# 分布式消息服务 **RocketMQ** 版

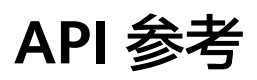

文档版本 09 发布日期 2024-12-20

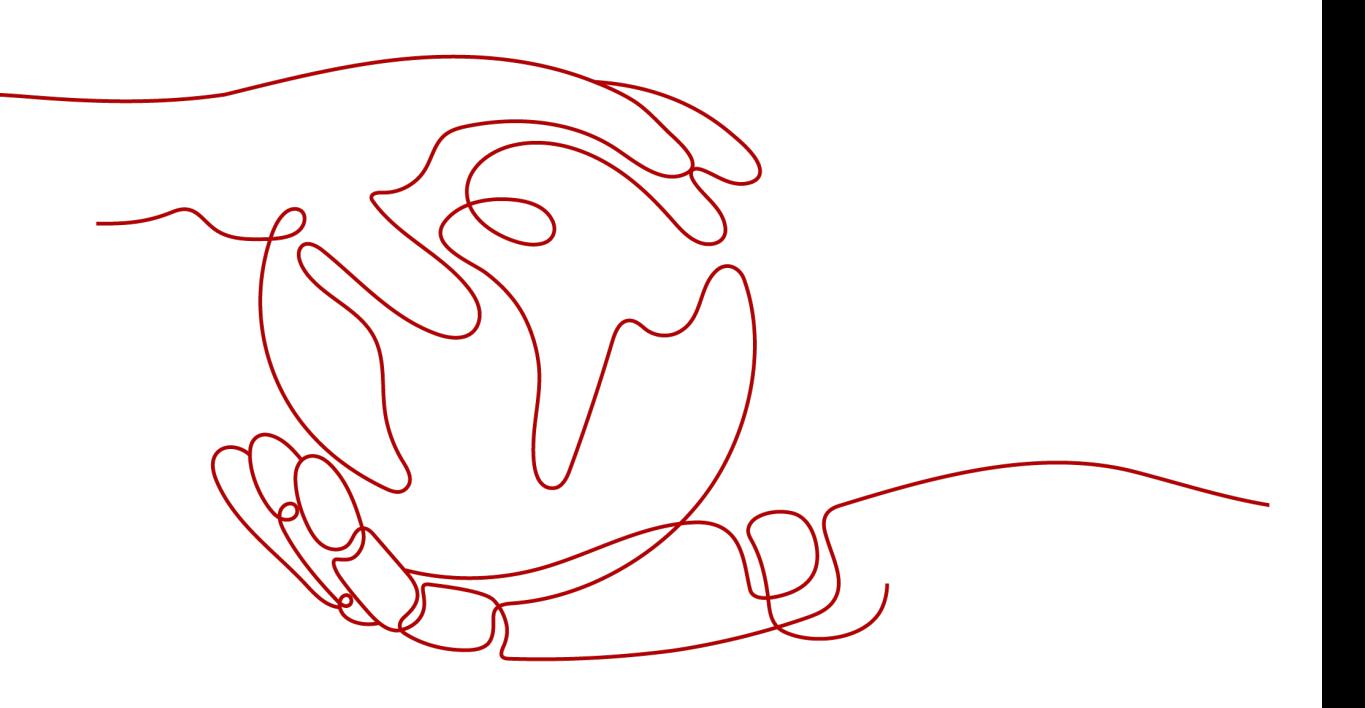

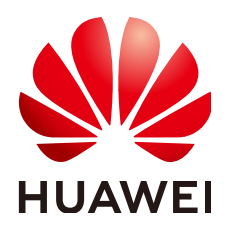

## 版权所有 **©** 华为云计算技术有限公司 **2024**。 保留一切权利。

非经本公司书面许可,任何单位和个人不得擅自摘抄、复制本文档内容的部分或全部,并不得以任何形式传 播。

## 商标声明

**、<br>HUAWE和其他华为商标均为华为技术有限公司的商标。** 本文档提及的其他所有商标或注册商标,由各自的所有人拥有。

## 注意

您购买的产品、服务或特性等应受华为云计算技术有限公司商业合同和条款的约束,本文档中描述的全部或部 分产品、服务或特性可能不在您的购买或使用范围之内。除非合同另有约定,华为云计算技术有限公司对本文 档内容不做任何明示或暗示的声明或保证。

由于产品版本升级或其他原因,本文档内容会不定期进行更新。除非另有约定,本文档仅作为使用指导,本文 档中的所有陈述、信息和建议不构成任何明示或暗示的担保。

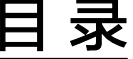

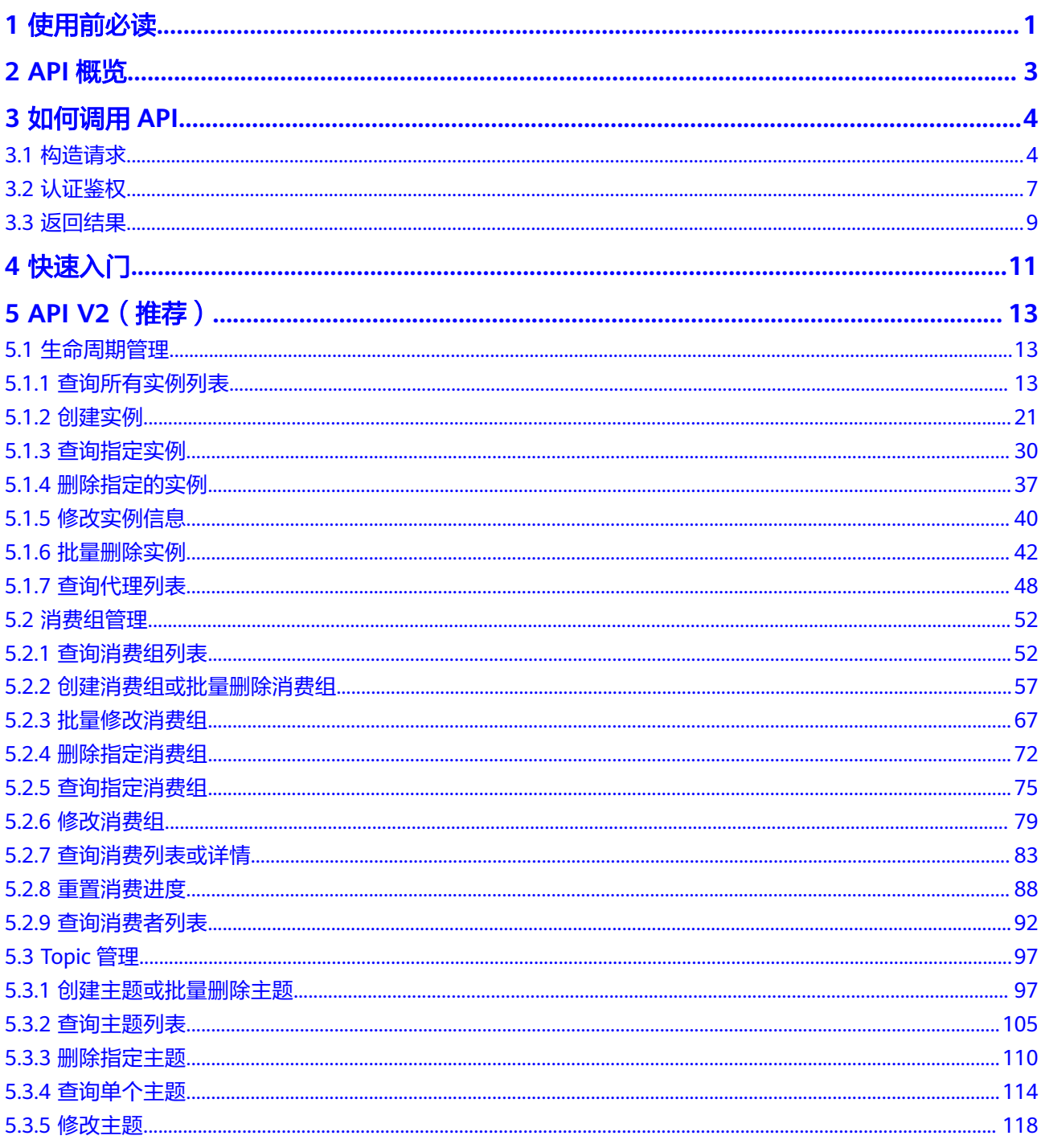

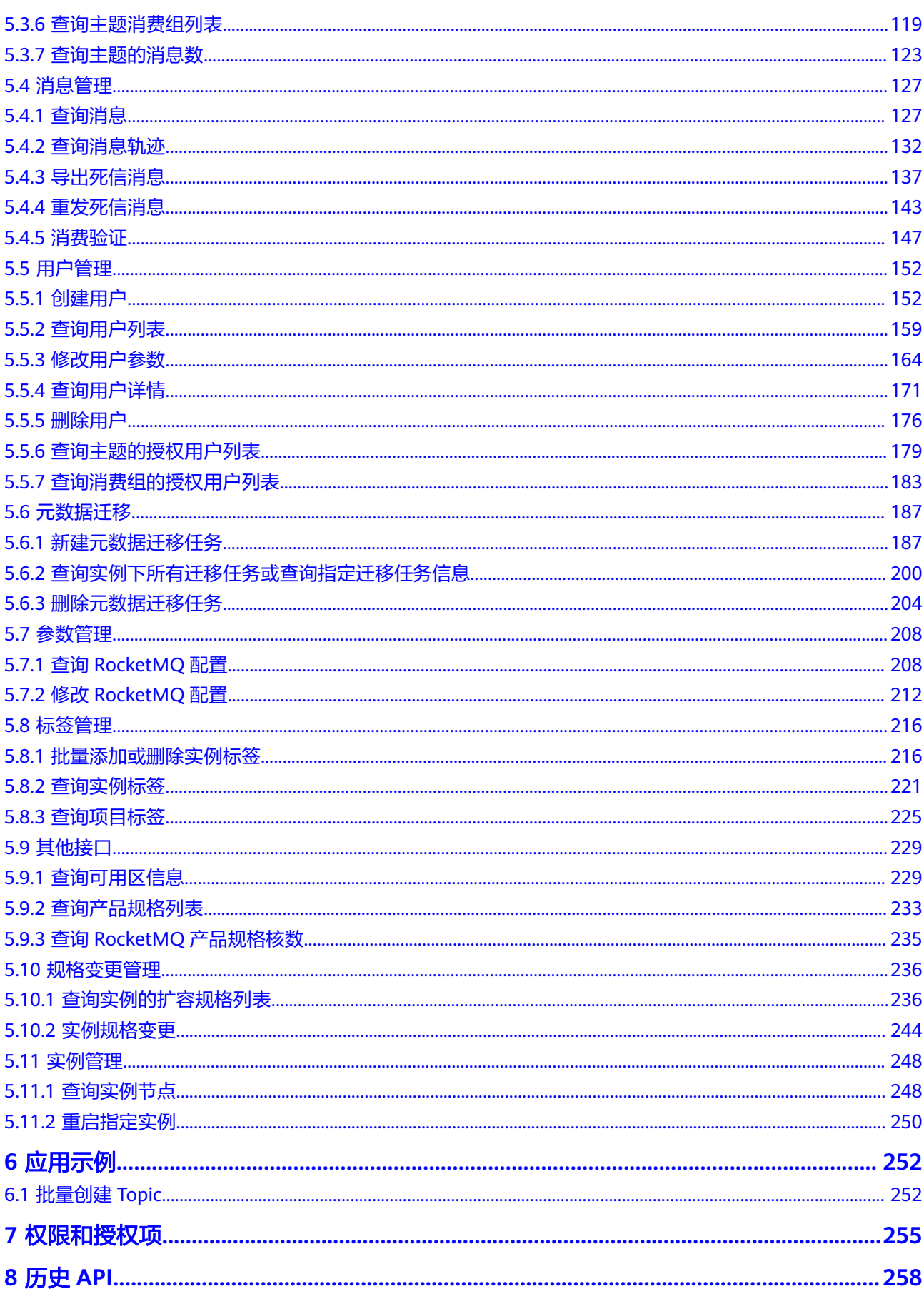

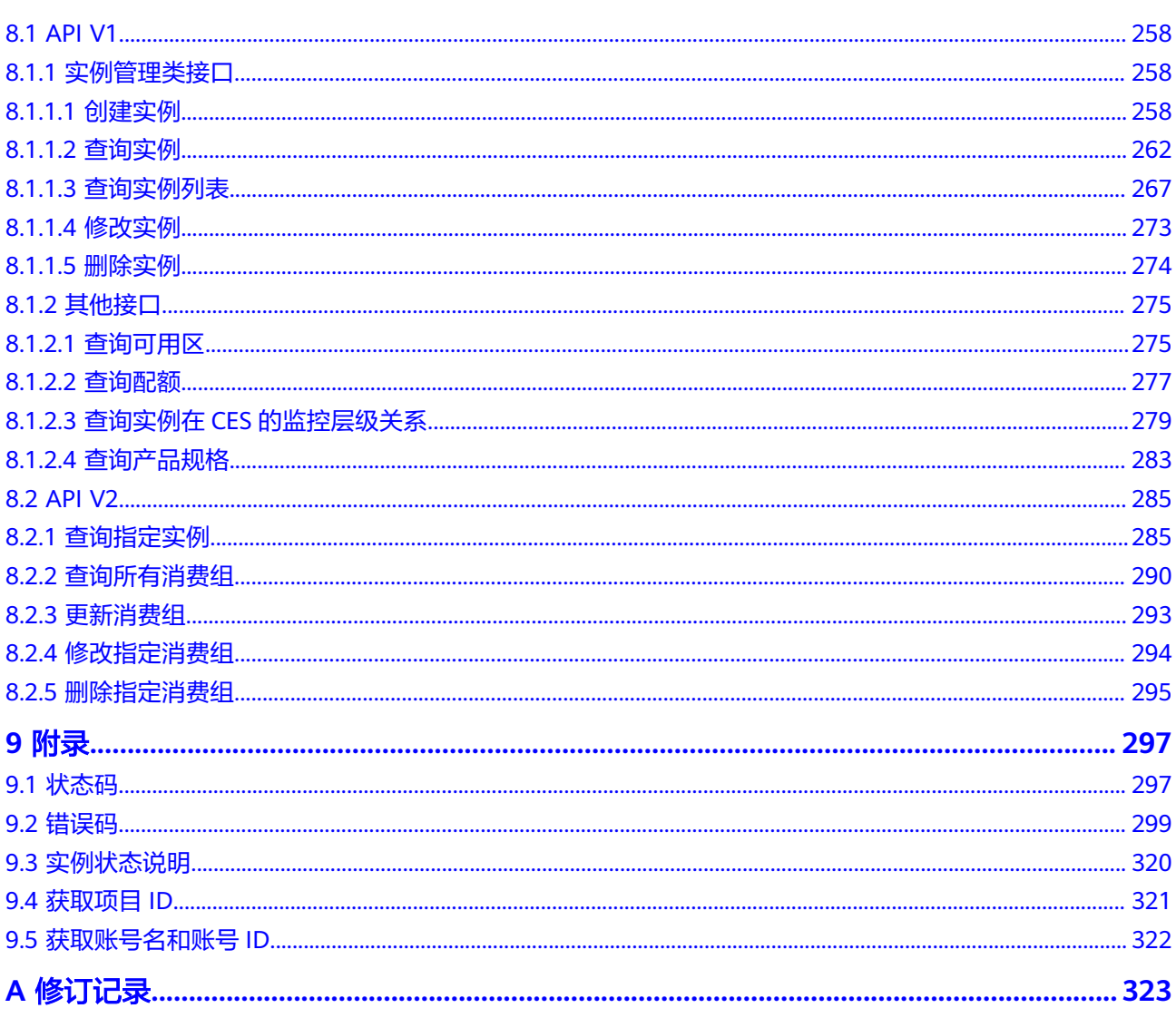

目录

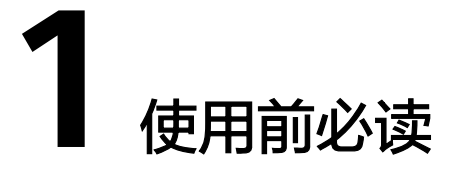

<span id="page-5-0"></span>欢迎使用分布式消息服务RocketMQ版。分布式消息服务RocketMQ版是一个低延迟、 弹性高可靠、高吞吐、动态扩展、便捷多样的消息中间件服务。

本文档提供了分布式消息服务RocketMQ版API的描述、语法、参数说明及样例等内 容。

## 须知

分布式消息服务RocketMQ版持续增加新的功能,将不可避免对现有接口有所调整,比 如增加响应参数。

为了减少接口变更带来的影响,除了分布式消息服务RocketMQ版自身尽量做到接口向 下兼容的同时,用户在使用过程中,应当接受出现返回内容(JSON格式)含有未使用 的参数和值的现象,即能够正常忽略未使用的参数和值。

分布式消息服务RocketMQ版提供了REST(Representational State Transfer)风格 API,支持您通过HTTPS请求调用,调用方法请参[见如何调用](#page-8-0)**API**。

# 终端节点

终端节点(Endpoint ) 即调用API的**请求地址**,不同服务不同区域的终端节点不同,您 可以[从地区和终端节点中](https://developer.huaweicloud.com/endpoint?DMS)查询所有服务的终端节点。

## 约束与限制

- 您能创建的实例数上限,具体请参见<mark>服务配额</mark>。
- 更详细的限制请参见具体API的说明。

## 基本概念

● 账号

用户注册账号时,账号对其所拥有的资源及云服务具有完全的访问权限,可以重 置用户密码、分配用户权限等。由于账号是付费主体,为了确保账号安全,建议 您不要直接使用账号进行日常管理工作,而是创建用户并使用他们进行日常管理 工作。

● 用户

由账号在IAM中创建的用户,是云服务的使用人员,具有身份凭证(密码和访问 密钥)。

[在我的凭证](https://console.huaweicloud.com/iam/#/myCredential)下,您可以查看账号ID和用户ID。通常在调用API的鉴权过程中,您需 要用到账号、用户和密码等信息。

- 区域:指云资源所在的物理位置,同一区域内可用区间内网互通,不同区域间内 网不互通。通过在不同地区创建云资源,可以将应用程序设计的更接近特定客户 的要求,或满足不同地区的法律或其他要求。
- 可用区:一个可用区是一个或多个物理数据中心的集合,有独立的风火水电,AZ 内逻辑上再将计算、网络、存储等资源划分成多个集群。一个Region中的多个AZ 间通过高速光纤相连,以满足用户跨AZ构建高可用性系统的需求。
- 项目

区域默认对应一个项目,这个项目由系统预置,用来隔离物理区域间的资源(计 算资源、存储资源和网络资源),以默认项目为单位进行授权,用户可以访问您 账号中该区域的所有资源。如果您希望进行更加精细的权限控制,可以在区域默 认的项目中创建子项目,并在子项目中创建资源,然后以子项目为单位进行授 权,使得用户仅能访问特定子项目中资源,使得资源的权限控制更加精确。

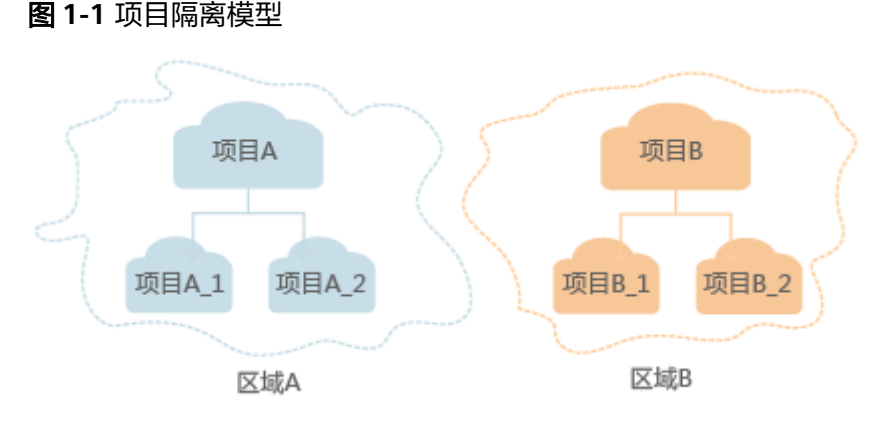

同样[在我的凭证](https://console.huaweicloud.com/iam/#/myCredential)下,您可以查看项目ID。

● 企业项目

企业项目是项目的升级版,针对企业不同项目间资源的分组和管理,是逻辑隔 离。企业项目中可以包含多个区域的资源,且项目中的资源可以迁入迁出。 关于企业项目ID的获取及企业项目特性的详细信息,请参见《[企业管理服务用户](https://support.huaweicloud.com/usermanual-em/em_am_0006.html) [指南》](https://support.huaweicloud.com/usermanual-em/em_am_0006.html)。

# **2 API** 概览

## <span id="page-7-0"></span>表 **2-1** 实例管理类接口

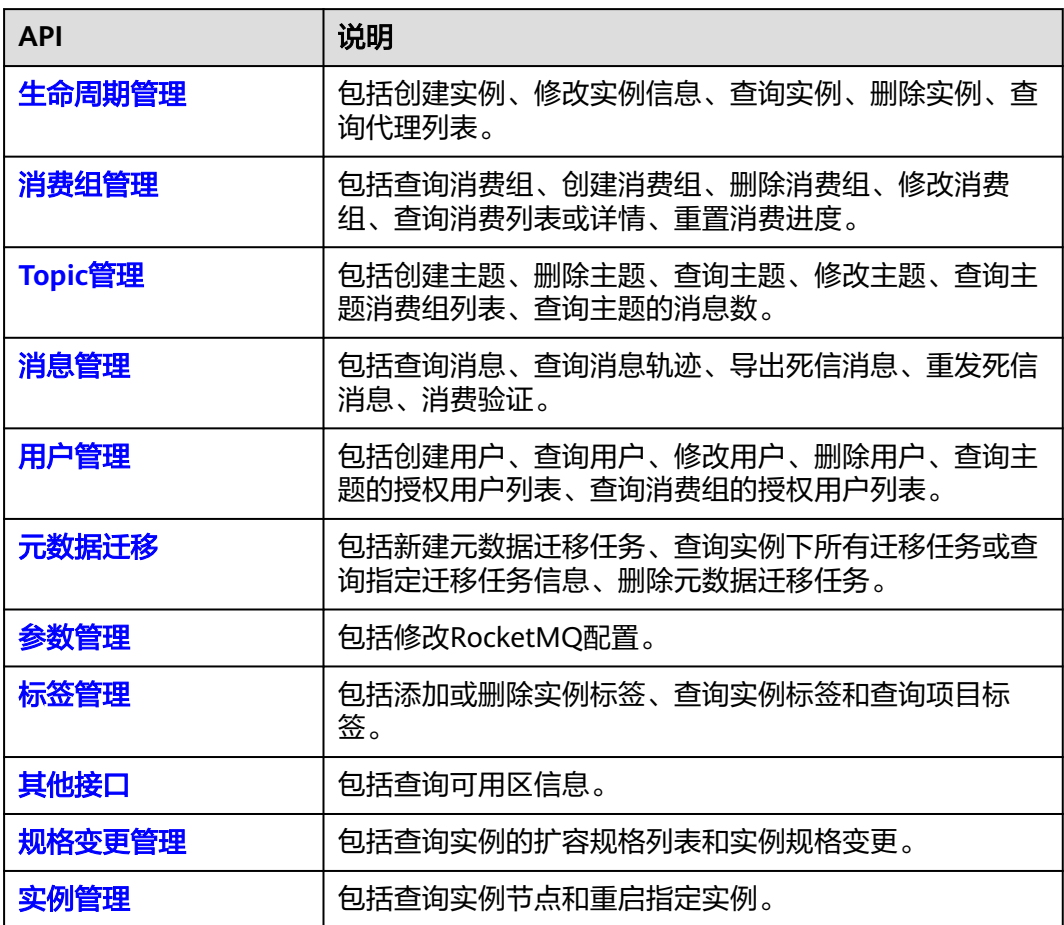

# 3<br>3 如何调用 API

# <span id="page-8-0"></span>**3.1** 构造请求

本节介绍REST API请求的组成,并以调用IAM服务的[管理员创建](https://support.huaweicloud.com/api-iam/iam_08_0015.html)**IAM**用户来说明如何 调用API。

您还可以通过这个视频教程了解如何构造请求调用API:**[https://](https://bbs.huaweicloud.com/videos/102987) [bbs.huaweicloud.com/videos/102987](https://bbs.huaweicloud.com/videos/102987)**。

## 请求 **URI**

请求URI由如下部分组成。

## **{URI-scheme}://{Endpoint}/{resource-path}?{query-string}**

尽管请求URI包含在请求消息头中,但大多数语言或框架都要求您从请求消息中单独传 递它,所以在此单独强调。

## 表 **3-1** URI 中的参数说明

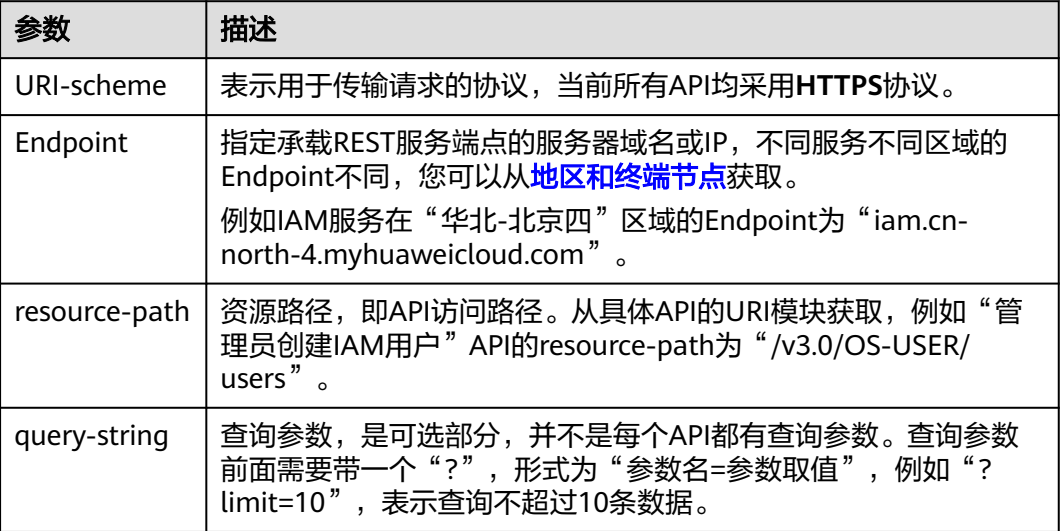

例如您需要创建IAM用户,由于IAM为全局服务,则使用任一区域的Endpoint(比如 "华北-北京四"区域的Endpoint:"iam.cn-north-4.myhuaweicloud.com"),并 [在管理员创建](https://support.huaweicloud.com/api-iam/iam_08_0015.html)**IAM**用户的URI部分找到resource-path(/v3.0/OS-USER/users),拼接 起来如下所示。

https://iam.cn-north-4.myhuaweicloud.com/v3.0/OS-USER/users

## 图 **3-1** URI 示意图

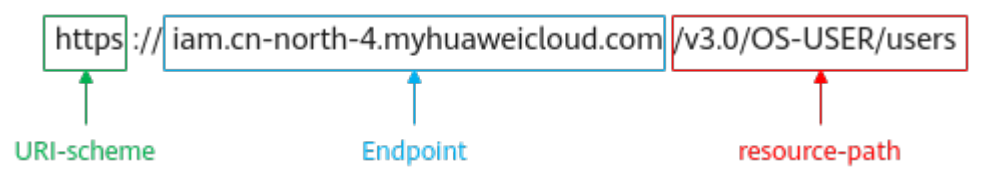

#### 说明

为查看方便,在每个具体API的URI部分,只给出resource-path部分,并将请求方法写在一起。 这是因为URI-scheme都是HTTPS,而Endpoint在同一个区域也相同,所以简洁起见将这两部分 省略。

# 请求方法

HTTP请求方法(也称为操作或动词),它告诉服务你正在请求什么类型的操作。

- **GET**:请求服务器返回指定资源。
- **PUT**:请求服务器更新指定资源。
- **POST**:请求服务器新增资源或执行特殊操作。
- **DELETE**:请求服务器删除指定资源,如删除对象等。
- **HEAD**:请求服务器资源头部。
- **PATCH**:请求服务器更新资源的部分内容。当资源不存在的时候,PATCH可能会 去创建一个新的资源。

在**管理员创建IAM用户**的URI部分,您可以看到其请求方法为"POST",则其请求 为:

POST https://iam.cn-north-4.myhuaweicloud.com/v3.0/OS-USER/users

# 请求消息头

附加请求头字段,如指定的URI和HTTP方法所要求的字段。例如定义消息体类型的请 求头"Content-Type",请求鉴权信息等。

详细的公共请求消息头字段请参见表**[3-2](#page-10-0)**。

## <span id="page-10-0"></span>表 **3-2** 公共请求消息头

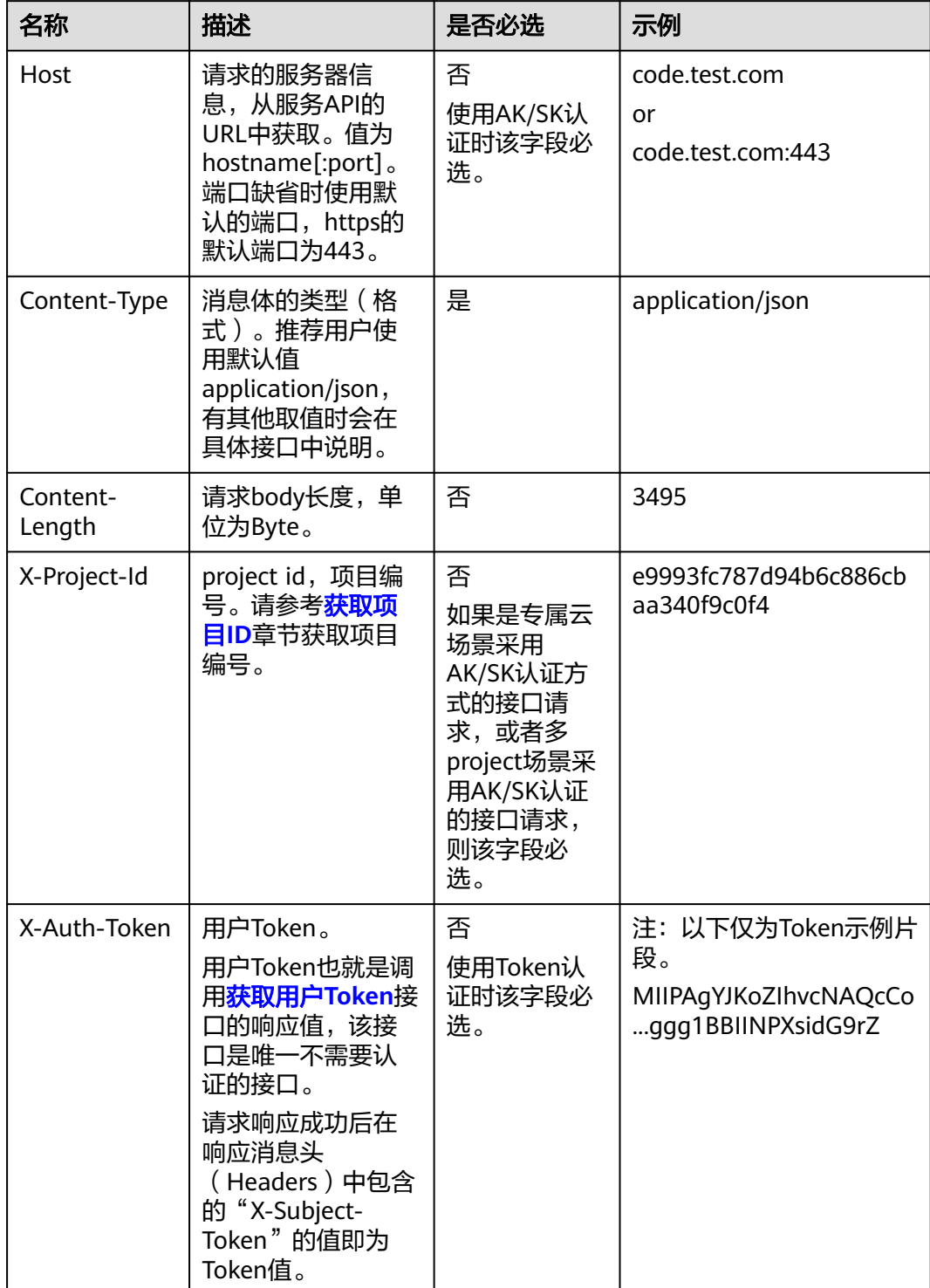

# 说明

API同时支持使用AK/SK认证,AK/SK认证是使用SDK对请求进行签名,签名过程会自动往请求中 添加Authorization(签名认证信息)和X-Sdk-Date(请求发送的时间)请求头。 AK/SK认证的详细说明请参见<mark>认证鉴权</mark>的"AK/SK认证"。

<span id="page-11-0"></span>对于[管理员创建](https://support.huaweicloud.com/api-iam/iam_08_0015.html)**IAM**用户接口,使用AK/SK方式认证时,添加消息头后的请求如下所 示。

```
POST https://iam.cn-north-4.myhuaweicloud.com/v3.0/OS-USER/users
Content-Type: application/json 
X-Sdk-Date: 20240416T095341Z 
Authorization: SDK-HMAC-SHA256 Access=****************, SignedHeaders=content-type;host;x-sdk-date, 
Signature=****************
```
# 请求消息体(可选)

该部分可选。请求消息体通常以结构化格式(如JSON或XML)发出,与请求消息头中 Content-type对应,传递除请求消息头之外的内容。若请求消息体中参数支持中文, 则中文字符必须为UTF-8编码。

每个接口的请求消息体内容不同,也并不是每个接口都需要有请求消息体(或者说消 息体为空),GET、DELETE操作类型的接口就不需要消息体,消息体具体内容需要根 据具体接口而定。

对于[管理员创建](https://support.huaweicloud.com/api-iam/iam_08_0015.html)**IAM**用户接口,您可以从接口的请求部分看到所需的请求参数及参数 说明,将消息体加入后的请求如下所示,其中加粗的字段需要根据实际值填写。

- **accountid**为IAM用户所属的账号ID。
- **username**为要创建的IAM用户名。
- **email**为IAM用户的邮箱。
- **\*\*\*\*\*\*\*\*\*\***为IAM用户的登录密码。

POST https://iam.cn-north-4.myhuaweicloud.com/v3.0/OS-USER/users Content-Type: application/json X-Sdk-Date: 20240416T095341Z Authorization: SDK-HMAC-SHA256 Access=\*\*\*\*\*\*\*\*\*\*\*\*\*\*\*\*, SignedHeaders=content-type;host;x-sdk-date, Signature=\*\*\*\*\*\*\*\*\*\*\*\*\*\*

```
{ 
    "user": { 
       "domain_id": "accountid", 
        "name": "username", 
       "password": "**********", 
       "email": "email", 
        "description": "IAM User Description" 
    } 
 }
```
到这里为止这个请求需要的内容就具备齐全了,您可以使用**[curl](https://curl.haxx.se/)**、**[Postman](https://www.getpostman.com/)**或直接编 写代码等方式发送请求调用API。

# **3.2** 认证鉴权

调用接口有如下两种认证方式,您可以选择其中一种进行认证鉴权。

- AK/SK认证:通过AK(Access Key ID)/SK(Secret Access Key)加密调用请求。 推荐使用AK/SK认证,其安全性比Token认证要高。
- Token认证:通过Token认证调用请求。

**AK/SK** 认证

#### 说明

AK/SK签名认证方式仅支持消息体大小12M以内,12M以上的请求请使用Token认证。

AK/SK认证就是使用AK/SK对请求进行签名,在请求时将签名信息添加到消息头,从而 通过身份认证。

- AK(Access Key ID): 访问密钥ID。与私有访问密钥关联的唯一标识符;访问密钥 ID和私有访问密钥一起使用,对请求进行加密签名。
- SK(Secret Access Key): 与访问密钥ID结合使用的密钥, 对请求进行加密签名, 可标识发送方,并防止请求被修改。

使用AK/SK认证时,您可以基于签名算法使用AK/SK对请求进行签名,也可以使用专门 的签名SDK对请求进行签名。详细的签名方法和SDK使用方法请参见**API**[签名指南。](https://support.huaweicloud.com/devg-apisign/api-sign-provide.html)

## 须知

签名SDK只提供签名功能,与服务提供的SDK不同,使用时请注意。

# **Token** 认证

#### 说明

Token的有效期为24小时,需要使用一个Token鉴权时,可以先缓存起来,避免频繁调用。

Token在计算机系统中代表令牌(临时)的意思,拥有Token就代表拥有某种权限。 Token认证就是在调用API的时候将Token加到请求消息头,从而通过身份认证,获得 操作API的权限。Token可通过调[用获取用户](https://support.huaweicloud.com/api-iam/iam_30_0001.html)**Token**接口获取。

云服务存在两种部署方式:项目级服务和全局级服务。其中:

- 项目级服务需要获取项目级别的Token,此时请求body中**auth.scope**的取值为 **project**。
- 全局级服务需要获取全局级别的Token, 此时请求body中auth.scope的取值为 **domain**。

调用本服务API需要project级别的Token,即调[用获取用户](https://support.huaweicloud.com/api-iam/iam_30_0001.html)**Token**接口时,请求body中 **auth.scope**的取值需要选择**project**,如下所示。

```
{
   "auth": {
     "identity": {
        "methods": [
          "password"
        ],
        "password": {
          "user": {
             "name": "username", //IAM用户名
             "password": $ADMIN_PASS, //IAM用户密码,建议在配置文件或者环境变量中密文存放,使用时
解密,确保安全
            "domain": {
               "name": "domainname" //IAM用户所属账号名
\qquad \qquad \} }
        }
     },
      "scope": {
        "project": {
          "name": "xxxxxxxx" //项目名称
        }
     }
   }
}
```
<span id="page-13-0"></span>获取Token后,再调用其他接口时,您需要在请求消息头中添加"X-Auth-Token", 其值即为Token。例如Token值为"ABCDEFJ....",则调用接口时将"X-Auth-Token: ABCDEFJ...."加到请求消息头即可,如下所示。

POST https://iam.cn-north-4.myhuaweicloud.com/v3.0/OS-USER/users Content-Type: application/json **X-Auth-Token: ABCDEFJ....**

您还可以通过这个视频教程了解如何使用Token认证:**[https://](https://bbs.huaweicloud.com/videos/101333) [bbs.huaweicloud.com/videos/101333](https://bbs.huaweicloud.com/videos/101333)**。

# **3.3** 返回结果

# 状态码

请求发送以后,您会收到响应,包含状态码、响应消息头和消息体。

状态码是一组从1xx到5xx的数字代码,状态码表示了请求响应的状态,完整的状态码 列表请参见<mark>状态码</mark>。

对于[管理员创建](https://support.huaweicloud.com/api-iam/iam_08_0015.html)**IAM**用户接口,如果调用后返回状态码为"201",则表示请求成功。

# 响应消息头

对应请求消息头,响应同样也有消息头,如"Content-type"。

对于**[管理员创建](https://support.huaweicloud.com/api-iam/iam_08_0015.html)IAM用户**接口,返回如图3-2所示的消息头。

图 **3-2** 管理员创建 IAM 用户响应消息头

```
"X-Frame-Options": "SAMEORIGIN",
"X-IAM-ETag-id": "2562365939-d8f6f12921974cb097338ac11fceac8a",
"Transfer-Encoding": "chunked",
"Strict-Transport-Security": "max-age=31536000; includeSubdomains;",
"Server": "api-gateway",
"X-Request-Id": "af2953f2bcc67a42325a69a19e6c32a2",
"X-Content-Type-Options": "nosniff",
"Connection": "keep-alive",
"X-Download-Options": "noopen",
"X-XSS-Protection": "1; mode=block;",
"X-IAM-Trace-Id": "token_ ______________null_af2953f2bcc67a42325a69a19e6c32a2",
"Date": "Tue, 21 May 2024 09:03:40 GMT",
"Content-Type": "application/json; charset=utf8"
```
# 响应消息体(可选)

该部分可选。响应消息体通常以结构化格式(如JSON或XML)返回,与响应消息头中 Content-type对应,传递除响应消息头之外的内容。

对于[管理员创建](https://support.huaweicloud.com/api-iam/iam_08_0015.html)**IAM**用户接口,返回如下消息体。为篇幅起见,这里只展示部分内 容。

```
{ 
    "user": { 
        "id": "c131886aec...", 
       "name": "IAMUser", 
       "description": "IAM User Description", 
       "areacode": "",
```

```
 "phone": "", 
 "email": "***@***.com", 
      "status": null, 
      "enabled": true, 
      "pwd_status": false, 
      "access_mode": "default", 
      "is_domain_owner": false, 
 "xuser_id": "", 
 "xuser_type": "", 
      "password_expires_at": null, 
 "create_time": "2024-05-21T09:03:41.000000", 
 "domain_id": "d78cbac1..........", 
 "xdomain_id": "30086000........", 
 "xdomain_type": "", 
 "default_project_id": null 
   } 
 }
当接口调用出错时,会返回错误码及错误信息说明,错误响应的Body体格式如下所
示。
```

```
{
 "error_msg": "The format of message is error",
 "error_code": "AS.0001"
}
```
其中, error\_code表示错误码, error\_msg表示错误描述信息。

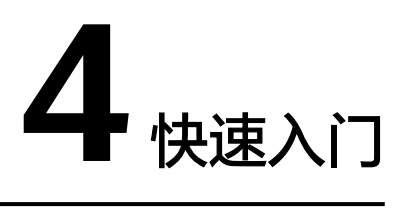

# <span id="page-15-0"></span>场景描述

您可以根据业务需要创建相应计算能力和存储空间的RocketMQ实例。

API调用方法请参[考如何调用](#page-8-0)**API**。

# 前提条件

已获取IAM和RocketMQ的Endpoint, 具体请参[见地区和终端节点。](https://developer.huaweicloud.com/endpoint)

# 创建 **RocketMQ** 实例

如下示例是创建RocketMQ实例的请求消息:

```
{
 .<br>"name": "rocketmq-test",
 "engine": "reliability",
 "engine_version": "4.8.0",
 "storage_space": 600,
  "vpc_id": "ead6cxxxxxx9ba91820e72c",
"subnet_id": "3cb6axxxxxxa7f671d6a8",
 "security_group_id": "d39c8xxxxxxaa8510a498",
  "available_zones": [
  "effdcxxxxxx2f56533"
 ],
 "product_id": "c6.4u8g.cluster",
 "storage_spec_code": "dms.physical.storage.high.v2",
 "broker_num": 1
}
```
- name:实例名称,由您自行定义。
- engine:消息引擎,设置为reliability。
- engine\_version:消息引擎的版本。
- storage\_space: 消息存储空间,单位MB。具体取值范围,请参考<mark>创建实例</mark>。
- vpc\_id:RocketMQ实例所在的VPC(虚拟私有云)的ID。您可以在[虚拟私有云控](https://console.huaweicloud.com/vpc/#/vpcs) [制台查](https://console.huaweicloud.com/vpc/#/vpcs)询,也可以通过[查询](https://support.huaweicloud.com/api-vpc/vpc_api01_0003.html)**VPC**列表API查询。
- subnet\_id: VPC内子网的网络ID。您可以[在虚拟私有云控制台](https://console.huaweicloud.com/vpc/#/vpcs)查询,也可以通过 [查询子网列表](https://support.huaweicloud.com/api-vpc/vpc_subnet01_0003.html)API查询。
- security\_group\_id: 安全组ID。您可以在<mark>虚拟私有云控制台</mark>查询,也可以通[过查](https://support.huaweicloud.com/api-vpc/vpc_sg01_0002.html) [询安全组列表](https://support.huaweicloud.com/api-vpc/vpc_sg01_0002.html)API查询。
- available\_zones:创建节点到指定的AZ ID,该参数不能为空数组或者数组的值为 空,请参考<mark>查询可用区信息</mark>获取。
- product\_id: 产品规格。具体取值范围,请参考<mark>创建实例</mark>。
- storage\_spec\_code: 存储IO规格。具体取值范围,请参[考创建实例](#page-25-0)。
- broker\_num:代理个数。

# **5 API V2**(推荐)

# <span id="page-17-0"></span>**5.1** 生命周期管理

# **5.1.1** 查询所有实例列表

# 功能介绍

查询租户的实例列表,支持按照条件查询。

# 调用方法

请参[见如何调用](#page-8-0)**API**。

# **URI**

GET /v2/{project\_id}/instances

## 表 **5-1** 路径参数

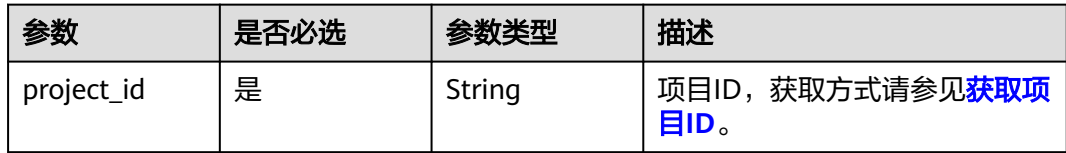

## 表 **5-2** Query 参数

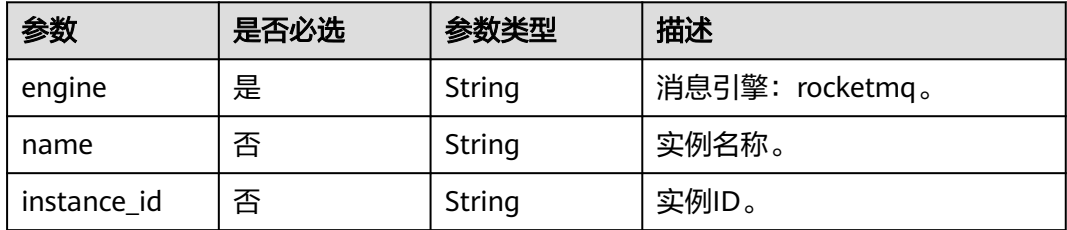

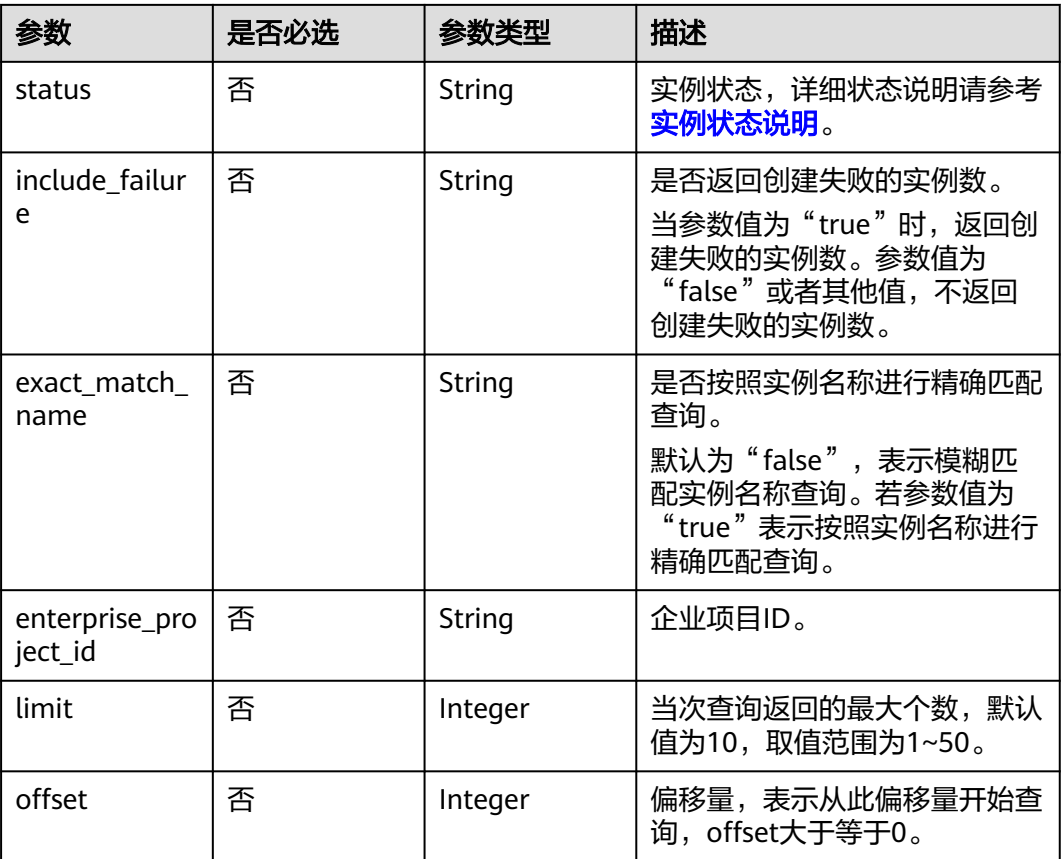

# 请求参数

无

# 响应参数

## 状态码: **200**

## 表 **5-3** 响应 Body 参数

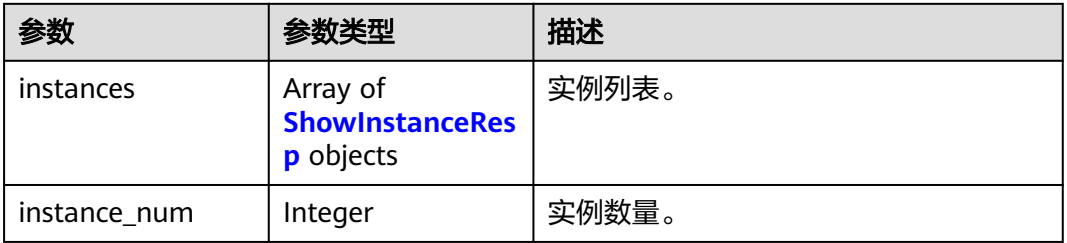

## 表 **5-4** ShowInstanceResp

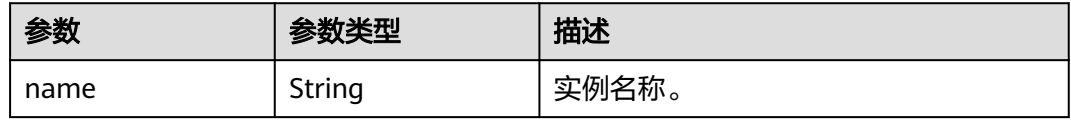

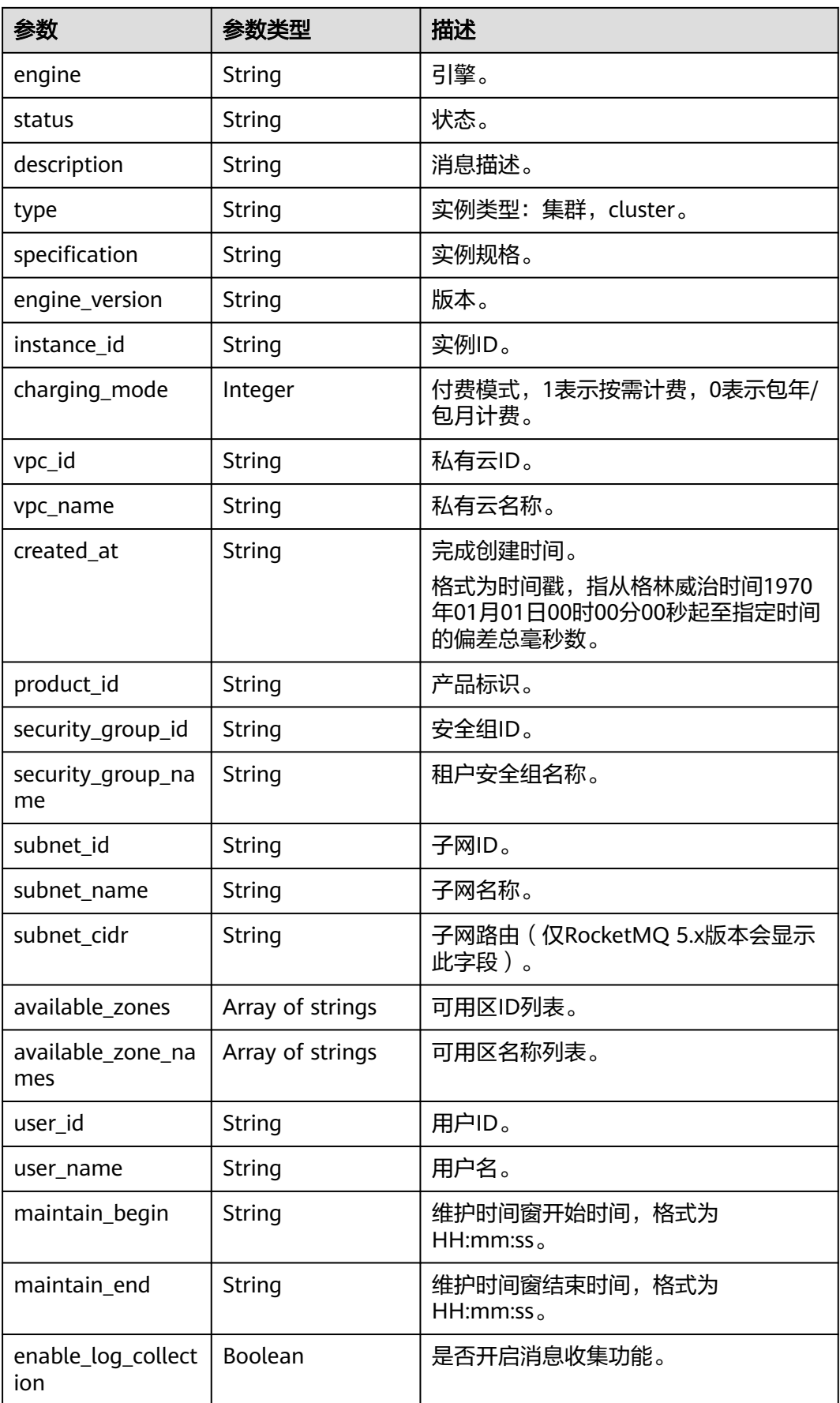

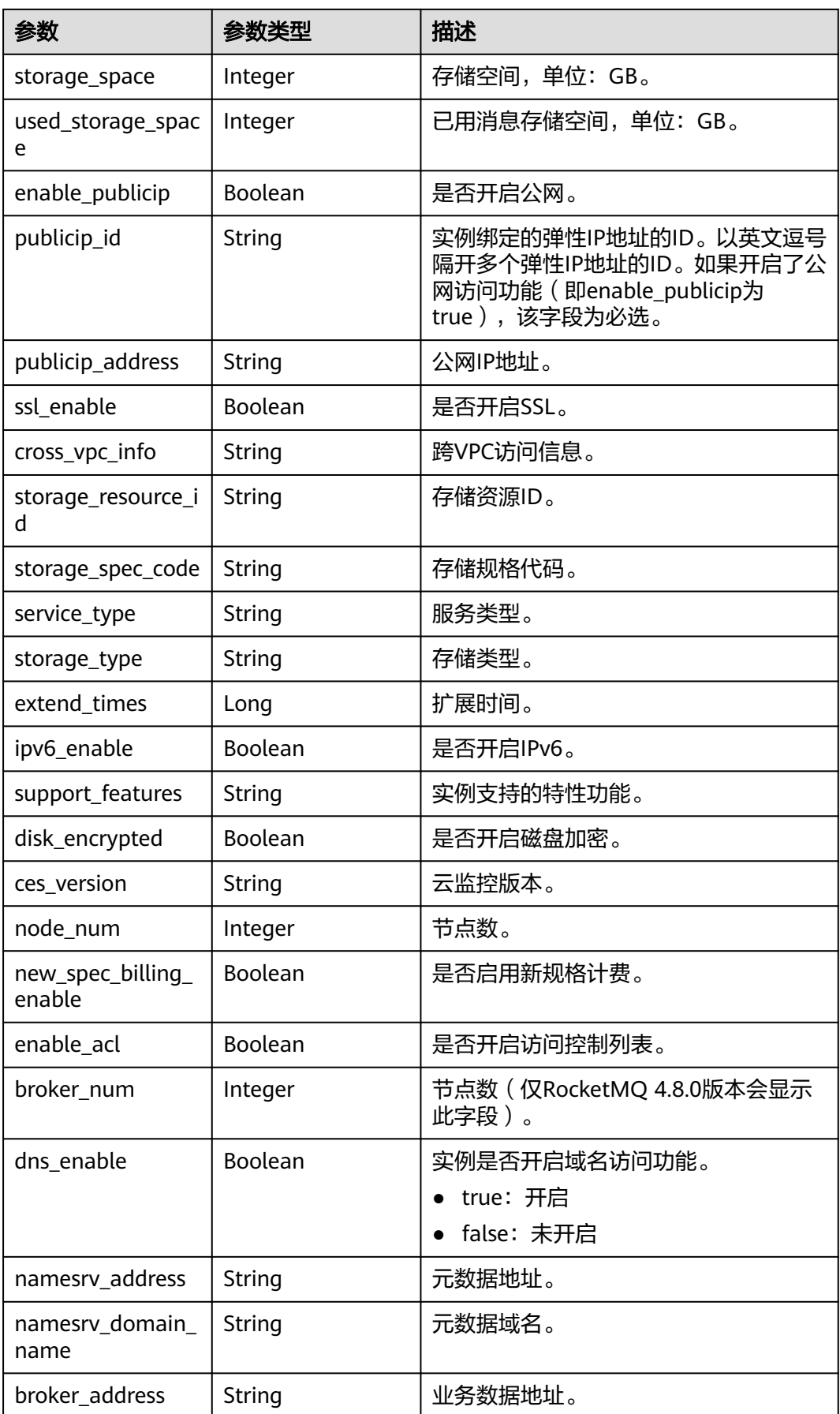

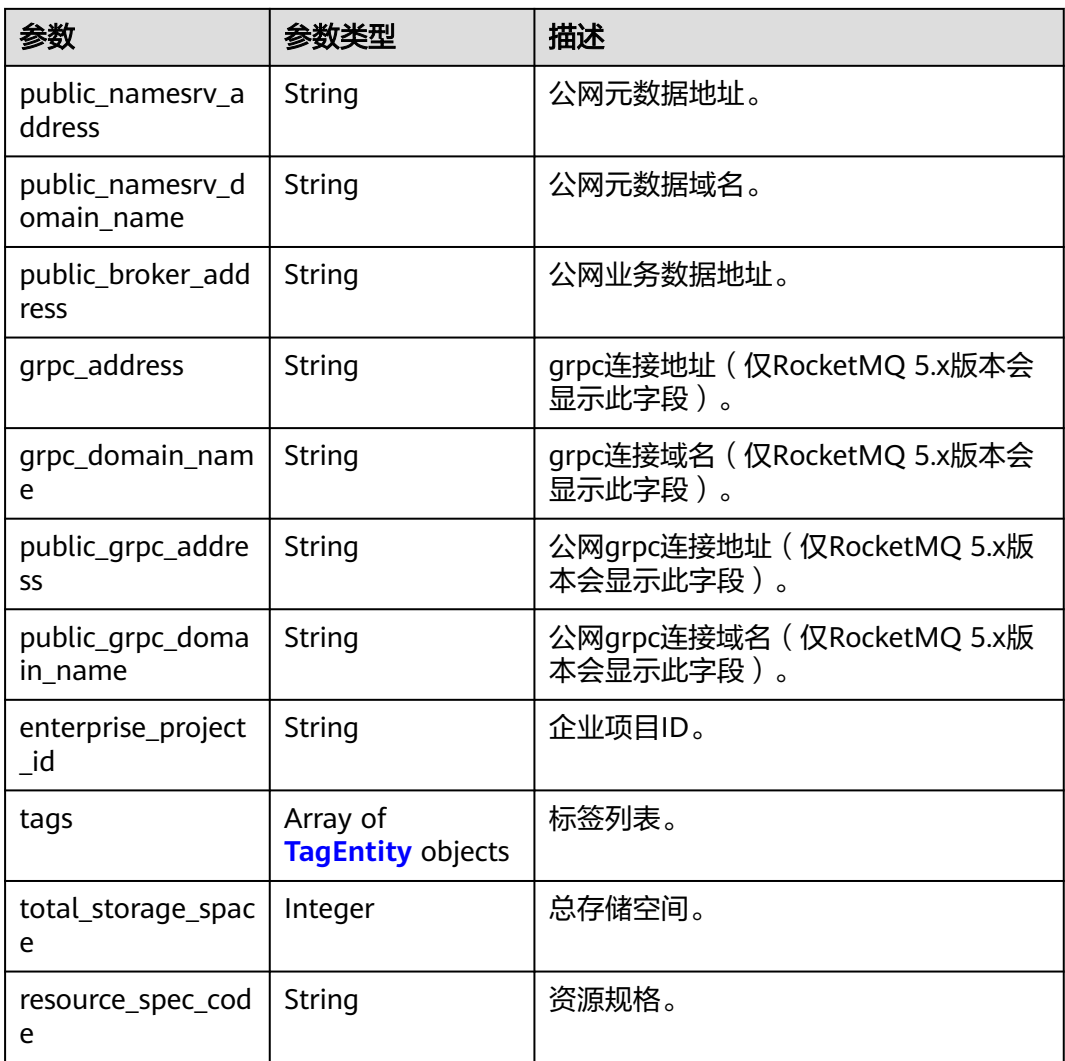

# 表 **5-5** TagEntity

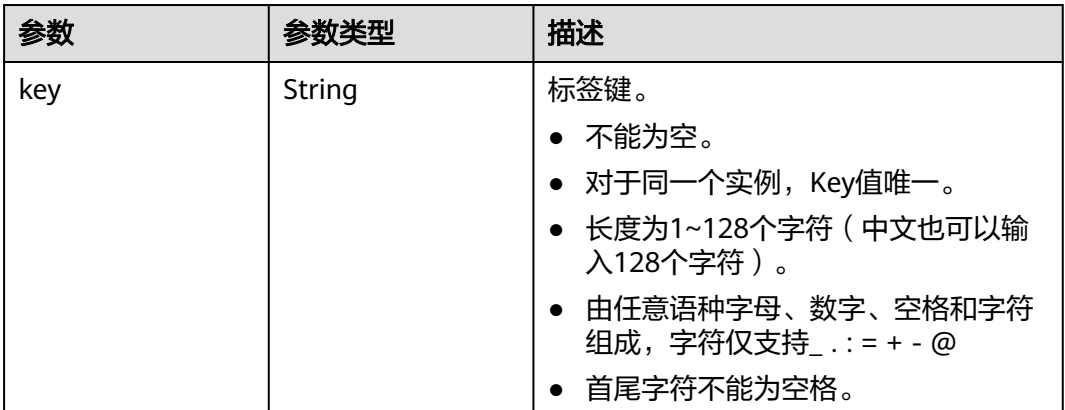

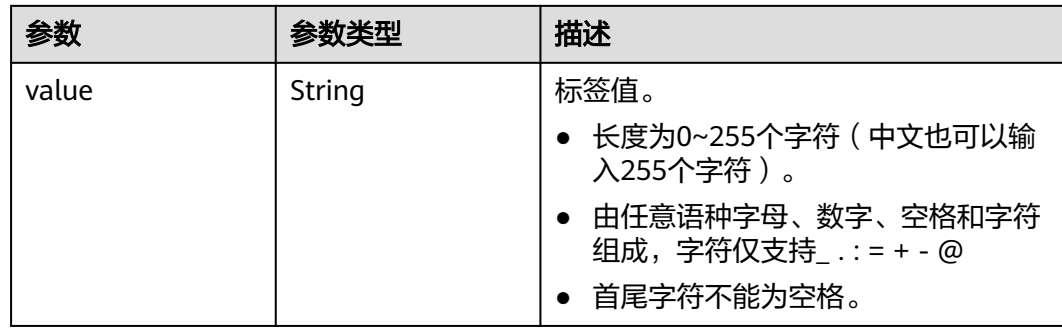

# 请求示例

查询所有实例的列表。

GET https://{endpoint}/v2/{project\_id}/instances?engine=reliability

# 响应示例

## 状态码: **200**

## 查询所有实例列表成功。

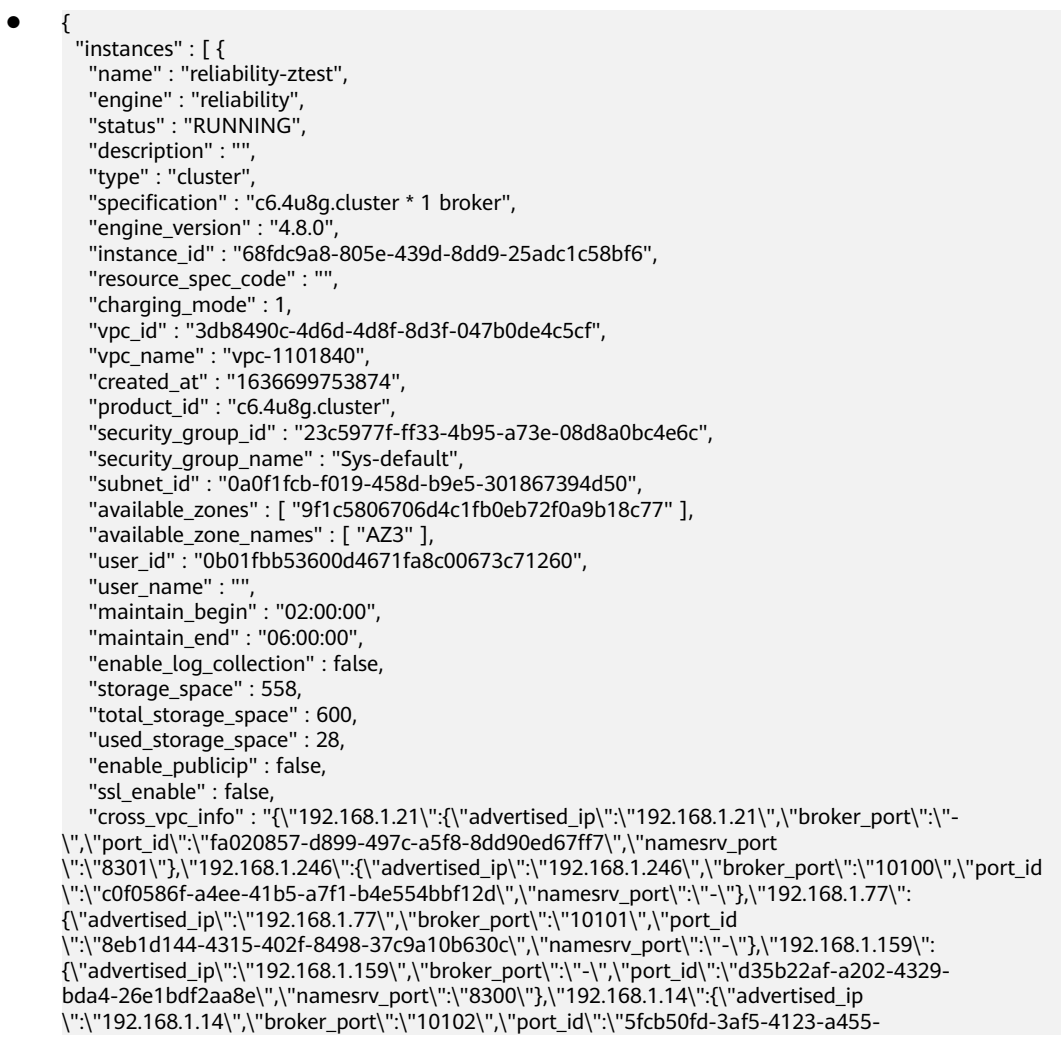

```
a67f1b926026\",\"namesrv_port\":\"-\"}}",
 "storage_resource_id" : "164bdaef-2e67-4fd5-be8b-a18f91d455a2",
 "storage_spec_code" : "dms.physical.storage.ultra.v2",
 "service_type" : "advanced",
 "storage_type" : "hec",
   "enterprise_project_id" : "0",
   "extend_times" : 0,
   "ipv6_enable" : false,
  "support_features"
"kafka.crossvpc.domain.enable,feature.physerver.kafka.topic.accesspolicy,rabbitmq.plugin.management,
rocketmq.acl,roma_app_enable,auto_topic_switch,feature.physerver.kafka.user.manager,enable.new.aut
hinfo,route,kafka.config.dynamic.modify.enable,kafka.new.pod.port,feature.physerver.kafka.topic.modify
,message_trace_enable,features.pod.token.access,kafka.ssl.cert.modify.enable,roma.user.manage.no.sup
port,feature.physerver.kafka.pulbic.dynamic,features.log.collection,kafka.config.static.modify.enable",
   "disk_encrypted" : false,
  "ces_version" : "linux,v1,v2",
   "node_num" : 5,
   "new_spec_billing_enable" : true,
   "broker_num" : 1,
   "namesrv_address" : "***",
   "broker_address" : "***",
```

```
 "public_namesrv_address" : "***",
 "public_broker_address" : "***",
 "grpc_address" : "***",
   "public_grpc_address" : "***"
```

```
31
```
}

"instance\_num" : 1

# **SDK** 代码示例

SDK代码示例如下。

#### **Java**

package com.huaweicloud.sdk.test;

```
import com.huaweicloud.sdk.core.auth.ICredential;
import com.huaweicloud.sdk.core.auth.BasicCredentials;
import com.huaweicloud.sdk.core.exception.ConnectionException;
import com.huaweicloud.sdk.core.exception.RequestTimeoutException;
import com.huaweicloud.sdk.core.exception.ServiceResponseException;
import com.huaweicloud.sdk.rocketmq.v2.region.RocketMQRegion;
import com.huaweicloud.sdk.rocketmq.v2.*;
import com.huaweicloud.sdk.rocketmq.v2.model.*;
```
public class ListInstancesSolution {

```
 public static void main(String[] args) {
```
 // The AK and SK used for authentication are hard-coded or stored in plaintext, which has great security risks. It is recommended that the AK and SK be stored in ciphertext in configuration files or environment variables and decrypted during use to ensure security.

 // In this example, AK and SK are stored in environment variables for authentication. Before running this example, set environment variables CLOUD\_SDK\_AK and CLOUD\_SDK\_SK in the local environment

```
 String ak = System.getenv("CLOUD_SDK_AK");
 String sk = System.getenv("CLOUD_SDK_SK");
 String projectId = "{project_id}";
```
 ICredential auth = new BasicCredentials() .withProjectId(projectId) .withAk(ak) .withSk(sk);

```
 RocketMQClient client = RocketMQClient.newBuilder()
     .withCredential(auth)
      .withRegion(RocketMQRegion.valueOf("<YOUR REGION>"))
      .build();
```

```
 ListInstancesRequest request = new ListInstancesRequest();
   try {
      ListInstancesResponse response = client.listInstances(request);
      System.out.println(response.toString());
   } catch (ConnectionException e) {
      e.printStackTrace();
   } catch (RequestTimeoutException e) {
      e.printStackTrace();
   } catch (ServiceResponseException e) {
      e.printStackTrace();
      System.out.println(e.getHttpStatusCode());
      System.out.println(e.getRequestId());
      System.out.println(e.getErrorCode());
      System.out.println(e.getErrorMsg());
   }
 }
```
**Python**

# coding: utf-8

import os

}

```
from huaweicloudsdkcore.auth.credentials import BasicCredentials
from huaweicloudsdkrocketmq.v2.region.rocketmq_region import RocketMQRegion
from huaweicloudsdkcore.exceptions import exceptions
from huaweicloudsdkrocketmq.v2 import *
```
 $if __name__ == "__main__":$ 

 # The AK and SK used for authentication are hard-coded or stored in plaintext, which has great security risks. It is recommended that the AK and SK be stored in ciphertext in configuration files or environment variables and decrypted during use to ensure security.

 # In this example, AK and SK are stored in environment variables for authentication. Before running this example, set environment variables CLOUD\_SDK\_AK and CLOUD\_SDK\_SK in the local environment

```
 ak = os.environ["CLOUD_SDK_AK"]
 sk = os.environ["CLOUD_SDK_SK"]
 projectId = "{project_id}"
```
credentials = BasicCredentials(ak, sk, projectId)

```
 client = RocketMQClient.new_builder() \
   .with_credentials(credentials) \
    .with_region(RocketMQRegion.value_of("<YOUR REGION>")) \
   .build()
```
try:

```
 request = ListInstancesRequest()
   response = client.list_instances(request)
    print(response)
 except exceptions.ClientRequestException as e:
    print(e.status_code)
    print(e.request_id)
   print(e.error_code)
   print(e.error_msg)
```
## **Go**

```
package main
```
import ( .<br>"fmt"

)

```
 "github.com/huaweicloud/huaweicloud-sdk-go-v3/core/auth/basic"
 rocketmq "github.com/huaweicloud/huaweicloud-sdk-go-v3/services/rocketmq/v2"
 "github.com/huaweicloud/huaweicloud-sdk-go-v3/services/rocketmq/v2/model"
 region "github.com/huaweicloud/huaweicloud-sdk-go-v3/services/rocketmq/v2/region"
```

```
func main() {
```
// The AK and SK used for authentication are hard-coded or stored in plaintext, which has great security

```
risks. It is recommended that the AK and SK be stored in ciphertext in configuration files or environment 
variables and decrypted during use to ensure security.
   // In this example, AK and SK are stored in environment variables for authentication. Before running this 
example, set environment variables CLOUD_SDK_AK and CLOUD_SDK_SK in the local environment
   ak := os.Getenv("CLOUD_SDK_AK")
   sk := os.Getenv("CLOUD_SDK_SK")
   projectId := "{project_id}"
   auth := basic.NewCredentialsBuilder().
      WithAk(ak).
      WithSk(sk).
      WithProjectId(projectId).
      Build()
   client := rocketmq.NewRocketMQClient(
      rocketmq.RocketMQClientBuilder().
         WithRegion(region.ValueOf("<YOUR REGION>")).
         WithCredential(auth).
         Build())
   request := &model.ListInstancesRequest{}
   response, err := client.ListInstances(request)
  if err == nil fmt.Printf("%+v\n", response)
   } else {
      fmt.Println(err)
   }
}
```
# 更多

更多编程语言的SDK代码示例,请参见**[API Explorer](https://console.huaweicloud.com/apiexplorer/#/openapi/RocketMQ/sdk?api=ListInstances)**的代码示例页签,可生成自动对应 的SDK代码示例。

## 状态码

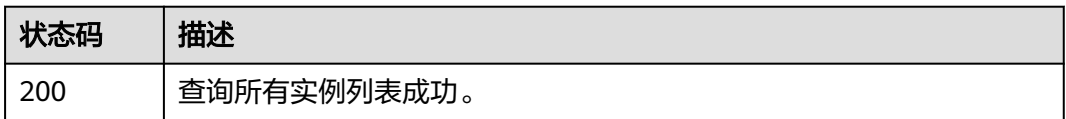

# 错误码

请参[见错误码。](#page-303-0)

# **5.1.2** 创建实例

# 功能介绍

创建实例,该接口支持创建按需和包周期两种计费方式的实例。

# 调用方法

请参[见如何调用](#page-8-0)**API**。

## **URI**

POST /v2/{engine}/{project\_id}/instances

## 表 **5-6** 路径参数

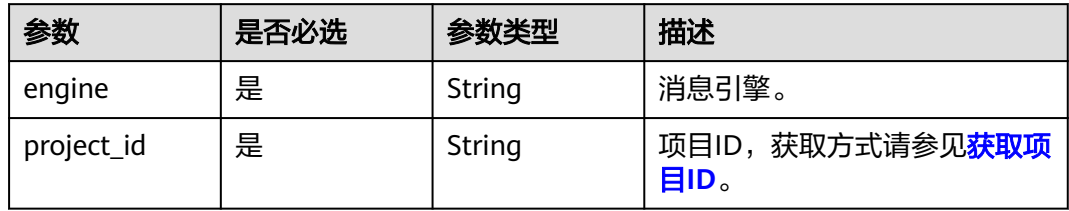

# 请求参数

# 表 **5-7** 请求 Body 参数

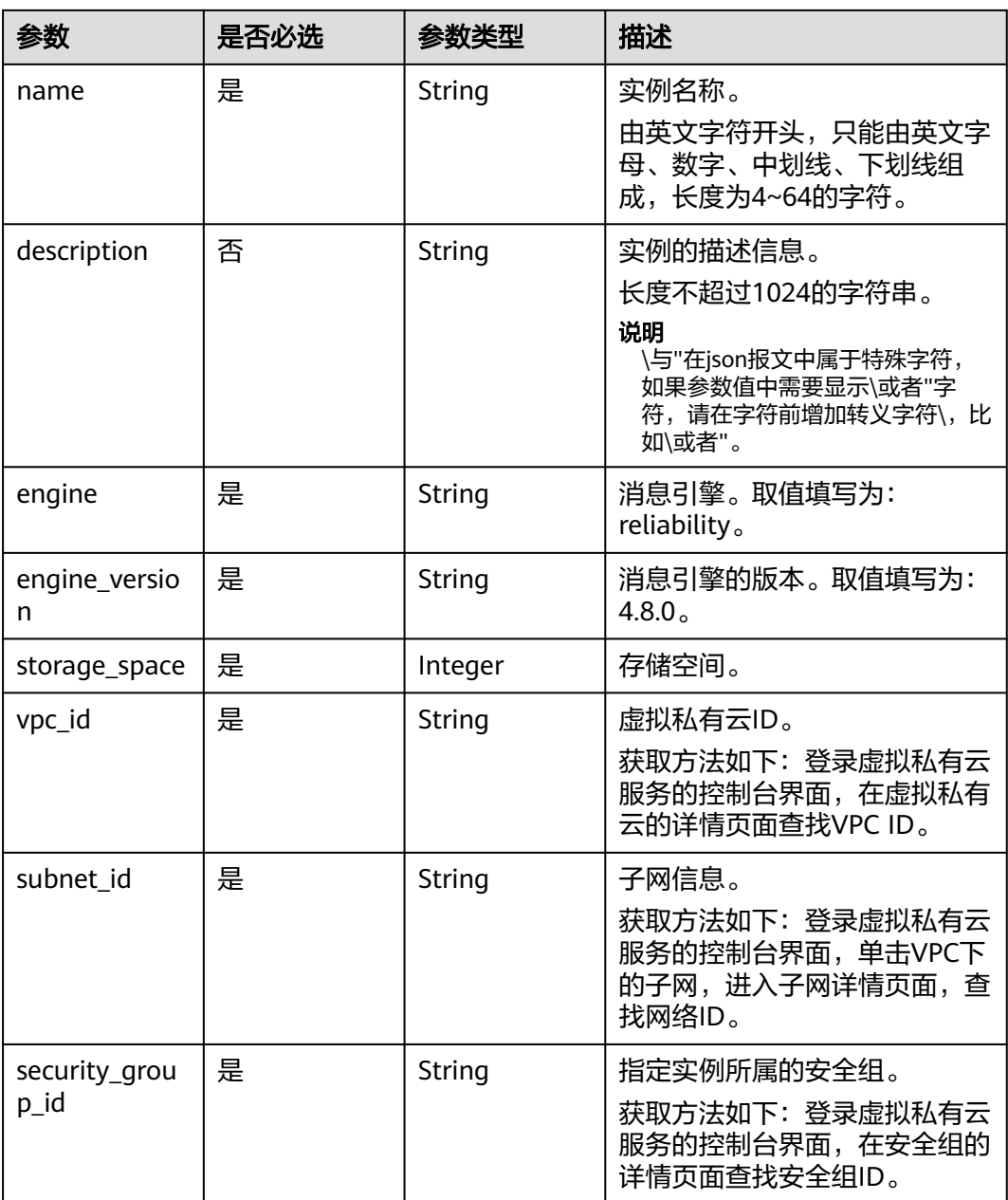

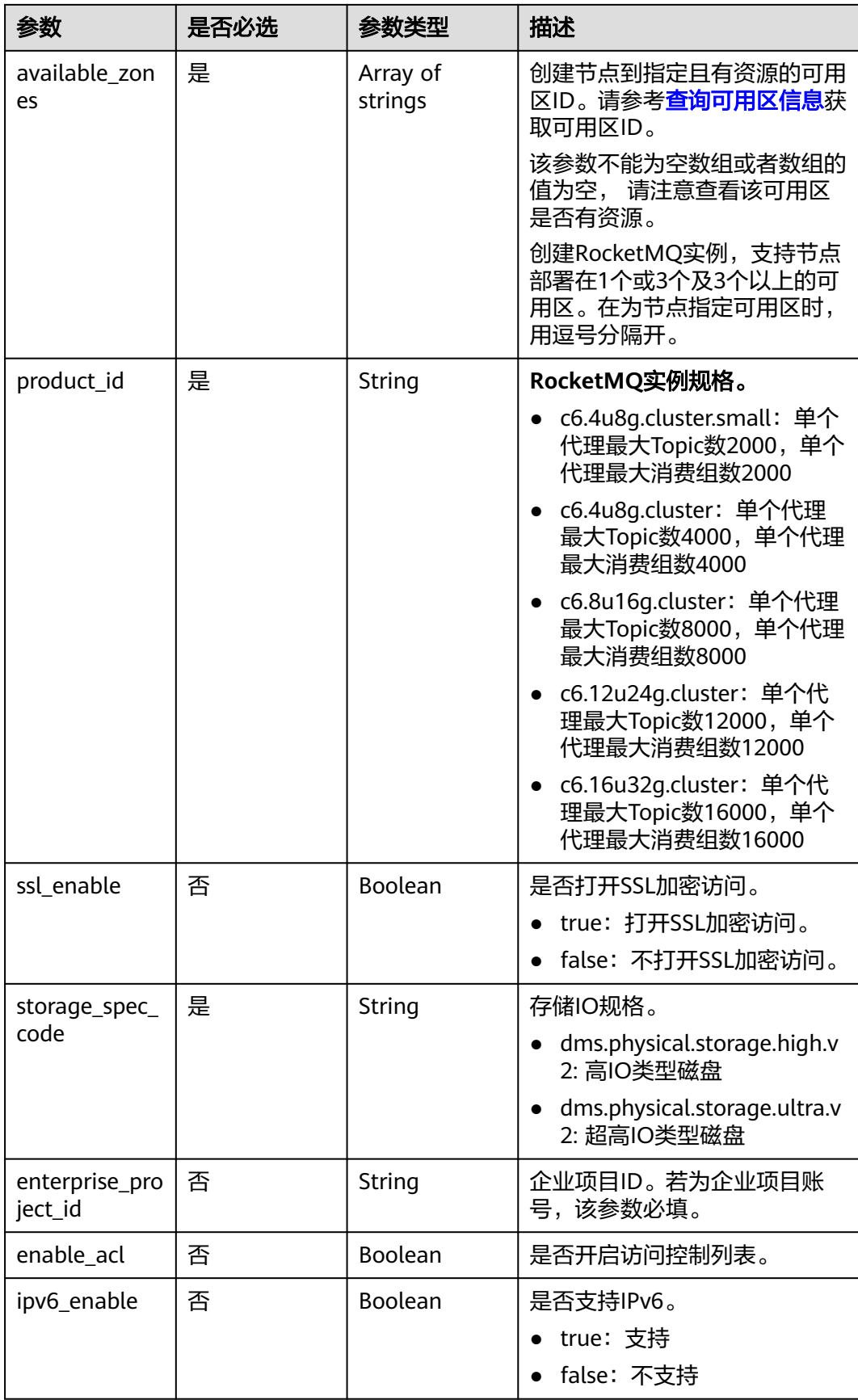

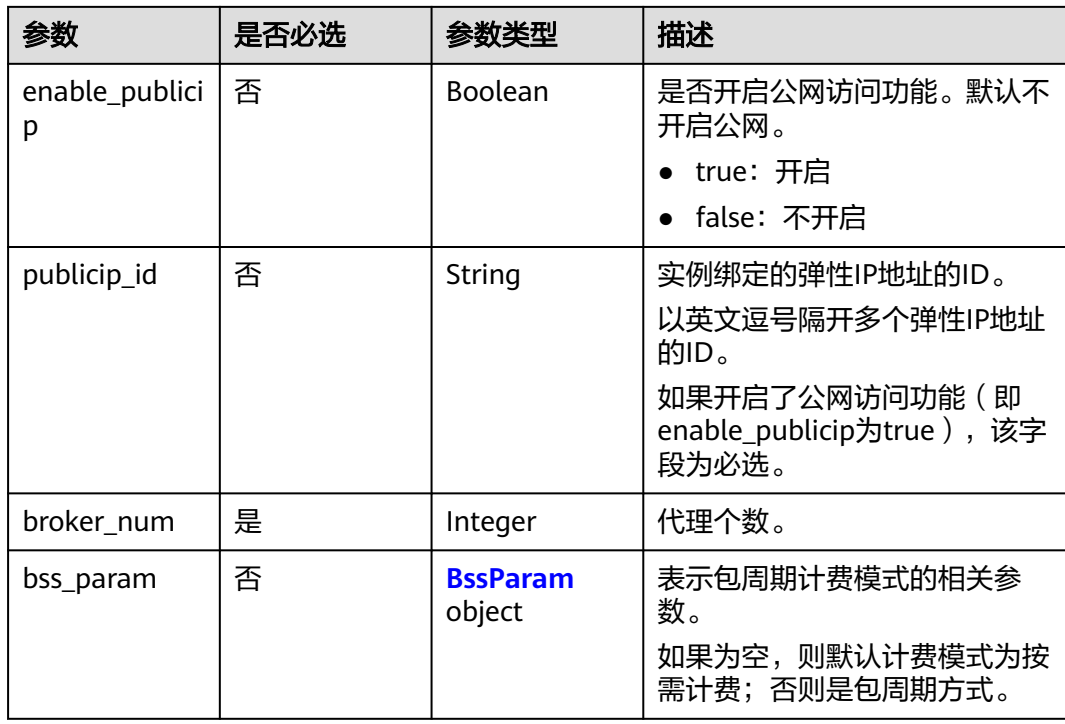

## 表 **5-8** BssParam

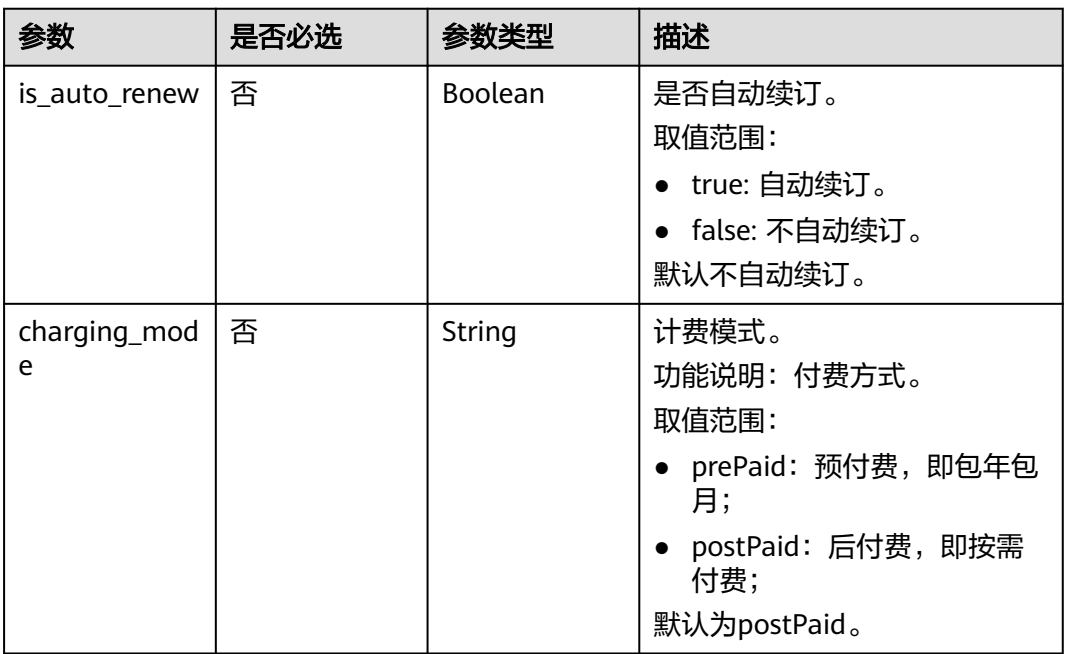

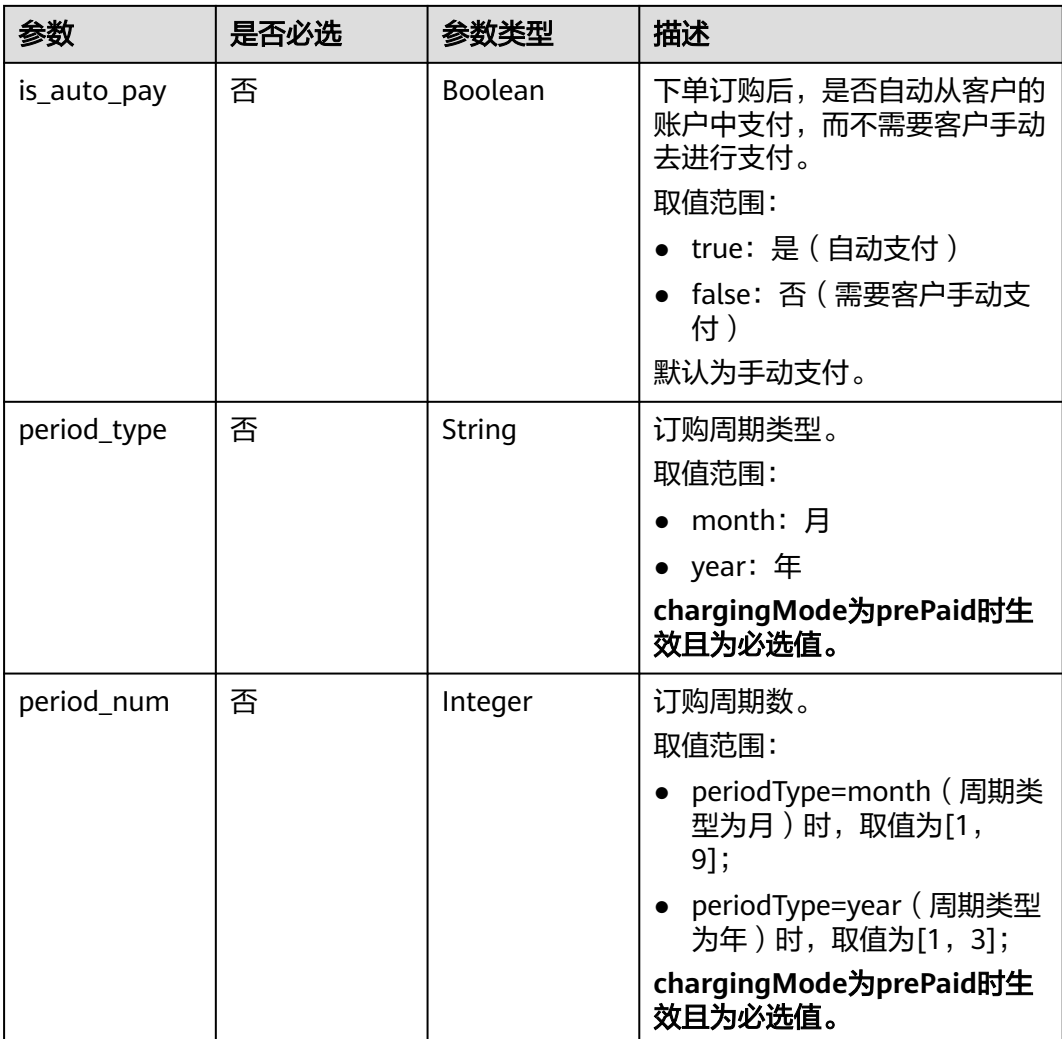

# 响应参数

## 状态码: **200**

## 表 **5-9** 响应 Body 参数

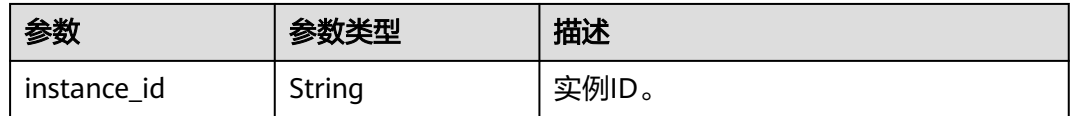

# 请求示例

创建一个RocketMQ实例,规格为4U8G\*1,600GB的存储空间,按需付费。

POST https://{endpoint}/v2/reliability/{project\_id}/instances

```
{
  "name" : "reliability-1751840557",
  "description" : "",
  "engine" : "reliability",
```

```
 "engine_version" : "4.8.0",
 "storage_space" : 600,
 "vpc_id" : "3db8490c-4d6d-4d8f-8d3f-047b0de4c5cf",
"subnet_id" : "0a0f1fcb-f019-458d-b9e5-301867394d50"
"security_group_id" : "23c5977f-ff33-4b95-a73e-08d8a0bc4e6c",
 "available_zones" : [ "9f1c5806706d4c1fb0eb72f0a9b18c77" ],
 "product_id" : "c6.4u8g.cluster",
 "enterprise_project_id" : "0",
 "ssl_enable" : false,
 "storage_spec_code" : "dms.physical.storage.ultra.v2",
 "ipv6_enable" : false,
 "enable_publicip" : false,
"publicip_id" : ""
 "broker_num" : 1
```

```
响应示例
```
## 状态码: **200**

}

创建实例成功。

{ "instance\_id" : "8959ab1c-7n1a-yyb1-a05t-93dfc361b32d" }

# **SDK** 代码示例

SDK代码示例如下。

#### **Java**

#### 创建一个RocketMQ实例,规格为4U8G\*1,600GB的存储空间,按需付费。

package com.huaweicloud.sdk.test;

```
import com.huaweicloud.sdk.core.auth.ICredential;
import com.huaweicloud.sdk.core.auth.BasicCredentials;
import com.huaweicloud.sdk.core.exception.ConnectionException;
import com.huaweicloud.sdk.core.exception.RequestTimeoutException;
import com.huaweicloud.sdk.core.exception.ServiceResponseException;
import com.huaweicloud.sdk.rocketmq.v2.region.RocketMQRegion;
import com.huaweicloud.sdk.rocketmq.v2.*;
import com.huaweicloud.sdk.rocketmq.v2.model.*;
```
import java.util.List; import java.util.ArrayList;

public class CreateInstanceByEngineSolution {

 public static void main(String[] args) { // The AK and SK used for authentication are hard-coded or stored in plaintext, which has great security risks. It is recommended that the AK and SK be stored in ciphertext in configuration files or environment variables and decrypted during use to ensure security. // In this example, AK and SK are stored in environment variables for authentication. Before running this example, set environment variables CLOUD\_SDK\_AK and CLOUD\_SDK\_SK in the local environment String ak = System.geteny("CLOUD\_SDK\_AK"); String sk = System.getenv("CLOUD\_SDK\_SK"); String projectId = "{project\_id}"; ICredential auth = new BasicCredentials() .withProjectId(projectId) .withAk(ak) .withSk(sk);

RocketMQClient client = RocketMQClient.newBuilder()

```
 .withCredential(auth)
           .withRegion(RocketMQRegion.valueOf("<YOUR REGION>"))
            .build();
      CreateInstanceByEngineRequest request = new CreateInstanceByEngineRequest();
      request.withEngine(CreateInstanceByEngineRequest.EngineEnum.fromValue("{engine}"));
     CreateInstanceByEngineering body = new CreateInstanceByEngineReg) List<String> listbodyAvailableZones = new ArrayList<>();
      listbodyAvailableZones.add("9f1c5806706d4c1fb0eb72f0a9b18c77");
      body.withBrokerNum(1);
      body.withPublicipId("");
      body.withEnablePublicip(false);
      body.withIpv6Enable(false);
      body.withEnterpriseProjectId("0");
body.withStorageSpecCode(CreateInstanceByEngineReq.StorageSpecCodeEnum.fromValue("dms.physical.stor
age.ultra.v2"));
      body.withSslEnable(false);
      body.withProductId(CreateInstanceByEngineReq.ProductIdEnum.fromValue("c6.4u8g.cluster"));
      body.withAvailableZones(listbodyAvailableZones);
      body.withSecurityGroupId("23c5977f-ff33-4b95-a73e-08d8a0bc4e6c");
      body.withSubnetId("0a0f1fcb-f019-458d-b9e5-301867394d50");
      body.withVpcId("3db8490c-4d6d-4d8f-8d3f-047b0de4c5cf");
      body.withStorageSpace(600);
      body.withEngineVersion(CreateInstanceByEngineReq.EngineVersionEnum.fromValue("4.8.0"));
      body.withEngine(CreateInstanceByEngineReq.EngineEnum.fromValue("reliability"));
      body.withDescription("");
      body.withName("reliability-1751840557");
      request.withBody(body);
      try {
        CreateInstanceByEngineResponse response = client.createInstanceByEngine(request);
         System.out.println(response.toString());
      } catch (ConnectionException e) {
         e.printStackTrace();
```
- } catch (RequestTimeoutException e) { e.printStackTrace();
- } catch (ServiceResponseException e) { e.printStackTrace(); System.out.println(e.getHttpStatusCode()); System.out.println(e.getRequestId()); System.out.println(e.getErrorCode()); System.out.println(e.getErrorMsg());

```
 }
}
```
}

## **Python**

创建一个RocketMQ实例,规格为4U8G\*1,600GB的存储空间,按需付费。

# coding: utf-8

```
import os
```

```
from huaweicloudsdkcore.auth.credentials import BasicCredentials
from huaweicloudsdkrocketmq.v2.region.rocketmq_region import RocketMQRegion
from huaweicloudsdkcore.exceptions import exceptions
from huaweicloudsdkrocketmq.v2 import *
```

```
if __name__ == "__main__":
```
 # The AK and SK used for authentication are hard-coded or stored in plaintext, which has great security risks. It is recommended that the AK and SK be stored in ciphertext in configuration files or environment variables and decrypted during use to ensure security.

 # In this example, AK and SK are stored in environment variables for authentication. Before running this example, set environment variables CLOUD\_SDK\_AK and CLOUD\_SDK\_SK in the local environment

```
 ak = os.environ["CLOUD_SDK_AK"]
 sk = os.environ["CLOUD_SDK_SK"]
```

```
 projectId = "{project_id}"
```
credentials = BasicCredentials(ak, sk, projectId)

```
 client = RocketMQClient.new_builder() \
     .with_credentials(credentials) \
      .with_region(RocketMQRegion.value_of("<YOUR REGION>")) \
      .build()
   try:
      request = CreateInstanceByEngineRequest()
      request.engine = "{engine}"
      listAvailableZonesbody = [
         "9f1c5806706d4c1fb0eb72f0a9b18c77"
\blacksquare request.body = CreateInstanceByEngineReq(
        broker_num=1,
       publicip_id=""
        enable_publicip=False,
        ipv6_enable=False,
        enterprise_project_id="0",
       storage_spec_code="dms.physical.storage.ultra.v2",
        ssl_enable=False,
       product_id="c6.4u8g.cluster",
        available_zones=listAvailableZonesbody,
        security_group_id="23c5977f-ff33-4b95-a73e-08d8a0bc4e6c",
        subnet_id="0a0f1fcb-f019-458d-b9e5-301867394d50",
        vpc_id="3db8490c-4d6d-4d8f-8d3f-047b0de4c5cf",
        storage_space=600,
        engine_version="4.8.0",
        engine="reliability",
       description="
        name="reliability-1751840557"
\qquad \qquad response = client.create_instance_by_engine(request)
      print(response)
   except exceptions.ClientRequestException as e:
      print(e.status_code)
      print(e.request_id)
      print(e.error_code)
      print(e.error_msg)
```
**Go**

#### 创建一个RocketMQ实例,规格为4U8G\*1,600GB的存储空间,按需付费。

package main

)

```
import (
    "fmt"
   "github.com/huaweicloud/huaweicloud-sdk-go-v3/core/auth/basic"
   rocketmq "github.com/huaweicloud/huaweicloud-sdk-go-v3/services/rocketmq/v2"
   "github.com/huaweicloud/huaweicloud-sdk-go-v3/services/rocketmq/v2/model"
   region "github.com/huaweicloud/huaweicloud-sdk-go-v3/services/rocketmq/v2/region"
func main() {
   // The AK and SK used for authentication are hard-coded or stored in plaintext, which has great security 
risks. It is recommended that the AK and SK be stored in ciphertext in configuration files or environment 
variables and decrypted during use to ensure security.
   // In this example, AK and SK are stored in environment variables for authentication. Before running this 
example, set environment variables CLOUD_SDK_AK and CLOUD_SDK_SK in the local environment
   ak := os.Getenv("CLOUD_SDK_AK")
   sk := os.Getenv("CLOUD_SDK_SK")
   projectId := "{project_id}"
   auth := basic.NewCredentialsBuilder().
      WithAk(ak).
      WithSk(sk).
      WithProjectId(projectId).
      Build()
```
client := rocketmq.NewRocketMQClient(

```
 rocketmq.RocketMQClientBuilder().
        WithRegion(region.ValueOf("<YOUR REGION>")).
        WithCredential(auth).
        Build())
   request := &model.CreateInstanceByEngineRequest{}
   request.Engine = model.GetCreateInstanceByEngineRequestEngineEnum().ENGINE
   var listAvailableZonesbody = []string{
      "9f1c5806706d4c1fb0eb72f0a9b18c77",
   }
   publicipIdCreateInstanceByEngineReq:= ""
   enablePublicipCreateInstanceByEngineReq:= false
   ipv6EnableCreateInstanceByEngineReq:= false
   enterpriseProjectIdCreateInstanceByEngineReq:= "0"
   sslEnableCreateInstanceByEngineReq:= false
   descriptionCreateInstanceByEngineReq:= ""
   request.Body = &model.CreateInstanceByEngineReq{
      BrokerNum: int32(1),
      PublicipId: &publicipIdCreateInstanceByEngineReq,
      EnablePublicip: &enablePublicipCreateInstanceByEngineReq,
      Ipv6Enable: &ipv6EnableCreateInstanceByEngineReq,
      EnterpriseProjectId: &enterpriseProjectIdCreateInstanceByEngineReq,
     StorageSpecCode: 
model.GetCreateInstanceByEngineReqStorageSpecCodeEnum().DMS_PHYSICAL_STORAGE_ULTRA,
      SslEnable: &sslEnableCreateInstanceByEngineReq,
    ProductId: model.GetCreateInstanceByEngineReqProductIdEnum().C6_4U8G_CLUSTER,
      AvailableZones: listAvailableZonesbody,
      SecurityGroupId: "23c5977f-ff33-4b95-a73e-08d8a0bc4e6c",
      SubnetId: "0a0f1fcb-f019-458d-b9e5-301867394d50",
      VpcId: "3db8490c-4d6d-4d8f-8d3f-047b0de4c5cf",
      StorageSpace: int32(600),
      EngineVersion: model.GetCreateInstanceByEngineReqEngineVersionEnum().E_4_8_0,
     Engine: model.GetCreateInstanceByEngineReqEngineEnum().RELIABILITY,
      Description: &descriptionCreateInstanceByEngineReq,
     Name: "reliability-1751840557",
   }
   response, err := client.CreateInstanceByEngine(request)
  if err == nil fmt.Printf("%+v\n", response)
   } else {
      fmt.Println(err)
   }
```
## 更多

更多编程语言的SDK代码示例,请参见**[API Explorer](https://console.huaweicloud.com/apiexplorer/#/openapi/RocketMQ/sdk?api=CreateInstanceByEngine)**的代码示例页签,可生成自动对应 的SDK代码示例。

## 状态码

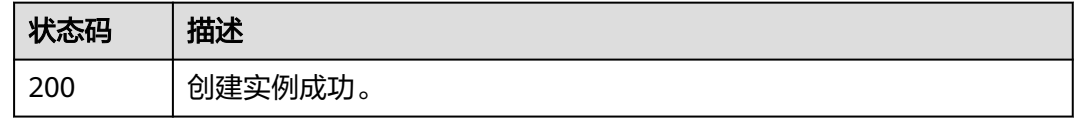

## 错误码

## 请参见<mark>错误码</mark>。

}

# <span id="page-34-0"></span>**5.1.3** 查询指定实例

# 功能介绍

查询指定实例的详细信息。

# 调用方法

请参[见如何调用](#page-8-0)**API**。

# **URI**

GET /v2/{project\_id}/instances/{instance\_id}

## 表 **5-10** 路径参数

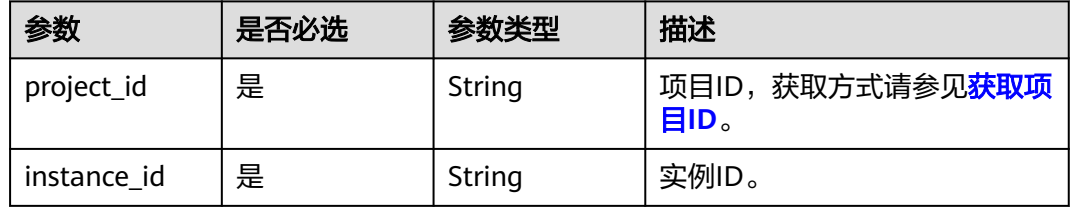

# 请求参数

无

# 响应参数

## 状态码: **200**

## 表 **5-11** 响应 Body 参数

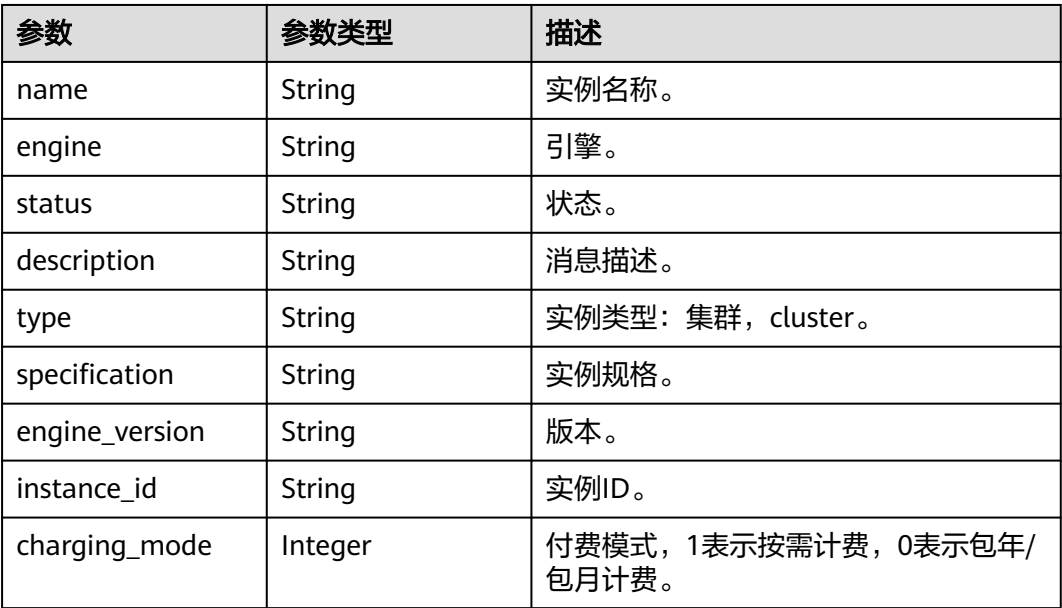

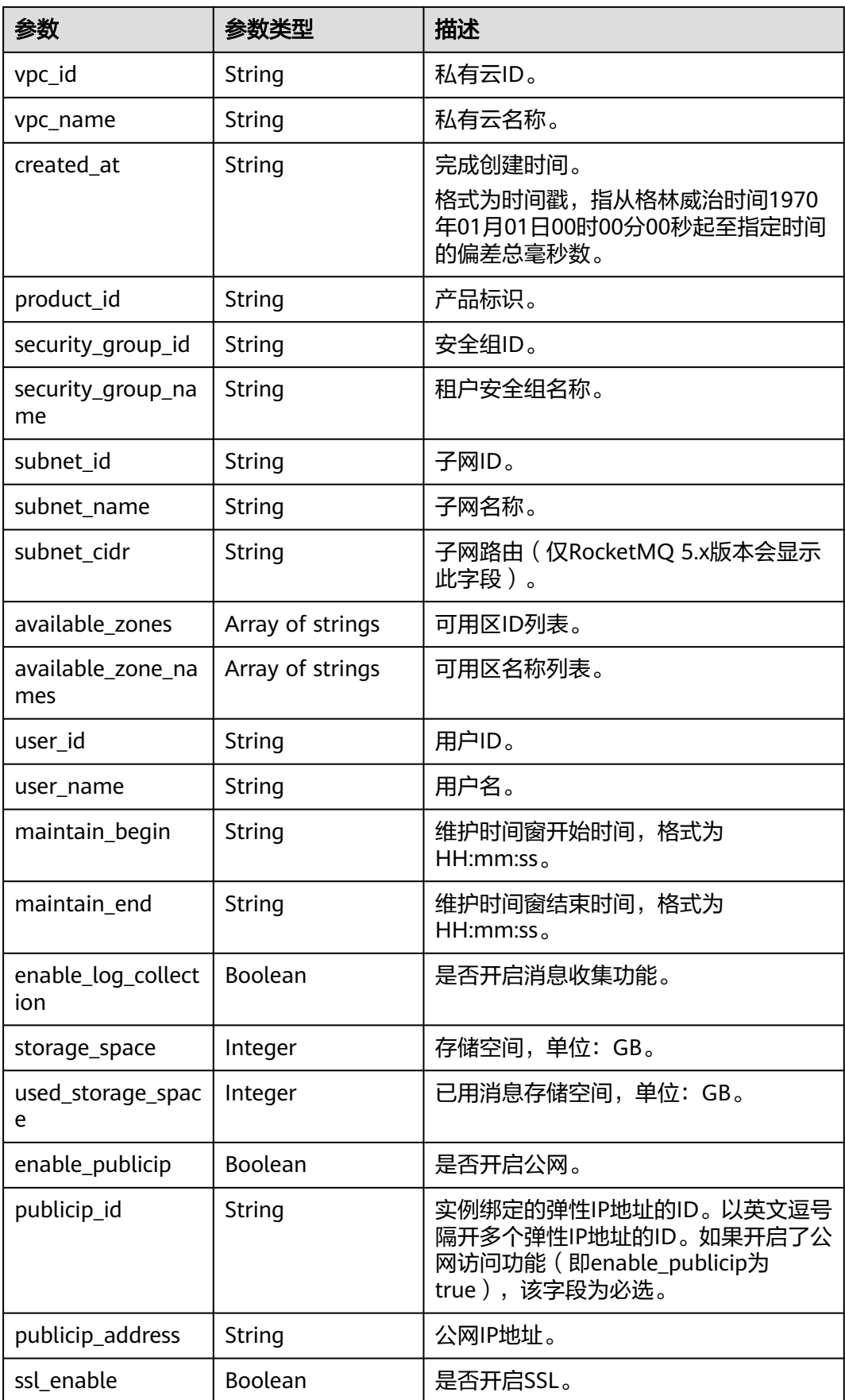
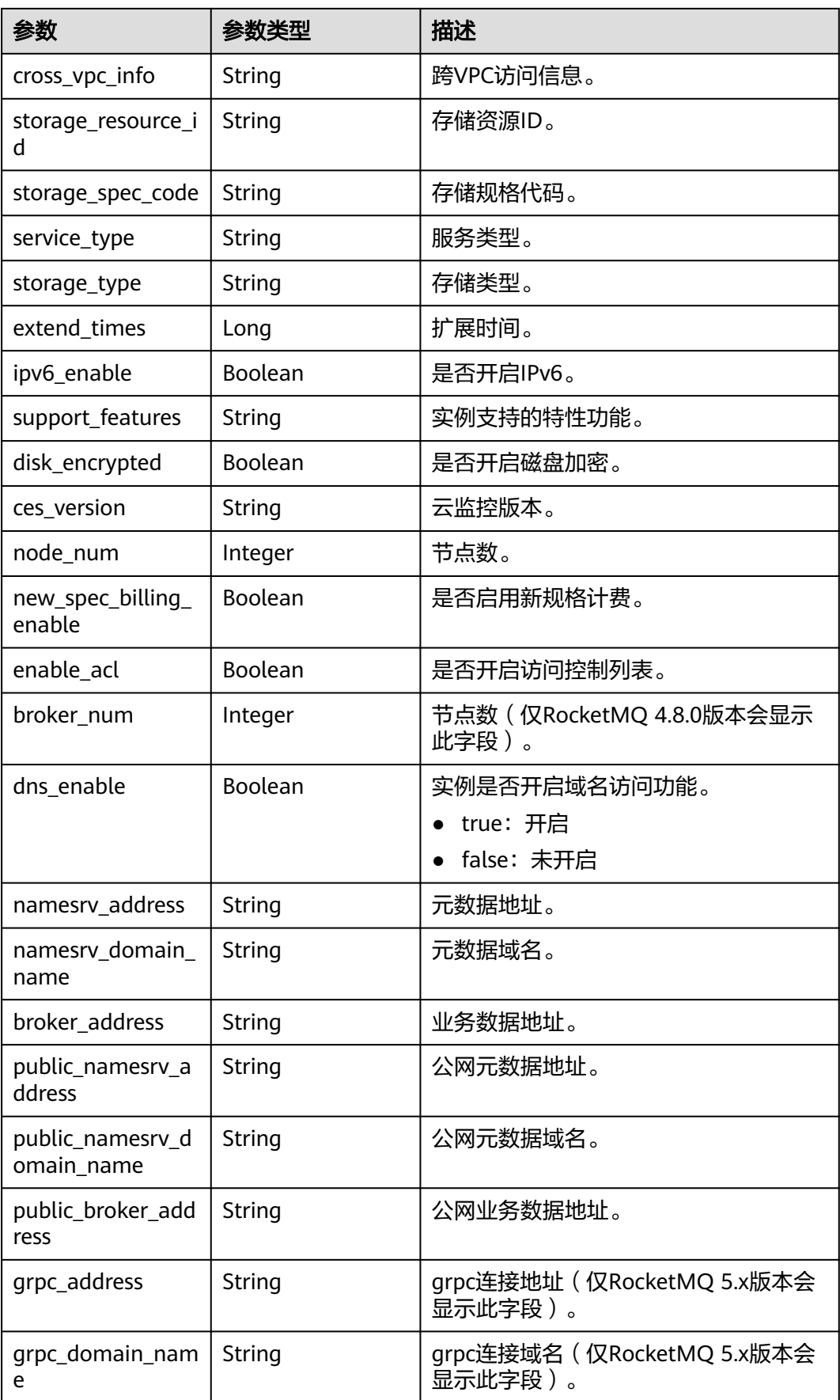

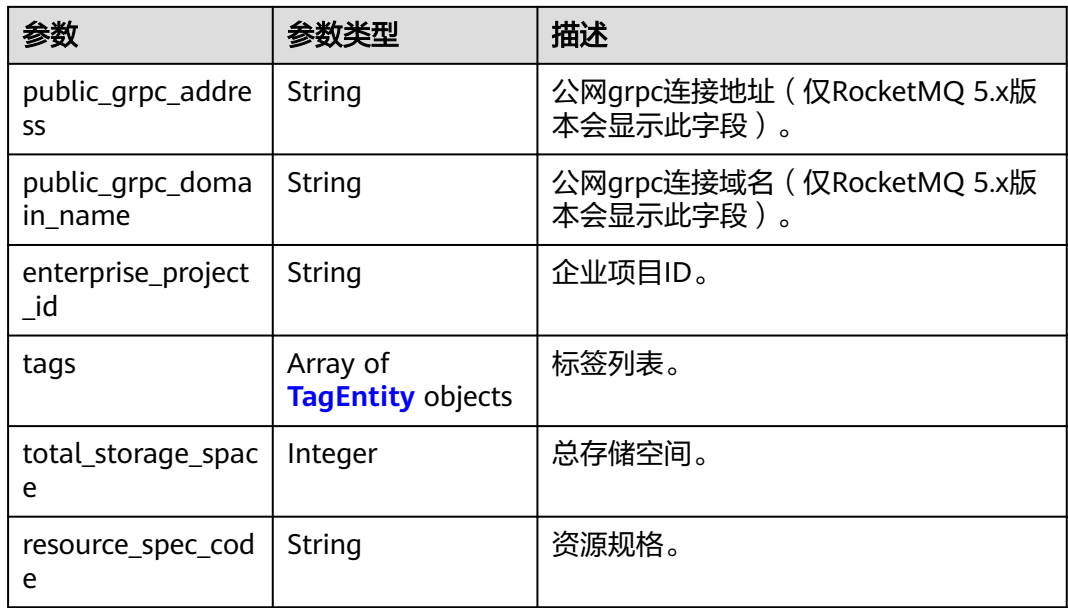

#### 表 **5-12** TagEntity

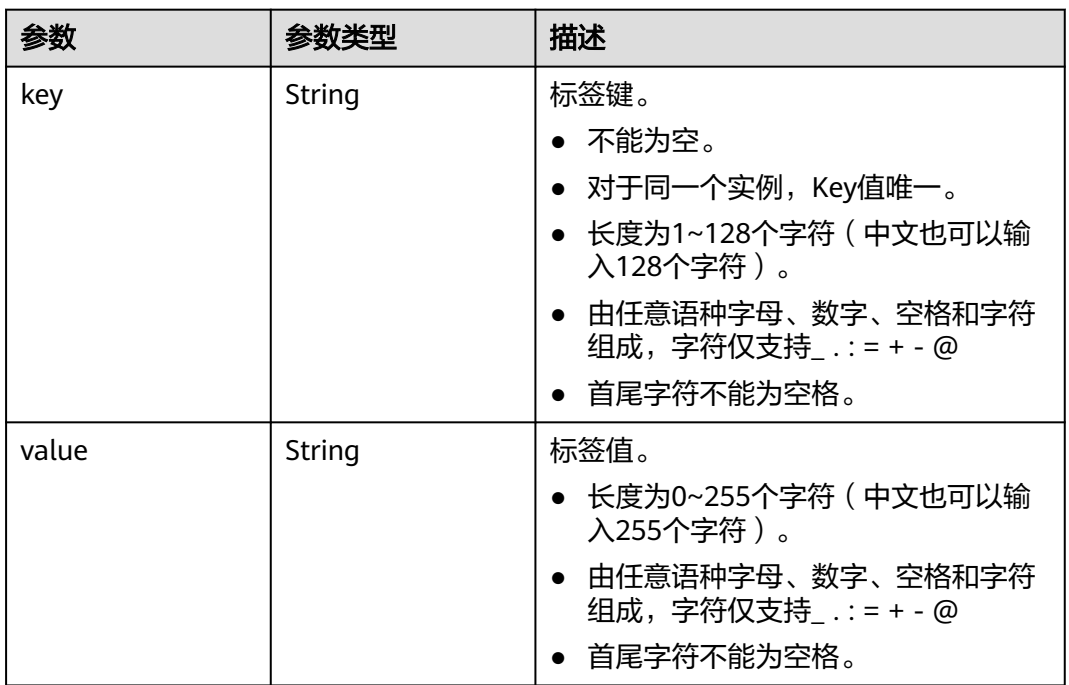

## 请求示例

查询指定实例的详细信息。

GET https://{endpoint}/v2/{project\_id}/instances/{instance\_id}

## 响应示例

状态码: **200**

#### 查询实例成功。

```
● {
        "name" : "reliability-test",
       "engine" : "reliability",
       "status" : "RUNNING",
        "description" : "",
        "type" : "single.basic",
        "specification" : "rocketmq.b1.large.1, 500 tps",
        "engine_version" : "5.x",
        "instance_id" : "68fdc9a8-805e-439d-8dd9-25adc1c58bf6",
        "resource_spec_code" : "",
       "charging_mode" : 1,
        "vpc_id" : "3db8490c-4d6d-4d8f-8d3f-047b0de4c5cf",
        "vpc_name" : "vpc-1101840",
       "created_at" : "1636699753874",
        "product_id" : "rocketmq.b1.large.1",
        "security_group_id" : "23c5977f-ff33-4b95-a73e-08d8a0bc4e6c",
       "security_group_name" : "security_group_test",
        "subnet_id" : "0a0f1fcb-f019-458d-b9e5-301867394d50",
        "subnet_name" : "subnet-test",
        "subnet_cidr" : "192.168.64.0/18",
        "available_zones" : [ "9f1c5806706d4c1fb0eb72f0a9b18c77" ],
        "available_zone_names" : [ "AZ3" ],
       "user_id" : "0b01fbb53600d4671fa8c00673c71260",
       "user_name" : "user_test",
        "maintain_begin" : "02:00:00",
        "maintain_end" : "06:00:00",
        "enable_log_collection" : false,
        "storage_space" : 558,
       "total_storage_space" : 600.
        "used_storage_space" : 28,
       "enable_publicip" : true,
        "publicip_id" : "83924171-7014-48f0-a6b2-c714e7a090dd",
        "publicip_address" : "***",
        "ssl_enable" : false,
        "cross_vpc_info" : "{\"192.168.93.114\":{\"advertised_ip\":\"192.168.93.114\",\"broker_port
     \":\"10100\",\"port_id\":\"b3de3981-1f73-4e6f-b35a-78833b783364\",\"namesrv_port\":\"8300\"}}",
      "storage_resource_id" : "164bdaef-2e67-4fd5-be8b-a18f91d455a2",
      "storage_spec_code" : "dms.physical.storage.ultra.v2",
      "service_type" : "advanced",
      "storage_type" : "hec",
       "enterprise_project_id" : "0",
       "extend_times" : 0,
        "ipv6_enable" : false,
       "support_features"
     "kafka.crossvpc.domain.enable,auto.create.topics.enable,rabbitmq.plugin.management,support.permissi
     ve.mode,auto_topic_switch,feature.physerver.kafka.user.manager.kafka.ssl.2way.modify.enable,kafka.ne
     w.pod.port,message_trace_enable,features.pod.token.access,log.enable,features.log.collection,max.conn
     ections,rabbitmq.manage.support,replica_port_standalone,feature.physerver.kafka.topic.accesspolicy,en
     able.kafka.quota.monitor,rocketmq.acl,roma_app_enable,support.kafka.producer.ip,enable.new.authinfo,
     enable.kafka.quota,rabbitmq_run_log_enable,max.ssl.connections,route,message_trace_v2_enable,kafka
     .config.dynamic.modify.enable,feature.physerver.kafka.topic.modify,enable.topic.quota,kafka.ssl.cert.mo
     dify.enable,roma.user.manage.no.support,auto.create.groups.enable,feature.physerver.kafka.pulbic.dyna
     mic,kafka.config.static.modify.enable",
        "disk_encrypted" : false,
       "ces_version" : "linux,v1,v2,v3,v4",
        "new_spec_billing_enable" : true,
        "enable_acl" : false,
      "namesrv_address" : "192.168.93.114:8100",
      "broker_address" : "192.168.64.0/18:10100",
        "public_namesrv_address" : "100.85.116.211:8200",
        "public_broker_address" : "100.85.116.211:10101",
       "grpc_address" : "192.168.93.114:8080",
```

```
 "public_grpc_address" : "100.85.116.211:8081"
```
}

### **SDK** 代码示例

SDK代码示例如下。

#### **Java**

package com.huaweicloud.sdk.test;

```
import com.huaweicloud.sdk.core.auth.ICredential;
import com.huaweicloud.sdk.core.auth.BasicCredentials;
import com.huaweicloud.sdk.core.exception.ConnectionException;
import com.huaweicloud.sdk.core.exception.RequestTimeoutException;
import com.huaweicloud.sdk.core.exception.ServiceResponseException;
import com.huaweicloud.sdk.rocketmq.v2.region.RocketMQRegion;
import com.huaweicloud.sdk.rocketmq.v2.*;
import com.huaweicloud.sdk.rocketmq.v2.model.*;
public class ShowInstanceSolution {
   public static void main(String[] args) {
      // The AK and SK used for authentication are hard-coded or stored in plaintext, which has great 
security risks. It is recommended that the AK and SK be stored in ciphertext in configuration files or 
environment variables and decrypted during use to ensure security.
      // In this example, AK and SK are stored in environment variables for authentication. Before running 
this example, set environment variables CLOUD_SDK_AK and CLOUD_SDK_SK in the local environment
      String ak = System.getenv("CLOUD_SDK_AK");
      String sk = System.getenv("CLOUD_SDK_SK");
      String projectId = "{project_id}";
      ICredential auth = new BasicCredentials()
           .withProjectId(projectId)
            .withAk(ak)
           .withSk(sk);
      RocketMQClient client = RocketMQClient.newBuilder()
           .withCredential(auth)
           .withRegion(RocketMQRegion.valueOf("<YOUR REGION>"))
            .build();
      ShowInstanceRequest request = new ShowInstanceRequest();
      request.withInstanceId("{instance_id}");
      try {
         ShowInstanceResponse response = client.showInstance(request);
         System.out.println(response.toString());
      } catch (ConnectionException e) {
         e.printStackTrace();
      } catch (RequestTimeoutException e) {
         e.printStackTrace();
      } catch (ServiceResponseException e) {
        e.printStackTrace();
        System.out.println(e.getHttpStatusCode());
         System.out.println(e.getRequestId());
        System.out.println(e.getErrorCode());
         System.out.println(e.getErrorMsg());
      }
   }
}
```
#### **Python**

# coding: utf-8

```
import os
from huaweicloudsdkcore.auth.credentials import BasicCredentials
from huaweicloudsdkrocketmq.v2.region.rocketmq_region import RocketMQRegion
from huaweicloudsdkcore.exceptions import exceptions
from huaweicloudsdkrocketmq.v2 import *
```

```
if __name__ == '__main__":
```
 # The AK and SK used for authentication are hard-coded or stored in plaintext, which has great security risks. It is recommended that the AK and SK be stored in ciphertext in configuration files or environment variables and decrypted during use to ensure security. # In this example, AK and SK are stored in environment variables for authentication. Before running this

example, set environment variables CLOUD\_SDK\_AK and CLOUD\_SDK\_SK in the local environment ak = os.environ["CLOUD\_SDK\_AK"]

```
 sk = os.environ["CLOUD_SDK_SK"]
 projectId = "{project_id}"
```
credentials = BasicCredentials(ak, sk, projectId)

```
client = RocketMQClient.new_builder() \
    .with_credentials(credentials) \
    .with_region(RocketMQRegion.value_of("<YOUR REGION>")) \
   .build()
```
try:

```
 request = ShowInstanceRequest()
   request.instance_id = "{instance_id}"
   response = client.show_instance(request)
   print(response)
 except exceptions.ClientRequestException as e:
   print(e.status_code)
    print(e.request_id)
   print(e.error_code)
   print(e.error_msg)
```
#### **Go**

```
package main
```

```
import (
    "fmt"
   "github.com/huaweicloud/huaweicloud-sdk-go-v3/core/auth/basic"
   rocketmq "github.com/huaweicloud/huaweicloud-sdk-go-v3/services/rocketmq/v2"
   "github.com/huaweicloud/huaweicloud-sdk-go-v3/services/rocketmq/v2/model"
   region "github.com/huaweicloud/huaweicloud-sdk-go-v3/services/rocketmq/v2/region"
```
func main() {

)

 // The AK and SK used for authentication are hard-coded or stored in plaintext, which has great security risks. It is recommended that the AK and SK be stored in ciphertext in configuration files or environment variables and decrypted during use to ensure security.

 // In this example, AK and SK are stored in environment variables for authentication. Before running this example, set environment variables CLOUD\_SDK\_AK and CLOUD\_SDK\_SK in the local environment

```
 ak := os.Getenv("CLOUD_SDK_AK")
 sk := os.Getenv("CLOUD_SDK_SK")
 projectId := "{project_id}"
 auth := basic.NewCredentialsBuilder().
   WithAk(ak).
   WithSk(sk).
   WithProjectId(projectId).
   Build()
 client := rocketmq.NewRocketMQClient(
   rocketmq.RocketMQClientBuilder().
      WithRegion(region.ValueOf("<YOUR REGION>")).
      WithCredential(auth).
      Build())
 request := &model.ShowInstanceRequest{}
 request.InstanceId = "{instance_id}"
 response, err := client.ShowInstance(request)
```

```
if err == nil fmt.Printf("%+v\n", response)
 } else {
   fmt.Println(err)
```
}

}

## 更多

更多编程语言的SDK代码示例,请参见**[API Explorer](https://console.huaweicloud.com/apiexplorer/#/openapi/RocketMQ/sdk?api=ShowInstance)**的代码示例页签,可生成自动对应 的SDK代码示例。

## 状态码

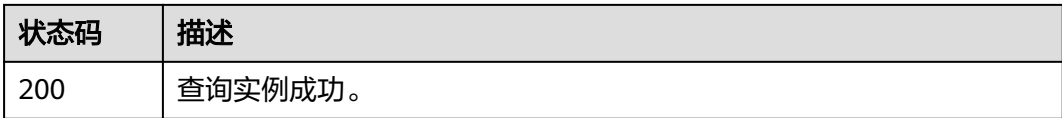

## 错误码

请参[见错误码。](#page-303-0)

# **5.1.4** 删除指定的实例

## 功能介绍

删除指定的实例,释放该实例的所有资源。

## 调用方法

请参[见如何调用](#page-8-0)**API**。

## **URI**

DELETE /v2/{project\_id}/instances/{instance\_id}

#### 表 **5-13** 路径参数

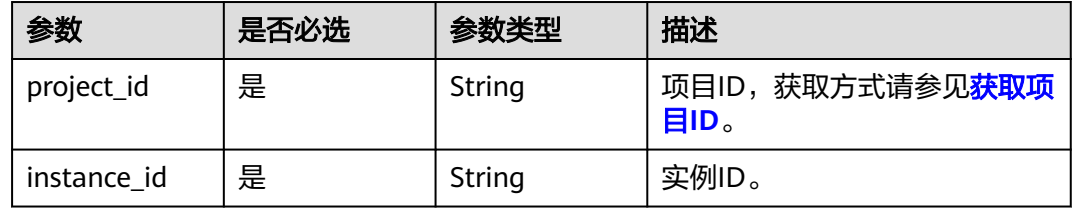

## 请求参数

无

### 响应参数

无

## 请求示例

删除指定的实例。

DELETE https://{endpoint}/v2/{project\_id}/instances/{instance\_id}

## 响应示例

无

## **SDK** 代码示例

SDK代码示例如下。

#### **Java**

package com.huaweicloud.sdk.test;

```
import com.huaweicloud.sdk.core.auth.ICredential;
import com.huaweicloud.sdk.core.auth.BasicCredentials;
import com.huaweicloud.sdk.core.exception.ConnectionException;
import com.huaweicloud.sdk.core.exception.RequestTimeoutException;
import com.huaweicloud.sdk.core.exception.ServiceResponseException;
import com.huaweicloud.sdk.rocketmq.v2.region.RocketMQRegion;
import com.huaweicloud.sdk.rocketmq.v2.*;
import com.huaweicloud.sdk.rocketmq.v2.model.*;
public class DeleteInstanceSolution {
   public static void main(String[] args) {
      // The AK and SK used for authentication are hard-coded or stored in plaintext, which has great 
security risks. It is recommended that the AK and SK be stored in ciphertext in configuration files or 
environment variables and decrypted during use to ensure security.
      // In this example, AK and SK are stored in environment variables for authentication. Before running 
this example, set environment variables CLOUD_SDK_AK and CLOUD_SDK_SK in the local environment
      String ak = System.getenv("CLOUD_SDK_AK");
      String sk = System.getenv("CLOUD_SDK_SK");
     String projectId = "{project_id}";
      ICredential auth = new BasicCredentials()
           .withProjectId(projectId)
            .withAk(ak)
           .withSk(sk);
      RocketMQClient client = RocketMQClient.newBuilder()
           .withCredential(auth)
           .withRegion(RocketMQRegion.valueOf("<YOUR REGION>"))
           .build();
     DeleteInstanceRequest request = new DeleteInstanceRequest();
      request.withInstanceId("{instance_id}");
      try {
        \text{De}leteInstanceResponse response = client.deleteInstance(request);
         System.out.println(response.toString());
      } catch (ConnectionException e) {
         e.printStackTrace();
      } catch (RequestTimeoutException e) {
         e.printStackTrace();
      } catch (ServiceResponseException e) {
         e.printStackTrace();
         System.out.println(e.getHttpStatusCode());
         System.out.println(e.getRequestId());
         System.out.println(e.getErrorCode());
         System.out.println(e.getErrorMsg());
      }
   }
}
```
#### **Python**

# coding: utf-8

```
import os
from huaweicloudsdkcore.auth.credentials import BasicCredentials
from huaweicloudsdkrocketmq.v2.region.rocketmq_region import RocketMQRegion
from huaweicloudsdkcore.exceptions import exceptions
from huaweicloudsdkrocketmq.v2 import *
if __name__ == "__main__":
    # The AK and SK used for authentication are hard-coded or stored in plaintext, which has great security 
risks. It is recommended that the AK and SK be stored in ciphertext in configuration files or environment 
variables and decrypted during use to ensure security.
   # In this example, AK and SK are stored in environment variables for authentication. Before running this 
example, set environment variables CLOUD_SDK_AK and CLOUD_SDK_SK in the local environment
   ak = os.environ["CLOUD_SDK_AK"]
   sk = os.environ["CLOUD_SDK_SK"]
   projectId = "{project_id}"
   credentials = BasicCredentials(ak, sk, projectId)
   client = RocketMQClient.new_builder() \
      .with_credentials(credentials) \
      .with_region(RocketMQRegion.value_of("<YOUR REGION>")) \
      .build()
   try:
      request = DeleteInstanceRequest()
      request.instance_id = "{instance_id}"
      response = client.delete_instance(request)
      print(response)
   except exceptions.ClientRequestException as e:
      print(e.status_code)
      print(e.request_id)
      print(e.error_code)
      print(e.error_msg)
```
#### **Go**

#### package main

#### import ( "fmt"

)

```
 "github.com/huaweicloud/huaweicloud-sdk-go-v3/core/auth/basic"
 rocketmq "github.com/huaweicloud/huaweicloud-sdk-go-v3/services/rocketmq/v2"
 "github.com/huaweicloud/huaweicloud-sdk-go-v3/services/rocketmq/v2/model"
 region "github.com/huaweicloud/huaweicloud-sdk-go-v3/services/rocketmq/v2/region"
```
#### func main() {

 // The AK and SK used for authentication are hard-coded or stored in plaintext, which has great security risks. It is recommended that the AK and SK be stored in ciphertext in configuration files or environment variables and decrypted during use to ensure security.

 // In this example, AK and SK are stored in environment variables for authentication. Before running this example, set environment variables CLOUD\_SDK\_AK and CLOUD\_SDK\_SK in the local environment

```
 ak := os.Getenv("CLOUD_SDK_AK")
 sk := os.Getenv("CLOUD_SDK_SK")
projectId := "{project_id}'
 auth := basic.NewCredentialsBuilder().
```

```
 WithAk(ak).
 WithSk(sk).
 WithProjectId(projectId).
 Build()
```

```
 client := rocketmq.NewRocketMQClient(
   rocketmq.RocketMQClientBuilder().
      WithRegion(region.ValueOf("<YOUR REGION>")).
```
}

```
 WithCredential(auth).
        Build())
   request := &model.DeleteInstanceRequest{}
  request.InstanceId = "{instance_id}"
   response, err := client.DeleteInstance(request)
  if err == nil fmt.Printf("%+v\n", response)
 } else {
 fmt.Println(err)
   }
```
## 更多

更多编程语言的SDK代码示例,请参见**[API Explorer](https://console.huaweicloud.com/apiexplorer/#/openapi/RocketMQ/sdk?api=DeleteInstance)**的代码示例页签,可生成自动对应 的SDK代码示例。

## 状态码

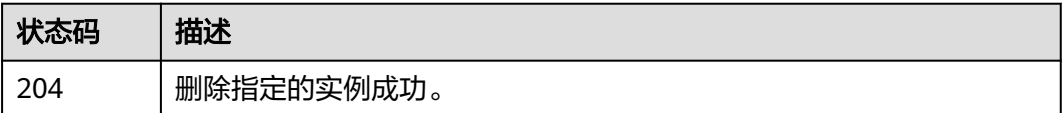

## 错误码

请参见<mark>错误码</mark>。

# **5.1.5** 修改实例信息

## 功能介绍

修改实例的名称和描述信息。

## 调用方法

请参[见如何调用](#page-8-0)**API**。

### **URI**

PUT /v2/{project\_id}/instances/{instance\_id}

#### 表 **5-14** 路径参数

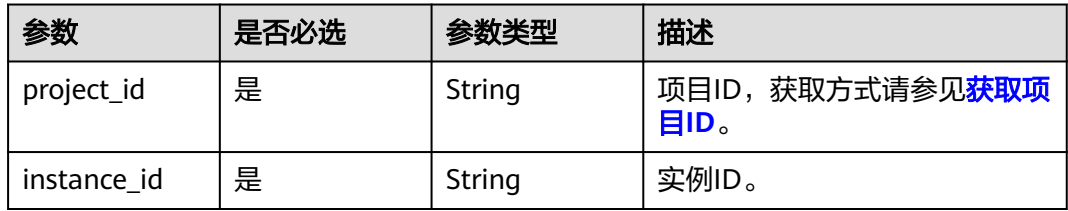

## 请求参数

#### 表 **5-15** 请求 Body 参数

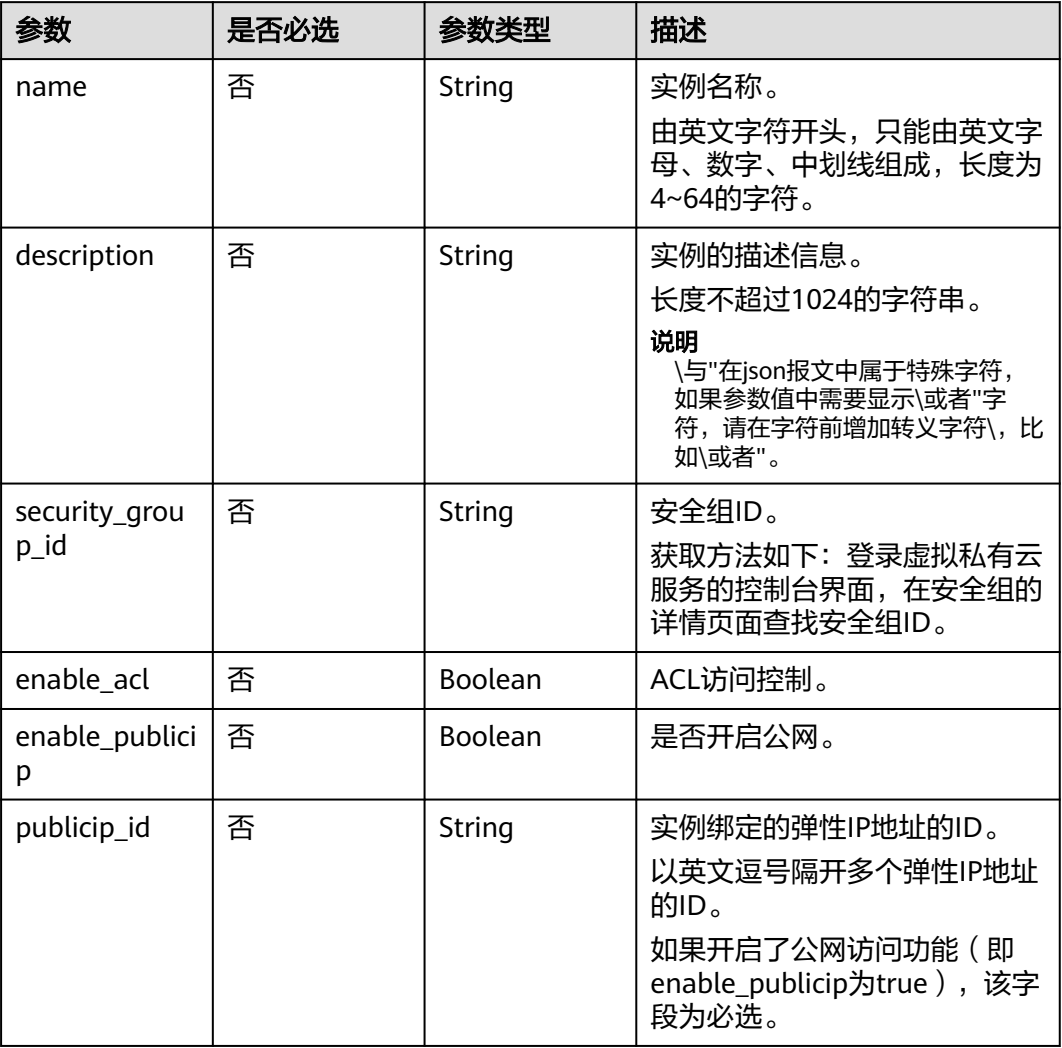

## 响应参数

无

## 请求示例

#### 修改RocketMQ实例的名称和描述信息。

PUT https://{endpoint}/v2/{project\_id}/instances/{instance\_id}

```
{
 "name" : "rocketmq001",
 "description" : "RocketMQ description"
}
```
## 响应示例

无

## 状态码

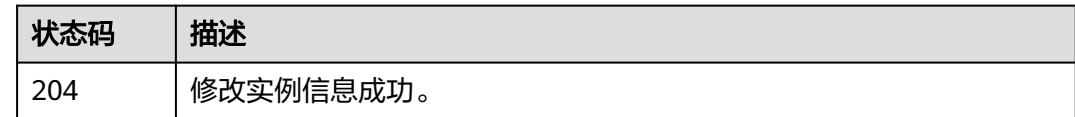

## 错误码

请参[见错误码。](#page-303-0)

# **5.1.6** 批量删除实例

## 功能介绍

批量删除实例。实例删除后,实例中原有的数据将被删除,且没有备份,请谨慎操 作。

## 调用方法

请参[见如何调用](#page-8-0)**API**。

## **URI**

POST /v2/{project\_id}/instances/action

#### 表 **5-16** 路径参数

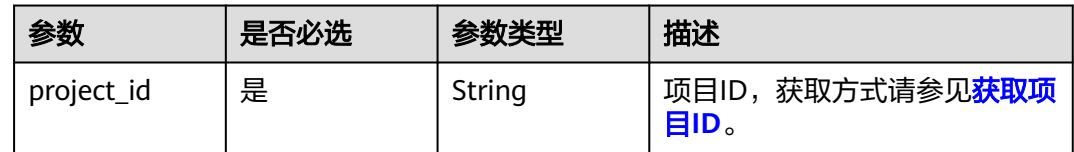

## 请求参数

表 **5-17** 请求 Body 参数

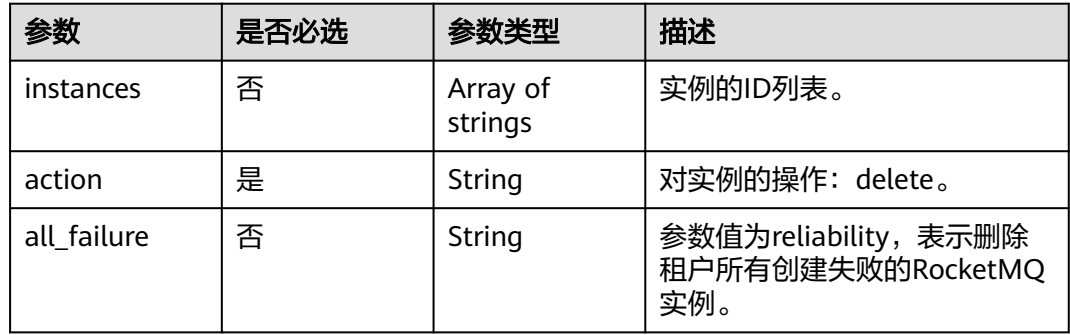

### 响应参数

### 状态码: **200**

#### 表 **5-18** 响应 Body 参数

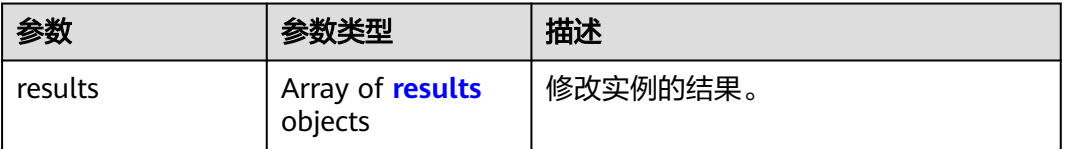

#### 表 **5-19** results

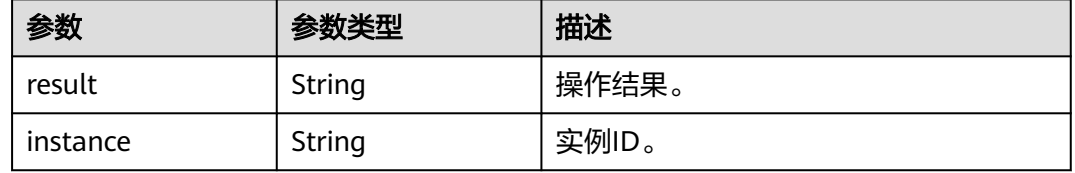

## 请求示例

#### ● 批量删除RocketMQ实例。

POST https://{endpoint}/v2/{project\_id}/instances/action

```
{
 "action" : "delete",
 "instances" : [ "54602a9d-5e22-4239-9123-77e350df4a34", "7166cdea-
dbad-4d79-9610-7163e6f8b640" ]
}
```
#### ● 删除所有创建失败的RocketMQ实例。

POST https://{endpoint}/v2/{project\_id}/instances/action

```
 "action" : "delete",
  "all_failure" : "reliability"
}
```
## 响应示例

#### 状态码: **200**

{

批量删除实例成功。

```
{
 "results" : [ {
 "result" : "success",
    "instance" : "019cacb7-4ff0-4d3c-9f33-f5f7b7fdc0e6"
 } ]
}<sup>-</sup>
```
## **SDK** 代码示例

SDK代码示例如下。

#### **Java**

#### ● 批量删除RocketMQ实例。

package com.huaweicloud.sdk.test;

import com.huaweicloud.sdk.core.auth.ICredential; import com.huaweicloud.sdk.core.auth.BasicCredentials; import com.huaweicloud.sdk.core.exception.ConnectionException; import com.huaweicloud.sdk.core.exception.RequestTimeoutException; import com.huaweicloud.sdk.core.exception.ServiceResponseException; import com.huaweicloud.sdk.rocketmq.v2.region.RocketMQRegion; import com.huaweicloud.sdk.rocketmq.v2.\*; import com.huaweicloud.sdk.rocketmq.v2.model.\*;

import java.util.List; import java.util.ArrayList;

public class BatchDeleteInstancesSolution {

```
 public static void main(String[] args) {
```
 // The AK and SK used for authentication are hard-coded or stored in plaintext, which has great security risks. It is recommended that the AK and SK be stored in ciphertext in configuration files or environment variables and decrypted during use to ensure security.

 // In this example, AK and SK are stored in environment variables for authentication. Before running this example, set environment variables CLOUD\_SDK\_AK and CLOUD\_SDK\_SK in the local environment

```
 String ak = System.getenv("CLOUD_SDK_AK");
    String sk = System.getenv("CLOUD_SDK_SK");
    String projectId = "{project_id}";
    ICredential auth = new BasicCredentials()
          .withProjectId(projectId)
         .withAk(ak)
         .withSk(sk);
    RocketMQClient client = RocketMQClient.newBuilder()
         .withCredential(auth)
         .withRegion(RocketMQRegion.valueOf("<YOUR REGION>"))
          .build();
   BatchDeleteInstancesRequest request = new BatchDeleteInstancesRequest();
   BatchDeleteInstanceReq body = new BatchDeleteInstanceReq();
    List<String> listbodyInstances = new ArrayList<>();
    listbodyInstances.add("54602a9d-5e22-4239-9123-77e350df4a34");
    listbodyInstances.add("7166cdea-dbad-4d79-9610-7163e6f8b640");
    body.withAction(BatchDeleteInstanceReq.ActionEnum.fromValue("delete"));
    body.withInstances(listbodyInstances);
    request.withBody(body);
    try {
      BatchDeleteInstancesResponse response = client.batchDeleteInstances(request);
       System.out.println(response.toString());
    } catch (ConnectionException e) {
       e.printStackTrace();
    } catch (RequestTimeoutException e) {
      e.printStackTrace();
    } catch (ServiceResponseException e) {
       e.printStackTrace();
       System.out.println(e.getHttpStatusCode());
       System.out.println(e.getRequestId());
       System.out.println(e.getErrorCode());
       System.out.println(e.getErrorMsg());
    }
 }
```
● 删除所有创建失败的RocketMQ实例。

package com.huaweicloud.sdk.test;

import com.huaweicloud.sdk.core.auth.ICredential; import com.huaweicloud.sdk.core.auth.BasicCredentials;

}

```
import com.huaweicloud.sdk.core.exception.ConnectionException;
import com.huaweicloud.sdk.core.exception.RequestTimeoutException;
import com.huaweicloud.sdk.core.exception.ServiceResponseException;
import com.huaweicloud.sdk.rocketmq.v2.region.RocketMQRegion;
import com.huaweicloud.sdk.rocketmq.v2.*;
import com.huaweicloud.sdk.rocketmq.v2.model.*;
public class BatchDeleteInstancesSolution {
   public static void main(String[] args) {
      // The AK and SK used for authentication are hard-coded or stored in plaintext, which has great 
security risks. It is recommended that the AK and SK be stored in ciphertext in configuration files or 
environment variables and decrypted during use to ensure security.
      // In this example, AK and SK are stored in environment variables for authentication. Before 
running this example, set environment variables CLOUD_SDK_AK and CLOUD_SDK_SK in the local 
environment
      String ak = System.getenv("CLOUD_SDK_AK");
      String sk = System.getenv("CLOUD_SDK_SK");
      String projectId = "{project_id}";
      ICredential auth = new BasicCredentials()
           .withProjectId(projectId)
           .withAk(ak)
           .withSk(sk);
      RocketMQClient client = RocketMQClient.newBuilder()
           .withCredential(auth)
           .withRegion(RocketMQRegion.valueOf("<YOUR REGION>"))
           .build();
     BatchDeleteInstancesRequest request = new BatchDeleteInstancesRequest();
     BatchDeleteInstanceReq body = new BatchDeleteInstanceReq();
      body.withAllFailure(BatchDeleteInstanceReq.AllFailureEnum.fromValue("reliability"));
      body.withAction(BatchDeleteInstanceReq.ActionEnum.fromValue("delete"));
      request.withBody(body);
      try {
        BatchDeleteInstancesResponse response = client.batchDeleteInstances(request);
         System.out.println(response.toString());
      } catch (ConnectionException e) {
         e.printStackTrace();
      } catch (RequestTimeoutException e) {
        e.printStackTrace();
      } catch (ServiceResponseException e) {
         e.printStackTrace();
         System.out.println(e.getHttpStatusCode());
         System.out.println(e.getRequestId());
         System.out.println(e.getErrorCode());
         System.out.println(e.getErrorMsg());
      }
   }
}
```
#### **Python**

#### ● 批量删除RocketMQ实例。

# coding: utf-8

import os

from huaweicloudsdkcore.auth.credentials import BasicCredentials from huaweicloudsdkrocketmq.v2.region.rocketmq\_region import RocketMQRegion from huaweicloudsdkcore.exceptions import exceptions from huaweicloudsdkrocketmq.v2 import \*

 $if __name__ == '__main__":$ 

 # The AK and SK used for authentication are hard-coded or stored in plaintext, which has great security risks. It is recommended that the AK and SK be stored in ciphertext in configuration files or environment variables and decrypted during use to ensure security.

 # In this example, AK and SK are stored in environment variables for authentication. Before running this example, set environment variables CLOUD\_SDK\_AK and CLOUD\_SDK\_SK in the local

```
environment
  ak = os.environ["CLOUD_SDK_AK"]
   sk = os.environ["CLOUD_SDK_SK"]
   projectId = "{project_id}"
   credentials = BasicCredentials(ak, sk, projectId)
   client = RocketMQClient.new_builder() \
      .with_credentials(credentials) \
      .with_region(RocketMQRegion.value_of("<YOUR REGION>")) \
      .build()
   try:
      request = BatchDeleteInstancesRequest()
      listInstancesbody = [
         "54602a9d-5e22-4239-9123-77e350df4a34",
         "7166cdea-dbad-4d79-9610-7163e6f8b640"
      ]
      request.body = BatchDeleteInstanceReq(
        action="delete",
         instances=listInstancesbody
      )
      response = client.batch_delete_instances(request)
      print(response)
   except exceptions.ClientRequestException as e:
      print(e.status_code)
      print(e.request_id)
      print(e.error_code)
      print(e.error_msg)
● 删除所有创建失败的RocketMQ实例。
# coding: utf-8
import os
from huaweicloudsdkcore.auth.credentials import BasicCredentials
from huaweicloudsdkrocketmq.v2.region.rocketmq_region import RocketMQRegion
from huaweicloudsdkcore.exceptions import exceptions
from huaweicloudsdkrocketmq.v2 import *
if name == "main ":
  \frac{1}{4} The AK and SK used for authentication are hard-coded or stored in plaintext, which has great
security risks. It is recommended that the AK and SK be stored in ciphertext in configuration files or 
environment variables and decrypted during use to ensure security.
   # In this example, AK and SK are stored in environment variables for authentication. Before 
running this example, set environment variables CLOUD_SDK_AK and CLOUD_SDK_SK in the local 
environment
  ak = os.environ["CLOUD_SDK_AK"]
   sk = os.environ["CLOUD_SDK_SK"]
   projectId = "{project_id}"
   credentials = BasicCredentials(ak, sk, projectId)
   client = RocketMQClient.new_builder() \
     .with_credentials(credentials) \
      .with_region(RocketMQRegion.value_of("<YOUR REGION>")) \
      .build()
   try:
      request = BatchDeleteInstancesRequest()
      request.body = BatchDeleteInstanceReq(
        all_failure="reliability",
         action="delete"
     \lambda response = client.batch_delete_instances(request)
      print(response)
```
 except exceptions.ClientRequestException as e: print(e.status\_code)

```
 print(e.request_id)
```
 print(e.error\_code) print(e.error\_msg)

#### **Go**

#### ● 批量删除RocketMQ实例。

package main

```
import (
```
)

```
 "fmt"
 "github.com/huaweicloud/huaweicloud-sdk-go-v3/core/auth/basic"
 rocketmq "github.com/huaweicloud/huaweicloud-sdk-go-v3/services/rocketmq/v2"
 "github.com/huaweicloud/huaweicloud-sdk-go-v3/services/rocketmq/v2/model"
 region "github.com/huaweicloud/huaweicloud-sdk-go-v3/services/rocketmq/v2/region"
```

```
func main() {
```
 // The AK and SK used for authentication are hard-coded or stored in plaintext, which has great security risks. It is recommended that the AK and SK be stored in ciphertext in configuration files or environment variables and decrypted during use to ensure security.

 // In this example, AK and SK are stored in environment variables for authentication. Before running this example, set environment variables CLOUD\_SDK\_AK and CLOUD\_SDK\_SK in the local environment

```
 ak := os.Getenv("CLOUD_SDK_AK")
   sk := os.Getenv("CLOUD_SDK_SK")
   projectId := "{project_id}"
   auth := basic.NewCredentialsBuilder().
      WithAk(ak).
      WithSk(sk).
      WithProjectId(projectId).
      Build()
   client := rocketmq.NewRocketMQClient(
      rocketmq.RocketMQClientBuilder().
         WithRegion(region.ValueOf("<YOUR REGION>")).
         WithCredential(auth).
         Build())
   request := &model.BatchDeleteInstancesRequest{}
   var listInstancesbody = []string{
      "54602a9d-5e22-4239-9123-77e350df4a34",
      "7166cdea-dbad-4d79-9610-7163e6f8b640",
   }
   request.Body = &model.BatchDeleteInstanceReq{
      Action: model.GetBatchDeleteInstanceReqActionEnum().DELETE,
      Instances: &listInstancesbody,
   }
   response, err := client.BatchDeleteInstances(request)
  if err == nil fmt.Printf("%+v\n", response)
   } else {
      fmt.Println(err)
   }
}
```
● 删除所有创建失败的RocketMQ实例。

package main

```
import (
   "fmt"
   "github.com/huaweicloud/huaweicloud-sdk-go-v3/core/auth/basic"
   rocketmq "github.com/huaweicloud/huaweicloud-sdk-go-v3/services/rocketmq/v2"
   "github.com/huaweicloud/huaweicloud-sdk-go-v3/services/rocketmq/v2/model"
   region "github.com/huaweicloud/huaweicloud-sdk-go-v3/services/rocketmq/v2/region"
)
```
func main() {

```
 // The AK and SK used for authentication are hard-coded or stored in plaintext, which has great 
security risks. It is recommended that the AK and SK be stored in ciphertext in configuration files or 
environment variables and decrypted during use to ensure security.
   // In this example, AK and SK are stored in environment variables for authentication. Before 
running this example, set environment variables CLOUD_SDK_AK and CLOUD_SDK_SK in the local 
environment
   ak := os.Getenv("CLOUD_SDK_AK")
   sk := os.Getenv("CLOUD_SDK_SK")
   projectId := "{project_id}"
   auth := basic.NewCredentialsBuilder().
      WithAk(ak).
      WithSk(sk).
      WithProjectId(projectId).
      Build()
   client := rocketmq.NewRocketMQClient(
      rocketmq.RocketMQClientBuilder().
         WithRegion(region.ValueOf("<YOUR REGION>")).
         WithCredential(auth).
         Build())
   request := &model.BatchDeleteInstancesRequest{}
   allFailureBatchDeleteInstanceReq:= model.GetBatchDeleteInstanceReqAllFailureEnum().RELIABILITY
   request.Body = &model.BatchDeleteInstanceReq{
      AllFailure: &allFailureBatchDeleteInstanceReq,
     Action: model.GetBatchDeleteInstanceReqActionEnum().DELETE,
   }
   response, err := client.BatchDeleteInstances(request)
  if err == nil fmt.Printf("%+v\n", response)
   } else {
      fmt.Println(err)
   }
}
```
## 更多

更多编程语言的SDK代码示例,请参见**[API Explorer](https://console.huaweicloud.com/apiexplorer/#/openapi/RocketMQ/sdk?api=BatchDeleteInstances)**的代码示例页签,可生成自动对应 的SDK代码示例。

### 状态码

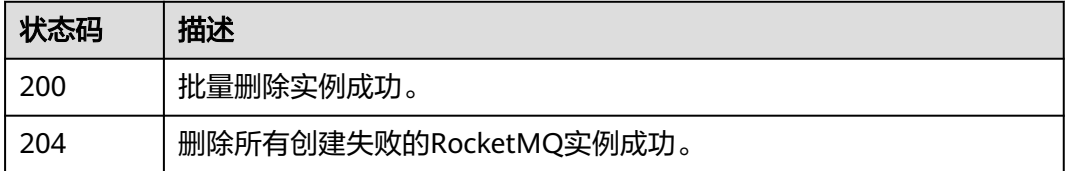

### 错误码

请参[见错误码。](#page-303-0)

# **5.1.7** 查询代理列表

## 功能介绍

查询代理列表。

# 调用方法

请参[见如何调用](#page-8-0)**API**。

## **URI**

GET /v2/{project\_id}/instances/{instance\_id}/brokers

#### 表 **5-20** 路径参数

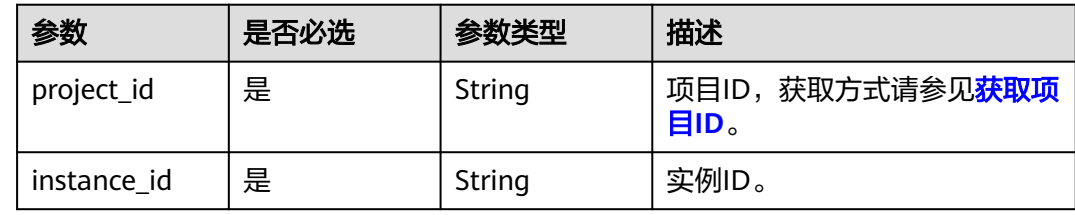

## 请求参数

无

## 响应参数

状态码: **200**

表 **5-21** 响应 Body 参数

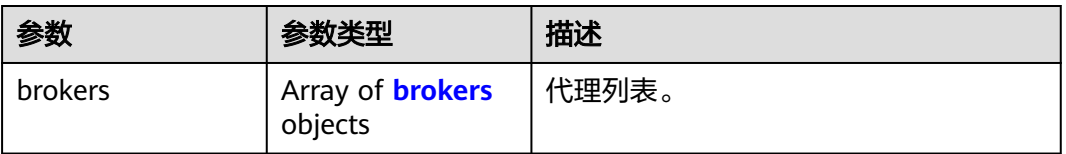

#### 表 **5-22** brokers

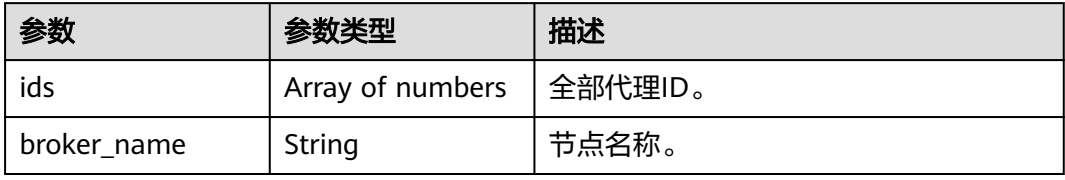

## 请求示例

查询RocketMQ实例的代理列表。

GET https://{endpoint}/v2/{project\_id}/instances/{instance\_id}/brokers

## 响应示例

状态码: **200**

#### 查询RocketMQ代理列表成功。

```
{
  "brokers" : [ {
   "ids" : [ 0, 1, 2 ],
   "broker_name" : "broker-0"
 } ]
}
```
## **SDK** 代码示例

SDK代码示例如下。

#### **Java**

package com.huaweicloud.sdk.test;

```
import com.huaweicloud.sdk.core.auth.ICredential;
import com.huaweicloud.sdk.core.auth.BasicCredentials;
import com.huaweicloud.sdk.core.exception.ConnectionException;
import com.huaweicloud.sdk.core.exception.RequestTimeoutException;
import com.huaweicloud.sdk.core.exception.ServiceResponseException;
import com.huaweicloud.sdk.rocketmq.v2.region.RocketMQRegion;
import com.huaweicloud.sdk.rocketmq.v2.*;
import com.huaweicloud.sdk.rocketmq.v2.model.*;
public class ListBrokersSolution {
   public static void main(String[] args) {
      // The AK and SK used for authentication are hard-coded or stored in plaintext, which has great 
security risks. It is recommended that the AK and SK be stored in ciphertext in configuration files or 
environment variables and decrypted during use to ensure security.
      // In this example, AK and SK are stored in environment variables for authentication. Before running 
this example, set environment variables CLOUD_SDK_AK and CLOUD_SDK_SK in the local environment
      String ak = System.getenv("CLOUD_SDK_AK");
 String sk = System.getenv("CLOUD_SDK_SK");
 String projectId = "{project_id}";
      ICredential auth = new BasicCredentials()
           .withProjectId(projectId)
           .withAk(ak)
           .withSk(sk);
      RocketMQClient client = RocketMQClient.newBuilder()
           .withCredential(auth)
            .withRegion(RocketMQRegion.valueOf("<YOUR REGION>"))
            .build();
      ListBrokersRequest request = new ListBrokersRequest();
      request.withInstanceId("{instance_id}");
      try {
         ListBrokersResponse response = client.listBrokers(request);
         System.out.println(response.toString());
      } catch (ConnectionException e) {
         e.printStackTrace();
      } catch (RequestTimeoutException e) {
         e.printStackTrace();
      } catch (ServiceResponseException e) {
         e.printStackTrace();
         System.out.println(e.getHttpStatusCode());
         System.out.println(e.getRequestId());
         System.out.println(e.getErrorCode());
         System.out.println(e.getErrorMsg());
      }
   }
```
}

#### **Python**

# coding: utf-8

```
import os
from huaweicloudsdkcore.auth.credentials import BasicCredentials
from huaweicloudsdkrocketmq.v2.region.rocketmq_region import RocketMQRegion
from huaweicloudsdkcore.exceptions import exceptions
from huaweicloudsdkrocketmq.v2 import *
if __name__ == "__main__":
    # The AK and SK used for authentication are hard-coded or stored in plaintext, which has great security 
risks. It is recommended that the AK and SK be stored in ciphertext in configuration files or environment 
variables and decrypted during use to ensure security.
   # In this example, AK and SK are stored in environment variables for authentication. Before running this 
example, set environment variables CLOUD_SDK_AK and CLOUD_SDK_SK in the local environment
   ak = os.environ["CLOUD_SDK_AK"]
   sk = os.environ["CLOUD_SDK_SK"]
   projectId = "{project_id}"
   credentials = BasicCredentials(ak, sk, projectId)
   client = RocketMQClient.new_builder() \
      .with_credentials(credentials) \
      .with_region(RocketMQRegion.value_of("<YOUR REGION>")) \
      .build()
   try:
      request = ListBrokersRequest()
      request.instance_id = "{instance_id}"
      response = client.list_brokers(request)
      print(response)
   except exceptions.ClientRequestException as e:
      print(e.status_code)
      print(e.request_id)
      print(e.error_code)
      print(e.error_msg)
```
#### **Go**

#### package main

#### import ( "fmt"

)

```
 "github.com/huaweicloud/huaweicloud-sdk-go-v3/core/auth/basic"
 rocketmq "github.com/huaweicloud/huaweicloud-sdk-go-v3/services/rocketmq/v2"
 "github.com/huaweicloud/huaweicloud-sdk-go-v3/services/rocketmq/v2/model"
 region "github.com/huaweicloud/huaweicloud-sdk-go-v3/services/rocketmq/v2/region"
```
#### func main() {

 // The AK and SK used for authentication are hard-coded or stored in plaintext, which has great security risks. It is recommended that the AK and SK be stored in ciphertext in configuration files or environment variables and decrypted during use to ensure security.

 // In this example, AK and SK are stored in environment variables for authentication. Before running this example, set environment variables CLOUD\_SDK\_AK and CLOUD\_SDK\_SK in the local environment

```
 ak := os.Getenv("CLOUD_SDK_AK")
 sk := os.Getenv("CLOUD_SDK_SK")
projectId := "{project_id}'
 auth := basic.NewCredentialsBuilder().
```

```
 WithAk(ak).
 WithSk(sk).
 WithProjectId(projectId).
 Build()
```

```
 client := rocketmq.NewRocketMQClient(
   rocketmq.RocketMQClientBuilder().
      WithRegion(region.ValueOf("<YOUR REGION>")).
```
}

```
 WithCredential(auth).
        Build())
   request := &model.ListBrokersRequest{}
  request.InstanceId = "{instance_id}"
   response, err := client.ListBrokers(request)
  if err == nil fmt.Printf("%+v\n", response)
 } else {
 fmt.Println(err)
   }
```
## 更多

更多编程语言的SDK代码示例,请参见**[API Explorer](https://console.huaweicloud.com/apiexplorer/#/openapi/RocketMQ/sdk?api=ListBrokers)**的代码示例页签,可生成自动对应 的SDK代码示例。

## 状态码

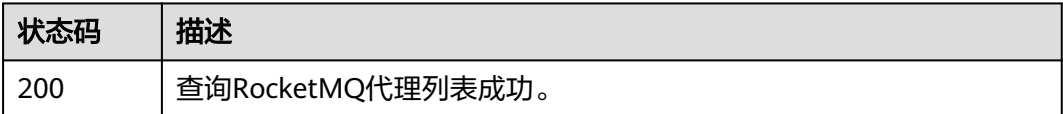

## 错误码

请参[见错误码。](#page-303-0)

# **5.2** 消费组管理

# **5.2.1** 查询消费组列表

## 功能介绍

查询消费组列表。

## 调用方法

请参[见如何调用](#page-8-0)**API**。

### **URI**

GET /v2/{project\_id}/instances/{instance\_id}/groups

#### 表 **5-23** 路径参数

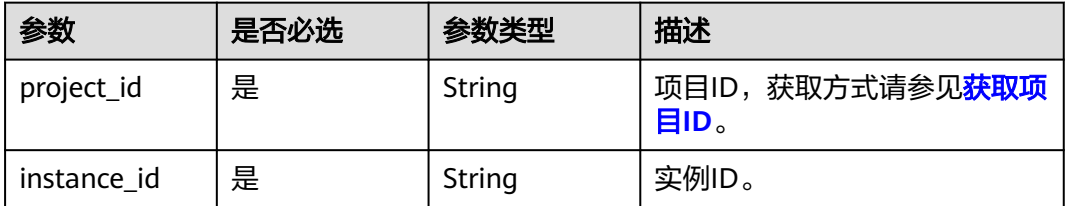

#### 表 **5-24** Query 参数

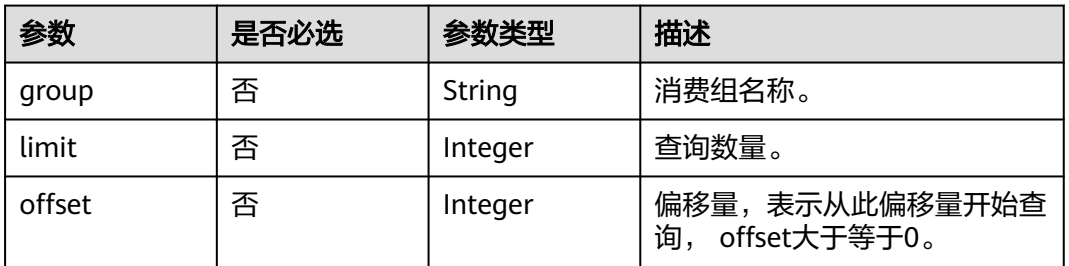

## 请求参数

无

## 响应参数

#### 状态码: **200**

## 表 **5-25** 响应 Body 参数

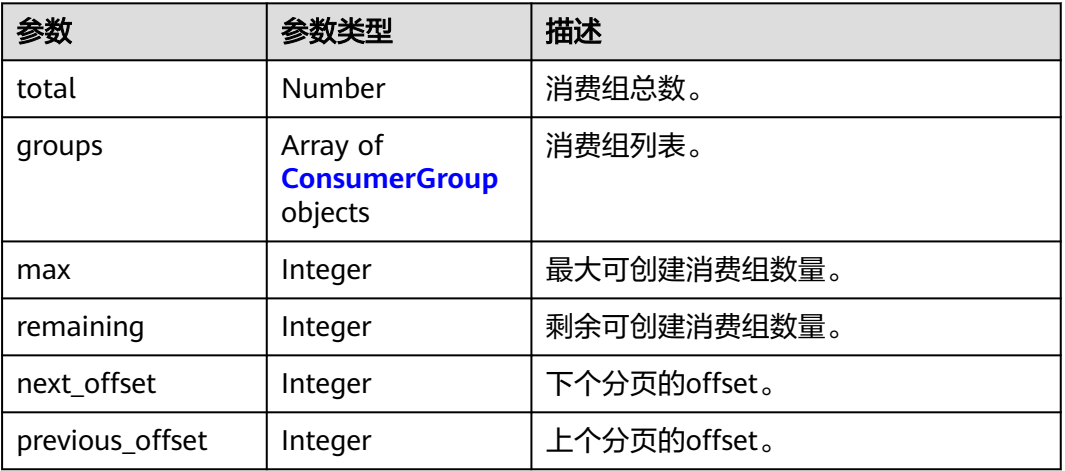

#### 表 **5-26** ConsumerGroup

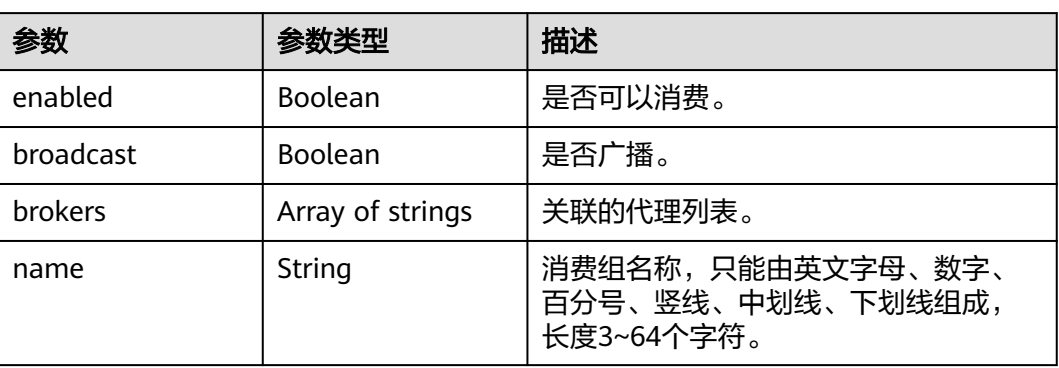

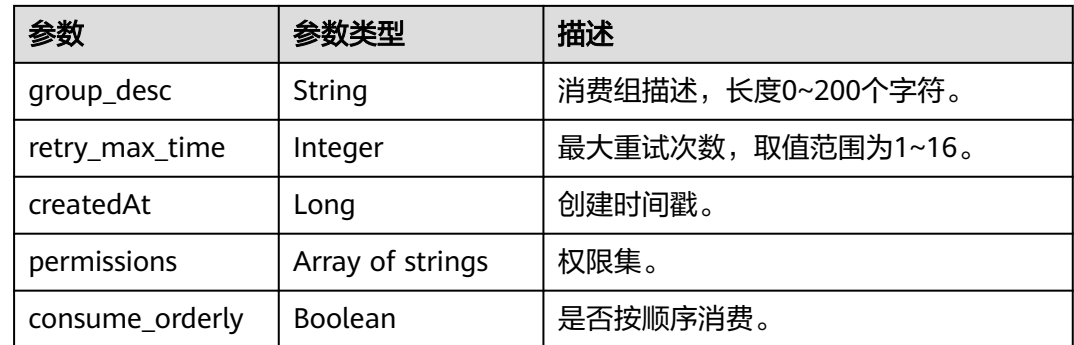

## 请求示例

#### 查询RocketMQ实例的消费组列表。

GET https://{endpoint}/v2/{project\_id}/instances/{instance\_id}/groups

## 响应示例

#### 状态码: **200**

#### 查询消费组成功。

```
● {
       "total" : 1,
       "groups" : [ {
       "name" : "group-1",
       "enabled" : true,
       "broadcast" : false,
       "brokers" : [ "broker-0" ],
         "createdAt" : 1709087952686,
         "permissions" : [ ],
         "retry_max_time" : 16,
         "consume_orderly" : false
       } ],
       "max" : 4000,
        "remaining" : 3999,
        "next_offset" : -1,
        "previous_offset" : -1
     }
```
## **SDK** 代码示例

SDK代码示例如下。

#### **Java**

package com.huaweicloud.sdk.test;

import com.huaweicloud.sdk.core.auth.ICredential; import com.huaweicloud.sdk.core.auth.BasicCredentials; import com.huaweicloud.sdk.core.exception.ConnectionException; import com.huaweicloud.sdk.core.exception.RequestTimeoutException; import com.huaweicloud.sdk.core.exception.ServiceResponseException; import com.huaweicloud.sdk.rocketmq.v2.region.RocketMQRegion; import com.huaweicloud.sdk.rocketmq.v2.\*; import com.huaweicloud.sdk.rocketmq.v2.model.\*;

public class ListInstanceConsumerGroupsSolution {

```
 public static void main(String[] args) {
      // The AK and SK used for authentication are hard-coded or stored in plaintext, which has great 
security risks. It is recommended that the AK and SK be stored in ciphertext in configuration files or 
environment variables and decrypted during use to ensure security.
      // In this example, AK and SK are stored in environment variables for authentication. Before running 
this example, set environment variables CLOUD_SDK_AK and CLOUD_SDK_SK in the local environment
      String ak = System.getenv("CLOUD_SDK_AK");
      String sk = System.getenv("CLOUD_SDK_SK");
      String projectId = "{project_id}";
      ICredential auth = new BasicCredentials()
           .withProjectId(projectId)
            .withAk(ak)
           .withSk(sk);
      RocketMQClient client = RocketMQClient.newBuilder()
            .withCredential(auth)
            .withRegion(RocketMQRegion.valueOf("<YOUR REGION>"))
            .build();
      ListInstanceConsumerGroupsRequest request = new ListInstanceConsumerGroupsRequest();
      request.withInstanceId("{instance_id}");
      try {
         ListInstanceConsumerGroupsResponse response = client.listInstanceConsumerGroups(request);
         System.out.println(response.toString());
      } catch (ConnectionException e) {
         e.printStackTrace();
      } catch (RequestTimeoutException e) {
         e.printStackTrace();
      } catch (ServiceResponseException e) {
         e.printStackTrace();
         System.out.println(e.getHttpStatusCode());
         System.out.println(e.getRequestId());
         System.out.println(e.getErrorCode());
         System.out.println(e.getErrorMsg());
      }
   }
}
```
### **Python**

# coding: utf-8

```
import os
from huaweicloudsdkcore.auth.credentials import BasicCredentials
from huaweicloudsdkrocketmq.v2.region.rocketmq_region import RocketMQRegion
from huaweicloudsdkcore.exceptions import exceptions
from huaweicloudsdkrocketmq.v2 import *
```

```
if __name__ == '__main__":
```
 # The AK and SK used for authentication are hard-coded or stored in plaintext, which has great security risks. It is recommended that the AK and SK be stored in ciphertext in configuration files or environment variables and decrypted during use to ensure security.

 # In this example, AK and SK are stored in environment variables for authentication. Before running this example, set environment variables CLOUD\_SDK\_AK and CLOUD\_SDK\_SK in the local environment

```
 ak = os.environ["CLOUD_SDK_AK"]
 sk = os.environ["CLOUD_SDK_SK"]
 projectId = "{project_id}"
 credentials = BasicCredentials(ak, sk, projectId)
client = RocketMQClient.new_builder() \
    .with_credentials(credentials) \
    .with_region(RocketMQRegion.value_of("<YOUR REGION>")) \
    .build()
 try:
```

```
 request = ListInstanceConsumerGroupsRequest()
 request.instance_id = "{instance_id}"
```
 response = client.list\_instance\_consumer\_groups(request) print(response) except exceptions.ClientRequestException as e: print(e.status\_code) print(e.request\_id) print(e.error\_code) print(e.error\_msg)

#### **Go**

#### package main

```
import (
    "fmt"
   "github.com/huaweicloud/huaweicloud-sdk-go-v3/core/auth/basic"
   rocketmq "github.com/huaweicloud/huaweicloud-sdk-go-v3/services/rocketmq/v2"
   "github.com/huaweicloud/huaweicloud-sdk-go-v3/services/rocketmq/v2/model"
   region "github.com/huaweicloud/huaweicloud-sdk-go-v3/services/rocketmq/v2/region"
)
func main() {
   // The AK and SK used for authentication are hard-coded or stored in plaintext, which has great security 
risks. It is recommended that the AK and SK be stored in ciphertext in configuration files or environment 
variables and decrypted during use to ensure security.
   // In this example, AK and SK are stored in environment variables for authentication. Before running this 
example, set environment variables CLOUD_SDK_AK and CLOUD_SDK_SK in the local environment
   ak := os.Getenv("CLOUD_SDK_AK")
   sk := os.Getenv("CLOUD_SDK_SK")
   projectId := "{project_id}"
   auth := basic.NewCredentialsBuilder().
      WithAk(ak).
      WithSk(sk).
      WithProjectId(projectId).
      Build()
   client := rocketmq.NewRocketMQClient(
      rocketmq.RocketMQClientBuilder().
         WithRegion(region.ValueOf("<YOUR REGION>")).
        WithCredential(auth).
        Build())
   request := &model.ListInstanceConsumerGroupsRequest{}
   request.InstanceId = "{instance_id}"
   response, err := client.ListInstanceConsumerGroups(request)
  if err == nil fmt.Printf("%+v\n", response)
   } else {
      fmt.Println(err)
   }
}
```
#### 更多

更多编程语言的SDK代码示例,请参见**[API Explorer](https://console.huaweicloud.com/apiexplorer/#/openapi/RocketMQ/sdk?api=ListInstanceConsumerGroups)**的代码示例页签,可生成自动对应 的SDK代码示例。

#### 状态码

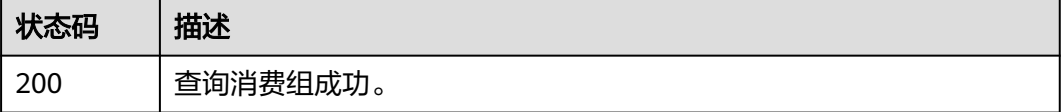

## 错误码

请参[见错误码。](#page-303-0)

# **5.2.2** 创建消费组或批量删除消费组

## 功能介绍

创建消费组或批量删除消费组。

## 调用方法

请参[见如何调用](#page-8-0)**API**。

## **URI**

POST /v2/{project\_id}/instances/{instance\_id}/groups

#### 表 **5-27** 路径参数

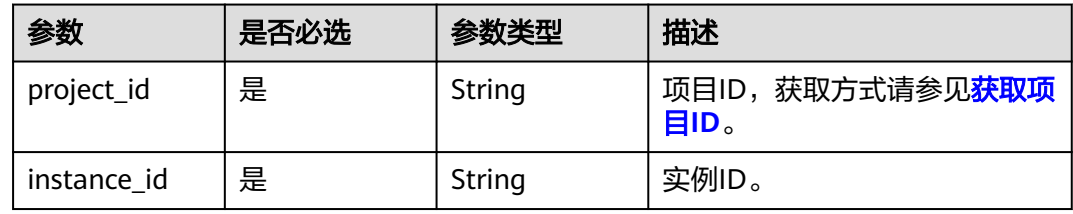

#### 表 **5-28** Query 参数

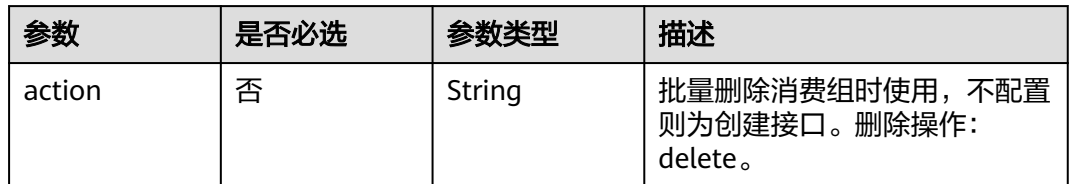

## 请求参数

#### 表 **5-29** 请求 Body 参数

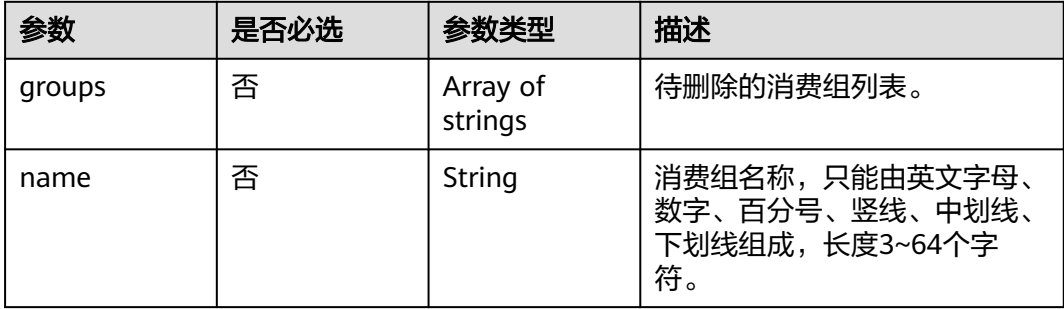

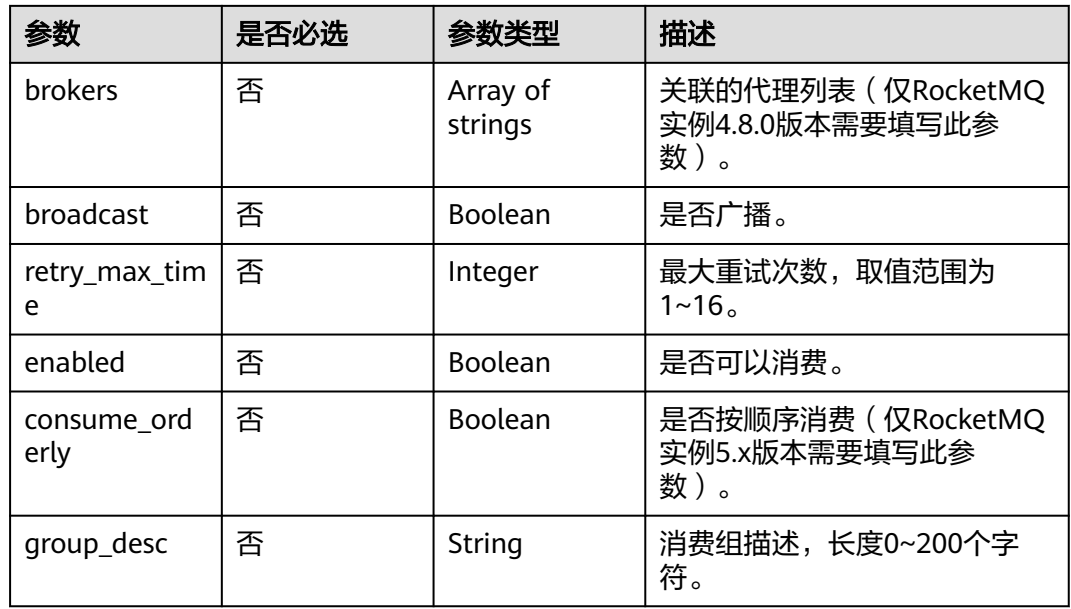

### 响应参数

状态码: **200**

表 **5-30** 响应 Body 参数

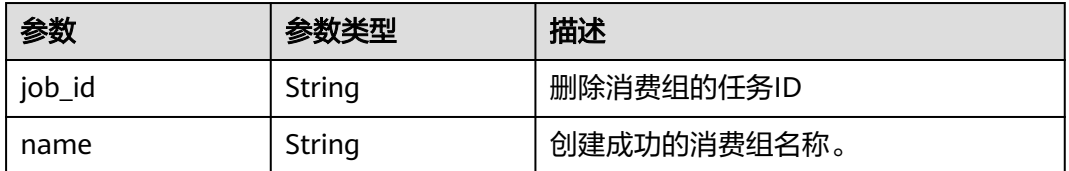

## 请求示例

● 4.8.0版本RocketMQ实例创建一个消费组,不允许以广播模式消费,关联代理为 broker-0,最大重试次数为16。

POST https://{endpoint}/v2/{project\_id}/instances/{instance\_id}/groups

```
{
 "name" : "consumer-group-test",
 "group_desc" : "group_description",
 "brokers" : [ "broker-0" ],
  "broadcast" : false,
  "retry_max_time" : 16
}
```
5.x版本RocketMQ实例创建一个消费组,不允许以广播模式消费,不按顺序消 费,最大重试次数为16。

POST https://{endpoint}/v2/{project\_id}/instances/{instance\_id}/groups

```
{
  "name" : "consumer-group-test",
  "group_desc" : "group_description",
  "consume_orderly" : false,
  "broadcast" : false,
```
 "retry\_max\_time" : 16 }

● 删除消费组consumer-group-test。 POST https://{endpoint}/v2/{project\_id}/instances/{instance\_id}/groups?action=delete {

 "groups" : [ "consumer-group-test" ] }

## 响应示例

#### 状态码: **200**

创建消费组或批量删除消费组成功。

{ "name" : "consumer-group-test" }

## **SDK** 代码示例

SDK代码示例如下。

#### **Java**

4.8.0版本RocketMO实例创建一个消费组,不允许以广播模式消费,关联代理为 broker-0,最大重试次数为16。

package com.huaweicloud.sdk.test;

import com.huaweicloud.sdk.core.auth.ICredential; import com.huaweicloud.sdk.core.auth.BasicCredentials; import com.huaweicloud.sdk.core.exception.ConnectionException; import com.huaweicloud.sdk.core.exception.RequestTimeoutException; import com.huaweicloud.sdk.core.exception.ServiceResponseException; import com.huaweicloud.sdk.rocketmq.v2.region.RocketMQRegion; import com.huaweicloud.sdk.rocketmq.v2.\*; import com.huaweicloud.sdk.rocketmq.v2.model.\*;

import java.util.List; import java.util.ArrayList;

public class CreateConsumerGroupOrBatchDeleteConsumerGroupSolution {

public static void main(String[] args) {

 // The AK and SK used for authentication are hard-coded or stored in plaintext, which has great security risks. It is recommended that the AK and SK be stored in ciphertext in configuration files or environment variables and decrypted during use to ensure security.

 // In this example, AK and SK are stored in environment variables for authentication. Before running this example, set environment variables CLOUD\_SDK\_AK and CLOUD\_SDK\_SK in the local environment

 String ak = System.getenv("CLOUD\_SDK\_AK"); String sk = System.getenv("CLOUD\_SDK\_SK"); String projectId = "{project\_id}";

 ICredential auth = new BasicCredentials() .withProjectId(projectId) .withAk(ak) .withSk(sk);

```
 RocketMQClient client = RocketMQClient.newBuilder()
      .withCredential(auth)
      .withRegion(RocketMQRegion.valueOf("<YOUR REGION>"))
      .build();
 CreateConsumerGroupOrBatchDeleteConsumerGroupRequest request = new
```

```
CreateConsumerGroupOrBatchDeleteConsumerGroupRequest();
      request.withInstanceId("{instance_id}");
      CreateConsumerGroupOrBatchDeleteConsumerGroupReq body = new 
CreateConsumerGroupOrBatchDeleteConsumerGroupReq();
      List<String> listbodyBrokers = new ArrayList<>();
      listbodyBrokers.add("broker-0");
      body.withGroupDesc("group_description");
      body.withName("consumer-group-test");
      body.withRetryMaxTime(16);
      body.withBrokers(listbodyBrokers);
      body.withBroadcast(false);
      request.withBody(body);
      try {
         CreateConsumerGroupOrBatchDeleteConsumerGroupResponse response = 
client.createConsumerGroupOrBatchDeleteConsumerGroup(request);
         System.out.println(response.toString());
      } catch (ConnectionException e) {
         e.printStackTrace();
      } catch (RequestTimeoutException e) {
         e.printStackTrace();
      } catch (ServiceResponseException e) {
         e.printStackTrace();
         System.out.println(e.getHttpStatusCode());
         System.out.println(e.getRequestId());
         System.out.println(e.getErrorCode());
         System.out.println(e.getErrorMsg());
     }
   }
}
```
#### 5.x版本RocketMQ实例创建一个消费组,不允许以广播模式消费,不按顺序消 费,最大重试次数为16。

package com.huaweicloud.sdk.test;

```
import com.huaweicloud.sdk.core.auth.ICredential;
import com.huaweicloud.sdk.core.auth.BasicCredentials;
import com.huaweicloud.sdk.core.exception.ConnectionException;
import com.huaweicloud.sdk.core.exception.RequestTimeoutException;
import com.huaweicloud.sdk.core.exception.ServiceResponseException;
import com.huaweicloud.sdk.rocketmq.v2.region.RocketMQRegion;
import com.huaweicloud.sdk.rocketmq.v2.*;
import com.huaweicloud.sdk.rocketmq.v2.model.*;
```
public class CreateConsumerGroupOrBatchDeleteConsumerGroupSolution {

public static void main(String[] args) {

 // The AK and SK used for authentication are hard-coded or stored in plaintext, which has great security risks. It is recommended that the AK and SK be stored in ciphertext in configuration files or environment variables and decrypted during use to ensure security.

 // In this example, AK and SK are stored in environment variables for authentication. Before running this example, set environment variables CLOUD\_SDK\_AK and CLOUD\_SDK\_SK in the local environment

 String ak = System.getenv("CLOUD\_SDK\_AK"); String sk = System.getenv("CLOUD\_SDK\_SK"); String projectId = "{project\_id}";

 ICredential auth = new BasicCredentials() .withProjectId(projectId) .withAk(ak) .withSk(sk);

RocketMQClient client = RocketMQClient.newBuilder()

.withCredential(auth)

.withRegion(RocketMQRegion.valueOf("<YOUR REGION>"))

- $buid()$ :
- CreateConsumerGroupOrBatchDeleteConsumerGroupRequest request = new CreateConsumerGroupOrBatchDeleteConsumerGroupRequest();

```
 request.withInstanceId("{instance_id}");
```

```
 CreateConsumerGroupOrBatchDeleteConsumerGroupReq body = new 
CreateConsumerGroupOrBatchDeleteConsumerGroupReq();
      body.withConsumeOrderly(false);
      body.withGroupDesc("group_description");
      body.withName("consumer-group-test");
      body.withRetryMaxTime(16);
      body.withBroadcast(false);
      request.withBody(body);
      try {
        CreateConsumerGroupOrBatchDeleteConsumerGroupResponse response = 
client.createConsumerGroupOrBatchDeleteConsumerGroup(request);
        System.out.println(response.toString());
      } catch (ConnectionException e) {
        e.printStackTrace();
      } catch (RequestTimeoutException e) {
        e.printStackTrace();
      } catch (ServiceResponseException e) {
        e.printStackTrace();
        System.out.println(e.getHttpStatusCode());
        System.out.println(e.getRequestId());
        System.out.println(e.getErrorCode());
        System.out.println(e.getErrorMsg());
     }
  }
}
● 删除消费组consumer-group-test。
package com.huaweicloud.sdk.test;
```
import com.huaweicloud.sdk.core.auth.ICredential; import com.huaweicloud.sdk.core.auth.BasicCredentials; import com.huaweicloud.sdk.core.exception.ConnectionException; import com.huaweicloud.sdk.core.exception.RequestTimeoutException; import com.huaweicloud.sdk.core.exception.ServiceResponseException; import com.huaweicloud.sdk.rocketmq.v2.region.RocketMQRegion; import com.huaweicloud.sdk.rocketmq.v2.\*; import com.huaweicloud.sdk.rocketmq.v2.model.\*;

import java.util.List; import java.util.ArrayList;

public class CreateConsumerGroupOrBatchDeleteConsumerGroupSolution {

public static void main(String[] args) {

 // The AK and SK used for authentication are hard-coded or stored in plaintext, which has great security risks. It is recommended that the AK and SK be stored in ciphertext in configuration files or environment variables and decrypted during use to ensure security.

 // In this example, AK and SK are stored in environment variables for authentication. Before running this example, set environment variables CLOUD\_SDK\_AK and CLOUD\_SDK\_SK in the local environment

```
 String ak = System.getenv("CLOUD_SDK_AK");
      String sk = System.getenv("CLOUD_SDK_SK");
     String projectId = "{project_id}";
      ICredential auth = new BasicCredentials()
           .withProjectId(projectId)
           .withAk(ak)
           .withSk(sk);
      RocketMQClient client = RocketMQClient.newBuilder()
           .withCredential(auth)
           .withRegion(RocketMQRegion.valueOf("<YOUR REGION>"))
          .buid():
      CreateConsumerGroupOrBatchDeleteConsumerGroupRequest request = new 
CreateConsumerGroupOrBatchDeleteConsumerGroupRequest();
      request.withInstanceId("{instance_id}");
      CreateConsumerGroupOrBatchDeleteConsumerGroupReq body = new 
CreateConsumerGroupOrBatchDeleteConsumerGroupReq();
      List<String> listbodyGroups = new ArrayList<>();
      listbodyGroups.add("consumer-group-test");
```

```
 body.withGroups(listbodyGroups);
      request.withBody(body);
      try {
         CreateConsumerGroupOrBatchDeleteConsumerGroupResponse response = 
client.createConsumerGroupOrBatchDeleteConsumerGroup(request);
         System.out.println(response.toString());
      } catch (ConnectionException e) {
         e.printStackTrace();
      } catch (RequestTimeoutException e) {
         e.printStackTrace();
      } catch (ServiceResponseException e) {
         e.printStackTrace();
         System.out.println(e.getHttpStatusCode());
         System.out.println(e.getRequestId());
         System.out.println(e.getErrorCode());
         System.out.println(e.getErrorMsg());
      }
   }
}
```
## **Python**

4.8.0版本RocketMQ实例创建一个消费组,不允许以广播模式消费,关联代理为 broker-0,最大重试次数为16。

# coding: utf-8

import os

```
from huaweicloudsdkcore.auth.credentials import BasicCredentials
from huaweicloudsdkrocketmq.v2.region.rocketmq_region import RocketMQRegion
from huaweicloudsdkcore.exceptions import exceptions
from huaweicloudsdkrocketmq.v2 import *
```

```
if name == " main
```
 # The AK and SK used for authentication are hard-coded or stored in plaintext, which has great security risks. It is recommended that the AK and SK be stored in ciphertext in configuration files or environment variables and decrypted during use to ensure security.

 # In this example, AK and SK are stored in environment variables for authentication. Before running this example, set environment variables CLOUD\_SDK\_AK and CLOUD\_SDK\_SK in the local environment

 ak = os.environ["CLOUD\_SDK\_AK"] sk = os.environ["CLOUD\_SDK\_SK"] projectId = "{project\_id}"

```
 credentials = BasicCredentials(ak, sk, projectId)
```

```
 client = RocketMQClient.new_builder() \
   .with_credentials(credentials) \
   .with_region(RocketMQRegion.value_of("<YOUR REGION>")) \
   .build()
```
try:

```
 request = CreateConsumerGroupOrBatchDeleteConsumerGroupRequest()
  request.instance_id = "{instance_id}"
  listBrokersbody = \sqrt{ } "broker-0"
   ]
   request.body = CreateConsumerGroupOrBatchDeleteConsumerGroupReq(
      group_desc="group_description",
      name="consumer-group-test",
      retry_max_time=16,
      brokers=listBrokersbody,
      broadcast=False
   )
  response = client.create_consumer_group_or_batch_delete_consumer_group(request)
   print(response)
 except exceptions.ClientRequestException as e:
   print(e.status_code)
```

```
 print(e.request_id)
```

```
 print(e.error_code)
      print(e.error_msg)
5.x版本RocketMQ实例创建一个消费组,不允许以广播模式消费,不按顺序消
费,最大重试次数为16。
# coding: utf-8
import os
from huaweicloudsdkcore.auth.credentials import BasicCredentials
from huaweicloudsdkrocketmq.v2.region.rocketmq_region import RocketMQRegion
from huaweicloudsdkcore.exceptions import exceptions
from huaweicloudsdkrocketmq.v2 import *
if __name__ == '__main__": # The AK and SK used for authentication are hard-coded or stored in plaintext, which has great 
security risks. It is recommended that the AK and SK be stored in ciphertext in configuration files or 
environment variables and decrypted during use to ensure security.
   # In this example, AK and SK are stored in environment variables for authentication. Before 
running this example, set environment variables CLOUD_SDK_AK and CLOUD_SDK_SK in the local 
environment
   ak = os.environ["CLOUD_SDK_AK"]
   sk = os.environ["CLOUD_SDK_SK"]
   projectId = "{project_id}"
   credentials = BasicCredentials(ak, sk, projectId)
   client = RocketMQClient.new_builder() \
      .with_credentials(credentials) \
      .with_region(RocketMQRegion.value_of("<YOUR REGION>")) \
      .build()
   try:
      request = CreateConsumerGroupOrBatchDeleteConsumerGroupRequest()
      request.instance_id = "{instance_id}"
      request.body = CreateConsumerGroupOrBatchDeleteConsumerGroupReq(
        consume_orderly=False,
       group desc="group description",
        name="consumer-group-test",
       retry max time=16,
        broadcast=False
      )
      response = client.create_consumer_group_or_batch_delete_consumer_group(request)
      print(response)
   except exceptions.ClientRequestException as e:
      print(e.status_code)
      print(e.request_id)
      print(e.error_code)
      print(e.error_msg)
● 删除消费组consumer-group-test。
# coding: utf-8
```

```
import os
from huaweicloudsdkcore.auth.credentials import BasicCredentials
from huaweicloudsdkrocketmq.v2.region.rocketmq_region import RocketMQRegion
from huaweicloudsdkcore.exceptions import exceptions
from huaweicloudsdkrocketmq.v2 import *
```

```
if name__ == "__main__":
```
 # The AK and SK used for authentication are hard-coded or stored in plaintext, which has great security risks. It is recommended that the AK and SK be stored in ciphertext in configuration files or environment variables and decrypted during use to ensure security.

# In this example, AK and SK are stored in environment variables for authentication. Before running this example, set environment variables CLOUD\_SDK\_AK and CLOUD\_SDK\_SK in the local environment

```
 ak = os.environ["CLOUD_SDK_AK"]
sk = os.environ["CLOUD_SDK_SK"]
 projectId = "{project_id}"
```

```
 credentials = BasicCredentials(ak, sk, projectId)
 client = RocketMQClient.new_builder() \
   .with_credentials(credentials) \
   .with_region(RocketMQRegion.value_of("<YOUR REGION>")) \
   .build()
 try:
   request = CreateConsumerGroupOrBatchDeleteConsumerGroupRequest()
   request.instance_id = "{instance_id}"
   listGroupsbody = [
      "consumer-group-test"
   ]
   request.body = CreateConsumerGroupOrBatchDeleteConsumerGroupReq(
      groups=listGroupsbody
   )
   response = client.create_consumer_group_or_batch_delete_consumer_group(request)
   print(response)
 except exceptions.ClientRequestException as e:
   print(e.status_code)
   print(e.request_id)
```
**Go**

4.8.0版本RocketMQ实例创建一个消费组,不允许以广播模式消费,关联代理为 broker-0,最大重试次数为16。

package main

print(e.error\_code) print(e.error\_msg)

```
import (
```
)

```
 "fmt"
 "github.com/huaweicloud/huaweicloud-sdk-go-v3/core/auth/basic"
 rocketmq "github.com/huaweicloud/huaweicloud-sdk-go-v3/services/rocketmq/v2"
 "github.com/huaweicloud/huaweicloud-sdk-go-v3/services/rocketmq/v2/model"
 region "github.com/huaweicloud/huaweicloud-sdk-go-v3/services/rocketmq/v2/region"
```
func main() {

 // The AK and SK used for authentication are hard-coded or stored in plaintext, which has great security risks. It is recommended that the AK and SK be stored in ciphertext in configuration files or environment variables and decrypted during use to ensure security.

 // In this example, AK and SK are stored in environment variables for authentication. Before running this example, set environment variables CLOUD\_SDK\_AK and CLOUD\_SDK\_SK in the local environment

```
 ak := os.Getenv("CLOUD_SDK_AK")
 sk := os.Getenv("CLOUD_SDK_SK")
 projectId := "{project_id}"
 auth := basic.NewCredentialsBuilder().
   WithAk(ak).
```
 WithSk(sk). WithProjectId(projectId). Build()

 client := rocketmq.NewRocketMQClient( rocketmq.RocketMQClientBuilder(). WithRegion(region.ValueOf("<YOUR REGION>")). WithCredential(auth). Build())

 request := &model.CreateConsumerGroupOrBatchDeleteConsumerGroupRequest{} request.InstanceId = "{instance\_id}" var listBrokersbody = []string{ "broker-0", }

 groupDescCreateConsumerGroupOrBatchDeleteConsumerGroupReq:= "group\_description" nameCreateConsumerGroupOrBatchDeleteConsumerGroupReq:= "consumer-group-test"

```
 retryMaxTimeCreateConsumerGroupOrBatchDeleteConsumerGroupReq:= int32(16)
 broadcastCreateConsumerGroupOrBatchDeleteConsumerGroupReq:= false
 request.Body = &model.CreateConsumerGroupOrBatchDeleteConsumerGroupReq{
    GroupDesc: &groupDescCreateConsumerGroupOrBatchDeleteConsumerGroupReq,
   Name: &nameCreateConsumerGroupOrBatchDeleteConsumerGroupReq,
   RetryMaxTime: &retryMaxTimeCreateConsumerGroupOrBatchDeleteConsumerGroupReq,
   Brokers: &listBrokersbody,
   Broadcast: &broadcastCreateConsumerGroupOrBatchDeleteConsumerGroupReq,
 }
 response, err := client.CreateConsumerGroupOrBatchDeleteConsumerGroup(request)
if err == nil fmt.Printf("%+v\n", response)
 } else {
   fmt.Println(err)
 }
```
5.x版本RocketMQ实例创建一个消费组,不允许以广播模式消费,不按顺序消 费,最大重试次数为16。

package main

```
import (
```
}

)

```
 "fmt"
 "github.com/huaweicloud/huaweicloud-sdk-go-v3/core/auth/basic"
 rocketmq "github.com/huaweicloud/huaweicloud-sdk-go-v3/services/rocketmq/v2"
 "github.com/huaweicloud/huaweicloud-sdk-go-v3/services/rocketmq/v2/model"
 region "github.com/huaweicloud/huaweicloud-sdk-go-v3/services/rocketmq/v2/region"
```
func main() {

 // The AK and SK used for authentication are hard-coded or stored in plaintext, which has great security risks. It is recommended that the AK and SK be stored in ciphertext in configuration files or environment variables and decrypted during use to ensure security.

 // In this example, AK and SK are stored in environment variables for authentication. Before running this example, set environment variables CLOUD\_SDK\_AK and CLOUD\_SDK\_SK in the local environment

 ak := os.Getenv("CLOUD\_SDK\_AK") sk := os.Getenv("CLOUD\_SDK\_SK") projectId := "{project\_id}"

 auth := basic.NewCredentialsBuilder(). WithAk(ak). WithSk(sk). WithProjectId(projectId). Build()

client := rocketmq.NewRocketMQClient(

```
 rocketmq.RocketMQClientBuilder().
   WithRegion(region.ValueOf("<YOUR REGION>")).
   WithCredential(auth).
   Build())
```
 request := &model.CreateConsumerGroupOrBatchDeleteConsumerGroupRequest{} request.InstanceId = "{instance\_id}"

```
 consumeOrderlyCreateConsumerGroupOrBatchDeleteConsumerGroupReq:= false
 groupDescCreateConsumerGroupOrBatchDeleteConsumerGroupReq:= "group_description"
 nameCreateConsumerGroupOrBatchDeleteConsumerGroupReq:= "consumer-group-test"
 retryMaxTimeCreateConsumerGroupOrBatchDeleteConsumerGroupReq:= int32(16)
 broadcastCreateConsumerGroupOrBatchDeleteConsumerGroupReq:= false
```
 request.Body = &model.CreateConsumerGroupOrBatchDeleteConsumerGroupReq{ ConsumeOrderly: &consumeOrderlyCreateConsumerGroupOrBatchDeleteConsumerGroupReq, GroupDesc: &groupDescCreateConsumerGroupOrBatchDeleteConsumerGroupReq, Name: &nameCreateConsumerGroupOrBatchDeleteConsumerGroupReq, RetryMaxTime: &retryMaxTimeCreateConsumerGroupOrBatchDeleteConsumerGroupReq,

```
 Broadcast: &broadcastCreateConsumerGroupOrBatchDeleteConsumerGroupReq,
```

```
 response, err := client.CreateConsumerGroupOrBatchDeleteConsumerGroup(request)
if err == nil
```

```
 fmt.Printf("%+v\n", response)
```
}

```
 } else {
      fmt.Println(err)
   }
}
● 删除消费组consumer-group-test。
package main
import (
   "fmt"
   "github.com/huaweicloud/huaweicloud-sdk-go-v3/core/auth/basic"
   rocketmq "github.com/huaweicloud/huaweicloud-sdk-go-v3/services/rocketmq/v2"
    "github.com/huaweicloud/huaweicloud-sdk-go-v3/services/rocketmq/v2/model"
   region "github.com/huaweicloud/huaweicloud-sdk-go-v3/services/rocketmq/v2/region"
)
func main() {
   // The AK and SK used for authentication are hard-coded or stored in plaintext, which has great 
security risks. It is recommended that the AK and SK be stored in ciphertext in configuration files or 
environment variables and decrypted during use to ensure security.
   // In this example, AK and SK are stored in environment variables for authentication. Before 
running this example, set environment variables CLOUD_SDK_AK and CLOUD_SDK_SK in the local 
environment
   ak := os.Getenv("CLOUD_SDK_AK")
   sk := os.Getenv("CLOUD_SDK_SK")
   projectId := "{project_id}"
   auth := basic.NewCredentialsBuilder().
      WithAk(ak).
      WithSk(sk).
      WithProjectId(projectId).
      Build()
   client := rocketmq.NewRocketMQClient(
      rocketmq.RocketMQClientBuilder().
         WithRegion(region.ValueOf("<YOUR REGION>")).
         WithCredential(auth).
         Build())
   request := &model.CreateConsumerGroupOrBatchDeleteConsumerGroupRequest{}
   request.InstanceId = "{instance_id}"
   var listGroupsbody = []string{
      "consumer-group-test",
   }
   request.Body = &model.CreateConsumerGroupOrBatchDeleteConsumerGroupReq{
      Groups: &listGroupsbody,
 }
   response, err := client.CreateConsumerGroupOrBatchDeleteConsumerGroup(request)
  if err == nil fmt.Printf("%+v\n", response)
   } else {
      fmt.Println(err)
   }
}
```
### 更多

更多编程语言的SDK代码示例,请参见**[API Explorer](https://console.huaweicloud.com/apiexplorer/#/openapi/RocketMQ/sdk?api=CreateConsumerGroupOrBatchDeleteConsumerGroup)**的代码示例页签,可生成自动对应 的SDK代码示例。

### 状态码

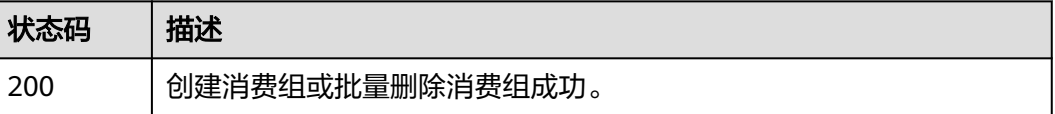

## 错误码

请参[见错误码。](#page-303-0)

# **5.2.3** 批量修改消费组

## 功能介绍

批量修改消费组。

## 调用方法

请参[见如何调用](#page-8-0)**API**。

## **URI**

PUT /v2/{project\_id}/instances/{instance\_id}/groups

### 表 **5-31** 路径参数

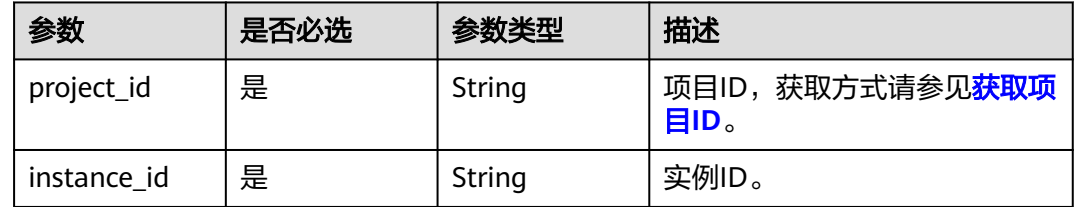

## 请求参数

#### 表 **5-32** 请求 Body 参数

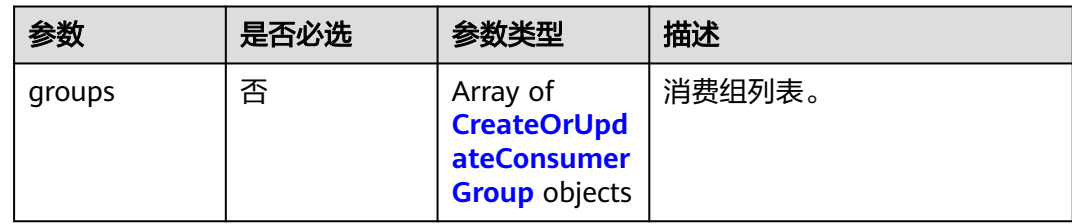

#### 表 **5-33** CreateOrUpdateConsumerGroup

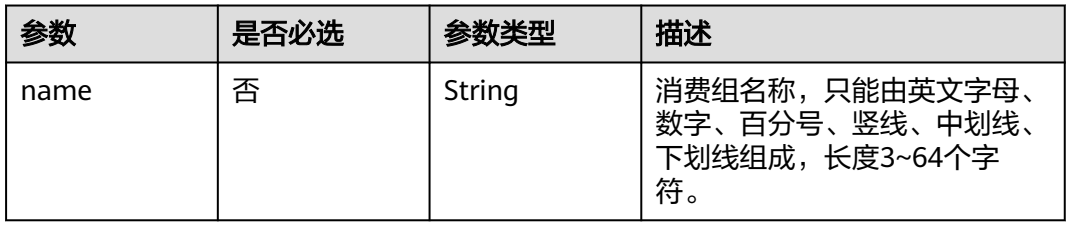
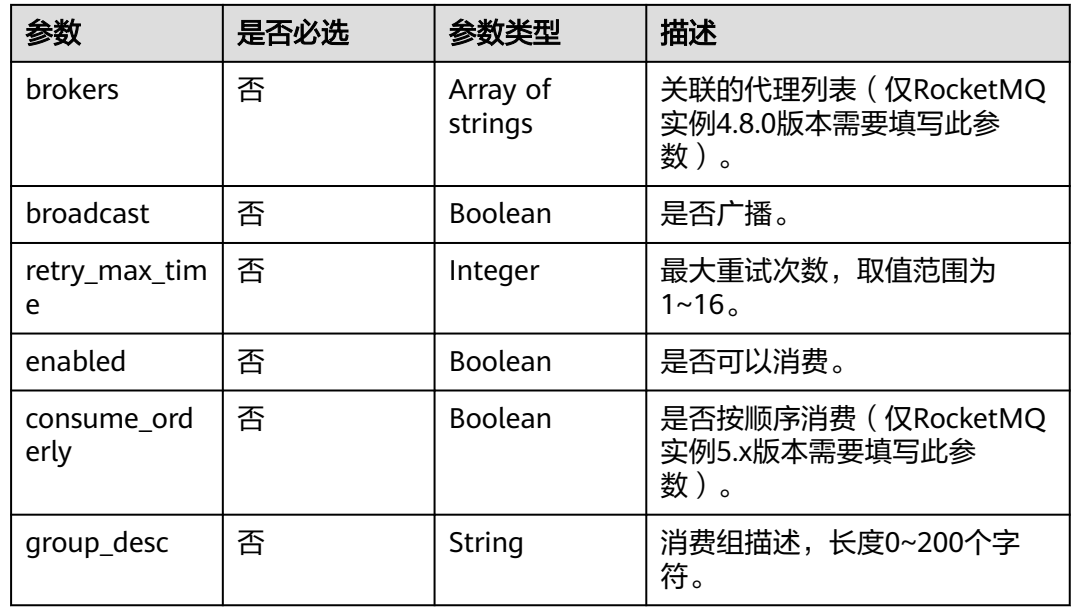

### 响应参数

#### 状态码: **200**

表 **5-34** 响应 Body 参数

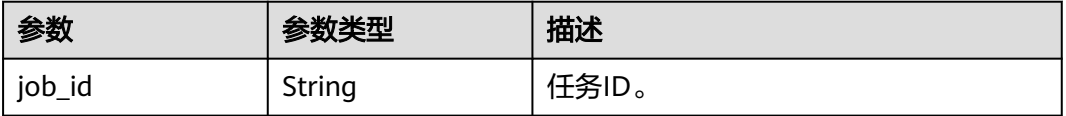

# 请求示例

批量修改消费组的参数,将consumer-group-test消费组的最大重试次数修改为16。

PUT https://{endpoint}/v2/{project\_id}/instances/{instance\_id}/groups

```
{
 "groups" : [ {
 "name" : "consumer-group-test",
 "enabled" : true,
 "broadcast" : false,
 "consume_orderly" : false,
 "retry_max_time" : 16
 } ]
}
```
# 响应示例

### 状态码: **200**

批量修改消费组成功。

```
{
  "job_id" : "8abfa7b27da211df017da340427b0979"
}
```
### **SDK** 代码示例

SDK代码示例如下。

#### **Java**

#### 批量修改消费组的参数,将consumer-group-test消费组的最大重试次数修改为16。

package com.huaweicloud.sdk.test;

```
import com.huaweicloud.sdk.core.auth.ICredential;
import com.huaweicloud.sdk.core.auth.BasicCredentials;
import com.huaweicloud.sdk.core.exception.ConnectionException;
import com.huaweicloud.sdk.core.exception.RequestTimeoutException;
import com.huaweicloud.sdk.core.exception.ServiceResponseException;
import com.huaweicloud.sdk.rocketmq.v2.region.RocketMQRegion;
import com.huaweicloud.sdk.rocketmq.v2.*;
import com.huaweicloud.sdk.rocketmq.v2.model.*;
import java.util.List;
import java.util.ArrayList;
public class BatchUpdateConsumerGroupSolution {
   public static void main(String[] args) {
      // The AK and SK used for authentication are hard-coded or stored in plaintext, which has great 
security risks. It is recommended that the AK and SK be stored in ciphertext in configuration files or 
environment variables and decrypted during use to ensure security.
      // In this example, AK and SK are stored in environment variables for authentication. Before running 
this example, set environment variables CLOUD_SDK_AK and CLOUD_SDK_SK in the local environment
      String ak = System.getenv("CLOUD_SDK_AK");
      String sk = System.getenv("CLOUD_SDK_SK");
      String projectId = "{project_id}";
      ICredential auth = new BasicCredentials()
           .withProjectId(projectId)
           .withAk(ak)
           .withSk(sk);
      RocketMQClient client = RocketMQClient.newBuilder()
           .withCredential(auth)
           .withRegion(RocketMQRegion.valueOf("<YOUR REGION>"))
            .build();
      BatchUpdateConsumerGroupRequest request = new BatchUpdateConsumerGroupRequest();
      request.withInstanceId("{instance_id}");
      BatchUpdateConsumerGroupReq body = new BatchUpdateConsumerGroupReq();
     List<CreateOrUpdateConsumerGroup> listbodyGroups = new ArrayList<>();
      listbodyGroups.add(
         new CreateOrUpdateConsumerGroup()
           .withName("consumer-group-test")
           .withBroadcast(false)
           .withRetryMaxTime(16)
           .withEnabled(true)
           .withConsumeOrderly(false)
\hspace{1.6cm});
      body.withGroups(listbodyGroups);
      request.withBody(body);
      try {
         BatchUpdateConsumerGroupResponse response = client.batchUpdateConsumerGroup(request);
         System.out.println(response.toString());
      } catch (ConnectionException e) {
         e.printStackTrace();
      } catch (RequestTimeoutException e) {
         e.printStackTrace();
      } catch (ServiceResponseException e) {
         e.printStackTrace();
         System.out.println(e.getHttpStatusCode());
         System.out.println(e.getRequestId());
```

```
 System.out.println(e.getErrorCode());
 System.out.println(e.getErrorMsg());
```
### **Python**

批量修改消费组的参数,将consumer-group-test消费组的最大重试次数修改为16。

# coding: utf-8

 } } }

import os from huaweicloudsdkcore.auth.credentials import BasicCredentials from huaweicloudsdkrocketmq.v2.region.rocketmq\_region import RocketMQRegion from huaweicloudsdkcore.exceptions import exceptions from huaweicloudsdkrocketmq.v2 import \*

```
if name == "main ":
```
 # The AK and SK used for authentication are hard-coded or stored in plaintext, which has great security risks. It is recommended that the AK and SK be stored in ciphertext in configuration files or environment variables and decrypted during use to ensure security.

 # In this example, AK and SK are stored in environment variables for authentication. Before running this example, set environment variables CLOUD\_SDK\_AK and CLOUD\_SDK\_SK in the local environment

 ak = os.environ["CLOUD\_SDK\_AK"] sk = os.environ["CLOUD\_SDK\_SK"] projectId = "{project\_id}"

credentials = BasicCredentials(ak, sk, projectId)

```
 client = RocketMQClient.new_builder() \
      .with_credentials(credentials) \
      .with_region(RocketMQRegion.value_of("<YOUR REGION>")) \
      .build()
   try:
      request = BatchUpdateConsumerGroupRequest()
      request.instance_id = "{instance_id}"
      listGroupsbody = [
        CreateOrUpdateConsumerGroup(
           name="consumer-group-test",
           broadcast=False,
           retry_max_time=16,
           enabled=True,
           consume_orderly=False
        )
     ]
     request.body = BatchUpdateConsumerGroupReq(
        groups=listGroupsbody
\qquad \qquad
```
 response = client.batch\_update\_consumer\_group(request) print(response) except exceptions.ClientRequestException as e: print(e.status\_code) print(e.request\_id)

```
 print(e.error_code)
 print(e.error_msg)
```
#### **Go**

批量修改消费组的参数,将consumer-group-test消费组的最大重试次数修改为16。

package main

import ( "fmt"

> "github.com/huaweicloud/huaweicloud-sdk-go-v3/core/auth/basic" rocketmq "github.com/huaweicloud/huaweicloud-sdk-go-v3/services/rocketmq/v2"

```
 "github.com/huaweicloud/huaweicloud-sdk-go-v3/services/rocketmq/v2/model"
   region "github.com/huaweicloud/huaweicloud-sdk-go-v3/services/rocketmq/v2/region"
)
func main() {
   // The AK and SK used for authentication are hard-coded or stored in plaintext, which has great security 
risks. It is recommended that the AK and SK be stored in ciphertext in configuration files or environment 
variables and decrypted during use to ensure security.
   // In this example, AK and SK are stored in environment variables for authentication. Before running this 
example, set environment variables CLOUD_SDK_AK and CLOUD_SDK_SK in the local environment
   ak := os.Getenv("CLOUD_SDK_AK")
   sk := os.Getenv("CLOUD_SDK_SK")
   projectId := "{project_id}"
   auth := basic.NewCredentialsBuilder().
      WithAk(ak).
     WithSk(sk)
      WithProjectId(projectId).
      Build()
   client := rocketmq.NewRocketMQClient(
      rocketmq.RocketMQClientBuilder().
        WithRegion(region.ValueOf("<YOUR REGION>")).
        WithCredential(auth).
        Build())
   request := &model.BatchUpdateConsumerGroupRequest{}
   request.InstanceId = "{instance_id}"
   nameGroups:= "consumer-group-test"
   broadcastGroups:= false
   retryMaxTimeGroups:= int32(16)
   enabledGroups:= true
   consumeOrderlyGroups:= false
   var listGroupsbody = []model.CreateOrUpdateConsumerGroup{
      {
        Name: &nameGroups,
        Broadcast: &broadcastGroups,
         RetryMaxTime: &retryMaxTimeGroups,
         Enabled: &enabledGroups,
        ConsumeOrderly: &consumeOrderlyGroups,
      },
   }
   request.Body = &model.BatchUpdateConsumerGroupReq{
      Groups: &listGroupsbody,
   }
   response, err := client.BatchUpdateConsumerGroup(request)
  if err == nil fmt.Printf("%+v\n", response)
   } else {
      fmt.Println(err)
   }
}
```
### 更多

更多编程语言的SDK代码示例,请参见**[API Explorer](https://console.huaweicloud.com/apiexplorer/#/openapi/RocketMQ/sdk?api=BatchUpdateConsumerGroup)**的代码示例页签,可生成自动对应 的SDK代码示例。

### 状态码

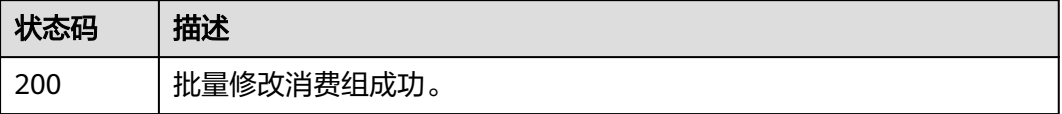

# 错误码

请参[见错误码。](#page-303-0)

# **5.2.4** 删除指定消费组

# 功能介绍

删除指定消费组。

### 调用方法

请参[见如何调用](#page-8-0)**API**。

### **URI**

DELETE /v2/{project\_id}/instances/{instance\_id}/groups/{group}

#### 表 **5-35** 路径参数

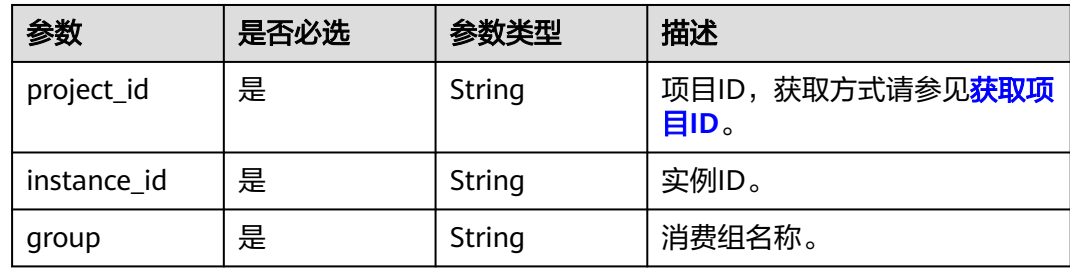

### 请求参数

无

### 响应参数

状态码: **204**

表 **5-36** 响应 Body 参数

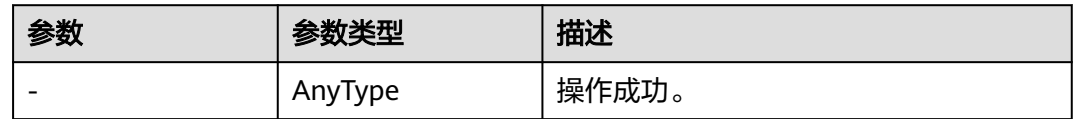

## 请求示例

#### 删除指定的消费组。

DELETE https://{endpoint}/v2/{project\_id}/instances/{instance\_id}/groups/{group}

### 响应示例

无

### **SDK** 代码示例

SDK代码示例如下。

#### **Java**

package com.huaweicloud.sdk.test;

import com.huaweicloud.sdk.core.auth.ICredential; import com.huaweicloud.sdk.core.auth.BasicCredentials; import com.huaweicloud.sdk.core.exception.ConnectionException; import com.huaweicloud.sdk.core.exception.RequestTimeoutException; import com.huaweicloud.sdk.core.exception.ServiceResponseException; import com.huaweicloud.sdk.rocketmq.v2.region.RocketMQRegion; import com.huaweicloud.sdk.rocketmq.v2.\*; import com.huaweicloud.sdk.rocketmq.v2.model.\*;

public class DeleteConsumerGroupSolution {

 public static void main(String[] args) { // The AK and SK used for authentication are hard-coded or stored in plaintext, which has great security risks. It is recommended that the AK and SK be stored in ciphertext in configuration files or environment variables and decrypted during use to ensure security. // In this example, AK and SK are stored in environment variables for authentication. Before running this example, set environment variables CLOUD\_SDK\_AK and CLOUD\_SDK\_SK in the local environment String ak = System.getenv("CLOUD\_SDK\_AK"); String sk = System.getenv("CLOUD\_SDK\_SK"); String projectId = "{project\_id}"; ICredential auth = new BasicCredentials() .withProjectId(projectId) .withAk(ak) .withSk(sk); RocketMQClient client = RocketMQClient.newBuilder() .withCredential(auth) .withRegion(RocketMQRegion.valueOf("<YOUR REGION>")) .build(); DeleteConsumerGroupRequest request = new DeleteConsumerGroupRequest(); request.withInstanceId("{instance\_id}"); request.withGroup("{group}"); try { DeleteConsumerGroupResponse response = client.deleteConsumerGroup(request); System.out.println(response.toString()); } catch (ConnectionException e) { e.printStackTrace(); } catch (RequestTimeoutException e) { e.printStackTrace(); } catch (ServiceResponseException e) { e.printStackTrace(); System.out.println(e.getHttpStatusCode()); System.out.println(e.getRequestId()); System.out.println(e.getErrorCode()); System.out.println(e.getErrorMsg()); } } }

### **Python**

# coding: utf-8

```
import os
from huaweicloudsdkcore.auth.credentials import BasicCredentials
from huaweicloudsdkrocketmq.v2.region.rocketmq_region import RocketMQRegion
from huaweicloudsdkcore.exceptions import exceptions
from huaweicloudsdkrocketmq.v2 import *
if __name__ == "__main__":
    # The AK and SK used for authentication are hard-coded or stored in plaintext, which has great security 
risks. It is recommended that the AK and SK be stored in ciphertext in configuration files or environment 
variables and decrypted during use to ensure security.
   # In this example, AK and SK are stored in environment variables for authentication. Before running this 
example, set environment variables CLOUD_SDK_AK and CLOUD_SDK_SK in the local environment
  ak = os.environ["CLOUD_SDK_AK"]
   sk = os.environ["CLOUD_SDK_SK"]
   projectId = "{project_id}"
   credentials = BasicCredentials(ak, sk, projectId)
   client = RocketMQClient.new_builder() \
      .with_credentials(credentials) \
      .with_region(RocketMQRegion.value_of("<YOUR REGION>")) \
      .build()
   try:
      request = DeleteConsumerGroupRequest()
     request.instance id = "{instance_id}"
      request.group = "{group}"
      response = client.delete_consumer_group(request)
      print(response)
   except exceptions.ClientRequestException as e:
      print(e.status_code)
      print(e.request_id)
      print(e.error_code)
      print(e.error_msg)
```
#### **Go**

```
package main
import (
    "fmt"
   "github.com/huaweicloud/huaweicloud-sdk-go-v3/core/auth/basic"
   rocketmq "github.com/huaweicloud/huaweicloud-sdk-go-v3/services/rocketmq/v2"
   "github.com/huaweicloud/huaweicloud-sdk-go-v3/services/rocketmq/v2/model"
   region "github.com/huaweicloud/huaweicloud-sdk-go-v3/services/rocketmq/v2/region"
)
func main() {
   // The AK and SK used for authentication are hard-coded or stored in plaintext, which has great security
```
risks. It is recommended that the AK and SK be stored in ciphertext in configuration files or environment variables and decrypted during use to ensure security.

 // In this example, AK and SK are stored in environment variables for authentication. Before running this example, set environment variables CLOUD\_SDK\_AK and CLOUD\_SDK\_SK in the local environment

```
 ak := os.Getenv("CLOUD_SDK_AK")
 sk := os.Getenv("CLOUD_SDK_SK")
 projectId := "{project_id}"
 auth := basic.NewCredentialsBuilder().
```
Build())

```
 WithAk(ak).
   WithSk(sk).
   WithProjectId(projectId).
   Build()
 client := rocketmq.NewRocketMQClient(
   rocketmq.RocketMQClientBuilder().
      WithRegion(region.ValueOf("<YOUR REGION>")).
      WithCredential(auth).
```
}

```
 request := &model.DeleteConsumerGroupRequest{}
 request.InstanceId = "{instance_id}"
 request.Group = "{group}"
 response, err := client.DeleteConsumerGroup(request)
if err == nil fmt.Printf("%+v\n", response)
 } else {
   fmt.Println(err)
 }
```
### 更多

更多编程语言的SDK代码示例,请参见**[API Explorer](https://console.huaweicloud.com/apiexplorer/#/openapi/RocketMQ/sdk?api=DeleteConsumerGroup)**的代码示例页签,可生成自动对应 的SDK代码示例。

### 状态码

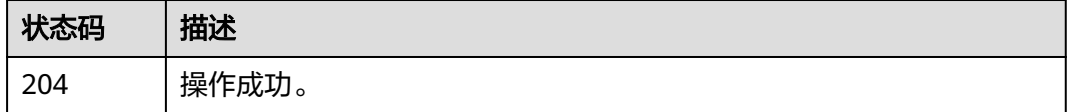

### 错误码

请参见<mark>错误码</mark>。

# **5.2.5** 查询指定消费组

功能介绍

查询指定消费组详情。

### 调用方法

请参[见如何调用](#page-8-0)**API**。

### **URI**

GET /v2/{project\_id}/instances/{instance\_id}/groups/{group}

#### 表 **5-37** 路径参数

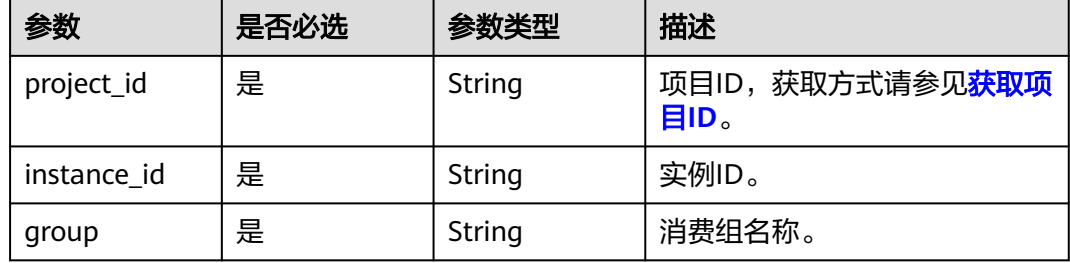

#### 5 API V2 (推荐)

# 请求参数

无

# 响应参数

#### 状态码: **200**

#### 表 **5-38** 响应 Body 参数

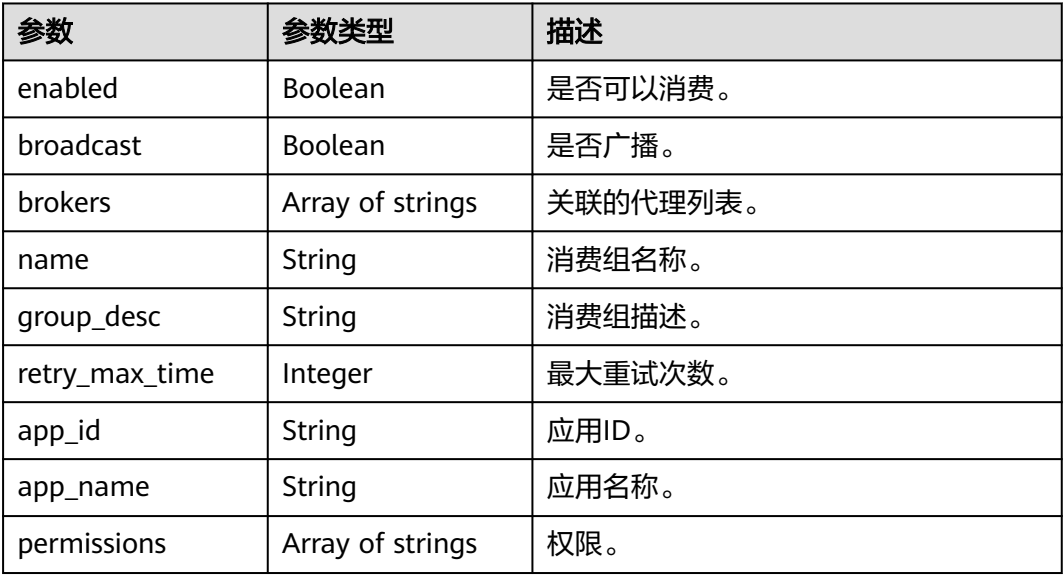

### 请求示例

#### 查询指定消费组的详细信息。

GET https://{endpoint}/v2/{project\_id}/instances/{instance\_id}/groups/{group}

# 响应示例

#### 状态码: **200**

查询消费组成功。

```
{
  "name" : "test",
  "enabled" : true,
 "broadcast" : true,
 "brokers" : [ "broker-0" ],
  "permissions" : [ ],
  "retry_max_time" : 10,
  "app_id" : null,
  "app_name" : null
}
```
# **SDK** 代码示例

SDK代码示例如下。

#### **Java**

```
package com.huaweicloud.sdk.test;
import com.huaweicloud.sdk.core.auth.ICredential;
import com.huaweicloud.sdk.core.auth.BasicCredentials;
import com.huaweicloud.sdk.core.exception.ConnectionException;
import com.huaweicloud.sdk.core.exception.RequestTimeoutException;
import com.huaweicloud.sdk.core.exception.ServiceResponseException;
import com.huaweicloud.sdk.rocketmq.v2.region.RocketMQRegion;
import com.huaweicloud.sdk.rocketmq.v2.*;
import com.huaweicloud.sdk.rocketmq.v2.model.*;
public class ShowGroupSolution {
   public static void main(String[] args) {
      // The AK and SK used for authentication are hard-coded or stored in plaintext, which has great 
security risks. It is recommended that the AK and SK be stored in ciphertext in configuration files or 
environment variables and decrypted during use to ensure security.
      // In this example, AK and SK are stored in environment variables for authentication. Before running 
this example, set environment variables CLOUD_SDK_AK and CLOUD_SDK_SK in the local environment
      String ak = System.getenv("CLOUD_SDK_AK");
      String sk = System.getenv("CLOUD_SDK_SK");
      String projectId = "{project_id}";
      ICredential auth = new BasicCredentials()
            .withProjectId(projectId)
            .withAk(ak)
           .withSk(sk);
      RocketMQClient client = RocketMQClient.newBuilder()
           .withCredential(auth)
            .withRegion(RocketMQRegion.valueOf("<YOUR REGION>"))
           .build();
      ShowGroupRequest request = new ShowGroupRequest();
      request.withInstanceId("{instance_id}");
      request.withGroup("{group}");
      try {
         ShowGroupResponse response = client.showGroup(request);
        System.out.println(response.toString());
      } catch (ConnectionException e) {
        e.printStackTrace();
      } catch (RequestTimeoutException e) {
         e.printStackTrace();
      } catch (ServiceResponseException e) {
         e.printStackTrace();
         System.out.println(e.getHttpStatusCode());
        System.out.println(e.getRequestId());
         System.out.println(e.getErrorCode());
         System.out.println(e.getErrorMsg());
      }
   }
}
```
### **Python**

# coding: utf-8

```
import os
from huaweicloudsdkcore.auth.credentials import BasicCredentials
from huaweicloudsdkrocketmq.v2.region.rocketmq_region import RocketMQRegion
from huaweicloudsdkcore.exceptions import exceptions
from huaweicloudsdkrocketmq.v2 import *
```
 $if __name__ == '__main__":$ 

 # The AK and SK used for authentication are hard-coded or stored in plaintext, which has great security risks. It is recommended that the AK and SK be stored in ciphertext in configuration files or environment variables and decrypted during use to ensure security.

#### 分布式消息服务 RocketMQ 版 API 参考 5 API V2 (推荐 )

```
 # In this example, AK and SK are stored in environment variables for authentication. Before running this 
example, set environment variables CLOUD_SDK_AK and CLOUD_SDK_SK in the local environment
   ak = os.environ["CLOUD_SDK_AK"]
   sk = os.environ["CLOUD_SDK_SK"]
  projectId = "{project_id} credentials = BasicCredentials(ak, sk, projectId)
   client = RocketMQClient.new_builder() \
      .with_credentials(credentials) \
     .with_region(RocketMORegion.value_of("<YOUR REGION>")) \
      .build()
   try:
      request = ShowGroupRequest()
     request.instance_id = "{instance_id}"
      request.group = "{group}"
      response = client.show_group(request)
      print(response)
   except exceptions.ClientRequestException as e:
      print(e.status_code)
      print(e.request_id)
     print(e.error_code)
      print(e.error_msg)
```
**Go**

package main

```
import (
```
)

```
 "fmt"
 "github.com/huaweicloud/huaweicloud-sdk-go-v3/core/auth/basic"
 rocketmq "github.com/huaweicloud/huaweicloud-sdk-go-v3/services/rocketmq/v2"
 "github.com/huaweicloud/huaweicloud-sdk-go-v3/services/rocketmq/v2/model"
 region "github.com/huaweicloud/huaweicloud-sdk-go-v3/services/rocketmq/v2/region"
```

```
func main() {
```
 // The AK and SK used for authentication are hard-coded or stored in plaintext, which has great security risks. It is recommended that the AK and SK be stored in ciphertext in configuration files or environment variables and decrypted during use to ensure security.

 // In this example, AK and SK are stored in environment variables for authentication. Before running this example, set environment variables CLOUD\_SDK\_AK and CLOUD\_SDK\_SK in the local environment

```
 ak := os.Getenv("CLOUD_SDK_AK")
 sk := os.Getenv("CLOUD_SDK_SK")
 projectId := "{project_id}"
 auth := basic.NewCredentialsBuilder().
   WithAk(ak).
   WithSk(sk).
   WithProjectId(projectId).
   Build()
 client := rocketmq.NewRocketMQClient(
   rocketmq.RocketMQClientBuilder().
      WithRegion(region.ValueOf("<YOUR REGION>")).
      WithCredential(auth).
      Build())
 request := &model.ShowGroupRequest{}
 request.InstanceId = "{instance_id}"
 request.Group = "{group}"
 response, err := client.ShowGroup(request)
if err == nil fmt.Printf("%+v\n", response)
 } else {
   fmt.Println(err)
```
 } }

# 更多

更多编程语言的SDK代码示例,请参见**[API Explorer](https://console.huaweicloud.com/apiexplorer/#/openapi/RocketMQ/sdk?api=ShowGroup)**的代码示例页签,可生成自动对应 的SDK代码示例。

# 状态码

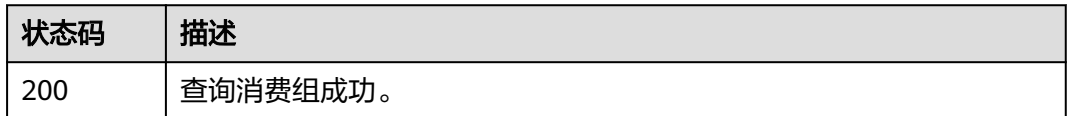

# 错误码

请参[见错误码。](#page-303-0)

# **5.2.6** 修改消费组

# 功能介绍

修改指定消费组参数。

# 调用方法

请参[见如何调用](#page-8-0)**API**。

# **URI**

PUT /v2/{project\_id}/instances/{instance\_id}/groups/{group}

#### 表 **5-39** 路径参数

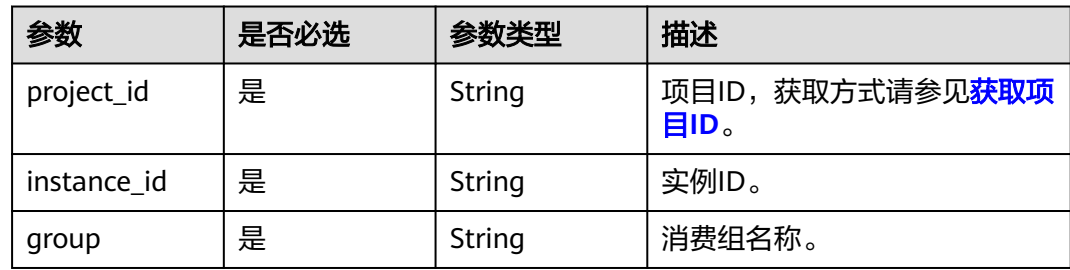

# 请求参数

#### 表 **5-40** 请求 Body 参数

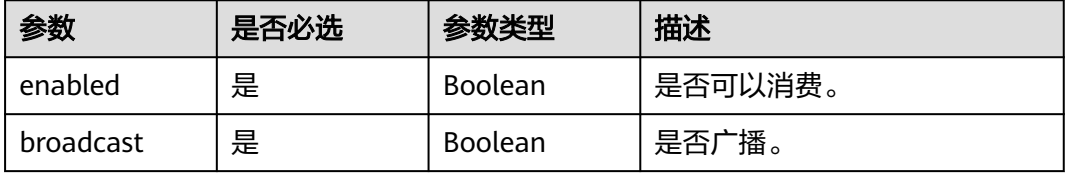

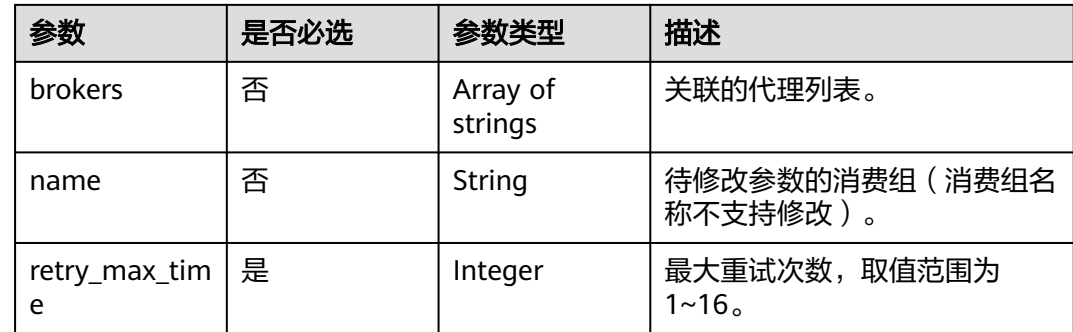

### 响应参数

#### 状态码: **204**

#### 表 **5-41** 响应 Body 参数

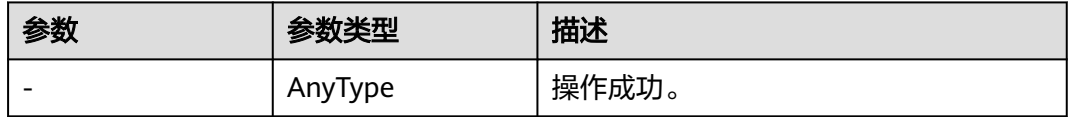

# 请求示例

#### 修改consumer-group-test消费组的参数,最大重试次数修改为16。

PUT https://{endpoint}/v2/{project\_id}/instances/{instance\_id}/groups/{group}

{ "name" : "consumer-group-test", "enabled" : true, "retry\_max\_time" : 16, "broadcast" : true }

# 响应示例

无

# **SDK** 代码示例

SDK代码示例如下。

#### **Java**

#### 修改consumer-group-test消费组的参数,最大重试次数修改为16。

package com.huaweicloud.sdk.test;

import com.huaweicloud.sdk.core.auth.ICredential; import com.huaweicloud.sdk.core.auth.BasicCredentials; import com.huaweicloud.sdk.core.exception.ConnectionException; import com.huaweicloud.sdk.core.exception.RequestTimeoutException; import com.huaweicloud.sdk.core.exception.ServiceResponseException; import com.huaweicloud.sdk.rocketmq.v2.region.RocketMQRegion; import com.huaweicloud.sdk.rocketmq.v2.\*;

```
import com.huaweicloud.sdk.rocketmq.v2.model.*;
public class UpdateConsumerGroupSolution {
   public static void main(String[] args) {
      // The AK and SK used for authentication are hard-coded or stored in plaintext, which has great 
security risks. It is recommended that the AK and SK be stored in ciphertext in configuration files or 
environment variables and decrypted during use to ensure security.
      // In this example, AK and SK are stored in environment variables for authentication. Before running 
this example, set environment variables CLOUD_SDK_AK and CLOUD_SDK_SK in the local environment
      String ak = System.getenv("CLOUD_SDK_AK");
     String sk = System.getenv("CLOUD_SDK_SK");
      String projectId = "{project_id}";
      ICredential auth = new BasicCredentials()
            .withProjectId(projectId)
            .withAk(ak)
           .withSk(sk);
      RocketMQClient client = RocketMQClient.newBuilder()
           .withCredential(auth)
           .withRegion(RocketMQRegion.valueOf("<YOUR REGION>"))
            .build();
      UpdateConsumerGroupRequest request = new UpdateConsumerGroupRequest();
      request.withInstanceId("{instance_id}");
      request.withGroup("{group}");
      UpdateConsumerGroup body = new UpdateConsumerGroup();
      body.withRetryMaxTime(16);
      body.withName("consumer-group-test");
      body.withBroadcast(true);
      body.withEnabled(true);
      request.withBody(body);
      try {
         UpdateConsumerGroupResponse response = client.updateConsumerGroup(request);
         System.out.println(response.toString());
      } catch (ConnectionException e) {
         e.printStackTrace();
      } catch (RequestTimeoutException e) {
         e.printStackTrace();
      } catch (ServiceResponseException e) {
        e.printStackTrace();
         System.out.println(e.getHttpStatusCode());
         System.out.println(e.getRequestId());
         System.out.println(e.getErrorCode());
         System.out.println(e.getErrorMsg());
      }
   }
}
```
### **Python**

#### 修改consumer-group-test消费组的参数,最大重试次数修改为16。

# coding: utf-8

import os

from huaweicloudsdkcore.auth.credentials import BasicCredentials from huaweicloudsdkrocketmq.v2.region.rocketmq\_region import RocketMQRegion from huaweicloudsdkcore.exceptions import exceptions from huaweicloudsdkrocketmq.v2 import \*

if \_\_name\_\_ == "\_\_main\_\_":

 # The AK and SK used for authentication are hard-coded or stored in plaintext, which has great security risks. It is recommended that the AK and SK be stored in ciphertext in configuration files or environment variables and decrypted during use to ensure security.

 # In this example, AK and SK are stored in environment variables for authentication. Before running this example, set environment variables CLOUD\_SDK\_AK and CLOUD\_SDK\_SK in the local environment ak = os.environ["CLOUD\_SDK\_AK"]

```
 sk = os.environ["CLOUD_SDK_SK"]
   projectId = "{project_id}"
   credentials = BasicCredentials(ak, sk, projectId)
   client = RocketMQClient.new_builder() \
      .with_credentials(credentials) \
      .with_region(RocketMQRegion.value_of("<YOUR REGION>")) \
      .build()
   try:
      request = UpdateConsumerGroupRequest()
     request.instance id = "{\text{instance id}}" request.group = "{group}"
      request.body = UpdateConsumerGroup(
        retry_max_time=16,
        name="consumer-group-test",
        broadcast=True,
        enabled=True
\qquad \qquadresponse = client.update consumer group(request) print(response)
   except exceptions.ClientRequestException as e:
      print(e.status_code)
      print(e.request_id)
      print(e.error_code)
      print(e.error_msg)
```

```
Go
```
#### 修改consumer-group-test消费组的参数,最大重试次数修改为16。

#### package main

```
import (
```
)

```
 "fmt"
 "github.com/huaweicloud/huaweicloud-sdk-go-v3/core/auth/basic"
 rocketmq "github.com/huaweicloud/huaweicloud-sdk-go-v3/services/rocketmq/v2"
 "github.com/huaweicloud/huaweicloud-sdk-go-v3/services/rocketmq/v2/model"
 region "github.com/huaweicloud/huaweicloud-sdk-go-v3/services/rocketmq/v2/region"
```
func main() {

 // The AK and SK used for authentication are hard-coded or stored in plaintext, which has great security risks. It is recommended that the AK and SK be stored in ciphertext in configuration files or environment variables and decrypted during use to ensure security.

 // In this example, AK and SK are stored in environment variables for authentication. Before running this example, set environment variables CLOUD\_SDK\_AK and CLOUD\_SDK\_SK in the local environment

```
 ak := os.Getenv("CLOUD_SDK_AK")
 sk := os.Getenv("CLOUD_SDK_SK")
 projectId := "{project_id}"
 auth := basic.NewCredentialsBuilder().
    WithAk(ak).
   WithSk(sk).
   WithProjectId(projectId).
   Build()
 client := rocketmq.NewRocketMQClient(
   rocketmq.RocketMQClientBuilder().
      WithRegion(region.ValueOf("<YOUR REGION>")).
      WithCredential(auth).
      Build())
 request := &model.UpdateConsumerGroupRequest{}
 request.InstanceId = "{instance_id}"
 request.Group = "{group}"
 nameUpdateConsumerGroup:= "consumer-group-test"
 request.Body = &model.UpdateConsumerGroup{
```
}

```
 RetryMaxTime: int32(16),
     Name: &nameUpdateConsumerGroup,
     Broadcast: true,
     Enabled: true,
   }
   response, err := client.UpdateConsumerGroup(request)
  if err == nil fmt.Printf("%+v\n", response)
 } else {
 fmt.Println(err)
   }
```
### 更多

更多编程语言的SDK代码示例,请参见**[API Explorer](https://console.huaweicloud.com/apiexplorer/#/openapi/RocketMQ/sdk?api=UpdateConsumerGroup)**的代码示例页签,可生成自动对应 的SDK代码示例。

### 状态码

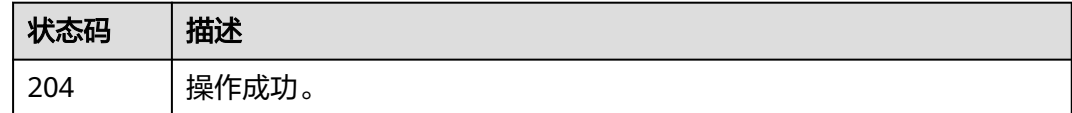

### 错误码

请参[见错误码。](#page-303-0)

# **5.2.7** 查询消费列表或详情

# 功能介绍

查询消费列表或详情。

#### 调用方法

请参[见如何调用](#page-8-0)**API**。

### **URI**

GET /v2/{project\_id}/instances/{instance\_id}/groups/{group}/topics

#### 表 **5-42** 路径参数

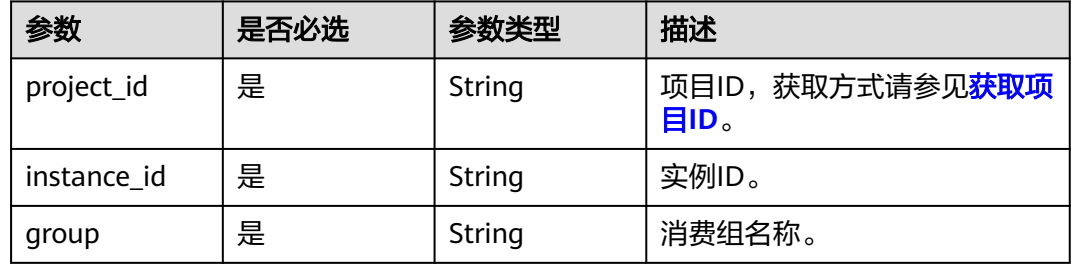

#### 表 **5-43** Query 参数

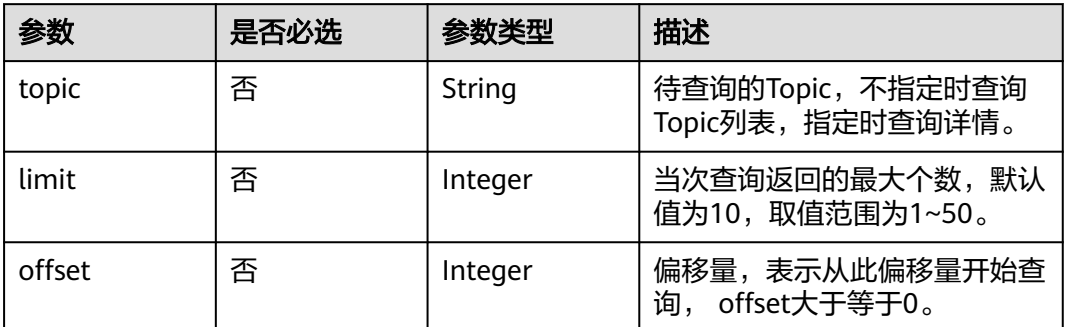

# 请求参数

无

# 响应参数

### 状态码: **200**

# 表 **5-44** 响应 Body 参数

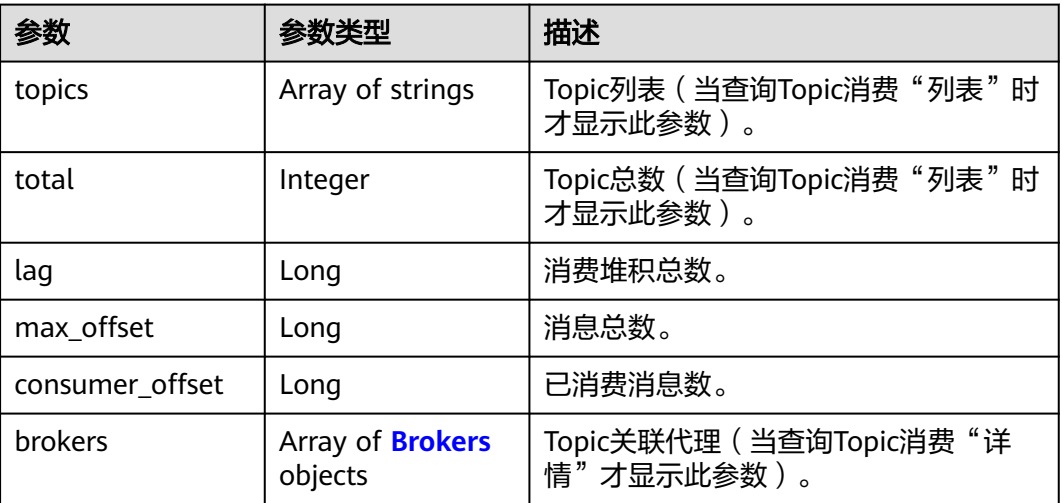

### 表 **5-45** Brokers

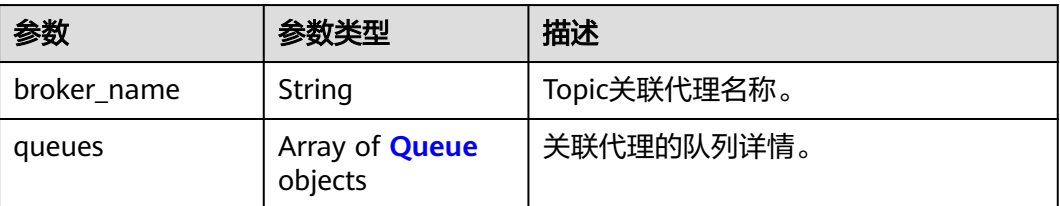

#### <span id="page-89-0"></span>表 **5-46** Queue

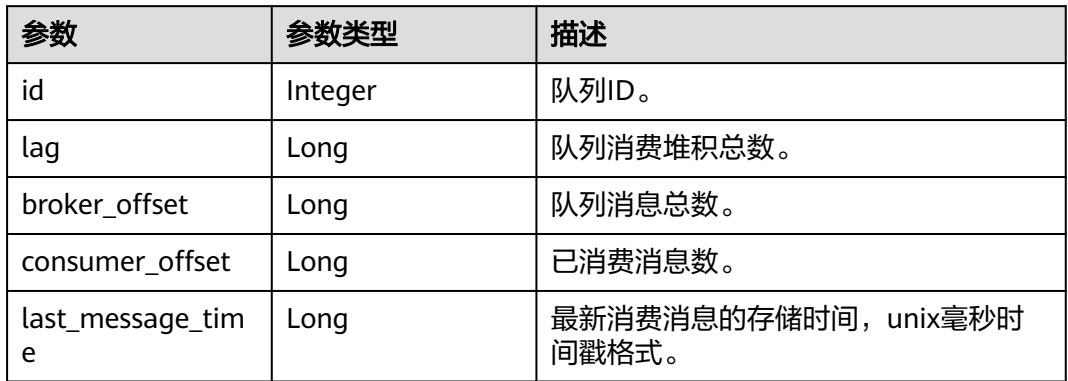

# 请求示例

GET https://{endpoint}/v2/{project\_id}/instances/{instance\_id}/groups/{group}/topics?topic=test0001

### 响应示例

#### 状态码: **200**

查询消费列表或详情成功。

● 查询消费组的Topic列表成功。

```
{
 "topics" : [ "topic-test" ],
 "total" : 1
}
```
● 查询消费组详情成功。

```
{
 "lag" : 0,
  "max_offset" : 1,
  "consumer_offset" : 1,
  "brokers" : [ {
   "broker_name" : "broker-0",
    "queues" : [ {
 "id" : 0,
 "lag" : 0,
     "broker_offset" : 0,
     "consumer_offset" : 0,
    "last_message_time" : 0
 }, {
 "id" : 1,
     "lag" : 0,
     "broker_offset" : 1,
     "consumer_offset" : 1,
     "last_message_time" : 1679398537088
 }, {
 "id" : 0,
 "lag" : 0,
     "broker_offset" : 0,
     "consumer_offset" : 0,
     "last_message_time" : 0
   } ]
 } ]
}
```
### **SDK** 代码示例

SDK代码示例如下。

#### **Java**

package com.huaweicloud.sdk.test;

```
import com.huaweicloud.sdk.core.auth.ICredential;
import com.huaweicloud.sdk.core.auth.BasicCredentials;
import com.huaweicloud.sdk.core.exception.ConnectionException;
import com.huaweicloud.sdk.core.exception.RequestTimeoutException;
import com.huaweicloud.sdk.core.exception.ServiceResponseException;
import com.huaweicloud.sdk.rocketmq.v2.region.RocketMQRegion;
import com.huaweicloud.sdk.rocketmq.v2.*;
import com.huaweicloud.sdk.rocketmq.v2.model.*;
public class ShowConsumerListOrDetailsSolution {
   public static void main(String[] args) {
      // The AK and SK used for authentication are hard-coded or stored in plaintext, which has great 
security risks. It is recommended that the AK and SK be stored in ciphertext in configuration files or 
environment variables and decrypted during use to ensure security.
      // In this example, AK and SK are stored in environment variables for authentication. Before running 
this example, set environment variables CLOUD_SDK_AK and CLOUD_SDK_SK in the local environment
      String ak = System.getenv("CLOUD_SDK_AK");
      String sk = System.getenv("CLOUD_SDK_SK");
      String projectId = "{project_id}";
      ICredential auth = new BasicCredentials()
           .withProjectId(projectId)
            .withAk(ak)
           .withSk(sk);
      RocketMQClient client = RocketMQClient.newBuilder()
           .withCredential(auth)
           .withRegion(RocketMQRegion.valueOf("<YOUR REGION>"))
            .build();
     ShowConsumerListOrDetailsRequest request = new ShowConsumerListOrDetailsRequest();
      request.withInstanceId("{instance_id}");
      request.withGroup("{group}");
      try {
         ShowConsumerListOrDetailsResponse response = client.showConsumerListOrDetails(request);
        System.out.println(response.toString());
      } catch (ConnectionException e) {
         e.printStackTrace();
      } catch (RequestTimeoutException e) {
         e.printStackTrace();
      } catch (ServiceResponseException e) {
         e.printStackTrace();
         System.out.println(e.getHttpStatusCode());
        System.out.println(e.getRequestId());
         System.out.println(e.getErrorCode());
         System.out.println(e.getErrorMsg());
      }
   }
}
```
#### **Python**

# coding: utf-8

#### import os

from huaweicloudsdkcore.auth.credentials import BasicCredentials from huaweicloudsdkrocketmq.v2.region.rocketmq\_region import RocketMQRegion from huaweicloudsdkcore.exceptions import exceptions from huaweicloudsdkrocketmq.v2 import \*

```
if __name__ == "__main__": # The AK and SK used for authentication are hard-coded or stored in plaintext, which has great security 
risks. It is recommended that the AK and SK be stored in ciphertext in configuration files or environment 
variables and decrypted during use to ensure security.
   # In this example, AK and SK are stored in environment variables for authentication. Before running this 
example, set environment variables CLOUD_SDK_AK and CLOUD_SDK_SK in the local environment
   ak = os.environ["CLOUD_SDK_AK"]
   sk = os.environ["CLOUD_SDK_SK"]
   projectId = "{project_id}"
   credentials = BasicCredentials(ak, sk, projectId)
   client = RocketMQClient.new_builder() \
      .with_credentials(credentials) \
      .with_region(RocketMQRegion.value_of("<YOUR REGION>")) \
      .build()
   try:
      request = ShowConsumerListOrDetailsRequest()
      request.instance_id = "{instance_id}"
      request.group = "{group}"
      response = client.show_consumer_list_or_details(request)
      print(response)
   except exceptions.ClientRequestException as e:
      print(e.status_code)
      print(e.request_id)
      print(e.error_code)
      print(e.error_msg)
```
#### **Go**

```
package main
```

```
import (
   "fmt"
   "github.com/huaweicloud/huaweicloud-sdk-go-v3/core/auth/basic"
   rocketmq "github.com/huaweicloud/huaweicloud-sdk-go-v3/services/rocketmq/v2"
   "github.com/huaweicloud/huaweicloud-sdk-go-v3/services/rocketmq/v2/model"
   region "github.com/huaweicloud/huaweicloud-sdk-go-v3/services/rocketmq/v2/region"
```
func main() {

)

 // The AK and SK used for authentication are hard-coded or stored in plaintext, which has great security risks. It is recommended that the AK and SK be stored in ciphertext in configuration files or environment variables and decrypted during use to ensure security.

 // In this example, AK and SK are stored in environment variables for authentication. Before running this example, set environment variables CLOUD\_SDK\_AK and CLOUD\_SDK\_SK in the local environment ak := os.Getenv("CLOUD\_SDK\_AK")

```
 sk := os.Getenv("CLOUD_SDK_SK")
 projectId := "{project_id}"
 auth := basic.NewCredentialsBuilder().
   WithAk(ak).
   WithSk(sk).
   WithProjectId(projectId).
   Build()
 client := rocketmq.NewRocketMQClient(
   rocketmq.RocketMQClientBuilder().
      WithRegion(region.ValueOf("<YOUR REGION>")).
      WithCredential(auth).
      Build())
 request := &model.ShowConsumerListOrDetailsRequest{}
 request.InstanceId = "{instance_id}"
 request.Group = "{group}"
 response, err := client.ShowConsumerListOrDetails(request)
if err == nil
```
}

```
 fmt.Printf("%+v\n", response)
 } else {
    fmt.Println(err)
 }
```
## 更多

更多编程语言的SDK代码示例,请参见**[API Explorer](https://console.huaweicloud.com/apiexplorer/#/openapi/RocketMQ/sdk?api=ShowConsumerListOrDetails)**的代码示例页签,可生成自动对应 的SDK代码示例。

# 状态码

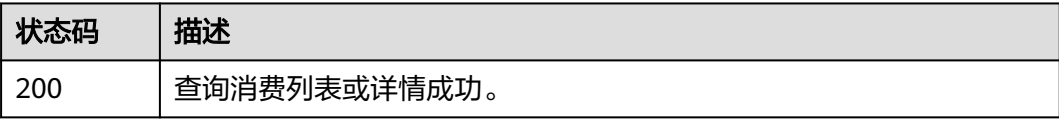

### 错误码

请参[见错误码。](#page-303-0)

# **5.2.8** 重置消费进度

# 功能介绍

重置消费进度。

# 调用方法

请参[见如何调用](#page-8-0)**API**。

### **URI**

POST /v2/{engine}/{project\_id}/instances/{instance\_id}/groups/{group\_id}/resetmessage-offset

### 表 **5-47** 路径参数

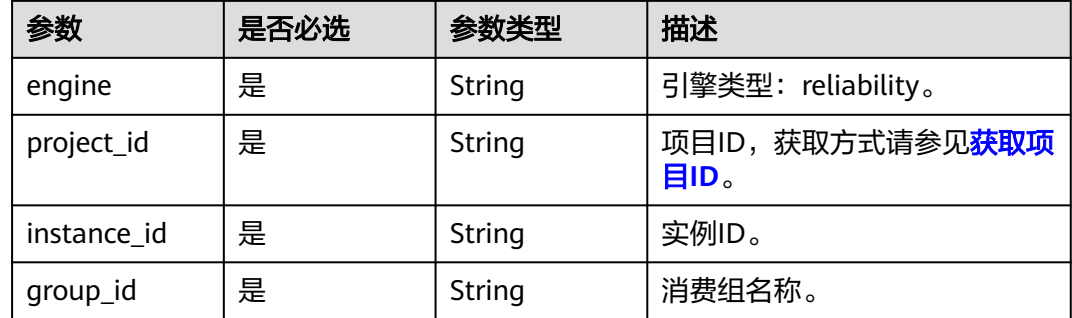

# 请求参数

### 表 **5-48** 请求 Body 参数

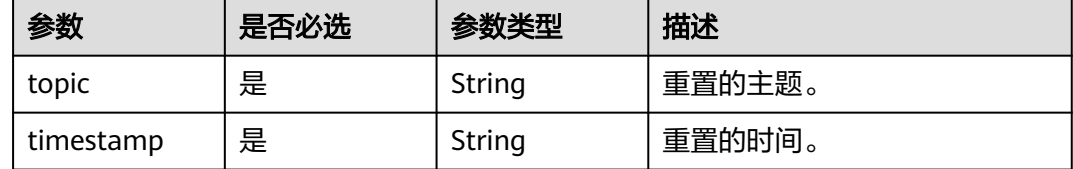

### 响应参数

#### 状态码: **200**

#### 表 **5-49** 响应 Body 参数

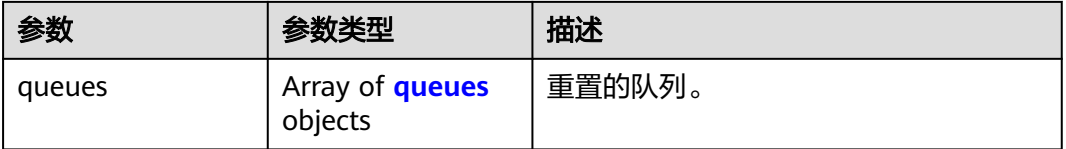

#### 表 **5-50** queues

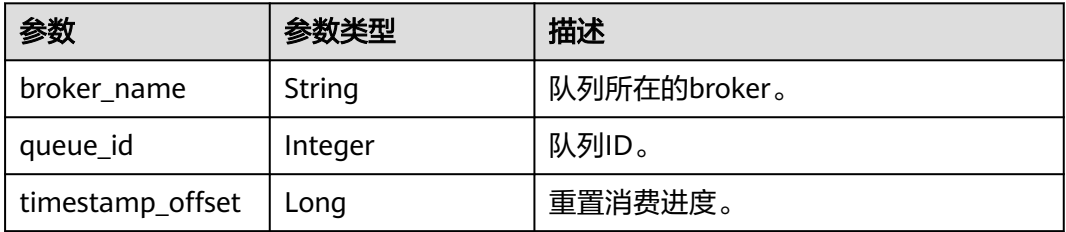

# 请求示例

#### 重置topic\_01主题的消费进度到指定时间点。

POST https://{endpoint}/v2/{engine}/{project\_id}/instances/{instance\_id}/groups/{group\_id}/reset-messageoffset

```
{
  "topic" : "topic_01",
  "timestamp" : 1662652800000
}
```
### 响应示例

#### 状态码: **200**

重置消费进度成功。

```
{
 "queues" : [ {
 "broker_name" : "broker-1",
   "queue_id" : 0,
```
}

 "timestamp\_offset" : 0 } ]

### **SDK** 代码示例

SDK代码示例如下。

#### **Java**

#### 重置topic\_01主题的消费进度到指定时间点。

package com.huaweicloud.sdk.test;

```
import com.huaweicloud.sdk.core.auth.ICredential;
import com.huaweicloud.sdk.core.auth.BasicCredentials;
import com.huaweicloud.sdk.core.exception.ConnectionException;
import com.huaweicloud.sdk.core.exception.RequestTimeoutException;
import com.huaweicloud.sdk.core.exception.ServiceResponseException;
import com.huaweicloud.sdk.rocketmq.v2.region.RocketMQRegion;
import com.huaweicloud.sdk.rocketmq.v2.*;
import com.huaweicloud.sdk.rocketmq.v2.model.*;
public class ResetConsumeOffsetSolution {
   public static void main(String[] args) {
      // The AK and SK used for authentication are hard-coded or stored in plaintext, which has great 
security risks. It is recommended that the AK and SK be stored in ciphertext in configuration files or 
environment variables and decrypted during use to ensure security.
      // In this example, AK and SK are stored in environment variables for authentication. Before running 
this example, set environment variables CLOUD_SDK_AK and CLOUD_SDK_SK in the local environment
      String ak = System.getenv("CLOUD_SDK_AK");
     String sk = System.getenv("CLOUD_SDK_SK");
      String projectId = "{project_id}";
      ICredential auth = new BasicCredentials()
           .withProjectId(projectId)
           .withAk(ak)
           .withSk(sk);
      RocketMQClient client = RocketMQClient.newBuilder()
            .withCredential(auth)
           .withRegion(RocketMQRegion.valueOf("<YOUR REGION>"))
            .build();
      ResetConsumeOffsetRequest request = new ResetConsumeOffsetRequest();
      request.withEngine(ResetConsumeOffsetRequest.EngineEnum.fromValue("{engine}"));
      request.withInstanceId("{instance_id}");
      request.withGroupId("{group_id}");
      ResetConsumeOffsetReq body = new ResetConsumeOffsetReq();
      body.withTimestamp("1662652800000");
      body.withTopic("topic_01");
      request.withBody(body);
      try {
        ResetConsumeOffsetResponse response = client.resetConsumeOffset(request);
         System.out.println(response.toString());
      } catch (ConnectionException e) {
         e.printStackTrace();
      } catch (RequestTimeoutException e) {
        e.printStackTrace();
      } catch (ServiceResponseException e) {
        e.printStackTrace();
         System.out.println(e.getHttpStatusCode());
        System.out.println(e.getRequestId());
         System.out.println(e.getErrorCode());
         System.out.println(e.getErrorMsg());
```
}

 } }

#### **Python**

#### 重置topic\_01主题的消费进度到指定时间点。

# coding: utf-8

import os

```
from huaweicloudsdkcore.auth.credentials import BasicCredentials
from huaweicloudsdkrocketmq.v2.region.rocketmq_region import RocketMQRegion
from huaweicloudsdkcore.exceptions import exceptions
from huaweicloudsdkrocketmq.v2 import *
```

```
if __name__ == '__main__":
```
 # The AK and SK used for authentication are hard-coded or stored in plaintext, which has great security risks. It is recommended that the AK and SK be stored in ciphertext in configuration files or environment variables and decrypted during use to ensure security.

 # In this example, AK and SK are stored in environment variables for authentication. Before running this example, set environment variables CLOUD\_SDK\_AK and CLOUD\_SDK\_SK in the local environment

```
ak = os.environ["CLOUD_SDK_AK"]
 sk = os.environ["CLOUD_SDK_SK"]
 projectId = "{project_id}"
```
credentials = BasicCredentials(ak, sk, projectId)

```
 client = RocketMQClient.new_builder() \
      .with_credentials(credentials) \
      .with_region(RocketMQRegion.value_of("<YOUR REGION>")) \
      .build()
   try:
      request = ResetConsumeOffsetRequest()
      request.engine = "{engine}"
     request.instance id = "finstein request.group_id = "{group_id}"
      request.body = ResetConsumeOffsetReq(
        timestamp="1662652800000",
        topic="topic_01"
\qquad \qquad response = client.reset_consume_offset(request)
      print(response)
   except exceptions.ClientRequestException as e:
      print(e.status_code)
      print(e.request_id)
      print(e.error_code)
      print(e.error_msg)
```
### **Go**

#### 重置topic\_01主题的消费进度到指定时间点。

package main

import (

)

```
 "fmt"
 "github.com/huaweicloud/huaweicloud-sdk-go-v3/core/auth/basic"
 rocketmq "github.com/huaweicloud/huaweicloud-sdk-go-v3/services/rocketmq/v2"
 "github.com/huaweicloud/huaweicloud-sdk-go-v3/services/rocketmq/v2/model"
 region "github.com/huaweicloud/huaweicloud-sdk-go-v3/services/rocketmq/v2/region"
```
func main() {

 // The AK and SK used for authentication are hard-coded or stored in plaintext, which has great security risks. It is recommended that the AK and SK be stored in ciphertext in configuration files or environment variables and decrypted during use to ensure security.

// In this example, AK and SK are stored in environment variables for authentication. Before running this

```
example, set environment variables CLOUD_SDK_AK and CLOUD_SDK_SK in the local environment
   ak := os.Getenv("CLOUD_SDK_AK")
   sk := os.Getenv("CLOUD_SDK_SK")
   projectId := "{project_id}"
   auth := basic.NewCredentialsBuilder().
      WithAk(ak).
      WithSk(sk).
      WithProjectId(projectId).
      Build()
   client := rocketmq.NewRocketMQClient(
      rocketmq.RocketMQClientBuilder().
        WithRegion(region.ValueOf("<YOUR REGION>")).
        WithCredential(auth).
        Build())
   request := &model.ResetConsumeOffsetRequest{}
   request.Engine = model.GetResetConsumeOffsetRequestEngineEnum().ENGINE
  request.InstanceId = "{instance_id}"
   request.GroupId = "{group_id}"
   request.Body = &model.ResetConsumeOffsetReq{
      Timestamp: "1662652800000",
      Topic: "topic_01",
   }
   response, err := client.ResetConsumeOffset(request)
  if err == nil fmt.Printf("%+v\n", response)
   } else {
      fmt.Println(err)
   }
}
```
### 更多

更多编程语言的SDK代码示例,请参见**[API Explorer](https://console.huaweicloud.com/apiexplorer/#/openapi/RocketMQ/sdk?api=ResetConsumeOffset)**的代码示例页签,可生成自动对应 的SDK代码示例。

### 状态码

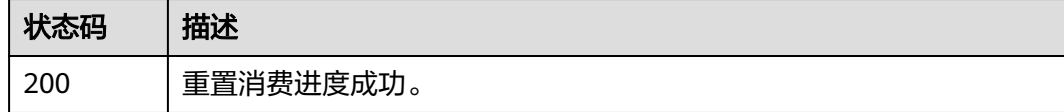

### 错误码

请参[见错误码。](#page-303-0)

# **5.2.9** 查询消费者列表

### 功能介绍

查询消费组内消费者列表

#### 调用方法

请参[见如何调用](#page-8-0)**API**。

### **URI**

GET /v2/rocketmq/{project\_id}/instances/{instance\_id}/groups/{group}/clients

#### 表 **5-51** 路径参数

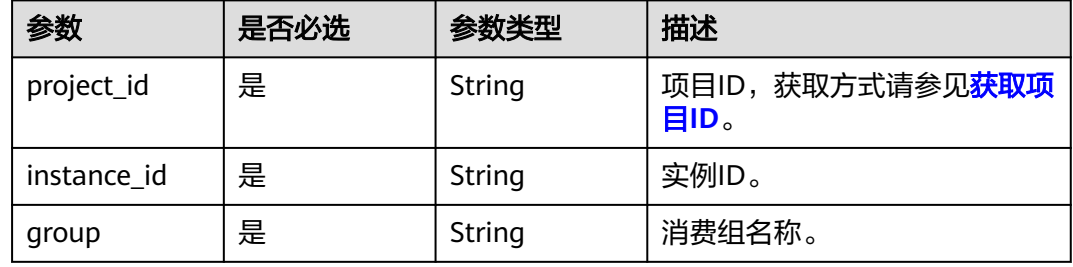

#### 表 **5-52** Query 参数

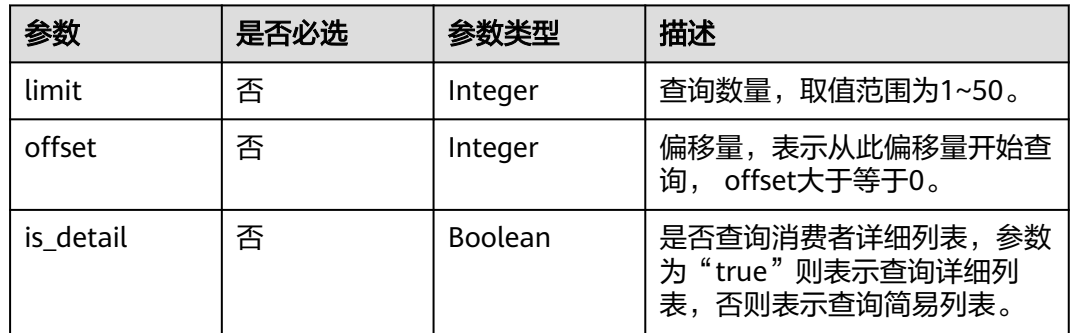

# 请求参数

无

# 响应参数

### 状态码: **200**

表 **5-53** 响应 Body 参数

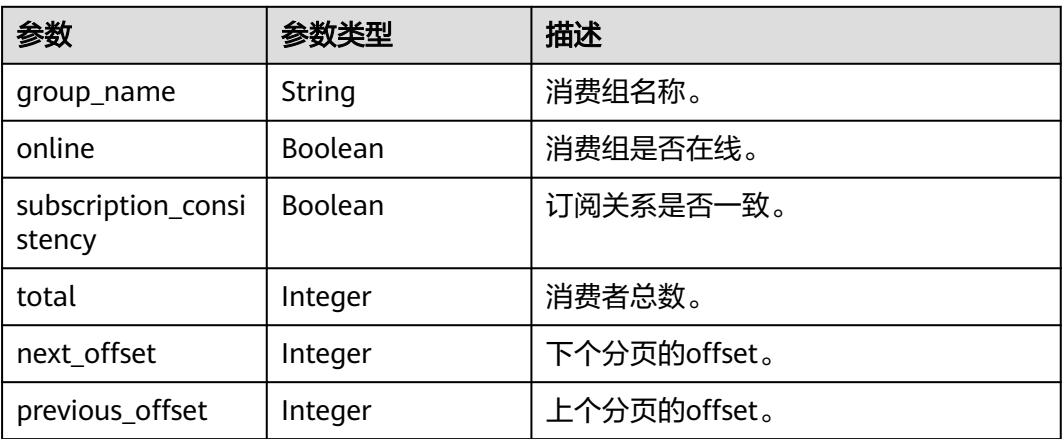

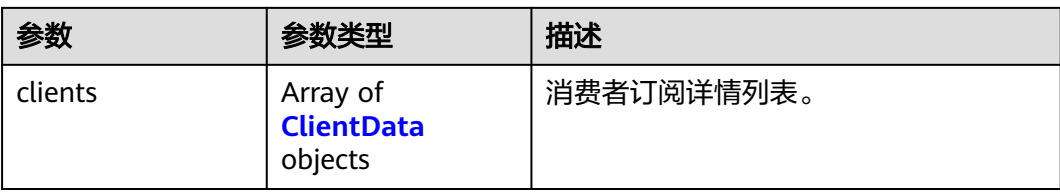

#### 表 **5-54** ClientData

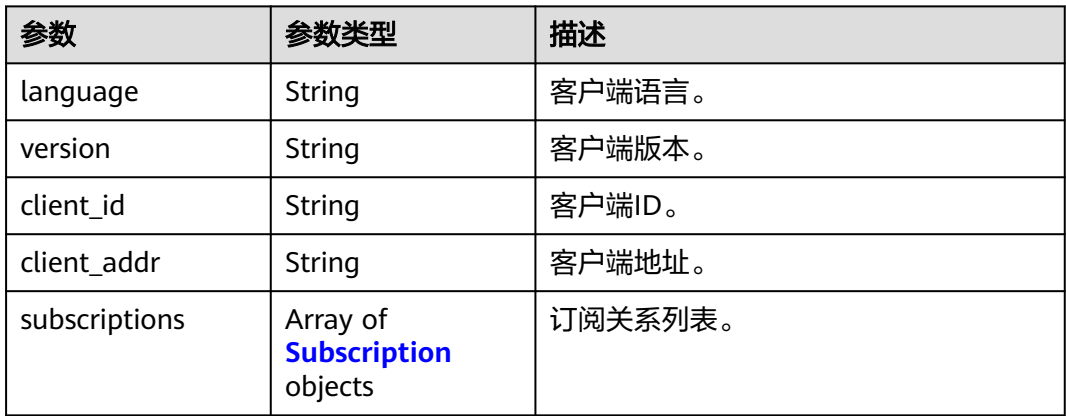

#### 表 **5-55** Subscription

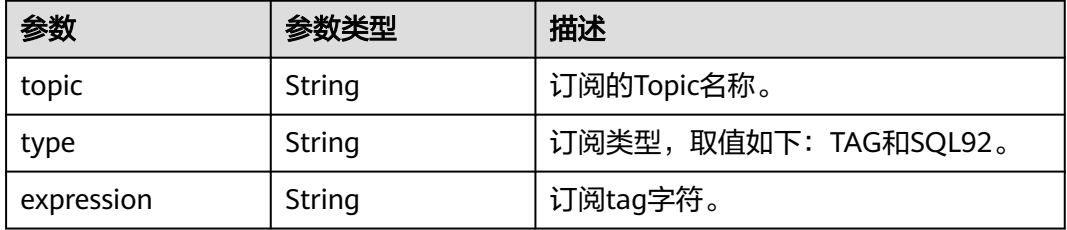

# 请求示例

#### 查询指定消费组的消费者列表,查询数量为10,从offset=0开始查询。

GET https://{endpoint}/v2/rocketmq/{project\_id}/instances/{instance\_id}/groups/{group}/clients? offset=0&limit=10&is\_detail=true

### 响应示例

#### 状态码: **200**

查询消费者订阅详情成功。

```
{
  "group_name" : "test",
  "online" : true,
  "subscription_consistency" : true,
 "total" : 1,
 "next_offset" : -1,
  "previous_offset" : -1,
  "clients" : [ {
  "client_id" : "192.168.0.1@consumer1",
```
}

```
 "language" : "JAVA",
   "version" : "V4_8_0",
   "client_addr" : "192.168.0.1:65233",
    "subscriptions" : [ {
 "topic" : "topicA",
 "type" : "TAG",
     "expression" : "tagA"
   } ]
 } ]
```
# **SDK** 代码示例

SDK代码示例如下。

#### **Java**

package com.huaweicloud.sdk.test;

```
import com.huaweicloud.sdk.core.auth.ICredential;
import com.huaweicloud.sdk.core.auth.BasicCredentials;
import com.huaweicloud.sdk.core.exception.ConnectionException;
import com.huaweicloud.sdk.core.exception.RequestTimeoutException;
import com.huaweicloud.sdk.core.exception.ServiceResponseException;
import com.huaweicloud.sdk.rocketmq.v2.region.RocketMQRegion;
import com.huaweicloud.sdk.rocketmq.v2.*;
import com.huaweicloud.sdk.rocketmq.v2.model.*;
public class ShowConsumerConnectionsSolution {
   public static void main(String[] args) {
      // The AK and SK used for authentication are hard-coded or stored in plaintext, which has great 
security risks. It is recommended that the AK and SK be stored in ciphertext in configuration files or 
environment variables and decrypted during use to ensure security.
      // In this example, AK and SK are stored in environment variables for authentication. Before running 
this example, set environment variables CLOUD_SDK_AK and CLOUD_SDK_SK in the local environment
      String ak = System.getenv("CLOUD_SDK_AK");
      String sk = System.getenv("CLOUD_SDK_SK");
     String projectId = "{project_id}";
      ICredential auth = new BasicCredentials()
           .withProjectId(projectId)
           .withAk(ak)
           .withSk(sk);
      RocketMQClient client = RocketMQClient.newBuilder()
           .withCredential(auth)
            .withRegion(RocketMQRegion.valueOf("<YOUR REGION>"))
           .build();
      ShowConsumerConnectionsRequest request = new ShowConsumerConnectionsRequest();
      request.withInstanceId("{instance_id}");
      request.withGroup("{group}");
      try {
         ShowConsumerConnectionsResponse response = client.showConsumerConnections(request);
         System.out.println(response.toString());
      } catch (ConnectionException e) {
         e.printStackTrace();
      } catch (RequestTimeoutException e) {
        e.printStackTrace();
      } catch (ServiceResponseException e) {
        e.printStackTrace();
         System.out.println(e.getHttpStatusCode());
        System.out.println(e.getRequestId());
        System.out.println(e.getErrorCode());
```

```
 System.out.println(e.getErrorMsg());
 }
```
 } }

#### **Python**

# coding: utf-8

```
import os
```

```
from huaweicloudsdkcore.auth.credentials import BasicCredentials
from huaweicloudsdkrocketmq.v2.region.rocketmq_region import RocketMQRegion
from huaweicloudsdkcore.exceptions import exceptions
from huaweicloudsdkrocketmq.v2 import *
```
 $if __name__ == '__main__":$ 

 # The AK and SK used for authentication are hard-coded or stored in plaintext, which has great security risks. It is recommended that the AK and SK be stored in ciphertext in configuration files or environment variables and decrypted during use to ensure security.

 # In this example, AK and SK are stored in environment variables for authentication. Before running this example, set environment variables CLOUD\_SDK\_AK and CLOUD\_SDK\_SK in the local environment

```
 ak = os.environ["CLOUD_SDK_AK"]
 sk = os.environ["CLOUD_SDK_SK"]
 projectId = "{project_id}"
```
credentials = BasicCredentials(ak, sk, projectId)

```
 client = RocketMQClient.new_builder() \
    .with_credentials(credentials) \
    .with_region(RocketMQRegion.value_of("<YOUR REGION>")) \
   .build()
```
try:

```
 request = ShowConsumerConnectionsRequest()
  request.instance_id = "{instance_id}"
   request.group = "{group}"
   response = client.show_consumer_connections(request)
   print(response)
 except exceptions.ClientRequestException as e:
   print(e.status_code)
   print(e.request_id)
  print(e.error_code)
   print(e.error_msg)
```
#### **Go**

package main

```
import (
```
)

```
 "fmt"
   "github.com/huaweicloud/huaweicloud-sdk-go-v3/core/auth/basic"
   rocketmq "github.com/huaweicloud/huaweicloud-sdk-go-v3/services/rocketmq/v2"
   "github.com/huaweicloud/huaweicloud-sdk-go-v3/services/rocketmq/v2/model"
   region "github.com/huaweicloud/huaweicloud-sdk-go-v3/services/rocketmq/v2/region"
func main() {
```
 // The AK and SK used for authentication are hard-coded or stored in plaintext, which has great security risks. It is recommended that the AK and SK be stored in ciphertext in configuration files or environment variables and decrypted during use to ensure security.

 // In this example, AK and SK are stored in environment variables for authentication. Before running this example, set environment variables CLOUD\_SDK\_AK and CLOUD\_SDK\_SK in the local environment

 ak := os.Getenv("CLOUD\_SDK\_AK") sk := os.Getenv("CLOUD\_SDK\_SK") projectId := "{project\_id}" auth := basic.NewCredentialsBuilder(). WithAk(ak).

```
 WithSk(sk).
 WithProjectId(projectId).
```

```
 Build()
```
}

```
 client := rocketmq.NewRocketMQClient(
   rocketmq.RocketMQClientBuilder().
      WithRegion(region.ValueOf("<YOUR REGION>")).
      WithCredential(auth).
      Build())
 request := &model.ShowConsumerConnectionsRequest{}
 request.InstanceId = "{instance_id}"
 request.Group = "{group}"
 response, err := client.ShowConsumerConnections(request)
if err == nil fmt.Printf("%+v\n", response)
 } else {
   fmt.Println(err)
 }
```
# 更多

更多编程语言的SDK代码示例,请参见**[API Explorer](https://console.huaweicloud.com/apiexplorer/#/openapi/RocketMQ/sdk?api=ShowConsumerConnections)**的代码示例页签,可生成自动对应 的SDK代码示例。

### 状态码

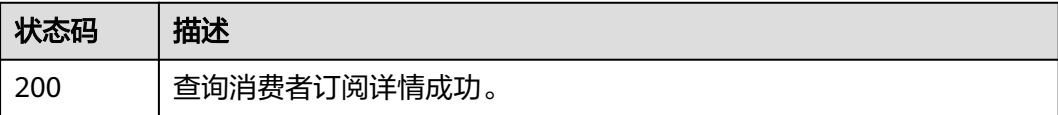

### 错误码

请参[见错误码。](#page-303-0)

# **5.3 Topic** 管理

# **5.3.1** 创建主题或批量删除主题

### 功能介绍

创建主题或批量删除主题。

### 调用方法

请参[见如何调用](#page-8-0)**API**。

#### **URI**

POST /v2/{project\_id}/instances/{instance\_id}/topics

#### 表 **5-56** 路径参数

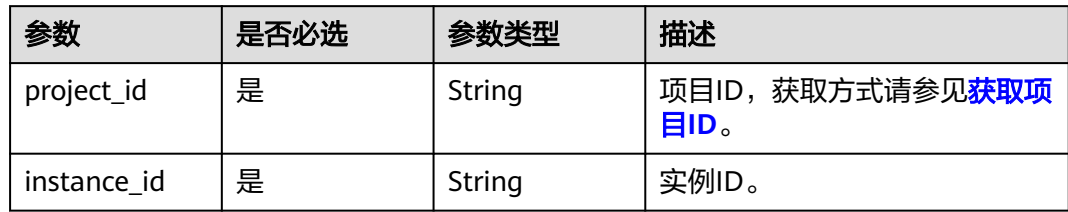

#### 表 **5-57** Query 参数

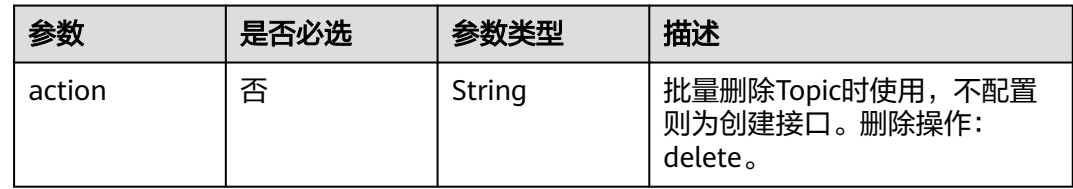

# 请求参数

### 表 **5-58** 请求 Body 参数

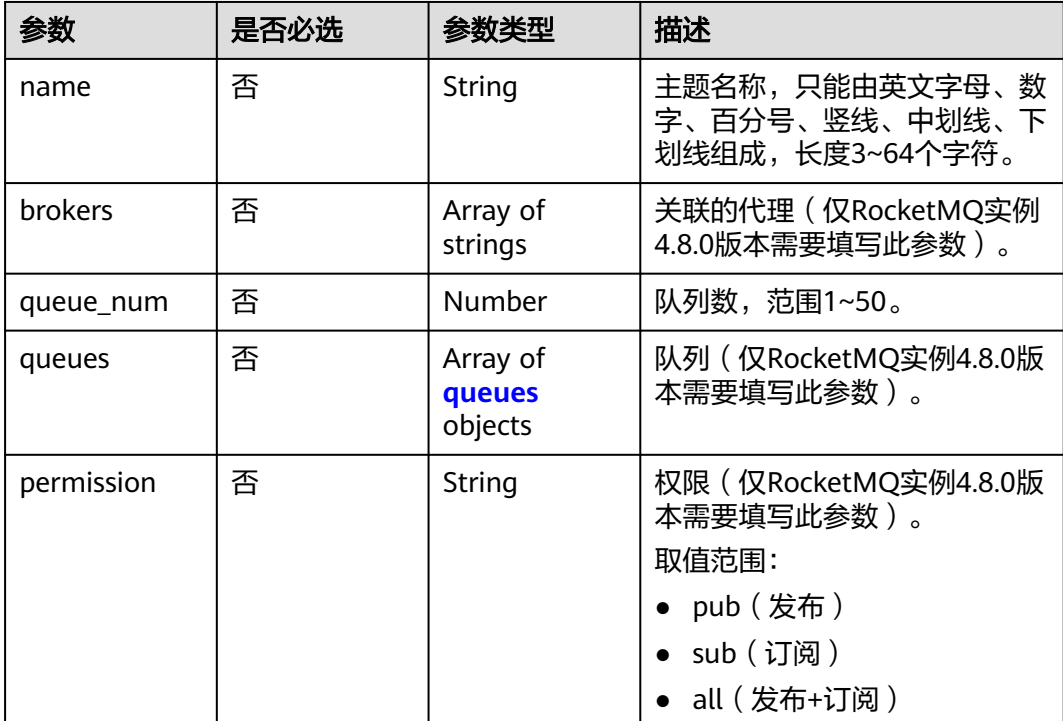

<span id="page-103-0"></span>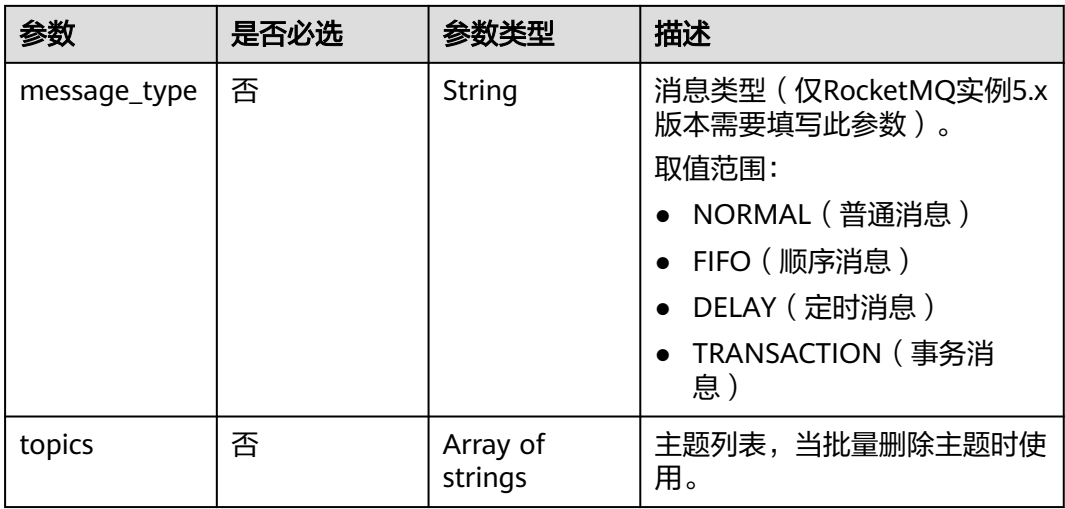

#### 表 **5-59** queues

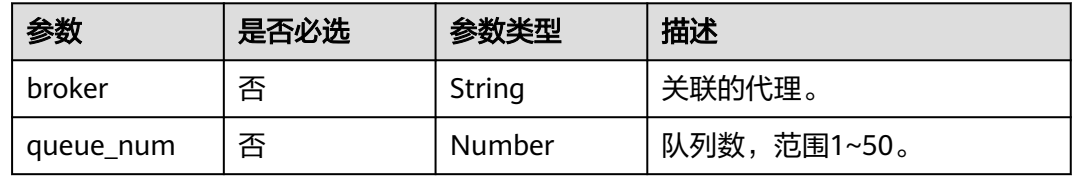

## 响应参数

#### 状态码: **200**

表 **5-60** 响应 Body 参数

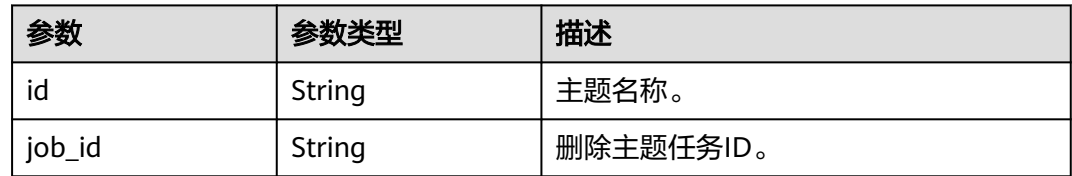

# 请求示例

● 4.8.0版本RocketMQ实例创建一个主题,关联的代理为broker-0,队列数为3。 POST https://{endpoint}/v2/{project\_id}/instances/{instance\_id}/topics

```
{
 "name" : "topic-test",
 "brokers" : [ "broker-0" ],
 "permission" : "all",
 "queues" : [ {
 "broker" : "broker-0",
   "queue_num" : 3
 } ]
}
```
5.x版本RocketMQ实例创建一个主题,消息类型为普通。

POST https://{endpoint}/v2/{project\_id}/instances/{instance\_id}/topics

```
 "name" : "topic-test",
 "message_type" : "NORMAL"
```
### 响应示例

#### 状态码: **200**

{

}

创建主题或批量删除主题成功。

{ "id" : "topic-test" }

#### **SDK** 代码示例

#### SDK代码示例如下。

#### **Java**

4.8.0版本RocketMQ实例创建一个主题,关联的代理为broker-0,队列数为3。

package com.huaweicloud.sdk.test;

```
import com.huaweicloud.sdk.core.auth.ICredential;
import com.huaweicloud.sdk.core.auth.BasicCredentials;
import com.huaweicloud.sdk.core.exception.ConnectionException;
import com.huaweicloud.sdk.core.exception.RequestTimeoutException;
import com.huaweicloud.sdk.core.exception.ServiceResponseException;
import com.huaweicloud.sdk.rocketmq.v2.region.RocketMQRegion;
import com.huaweicloud.sdk.rocketmq.v2.*;
import com.huaweicloud.sdk.rocketmq.v2.model.*;
import java.util.List;
import java.util.ArrayList;
public class CreateTopicOrBatchDeleteTopicSolution {
   public static void main(String[] args) {
      // The AK and SK used for authentication are hard-coded or stored in plaintext, which has great 
security risks. It is recommended that the AK and SK be stored in ciphertext in configuration files or 
environment variables and decrypted during use to ensure security.
      // In this example, AK and SK are stored in environment variables for authentication. Before 
running this example, set environment variables CLOUD_SDK_AK and CLOUD_SDK_SK in the local 
environment
      String ak = System.getenv("CLOUD_SDK_AK");
      String sk = System.getenv("CLOUD_SDK_SK");
      String projectId = "{project_id}";
      ICredential auth = new BasicCredentials()
           .withProjectId(projectId)
           .withAk(ak)
           .withSk(sk);
      RocketMQClient client = RocketMQClient.newBuilder()
           .withCredential(auth)
           .withRegion(RocketMQRegion.valueOf("<YOUR REGION>"))
           .build();
      CreateTopicOrBatchDeleteTopicRequest request = new CreateTopicOrBatchDeleteTopicRequest();
      request.withInstanceId("{instance_id}");
      CreateTopicOrBatchDeleteTopicReq body = new CreateTopicOrBatchDeleteTopicReq();
      List<CreateTopicReqQueues> listbodyQueues = new ArrayList<>();
      listbodyQueues.add(
        new CreateTopicReqQueues()
```

```
 .withBroker("broker-0")
           .withQueueNum(java.math.BigDecimal.valueOf(3))
      );
      List<String> listbodyBrokers = new ArrayList<>();
      listbodyBrokers.add("broker-0");
      body.withPermission(CreateTopicOrBatchDeleteTopicReq.PermissionEnum.fromValue("all"));
      body.withName("topic-test");
      body.withQueues(listbodyQueues);
      body.withBrokers(listbodyBrokers);
      request.withBody(body);
      try {
        CreateTopicOrBatchDeleteTopicResponse response = 
client.createTopicOrBatchDeleteTopic(request);
        System.out.println(response.toString());
      } catch (ConnectionException e) {
        e.printStackTrace();
      } catch (RequestTimeoutException e) {
        e.printStackTrace();
      } catch (ServiceResponseException e) {
        e.printStackTrace();
        System.out.println(e.getHttpStatusCode());
        System.out.println(e.getRequestId());
        System.out.println(e.getErrorCode());
        System.out.println(e.getErrorMsg());
     }
  }
}
● 5.x版本RocketMQ实例创建一个主题,消息类型为普通。
package com.huaweicloud.sdk.test;
import com.huaweicloud.sdk.core.auth.ICredential;
import com.huaweicloud.sdk.core.auth.BasicCredentials;
import com.huaweicloud.sdk.core.exception.ConnectionException;
import com.huaweicloud.sdk.core.exception.RequestTimeoutException;
import com.huaweicloud.sdk.core.exception.ServiceResponseException;
import com.huaweicloud.sdk.rocketmq.v2.region.RocketMQRegion;
import com.huaweicloud.sdk.rocketmq.v2.*;
import com.huaweicloud.sdk.rocketmq.v2.model.*;
public class CreateTopicOrBatchDeleteTopicSolution {
```
public static void main(String[] args) {

 // The AK and SK used for authentication are hard-coded or stored in plaintext, which has great security risks. It is recommended that the AK and SK be stored in ciphertext in configuration files or environment variables and decrypted during use to ensure security.

 // In this example, AK and SK are stored in environment variables for authentication. Before running this example, set environment variables CLOUD\_SDK\_AK and CLOUD\_SDK\_SK in the local environment

```
 String ak = System.getenv("CLOUD_SDK_AK");
      String sk = System.getenv("CLOUD_SDK_SK");
     String projectId = "{project_id}";
      ICredential auth = new BasicCredentials()
           .withProjectId(projectId)
           .withAk(ak)
           .withSk(sk);
      RocketMQClient client = RocketMQClient.newBuilder()
           .withCredential(auth)
           .withRegion(RocketMQRegion.valueOf("<YOUR REGION>"))
          .buid():
      CreateTopicOrBatchDeleteTopicRequest request = new CreateTopicOrBatchDeleteTopicRequest();
      request.withInstanceId("{instance_id}");
      CreateTopicOrBatchDeleteTopicReq body = new CreateTopicOrBatchDeleteTopicReq();
body.withMessageType(CreateTopicOrBatchDeleteTopicReq.MessageTypeEnum.fromValue("NORMAL")
```
);

```
 request.withBody(body);
      try {
         CreateTopicOrBatchDeleteTopicResponse response = 
client.createTopicOrBatchDeleteTopic(request);
         System.out.println(response.toString());
      } catch (ConnectionException e) {
         e.printStackTrace();
      } catch (RequestTimeoutException e) {
         e.printStackTrace();
      } catch (ServiceResponseException e) {
         e.printStackTrace();
         System.out.println(e.getHttpStatusCode());
         System.out.println(e.getRequestId());
         System.out.println(e.getErrorCode());
         System.out.println(e.getErrorMsg());
      }
   }
}
```
#### **Python**

4.8.0版本RocketMQ实例创建一个主题,关联的代理为broker-0,队列数为3。 # coding: utf-8

import os

from huaweicloudsdkcore.auth.credentials import BasicCredentials from huaweicloudsdkrocketmq.v2.region.rocketmq\_region import RocketMQRegion from huaweicloudsdkcore.exceptions import exceptions from huaweicloudsdkrocketmq.v2 import \*

 $if __name__ == '__main__":$ 

 $\overline{t}$  The AK and SK used for authentication are hard-coded or stored in plaintext, which has great security risks. It is recommended that the AK and SK be stored in ciphertext in configuration files or environment variables and decrypted during use to ensure security.

 # In this example, AK and SK are stored in environment variables for authentication. Before running this example, set environment variables CLOUD\_SDK\_AK and CLOUD\_SDK\_SK in the local environment

```
 ak = os.environ["CLOUD_SDK_AK"]
 sk = os.environ["CLOUD_SDK_SK"]
 projectId = "{project_id}"
```
credentials = BasicCredentials(ak, sk, projectId)

```
client = RocketMOClient.new_builder() \
  .with_credentials(credentials) \
   .with_region(RocketMQRegion.value_of("<YOUR REGION>")) \
   .build()
```

```
 try:
   request = CreateTopicOrBatchDeleteTopicRequest()
   request.instance_id = "{instance_id}"
   listQueuesbody = [
      CreateTopicReqQueues(
         broker="broker-0",
         queue_num=3
      )
   ]
   listBrokersbody = [
       "broker-0"
   ]
   request.body = CreateTopicOrBatchDeleteTopicReq(
      permission="all",
      name="topic-test",
      queues=listQueuesbody,
      brokers=listBrokersbody
  \lambda response = client.create_topic_or_batch_delete_topic(request)
   print(response)
 except exceptions.ClientRequestException as e:
```

```
 print(e.status_code)
print(e.request_id)
print(e.error_code)
 print(e.error_msg)
```
#### 5.x版本RocketMQ实例创建一个主题,消息类型为普通。

# coding: utf-8

import os

from huaweicloudsdkcore.auth.credentials import BasicCredentials from huaweicloudsdkrocketmq.v2.region.rocketmq\_region import RocketMQRegion from huaweicloudsdkcore.exceptions import exceptions from huaweicloudsdkrocketmq.v2 import \*

 $if$   $name$   $==$  " $main$  ":

 # The AK and SK used for authentication are hard-coded or stored in plaintext, which has great security risks. It is recommended that the AK and SK be stored in ciphertext in configuration files or environment variables and decrypted during use to ensure security.

 # In this example, AK and SK are stored in environment variables for authentication. Before running this example, set environment variables CLOUD\_SDK\_AK and CLOUD\_SDK\_SK in the local environment

```
 ak = os.environ["CLOUD_SDK_AK"]
 sk = os.environ["CLOUD_SDK_SK"]
 projectId = "{project_id}"
```
credentials = BasicCredentials(ak, sk, projectId)

```
 client = RocketMQClient.new_builder() \
   .with_credentials(credentials) \
   .with_region(RocketMQRegion.value_of("<YOUR REGION>")) \
   .build()
```
try:

```
 request = CreateTopicOrBatchDeleteTopicRequest()
   request.instance_id = "{instance_id}"
   request.body = CreateTopicOrBatchDeleteTopicReq(
      message_type="NORMAL",
      name="topic-test"
  \lambda response = client.create_topic_or_batch_delete_topic(request)
   print(response)
 except exceptions.ClientRequestException as e:
   print(e.status_code)
   print(e.request_id)
   print(e.error_code)
   print(e.error_msg)
```
**Go**

#### 4.8.0版本RocketMQ实例创建一个主题,关联的代理为broker-0,队列数为3。

package main

```
import (
```
)

```
.<br>"fmt"
```
 "github.com/huaweicloud/huaweicloud-sdk-go-v3/core/auth/basic" rocketmq "github.com/huaweicloud/huaweicloud-sdk-go-v3/services/rocketmq/v2" "github.com/huaweicloud/huaweicloud-sdk-go-v3/services/rocketmq/v2/model" region "github.com/huaweicloud/huaweicloud-sdk-go-v3/services/rocketmq/v2/region"

#### func main() {

 // The AK and SK used for authentication are hard-coded or stored in plaintext, which has great security risks. It is recommended that the AK and SK be stored in ciphertext in configuration files or environment variables and decrypted during use to ensure security.

 // In this example, AK and SK are stored in environment variables for authentication. Before running this example, set environment variables CLOUD\_SDK\_AK and CLOUD\_SDK\_SK in the local environment

ak := os.Getenv("CLOUD\_SDK\_AK")
```
 sk := os.Getenv("CLOUD_SDK_SK")
   projectId := "{project_id}"
   auth := basic.NewCredentialsBuilder().
      WithAk(ak).
      WithSk(sk).
      WithProjectId(projectId).
      Build()
   client := rocketmq.NewRocketMQClient(
      rocketmq.RocketMQClientBuilder().
         WithRegion(region.ValueOf("<YOUR REGION>")).
         WithCredential(auth).
         Build())
   request := &model.CreateTopicOrBatchDeleteTopicRequest{}
   request.InstanceId = "{instance_id}"
   brokerQueues:= "broker-0"
   queueNumQueues:= float32(3)
   var listQueuesbody = []model.CreateTopicReqQueues{
      {
         Broker: &brokerQueues,
         QueueNum: &queueNumQueues,
      },
   }
   var listBrokersbody = []string{
      "broker-0",
   }
   permissionCreateTopicOrBatchDeleteTopicReq:= 
model.GetCreateTopicOrBatchDeleteTopicReqPermissionEnum().ALL
   nameCreateTopicOrBatchDeleteTopicReq:= "topic-test"
   request.Body = &model.CreateTopicOrBatchDeleteTopicReq{
      Permission: &permissionCreateTopicOrBatchDeleteTopicReq,
      Name: &nameCreateTopicOrBatchDeleteTopicReq,
      Queues: &listQueuesbody,
      Brokers: &listBrokersbody,
   }
   response, err := client.CreateTopicOrBatchDeleteTopic(request)
  if err == nil fmt.Printf("%+v\n", response)
   } else {
      fmt.Println(err)
   }
}
● 5.x版本RocketMQ实例创建一个主题,消息类型为普通。
package main
import (
```

```
 "fmt"
 "github.com/huaweicloud/huaweicloud-sdk-go-v3/core/auth/basic"
 rocketmq "github.com/huaweicloud/huaweicloud-sdk-go-v3/services/rocketmq/v2"
 "github.com/huaweicloud/huaweicloud-sdk-go-v3/services/rocketmq/v2/model"
 region "github.com/huaweicloud/huaweicloud-sdk-go-v3/services/rocketmq/v2/region"
```
func main() {

)

 // The AK and SK used for authentication are hard-coded or stored in plaintext, which has great security risks. It is recommended that the AK and SK be stored in ciphertext in configuration files or environment variables and decrypted during use to ensure security.

 // In this example, AK and SK are stored in environment variables for authentication. Before running this example, set environment variables CLOUD\_SDK\_AK and CLOUD\_SDK\_SK in the local environment

```
 ak := os.Getenv("CLOUD_SDK_AK")
 sk := os.Getenv("CLOUD_SDK_SK")
 projectId := "{project_id}"
 auth := basic.NewCredentialsBuilder().
   WithAk(ak).
```

```
WithSk(sk).
```

```
 WithProjectId(projectId).
      Build()
   client := rocketmq.NewRocketMQClient(
      rocketmq.RocketMQClientBuilder().
         WithRegion(region.ValueOf("<YOUR REGION>")).
         WithCredential(auth).
         Build())
   request := &model.CreateTopicOrBatchDeleteTopicRequest{}
   request.InstanceId = "{instance_id}"
   messageTypeCreateTopicOrBatchDeleteTopicReq:= 
model.GetCreateTopicOrBatchDeleteTopicReqMessageTypeEnum().NORMAL
   nameCreateTopicOrBatchDeleteTopicReq:= "topic-test"
   request.Body = &model.CreateTopicOrBatchDeleteTopicReq{
      MessageType: &messageTypeCreateTopicOrBatchDeleteTopicReq,
      Name: &nameCreateTopicOrBatchDeleteTopicReq,
   }
   response, err := client.CreateTopicOrBatchDeleteTopic(request)
  if err == nil fmt.Printf("%+v\n", response)
   } else {
      fmt.Println(err)
   }
}
```
## 更多

更多编程语言的SDK代码示例,请参见**[API Explorer](https://console.huaweicloud.com/apiexplorer/#/openapi/RocketMQ/sdk?api=CreateTopicOrBatchDeleteTopic)**的代码示例页签,可生成自动对应 的SDK代码示例。

### 状态码

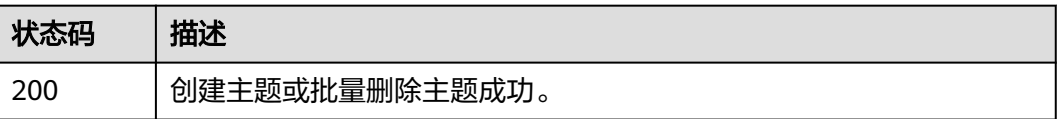

## 错误码

请参[见错误码。](#page-303-0)

# **5.3.2** 查询主题列表

### 功能介绍

该接口用于查询指定RocketMQ实例的Topic列表。

### 调用方法

请参[见如何调用](#page-8-0)**API**。

### **URI**

GET /v2/{project\_id}/instances/{instance\_id}/topics

### 表 **5-61** 路径参数

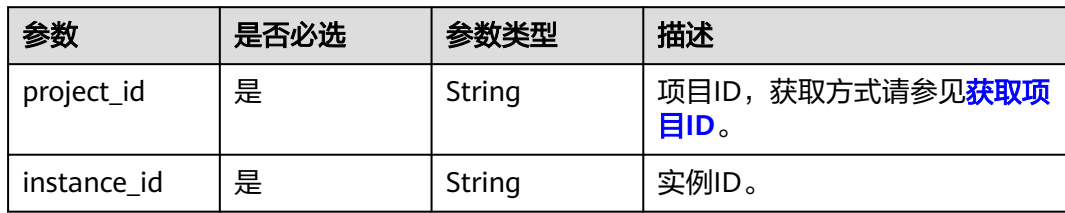

## 表 **5-62** Query 参数

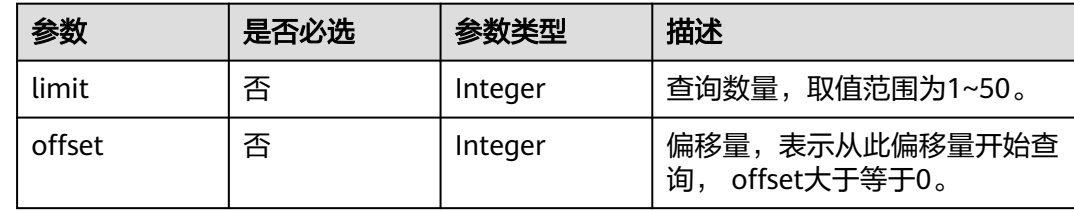

# 请求参数

无

# 响应参数

状态码: **200**

表 **5-63** 响应 Body 参数

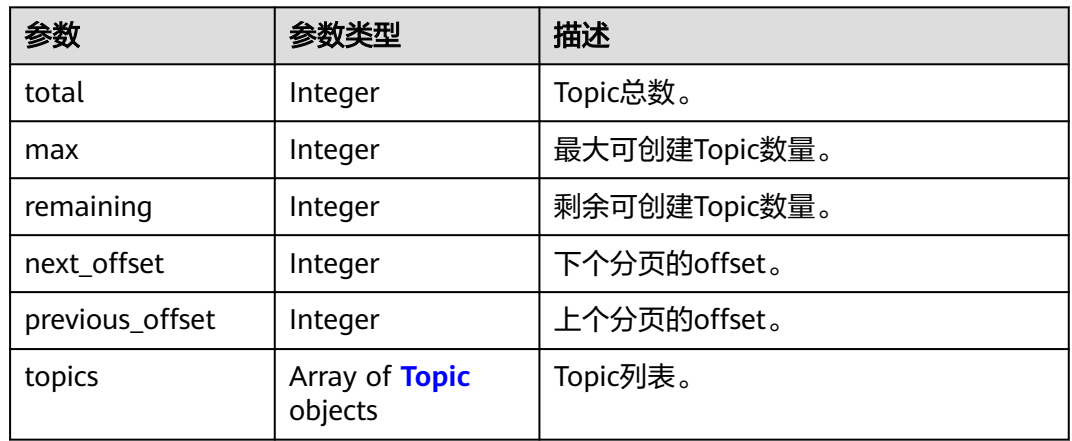

### 表 **5-64** Topic

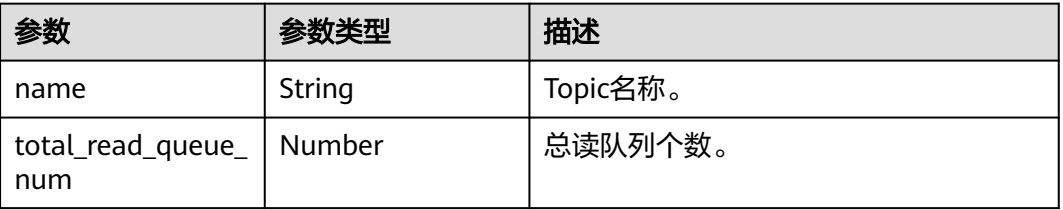

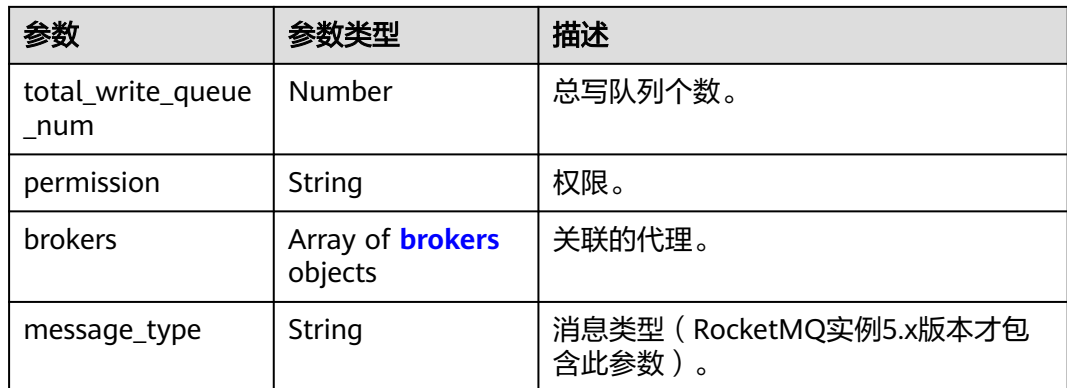

### 表 **5-65** brokers

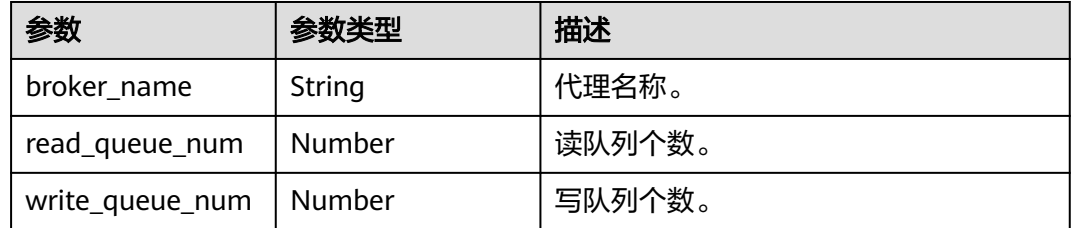

## 请求示例

### 查询指定RocketMQ实例的主题列表,查询数量为10,从offset=0开始查询。

GET https://{endpoint}/v2/{project\_id}/instances/{instance\_id}/topics?offset=0&limit=10

## 响应示例

### 状态码: **200**

查询成功。

```
{
 "total" : "3,",
 "max" : "2000,",
 "remaining" : "1997,",
 "next_offset" : "-1,",
 "previous_offset" : "-1,",
 "topics" : [ {
 "name" : "topic-1",
   "total_read_queue_num" : 3,
   "total_write_queue_num" : 3,
   "permission" : "all",
   "brokers" : [ {
    "broker_name" : "broker-0",
    "read_queue_num" : 3,
     "write_queue_num" : 3
 } ],
 "message_type" : "NORMAL"
 }, {
 "name" : "topic-2",
   "total_read_queue_num" : 3,
 "total_write_queue_num" : 3,
 "permission" : "all",
  "brokers" : [{
```

```
 "broker_name" : "broker-0",
     "read_queue_num" : 3,
     "write_queue_num" : 3
 } ],
 "message_type" : "NORMAL"
  }, {
   "name" : "topic-3",
   "total_read_queue_num" : 3,
   "total_write_queue_num" : 3,
   "permission" : "all",
   "brokers" : [ {
     "broker_name" : "broker-0",
     "read_queue_num" : 3,
     "write_queue_num" : 3
   } ],
   "message_type" : "NORMAL"
  } ]
}
```
## **SDK** 代码示例

#### SDK代码示例如下。

### **Java**

package com.huaweicloud.sdk.test;

```
import com.huaweicloud.sdk.core.auth.ICredential;
import com.huaweicloud.sdk.core.auth.BasicCredentials;
import com.huaweicloud.sdk.core.exception.ConnectionException;
import com.huaweicloud.sdk.core.exception.RequestTimeoutException;
import com.huaweicloud.sdk.core.exception.ServiceResponseException;
import com.huaweicloud.sdk.rocketmq.v2.region.RocketMQRegion;
import com.huaweicloud.sdk.rocketmq.v2.*;
import com.huaweicloud.sdk.rocketmq.v2.model.*;
public class ListRocketInstanceTopicsSolution {
   public static void main(String[] args) {
      // The AK and SK used for authentication are hard-coded or stored in plaintext, which has great 
security risks. It is recommended that the AK and SK be stored in ciphertext in configuration files or 
environment variables and decrypted during use to ensure security.
      // In this example, AK and SK are stored in environment variables for authentication. Before running 
this example, set environment variables CLOUD_SDK_AK and CLOUD_SDK_SK in the local environment
      String ak = System.getenv("CLOUD_SDK_AK");
      String sk = System.getenv("CLOUD_SDK_SK");
      String projectId = "{project_id}";
      ICredential auth = new BasicCredentials()
            .withProjectId(projectId)
            .withAk(ak)
           .withSk(sk);
      RocketMQClient client = RocketMQClient.newBuilder()
           .withCredential(auth)
            .withRegion(RocketMQRegion.valueOf("<YOUR REGION>"))
            .build();
     ListRocketInstanceTopicsRequest request = new ListRocketInstanceTopicsRequest();
      request.withInstanceId("{instance_id}");
      try {
        ListRocketInstanceTopicsResponse response = client.listRocketInstanceTopics(request);
        System.out.println(response.toString());
      } catch (ConnectionException e) {
         e.printStackTrace();
      } catch (RequestTimeoutException e) {
         e.printStackTrace();
      } catch (ServiceResponseException e) {
```

```
 e.printStackTrace();
      System.out.println(e.getHttpStatusCode());
      System.out.println(e.getRequestId());
       System.out.println(e.getErrorCode());
      System.out.println(e.getErrorMsg());
    }
 }
```
## **Python**

#### # coding: utf-8

#### import os

}

from huaweicloudsdkcore.auth.credentials import BasicCredentials from huaweicloudsdkrocketmq.v2.region.rocketmq\_region import RocketMQRegion from huaweicloudsdkcore.exceptions import exceptions from huaweicloudsdkrocketmq.v2 import \*

```
if __name__ == '__main__":
```
 # The AK and SK used for authentication are hard-coded or stored in plaintext, which has great security risks. It is recommended that the AK and SK be stored in ciphertext in configuration files or environment variables and decrypted during use to ensure security.

 # In this example, AK and SK are stored in environment variables for authentication. Before running this example, set environment variables CLOUD\_SDK\_AK and CLOUD\_SDK\_SK in the local environment

 ak = os.environ["CLOUD\_SDK\_AK"] sk = os.environ["CLOUD\_SDK\_SK"] projectId = "{project\_id}"

credentials = BasicCredentials(ak, sk, projectId)

```
 client = RocketMQClient.new_builder() \
   .with_credentials(credentials) \
    .with_region(RocketMQRegion.value_of("<YOUR REGION>")) \
   .build()
```
#### try:

```
 request = ListRocketInstanceTopicsRequest()
   request.instance_id = "{instance_id}"
  response = client.list_rocket_instance_topics(request)
   print(response)
 except exceptions.ClientRequestException as e:
   print(e.status_code)
    print(e.request_id)
    print(e.error_code)
```
print(e.error\_msg)

### **Go**

#### package main

```
import (
```
)

"fmt"

```
 "github.com/huaweicloud/huaweicloud-sdk-go-v3/core/auth/basic"
 rocketmq "github.com/huaweicloud/huaweicloud-sdk-go-v3/services/rocketmq/v2"
```
- "github.com/huaweicloud/huaweicloud-sdk-go-v3/services/rocketmq/v2/model"
- region "github.com/huaweicloud/huaweicloud-sdk-go-v3/services/rocketmq/v2/region"

func main() {

 // The AK and SK used for authentication are hard-coded or stored in plaintext, which has great security risks. It is recommended that the AK and SK be stored in ciphertext in configuration files or environment variables and decrypted during use to ensure security.

 // In this example, AK and SK are stored in environment variables for authentication. Before running this example, set environment variables CLOUD\_SDK\_AK and CLOUD\_SDK\_SK in the local environment

```
 ak := os.Getenv("CLOUD_SDK_AK")
 sk := os.Getenv("CLOUD_SDK_SK")
```

```
 projectId := "{project_id}"
```
}

```
 auth := basic.NewCredentialsBuilder().
     WithAk(ak).
     WithSk(sk).
     WithProjectId(projectId).
     Build()
   client := rocketmq.NewRocketMQClient(
     rocketmq.RocketMQClientBuilder().
 WithRegion(region.ValueOf("<YOUR REGION>")).
 WithCredential(auth).
        Build())
   request := &model.ListRocketInstanceTopicsRequest{}
   request.InstanceId = "{instance_id}"
   response, err := client.ListRocketInstanceTopics(request)
   if err == nil {
     fmt.Printf("%+v\n", response)
   } else {
     fmt.Println(err)
   }
```
# 更多

更多编程语言的SDK代码示例,请参见**[API Explorer](https://console.huaweicloud.com/apiexplorer/#/openapi/RocketMQ/sdk?api=ListRocketInstanceTopics)**的代码示例页签,可生成自动对应 的SDK代码示例。

## 状态码

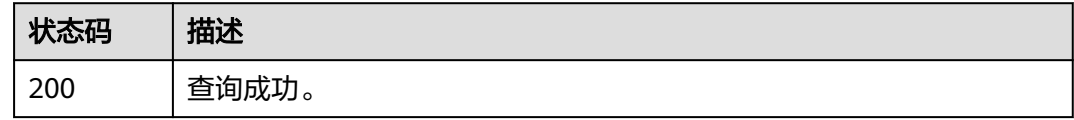

# 错误码

请参见<mark>错误码</mark>。

# **5.3.3** 删除指定主题

# 功能介绍

删除指定主题。

## 调用方法

请参[见如何调用](#page-8-0)**API**。

### **URI**

DELETE /v2/{project\_id}/instances/{instance\_id}/topics/{topic}

### 表 **5-66** 路径参数

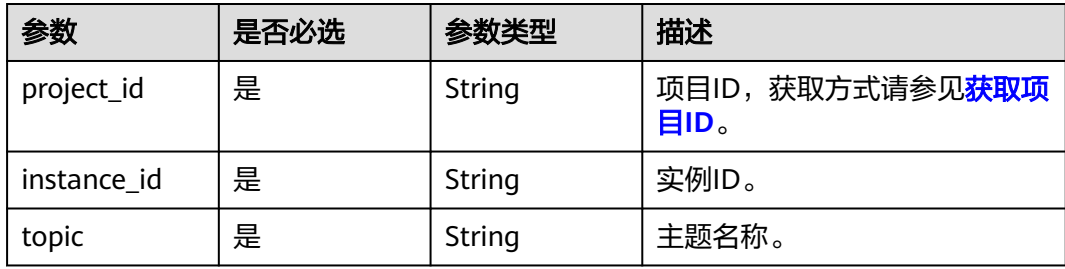

### 请求参数

无

## 响应参数

### 状态码: **204**

表 **5-67** 响应 Body 参数

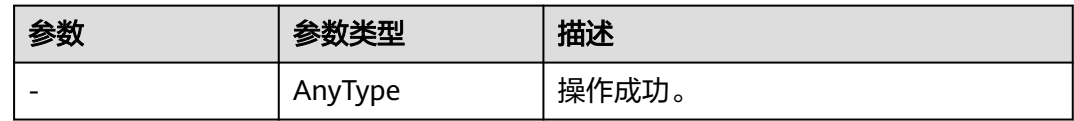

## 请求示例

### 删除指定的主题。

DELETE https://{endpoint}/v2/{project\_id}/instances/{instance\_id}/topics/{topic}

## 响应示例

无

### **SDK** 代码示例

SDK代码示例如下。

### **Java**

package com.huaweicloud.sdk.test;

import com.huaweicloud.sdk.core.auth.ICredential; import com.huaweicloud.sdk.core.auth.BasicCredentials; import com.huaweicloud.sdk.core.exception.ConnectionException; import com.huaweicloud.sdk.core.exception.RequestTimeoutException; import com.huaweicloud.sdk.core.exception.ServiceResponseException; import com.huaweicloud.sdk.rocketmq.v2.region.RocketMQRegion; import com.huaweicloud.sdk.rocketmq.v2.\*; import com.huaweicloud.sdk.rocketmq.v2.model.\*;

public class DeleteTopicSolution {

```
 public static void main(String[] args) {
      // The AK and SK used for authentication are hard-coded or stored in plaintext, which has great 
security risks. It is recommended that the AK and SK be stored in ciphertext in configuration files or 
environment variables and decrypted during use to ensure security.
      // In this example, AK and SK are stored in environment variables for authentication. Before running 
this example, set environment variables CLOUD_SDK_AK and CLOUD_SDK_SK in the local environment
      String ak = System.getenv("CLOUD_SDK_AK");
      String sk = System.getenv("CLOUD_SDK_SK");
     String projectId = "{project_id}";
      ICredential auth = new BasicCredentials()
            .withProjectId(projectId)
            .withAk(ak)
            .withSk(sk);
      RocketMQClient client = RocketMQClient.newBuilder()
            .withCredential(auth)
            .withRegion(RocketMQRegion.valueOf("<YOUR REGION>"))
            .build();
      DeleteTopicRequest request = new DeleteTopicRequest();
      request.withInstanceId("{instance_id}");
      request.withTopic("{topic}");
      try {
         DeleteTopicResponse response = client.deleteTopic(request);
         System.out.println(response.toString());
      } catch (ConnectionException e) {
         e.printStackTrace();
      } catch (RequestTimeoutException e) {
         e.printStackTrace();
      } catch (ServiceResponseException e) {
         e.printStackTrace();
         System.out.println(e.getHttpStatusCode());
         System.out.println(e.getRequestId());
         System.out.println(e.getErrorCode());
         System.out.println(e.getErrorMsg());
      }
   }
}
```
### **Python**

# coding: utf-8

```
import os
from huaweicloudsdkcore.auth.credentials import BasicCredentials
from huaweicloudsdkrocketmq.v2.region.rocketmq_region import RocketMQRegion
from huaweicloudsdkcore.exceptions import exceptions
from huaweicloudsdkrocketmq.v2 import *
```

```
if __name__ == '__main__":
```
 # The AK and SK used for authentication are hard-coded or stored in plaintext, which has great security risks. It is recommended that the AK and SK be stored in ciphertext in configuration files or environment variables and decrypted during use to ensure security.

 # In this example, AK and SK are stored in environment variables for authentication. Before running this example, set environment variables CLOUD\_SDK\_AK and CLOUD\_SDK\_SK in the local environment

```
 ak = os.environ["CLOUD_SDK_AK"]
 sk = os.environ["CLOUD_SDK_SK"]
 projectId = "{project_id}"
 credentials = BasicCredentials(ak, sk, projectId)
client = RocketMQClient.new_builder() \
    .with_credentials(credentials) \
    .with_region(RocketMQRegion.value_of("<YOUR REGION>")) \
    .build()
 try:
   request = DeleteTopicRequest()
```

```
request.instance_id = "{instance_id}"
```

```
 request.topic = "{topic}"
   response = client.delete_topic(request)
   print(response)
 except exceptions.ClientRequestException as e:
    print(e.status_code)
   print(e.request_id)
   print(e.error_code)
   print(e.error_msg)
```
### **Go**

```
package main
import (
   "fmt"
   "github.com/huaweicloud/huaweicloud-sdk-go-v3/core/auth/basic"
   rocketmq "github.com/huaweicloud/huaweicloud-sdk-go-v3/services/rocketmq/v2"
   "github.com/huaweicloud/huaweicloud-sdk-go-v3/services/rocketmq/v2/model"
   region "github.com/huaweicloud/huaweicloud-sdk-go-v3/services/rocketmq/v2/region"
)
func main() {
   // The AK and SK used for authentication are hard-coded or stored in plaintext, which has great security 
risks. It is recommended that the AK and SK be stored in ciphertext in configuration files or environment 
variables and decrypted during use to ensure security.
   // In this example, AK and SK are stored in environment variables for authentication. Before running this 
example, set environment variables CLOUD_SDK_AK and CLOUD_SDK_SK in the local environment
   ak := os.Getenv("CLOUD_SDK_AK")
   sk := os.Getenv("CLOUD_SDK_SK")
   projectId := "{project_id}"
   auth := basic.NewCredentialsBuilder().
      WithAk(ak).
      WithSk(sk).
      WithProjectId(projectId).
      Build()
   client := rocketmq.NewRocketMQClient(
      rocketmq.RocketMQClientBuilder().
        WithRegion(region.ValueOf("<YOUR REGION>")).
        WithCredential(auth).
        Build())
   request := &model.DeleteTopicRequest{}
   request.InstanceId = "{instance_id}"
   request.Topic = "{topic}"
   response, err := client.DeleteTopic(request)
  if err == nil fmt.Printf("%+v\n", response)
   } else {
      fmt.Println(err)
   }
}
```
## 更多

更多编程语言的SDK代码示例,请参见**[API Explorer](https://console.huaweicloud.com/apiexplorer/#/openapi/RocketMQ/sdk?api=DeleteTopic)**的代码示例页签,可生成自动对应 的SDK代码示例。

### 状态码

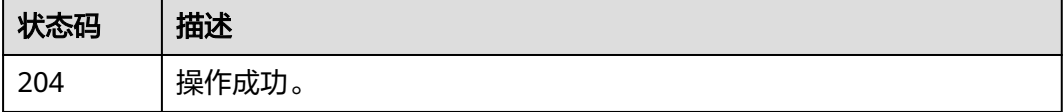

# 错误码

请参[见错误码。](#page-303-0)

# **5.3.4** 查询单个主题

# 功能介绍

查询单个主题。

## 调用方法

请参[见如何调用](#page-8-0)**API**。

## **URI**

GET /v2/{project\_id}/instances/{instance\_id}/topics/{topic}

### 表 **5-68** 路径参数

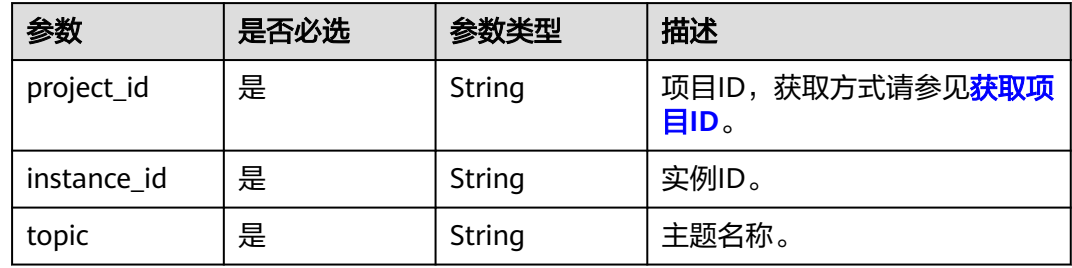

# 请求参数

无

## 响应参数

状态码: **200**

表 **5-69** 响应 Body 参数

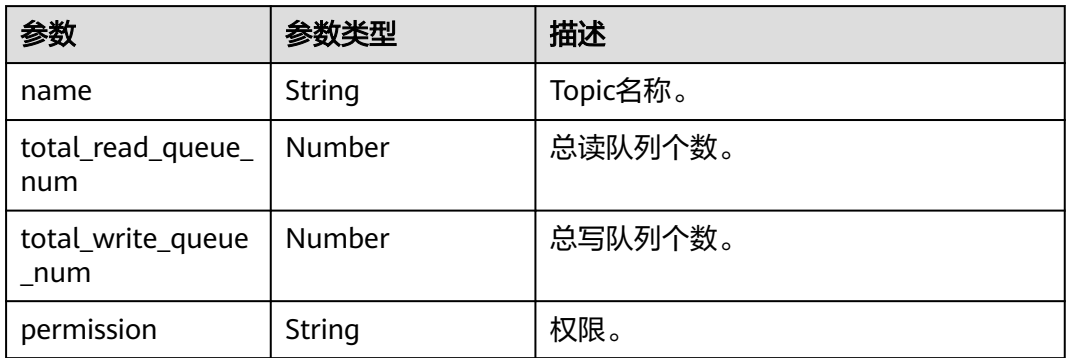

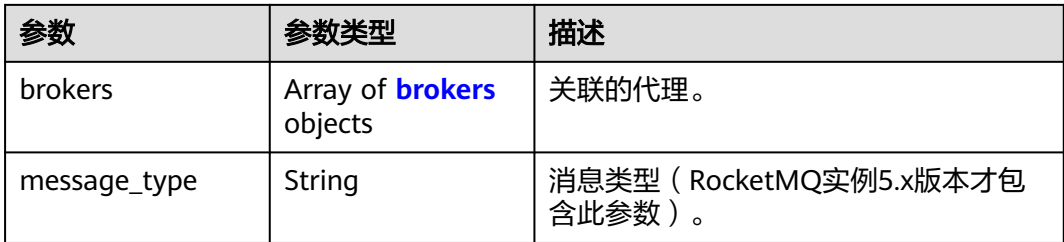

### 表 **5-70** brokers

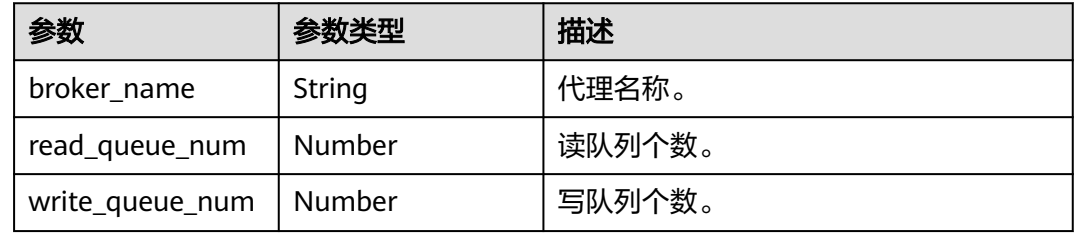

## 请求示例

### 查询指定的单个主题的详细信息。

GET https://{endpoint}/v2/{project\_id}/instances/{instance\_id}/topics/{topic}

## 响应示例

### 状态码: **200**

{

}

查询单个主题成功。

```
 "total_read_queue_num" : 3,
 "total_write_queue_num" : 3,
 "permission" : "all",
 "brokers" : [ {
 "broker_name" : "broker-0",
   "read_queue_num" : 3,
   "write_queue_num" : 3
 } ],
 "message_type" : "NORMAL"
```
# **SDK** 代码示例

### SDK代码示例如下。

### **Java**

package com.huaweicloud.sdk.test;

import com.huaweicloud.sdk.core.auth.ICredential; import com.huaweicloud.sdk.core.auth.BasicCredentials; import com.huaweicloud.sdk.core.exception.ConnectionException; import com.huaweicloud.sdk.core.exception.RequestTimeoutException; import com.huaweicloud.sdk.core.exception.ServiceResponseException; import com.huaweicloud.sdk.rocketmq.v2.region.RocketMQRegion; import com.huaweicloud.sdk.rocketmq.v2.\*;

```
import com.huaweicloud.sdk.rocketmq.v2.model.*;
public class ShowOneTopicSolution {
   public static void main(String[] args) {
      // The AK and SK used for authentication are hard-coded or stored in plaintext, which has great 
security risks. It is recommended that the AK and SK be stored in ciphertext in configuration files or 
environment variables and decrypted during use to ensure security.
      // In this example, AK and SK are stored in environment variables for authentication. Before running 
this example, set environment variables CLOUD_SDK_AK and CLOUD_SDK_SK in the local environment
      String ak = System.getenv("CLOUD_SDK_AK");
     String sk = System.getenv("CLOUD_SDK_SK");
      String projectId = "{project_id}";
      ICredential auth = new BasicCredentials()
            .withProjectId(projectId)
            .withAk(ak)
           .withSk(sk);
      RocketMQClient client = RocketMQClient.newBuilder()
           .withCredential(auth)
           .withRegion(RocketMQRegion.valueOf("<YOUR REGION>"))
            .build();
      ShowOneTopicRequest request = new ShowOneTopicRequest();
      request.withInstanceId("{instance_id}");
      request.withTopic("{topic}");
      try {
         ShowOneTopicResponse response = client.showOneTopic(request);
         System.out.println(response.toString());
      } catch (ConnectionException e) {
         e.printStackTrace();
      } catch (RequestTimeoutException e) {
         e.printStackTrace();
      } catch (ServiceResponseException e) {
         e.printStackTrace();
         System.out.println(e.getHttpStatusCode());
         System.out.println(e.getRequestId());
         System.out.println(e.getErrorCode());
         System.out.println(e.getErrorMsg());
      }
   }
```
### **Python**

# coding: utf-8

import os

}

```
from huaweicloudsdkcore.auth.credentials import BasicCredentials
from huaweicloudsdkrocketmq.v2.region.rocketmq_region import RocketMQRegion
from huaweicloudsdkcore.exceptions import exceptions
from huaweicloudsdkrocketmq.v2 import *
```
 $if$   $name$   $==$  " $main$  ":

 $#$  The AK and SK used for authentication are hard-coded or stored in plaintext, which has great security risks. It is recommended that the AK and SK be stored in ciphertext in configuration files or environment variables and decrypted during use to ensure security.

 # In this example, AK and SK are stored in environment variables for authentication. Before running this example, set environment variables CLOUD\_SDK\_AK and CLOUD\_SDK\_SK in the local environment

```
 ak = os.environ["CLOUD_SDK_AK"]
sk = os.environ["CLOUD_SDK_SK"]
 projectId = "{project_id}"
 credentials = BasicCredentials(ak, sk, projectId)
```

```
client = RocketMQClient.new_builder() \
   .with_credentials(credentials) \
   .with_region(RocketMQRegion.value_of("<YOUR REGION>")) \
```
.build()

```
 try:
 request = ShowOneTopicRequest()
 request.instance_id = "{instance_id}"
      request.topic = "{topic}"
      response = client.show_one_topic(request)
      print(response)
   except exceptions.ClientRequestException as e:
      print(e.status_code)
     print(e.request_id)
      print(e.error_code)
     print(e.error_msg)
```
### **Go**

```
package main
import (
   "fmt"
   "github.com/huaweicloud/huaweicloud-sdk-go-v3/core/auth/basic"
   rocketmq "github.com/huaweicloud/huaweicloud-sdk-go-v3/services/rocketmq/v2"
   "github.com/huaweicloud/huaweicloud-sdk-go-v3/services/rocketmq/v2/model"
   region "github.com/huaweicloud/huaweicloud-sdk-go-v3/services/rocketmq/v2/region"
)
func main() {
   // The AK and SK used for authentication are hard-coded or stored in plaintext, which has great security 
risks. It is recommended that the AK and SK be stored in ciphertext in configuration files or environment 
variables and decrypted during use to ensure security.
   // In this example, AK and SK are stored in environment variables for authentication. Before running this 
example, set environment variables CLOUD_SDK_AK and CLOUD_SDK_SK in the local environment
   ak := os.Getenv("CLOUD_SDK_AK")
   sk := os.Getenv("CLOUD_SDK_SK")
   projectId := "{project_id}"
   auth := basic.NewCredentialsBuilder().
      WithAk(ak).
      WithSk(sk).
      WithProjectId(projectId).
      Build()
   client := rocketmq.NewRocketMQClient(
      rocketmq.RocketMQClientBuilder().
         WithRegion(region.ValueOf("<YOUR REGION>")).
         WithCredential(auth).
        Build())
   request := &model.ShowOneTopicRequest{}
   request.InstanceId = "{instance_id}"
   request.Topic = "{topic}"
   response, err := client.ShowOneTopic(request)
  if err == nil fmt.Printf("%+v\n", response)
   } else {
      fmt.Println(err)
   }
}
```
## 更多

更多编程语言的SDK代码示例,请参见**[API Explorer](https://console.huaweicloud.com/apiexplorer/#/openapi/RocketMQ/sdk?api=ShowOneTopic)**的代码示例页签,可生成自动对应 的SDK代码示例。

# 状态码

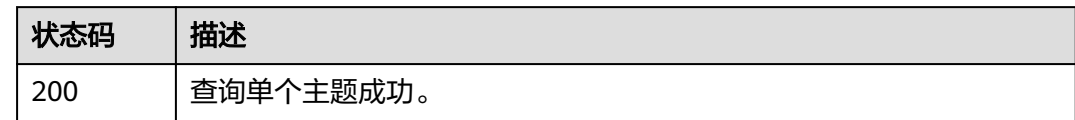

# 错误码

请参见<mark>错误码</mark>。

# **5.3.5** 修改主题

# 功能介绍

修改主题。

# 调用方法

请参[见如何调用](#page-8-0)**API**。

## **URI**

PUT /v2/{project\_id}/instances/{instance\_id}/topics/{topic}

### 表 **5-71** 路径参数

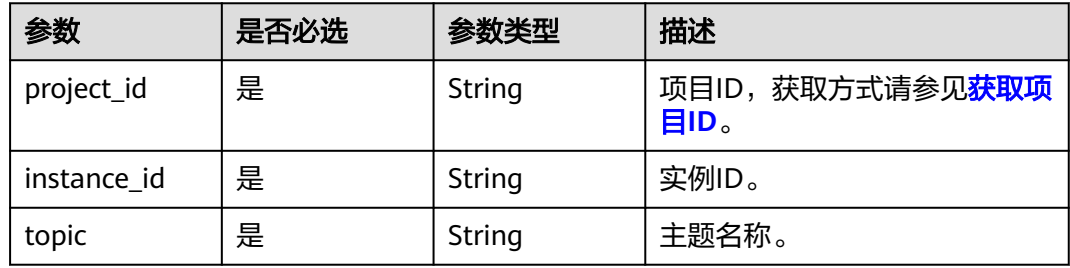

# 请求参数

## 表 **5-72** 请求 Body 参数

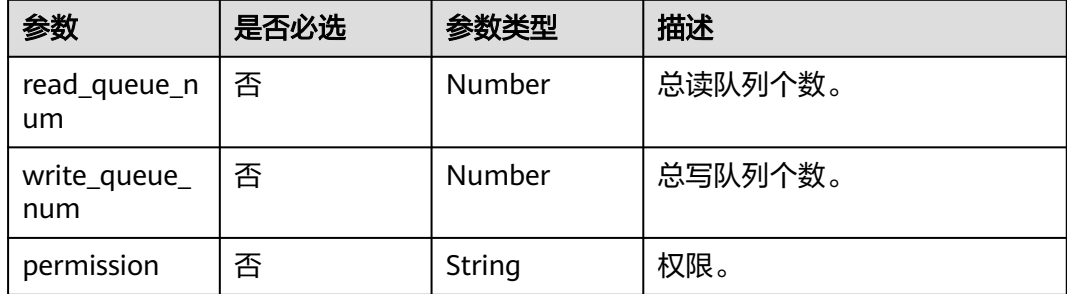

## 响应参数

## 状态码: **204**

### 表 **5-73** 响应 Body 参数

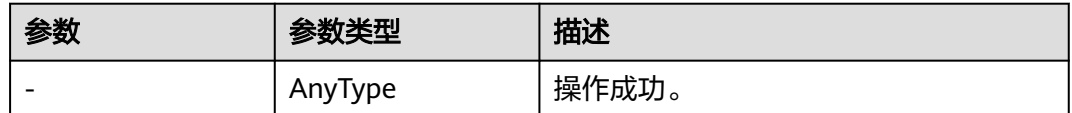

## 请求示例

修改指定主题的参数,总读队列个数修改为3,总写队列个数修改为3。

PUT https://{endpoint}/v2/{project\_id}/instances/{instance\_id}/topics/{topic}

```
{
 "read_queue_num" : 3,
 "write_queue_num" : 3,
 "permission": "all"
}
```
## 响应示例

无

## 状态码

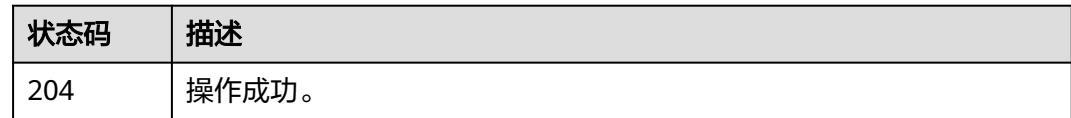

## 错误码

请参[见错误码。](#page-303-0)

# **5.3.6** 查询主题消费组列表

# 功能介绍

查询主题消费组列表。

## 调用方法

请参[见如何调用](#page-8-0)**API**。

### **URI**

GET /v2/{project\_id}/instances/{instance\_id}/topics/{topic}/groups

### 表 **5-74** 路径参数

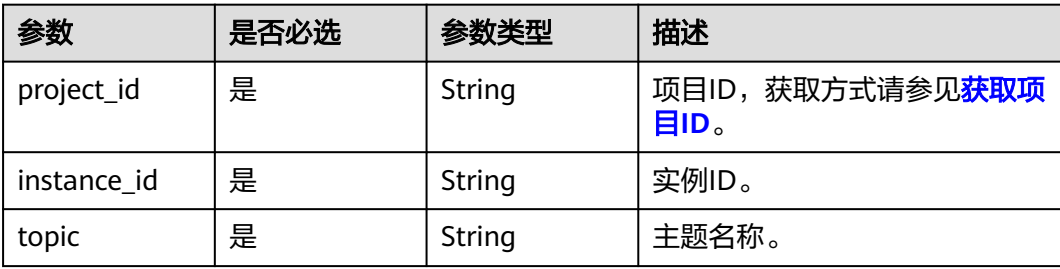

### 表 **5-75** Query 参数

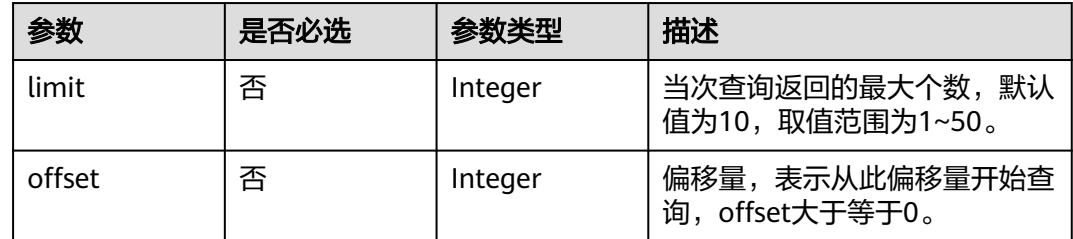

# 请求参数

无

### 响应参数

状态码: **200**

表 **5-76** 响应 Body 参数

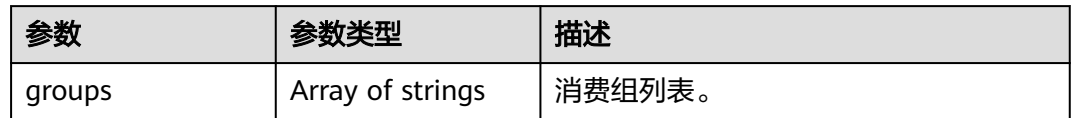

## 请求示例

查询指定主题的消费组列表。

GET https://{endpoint}/v2/{project\_id}/instances/{instance\_id}/topics/{topic}/groups

## 响应示例

### 状态码: **200**

查询主题消费组列表成功。

{ "groups" : [ "CID\_JODIE\_1", "test\_consumer" ] }

## **SDK** 代码示例

SDK代码示例如下。

### **Java**

package com.huaweicloud.sdk.test;

```
import com.huaweicloud.sdk.core.auth.ICredential;
import com.huaweicloud.sdk.core.auth.BasicCredentials;
import com.huaweicloud.sdk.core.exception.ConnectionException;
import com.huaweicloud.sdk.core.exception.RequestTimeoutException;
import com.huaweicloud.sdk.core.exception.ServiceResponseException;
import com.huaweicloud.sdk.rocketmq.v2.region.RocketMQRegion;
import com.huaweicloud.sdk.rocketmq.v2.*;
import com.huaweicloud.sdk.rocketmq.v2.model.*;
public class ListConsumerGroupOfTopicSolution {
   public static void main(String[] args) {
      // The AK and SK used for authentication are hard-coded or stored in plaintext, which has great 
security risks. It is recommended that the AK and SK be stored in ciphertext in configuration files or 
environment variables and decrypted during use to ensure security.
      // In this example, AK and SK are stored in environment variables for authentication. Before running 
this example, set environment variables CLOUD_SDK_AK and CLOUD_SDK_SK in the local environment
      String ak = System.getenv("CLOUD_SDK_AK");
      String sk = System.getenv("CLOUD_SDK_SK");
      String projectId = "{project_id}";
      ICredential auth = new BasicCredentials()
           .withProjectId(projectId)
            .withAk(ak)
           .withSk(sk);
      RocketMQClient client = RocketMQClient.newBuilder()
           .withCredential(auth)
           .withRegion(RocketMQRegion.valueOf("<YOUR REGION>"))
            .build();
     ListConsumerGroupOfTopicRequest request = new ListConsumerGroupOfTopicRequest();
      request.withInstanceId("{instance_id}");
      request.withTopic("{topic}");
      try {
         ListConsumerGroupOfTopicResponse response = client.listConsumerGroupOfTopic(request);
        System.out.println(response.toString());
      } catch (ConnectionException e) {
         e.printStackTrace();
      } catch (RequestTimeoutException e) {
         e.printStackTrace();
      } catch (ServiceResponseException e) {
         e.printStackTrace();
         System.out.println(e.getHttpStatusCode());
        System.out.println(e.getRequestId());
         System.out.println(e.getErrorCode());
         System.out.println(e.getErrorMsg());
      }
   }
}
```
### **Python**

# coding: utf-8

#### import os

from huaweicloudsdkcore.auth.credentials import BasicCredentials from huaweicloudsdkrocketmq.v2.region.rocketmq\_region import RocketMQRegion from huaweicloudsdkcore.exceptions import exceptions from huaweicloudsdkrocketmq.v2 import \*

```
if __name__ == "__main__": # The AK and SK used for authentication are hard-coded or stored in plaintext, which has great security 
risks. It is recommended that the AK and SK be stored in ciphertext in configuration files or environment 
variables and decrypted during use to ensure security.
   # In this example, AK and SK are stored in environment variables for authentication. Before running this 
example, set environment variables CLOUD_SDK_AK and CLOUD_SDK_SK in the local environment
   ak = os.environ["CLOUD_SDK_AK"]
   sk = os.environ["CLOUD_SDK_SK"]
   projectId = "{project_id}"
   credentials = BasicCredentials(ak, sk, projectId)
   client = RocketMQClient.new_builder() \
      .with_credentials(credentials) \
      .with_region(RocketMQRegion.value_of("<YOUR REGION>")) \
      .build()
   try:
      request = ListConsumerGroupOfTopicRequest()
     request.instance_id = "{instance_id}"
      request.topic = "{topic}"
      response = client.list_consumer_group_of_topic(request)
      print(response)
   except exceptions.ClientRequestException as e:
      print(e.status_code)
      print(e.request_id)
      print(e.error_code)
      print(e.error_msg)
```
### **Go**

```
package main
```

```
import (
   "fmt"
   "github.com/huaweicloud/huaweicloud-sdk-go-v3/core/auth/basic"
   rocketmq "github.com/huaweicloud/huaweicloud-sdk-go-v3/services/rocketmq/v2"
   "github.com/huaweicloud/huaweicloud-sdk-go-v3/services/rocketmq/v2/model"
   region "github.com/huaweicloud/huaweicloud-sdk-go-v3/services/rocketmq/v2/region"
```
func main() {

)

 // The AK and SK used for authentication are hard-coded or stored in plaintext, which has great security risks. It is recommended that the AK and SK be stored in ciphertext in configuration files or environment variables and decrypted during use to ensure security.

 // In this example, AK and SK are stored in environment variables for authentication. Before running this example, set environment variables CLOUD\_SDK\_AK and CLOUD\_SDK\_SK in the local environment ak := os.Getenv("CLOUD\_SDK\_AK")

```
 sk := os.Getenv("CLOUD_SDK_SK")
 projectId := "{project_id}"
 auth := basic.NewCredentialsBuilder().
   WithAk(ak).
   WithSk(sk).
   WithProjectId(projectId).
   Build()
 client := rocketmq.NewRocketMQClient(
   rocketmq.RocketMQClientBuilder().
      WithRegion(region.ValueOf("<YOUR REGION>")).
      WithCredential(auth).
      Build())
 request := &model.ListConsumerGroupOfTopicRequest{}
 request.InstanceId = "{instance_id}"
 request.Topic = "{topic}"
 response, err := client.ListConsumerGroupOfTopic(request)
if err == nil
```
}

 fmt.Printf("%+v\n", response) } else { fmt.Println(err) }

# 更多

更多编程语言的SDK代码示例,请参见**[API Explorer](https://console.huaweicloud.com/apiexplorer/#/openapi/RocketMQ/sdk?api=ListConsumerGroupOfTopic)**的代码示例页签,可生成自动对应 的SDK代码示例。

## 状态码

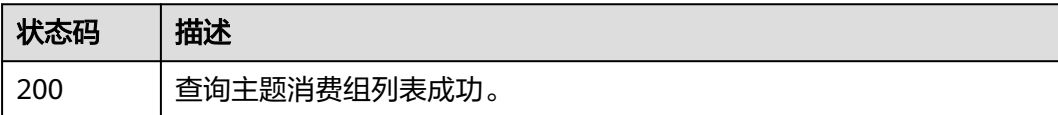

## 错误码

请参[见错误码。](#page-303-0)

# **5.3.7** 查询主题的消息数

# 功能介绍

查询主题的消息数。

## 调用方法

请参[见如何调用](#page-8-0)**API**。

**URI**

GET /v2/{project\_id}/instances/{instance\_id}/topics/{topic}/status

### 表 **5-77** 路径参数

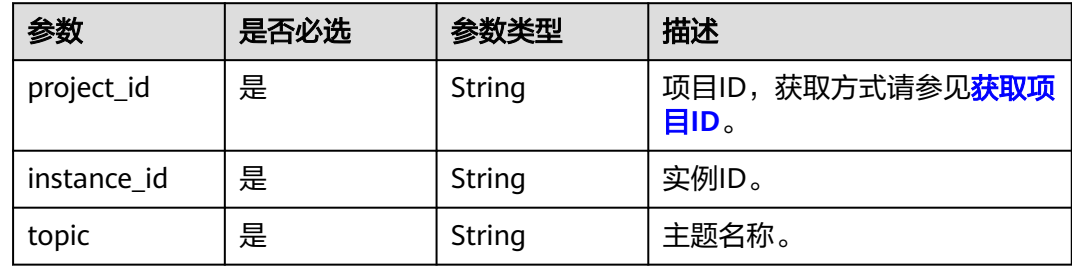

## 请求参数

无

# 响应参数

## 状态码: **200**

### 表 **5-78** 响应 Body 参数

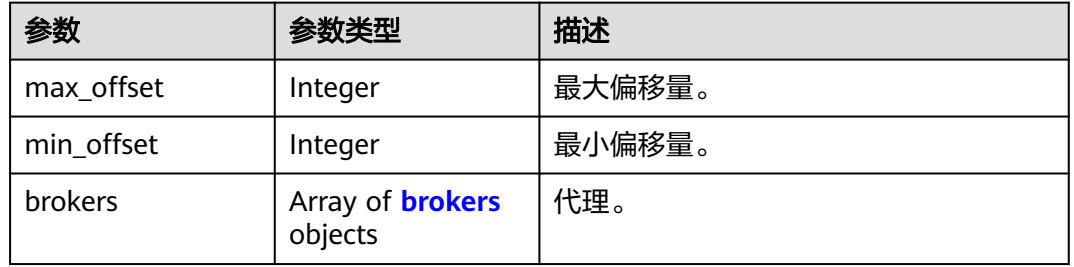

### 表 **5-79** brokers

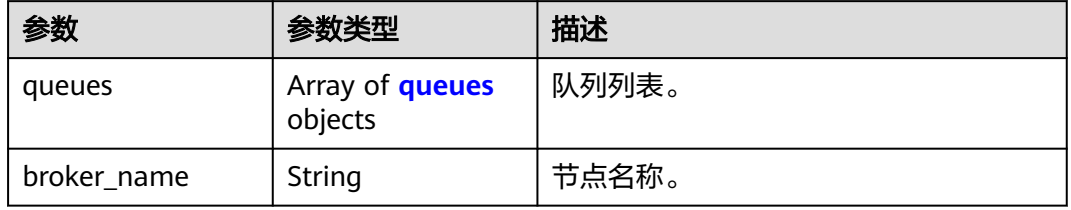

### 表 **5-80** queues

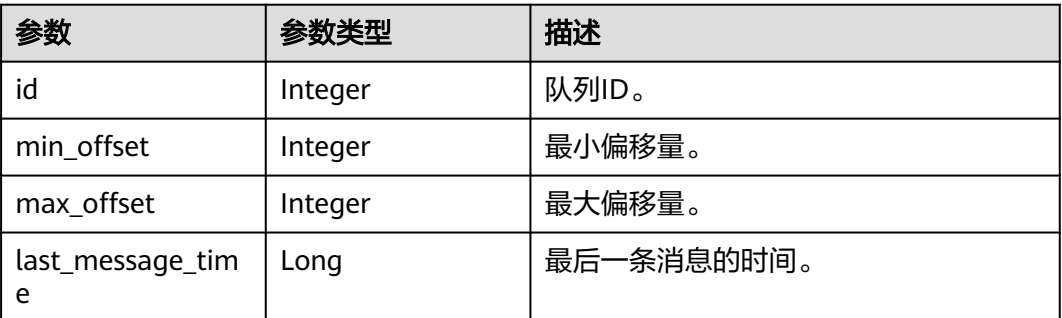

### 请求示例

### 查询指定主题的消息数。

GET https://{endpoint}/v2/{project\_id}/instances/{instance\_id}/topics/{topic}/status

## 响应示例

### 状态码: **200**

查询成功

{

● 查询主题的消息数成功。

"brokers" : {

```
 "queues" : [ {
    "id" : 0,
    "min_offset" : 0,
   "max_offset" : 2,
    "last_message_time" : 1662689877152
  } ],
   "broker_name" : "broker-0"
 }
```
## **SDK** 代码示例

SDK代码示例如下。

}

### **Java**

package com.huaweicloud.sdk.test;

```
import com.huaweicloud.sdk.core.auth.ICredential;
import com.huaweicloud.sdk.core.auth.BasicCredentials;
import com.huaweicloud.sdk.core.exception.ConnectionException;
import com.huaweicloud.sdk.core.exception.RequestTimeoutException;
import com.huaweicloud.sdk.core.exception.ServiceResponseException;
import com.huaweicloud.sdk.rocketmq.v2.region.RocketMQRegion;
import com.huaweicloud.sdk.rocketmq.v2.*;
import com.huaweicloud.sdk.rocketmq.v2.model.*;
public class ShowTopicStatusSolution {
   public static void main(String[] args) {
      // The AK and SK used for authentication are hard-coded or stored in plaintext, which has great 
security risks. It is recommended that the AK and SK be stored in ciphertext in configuration files or 
environment variables and decrypted during use to ensure security.
      // In this example, AK and SK are stored in environment variables for authentication. Before running 
this example, set environment variables CLOUD_SDK_AK and CLOUD_SDK_SK in the local environment
      String ak = System.getenv("CLOUD_SDK_AK");
      String sk = System.getenv("CLOUD_SDK_SK");
      String projectId = "{project_id}";
      ICredential auth = new BasicCredentials()
           .withProjectId(projectId)
            .withAk(ak)
           .withSk(sk);
      RocketMQClient client = RocketMQClient.newBuilder()
           .withCredential(auth)
            .withRegion(RocketMQRegion.valueOf("<YOUR REGION>"))
           .build();
      ShowTopicStatusRequest request = new ShowTopicStatusRequest();
      request.withInstanceId("{instance_id}");
      request.withTopic("{topic}");
      try {
         ShowTopicStatusResponse response = client.showTopicStatus(request);
        System.out.println(response.toString());
      } catch (ConnectionException e) {
         e.printStackTrace();
      } catch (RequestTimeoutException e) {
         e.printStackTrace();
      } catch (ServiceResponseException e) {
        e.printStackTrace();
        System.out.println(e.getHttpStatusCode());
         System.out.println(e.getRequestId());
         System.out.println(e.getErrorCode());
         System.out.println(e.getErrorMsg());
      }
   }
```
}

### **Python**

# coding: utf-8

```
import os
from huaweicloudsdkcore.auth.credentials import BasicCredentials
from huaweicloudsdkrocketmq.v2.region.rocketmq_region import RocketMQRegion
from huaweicloudsdkcore.exceptions import exceptions
from huaweicloudsdkrocketmq.v2 import *
if __name__ == "__main__":
    # The AK and SK used for authentication are hard-coded or stored in plaintext, which has great security 
risks. It is recommended that the AK and SK be stored in ciphertext in configuration files or environment 
variables and decrypted during use to ensure security.
   # In this example, AK and SK are stored in environment variables for authentication. Before running this 
example, set environment variables CLOUD_SDK_AK and CLOUD_SDK_SK in the local environment
   ak = os.environ["CLOUD_SDK_AK"]
   sk = os.environ["CLOUD_SDK_SK"]
   projectId = "{project_id}"
   credentials = BasicCredentials(ak, sk, projectId)
   client = RocketMQClient.new_builder() \
      .with_credentials(credentials) \
      .with_region(RocketMQRegion.value_of("<YOUR REGION>")) \
      .build()
   try:
      request = ShowTopicStatusRequest()
      request.instance_id = "{instance_id}"
      request.topic = "{topic}"
      response = client.show_topic_status(request)
      print(response)
   except exceptions.ClientRequestException as e:
      print(e.status_code)
      print(e.request_id)
      print(e.error_code)
      print(e.error_msg)
```
### **Go**

package main

```
import (
```
)

```
 "fmt"
 "github.com/huaweicloud/huaweicloud-sdk-go-v3/core/auth/basic"
 rocketmq "github.com/huaweicloud/huaweicloud-sdk-go-v3/services/rocketmq/v2"
 "github.com/huaweicloud/huaweicloud-sdk-go-v3/services/rocketmq/v2/model"
 region "github.com/huaweicloud/huaweicloud-sdk-go-v3/services/rocketmq/v2/region"
```
#### func main() {

 // The AK and SK used for authentication are hard-coded or stored in plaintext, which has great security risks. It is recommended that the AK and SK be stored in ciphertext in configuration files or environment variables and decrypted during use to ensure security.

 // In this example, AK and SK are stored in environment variables for authentication. Before running this example, set environment variables CLOUD\_SDK\_AK and CLOUD\_SDK\_SK in the local environment

```
 ak := os.Getenv("CLOUD_SDK_AK")
 sk := os.Getenv("CLOUD_SDK_SK")
   projectId := "{project_id}"
```

```
 auth := basic.NewCredentialsBuilder().
   WithAk(ak).
   WithSk(sk).
   WithProjectId(projectId).
   Build()
```
 client := rocketmq.NewRocketMQClient( rocketmq.RocketMQClientBuilder().

}

```
 WithRegion(region.ValueOf("<YOUR REGION>")).
      WithCredential(auth).
      Build())
 request := &model.ShowTopicStatusRequest{}
 request.InstanceId = "{instance_id}"
 request.Topic = "{topic}"
 response, err := client.ShowTopicStatus(request)
if err == nil fmt.Printf("%+v\n", response)
 } else {
   fmt.Println(err)
 }
```
## 更多

更多编程语言的SDK代码示例,请参见**[API Explorer](https://console.huaweicloud.com/apiexplorer/#/openapi/RocketMQ/sdk?api=ShowTopicStatus)**的代码示例页签,可生成自动对应 的SDK代码示例。

## 状态码

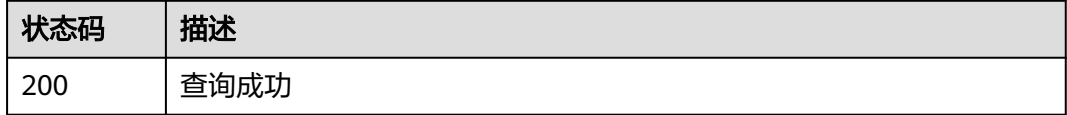

## 错误码

请参[见错误码。](#page-303-0)

# **5.4** 消息管理

# **5.4.1** 查询消息

# 功能介绍

查询消息。

## 调用方法

请参[见如何调用](#page-8-0)**API**。

### **URI**

GET /v2/{engine}/{project\_id}/instances/{instance\_id}/messages

### 表 **5-81** 路径参数

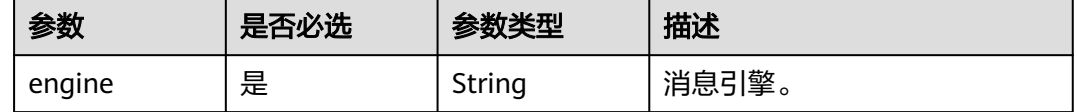

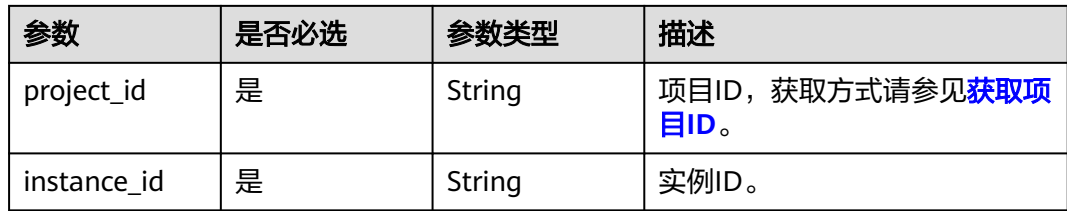

## 表 **5-82** Query 参数

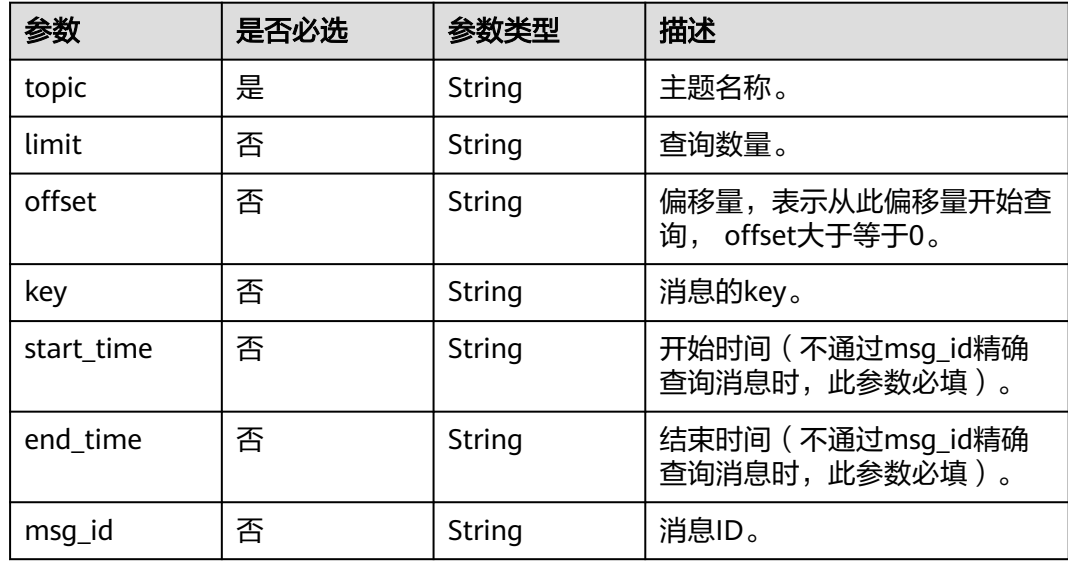

# 请求参数

无

## 响应参数

状态码: **200**

### 表 **5-83** 响应 Body 参数

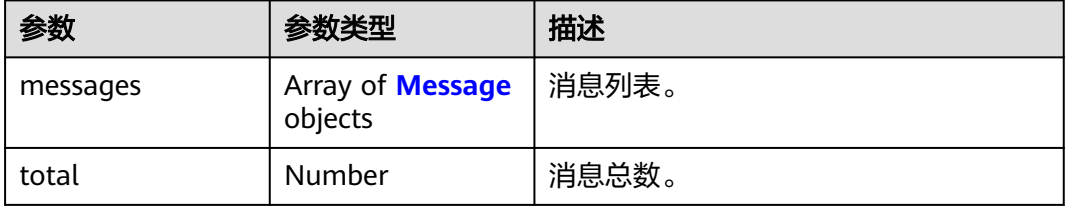

### 表 **5-84** Message

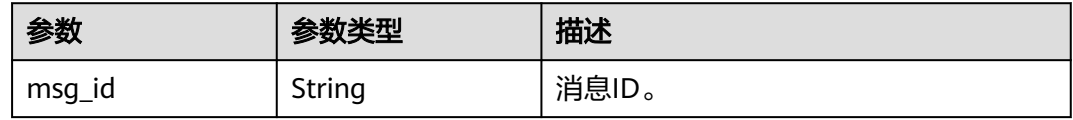

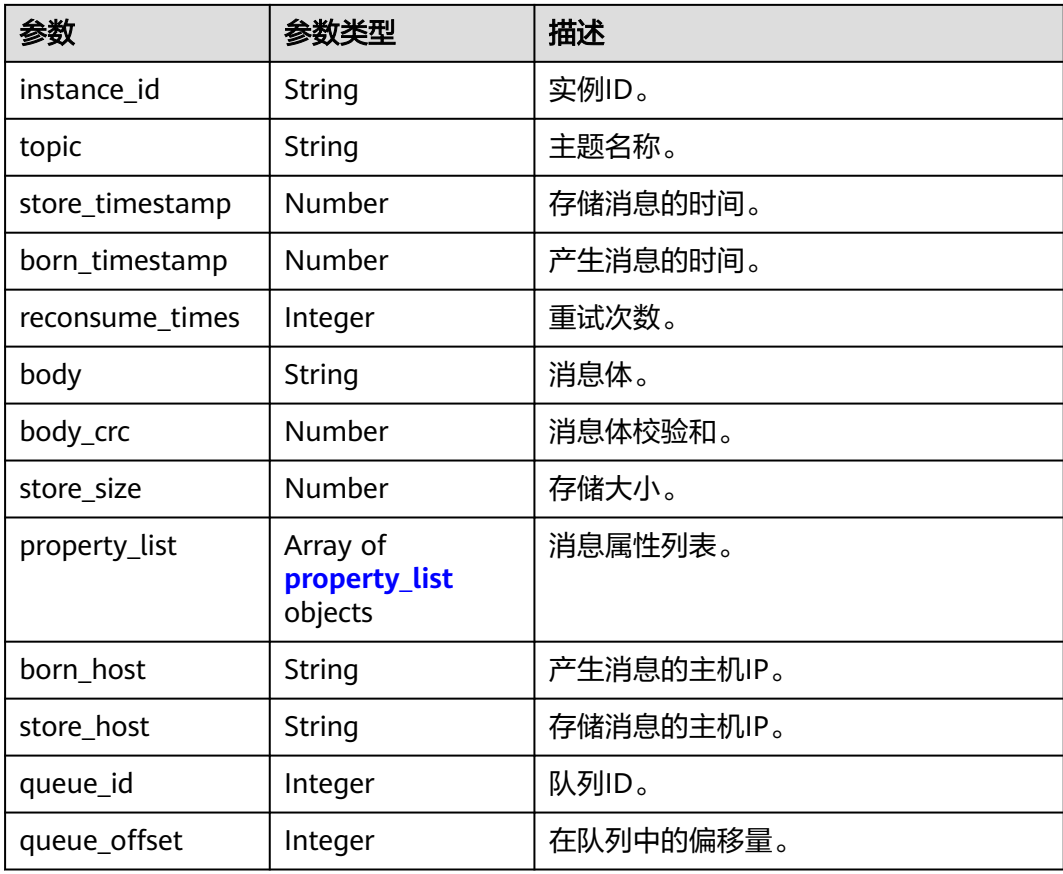

### 表 **5-85** property\_list

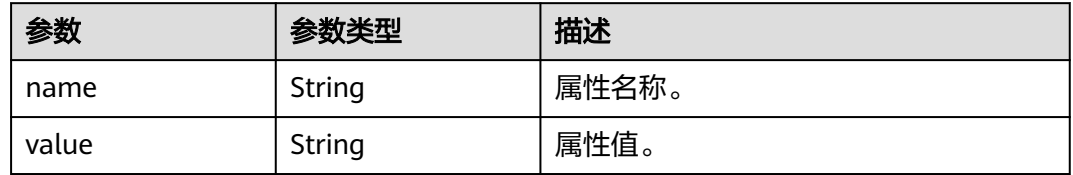

# 请求示例

### 查询消息。

GET https://{endpoint}/v2/{engine}/{project\_id}/instances/{instance\_id}/messages?topic={topic}

# 响应示例

### 状态码: **200**

查询消息成功。

{

```
 "messages" : [ {
 "msg_id" : "C0A807C9000027740000000000000030",
   "instance_id" : "11c45539-xxxx-xxxx-xxxx-812c41f61f30",
  "topic" : "topic-test",
 "store_timestamp" : 1648888166319,
 "born_timestamp" : 1648888166275,
```

```
 "reconsume_times" : 0,
    "body" : "xxxx",
    "body_crc" : 1932557065,
   "store_size" : 175,
    "property_list" : [ {
     "name" : "KEYS",
     "value" : ""
   }, {
     "name" : "UNIQ_KEY",
     "value" : "7F00000123DC6E0BE85808B037820000"
   }, {
     "name" : "CLUSTER",
     "value" : "DmsCluster"
   }, {
      "name" : "TAGS",
     "value" : ""
   } ],
    "born_host" : "192.168.0.66:50098",
    "store_host" : "192.168.7.201:10100",
    "queue_id" : 2,
    "queue_offset" : 0
  } ],
  "total" : 1
}
```
## **SDK** 代码示例

### SDK代码示例如下。

### **Java**

package com.huaweicloud.sdk.test;

```
import com.huaweicloud.sdk.core.auth.ICredential;
import com.huaweicloud.sdk.core.auth.BasicCredentials;
import com.huaweicloud.sdk.core.exception.ConnectionException;
import com.huaweicloud.sdk.core.exception.RequestTimeoutException;
import com.huaweicloud.sdk.core.exception.ServiceResponseException;
import com.huaweicloud.sdk.rocketmq.v2.region.RocketMQRegion;
import com.huaweicloud.sdk.rocketmq.v2.*;
import com.huaweicloud.sdk.rocketmq.v2.model.*;
public class ListMessagesSolution {
   public static void main(String[] args) {
      // The AK and SK used for authentication are hard-coded or stored in plaintext, which has great 
security risks. It is recommended that the AK and SK be stored in ciphertext in configuration files or 
environment variables and decrypted during use to ensure security.
      // In this example, AK and SK are stored in environment variables for authentication. Before running 
this example, set environment variables CLOUD_SDK_AK and CLOUD_SDK_SK in the local environment
      String ak = System.getenv("CLOUD_SDK_AK");
      String sk = System.getenv("CLOUD_SDK_SK");
      String projectId = "{project_id}";
      ICredential auth = new BasicCredentials()
           .withProjectId(projectId)
           .withAk(ak)
           .withSk(sk);
      RocketMQClient client = RocketMQClient.newBuilder()
           .withCredential(auth)
           .withRegion(RocketMQRegion.valueOf("<YOUR REGION>"))
          .buid():
      ListMessagesRequest request = new ListMessagesRequest();
      request.withEngine(ListMessagesRequest.EngineEnum.fromValue("{engine}"));
      request.withInstanceId("{instance_id}");
      try {
```

```
 ListMessagesResponse response = client.listMessages(request);
      System.out.println(response.toString());
   } catch (ConnectionException e) {
      e.printStackTrace();
   } catch (RequestTimeoutException e) {
      e.printStackTrace();
   } catch (ServiceResponseException e) {
      e.printStackTrace();
      System.out.println(e.getHttpStatusCode());
      System.out.println(e.getRequestId());
      System.out.println(e.getErrorCode());
      System.out.println(e.getErrorMsg());
   }
 }
```
### **Python**

# coding: utf-8

#### import os

}

```
from huaweicloudsdkcore.auth.credentials import BasicCredentials
from huaweicloudsdkrocketmq.v2.region.rocketmq_region import RocketMQRegion
from huaweicloudsdkcore.exceptions import exceptions
from huaweicloudsdkrocketmq.v2 import *
```
 $if __name__ == '__main__":$ 

 # The AK and SK used for authentication are hard-coded or stored in plaintext, which has great security risks. It is recommended that the AK and SK be stored in ciphertext in configuration files or environment variables and decrypted during use to ensure security.

 # In this example, AK and SK are stored in environment variables for authentication. Before running this example, set environment variables CLOUD\_SDK\_AK and CLOUD\_SDK\_SK in the local environment

```
ak = os.environ["CLOUD_SDK_AK"]
 sk = os.environ["CLOUD_SDK_SK"]
 projectId = "{project_id}"
```
credentials = BasicCredentials(ak, sk, projectId)

```
 client = RocketMQClient.new_builder() \
  .with_credentials(credentials) \
    .with_region(RocketMQRegion.value_of("<YOUR REGION>")) \
   .build()
```
try:

```
 request = ListMessagesRequest()
   request.engine = "{engine}"
  request.instance_id = \sqrt{ }{instance_id}"
   response = client.list_messages(request)
    print(response)
 except exceptions.ClientRequestException as e:
    print(e.status_code)
   print(e.request_id)
   print(e.error_code)
   print(e.error_msg)
```
### **Go**

package main

```
import (
    .<br>"fmt"
```
)

```
 "github.com/huaweicloud/huaweicloud-sdk-go-v3/core/auth/basic"
 rocketmq "github.com/huaweicloud/huaweicloud-sdk-go-v3/services/rocketmq/v2"
 "github.com/huaweicloud/huaweicloud-sdk-go-v3/services/rocketmq/v2/model"
 region "github.com/huaweicloud/huaweicloud-sdk-go-v3/services/rocketmq/v2/region"
```

```
func main() {
```
// The AK and SK used for authentication are hard-coded or stored in plaintext, which has great security

```
risks. It is recommended that the AK and SK be stored in ciphertext in configuration files or environment 
variables and decrypted during use to ensure security.
   // In this example, AK and SK are stored in environment variables for authentication. Before running this 
example, set environment variables CLOUD_SDK_AK and CLOUD_SDK_SK in the local environment
   ak := os.Getenv("CLOUD_SDK_AK")
   sk := os.Getenv("CLOUD_SDK_SK")
   projectId := "{project_id}"
   auth := basic.NewCredentialsBuilder().
      WithAk(ak).
      WithSk(sk).
      WithProjectId(projectId).
      Build()
   client := rocketmq.NewRocketMQClient(
      rocketmq.RocketMQClientBuilder().
         WithRegion(region.ValueOf("<YOUR REGION>")).
         WithCredential(auth).
         Build())
   request := &model.ListMessagesRequest{}
   request.Engine = model.GetListMessagesRequestEngineEnum().ENGINE
   request.InstanceId = "{instance_id}"
   response, err := client.ListMessages(request)
  if err == nil fmt.Printf("%+v\n", response)
   } else {
      fmt.Println(err)
   }
}
```
# 更多

更多编程语言的SDK代码示例,请参见**[API Explorer](https://console.huaweicloud.com/apiexplorer/#/openapi/RocketMQ/sdk?api=ListMessages)**的代码示例页签,可生成自动对应 的SDK代码示例。

# 状态码

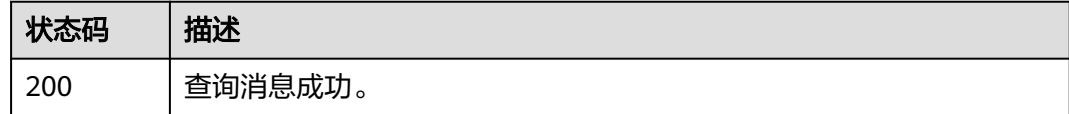

## 错误码

请参[见错误码。](#page-303-0)

# **5.4.2** 查询消息轨迹

# 功能介绍

查询消息轨迹。

# 调用方法

请参[见如何调用](#page-8-0)**API**。

## **URI**

GET /v2/{engine}/{project\_id}/instances/{instance\_id}/trace

### 表 **5-86** 路径参数

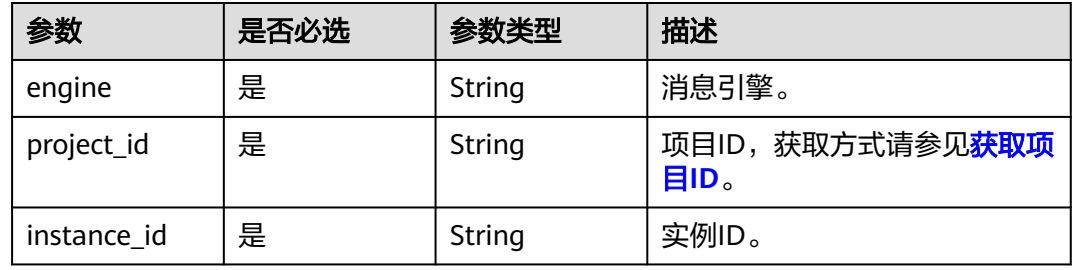

### 表 **5-87** Query 参数

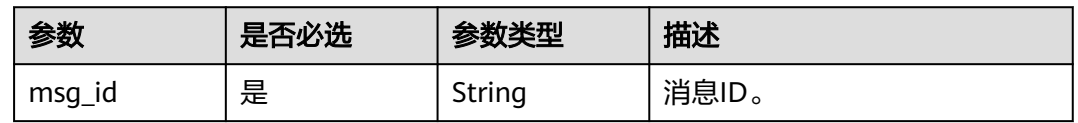

# 请求参数

无

# 响应参数

## 状态码: **200**

### 表 **5-88** 响应 Body 参数

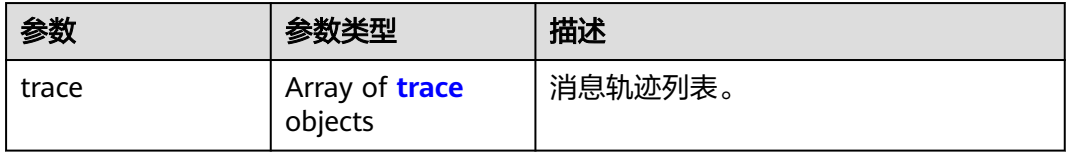

### 表 **5-89** trace

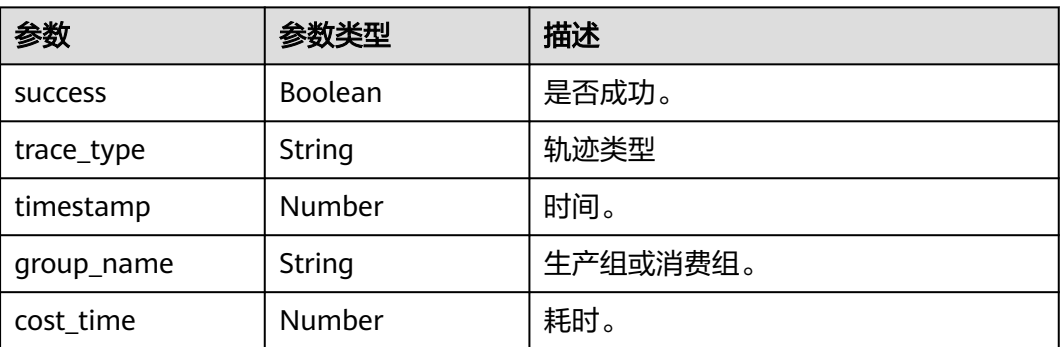

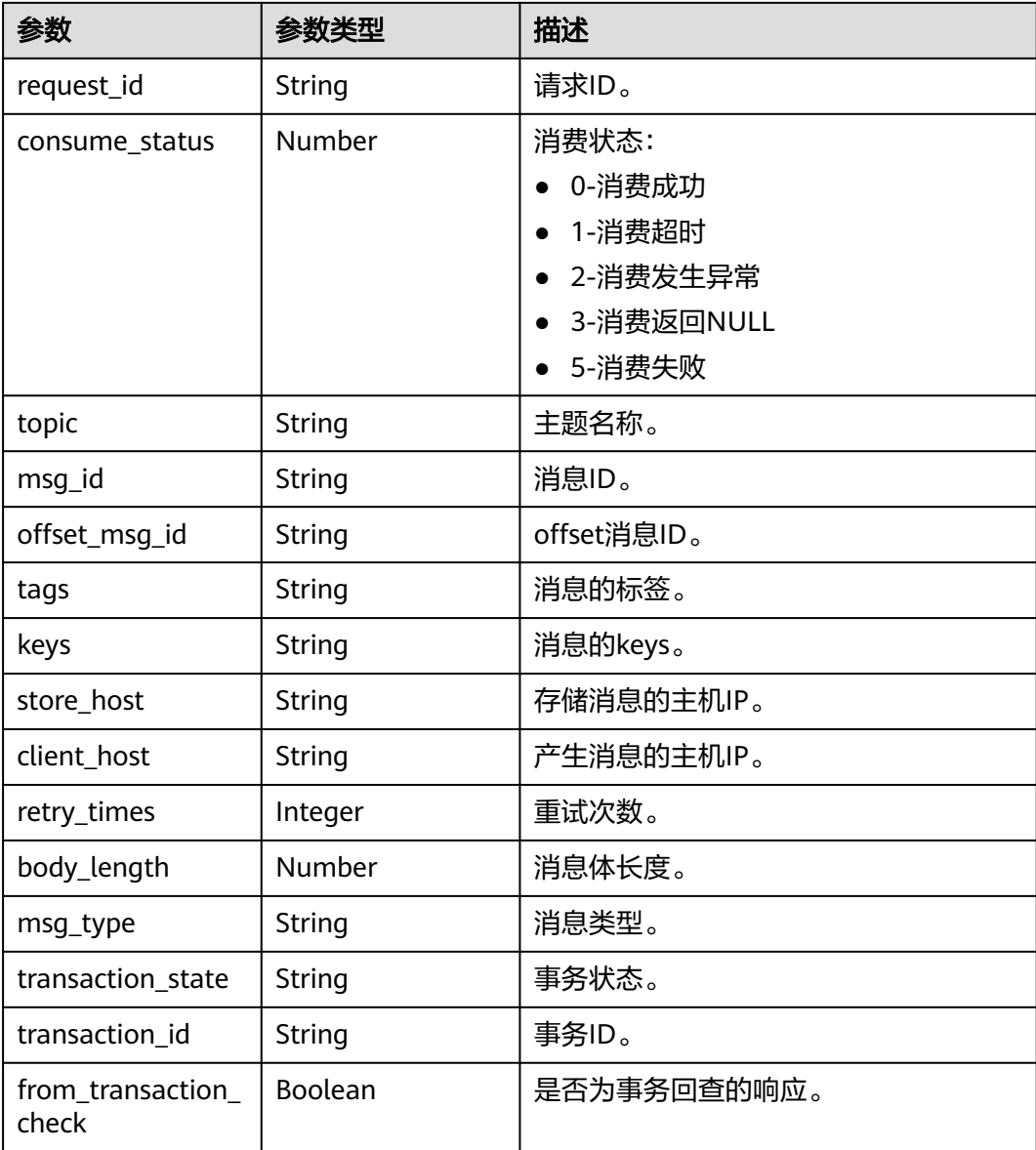

# 请求示例

查询RocketMQ实例的消息轨迹。

GET https://{endpoint}/v2/{engine}/{project\_id}/instances/{instance\_id}/trace?msg\_id={msg\_id}

# 响应示例

## 状态码: **200**

查询成功。

```
[ {
  "success" : true,
 "trace_type" : "Pub",
 "timestamp" : 1634822858013,
 "group_name" : "ProducerGroupName",
  "cost_time" : 47,
 "request_id" : "644F0069C829287CBBF26B9A54390000",
```

```
 "consume_status" : 0,
  "topic" : "aaaaa",
  "msg_id" : "7F000001561018B4AAC26B9A0D1D0004",
  "offset_msg_id" : "C0A8011700002774000000000000BE12",
 "tags" : "TagA",
 "keys" : "OrderID188",
  "store_host" : "192.168.0.1:10101",
  "client_host" : "127.0.0.1",
 "retry_times" : 0,
 "body_length" : 11,
  "msg_type" : "Normal_Msg",
  "transaction_state" : null,
  "transaction_id" : null,
  "from_transaction_check" : false
```

```
} ]
```
# **SDK** 代码示例

SDK代码示例如下。

### **Java**

package com.huaweicloud.sdk.test;

```
import com.huaweicloud.sdk.core.auth.ICredential;
import com.huaweicloud.sdk.core.auth.BasicCredentials;
import com.huaweicloud.sdk.core.exception.ConnectionException;
import com.huaweicloud.sdk.core.exception.RequestTimeoutException;
import com.huaweicloud.sdk.core.exception.ServiceResponseException;
import com.huaweicloud.sdk.rocketmq.v2.region.RocketMQRegion;
import com.huaweicloud.sdk.rocketmq.v2.*;
import com.huaweicloud.sdk.rocketmq.v2.model.*;
public class ListMessageTraceSolution {
   public static void main(String[] args) {
      // The AK and SK used for authentication are hard-coded or stored in plaintext, which has great 
security risks. It is recommended that the AK and SK be stored in ciphertext in configuration files or 
environment variables and decrypted during use to ensure security.
      // In this example, AK and SK are stored in environment variables for authentication. Before running 
this example, set environment variables CLOUD_SDK_AK and CLOUD_SDK_SK in the local environment
      String ak = System.getenv("CLOUD_SDK_AK");
      String sk = System.getenv("CLOUD_SDK_SK");
      String projectId = "{project_id}";
      ICredential auth = new BasicCredentials()
           .withProjectId(projectId)
           .withAk(ak)
           .withSk(sk);
      RocketMQClient client = RocketMQClient.newBuilder()
            .withCredential(auth)
            .withRegion(RocketMQRegion.valueOf("<YOUR REGION>"))
            .build();
      ListMessageTraceRequest request = new ListMessageTraceRequest();
      request.withEngine(ListMessageTraceRequest.EngineEnum.fromValue("{engine}"));
      request.withInstanceId("{instance_id}");
      try {
         ListMessageTraceResponse response = client.listMessageTrace(request);
         System.out.println(response.toString());
      } catch (ConnectionException e) {
         e.printStackTrace();
      } catch (RequestTimeoutException e) {
         e.printStackTrace();
      } catch (ServiceResponseException e) {
         e.printStackTrace();
```
System.out.println(e.getHttpStatusCode());

**Python**

```
 System.out.println(e.getRequestId());
         System.out.println(e.getErrorCode());
         System.out.println(e.getErrorMsg());
      }
   }
}
# coding: utf-8
import os
from huaweicloudsdkcore.auth.credentials import BasicCredentials
from huaweicloudsdkrocketmq.v2.region.rocketmq_region import RocketMQRegion
from huaweicloudsdkcore.exceptions import exceptions
from huaweicloudsdkrocketmq.v2 import *
if __name__ == '__main__". # The AK and SK used for authentication are hard-coded or stored in plaintext, which has great security 
risks. It is recommended that the AK and SK be stored in ciphertext in configuration files or environment 
variables and decrypted during use to ensure security.
   # In this example, AK and SK are stored in environment variables for authentication. Before running this 
example, set environment variables CLOUD_SDK_AK and CLOUD_SDK_SK in the local environment
   ak = os.environ["CLOUD_SDK_AK"]
   sk = os.environ["CLOUD_SDK_SK"]
   projectId = "{project_id}"
   credentials = BasicCredentials(ak, sk, projectId)
   client = RocketMQClient.new_builder() \
      .with_credentials(credentials) \
      .with_region(RocketMQRegion.value_of("<YOUR REGION>")) \
      .build()
   try:
      request = ListMessageTraceRequest()
      request.engine = "{engine}"
      request.instance_id = "{instance_id}"
      response = client.list_message_trace(request)
      print(response)
   except exceptions.ClientRequestException as e:
      print(e.status_code)
      print(e.request_id)
      print(e.error_code)
      print(e.error_msg)
```
### **Go**

package main

auth := basic.NewCredentialsBuilder().

)

```
import (
    "fmt"
   "github.com/huaweicloud/huaweicloud-sdk-go-v3/core/auth/basic"
   rocketmq "github.com/huaweicloud/huaweicloud-sdk-go-v3/services/rocketmq/v2"
   "github.com/huaweicloud/huaweicloud-sdk-go-v3/services/rocketmq/v2/model"
   region "github.com/huaweicloud/huaweicloud-sdk-go-v3/services/rocketmq/v2/region"
func main() {
   // The AK and SK used for authentication are hard-coded or stored in plaintext, which has great security 
risks. It is recommended that the AK and SK be stored in ciphertext in configuration files or environment 
variables and decrypted during use to ensure security.
   // In this example, AK and SK are stored in environment variables for authentication. Before running this 
example, set environment variables CLOUD_SDK_AK and CLOUD_SDK_SK in the local environment
   ak := os.Getenv("CLOUD_SDK_AK")
   sk := os.Getenv("CLOUD_SDK_SK")
   projectId := "{project_id}"
```
}

```
 WithAk(ak).
  WithSk(sk).
   WithProjectId(projectId).
   Build()
 client := rocketmq.NewRocketMQClient(
   rocketmq.RocketMQClientBuilder().
      WithRegion(region.ValueOf("<YOUR REGION>")).
      WithCredential(auth).
      Build())
 request := &model.ListMessageTraceRequest{}
 request.Engine = model.GetListMessageTraceRequestEngineEnum().ENGINE
 request.InstanceId = "{instance_id}"
 response, err := client.ListMessageTrace(request)
 if err == nil {
   fmt.Printf("%+v\n", response)
 } else {
   fmt.Println(err)
 }
```
# 更多

更多编程语言的SDK代码示例,请参见**[API Explorer](https://console.huaweicloud.com/apiexplorer/#/openapi/RocketMQ/sdk?api=ListMessageTrace)**的代码示例页签,可生成自动对应 的SDK代码示例。

## 状态码

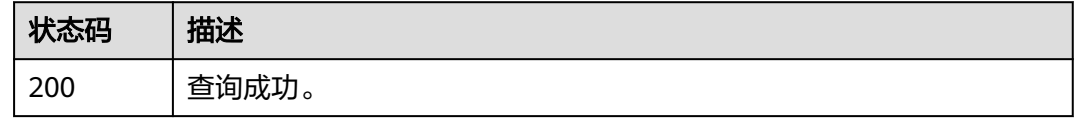

# 错误码

请参见<mark>错误码</mark>。

# **5.4.3** 导出死信消息

# 功能介绍

导出死信消息。

## 调用方法

请参[见如何调用](#page-8-0)**API**。

## **URI**

POST /v2/{project\_id}/instances/{instance\_id}/messages/export

### 表 **5-90** 路径参数

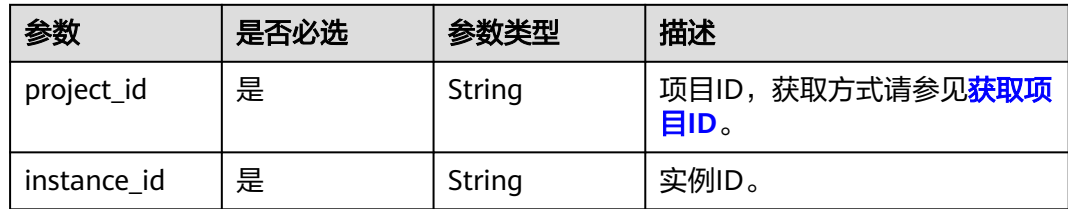

# 请求参数

### 表 **5-91** 请求 Body 参数

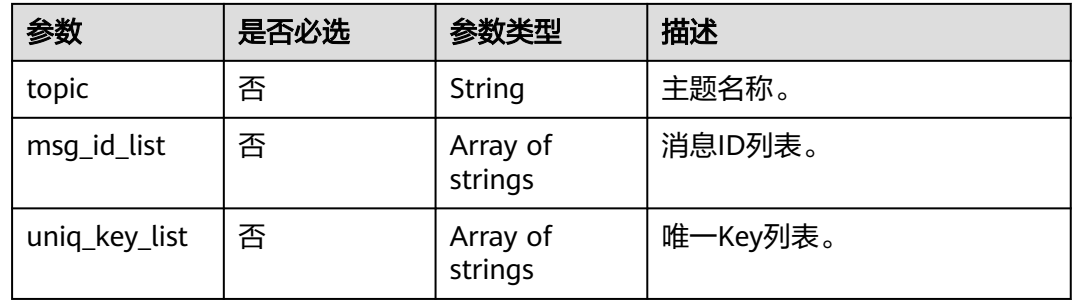

# 响应参数

## 状态码: **200**

### 表 **5-92** 响应 Body 参数

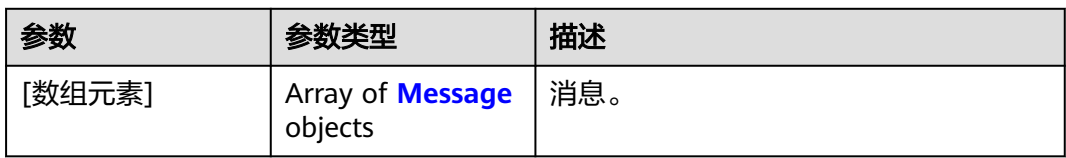

### 表 **5-93** Message

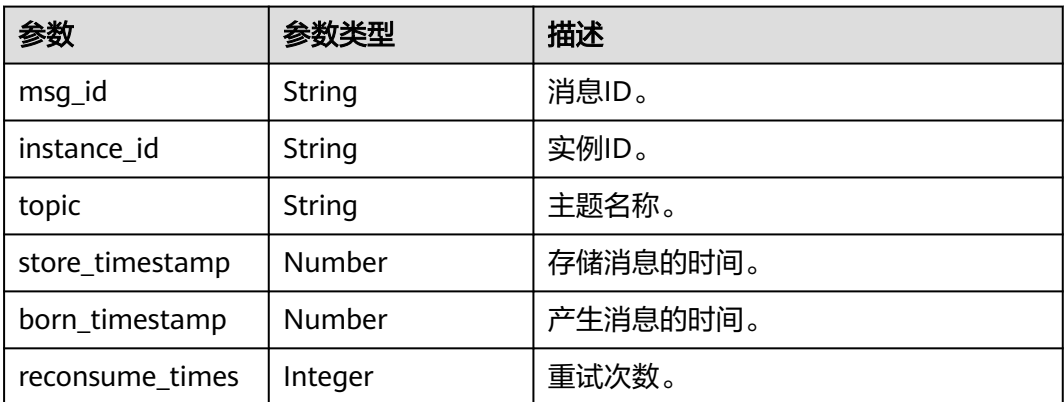

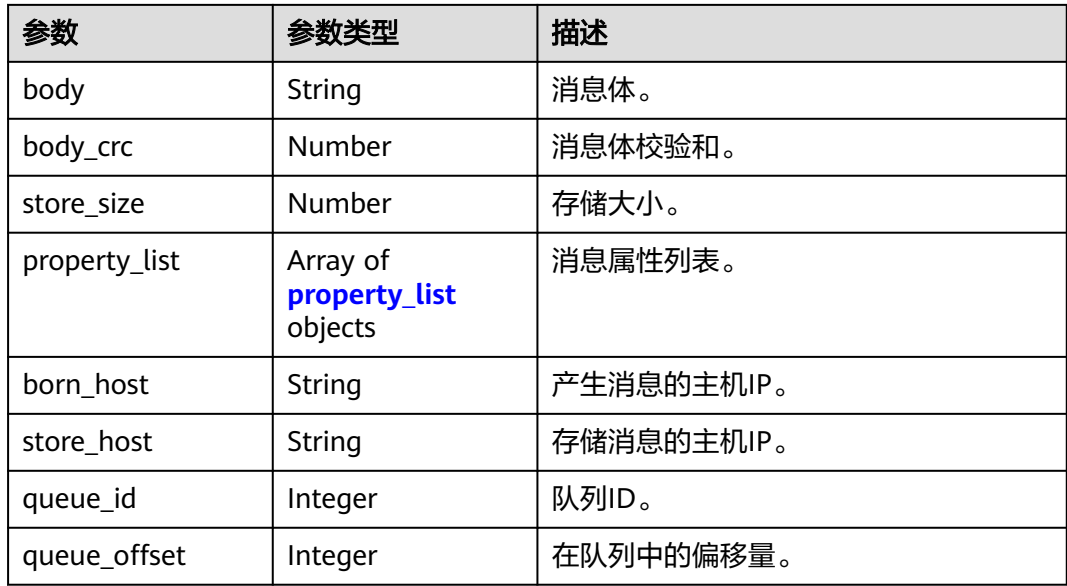

#### 表 **5-94** property\_list

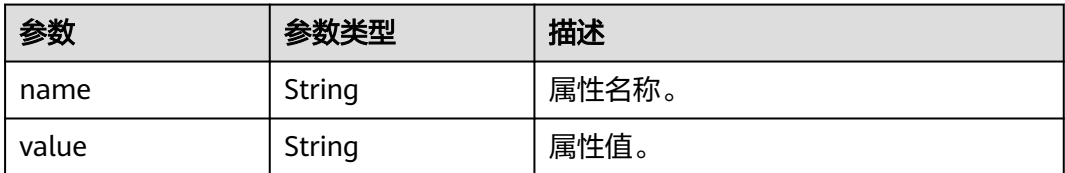

## 请求示例

### 导出主题中指定消息ID和Key的死信消息。

POST https://{endpoint}/v2/{project\_id}/instances/{instance\_id}/messages/export

```
 "topic" : "%DLQ%group1",
```
{

}

 "msg\_id\_list" : [ "C0A8011700002774000000000013B19D", "C0A8011700002774000000000013B30F" ], "uniq\_key\_list" : [ "7F000001001C18B4AAC26B8AED170010", "7F000001001C18B4AAC26B8AEE030015" ]

### 响应示例

### 状态码: **200**

导出死信消息成功。

```
{
 "topic" : "topic_01",
 "body" : "Hello world",
 "property_list" : {
 "name" : "ORIGIN_MESSAGE_ID",
 "value" : "C0A8005B00002775000000000000EBAE"
 },
 "msg_id" : "C0A8005B0000277500000000000133A2",
  "instance_id" : "56055acb-3c3b-4481-aeab-10464086c2b4",
  "store_timestamp" : 1662690563020,
  "born_timestamp" : 1662690324415,
 "reconsume_times" : 5,
```
}

```
 "body_crc" : 198614610,
 "store_size" : 317,
 "born_host" : "10.58.233.224:63529",
 "store_host" : "192.168.0.91:10101",
"queue_id" : 0,
 "queue_offset" : 0
```
# **SDK** 代码示例

SDK代码示例如下。

#### **Java**

#### 导出主题中指定消息ID和Key的死信消息。

package com.huaweicloud.sdk.test;

```
import com.huaweicloud.sdk.core.auth.ICredential;
import com.huaweicloud.sdk.core.auth.BasicCredentials;
import com.huaweicloud.sdk.core.exception.ConnectionException;
import com.huaweicloud.sdk.core.exception.RequestTimeoutException;
import com.huaweicloud.sdk.core.exception.ServiceResponseException;
import com.huaweicloud.sdk.rocketmq.v2.region.RocketMQRegion;
import com.huaweicloud.sdk.rocketmq.v2.*;
import com.huaweicloud.sdk.rocketmq.v2.model.*;
import java.util.List;
import java.util.ArrayList;
public class ExportDlqMessageSolution {
   public static void main(String[] args) {
      // The AK and SK used for authentication are hard-coded or stored in plaintext, which has great 
security risks. It is recommended that the AK and SK be stored in ciphertext in configuration files or 
environment variables and decrypted during use to ensure security.
      // In this example, AK and SK are stored in environment variables for authentication. Before running 
this example, set environment variables CLOUD_SDK_AK and CLOUD_SDK_SK in the local environment
      String ak = System.getenv("CLOUD_SDK_AK");
      String sk = System.getenv("CLOUD_SDK_SK");
      String projectId = "{project_id}";
      ICredential auth = new BasicCredentials()
           .withProjectId(projectId)
           .withAk(ak)
           .withSk(sk);
      RocketMQClient client = RocketMQClient.newBuilder()
           .withCredential(auth)
            .withRegion(RocketMQRegion.valueOf("<YOUR REGION>"))
           .build();
      ExportDlqMessageRequest request = new ExportDlqMessageRequest();
      request.withInstanceId("{instance_id}");
      ExportDlqMessageReq body = new ExportDlqMessageReq();
      List<String> listbodyUniqKeyList = new ArrayList<>();
 listbodyUniqKeyList.add("7F000001001C18B4AAC26B8AED170010");
 listbodyUniqKeyList.add("7F000001001C18B4AAC26B8AEE030015");
      List<String> listbodyMsgIdList = new ArrayList<>();
      listbodyMsgIdList.add("C0A8011700002774000000000013B19D");
      listbodyMsgIdList.add("C0A8011700002774000000000013B30F");
      body.withUniqKeyList(listbodyUniqKeyList);
      body.withMsgIdList(listbodyMsgIdList);
      body.withTopic("%DLQ%group1");
      request.withBody(body);
      try {
```

```
 ExportDlqMessageResponse response = client.exportDlqMessage(request);
 System.out.println(response.toString());
```

```
 } catch (ConnectionException e) {
   e.printStackTrace();
 } catch (RequestTimeoutException e) {
   e.printStackTrace();
 } catch (ServiceResponseException e) {
   e.printStackTrace();
   System.out.println(e.getHttpStatusCode());
   System.out.println(e.getRequestId());
   System.out.println(e.getErrorCode());
   System.out.println(e.getErrorMsg());
 }
```
### **Python**

#### 导出主题中指定消息ID和Key的死信消息。

```
# coding: utf-8
```
 } }

```
import os
from huaweicloudsdkcore.auth.credentials import BasicCredentials
from huaweicloudsdkrocketmq.v2.region.rocketmq_region import RocketMQRegion
from huaweicloudsdkcore.exceptions import exceptions
from huaweicloudsdkrocketmq.v2 import *
```
 $if __name__ == '__main__":$ 

 # The AK and SK used for authentication are hard-coded or stored in plaintext, which has great security risks. It is recommended that the AK and SK be stored in ciphertext in configuration files or environment variables and decrypted during use to ensure security.

 # In this example, AK and SK are stored in environment variables for authentication. Before running this example, set environment variables CLOUD\_SDK\_AK and CLOUD\_SDK\_SK in the local environment

```
 ak = os.environ["CLOUD_SDK_AK"]
   sk = os.environ["CLOUD_SDK_SK"]
   projectId = "{project_id}"
   credentials = BasicCredentials(ak, sk, projectId)
   client = RocketMQClient.new_builder() \
      .with_credentials(credentials) \
      .with_region(RocketMQRegion.value_of("<YOUR REGION>")) \
      .build()
   try:
     request = ExportDlqMessageRequest()
     request.instance_id = "{instance_id}"
      listUniqKeyListbody = [
         "7F000001001C18B4AAC26B8AED170010",
         "7F000001001C18B4AAC26B8AEE030015"
\blacksquare listMsgIdListbody = [
         "C0A8011700002774000000000013B19D",
         "C0A8011700002774000000000013B30F"
     ]
     request.body = ExportDlqMessageReq(
        uniq_key_list=listUniqKeyListbody,
        msg_id_list=listMsgIdListbody,
        topic="%DLQ%group1"
\qquad \qquad response = client.export_dlq_message(request)
     print(response)
   except exceptions.ClientRequestException as e:
      print(e.status_code)
      print(e.request_id)
      print(e.error_code)
      print(e.error_msg)
```
**Go**

```
导出主题中指定消息ID和Key的死信消息。
package main
import (
    "fmt"
   "github.com/huaweicloud/huaweicloud-sdk-go-v3/core/auth/basic"
   rocketmq "github.com/huaweicloud/huaweicloud-sdk-go-v3/services/rocketmq/v2"
   "github.com/huaweicloud/huaweicloud-sdk-go-v3/services/rocketmq/v2/model"
   region "github.com/huaweicloud/huaweicloud-sdk-go-v3/services/rocketmq/v2/region"
)
func main() {
   // The AK and SK used for authentication are hard-coded or stored in plaintext, which has great security 
risks. It is recommended that the AK and SK be stored in ciphertext in configuration files or environment 
variables and decrypted during use to ensure security.
   // In this example, AK and SK are stored in environment variables for authentication. Before running this 
example, set environment variables CLOUD_SDK_AK and CLOUD_SDK_SK in the local environment
   ak := os.Getenv("CLOUD_SDK_AK")
   sk := os.Getenv("CLOUD_SDK_SK")
   projectId := "{project_id}"
   auth := basic.NewCredentialsBuilder().
      WithAk(ak).
      WithSk(sk).
      WithProjectId(projectId).
      Build()
   client := rocketmq.NewRocketMQClient(
      rocketmq.RocketMQClientBuilder().
        WithRegion(region.ValueOf("<YOUR REGION>")).
        WithCredential(auth).
        Build())
   request := &model.ExportDlqMessageRequest{}
   request.InstanceId = "{instance_id}"
   var listUniqKeyListbody = []string{
      "7F000001001C18B4AAC26B8AED170010",
      "7F000001001C18B4AAC26B8AEE030015",
   }
   var listMsgIdListbody = []string{
      "C0A8011700002774000000000013B19D",
      "C0A8011700002774000000000013B30F",
   }
   topicExportDlqMessageReq:= "%DLQ%group1"
   request.Body = &model.ExportDlqMessageReq{
      UniqKeyList: &listUniqKeyListbody,
      MsgIdList: &listMsgIdListbody,
      Topic: &topicExportDlqMessageReq,
   }
   response, err := client.ExportDlqMessage(request)
  if err == nil fmt.Printf("%+v\n", response)
   } else {
      fmt.Println(err)
   }
}
```
### 更多

更多编程语言的SDK代码示例,请参见**[API Explorer](https://console.huaweicloud.com/apiexplorer/#/openapi/RocketMQ/sdk?api=ExportDlqMessage)**的代码示例页签,可生成自动对应 的SDK代码示例。

# 状态码

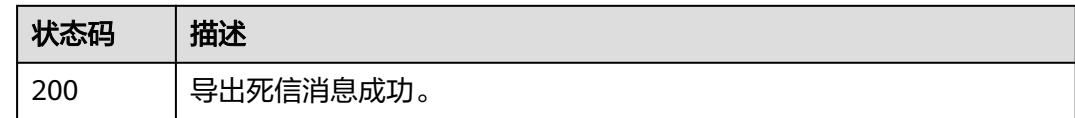

# 错误码

请参[见错误码。](#page-303-0)

# **5.4.4** 重发死信消息

# 功能介绍

重发死信消息。

# 调用方法

请参[见如何调用](#page-8-0)**API**。

### **URI**

POST /v2/{engine}/{project\_id}/instances/{instance\_id}/messages/deadletterresend

### 表 **5-95** 路径参数

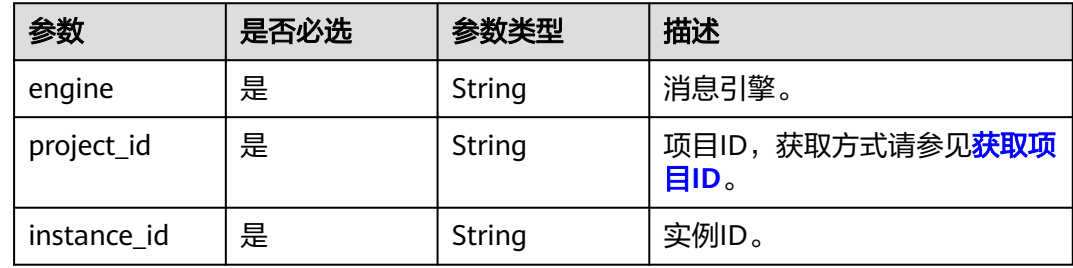

# 请求参数

#### 表 **5-96** 请求 Body 参数

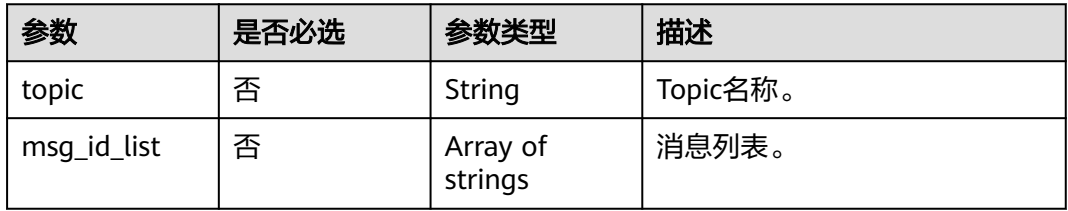

### 响应参数

### 状态码: **200**

### 表 **5-97** 响应 Body 参数

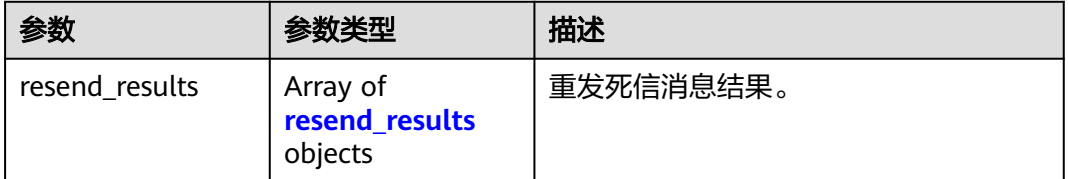

#### 表 **5-98** resend\_results

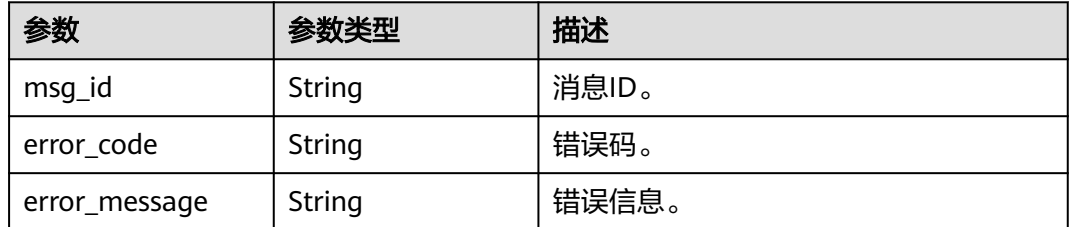

# 请求示例

#### 重发死信消息。

POST https://{endpoint}/v2/{engine}/{project\_id}/instances/{instance\_id}/messages/deadletter-resend

```
{
 "topic" : "%DLQ%group1",
  "msg_id_list" : [ "id1" ]
}
```
### 响应示例

### 状态码: **200**

重发死信消息成功。

```
{
 "resend_results" : [ {
 "msg_id" : "C0A8149E0000277600000000000B6835",
 "error_code" : "DMS.00000000",
 "error_message" : "Success."
 } ]
}
```
# **SDK** 代码示例

SDK代码示例如下。

#### **Java**

重发死信消息。

package com.huaweicloud.sdk.test;

```
import com.huaweicloud.sdk.core.auth.ICredential;
import com.huaweicloud.sdk.core.auth.BasicCredentials;
import com.huaweicloud.sdk.core.exception.ConnectionException;
import com.huaweicloud.sdk.core.exception.RequestTimeoutException;
import com.huaweicloud.sdk.core.exception.ServiceResponseException;
import com.huaweicloud.sdk.rocketmq.v2.region.RocketMQRegion;
import com.huaweicloud.sdk.rocketmq.v2.*;
import com.huaweicloud.sdk.rocketmq.v2.model.*;
import java.util.List;
import java.util.ArrayList;
public class SendDlqMessageSolution {
   public static void main(String[] args) {
      // The AK and SK used for authentication are hard-coded or stored in plaintext, which has great 
security risks. It is recommended that the AK and SK be stored in ciphertext in configuration files or 
environment variables and decrypted during use to ensure security.
      // In this example, AK and SK are stored in environment variables for authentication. Before running 
this example, set environment variables CLOUD_SDK_AK and CLOUD_SDK_SK in the local environment
      String ak = System.getenv("CLOUD_SDK_AK");
      String sk = System.getenv("CLOUD_SDK_SK");
      String projectId = "{project_id}";
      ICredential auth = new BasicCredentials()
            .withProjectId(projectId)
            .withAk(ak)
           .withSk(sk);
      RocketMQClient client = RocketMQClient.newBuilder()
           .withCredential(auth)
            .withRegion(RocketMQRegion.valueOf("<YOUR REGION>"))
            .build();
      SendDlqMessageRequest request = new SendDlqMessageRequest();
      request.withEngine(SendDlqMessageRequest.EngineEnum.fromValue("{engine}"));
      request.withInstanceId("{instance_id}");
      DeadletterResendReq body = new DeadletterResendReq();
      List<String> listbodyMsgIdList = new ArrayList<>();
      listbodyMsgIdList.add("id1");
      body.withMsgIdList(listbodyMsgIdList);
      body.withTopic("%DLQ%group1");
      request.withBody(body);
      try {
         SendDlqMessageResponse response = client.sendDlqMessage(request);
        System.out.println(response.toString());
      } catch (ConnectionException e) {
        e.printStackTrace();
      } catch (RequestTimeoutException e) {
        e.printStackTrace();
      } catch (ServiceResponseException e) {
         e.printStackTrace();
        System.out.println(e.getHttpStatusCode());
        System.out.println(e.getRequestId());
         System.out.println(e.getErrorCode());
         System.out.println(e.getErrorMsg());
      }
   }
}
```
### **Python**

#### 重发死信消息。

# coding: utf-8

import os from huaweicloudsdkcore.auth.credentials import BasicCredentials

```
from huaweicloudsdkrocketmq.v2.region.rocketmq_region import RocketMQRegion
from huaweicloudsdkcore.exceptions import exceptions
from huaweicloudsdkrocketmq.v2 import *
```
#### if  $name = " main"$ :

# The AK and SK used for authentication are hard-coded or stored in plaintext, which has great security risks. It is recommended that the AK and SK be stored in ciphertext in configuration files or environment variables and decrypted during use to ensure security.

 # In this example, AK and SK are stored in environment variables for authentication. Before running this example, set environment variables CLOUD\_SDK\_AK and CLOUD\_SDK\_SK in the local environment

 ak = os.environ["CLOUD\_SDK\_AK"] sk = os.environ["CLOUD\_SDK\_SK"] projectId = "{project\_id}"

```
 credentials = BasicCredentials(ak, sk, projectId)
```

```
 client = RocketMQClient.new_builder() \
    .with_credentials(credentials) \
    .with_region(RocketMQRegion.value_of("<YOUR REGION>")) \
   .build()
 try:
   request = SendDlqMessageRequest()
   request.engine = "{engine}"
    request.instance_id = "{instance_id}"
```

```
 listMsgIdListbody = [
         "id1"
      ]
      request.body = DeadletterResendReq(
         msg_id_list=listMsgIdListbody,
         topic="%DLQ%group1"
\qquad \qquad response = client.send_dlq_message(request)
      print(response)
   except exceptions.ClientRequestException as e:
      print(e.status_code)
      print(e.request_id)
      print(e.error_code)
      print(e.error_msg)
```
**Go**

#### 重发死信消息。

```
package main
```
#### import (

)

```
 "fmt"
   "github.com/huaweicloud/huaweicloud-sdk-go-v3/core/auth/basic"
   rocketmq "github.com/huaweicloud/huaweicloud-sdk-go-v3/services/rocketmq/v2"
   "github.com/huaweicloud/huaweicloud-sdk-go-v3/services/rocketmq/v2/model"
   region "github.com/huaweicloud/huaweicloud-sdk-go-v3/services/rocketmq/v2/region"
func main() {
   // The AK and SK used for authentication are hard-coded or stored in plaintext, which has great security 
risks. It is recommended that the AK and SK be stored in ciphertext in configuration files or environment 
variables and decrypted during use to ensure security.
```
 // In this example, AK and SK are stored in environment variables for authentication. Before running this example, set environment variables CLOUD\_SDK\_AK and CLOUD\_SDK\_SK in the local environment

```
 ak := os.Getenv("CLOUD_SDK_AK")
 sk := os.Getenv("CLOUD_SDK_SK")
 projectId := "{project_id}"
 auth := basic.NewCredentialsBuilder().
```

```
 WithAk(ak).
 WithSk(sk).
 WithProjectId(projectId).
 Build()
```

```
 client := rocketmq.NewRocketMQClient(
      rocketmq.RocketMQClientBuilder().
         WithRegion(region.ValueOf("<YOUR REGION>")).
        WithCredential(auth).
        Build())
   request := &model.SendDlqMessageRequest{}
 request.Engine = model.GetSendDlqMessageRequestEngineEnum().ENGINE
 request.InstanceId = "{instance_id}"
   var listMsgIdListbody = []string{
      "id1",
   }
   topicDeadletterResendReq:= "%DLQ%group1"
   request.Body = &model.DeadletterResendReq{
      MsgIdList: &listMsgIdListbody,
      Topic: &topicDeadletterResendReq,
   }
   response, err := client.SendDlqMessage(request)
  if err == nil fmt.Printf("%+v\n", response)
   } else {
      fmt.Println(err)
   }
}
```
### 更多

更多编程语言的SDK代码示例,请参见**[API Explorer](https://console.huaweicloud.com/apiexplorer/#/openapi/RocketMQ/sdk?api=SendDlqMessage)**的代码示例页签,可生成自动对应 的SDK代码示例。

### 状态码

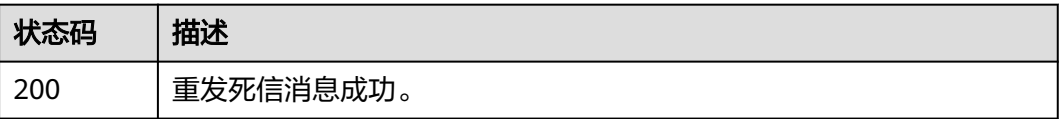

### 错误码

请参[见错误码。](#page-303-0)

# **5.4.5** 消费验证

### 功能介绍

消费验证。

### 调用方法

请参[见如何调用](#page-8-0)**API**。

### **URI**

POST /v2/{engine}/{project\_id}/instances/{instance\_id}/messages/resend

### 表 **5-99** 路径参数

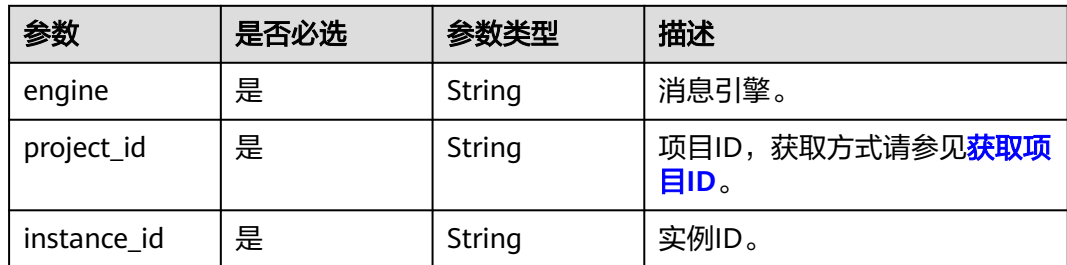

# 请求参数

### 表 **5-100** 请求 Body 参数

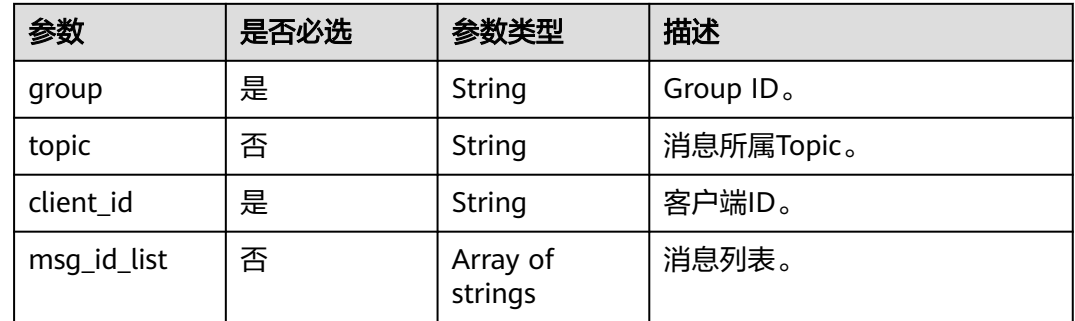

# 响应参数

### 状态码: **200**

# 表 **5-101** 响应 Body 参数

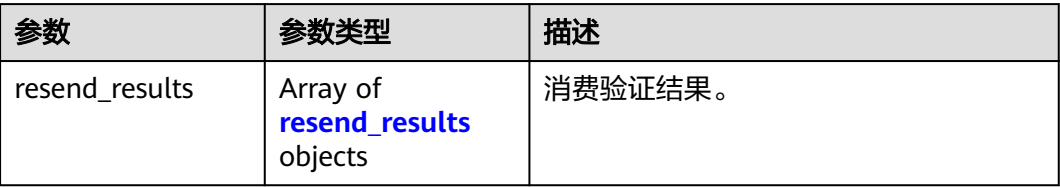

### 表 **5-102** resend\_results

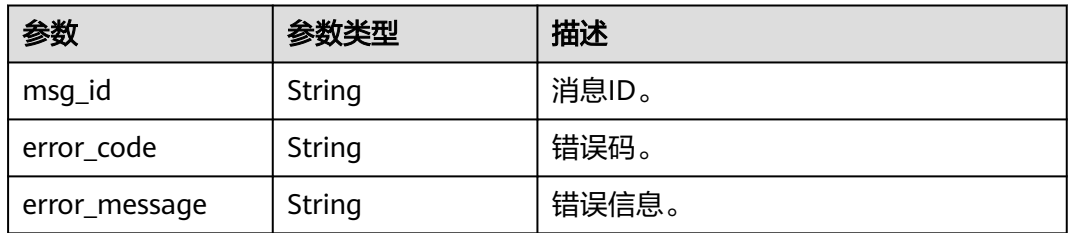

# 请求示例

### 消费验证。

POST https://{endpoint}/v2/{engine}/{project\_id}/instances/{instance\_id}/messages/resend

```
{
  "group" : "GID_test",
  "client_id" : "192.168.0.1",
 "msg_id_list" : [ "id1" ]
}
```
### 响应示例

### 状态码: **200**

消费验证成功。

```
{
  "resend_results" : [ {
   "msg_id" : "C0A8149E0000277600000000000B6835",
   "error_code" : "DMS.00000000",
   "error_message" : "Success."
 } ]
}
```
# **SDK** 代码示例

SDK代码示例如下。

#### **Java**

消费验证。

package com.huaweicloud.sdk.test;

```
import com.huaweicloud.sdk.core.auth.ICredential;
import com.huaweicloud.sdk.core.auth.BasicCredentials;
import com.huaweicloud.sdk.core.exception.ConnectionException;
import com.huaweicloud.sdk.core.exception.RequestTimeoutException;
import com.huaweicloud.sdk.core.exception.ServiceResponseException;
import com.huaweicloud.sdk.rocketmq.v2.region.RocketMQRegion;
import com.huaweicloud.sdk.rocketmq.v2.*;
import com.huaweicloud.sdk.rocketmq.v2.model.*;
```
import java.util.List; import java.util.ArrayList;

public class ValidateConsumedMessageSolution {

```
 public static void main(String[] args) {
      // The AK and SK used for authentication are hard-coded or stored in plaintext, which has great 
security risks. It is recommended that the AK and SK be stored in ciphertext in configuration files or 
environment variables and decrypted during use to ensure security.
      // In this example, AK and SK are stored in environment variables for authentication. Before running 
this example, set environment variables CLOUD_SDK_AK and CLOUD_SDK_SK in the local environment
      String ak = System.getenv("CLOUD_SDK_AK");
      String sk = System.getenv("CLOUD_SDK_SK");
      String projectId = "{project_id}";
      ICredential auth = new BasicCredentials()
           .withProjectId(projectId)
           .withAk(ak)
           .withSk(sk);
```
RocketMQClient client = RocketMQClient.newBuilder()

```
 .withCredential(auth)
           .withRegion(RocketMQRegion.valueOf("<YOUR REGION>"))
           .build();
      ValidateConsumedMessageRequest request = new ValidateConsumedMessageRequest();
      request.withEngine(ValidateConsumedMessageRequest.EngineEnum.fromValue("{engine}"));
      request.withInstanceId("{instance_id}");
      ResendReq body = new ResendReq();
      List<String> listbodyMsgIdList = new ArrayList<>();
      listbodyMsgIdList.add("id1");
      body.withMsgIdList(listbodyMsgIdList);
      body.withClientId("192.168.0.1");
      body.withGroup("GID_test");
      request.withBody(body);
 try {
 ValidateConsumedMessageResponse response = client.validateConsumedMessage(request);
        System.out.println(response.toString());
     } catch (ConnectionException e) {
        e.printStackTrace();
     } catch (RequestTimeoutException e) {
        e.printStackTrace();
     } catch (ServiceResponseException e) {
        e.printStackTrace();
        System.out.println(e.getHttpStatusCode());
        System.out.println(e.getRequestId());
        System.out.println(e.getErrorCode());
        System.out.println(e.getErrorMsg());
     }
```
# **Python**

#### 消费验证。

 } }

# coding: utf-8

```
import os
```

```
from huaweicloudsdkcore.auth.credentials import BasicCredentials
from huaweicloudsdkrocketmq.v2.region.rocketmq_region import RocketMQRegion
from huaweicloudsdkcore.exceptions import exceptions
from huaweicloudsdkrocketmq.v2 import *
```
 $if$   $name$   $==$  " $main$  ":

 $\frac{1}{4}$  The AK and SK used for authentication are hard-coded or stored in plaintext, which has great security risks. It is recommended that the AK and SK be stored in ciphertext in configuration files or environment variables and decrypted during use to ensure security.

 # In this example, AK and SK are stored in environment variables for authentication. Before running this example, set environment variables CLOUD\_SDK\_AK and CLOUD\_SDK\_SK in the local environment

```
 ak = os.environ["CLOUD_SDK_AK"]
 sk = os.environ["CLOUD_SDK_SK"]
 projectId = "{project_id}"
```
credentials = BasicCredentials(ak, sk, projectId)

```
 client = RocketMQClient.new_builder() \
      .with_credentials(credentials) \
      .with_region(RocketMQRegion.value_of("<YOUR REGION>")) \
      .build()
   try:
      request = ValidateConsumedMessageRequest()
 request.engine = "{engine}"
 request.instance_id = "{instance_id}"
      listMsgIdListbody = [
         "id1"
\blacksquare request.body = ResendReq(
        msg_id_list=listMsgIdListbody,
        client_id="192.168.0.1",
```

```
 group="GID_test"
```

```
 response = client.validate_consumed_message(request)
   print(response)
 except exceptions.ClientRequestException as e:
   print(e.status_code)
   print(e.request_id)
   print(e.error_code)
   print(e.error_msg)
```
**Go**

#### 消费验证。

 $\lambda$ 

package main

```
import (
```
)

```
 "fmt"
   "github.com/huaweicloud/huaweicloud-sdk-go-v3/core/auth/basic"
   rocketmq "github.com/huaweicloud/huaweicloud-sdk-go-v3/services/rocketmq/v2"
   "github.com/huaweicloud/huaweicloud-sdk-go-v3/services/rocketmq/v2/model"
   region "github.com/huaweicloud/huaweicloud-sdk-go-v3/services/rocketmq/v2/region"
func main() {
   // The AK and SK used for authentication are hard-coded or stored in plaintext, which has great security 
risks. It is recommended that the AK and SK be stored in ciphertext in configuration files or environment 
variables and decrypted during use to ensure security.
   // In this example, AK and SK are stored in environment variables for authentication. Before running this 
example, set environment variables CLOUD_SDK_AK and CLOUD_SDK_SK in the local environment
   ak := os.Getenv("CLOUD_SDK_AK")
```

```
 sk := os.Getenv("CLOUD_SDK_SK")
 projectId := "{project_id}"
 auth := basic.NewCredentialsBuilder().
   WithAk(ak).
   WithSk(sk).
   WithProjectId(projectId).
   Build()
 client := rocketmq.NewRocketMQClient(
   rocketmq.RocketMQClientBuilder().
      WithRegion(region.ValueOf("<YOUR REGION>")).
      WithCredential(auth).
      Build())
 request := &model.ValidateConsumedMessageRequest{}
 request.Engine = model.GetValidateConsumedMessageRequestEngineEnum().ENGINE
 request.InstanceId = "{instance_id}"
 var listMsgIdListbody = []string{
    "id1",
 }
```

```
 clientIdResendReq:= "192.168.0.1"
groupResendReq:= "GID_test"
 request.Body = &model.ResendReq{
   MsgIdList: &listMsgIdListbody,
   ClientId: &clientIdResendReq,
   Group: &groupResendReq,
 }
 response, err := client.ValidateConsumedMessage(request)
if err == nil fmt.Printf("%+v\n", response)
 } else {
   fmt.Println(err)
 }
```
}

# 更多

更多编程语言的SDK代码示例,请参见**[API Explorer](https://console.huaweicloud.com/apiexplorer/#/openapi/RocketMQ/sdk?api=ValidateConsumedMessage)**的代码示例页签,可生成自动对应 的SDK代码示例。

# 状态码

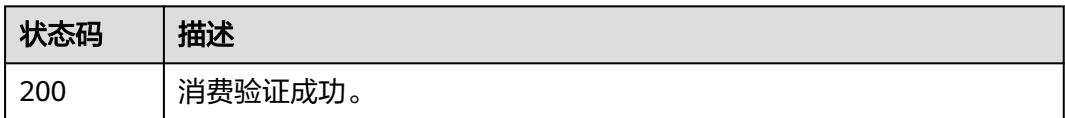

# 错误码

请参[见错误码。](#page-303-0)

# **5.5** 用户管理

# **5.5.1** 创建用户

# 功能介绍

创建用户。

# 调用方法

请参[见如何调用](#page-8-0)**API**。

# **URI**

POST /v2/{project\_id}/instances/{instance\_id}/users

### 表 **5-103** 路径参数

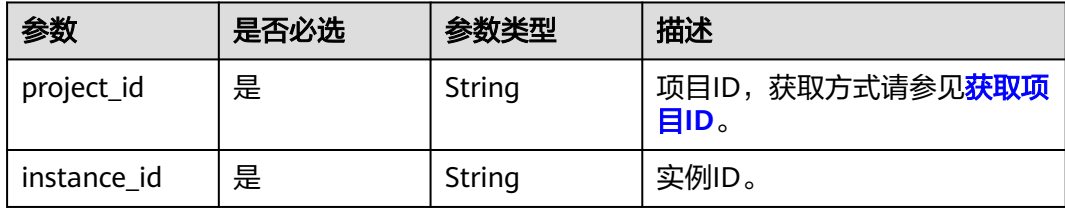

# 请求参数

表 **5-104** 请求 Body 参数

| 参数                      | 是否必选 | 参数类型                               | 描述                                                                                                    |
|-------------------------|------|------------------------------------|----------------------------------------------------------------------------------------------------|
| access_key              | 否    | String                             | 用户名,只能英文字母开头,且<br>由英文字母、数字、中划线、下<br>划线组成,长度为7~64个字<br>符。                                                                                      |
| secret_key              | 否    | String                             | 密钥。<br>8-32个字符。<br>至少包含以下字符中的3种:<br>• 大写字母<br>• 小写字母<br>数字<br>$\bullet$<br>特殊字符`~!@#\$%^&*()-_=+<br>\ [{}];:'",<.>/?密钥。<br>不能与名称或倒序的名称相<br>同。 |
| white remote<br>address | 否    | String                             | IP白名单。                                                                                                    |
| admin                   | 否    | Boolean                            | 是否为管理员。                                                                                                    |
| default_topic_<br>perm  | 否    | String                             | 默认的主题权限。                                                                                                    |
| default_group<br>_perm  | 否    | String                             | 默认的消费组权限。                                                                                                    |
| topic_perms             | 否    | Array of<br>topic_perms<br>objects | 特殊的主题权限。                                                                                                    |
| group_perms             | 否    | Array of<br>group_perms<br>objects | 特殊的消费组权限。                                                                                                    |

### 表 **5-105** topic\_perms

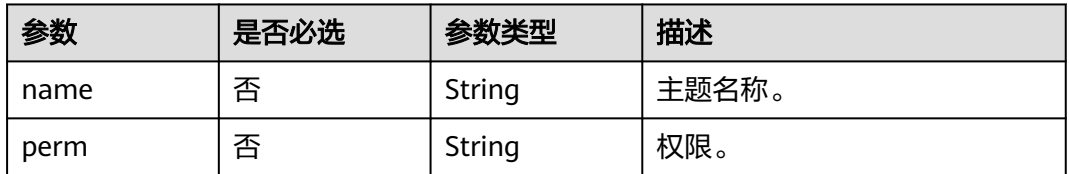

### <span id="page-158-0"></span>表 **5-106** group\_perms

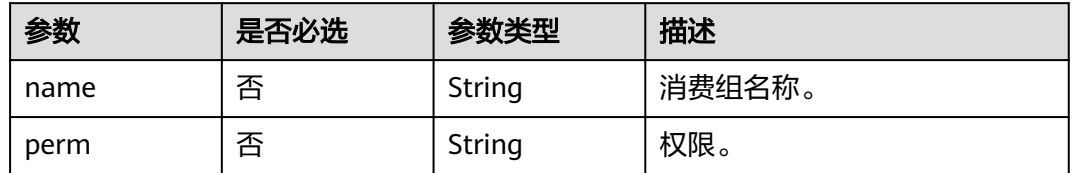

# 响应参数

### 状态码: **200**

表 **5-107** 响应 Body 参数

| 参数                       | 参数类型                               | 描述                                                                                                    |
|--------------------------|------------------------------------|----------------------------------------------------------------------------------------------------|
| access_key               | String                             | 用户名,只能英文字母开头,且由英文<br>字母、数字、中划线、下划线组成,长<br>度为7~64个字符。                                                                          |
| secret_key               | String                             | 密钥。<br>8-32个字符。<br>至少包含以下字符中的3种:<br>• 大写字母<br>• 小写字母<br>• 数字<br>特殊字符`~!@#\$%^&*()-_=+\ <br>[{}];:",<.>/?密钥。<br>不能与名称或倒序的名称相同。 |
| white_remote_add<br>ress | String                             | IP白名单。                                                                                                    |
| admin                    | Boolean                            | 是否为管理员。                                                                                                    |
| default_topic_per<br>m   | String                             | 默认的主题权限。                                                                                                    |
| default_group_per<br>m   | String                             | 默认的消费组权限。                                                                                                    |
| topic_perms              | Array of<br>topic_perms<br>objects | 特殊的主题权限。                                                                                                    |
| group_perms              | Array of<br>group_perms<br>objects | 特殊的消费组权限。                                                                                                    |

#### <span id="page-159-0"></span>表 **5-108** topic\_perms

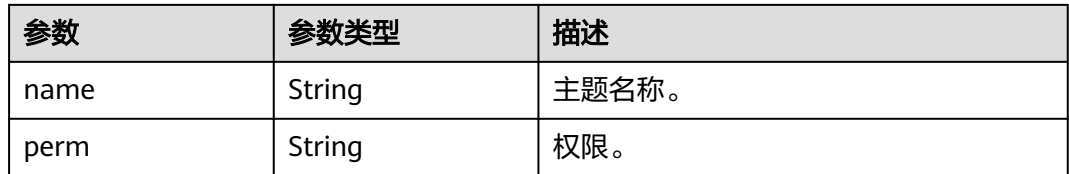

#### 表 **5-109** group\_perms

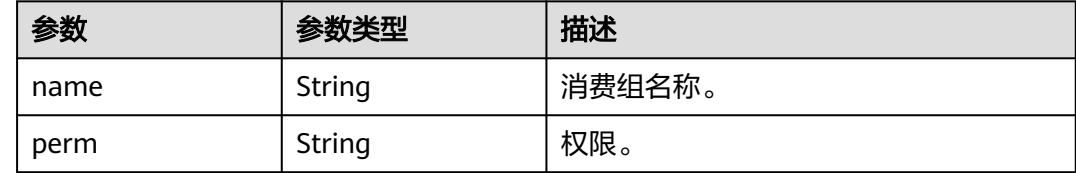

### 请求示例

创建一个非管理员的用户,授予发布、订阅topic1和group1的权限。

POST https://{endpoint}/v2/{project\_id}/instances/{instance\_id}/users

```
{
 "access_key" : "user_name",
 "secret_key" : "**************",
  "white_remote_address" : "",
  "admin" : false,
 "default_topic_perm" : "DENY",
 "default_group_perm" : "DENY",
  "topic_perms" : [ {
 "name" : "topic1",
 "perm" : "PUB|SUB"
  } ],
 "group_perms" : [ {
 "name" : "group1",
 "perm" : "PUB|SUB"
 } ]
}
```
响应示例

状态码: **200**

创建成功。

```
{
  "access_key" : "test_01",
  "admin" : false,
  "default_group_perm" : "DENY",
  "default_topic_perm" : "SUB",
 "group_perms" : [ ],
 "secret_key" : "**************",
 "topic_perms" : [ ],
  "white_remote_address" : ""
}
```
# **SDK** 代码示例

SDK代码示例如下。

#### **Java**

#### 创建一个非管理员的用户,授予发布、订阅topic1和group1的权限。

package com.huaweicloud.sdk.test;

```
import com.huaweicloud.sdk.core.auth.ICredential;
import com.huaweicloud.sdk.core.auth.BasicCredentials;
import com.huaweicloud.sdk.core.exception.ConnectionException;
import com.huaweicloud.sdk.core.exception.RequestTimeoutException;
import com.huaweicloud.sdk.core.exception.ServiceResponseException;
import com.huaweicloud.sdk.rocketmq.v2.region.RocketMQRegion;
import com.huaweicloud.sdk.rocketmq.v2.*;
import com.huaweicloud.sdk.rocketmq.v2.model.*;
import java.util.List;
import java.util.ArrayList;
public class CreateUserSolution {
   public static void main(String[] args) {
      // The AK and SK used for authentication are hard-coded or stored in plaintext, which has great 
security risks. It is recommended that the AK and SK be stored in ciphertext in configuration files or 
environment variables and decrypted during use to ensure security.
      // In this example, AK and SK are stored in environment variables for authentication. Before running 
this example, set environment variables CLOUD_SDK_AK and CLOUD_SDK_SK in the local environment
      String ak = System.getenv("CLOUD_SDK_AK");
      String sk = System.getenv("CLOUD_SDK_SK");
     String projectId = "{project_id}";
      ICredential auth = new BasicCredentials()
           .withProjectId(projectId)
           .withAk(ak)
           .withSk(sk);
      RocketMQClient client = RocketMQClient.newBuilder()
           .withCredential(auth)
           .withRegion(RocketMQRegion.valueOf("<YOUR REGION>"))
          buid():
      CreateUserRequest request = new CreateUserRequest();
      request.withInstanceId("{instance_id}");
      User body = new User();
      List<UserGroupPerms> listbodyGroupPerms = new ArrayList<>();
     listbodyGroupPerms.add(
         new UserGroupPerms()
           .withName("group1")
           .withPerm(UserGroupPerms.PermEnum.fromValue("PUB|SUB"))
\hspace{1.6cm});
      List<UserTopicPerms> listbodyTopicPerms = new ArrayList<>();
      listbodyTopicPerms.add(
         new UserTopicPerms()
           .withName("topic1")
           .withPerm(UserTopicPerms.PermEnum.fromValue("PUB|SUB"))
      );
      body.withGroupPerms(listbodyGroupPerms);
      body.withTopicPerms(listbodyTopicPerms);
      body.withDefaultGroupPerm(User.DefaultGroupPermEnum.fromValue("DENY"));
      body.withDefaultTopicPerm(User.DefaultTopicPermEnum.fromValue("DENY"));
      body.withAdmin(false);
      body.withWhiteRemoteAddress("");
      body.withSecretKey("**************");
      body.withAccessKey("user_name");
      request.withBody(body);
      try {
         CreateUserResponse response = client.createUser(request);
         System.out.println(response.toString());
      } catch (ConnectionException e) {
         e.printStackTrace();
```

```
 e.printStackTrace();
    } catch (ServiceResponseException e) {
      e.printStackTrace();
       System.out.println(e.getHttpStatusCode());
      System.out.println(e.getRequestId());
      System.out.println(e.getErrorCode());
      System.out.println(e.getErrorMsg());
    }
 }
```
### **Python**

#### 创建一个非管理员的用户,授予发布、订阅topic1和group1的权限。

# coding: utf-8

}

```
import os
from huaweicloudsdkcore.auth.credentials import BasicCredentials
from huaweicloudsdkrocketmq.v2.region.rocketmq_region import RocketMQRegion
from huaweicloudsdkcore.exceptions import exceptions
from huaweicloudsdkrocketmq.v2 import *
if name == "main ":
  # The AK and SK used for authentication are hard-coded or stored in plaintext, which has great security
risks. It is recommended that the AK and SK be stored in ciphertext in configuration files or environment 
variables and decrypted during use to ensure security.
   # In this example, AK and SK are stored in environment variables for authentication. Before running this 
example, set environment variables CLOUD_SDK_AK and CLOUD_SDK_SK in the local environment
   ak = os.environ["CLOUD_SDK_AK"]
   sk = os.environ["CLOUD_SDK_SK"]
   projectId = "{project_id}"
   credentials = BasicCredentials(ak, sk, projectId)
  client = RocketMQClient.new_builder() \
      .with_credentials(credentials) \
      .with_region(RocketMQRegion.value_of("<YOUR REGION>")) \
     .build() try:
      request = CreateUserRequest()
      request.instance_id = "{instance_id}"
      listGroupPermsbody = [
        UserGroupPerms(
           name="group1",
           perm="PUB|SUB"
        )
      ]
      listTopicPermsbody = [
        UserTopicPerms(
           name="topic1",
           perm="PUB|SUB"
        )
      ]
      request.body = User(
        group_perms=listGroupPermsbody,
        topic_perms=listTopicPermsbody,
        default_group_perm="DENY",
        default_topic_perm="DENY",
        admin=False,
```

```
 secret_key="**************",
         access_key="user_name"
\qquad \qquad response = client.create_user(request)
      print(response)
   except exceptions.ClientRequestException as e:
      print(e.status_code)
```
white remote address="",

```
 print(e.request_id)
 print(e.error_code)
 print(e.error_msg)
```
#### **Go**

#### 创建一个非管理员的用户,授予发布、订阅topic1和group1的权限。

package main

import (

)

```
 "fmt"
    "github.com/huaweicloud/huaweicloud-sdk-go-v3/core/auth/basic"
   rocketmq "github.com/huaweicloud/huaweicloud-sdk-go-v3/services/rocketmq/v2"
   "github.com/huaweicloud/huaweicloud-sdk-go-v3/services/rocketmq/v2/model"
   region "github.com/huaweicloud/huaweicloud-sdk-go-v3/services/rocketmq/v2/region"
func main() {
   // The AK and SK used for authentication are hard-coded or stored in plaintext, which has great security 
risks. It is recommended that the AK and SK be stored in ciphertext in configuration files or environment 
variables and decrypted during use to ensure security.
   // In this example, AK and SK are stored in environment variables for authentication. Before running this 
example, set environment variables CLOUD_SDK_AK and CLOUD_SDK_SK in the local environment
   ak := os.Getenv("CLOUD_SDK_AK")
   sk := os.Getenv("CLOUD_SDK_SK")
   projectId := "{project_id}"
   auth := basic.NewCredentialsBuilder().
      WithAk(ak).
      WithSk(sk).
      WithProjectId(projectId).
      Build()
   client := rocketmq.NewRocketMQClient(
      rocketmq.RocketMQClientBuilder().
         WithRegion(region.ValueOf("<YOUR REGION>")).
         WithCredential(auth).
         Build())
   request := &model.CreateUserRequest{}
   request.InstanceId = "{instance_id}"
   nameGroupPerms:= "group1"
   permGroupPerms:= model.GetUserGroupPermsPermEnum().PUB|SUB
   var listGroupPermsbody = []model.UserGroupPerms{
\overline{\phantom{a}} Name: &nameGroupPerms,
         Perm: &permGroupPerms,
      },
   }
   nameTopicPerms:= "topic1"
   permTopicPerms:= model.GetUserTopicPermsPermEnum().PUB|SUB
   var listTopicPermsbody = []model.UserTopicPerms{
      {
         Name: &nameTopicPerms,
         Perm: &permTopicPerms,
      },
   }
   defaultGroupPermUser:= model.GetUserDefaultGroupPermEnum().DENY
   defaultTopicPermUser:= model.GetUserDefaultTopicPermEnum().DENY
   adminUser:= false
   whiteRemoteAddressUser:= ""
  secretKeyUser:= "***************"
   accessKeyUser:= "user_name"
   request.Body = &model.User{
      GroupPerms: &listGroupPermsbody,
      TopicPerms: &listTopicPermsbody,
      DefaultGroupPerm: &defaultGroupPermUser,
      DefaultTopicPerm: &defaultTopicPermUser,
```
}

```
 Admin: &adminUser,
     WhiteRemoteAddress: &whiteRemoteAddressUser,
     SecretKey: &secretKeyUser,
     AccessKey: &accessKeyUser,
   }
   response, err := client.CreateUser(request)
  if err == nil fmt.Printf("%+v\n", response)
 } else {
 fmt.Println(err)
   }
```
# 更多

更多编程语言的SDK代码示例,请参见**[API Explorer](https://console.huaweicloud.com/apiexplorer/#/openapi/RocketMQ/sdk?api=CreateUser)**的代码示例页签,可生成自动对应 的SDK代码示例。

# 状态码

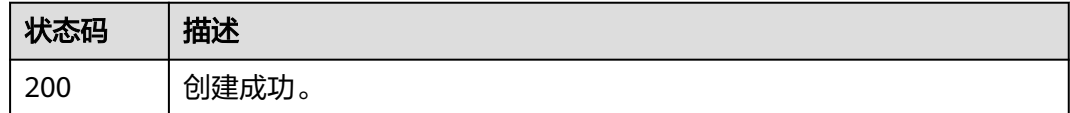

# 错误码

请参见<mark>错误码</mark>。

# **5.5.2** 查询用户列表

# 功能介绍

查询用户列表。

# 调用方法

请参[见如何调用](#page-8-0)**API**。

### **URI**

GET /v2/{project\_id}/instances/{instance\_id}/users

### 表 **5-110** 路径参数

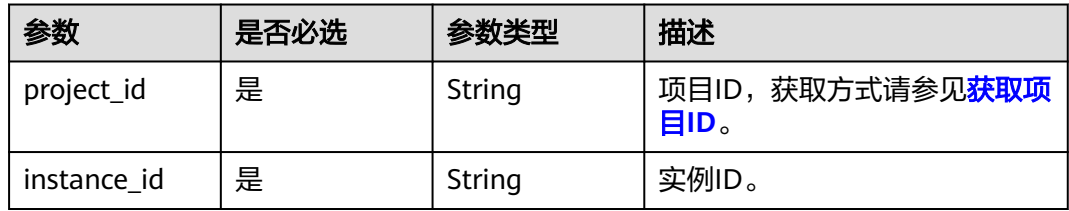

### 表 **5-111** Query 参数

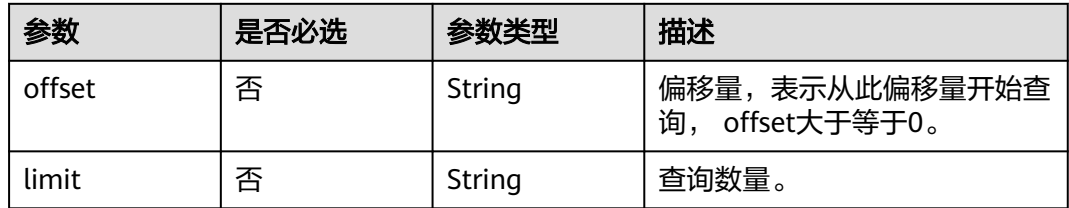

# 请求参数

无

# 响应参数

状态码: **200**

# 表 **5-112** 响应 Body 参数

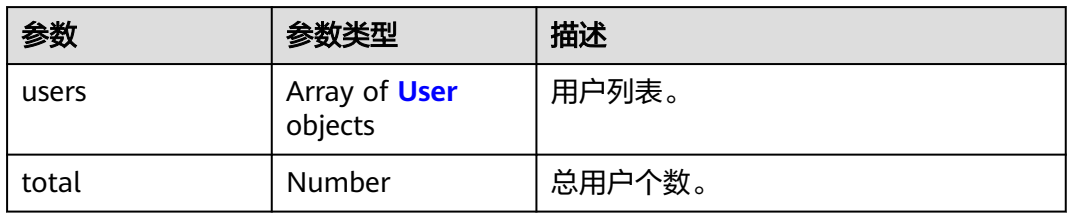

### 表 **5-113** User

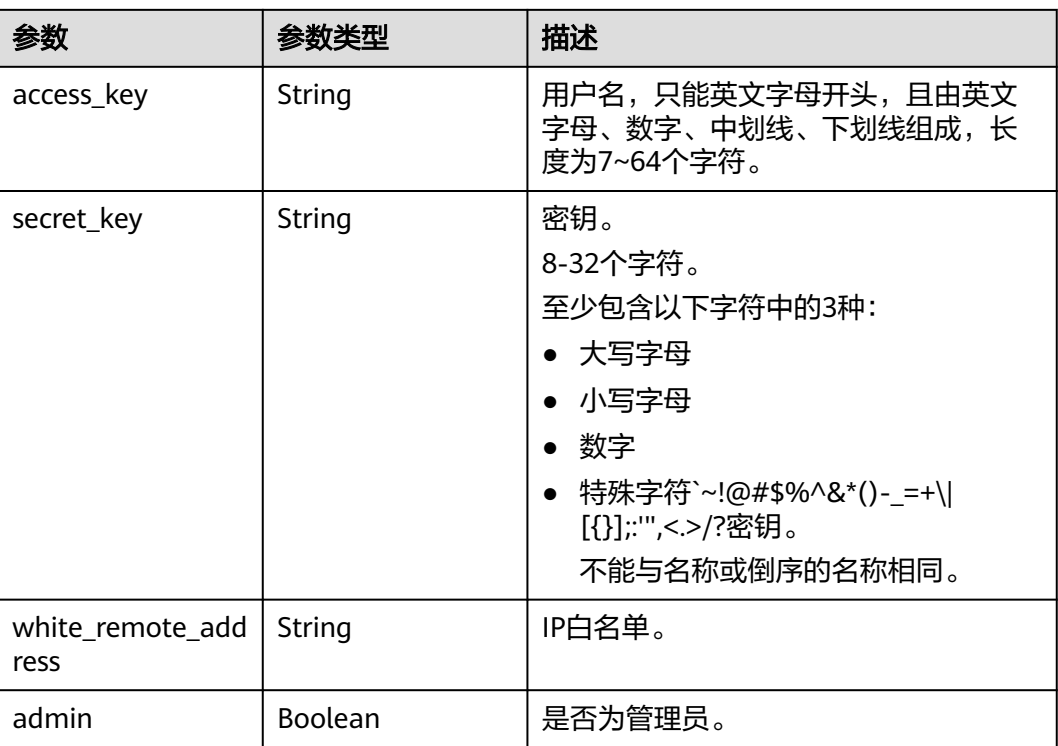

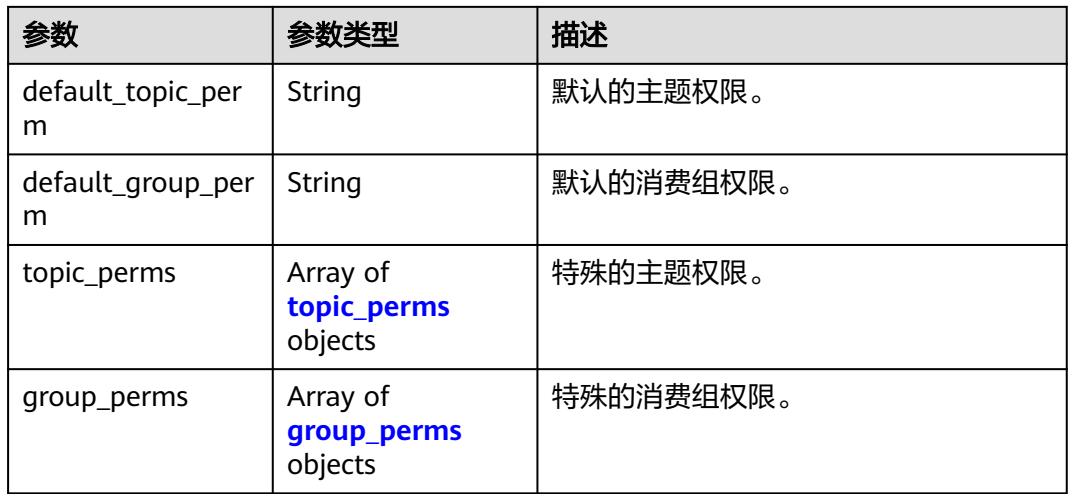

#### 表 **5-114** topic\_perms

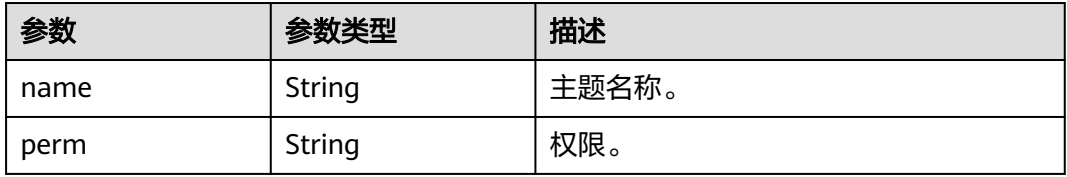

### 表 **5-115** group\_perms

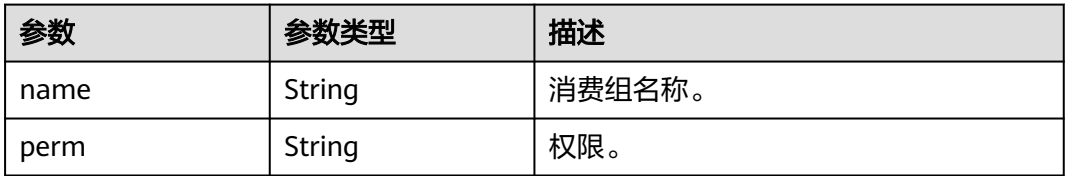

# 请求示例

#### 查询用户列表。

GET https://{endpoint}/v2/{project\_id}/instances/{instance\_id}/users?offset=0&limit=10

# 响应示例

### 状态码: **200**

查询结果。

```
{
  "users" : [ {
   "access_key" : "test_01",
   "admin" : false,
 "default_group_perm" : "DENY",
 "default_topic_perm" : "SUB",
 "group_perms" : [ ],
 "secret_key" : "**************",
   "topic_perms" : [ ],
```

```
 "white_remote_address" : ""
  } ],
  "total" : 1
}
```
# **SDK** 代码示例

SDK代码示例如下。

#### **Java**

```
package com.huaweicloud.sdk.test;
```

```
import com.huaweicloud.sdk.core.auth.ICredential;
import com.huaweicloud.sdk.core.auth.BasicCredentials;
import com.huaweicloud.sdk.core.exception.ConnectionException;
import com.huaweicloud.sdk.core.exception.RequestTimeoutException;
import com.huaweicloud.sdk.core.exception.ServiceResponseException;
import com.huaweicloud.sdk.rocketmq.v2.region.RocketMQRegion;
import com.huaweicloud.sdk.rocketmq.v2.*;
import com.huaweicloud.sdk.rocketmq.v2.model.*;
public class ListUserSolution {
   public static void main(String[] args) {
      // The AK and SK used for authentication are hard-coded or stored in plaintext, which has great 
security risks. It is recommended that the AK and SK be stored in ciphertext in configuration files or 
environment variables and decrypted during use to ensure security.
      // In this example, AK and SK are stored in environment variables for authentication. Before running 
this example, set environment variables CLOUD_SDK_AK and CLOUD_SDK_SK in the local environment
      String ak = System.getenv("CLOUD_SDK_AK");
      String sk = System.getenv("CLOUD_SDK_SK");
      String projectId = "{project_id}";
      ICredential auth = new BasicCredentials()
           .withProjectId(projectId)
            .withAk(ak)
           .withSk(sk);
      RocketMQClient client = RocketMQClient.newBuilder()
           .withCredential(auth)
           .withRegion(RocketMQRegion.valueOf("<YOUR REGION>"))
            .build();
     ListUserRequest request = new ListUserRequest();
      request.withInstanceId("{instance_id}");
      try {
         ListUserResponse response = client.listUser(request);
         System.out.println(response.toString());
      } catch (ConnectionException e) {
         e.printStackTrace();
      } catch (RequestTimeoutException e) {
         e.printStackTrace();
      } catch (ServiceResponseException e) {
         e.printStackTrace();
         System.out.println(e.getHttpStatusCode());
         System.out.println(e.getRequestId());
         System.out.println(e.getErrorCode());
         System.out.println(e.getErrorMsg());
      }
   }
```
### **Python**

# coding: utf-8

}

```
import os
from huaweicloudsdkcore.auth.credentials import BasicCredentials
from huaweicloudsdkrocketmq.v2.region.rocketmq_region import RocketMQRegion
from huaweicloudsdkcore.exceptions import exceptions
from huaweicloudsdkrocketmq.v2 import *
if __name__ == "__main__":
   # The AK and SK used for authentication are hard-coded or stored in plaintext, which has great security 
risks. It is recommended that the AK and SK be stored in ciphertext in configuration files or environment 
variables and decrypted during use to ensure security.
   # In this example, AK and SK are stored in environment variables for authentication. Before running this 
example, set environment variables CLOUD_SDK_AK and CLOUD_SDK_SK in the local environment
  ak = os.environ["CLOUD_SDK_AK"]
   sk = os.environ["CLOUD_SDK_SK"]
   projectId = "{project_id}"
   credentials = BasicCredentials(ak, sk, projectId)
   client = RocketMQClient.new_builder() \
      .with_credentials(credentials) \
      .with_region(RocketMQRegion.value_of("<YOUR REGION>")) \
      .build()
   try:
      request = ListUserRequest()
      request.instance_id = "{instance_id}"
      response = client.list_user(request)
      print(response)
   except exceptions.ClientRequestException as e:
      print(e.status_code)
      print(e.request_id)
      print(e.error_code)
      print(e.error_msg)
```
### **Go**

```
package main
import (
    "fmt"
    "github.com/huaweicloud/huaweicloud-sdk-go-v3/core/auth/basic"
   rocketmq "github.com/huaweicloud/huaweicloud-sdk-go-v3/services/rocketmq/v2"
   "github.com/huaweicloud/huaweicloud-sdk-go-v3/services/rocketmq/v2/model"
   region "github.com/huaweicloud/huaweicloud-sdk-go-v3/services/rocketmq/v2/region"
)
func main() {
   // The AK and SK used for authentication are hard-coded or stored in plaintext, which has great security 
risks. It is recommended that the AK and SK be stored in ciphertext in configuration files or environment 
variables and decrypted during use to ensure security.
   // In this example, AK and SK are stored in environment variables for authentication. Before running this 
example, set environment variables CLOUD_SDK_AK and CLOUD_SDK_SK in the local environment
   ak := os.Getenv("CLOUD_SDK_AK")
   sk := os.Getenv("CLOUD_SDK_SK")
   projectId := "{project_id}"
   auth := basic.NewCredentialsBuilder().
      WithAk(ak).
      WithSk(sk).
      WithProjectId(projectId).
      Build()
   client := rocketmq.NewRocketMQClient(
      rocketmq.RocketMQClientBuilder().
         WithRegion(region.ValueOf("<YOUR REGION>")).
         WithCredential(auth).
        Build())
```
request := &model.ListUserRequest{}

}

```
 request.InstanceId = "{instance_id}"
 response, err := client.ListUser(request)
if err == nil fmt.Printf("%+v\n", response)
 } else {
    fmt.Println(err)
 }
```
# 更多

更多编程语言的SDK代码示例,请参见**[API Explorer](https://console.huaweicloud.com/apiexplorer/#/openapi/RocketMQ/sdk?api=ListUser)**的代码示例页签,可生成自动对应 的SDK代码示例。

### 状态码

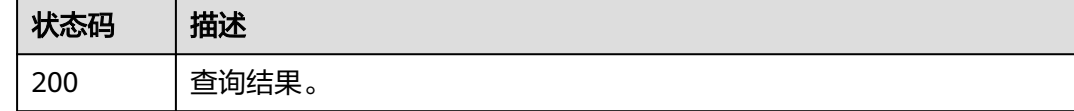

# 错误码

请参[见错误码。](#page-303-0)

# **5.5.3** 修改用户参数

# 功能介绍

修改用户参数。

# 调用方法

请参[见如何调用](#page-8-0)**API**。

### **URI**

PUT /v2/{project\_id}/instances/{instance\_id}/users/{user\_name}

### 表 **5-116** 路径参数

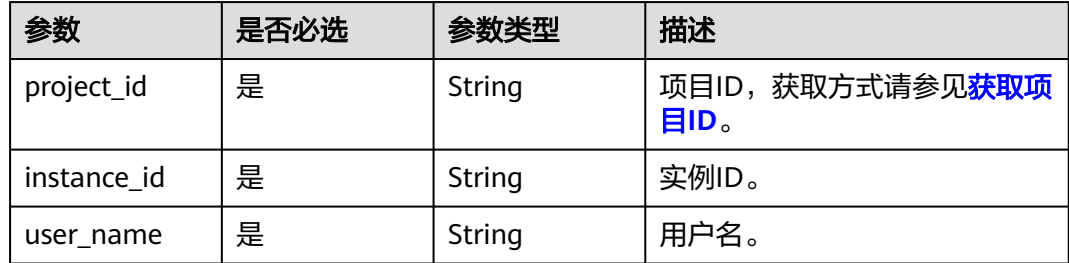

# 请求参数

表 **5-117** 请求 Body 参数

| 参数                      | 是否必选 | 参数类型                               | 描述                                                                                                    |
|-------------------------|------|------------------------------------|----------------------------------------------------------------------------------------------------|
| access_key              | 否    | String                             | 用户名,只能英文字母开头,且<br>由英文字母、数字、中划线、下<br>划线组成,长度为7~64个字<br>符。                                                                                      |
| secret_key              | 否    | String                             | 密钥。<br>8-32个字符。<br>至少包含以下字符中的3种:<br>• 大写字母<br>• 小写字母<br>数字<br>$\bullet$<br>特殊字符`~!@#\$%^&*()-_=+<br>\ [{}];:'",<.>/?密钥。<br>不能与名称或倒序的名称相<br>同。 |
| white remote<br>address | 否    | String                             | IP白名单。                                                                                                    |
| admin                   | 否    | Boolean                            | 是否为管理员。                                                                                                    |
| default_topic_<br>perm  | 否    | String                             | 默认的主题权限。                                                                                                    |
| default_group<br>_perm  | 否    | String                             | 默认的消费组权限。                                                                                                    |
| topic_perms             | 否    | Array of<br>topic_perms<br>objects | 特殊的主题权限。                                                                                                    |
| group_perms             | 否    | Array of<br>group_perms<br>objects | 特殊的消费组权限。                                                                                                    |

### 表 **5-118** topic\_perms

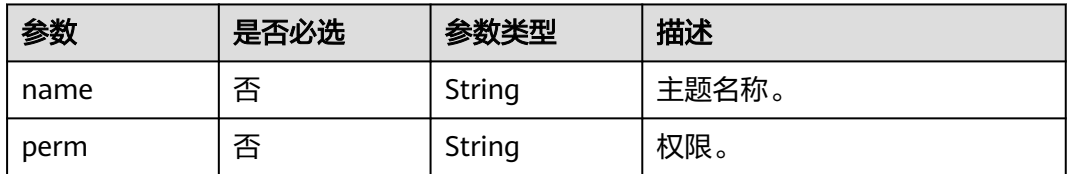

### <span id="page-170-0"></span>表 **5-119** group\_perms

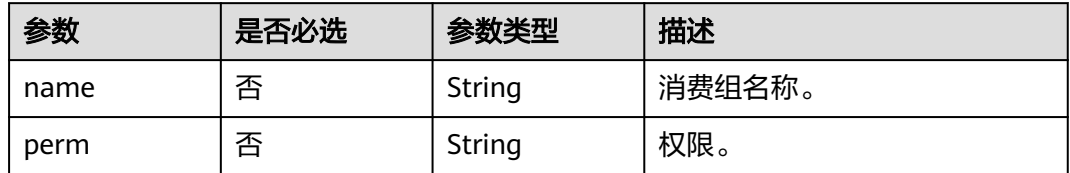

# 响应参数

### 状态码: **200**

表 **5-120** 响应 Body 参数

| 参数                       | 参数类型                               | 描述                                                                                                    |
|--------------------------|------------------------------------|----------------------------------------------------------------------------------------------------|
| access_key               | String                             | 用户名,只能英文字母开头,且由英文<br>字母、数字、中划线、下划线组成,长<br>度为7~64个字符。                                                                          |
| secret_key               | String                             | 密钥。<br>8-32个字符。<br>至少包含以下字符中的3种:<br>• 大写字母<br>• 小写字母<br>• 数字<br>特殊字符`~!@#\$%^&*()-_=+\ <br>[{}];:",<.>/?密钥。<br>不能与名称或倒序的名称相同。 |
| white_remote_add<br>ress | String                             | IP白名单。                                                                                                    |
| admin                    | Boolean                            | 是否为管理员。                                                                                                    |
| default_topic_per<br>m   | String                             | 默认的主题权限。                                                                                                    |
| default_group_per<br>m   | String                             | 默认的消费组权限。                                                                                                    |
| topic_perms              | Array of<br>topic_perms<br>objects | 特殊的主题权限。                                                                                                    |
| group_perms              | Array of<br>group_perms<br>objects | 特殊的消费组权限。                                                                                                    |

#### <span id="page-171-0"></span>表 **5-121** topic\_perms

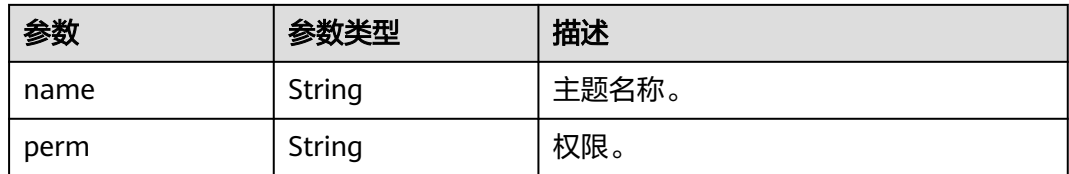

#### 表 **5-122** group\_perms

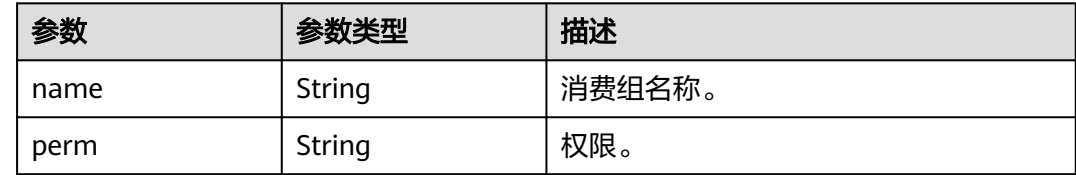

# 请求示例

#### 修改用户参数,授予user\_name用户发布、订阅topic1和group1的权限。

PUT https://{endpoint}/v2/{project\_id}/instances/{instance\_id}/users/{user\_name}

```
{
 "access_key" : "user_name",
 "secret_key" : "**************",
  "white_remote_address" : "",
  "admin" : false,
 "default_topic_perm" : "DENY",
 "default_group_perm" : "DENY",
  "topic_perms" : [ {
 "name" : "topic1",
 "perm" : "PUB|SUB"
  } ],
 "group_perms" : [ {
 "name" : "group1",
 "perm" : "PUB|SUB"
 } ]
}
```
响应示例

状态码: **200**

修改成功。

```
{
  "access_key" : "test_01",
  "admin" : false,
  "default_group_perm" : "DENY",
  "default_topic_perm" : "SUB",
 "group_perms" : [ ],
 "secret_key" : "**************",
 "topic_perms" : [ ],
  "white_remote_address" : ""
}
```
# **SDK** 代码示例

SDK代码示例如下。

#### **Java**

#### 修改用户参数, 授予user\_name用户发布、订阅topic1和group1的权限。

package com.huaweicloud.sdk.test;

```
import com.huaweicloud.sdk.core.auth.ICredential;
import com.huaweicloud.sdk.core.auth.BasicCredentials;
import com.huaweicloud.sdk.core.exception.ConnectionException;
import com.huaweicloud.sdk.core.exception.RequestTimeoutException;
import com.huaweicloud.sdk.core.exception.ServiceResponseException;
import com.huaweicloud.sdk.rocketmq.v2.region.RocketMQRegion;
import com.huaweicloud.sdk.rocketmq.v2.*;
import com.huaweicloud.sdk.rocketmq.v2.model.*;
import java.util.List;
import java.util.ArrayList;
public class UpdateUserSolution {
   public static void main(String[] args) {
      // The AK and SK used for authentication are hard-coded or stored in plaintext, which has great 
security risks. It is recommended that the AK and SK be stored in ciphertext in configuration files or 
environment variables and decrypted during use to ensure security.
      // In this example, AK and SK are stored in environment variables for authentication. Before running 
this example, set environment variables CLOUD_SDK_AK and CLOUD_SDK_SK in the local environment
      String ak = System.getenv("CLOUD_SDK_AK");
      String sk = System.getenv("CLOUD_SDK_SK");
     String projectId = "{project_id}";
      ICredential auth = new BasicCredentials()
           .withProjectId(projectId)
           .withAk(ak)
           .withSk(sk);
      RocketMQClient client = RocketMQClient.newBuilder()
           .withCredential(auth)
            .withRegion(RocketMQRegion.valueOf("<YOUR REGION>"))
          buid():
      UpdateUserRequest request = new UpdateUserRequest();
 request.withInstanceId("{instance_id}");
 request.withUserName("{user_name}");
      User body = new User();
      List<UserGroupPerms> listbodyGroupPerms = new ArrayList<>();
      listbodyGroupPerms.add(
        new UserGroupPerms()
           .withName("group1")
           .withPerm(UserGroupPerms.PermEnum.fromValue("PUB|SUB"))
     \cdot List<UserTopicPerms> listbodyTopicPerms = new ArrayList<>();
      listbodyTopicPerms.add(
         new UserTopicPerms()
           .withName("topic1")
           .withPerm(UserTopicPerms.PermEnum.fromValue("PUB|SUB"))
      );
      body.withGroupPerms(listbodyGroupPerms);
      body.withTopicPerms(listbodyTopicPerms);
      body.withDefaultGroupPerm(User.DefaultGroupPermEnum.fromValue("DENY"));
      body.withDefaultTopicPerm(User.DefaultTopicPermEnum.fromValue("DENY"));
      body.withAdmin(false);
      body.withWhiteRemoteAddress("");
     body.withSecretKey("***************
      body.withAccessKey("user_name");
      request.withBody(body);
      try {
         UpdateUserResponse response = client.updateUser(request);
         System.out.println(response.toString());
      } catch (ConnectionException e) {
        e.printStackTrace();
```

```
 } catch (RequestTimeoutException e) {
      e.printStackTrace();
    } catch (ServiceResponseException e) {
      e.printStackTrace();
      System.out.println(e.getHttpStatusCode());
      System.out.println(e.getRequestId());
      System.out.println(e.getErrorCode());
      System.out.println(e.getErrorMsg());
   }
 }
```
### **Python**

#### 修改用户参数,授予user\_name用户发布、订阅topic1和group1的权限。

# coding: utf-8

}

import os

```
from huaweicloudsdkcore.auth.credentials import BasicCredentials
from huaweicloudsdkrocketmq.v2.region.rocketmq_region import RocketMQRegion
from huaweicloudsdkcore.exceptions import exceptions
from huaweicloudsdkrocketmq.v2 import *
```
 $if __name__ == "__main__":$ 

 # The AK and SK used for authentication are hard-coded or stored in plaintext, which has great security risks. It is recommended that the AK and SK be stored in ciphertext in configuration files or environment variables and decrypted during use to ensure security.

 # In this example, AK and SK are stored in environment variables for authentication. Before running this example, set environment variables CLOUD\_SDK\_AK and CLOUD\_SDK\_SK in the local environment

```
 ak = os.environ["CLOUD_SDK_AK"]
   sk = os.environ["CLOUD_SDK_SK"]
   projectId = "{project_id}"
   credentials = BasicCredentials(ak, sk, projectId)
   client = RocketMQClient.new_builder() \
      .with_credentials(credentials) \
      .with_region(RocketMQRegion.value_of("<YOUR REGION>")) \
      .build()
   try:
     request = UpdateUserRequest()
 request.instance_id = "{instance_id}"
 request.user_name = "{user_name}"
     listGroupPermsbody = [
        UserGroupPerms(
 name="group1",
 perm="PUB|SUB"
        )
\blacksquare listTopicPermsbody = [
        UserTopicPerms(
           name="topic1",
           perm="PUB|SUB"
        )
     ]
     request.body = User(
        group_perms=listGroupPermsbody,
        topic_perms=listTopicPermsbody,
        default_group_perm="DENY",
        default_topic_perm="DENY",
        admin=False,
        white_remote_address="",
       secret_key="**************"
        access_key="user_name"
\qquad \qquad response = client.update_user(request)
```
print(response)

 except exceptions.ClientRequestException as e: print(e.status\_code) print(e.request\_id) print(e.error\_code) print(e.error\_msg)

#### **Go**

#### 修改用户参数,授予user\_name用户发布、订阅topic1和group1的权限。

#### package main

```
import (
    "fmt"
   "github.com/huaweicloud/huaweicloud-sdk-go-v3/core/auth/basic"
   rocketmq "github.com/huaweicloud/huaweicloud-sdk-go-v3/services/rocketmq/v2"
   "github.com/huaweicloud/huaweicloud-sdk-go-v3/services/rocketmq/v2/model"
   region "github.com/huaweicloud/huaweicloud-sdk-go-v3/services/rocketmq/v2/region"
)
func main() {
   // The AK and SK used for authentication are hard-coded or stored in plaintext, which has great security 
risks. It is recommended that the AK and SK be stored in ciphertext in configuration files or environment 
variables and decrypted during use to ensure security.
   // In this example, AK and SK are stored in environment variables for authentication. Before running this 
example, set environment variables CLOUD_SDK_AK and CLOUD_SDK_SK in the local environment
   ak := os.Getenv("CLOUD_SDK_AK")
   sk := os.Getenv("CLOUD_SDK_SK")
  projectId := "{project_id}"
   auth := basic.NewCredentialsBuilder().
      WithAk(ak).
      WithSk(sk).
      WithProjectId(projectId).
      Build()
   client := rocketmq.NewRocketMQClient(
      rocketmq.RocketMQClientBuilder().
         WithRegion(region.ValueOf("<YOUR REGION>")).
        WithCredential(auth).
         Build())
   request := &model.UpdateUserRequest{}
 request.InstanceId = "{instance_id}"
 request.UserName = "{user_name}"
   nameGroupPerms:= "group1"
   permGroupPerms:= model.GetUserGroupPermsPermEnum().PUB|SUB
   var listGroupPermsbody = []model.UserGroupPerms{
      {
         Name: &nameGroupPerms,
       Perm: &permGroupPerms,
      },
   }
   nameTopicPerms:= "topic1"
   permTopicPerms:= model.GetUserTopicPermsPermEnum().PUB|SUB
   var listTopicPermsbody = []model.UserTopicPerms{
      {
         Name: &nameTopicPerms,
         Perm: &permTopicPerms,
      },
   }
   defaultGroupPermUser:= model.GetUserDefaultGroupPermEnum().DENY
   defaultTopicPermUser:= model.GetUserDefaultTopicPermEnum().DENY
   adminUser:= false
   whiteRemoteAddressUser:= ""
  secretKeyUser:= "***************"
   accessKeyUser:= "user_name"
   request.Body = &model.User{
      GroupPerms: &listGroupPermsbody,
```
}

```
 TopicPerms: &listTopicPermsbody,
   DefaultGroupPerm: &defaultGroupPermUser,
   DefaultTopicPerm: &defaultTopicPermUser,
   Admin: &adminUser,
   WhiteRemoteAddress: &whiteRemoteAddressUser,
   SecretKey: &secretKeyUser,
   AccessKey: &accessKeyUser,
 }
 response, err := client.UpdateUser(request)
if err == nil fmt.Printf("%+v\n", response)
 } else {
   fmt.Println(err)
 }
```
# 更多

更多编程语言的SDK代码示例,请参见**[API Explorer](https://console.huaweicloud.com/apiexplorer/#/openapi/RocketMQ/sdk?api=UpdateUser)**的代码示例页签,可生成自动对应 的SDK代码示例。

### 状态码

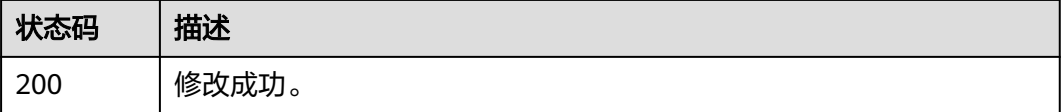

### 错误码

请参见<mark>错误码</mark>。

# **5.5.4** 查询用户详情

# 功能介绍

查询用户详情。

# 调用方法

请参[见如何调用](#page-8-0)**API**。

### **URI**

GET /v2/{project\_id}/instances/{instance\_id}/users/{user\_name}

#### 表 **5-123** 路径参数

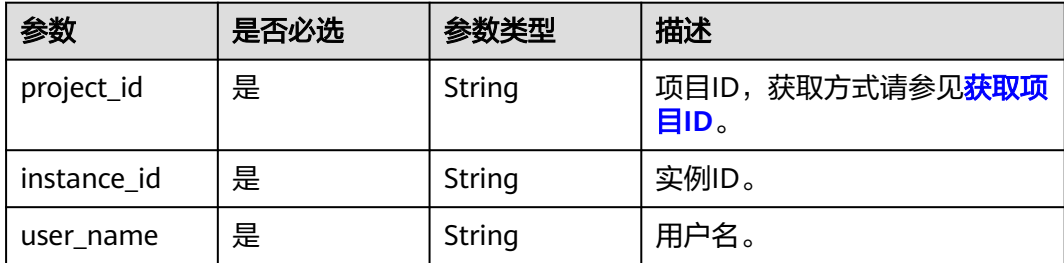

# 请求参数

无

# 响应参数

状态码: **200**

# 表 **5-124** 响应 Body 参数

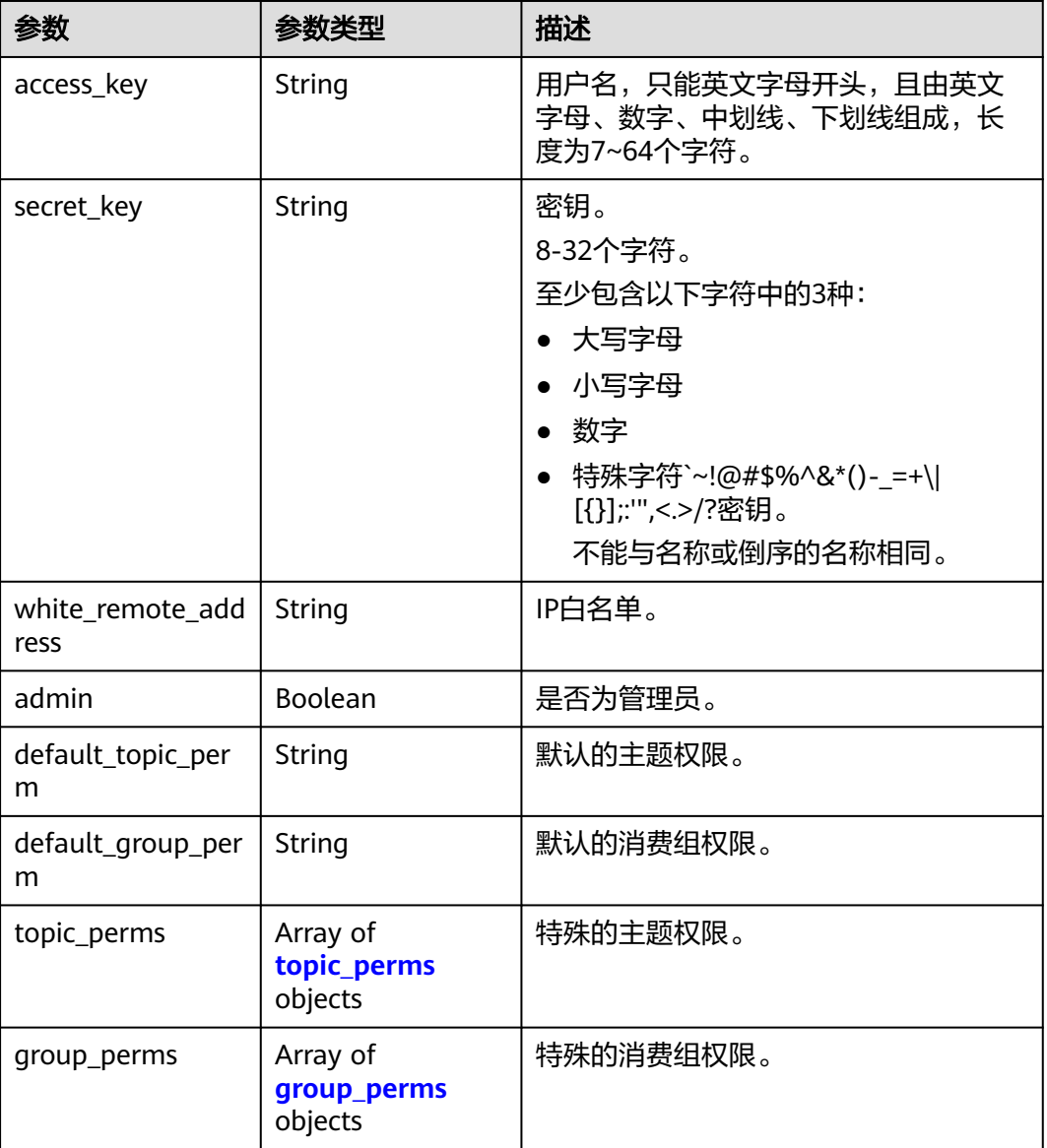

#### <span id="page-177-0"></span>表 **5-125** topic\_perms

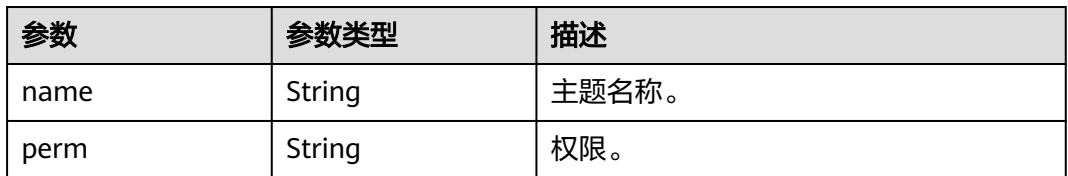

#### 表 5-126 group perms

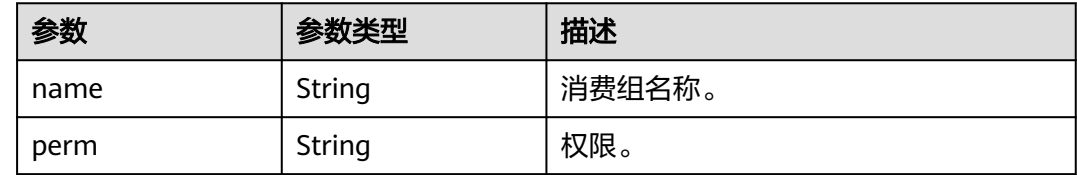

### 请求示例

### 查询用户详情。

GET https://{endpoint}/v2/{project\_id}/instances/{instance\_id}/users/{user\_name}?offset=0&limit=10

# 响应示例

### 状态码: **200**

查询用户详情成功。

```
{
  "access_key" : "test_01",
  "admin" : false,
 "default_group_perm" : "DENY",
 "default_topic_perm" : "SUB",
 "group_perms" : [ ],
 "secret_key" : "**************",
  "topic_perms" : [ ],
 "white_remote_address" : ""
}
```
# **SDK** 代码示例

SDK代码示例如下。

### **Java**

package com.huaweicloud.sdk.test;

import com.huaweicloud.sdk.core.auth.ICredential; import com.huaweicloud.sdk.core.auth.BasicCredentials; import com.huaweicloud.sdk.core.exception.ConnectionException; import com.huaweicloud.sdk.core.exception.RequestTimeoutException; import com.huaweicloud.sdk.core.exception.ServiceResponseException; import com.huaweicloud.sdk.rocketmq.v2.region.RocketMQRegion; import com.huaweicloud.sdk.rocketmq.v2.\*; import com.huaweicloud.sdk.rocketmq.v2.model.\*;

public class ShowUserSolution {

```
 public static void main(String[] args) {
      // The AK and SK used for authentication are hard-coded or stored in plaintext, which has great 
security risks. It is recommended that the AK and SK be stored in ciphertext in configuration files or 
environment variables and decrypted during use to ensure security.
      // In this example, AK and SK are stored in environment variables for authentication. Before running 
this example, set environment variables CLOUD_SDK_AK and CLOUD_SDK_SK in the local environment
      String ak = System.getenv("CLOUD_SDK_AK");
      String sk = System.getenv("CLOUD_SDK_SK");
      String projectId = "{project_id}";
      ICredential auth = new BasicCredentials()
           .withProjectId(projectId)
            .withAk(ak)
           .withSk(sk);
      RocketMQClient client = RocketMQClient.newBuilder()
            .withCredential(auth)
            .withRegion(RocketMQRegion.valueOf("<YOUR REGION>"))
            .build();
      ShowUserRequest request = new ShowUserRequest();
      request.withInstanceId("{instance_id}");
      request.withUserName("{user_name}");
      try {
         ShowUserResponse response = client.showUser(request);
         System.out.println(response.toString());
      } catch (ConnectionException e) {
         e.printStackTrace();
      } catch (RequestTimeoutException e) {
         e.printStackTrace();
      } catch (ServiceResponseException e) {
         e.printStackTrace();
         System.out.println(e.getHttpStatusCode());
         System.out.println(e.getRequestId());
         System.out.println(e.getErrorCode());
         System.out.println(e.getErrorMsg());
      }
   }
}
```
### **Python**

# coding: utf-8

```
import os
```

```
from huaweicloudsdkcore.auth.credentials import BasicCredentials
from huaweicloudsdkrocketmq.v2.region.rocketmq_region import RocketMQRegion
from huaweicloudsdkcore.exceptions import exceptions
from huaweicloudsdkrocketmq.v2 import *
```

```
if __name__ == '__main__":
```
 # The AK and SK used for authentication are hard-coded or stored in plaintext, which has great security risks. It is recommended that the AK and SK be stored in ciphertext in configuration files or environment variables and decrypted during use to ensure security.

 # In this example, AK and SK are stored in environment variables for authentication. Before running this example, set environment variables CLOUD\_SDK\_AK and CLOUD\_SDK\_SK in the local environment

```
 ak = os.environ["CLOUD_SDK_AK"]
 sk = os.environ["CLOUD_SDK_SK"]
 projectId = "{project_id}"
 credentials = BasicCredentials(ak, sk, projectId)
 client = RocketMQClient.new_builder() \
    .with_credentials(credentials) \
    .with_region(RocketMQRegion.value_of("<YOUR REGION>")) \
    .build()
```

```
 try:
   request = ShowUserRequest()
```

```
 request.instance_id = "{instance_id}"
   request.user_name = "{user_name}"
    response = client.show_user(request)
   print(response)
 except exceptions.ClientRequestException as e:
   print(e.status_code)
    print(e.request_id)
    print(e.error_code)
   print(e.error_msg)
```
#### **Go**

#### package main

```
import (
    "fmt"
   "github.com/huaweicloud/huaweicloud-sdk-go-v3/core/auth/basic"
   rocketmq "github.com/huaweicloud/huaweicloud-sdk-go-v3/services/rocketmq/v2"
   "github.com/huaweicloud/huaweicloud-sdk-go-v3/services/rocketmq/v2/model"
   region "github.com/huaweicloud/huaweicloud-sdk-go-v3/services/rocketmq/v2/region"
)
func main() {
   // The AK and SK used for authentication are hard-coded or stored in plaintext, which has great security 
risks. It is recommended that the AK and SK be stored in ciphertext in configuration files or environment 
variables and decrypted during use to ensure security.
   // In this example, AK and SK are stored in environment variables for authentication. Before running this 
example, set environment variables CLOUD_SDK_AK and CLOUD_SDK_SK in the local environment
   ak := os.Getenv("CLOUD_SDK_AK")
   sk := os.Getenv("CLOUD_SDK_SK")
   projectId := "{project_id}"
   auth := basic.NewCredentialsBuilder().
      WithAk(ak).
      WithSk(sk).
      WithProjectId(projectId).
      Build()
   client := rocketmq.NewRocketMQClient(
      rocketmq.RocketMQClientBuilder().
        WithRegion(region.ValueOf("<YOUR REGION>")).
         WithCredential(auth).
        Build())
   request := &model.ShowUserRequest{}
   request.InstanceId = "{instance_id}"
   request.UserName = "{user_name}"
   response, err := client.ShowUser(request)
  if err == nil fmt.Printf("%+v\n", response)
   } else {
      fmt.Println(err)
   }
}
```
### 更多

更多编程语言的SDK代码示例,请参见**[API Explorer](https://console.huaweicloud.com/apiexplorer/#/openapi/RocketMQ/sdk?api=ShowUser)**的代码示例页签,可生成自动对应 的SDK代码示例。

### 状态码

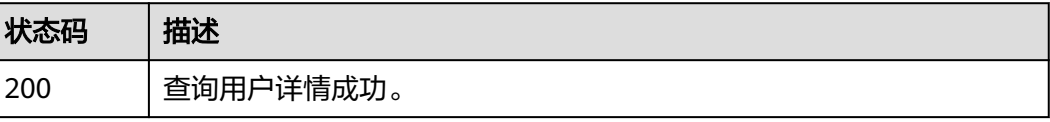
## 错误码

请参[见错误码。](#page-303-0)

# **5.5.5** 删除用户

# 功能介绍

删除用户。

### 调用方法

请参[见如何调用](#page-8-0)**API**。

### **URI**

DELETE /v2/{project\_id}/instances/{instance\_id}/users/{user\_name}

#### 表 **5-127** 路径参数

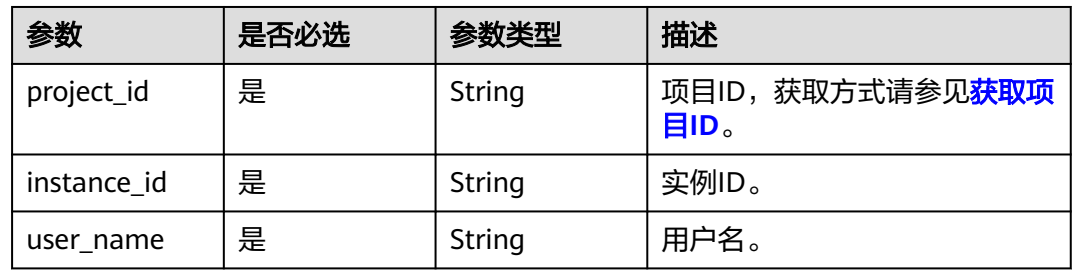

# 请求参数

无

### 响应参数

状态码: **200**

表 **5-128** 响应 Body 参数

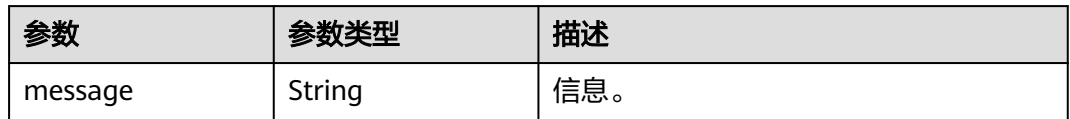

# 请求示例

删除指定的用户。

DELETE https://{endpoint}/v2/{project\_id}/instances/{instance\_id}/users/{user\_name}

### 响应示例

无

### **SDK** 代码示例

SDK代码示例如下。

#### **Java**

package com.huaweicloud.sdk.test;

import com.huaweicloud.sdk.core.auth.ICredential; import com.huaweicloud.sdk.core.auth.BasicCredentials; import com.huaweicloud.sdk.core.exception.ConnectionException; import com.huaweicloud.sdk.core.exception.RequestTimeoutException; import com.huaweicloud.sdk.core.exception.ServiceResponseException; import com.huaweicloud.sdk.rocketmq.v2.region.RocketMQRegion; import com.huaweicloud.sdk.rocketmq.v2.\*; import com.huaweicloud.sdk.rocketmq.v2.model.\*;

public class DeleteUserSolution {

 public static void main(String[] args) { // The AK and SK used for authentication are hard-coded or stored in plaintext, which has great security risks. It is recommended that the AK and SK be stored in ciphertext in configuration files or environment variables and decrypted during use to ensure security. // In this example, AK and SK are stored in environment variables for authentication. Before running this example, set environment variables CLOUD\_SDK\_AK and CLOUD\_SDK\_SK in the local environment String ak = System.getenv("CLOUD\_SDK\_AK"); String sk = System.getenv("CLOUD\_SDK\_SK"); String projectId = "{project\_id}"; ICredential auth = new BasicCredentials() .withProjectId(projectId) .withAk(ak) .withSk(sk); RocketMQClient client = RocketMQClient.newBuilder() .withCredential(auth) .withRegion(RocketMQRegion.valueOf("<YOUR REGION>")) .build(); DeleteUserRequest request = new DeleteUserRequest(); request.withInstanceId("{instance\_id}"); request.withUserName("{user\_name}"); try { DeleteUserResponse response = client.deleteUser(request); System.out.println(response.toString()); } catch (ConnectionException e) { e.printStackTrace(); } catch (RequestTimeoutException e) { e.printStackTrace(); } catch (ServiceResponseException e) { e.printStackTrace(); System.out.println(e.getHttpStatusCode()); System.out.println(e.getRequestId()); System.out.println(e.getErrorCode()); System.out.println(e.getErrorMsg()); } }

### **Python**

# coding: utf-8

}

```
import os
from huaweicloudsdkcore.auth.credentials import BasicCredentials
from huaweicloudsdkrocketmq.v2.region.rocketmq_region import RocketMQRegion
from huaweicloudsdkcore.exceptions import exceptions
from huaweicloudsdkrocketmq.v2 import *
if __name__ == "__main__":
    # The AK and SK used for authentication are hard-coded or stored in plaintext, which has great security 
risks. It is recommended that the AK and SK be stored in ciphertext in configuration files or environment 
variables and decrypted during use to ensure security.
   # In this example, AK and SK are stored in environment variables for authentication. Before running this 
example, set environment variables CLOUD_SDK_AK and CLOUD_SDK_SK in the local environment
  ak = os.environ["CLOUD_SDK_AK"]
   sk = os.environ["CLOUD_SDK_SK"]
   projectId = "{project_id}"
   credentials = BasicCredentials(ak, sk, projectId)
   client = RocketMQClient.new_builder() \
      .with_credentials(credentials) \
      .with_region(RocketMQRegion.value_of("<YOUR REGION>")) \
      .build()
   try:
      request = DeleteUserRequest()
      request.instance_id = "{instance_id}"
      request.user_name = "{user_name}"
      response = client.delete_user(request)
      print(response)
   except exceptions.ClientRequestException as e:
      print(e.status_code)
      print(e.request_id)
      print(e.error_code)
      print(e.error_msg)
```
#### **Go**

```
package main
import (
    "fmt"
   "github.com/huaweicloud/huaweicloud-sdk-go-v3/core/auth/basic"
   rocketmq "github.com/huaweicloud/huaweicloud-sdk-go-v3/services/rocketmq/v2"
   "github.com/huaweicloud/huaweicloud-sdk-go-v3/services/rocketmq/v2/model"
   region "github.com/huaweicloud/huaweicloud-sdk-go-v3/services/rocketmq/v2/region"
)
func main() {
   // The AK and SK used for authentication are hard-coded or stored in plaintext, which has great security
```
risks. It is recommended that the AK and SK be stored in ciphertext in configuration files or environment variables and decrypted during use to ensure security.

 // In this example, AK and SK are stored in environment variables for authentication. Before running this example, set environment variables CLOUD\_SDK\_AK and CLOUD\_SDK\_SK in the local environment

```
 ak := os.Getenv("CLOUD_SDK_AK")
 sk := os.Getenv("CLOUD_SDK_SK")
 projectId := "{project_id}"
 auth := basic.NewCredentialsBuilder().
```

```
 WithAk(ak).
   WithSk(sk).
   WithProjectId(projectId).
   Build()
 client := rocketmq.NewRocketMQClient(
   rocketmq.RocketMQClientBuilder().
      WithRegion(region.ValueOf("<YOUR REGION>")).
      WithCredential(auth).
```
Build())

}

```
 request := &model.DeleteUserRequest{}
 request.InstanceId = "{instance_id}"
 request.UserName = "{user_name}"
   response, err := client.DeleteUser(request)
  if err == nil fmt.Printf("%+v\n", response)
   } else {
      fmt.Println(err)
   }
```
### 更多

更多编程语言的SDK代码示例,请参见**[API Explorer](https://console.huaweicloud.com/apiexplorer/#/openapi/RocketMQ/sdk?api=DeleteUser)**的代码示例页签,可生成自动对应 的SDK代码示例。

### 状态码

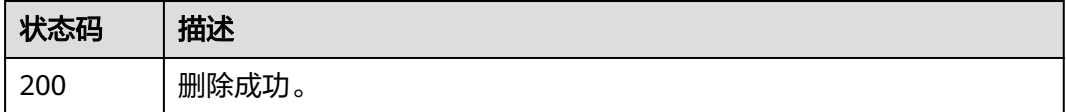

### 错误码

请参见<mark>错误码</mark>。

# **5.5.6** 查询主题的授权用户列表

## 功能介绍

查询主题的授权用户列表。

### 调用方法

请参[见如何调用](#page-8-0)**API**。

### **URI**

GET /v2/{project\_id}/instances/{instance\_id}/topics/{topic}/accesspolicy

#### 表 **5-129** 路径参数

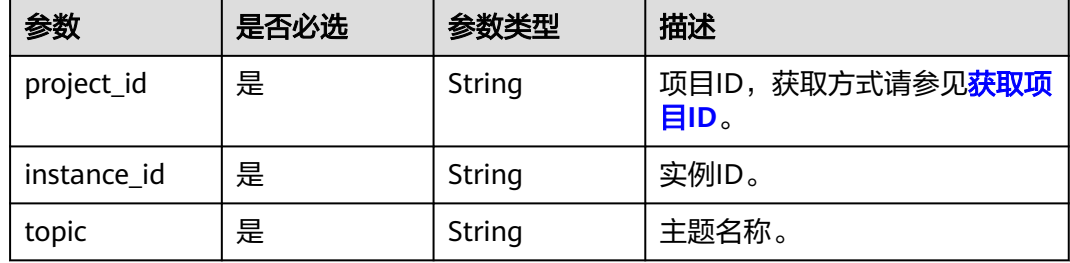

#### 表 **5-130** Query 参数

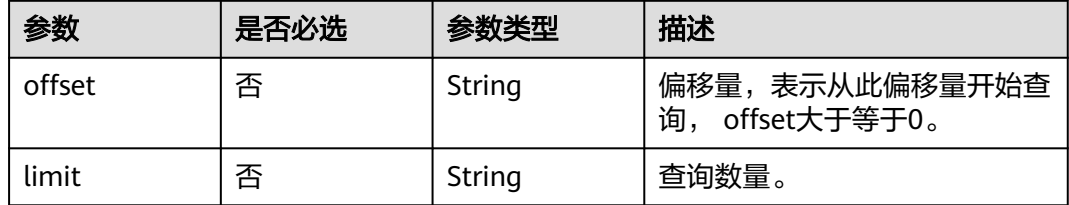

# 请求参数

无

# 响应参数

#### 状态码: **200**

表 **5-131** 响应 Body 参数

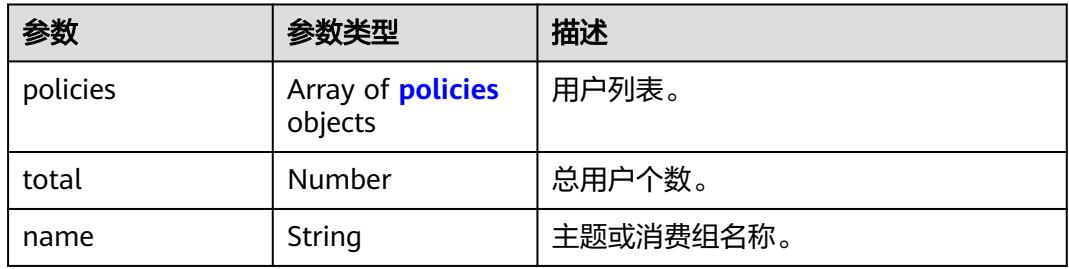

#### 表 **5-132** policies

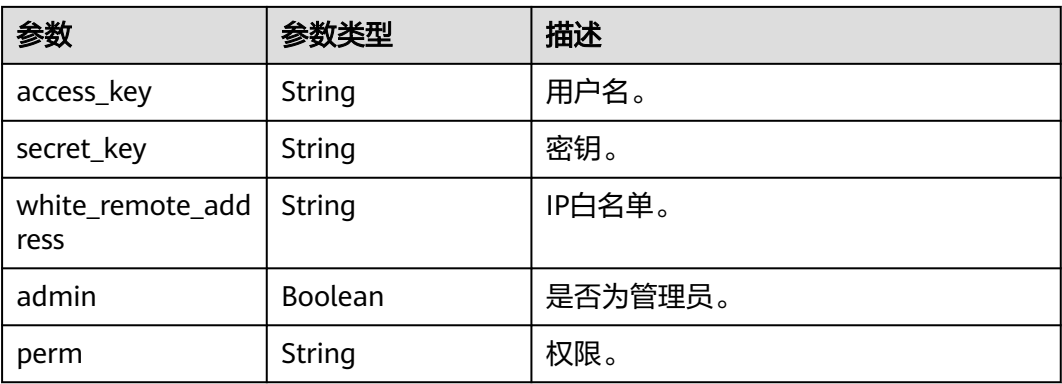

## 请求示例

查询主题的授权用户列表。

GET https://{endpoint}/v2/{project\_id}/instances/{instance\_id}/topics/{topic}/accesspolicy

# 响应示例

状态码: **200**

#### 查询主题的授权用户列表成功

```
{
  "policies" : [ ],
  "total" : 0,
  "name" : "test"
}
```
# **SDK** 代码示例

SDK代码示例如下。

package com.huaweicloud.sdk.test;

#### **Java**

import com.huaweicloud.sdk.core.auth.ICredential; import com.huaweicloud.sdk.core.auth.BasicCredentials; import com.huaweicloud.sdk.core.exception.ConnectionException; import com.huaweicloud.sdk.core.exception.RequestTimeoutException; import com.huaweicloud.sdk.core.exception.ServiceResponseException; import com.huaweicloud.sdk.rocketmq.v2.region.RocketMQRegion; import com.huaweicloud.sdk.rocketmq.v2.\*; import com.huaweicloud.sdk.rocketmq.v2.model.\*; public class ListTopicAccessPolicySolution { public static void main(String[] args) { // The AK and SK used for authentication are hard-coded or stored in plaintext, which has great security risks. It is recommended that the AK and SK be stored in ciphertext in configuration files or environment variables and decrypted during use to ensure security. // In this example, AK and SK are stored in environment variables for authentication. Before running this example, set environment variables CLOUD\_SDK\_AK and CLOUD\_SDK\_SK in the local environment String ak = System.getenv("CLOUD\_SDK\_AK"); String sk = System.getenv("CLOUD\_SDK\_SK"); String projectId = "{project\_id}"; ICredential auth = new BasicCredentials() .withProjectId(projectId) .withAk(ak) .withSk(sk); RocketMQClient client = RocketMQClient.newBuilder() .withCredential(auth) .withRegion(RocketMQRegion.valueOf("<YOUR REGION>")) .build(); ListTopicAccessPolicyRequest request = new ListTopicAccessPolicyRequest(); request.withInstanceId("{instance\_id}"); request.withTopic("{topic}"); try { ListTopicAccessPolicyResponse response = client.listTopicAccessPolicy(request); System.out.println(response.toString()); } catch (ConnectionException e) { e.printStackTrace(); } catch (RequestTimeoutException e) { e.printStackTrace(); } catch (ServiceResponseException e) { e.printStackTrace(); System.out.println(e.getHttpStatusCode()); System.out.println(e.getRequestId()); System.out.println(e.getErrorCode()); System.out.println(e.getErrorMsg()); } } }

### **Python**

# coding: utf-8

```
import os
from huaweicloudsdkcore.auth.credentials import BasicCredentials
from huaweicloudsdkrocketmq.v2.region.rocketmq_region import RocketMQRegion
from huaweicloudsdkcore.exceptions import exceptions
from huaweicloudsdkrocketmq.v2 import *
if __name__ == "__main__":
    # The AK and SK used for authentication are hard-coded or stored in plaintext, which has great security 
risks. It is recommended that the AK and SK be stored in ciphertext in configuration files or environment 
variables and decrypted during use to ensure security.
   # In this example, AK and SK are stored in environment variables for authentication. Before running this 
example, set environment variables CLOUD_SDK_AK and CLOUD_SDK_SK in the local environment
   ak = os.environ["CLOUD_SDK_AK"]
   sk = os.environ["CLOUD_SDK_SK"]
   projectId = "{project_id}"
   credentials = BasicCredentials(ak, sk, projectId)
   client = RocketMQClient.new_builder() \
      .with_credentials(credentials) \
      .with_region(RocketMQRegion.value_of("<YOUR REGION>")) \
      .build()
   try:
      request = ListTopicAccessPolicyRequest()
      request.instance_id = "{instance_id}"
      request.topic = "{topic}"
      response = client.list_topic_access_policy(request)
      print(response)
   except exceptions.ClientRequestException as e:
      print(e.status_code)
      print(e.request_id)
      print(e.error_code)
      print(e.error_msg)
```
#### **Go**

package main

```
import (
```
)

```
 "fmt"
 "github.com/huaweicloud/huaweicloud-sdk-go-v3/core/auth/basic"
 rocketmq "github.com/huaweicloud/huaweicloud-sdk-go-v3/services/rocketmq/v2"
 "github.com/huaweicloud/huaweicloud-sdk-go-v3/services/rocketmq/v2/model"
 region "github.com/huaweicloud/huaweicloud-sdk-go-v3/services/rocketmq/v2/region"
```
#### func main() {

 // The AK and SK used for authentication are hard-coded or stored in plaintext, which has great security risks. It is recommended that the AK and SK be stored in ciphertext in configuration files or environment variables and decrypted during use to ensure security.

 // In this example, AK and SK are stored in environment variables for authentication. Before running this example, set environment variables CLOUD\_SDK\_AK and CLOUD\_SDK\_SK in the local environment

```
 ak := os.Getenv("CLOUD_SDK_AK")
 sk := os.Getenv("CLOUD_SDK_SK")
   projectId := "{project_id}"
```

```
 auth := basic.NewCredentialsBuilder().
   WithAk(ak).
   WithSk(sk).
   WithProjectId(projectId).
   Build()
```
 client := rocketmq.NewRocketMQClient( rocketmq.RocketMQClientBuilder().

}

```
 WithRegion(region.ValueOf("<YOUR REGION>")).
      WithCredential(auth).
      Build())
 request := &model.ListTopicAccessPolicyRequest{}
 request.InstanceId = "{instance_id}"
 request.Topic = "{topic}"
 response, err := client.ListTopicAccessPolicy(request)
if err == nil fmt.Printf("%+v\n", response)
 } else {
   fmt.Println(err)
 }
```
## 更多

更多编程语言的SDK代码示例,请参见**[API Explorer](https://console.huaweicloud.com/apiexplorer/#/openapi/RocketMQ/sdk?api=ListTopicAccessPolicy)**的代码示例页签,可生成自动对应 的SDK代码示例。

### 状态码

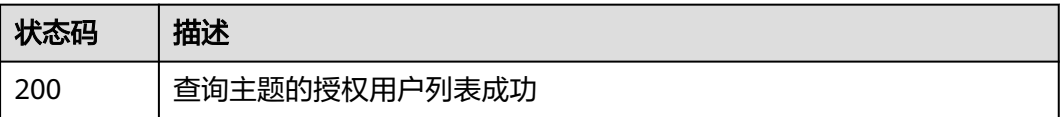

# 错误码

请参[见错误码。](#page-303-0)

# **5.5.7** 查询消费组的授权用户列表

功能介绍

查询消费组的授权用户列表。

# 调用方法

请参[见如何调用](#page-8-0)**API**。

### **URI**

GET /v2/{engine}/{project\_id}/instances/{instance\_id}/groups/{group\_id}/ accesspolicy

#### 表 **5-133** 路径参数

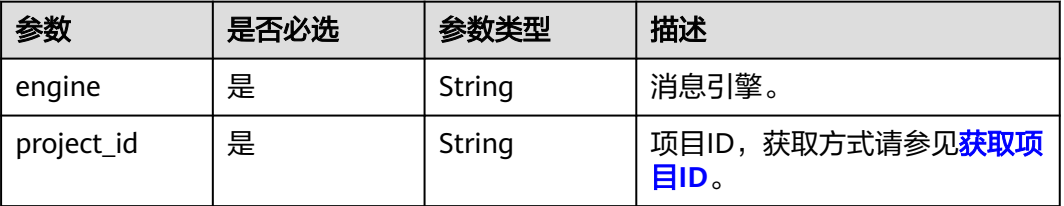

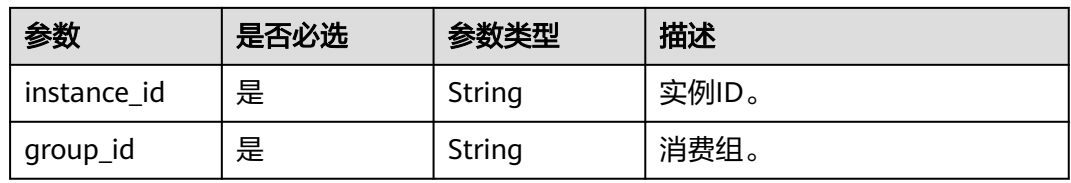

#### 表 **5-134** Query 参数

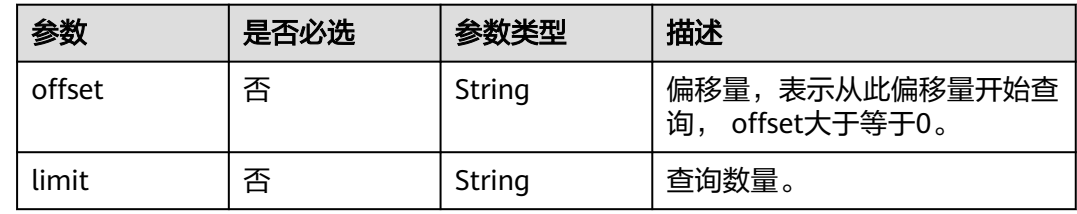

# 请求参数

无

# 响应参数

状态码: **200**

## 表 **5-135** 响应 Body 参数

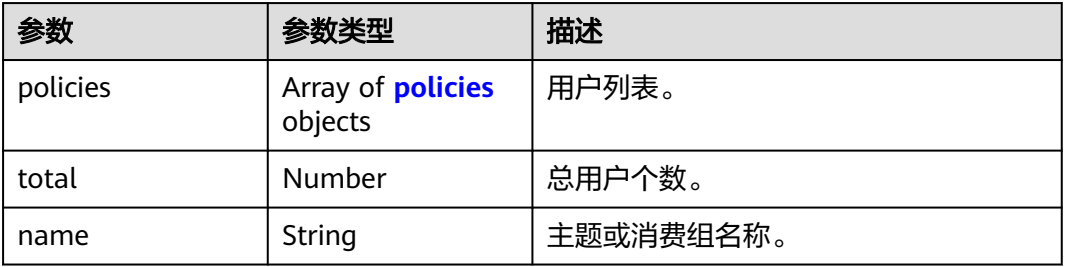

#### 表 **5-136** policies

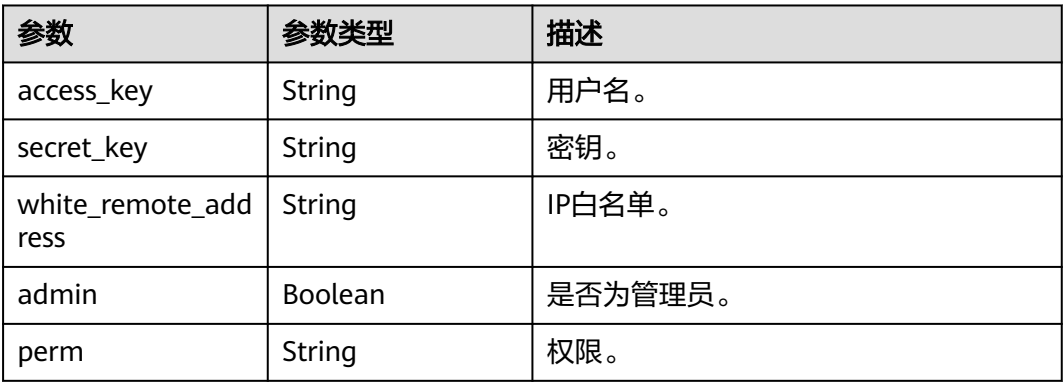

### 请求示例

查询消费组的授权用户列表。

GET https://{endpoint}/v2/{engine}/{project\_id}/instances/{instance\_id}/groups/{group\_id}/accesspolicy

### 响应示例

#### 状态码: **200**

消费组的授权用户列表成功。

```
{
  "policies" : {
   "access_key" : "test_01",
  "secret_key" : "***************"
   "white_remote_address" : "",
   "admin" : false,
   "perm" : ""
  },
  "total" : 1,
  "name" : "test"
}
```
# **SDK** 代码示例

SDK代码示例如下。

#### **Java**

package com.huaweicloud.sdk.test;

```
import com.huaweicloud.sdk.core.auth.ICredential;
import com.huaweicloud.sdk.core.auth.BasicCredentials;
import com.huaweicloud.sdk.core.exception.ConnectionException;
import com.huaweicloud.sdk.core.exception.RequestTimeoutException;
import com.huaweicloud.sdk.core.exception.ServiceResponseException;
import com.huaweicloud.sdk.rocketmq.v2.region.RocketMQRegion;
import com.huaweicloud.sdk.rocketmq.v2.*;
import com.huaweicloud.sdk.rocketmq.v2.model.*;
public class ListConsumeGroupAccessPolicySolution {
   public static void main(String[] args) {
      // The AK and SK used for authentication are hard-coded or stored in plaintext, which has great 
security risks. It is recommended that the AK and SK be stored in ciphertext in configuration files or 
environment variables and decrypted during use to ensure security.
      // In this example, AK and SK are stored in environment variables for authentication. Before running 
this example, set environment variables CLOUD_SDK_AK and CLOUD_SDK_SK in the local environment
      String ak = System.getenv("CLOUD_SDK_AK");
      String sk = System.getenv("CLOUD_SDK_SK");
      String projectId = "{project_id}";
      ICredential auth = new BasicCredentials()
           .withProjectId(projectId)
           .withAk(ak)
           .withSk(sk);
      RocketMQClient client = RocketMQClient.newBuilder()
           .withCredential(auth)
           .withRegion(RocketMQRegion.valueOf("<YOUR REGION>"))
            .build();
      ListConsumeGroupAccessPolicyRequest request = new ListConsumeGroupAccessPolicyRequest();
      request.withEngine(ListConsumeGroupAccessPolicyRequest.EngineEnum.fromValue("{engine}"));
      request.withInstanceId("{instance_id}");
```

```
 request.withGroupId("{group_id}");
   try {
      ListConsumeGroupAccessPolicyResponse response = client.listConsumeGroupAccessPolicy(request);
      System.out.println(response.toString());
   } catch (ConnectionException e) {
      e.printStackTrace();
   } catch (RequestTimeoutException e) {
      e.printStackTrace();
   } catch (ServiceResponseException e) {
      e.printStackTrace();
      System.out.println(e.getHttpStatusCode());
      System.out.println(e.getRequestId());
      System.out.println(e.getErrorCode());
      System.out.println(e.getErrorMsg());
   }
 }
```
**Python**

# coding: utf-8

import os

}

```
from huaweicloudsdkcore.auth.credentials import BasicCredentials
from huaweicloudsdkrocketmq.v2.region.rocketmq_region import RocketMQRegion
from huaweicloudsdkcore.exceptions import exceptions
from huaweicloudsdkrocketmq.v2 import *
```
 $if __name__ == "__main__":$ 

 # The AK and SK used for authentication are hard-coded or stored in plaintext, which has great security risks. It is recommended that the AK and SK be stored in ciphertext in configuration files or environment variables and decrypted during use to ensure security.

 # In this example, AK and SK are stored in environment variables for authentication. Before running this example, set environment variables CLOUD\_SDK\_AK and CLOUD\_SDK\_SK in the local environment

```
 ak = os.environ["CLOUD_SDK_AK"]
 sk = os.environ["CLOUD_SDK_SK"]
 projectId = "{project_id}"
```
credentials = BasicCredentials(ak, sk, projectId)

```
 client = RocketMQClient.new_builder() \
    .with_credentials(credentials) \
    .with_region(RocketMQRegion.value_of("<YOUR REGION>")) \
   .build()
```
try:

```
 request = ListConsumeGroupAccessPolicyRequest()
   request.engine = "{engine}"
   request.instance_id = "{instance_id}"
   request.group_id = "{group_id}"
   response = client.list_consume_group_access_policy(request)
   print(response)
 except exceptions.ClientRequestException as e:
   print(e.status_code)
   print(e.request_id)
   print(e.error_code)
   print(e.error_msg)
```
#### **Go**

```
package main
```

```
import (
   "fmt"
   "github.com/huaweicloud/huaweicloud-sdk-go-v3/core/auth/basic"
   rocketmq "github.com/huaweicloud/huaweicloud-sdk-go-v3/services/rocketmq/v2"
   "github.com/huaweicloud/huaweicloud-sdk-go-v3/services/rocketmq/v2/model"
   region "github.com/huaweicloud/huaweicloud-sdk-go-v3/services/rocketmq/v2/region"
```
)

```
func main() {
   // The AK and SK used for authentication are hard-coded or stored in plaintext, which has great security 
risks. It is recommended that the AK and SK be stored in ciphertext in configuration files or environment 
variables and decrypted during use to ensure security.
   // In this example, AK and SK are stored in environment variables for authentication. Before running this 
example, set environment variables CLOUD_SDK_AK and CLOUD_SDK_SK in the local environment
   ak := os.Getenv("CLOUD_SDK_AK")
   sk := os.Getenv("CLOUD_SDK_SK")
   projectId := "{project_id}"
   auth := basic.NewCredentialsBuilder().
      WithAk(ak).
      WithSk(sk).
      WithProjectId(projectId).
      Build()
   client := rocketmq.NewRocketMQClient(
      rocketmq.RocketMQClientBuilder().
         WithRegion(region.ValueOf("<YOUR REGION>")).
         WithCredential(auth).
        Build())
   request := &model.ListConsumeGroupAccessPolicyRequest{}
   request.Engine = model.GetListConsumeGroupAccessPolicyRequestEngineEnum().ENGINE
   request.InstanceId = "{instance_id}"
   request.GroupId = "{group_id}"
   response, err := client.ListConsumeGroupAccessPolicy(request)
  if err == nil fmt.Printf("%+v\n", response)
   } else {
      fmt.Println(err)
   }
}
```
## 更多

更多编程语言的SDK代码示例,请参见**[API Explorer](https://console.huaweicloud.com/apiexplorer/#/openapi/RocketMQ/sdk?api=ListConsumeGroupAccessPolicy)**的代码示例页签,可生成自动对应 的SDK代码示例。

### 状态码

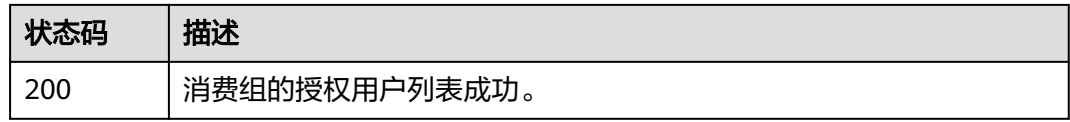

#### 错误码

请参[见错误码。](#page-303-0)

# **5.6** 元数据迁移

# **5.6.1** 新建元数据迁移任务

# 功能介绍

新建元数据迁移任务。

# 调用方法

请参[见如何调用](#page-8-0)**API**。

## **URI**

POST /v2/{project\_id}/instances/{instance\_id}/metadata

### 表 **5-137** 路径参数

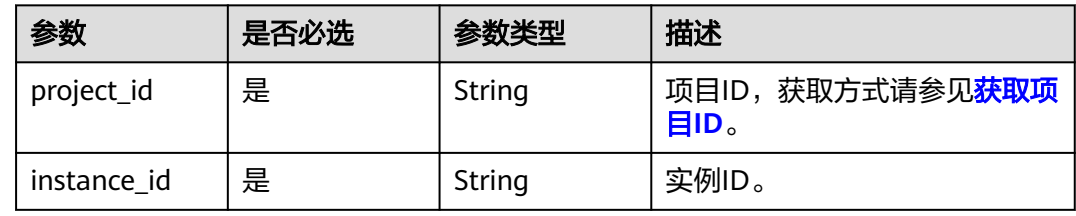

#### 表 **5-138** Query 参数

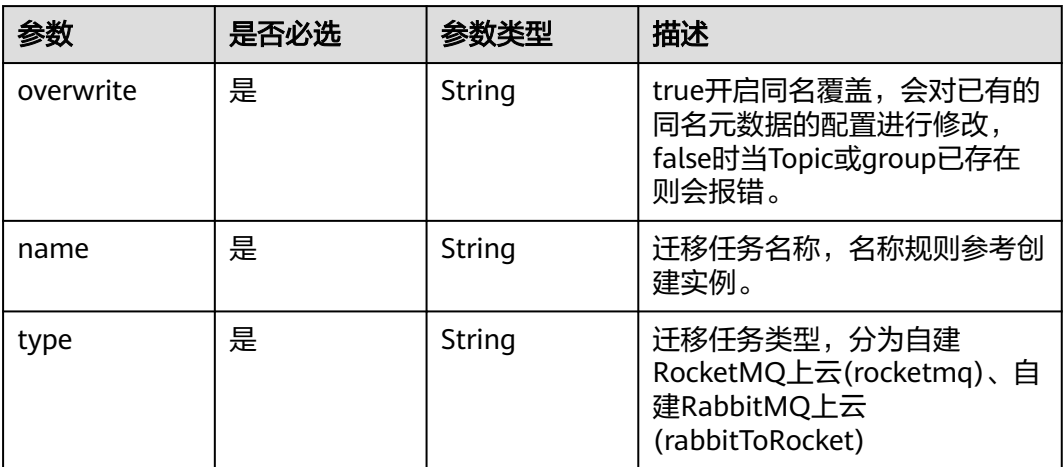

# 请求参数

### 表 **5-139** 请求 Body 参数

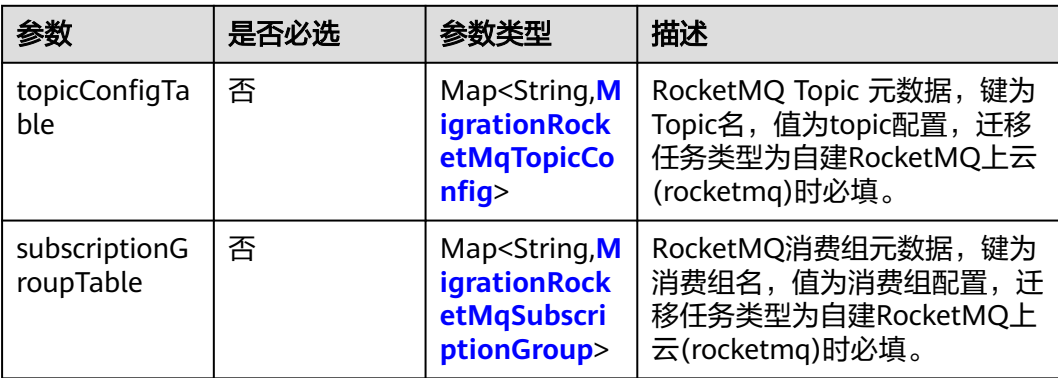

<span id="page-193-0"></span>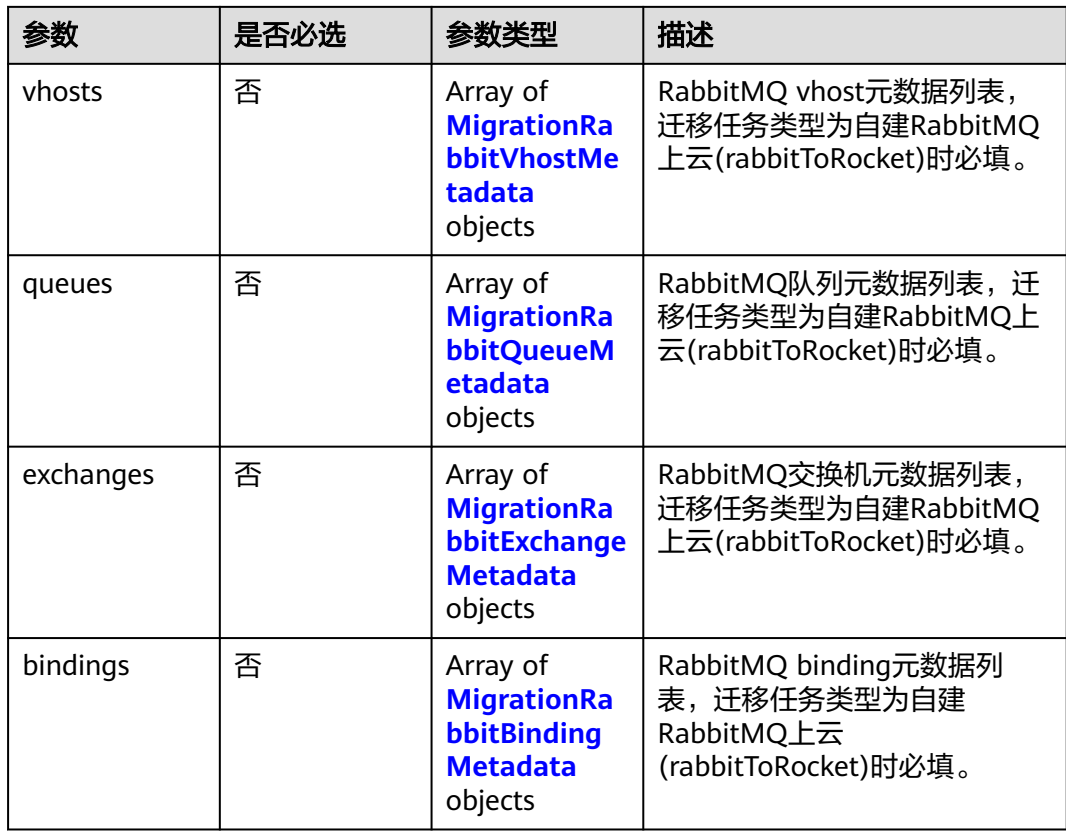

## 表 **5-140** MigrationRocketMqTopicConfig

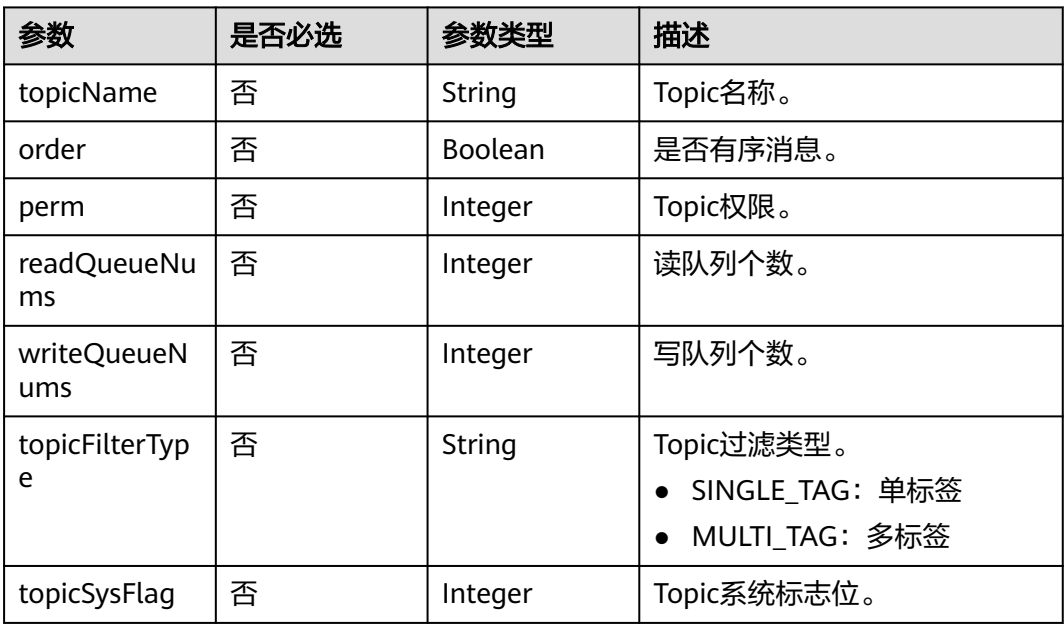

| 参数                                     | 是否必选 | 参数类型           | 描述                 |
|----------------------------------------|------|----------------|--------------------|
| groupName                              | 否    | String         | 消费组名。              |
| consumeBroa<br>dcastEnable             | 否    | Boolean        | 是否允许以广播模式消费。       |
| consumeEnab<br>١e                      | 否    | <b>Boolean</b> | 是否允许消费。            |
| consumeFrom<br>MinEnable               | 否    | Boolean        | 是否从最小偏移量开始消费。      |
| notifyConsum<br>erIdsChanged<br>Enable | 否    | Boolean        | 消费者ID变化时是否通知。      |
| retryMaxTime<br>s                      | 否    | Integer        | 消费最大重试次数。          |
| retryQueueNu<br>ms                     | 否    | Integer        | 重试队列个数。            |
| whichBroker<br>WhenConsum<br>eSlow     | 否    | Long           | 慢消费时选择的broker节点ID。 |

<span id="page-194-0"></span>表 **5-141** MigrationRocketMqSubscriptionGroup

表 **5-142** MigrationRabbitVhostMetadata

| 参数   | 是否必选 | 参数类型   | 描述        |
|------|------|--------|-----------|
| name | 否    | String | 'vhost名称。 |

表 **5-143** MigrationRabbitQueueMetadata

| 参数      | 是否必选 | 参数类型           | 描述       |
|---------|------|----------------|----------|
| vhost   | 否    | String         | vhost名称。 |
| name    | 否    | String         | 队列名称。    |
| durable | 否    | <b>Boolean</b> | 是否持久化。   |

表 **5-144** MigrationRabbitExchangeMetadata

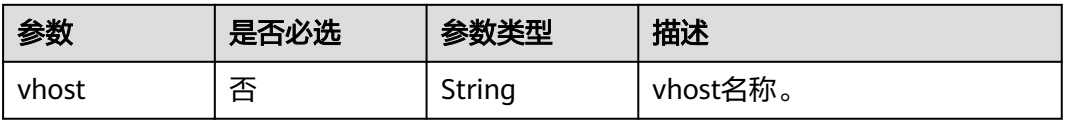

<span id="page-195-0"></span>

| 参数      | 是否必选 | 参数类型           | 描述     |
|---------|------|----------------|--------|
| name    | 否    | String         | 交换机名称。 |
| type    | 否    | String         | 交换机类型。 |
| durable | 否    | <b>Boolean</b> | 是否持久化。 |

表 **5-145** MigrationRabbitBindingMetadata

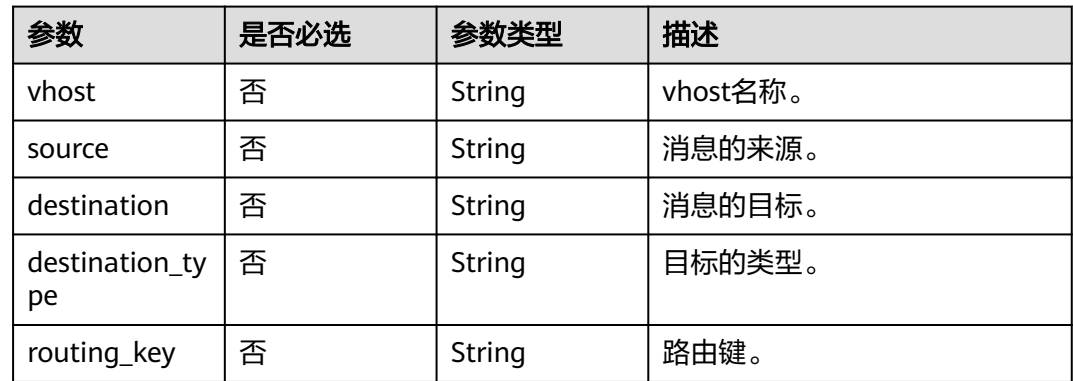

### 响应参数

#### 状态码: **200**

表 **5-146** 响应 Body 参数

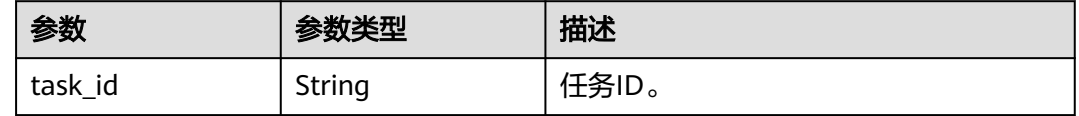

## 请求示例

● 创建元数据迁移任务,迁移其他厂商或自建RocketMQ实例的元数据到云上 RocketMQ实例。

POST https://{endpoint}/v2/{project\_id}/instances/{instance\_id}/metadata? overwrite=true&name=task-123&type=rocketmq

```
{
  "topicConfigTable" : {
 "topic-test1" : {
 "order" : false,
 "perm" : 6,
 "readQueueNums" : 3,
 "topicFilterType" : "SINGLE_TAG",
 "topicName" : "topic-test1",
 "topicSysFlag" : 0,
     "writeQueueNums" : 3
   }
 },
 "subscriptionGroupTable" : {
   "group-test1" : {
```

```
 "consumeBroadcastEnable" : true,
     "consumeEnable" : true,
     "consumeFromMinEnable" : true,
     "groupName" : "group-test1",
     "notifyConsumerIdsChangedEnable" : true,
     "retryMaxTimes" : 2,
     "retryQueueNums" : 1,
     "whichBrokerWhenConsumeSlow" : 1
   }
 }
}
● 创建元数据迁移任务,迁移RabbitMQ的元数据到云上RocketMQ实例。
POST https://{endpoint}/v2/{project_id}/instances/{instance_id}/metadata?
overwrite=true&name=task-123&type=rabbitToRocket
{
  "vhosts" : [ {
   "name" : "DeleteVhost123"
  } ],
 "queues" : [ {
 "name" : "test-001",
 "vhost" : "/",
 "durable" : false
  } ],
   "exchanges" : [ {
 "name" : "direct",
 "vhost" : "/",
   "type" : "topic",
   "durable" : false
  } ],
 "bindings" : [ {
 "source" : "direct",
 "vhost" : "/",
   "destination" : "test-001",
   "destination_type" : "queue",
   "routing_key" : "test-001"
 } ]
}
```
## 响应示例

#### 状态码: **200**

#### 创建成功。

```
{
  "task_id" : "6cf4dcd3-8471-4139-8b5b-8a3a71f704c7"
}
```
## **SDK** 代码示例

#### SDK代码示例如下。

**Java**

#### ● 创建元数据迁移任务,迁移其他厂商或自建RocketMQ实例的元数据到云上 RocketMQ实例。

package com.huaweicloud.sdk.test;

import com.huaweicloud.sdk.core.auth.ICredential; import com.huaweicloud.sdk.core.auth.BasicCredentials; import com.huaweicloud.sdk.core.exception.ConnectionException; import com.huaweicloud.sdk.core.exception.RequestTimeoutException; import com.huaweicloud.sdk.core.exception.ServiceResponseException;

```
import com.huaweicloud.sdk.rocketmq.v2.region.RocketMQRegion;
import com.huaweicloud.sdk.rocketmq.v2.*;
import com.huaweicloud.sdk.rocketmq.v2.model.*;
import java.util.Map;
import java.util.HashMap;
public class CreateRocketMqMigrationTaskSolution {
   public static void main(String[] args) {
      // The AK and SK used for authentication are hard-coded or stored in plaintext, which has great 
security risks. It is recommended that the AK and SK be stored in ciphertext in configuration files or 
environment variables and decrypted during use to ensure security.
      // In this example, AK and SK are stored in environment variables for authentication. Before 
running this example, set environment variables CLOUD_SDK_AK and CLOUD_SDK_SK in the local 
environment
      String ak = System.getenv("CLOUD_SDK_AK");
      String sk = System.getenv("CLOUD_SDK_SK");
      String projectId = "{project_id}";
      ICredential auth = new BasicCredentials()
           .withProjectId(projectId)
           .withAk(ak)
           .withSk(sk);
      RocketMQClient client = RocketMQClient.newBuilder()
           .withCredential(auth)
           .withRegion(RocketMQRegion.valueOf("<YOUR REGION>"))
           .build();
      CreateRocketMqMigrationTaskRequest request = new CreateRocketMqMigrationTaskRequest();
      request.withInstanceId("{instance_id}");
      CreateRocketMqMigrationTaskReq body = new CreateRocketMqMigrationTaskReq();
      MigrationRocketMqSubscriptionGroup subscriptionGroupTableSubscriptionGroupTable = new 
MigrationRocketMqSubscriptionGroup();
      subscriptionGroupTableSubscriptionGroupTable.withGroupName("group-test1")
         .withConsumeBroadcastEnable(true)
         .withConsumeEnable(true)
         .withConsumeFromMinEnable(true)
         .withNotifyConsumerIdsChangedEnable(true)
         .withRetryMaxTimes(2)
         .withRetryQueueNums(1)
         .withWhichBrokerWhenConsumeSlow(1L);
      Map<String, MigrationRocketMqSubscriptionGroup> listbodySubscriptionGroupTable = new 
HashMap<>();
      listbodySubscriptionGroupTable.put("group-test1", 
subscriptionGroupTableSubscriptionGroupTable);
      MigrationRocketMqTopicConfig topicConfigTableTopicConfigTable = new 
MigrationRocketMqTopicConfig();
      topicConfigTableTopicConfigTable.withTopicName("topic-test1")
         .withOrder(false)
         .withPerm(6)
         .withReadQueueNums(3)
         .withWriteQueueNums(3)
         .withTopicFilterType("SINGLE_TAG")
         .withTopicSysFlag(0);
      Map<String, MigrationRocketMqTopicConfig> listbodyTopicConfigTable = new HashMap<>();
      listbodyTopicConfigTable.put("topic-test1", topicConfigTableTopicConfigTable);
      body.withSubscriptionGroupTable(listbodySubscriptionGroupTable);
      body.withTopicConfigTable(listbodyTopicConfigTable);
      request.withBody(body);
      try {
         CreateRocketMqMigrationTaskResponse response = 
client.createRocketMqMigrationTask(request);
         System.out.println(response.toString());
      } catch (ConnectionException e) {
         e.printStackTrace();
      } catch (RequestTimeoutException e) {
         e.printStackTrace();
      } catch (ServiceResponseException e) {
```
}

```
 e.printStackTrace();
        System.out.println(e.getHttpStatusCode());
        System.out.println(e.getRequestId());
        System.out.println(e.getErrorCode());
        System.out.println(e.getErrorMsg());
     }
  }
● 创建元数据迁移任务,迁移RabbitMQ的元数据到云上RocketMQ实例。
package com.huaweicloud.sdk.test;
import com.huaweicloud.sdk.core.auth.ICredential;
import com.huaweicloud.sdk.core.auth.BasicCredentials;
import com.huaweicloud.sdk.core.exception.ConnectionException;
import com.huaweicloud.sdk.core.exception.RequestTimeoutException;
import com.huaweicloud.sdk.core.exception.ServiceResponseException;
import com.huaweicloud.sdk.rocketmq.v2.region.RocketMQRegion;
import com.huaweicloud.sdk.rocketmq.v2.*;
import com.huaweicloud.sdk.rocketmq.v2.model.*;
import java.util.List;
import java.util.ArrayList;
public class CreateRocketMqMigrationTaskSolution {
   public static void main(String[] args) {
      // The AK and SK used for authentication are hard-coded or stored in plaintext, which has great 
security risks. It is recommended that the AK and SK be stored in ciphertext in configuration files or 
environment variables and decrypted during use to ensure security.
      // In this example, AK and SK are stored in environment variables for authentication. Before 
running this example, set environment variables CLOUD_SDK_AK and CLOUD_SDK_SK in the local 
environment
      String ak = System.getenv("CLOUD_SDK_AK");
      String sk = System.getenv("CLOUD_SDK_SK");
      String projectId = "{project_id}";
      ICredential auth = new BasicCredentials()
           .withProjectId(projectId)
           .withAk(ak)
           .withSk(sk);
      RocketMQClient client = RocketMQClient.newBuilder()
           .withCredential(auth)
           .withRegion(RocketMQRegion.valueOf("<YOUR REGION>"))
           .build();
      CreateRocketMqMigrationTaskRequest request = new CreateRocketMqMigrationTaskRequest();
      request.withInstanceId("{instance_id}");
      CreateRocketMqMigrationTaskReq body = new CreateRocketMqMigrationTaskReq();
     List<MigrationRabbitBindingMetadata> listbodyBindings = new ArrayList<>();
      listbodyBindings.add(
        new MigrationRabbitBindingMetadata()
 .withVhost("/")
 .withSource("direct")
           .withDestination("test-001")
           .withDestinationType("queue")
           .withRoutingKey("test-001")
      );
      List<MigrationRabbitExchangeMetadata> listbodyExchanges = new ArrayList<>();
      listbodyExchanges.add(
        new MigrationRabbitExchangeMetadata()
           .withVhost("/")
           .withName("direct")
           .withType("topic")
           .withDurable(false)
      );
      List<MigrationRabbitQueueMetadata> listbodyQueues = new ArrayList<>();
      listbodyQueues.add(
        new MigrationRabbitQueueMetadata()
```

```
 .withVhost("/")
```

```
 .withName("test-001")
            .withDurable(false)
      );
      List<MigrationRabbitVhostMetadata> listbodyVhosts = new ArrayList<>();
      listbodyVhosts.add(
         new MigrationRabbitVhostMetadata()
            .withName("DeleteVhost123")
      );
      body.withBindings(listbodyBindings);
      body.withExchanges(listbodyExchanges);
      body.withQueues(listbodyQueues);
      body.withVhosts(listbodyVhosts);
      request.withBody(body);
      try {
         CreateRocketMqMigrationTaskResponse response = 
client.createRocketMqMigrationTask(request);
         System.out.println(response.toString());
      } catch (ConnectionException e) {
         e.printStackTrace();
      } catch (RequestTimeoutException e) {
         e.printStackTrace();
      } catch (ServiceResponseException e) {
         e.printStackTrace();
         System.out.println(e.getHttpStatusCode());
         System.out.println(e.getRequestId());
         System.out.println(e.getErrorCode());
         System.out.println(e.getErrorMsg());
      }
   }
```
### **Python**

#### ● 创建元数据迁移任务,迁移其他厂商或自建RocketMQ实例的元数据到云上 RocketMQ实例。

# coding: utf-8

#### import os

}

from huaweicloudsdkcore.auth.credentials import BasicCredentials from huaweicloudsdkrocketmq.v2.region.rocketmq\_region import RocketMQRegion from huaweicloudsdkcore.exceptions import exceptions from huaweicloudsdkrocketmq.v2 import \*

if  $name = " main"$ :

 $\frac{1}{4}$  The AK and SK used for authentication are hard-coded or stored in plaintext, which has great security risks. It is recommended that the AK and SK be stored in ciphertext in configuration files or environment variables and decrypted during use to ensure security.

 # In this example, AK and SK are stored in environment variables for authentication. Before running this example, set environment variables CLOUD\_SDK\_AK and CLOUD\_SDK\_SK in the local environment

```
 ak = os.environ["CLOUD_SDK_AK"]
sk = os.environ["CLOUD_SDK_SK"]
 projectId = "{project_id}"
```
credentials = BasicCredentials(ak, sk, projectId)

```
 client = RocketMQClient.new_builder() \
   .with_credentials(credentials) \
   .with_region(RocketMQRegion.value_of("<YOUR REGION>")) \
   .build()
```
try:

```
 request = CreateRocketMqMigrationTaskRequest()
 request.instance_id = "{instance_id}"
 subscriptionGroupTableSubscriptionGroupTable = MigrationRocketMqSubscriptionGroup(
   group_name="group-test1",
   consume_broadcast_enable=True,
```
consume\_enable=True,

```
 consume_from_min_enable=True,
         notify_consumer_ids_changed_enable=True,
         retry_max_times=2,
        retry_queue_nums=1,
        which_broker_when_consume_slow=1
\qquad \qquad listSubscriptionGroupTablebody = {
         "group-test1": subscriptionGroupTableSubscriptionGroupTable
\qquad \qquad \} topicConfigTableTopicConfigTable = MigrationRocketMqTopicConfig(
         topic_name="topic-test1",
        order=False,
         perm=6,
         read_queue_nums=3,
         write_queue_nums=3,
        topic_filter_type="SINGLE_TAG",
         topic_sys_flag=0
\qquad \qquad listTopicConfigTablebody = {
         "topic-test1": topicConfigTableTopicConfigTable
      }
      request.body = CreateRocketMqMigrationTaskReq(
        subscription_group_table=listSubscriptionGroupTablebody,
         topic_config_table=listTopicConfigTablebody
      )
      response = client.create_rocket_mq_migration_task(request)
      print(response)
   except exceptions.ClientRequestException as e:
      print(e.status_code)
      print(e.request_id)
      print(e.error_code)
      print(e.error_msg)
● 创建元数据迁移任务,迁移RabbitMQ的元数据到云上RocketMQ实例。
```
# coding: utf-8

```
import os
from huaweicloudsdkcore.auth.credentials import BasicCredentials
from huaweicloudsdkrocketmq.v2.region.rocketmq_region import RocketMQRegion
from huaweicloudsdkcore.exceptions import exceptions
from huaweicloudsdkrocketmq.v2 import *
if name == "main ":
```
 # The AK and SK used for authentication are hard-coded or stored in plaintext, which has great security risks. It is recommended that the AK and SK be stored in ciphertext in configuration files or environment variables and decrypted during use to ensure security.

 # In this example, AK and SK are stored in environment variables for authentication. Before running this example, set environment variables CLOUD\_SDK\_AK and CLOUD\_SDK\_SK in the local environment

```
 ak = os.environ["CLOUD_SDK_AK"]
 sk = os.environ["CLOUD_SDK_SK"]
 projectId = "{project_id}"
```
credentials = BasicCredentials(ak, sk, projectId)

```
 client = RocketMQClient.new_builder() \
   .with_credentials(credentials) \
   .with_region(RocketMQRegion.value_of("<YOUR REGION>")) \
   .build()
```
try:

```
 request = CreateRocketMqMigrationTaskRequest()
request.instance_id = "{instance_id}"
 listBindingsbody = [
   MigrationRabbitBindingMetadata(
      vhost="/",
      source="direct",
      destination="test-001",
      destination_type="queue",
      routing_key="test-001"
```

```
 listExchangesbody = [
   MigrationRabbitExchangeMetadata(
     vhost="/"
      name="direct",
      type="topic",
      durable=False
 listQueuesbody = [
   MigrationRabbitQueueMetadata(
      vhost="/",
      name="test-001",
      durable=False
listVhostsbody = \lceil MigrationRabbitVhostMetadata(
      name="DeleteVhost123"
 request.body = CreateRocketMqMigrationTaskReq(
   bindings=listBindingsbody,
```
 exchanges=listExchangesbody, queues=listQueuesbody, vhosts=listVhostsbody

except exceptions.ClientRequestException as e:

response = client.create\_rocket\_mq\_migration\_task(request)

 ) ]

)

print(response)

 print(e.status\_code) print(e.request\_id) print(e.error\_code) print(e.error\_msg)

 ) ]

 ) ]

 $\overline{\phantom{a}}$  $\mathbf{1}$ 

```
Go
```
#### ● 创建元数据迁移任务,迁移其他厂商或自建RocketMQ实例的元数据到云上 RocketMQ实例。

package main

```
import (
   "fmt"
   "github.com/huaweicloud/huaweicloud-sdk-go-v3/core/auth/basic"
   rocketmq "github.com/huaweicloud/huaweicloud-sdk-go-v3/services/rocketmq/v2"
   "github.com/huaweicloud/huaweicloud-sdk-go-v3/services/rocketmq/v2/model"
   region "github.com/huaweicloud/huaweicloud-sdk-go-v3/services/rocketmq/v2/region"
```
#### func main() {

)

 // The AK and SK used for authentication are hard-coded or stored in plaintext, which has great security risks. It is recommended that the AK and SK be stored in ciphertext in configuration files or environment variables and decrypted during use to ensure security.

 // In this example, AK and SK are stored in environment variables for authentication. Before running this example, set environment variables CLOUD\_SDK\_AK and CLOUD\_SDK\_SK in the local environment

 ak := os.Getenv("CLOUD\_SDK\_AK") sk := os.Getenv("CLOUD\_SDK\_SK") projectId := "{project\_id}"

 auth := basic.NewCredentialsBuilder(). WithAk(ak). WithSk(sk). WithProjectId(projectId). Build()

client := rocketmq.NewRocketMQClient(

```
 rocketmq.RocketMQClientBuilder().
        WithRegion(region.ValueOf("<YOUR REGION>")).
        WithCredential(auth).
        Build())
   request := &model.CreateRocketMqMigrationTaskRequest{}
   request.InstanceId = "{instance_id}"
   groupNameSubscriptionGroupTable:= "group-test1"
   consumeBroadcastEnableSubscriptionGroupTable:= true
   consumeEnableSubscriptionGroupTable:= true
   consumeFromMinEnableSubscriptionGroupTable:= true
   notifyConsumerIdsChangedEnableSubscriptionGroupTable:= true
   retryMaxTimesSubscriptionGroupTable:= int32(2)
   retryQueueNumsSubscriptionGroupTable:= int32(1)
   whichBrokerWhenConsumeSlowSubscriptionGroupTable:= int64(1)
   subscriptionGroupTableSubscriptionGroupTable := model.MigrationRocketMqSubscriptionGroup{
      GroupName: &groupNameSubscriptionGroupTable,
      ConsumeBroadcastEnable: &consumeBroadcastEnableSubscriptionGroupTable,
      ConsumeEnable: &consumeEnableSubscriptionGroupTable,
      ConsumeFromMinEnable: &consumeFromMinEnableSubscriptionGroupTable,
     NotifyConsumerIdsChangedEnable: &notifyConsumerIdsChangedEnableSubscriptionGroupTable,
      RetryMaxTimes: &retryMaxTimesSubscriptionGroupTable,
      RetryQueueNums: &retryQueueNumsSubscriptionGroupTable,
      WhichBrokerWhenConsumeSlow: &whichBrokerWhenConsumeSlowSubscriptionGroupTable,
 }
   var listSubscriptionGroupTablebody = map[string](model.MigrationRocketMqSubscriptionGroup){
      "group-test1": subscriptionGroupTableSubscriptionGroupTable,
   }
   topicNameTopicConfigTable:= "topic-test1"
   orderTopicConfigTable:= false
   permTopicConfigTable:= int32(6)
   readQueueNumsTopicConfigTable:= int32(3)
   writeQueueNumsTopicConfigTable:= int32(3)
   topicFilterTypeTopicConfigTable:= "SINGLE_TAG"
   topicSysFlagTopicConfigTable:= int32(0)
   topicConfigTableTopicConfigTable := model.MigrationRocketMqTopicConfig{
      TopicName: &topicNameTopicConfigTable,
      Order: &orderTopicConfigTable,
      Perm: &permTopicConfigTable,
      ReadQueueNums: &readQueueNumsTopicConfigTable,
      WriteQueueNums: &writeQueueNumsTopicConfigTable,
      TopicFilterType: &topicFilterTypeTopicConfigTable,
      TopicSysFlag: &topicSysFlagTopicConfigTable,
   }
   var listTopicConfigTablebody = map[string](model.MigrationRocketMqTopicConfig){
      "topic-test1": topicConfigTableTopicConfigTable,
 }
   request.Body = &model.CreateRocketMqMigrationTaskReq{
      SubscriptionGroupTable: listSubscriptionGroupTablebody,
      TopicConfigTable: listTopicConfigTablebody,
   }
   response, err := client.CreateRocketMqMigrationTask(request)
  if err == nil fmt.Printf("%+v\n", response)
   } else {
      fmt.Println(err)
   }
}
● 创建元数据迁移任务,迁移RabbitMQ的元数据到云上RocketMQ实例。
package main
```

```
import (
   "fmt"
   "github.com/huaweicloud/huaweicloud-sdk-go-v3/core/auth/basic"
   rocketmq "github.com/huaweicloud/huaweicloud-sdk-go-v3/services/rocketmq/v2"
   "github.com/huaweicloud/huaweicloud-sdk-go-v3/services/rocketmq/v2/model"
   region "github.com/huaweicloud/huaweicloud-sdk-go-v3/services/rocketmq/v2/region"
)
```
func main() { // The AK and SK used for authentication are hard-coded or stored in plaintext, which has great security risks. It is recommended that the AK and SK be stored in ciphertext in configuration files or environment variables and decrypted during use to ensure security. // In this example, AK and SK are stored in environment variables for authentication. Before running this example, set environment variables CLOUD\_SDK\_AK and CLOUD\_SDK\_SK in the local environment ak := os.Getenv("CLOUD\_SDK\_AK") sk := os.Getenv("CLOUD\_SDK\_SK") projectId := "{project\_id}" auth := basic.NewCredentialsBuilder(). WithAk(ak). WithSk(sk). WithProjectId(projectId). Build() client := rocketmq.NewRocketMQClient( rocketmq.RocketMQClientBuilder(). WithRegion(region.ValueOf("<YOUR REGION>")). WithCredential(auth). Build()) request := &model.CreateRocketMqMigrationTaskRequest{} request.InstanceId = "{instance\_id}" vhostBindings:= "/" sourceBindings:= "direct" destinationBindings:= "test-001" destinationTypeBindings:= "queue" routingKeyBindings:= "test-001" var listBindingsbody = []model.MigrationRabbitBindingMetadata{ { Vhost: &vhostBindings, Source: &sourceBindings, Destination: &destinationBindings, DestinationType: &destinationTypeBindings, RoutingKey: &routingKeyBindings, }, } vhostExchanges:= "/" nameExchanges:= "direct" typeExchanges:= "topic" durableExchanges:= false var listExchangesbody = []model.MigrationRabbitExchangeMetadata{ { Vhost: &vhostExchanges, Name: &nameExchanges, Type: &typeExchanges, Durable: &durableExchanges, }, } vhostQueues:= "/" nameQueues:= "test-001" durableQueues:= false var listQueuesbody = []model.MigrationRabbitQueueMetadata{ { Vhost: &vhostQueues, Name: &nameQueues, Durable: &durableQueues, }, } nameVhosts:= "DeleteVhost123" var listVhostsbody = []model.MigrationRabbitVhostMetadata{ { Name: &nameVhosts, }, } request.Body = &model.CreateRocketMqMigrationTaskReq{

```
 Bindings: &listBindingsbody,
```

```
 Exchanges: &listExchangesbody,
   Queues: &listQueuesbody,
   Vhosts: &listVhostsbody,
 }
 response, err := client.CreateRocketMqMigrationTask(request)
if err == nil fmt.Printf("%+v\n", response)
 } else {
   fmt.Println(err)
 }
```
# 更多

更多编程语言的SDK代码示例,请参见**[API Explorer](https://console.huaweicloud.com/apiexplorer/#/openapi/RocketMQ/sdk?api=CreateRocketMqMigrationTask)**的代码示例页签,可生成自动对应 的SDK代码示例。

### 状态码

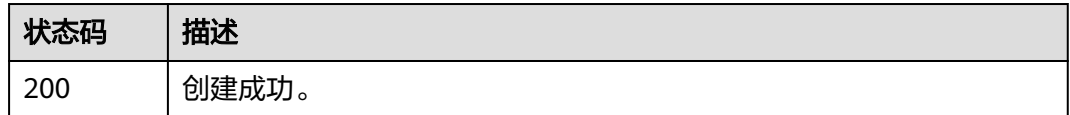

# 错误码

请参[见错误码。](#page-303-0)

}

# **5.6.2** 查询实例下所有迁移任务或查询指定迁移任务信息

# 功能介绍

- 1. 查询实例下所有迁移任务
- 2. 查询指定迁移任务信息

# 调用方法

请参[见如何调用](#page-8-0)**API**。

### **URI**

GET /v2/{project\_id}/instances/{instance\_id}/metadata

### 表 **5-147** 路径参数

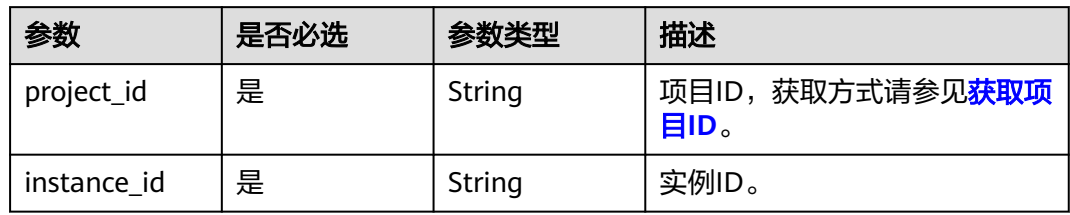

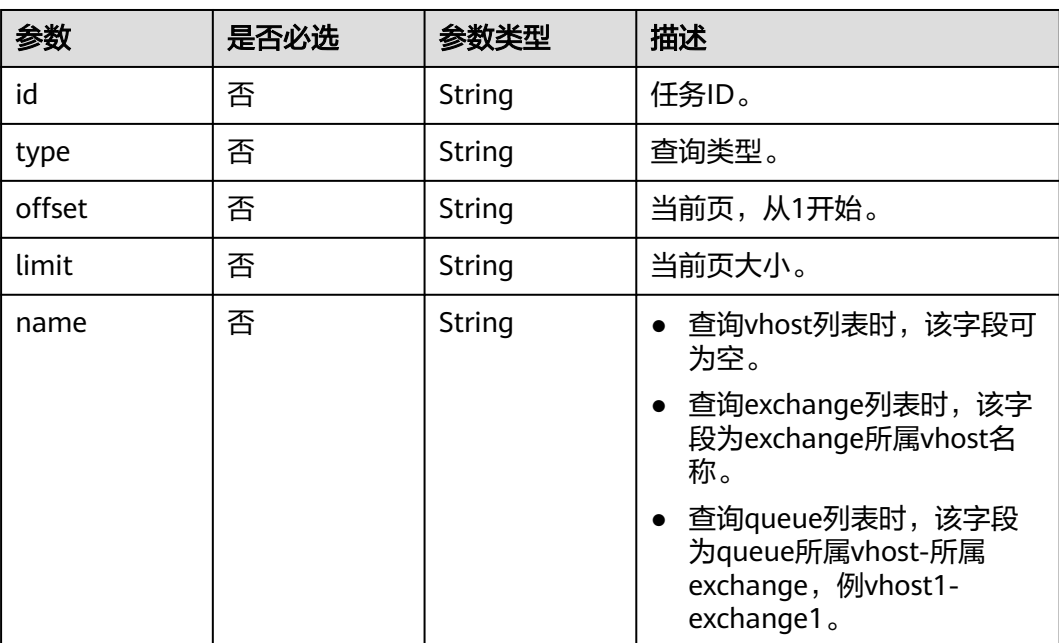

#### 表 **5-148** Query 参数

# 请求参数

无

# 响应参数

状态码: **200**

#### 表 **5-149** 响应 Body 参数

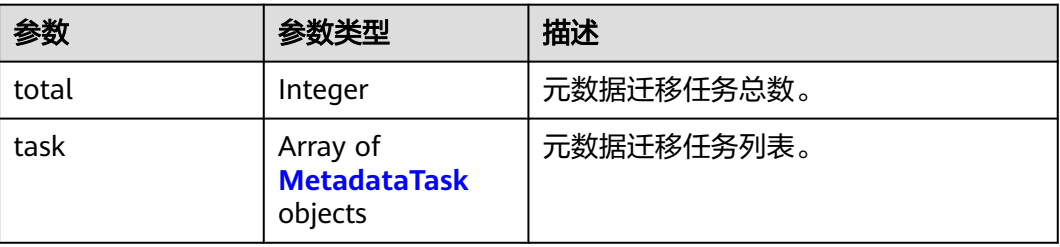

#### 表 **5-150** MetadataTask

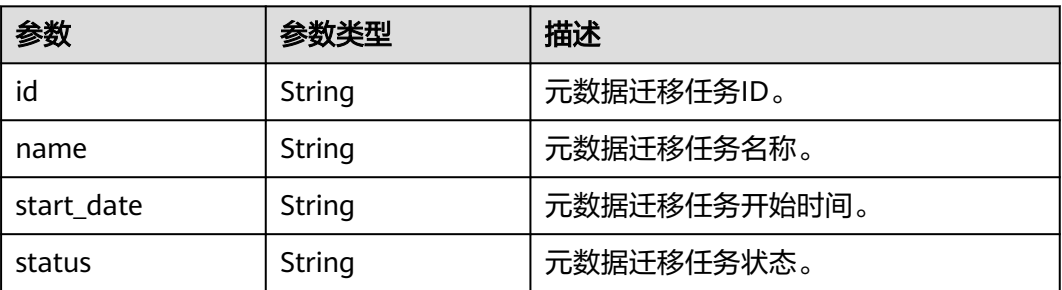

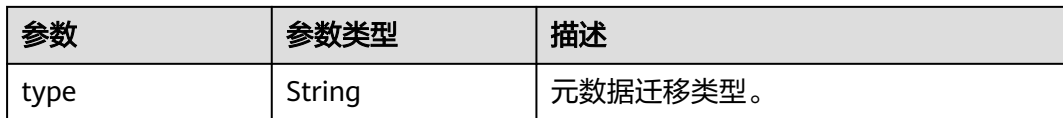

### 请求示例

查询RocketMQ实例下所有迁移任务。

GET https://{endpoint}/v2/{project\_id}/instances/{instance\_id}/metadata

# 响应示例

#### 状态码: **200**

返回状态码。

```
{
  "total" : 1,
  "task" : [ {
    "id" : "6cf4dcd3-8471-4139-8b5b-8a3a71f704c7",
   "name" : "task-932331847",
    "start_date" : "2023-03-13 19:43:32.12",
 "status" : "finished",
 "type" : "rabbitToRocket"
 } ]
}
```
# **SDK** 代码示例

SDK代码示例如下。

#### **Java**

package com.huaweicloud.sdk.test;

```
import com.huaweicloud.sdk.core.auth.ICredential;
import com.huaweicloud.sdk.core.auth.BasicCredentials;
import com.huaweicloud.sdk.core.exception.ConnectionException;
import com.huaweicloud.sdk.core.exception.RequestTimeoutException;
import com.huaweicloud.sdk.core.exception.ServiceResponseException;
import com.huaweicloud.sdk.rocketmq.v2.region.RocketMQRegion;
import com.huaweicloud.sdk.rocketmq.v2.*;
import com.huaweicloud.sdk.rocketmq.v2.model.*;
```
public class ListRocketMqMigrationTaskSolution {

```
 public static void main(String[] args) {
```
 // The AK and SK used for authentication are hard-coded or stored in plaintext, which has great security risks. It is recommended that the AK and SK be stored in ciphertext in configuration files or environment variables and decrypted during use to ensure security.

 // In this example, AK and SK are stored in environment variables for authentication. Before running this example, set environment variables CLOUD\_SDK\_AK and CLOUD\_SDK\_SK in the local environment String ak = System.getenv("CLOUD\_SDK\_AK");

String sk = System.getenv("CLOUD\_SDK\_SK"); String projectId = "{project\_id}";

```
 ICredential auth = new BasicCredentials()
      .withProjectId(projectId)
      .withAk(ak)
      .withSk(sk);
```

```
 RocketMQClient client = RocketMQClient.newBuilder()
         .withCredential(auth)
         .withRegion(RocketMQRegion.valueOf("<YOUR REGION>"))
         .build();
    ListRocketMqMigrationTaskRequest request = new ListRocketMqMigrationTaskRequest();
    request.withInstanceId("{instance_id}");
   try {
      ListRocketMqMigrationTaskResponse response = client.listRocketMqMigrationTask(request);
      System.out.println(response.toString());
   } catch (ConnectionException e) {
      e.printStackTrace();
   } catch (RequestTimeoutException e) {
      e.printStackTrace();
   } catch (ServiceResponseException e) {
      e.printStackTrace();
      System.out.println(e.getHttpStatusCode());
      System.out.println(e.getRequestId());
      System.out.println(e.getErrorCode());
      System.out.println(e.getErrorMsg());
   }
 }
```
#### **Python**

# coding: utf-8

import os

}

```
from huaweicloudsdkcore.auth.credentials import BasicCredentials
from huaweicloudsdkrocketmq.v2.region.rocketmq_region import RocketMQRegion
from huaweicloudsdkcore.exceptions import exceptions
from huaweicloudsdkrocketmq.v2 import *
```

```
if __name__ == '__main__":
```
# The AK and SK used for authentication are hard-coded or stored in plaintext, which has great security risks. It is recommended that the AK and SK be stored in ciphertext in configuration files or environment variables and decrypted during use to ensure security.

 # In this example, AK and SK are stored in environment variables for authentication. Before running this example, set environment variables CLOUD\_SDK\_AK and CLOUD\_SDK\_SK in the local environment

ak = os.environ["CLOUD\_SDK\_AK"] sk = os.environ["CLOUD\_SDK\_SK"] projectId = "{project\_id}"

credentials = BasicCredentials(ak, sk, projectId)

```
 client = RocketMQClient.new_builder() \
   .with_credentials(credentials) \
    .with_region(RocketMQRegion.value_of("<YOUR REGION>")) \
   .build()
 try:
   request = ListRocketMqMigrationTaskRequest()
   request.instance_id = "{instance_id}"
   response = client.list_rocket_mq_migration_task(request)
   print(response)
 except exceptions.ClientRequestException as e:
   print(e.status_code)
```
 print(e.request\_id) print(e.error\_code)

```
 print(e.error_msg)
```
#### **Go**

package main

import ( "fmt" "github.com/huaweicloud/huaweicloud-sdk-go-v3/core/auth/basic" rocketmq "github.com/huaweicloud/huaweicloud-sdk-go-v3/services/rocketmq/v2"

```
 "github.com/huaweicloud/huaweicloud-sdk-go-v3/services/rocketmq/v2/model"
   region "github.com/huaweicloud/huaweicloud-sdk-go-v3/services/rocketmq/v2/region"
)
func main() {
   // The AK and SK used for authentication are hard-coded or stored in plaintext, which has great security 
risks. It is recommended that the AK and SK be stored in ciphertext in configuration files or environment 
variables and decrypted during use to ensure security.
   // In this example, AK and SK are stored in environment variables for authentication. Before running this 
example, set environment variables CLOUD_SDK_AK and CLOUD_SDK_SK in the local environment
   ak := os.Getenv("CLOUD_SDK_AK")
   sk := os.Getenv("CLOUD_SDK_SK")
   projectId := "{project_id}"
   auth := basic.NewCredentialsBuilder().
      WithAk(ak).
      WithSk(sk).
      WithProjectId(projectId).
      Build()
   client := rocketmq.NewRocketMQClient(
      rocketmq.RocketMQClientBuilder().
        WithRegion(region.ValueOf("<YOUR REGION>")).
        WithCredential(auth).
        Build())
   request := &model.ListRocketMqMigrationTaskRequest{}
   request.InstanceId = "{instance_id}"
   response, err := client.ListRocketMqMigrationTask(request)
  if err == nil fmt.Printf("%+v\n", response)
   } else {
      fmt.Println(err)
   }
}
```
### 更多

更多编程语言的SDK代码示例,请参见**[API Explorer](https://console.huaweicloud.com/apiexplorer/#/openapi/RocketMQ/sdk?api=ListRocketMqMigrationTask)**的代码示例页签,可生成自动对应 的SDK代码示例。

#### 状态码

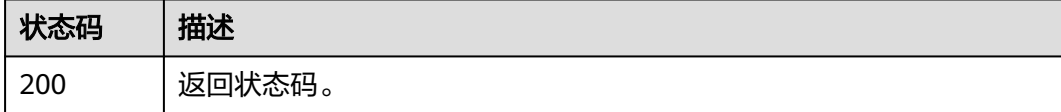

### 错误码

请参[见错误码。](#page-303-0)

# **5.6.3** 删除元数据迁移任务

# 功能介绍

删除元数据迁移任务。

#### 调用方法

请参[见如何调用](#page-8-0)**API**。

#### **URI**

DELETE /v2/{project\_id}/instances/{instance\_id}/metadata

#### 表 **5-151** 路径参数

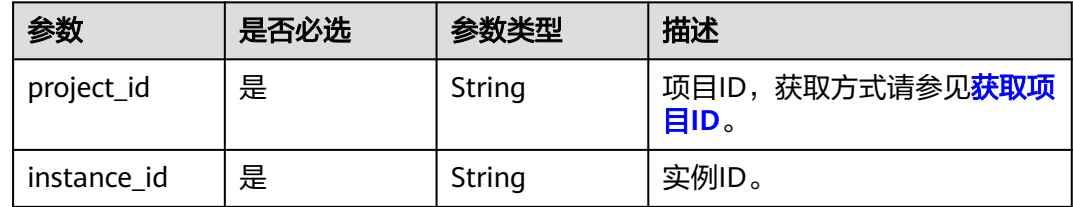

### 请求参数

#### 表 **5-152** 请求 Body 参数

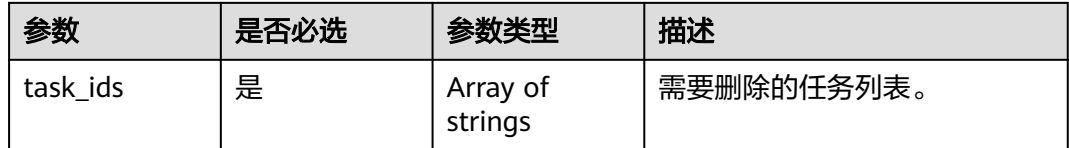

### 响应参数

无

## 请求示例

删除元数据迁移任务。

DELETE https://{endpoint}/v2/{project\_id}/instances/{instance\_id}/metadata

### 响应示例

无

# **SDK** 代码示例

SDK代码示例如下。

#### **Java**

package com.huaweicloud.sdk.test;

import com.huaweicloud.sdk.core.auth.ICredential; import com.huaweicloud.sdk.core.auth.BasicCredentials; import com.huaweicloud.sdk.core.exception.ConnectionException; import com.huaweicloud.sdk.core.exception.RequestTimeoutException; import com.huaweicloud.sdk.core.exception.ServiceResponseException; import com.huaweicloud.sdk.rocketmq.v2.region.RocketMQRegion; import com.huaweicloud.sdk.rocketmq.v2.\*; import com.huaweicloud.sdk.rocketmq.v2.model.\*;

```
public class DeleteRocketMqMigrationTaskSolution {
   public static void main(String[] args) {
      // The AK and SK used for authentication are hard-coded or stored in plaintext, which has great 
security risks. It is recommended that the AK and SK be stored in ciphertext in configuration files or 
environment variables and decrypted during use to ensure security.
      // In this example, AK and SK are stored in environment variables for authentication. Before running 
this example, set environment variables CLOUD_SDK_AK and CLOUD_SDK_SK in the local environment
      String ak = System.getenv("CLOUD_SDK_AK");
     String sk = System.getenv("CLOUD_SDK_SK");
      String projectId = "{project_id}";
      ICredential auth = new BasicCredentials()
           .withProjectId(projectId)
           .withAk(ak)
           .withSk(sk);
      RocketMQClient client = RocketMQClient.newBuilder()
           .withCredential(auth)
            .withRegion(RocketMQRegion.valueOf("<YOUR REGION>"))
           .buid();
      DeleteRocketMqMigrationTaskRequest request = new DeleteRocketMqMigrationTaskRequest();
      request.withInstanceId("{instance_id}");
      MetadataDeleteReq body = new MetadataDeleteReq();
      request.withBody(body);
      try {
         DeleteRocketMqMigrationTaskResponse response = client.deleteRocketMqMigrationTask(request);
         System.out.println(response.toString());
      } catch (ConnectionException e) {
         e.printStackTrace();
      } catch (RequestTimeoutException e) {
         e.printStackTrace();
      } catch (ServiceResponseException e) {
         e.printStackTrace();
         System.out.println(e.getHttpStatusCode());
         System.out.println(e.getRequestId());
         System.out.println(e.getErrorCode());
         System.out.println(e.getErrorMsg());
      }
   }
```
### **Python**

# coding: utf-8

}

```
import os
from huaweicloudsdkcore.auth.credentials import BasicCredentials
from huaweicloudsdkrocketmq.v2.region.rocketmq_region import RocketMQRegion
from huaweicloudsdkcore.exceptions import exceptions
from huaweicloudsdkrocketmq.v2 import *
```
 $if$   $name$   $==$  " $main$  ":

 # The AK and SK used for authentication are hard-coded or stored in plaintext, which has great security risks. It is recommended that the AK and SK be stored in ciphertext in configuration files or environment variables and decrypted during use to ensure security.

 # In this example, AK and SK are stored in environment variables for authentication. Before running this example, set environment variables CLOUD\_SDK\_AK and CLOUD\_SDK\_SK in the local environment

```
 ak = os.environ["CLOUD_SDK_AK"]
 sk = os.environ["CLOUD_SDK_SK"]
 projectId = "{project_id}"
```
credentials = BasicCredentials(ak, sk, projectId)

```
 client = RocketMQClient.new_builder() \
  .with_credentials(credentials) \
   .with_region(RocketMQRegion.value_of("<YOUR REGION>")) \
   .build()
```

```
 try:
      request = DeleteRocketMqMigrationTaskRequest()
      request.instance_id = "{instance_id}"
      request.body = MetadataDeleteReq(
\qquad \qquad response = client.delete_rocket_mq_migration_task(request)
      print(response)
   except exceptions.ClientRequestException as e:
      print(e.status_code)
     print(e.request_id)
      print(e.error_code)
     print(e.error_msg)
```
#### **Go**

```
package main
import (
   "fmt"
   "github.com/huaweicloud/huaweicloud-sdk-go-v3/core/auth/basic"
   rocketmq "github.com/huaweicloud/huaweicloud-sdk-go-v3/services/rocketmq/v2"
   "github.com/huaweicloud/huaweicloud-sdk-go-v3/services/rocketmq/v2/model"
   region "github.com/huaweicloud/huaweicloud-sdk-go-v3/services/rocketmq/v2/region"
)
func main() {
   // The AK and SK used for authentication are hard-coded or stored in plaintext, which has great security 
risks. It is recommended that the AK and SK be stored in ciphertext in configuration files or environment 
variables and decrypted during use to ensure security.
   // In this example, AK and SK are stored in environment variables for authentication. Before running this 
example, set environment variables CLOUD_SDK_AK and CLOUD_SDK_SK in the local environment
   ak := os.Getenv("CLOUD_SDK_AK")
   sk := os.Getenv("CLOUD_SDK_SK")
   projectId := "{project_id}"
   auth := basic.NewCredentialsBuilder().
      WithAk(ak).
      WithSk(sk).
      WithProjectId(projectId).
      Build()
   client := rocketmq.NewRocketMQClient(
      rocketmq.RocketMQClientBuilder().
         WithRegion(region.ValueOf("<YOUR REGION>")).
         WithCredential(auth).
        Build())
   request := &model.DeleteRocketMqMigrationTaskRequest{}
  request.InstanceId = "{instance_id}"
   request.Body = &model.MetadataDeleteReq{
   }
   response, err := client.DeleteRocketMqMigrationTask(request)
  if err == nil fmt.Printf("%+v\n", response)
   } else {
      fmt.Println(err)
   }
}
```
### 更多

更多编程语言的SDK代码示例,请参见**[API Explorer](https://console.huaweicloud.com/apiexplorer/#/openapi/RocketMQ/sdk?api=DeleteRocketMqMigrationTask)**的代码示例页签,可生成自动对应 的SDK代码示例。

# 状态码

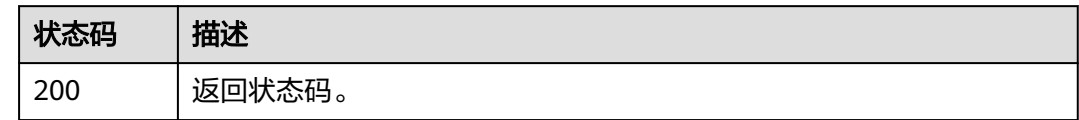

### 错误码

请参见<mark>错误码</mark>。

# **5.7** 参数管理

# **5.7.1** 查询 **RocketMQ** 配置

# 功能介绍

该接口用于查询RocketMQ配置,若成功则返回配置的相关信息。

# 调用方法

请参[见如何调用](#page-8-0)**API**。

# **URI**

GET /v2/{project\_id}/rocketmq/instances/{instance\_id}/configs

#### 表 **5-153** 路径参数

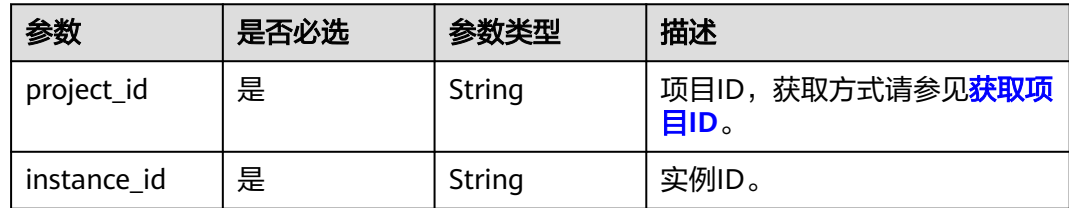

## 请求参数

无

# 响应参数

状态码: **200**

#### 表 **5-154** 响应 Body 参数

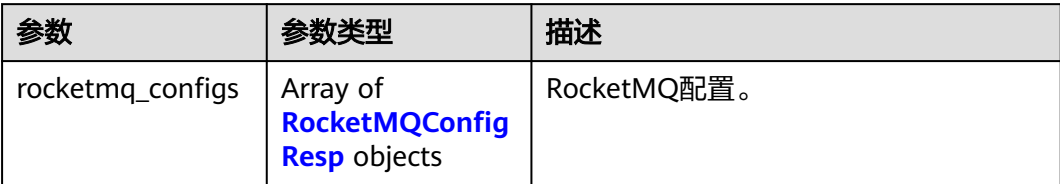

#### 表 **5-155** RocketMQConfigResp

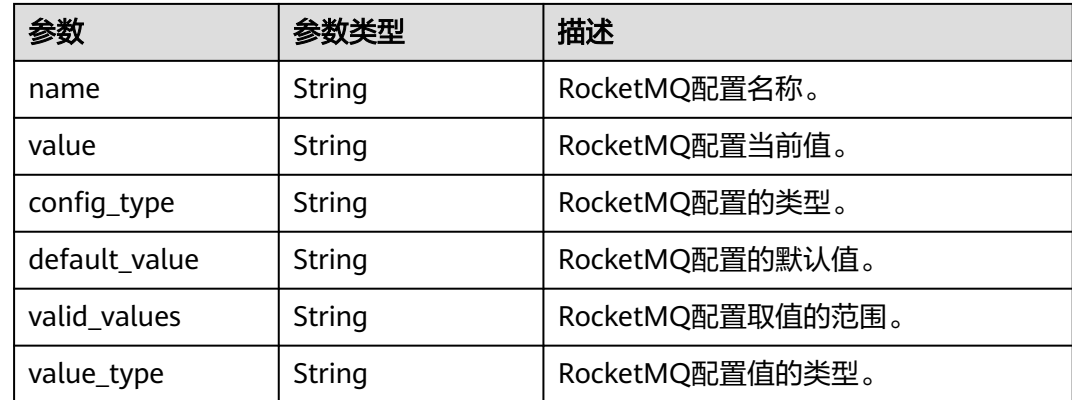

# 请求示例

GET https://{endpoint}/v2/{project\_id}/rocketmq/instances/{instance\_id}/configs

# 响应示例

#### 状态码: **200**

查询RocketMQ配置成功。

```
{
  "rocketmq_configs" : [ {
   "name" : "fileReservedTime",
    "value" : 48,
   "config_type" : "dynamic",
   "default_value" : 48,
   "valid_values" : "1~720",
   "value_type" : "integer"
 } ]
}
```
# **SDK** 代码示例

SDK代码示例如下。

### **Java**

package com.huaweicloud.sdk.test;

import com.huaweicloud.sdk.core.auth.ICredential; import com.huaweicloud.sdk.core.auth.BasicCredentials; import com.huaweicloud.sdk.core.exception.ConnectionException; import com.huaweicloud.sdk.core.exception.RequestTimeoutException;

```
import com.huaweicloud.sdk.core.exception.ServiceResponseException;
import com.huaweicloud.sdk.rocketmq.v2.region.RocketMQRegion;
import com.huaweicloud.sdk.rocketmq.v2.*;
import com.huaweicloud.sdk.rocketmq.v2.model.*;
public class ShowRocketMqConfigsSolution {
   public static void main(String[] args) {
      // The AK and SK used for authentication are hard-coded or stored in plaintext, which has great 
security risks. It is recommended that the AK and SK be stored in ciphertext in configuration files or 
environment variables and decrypted during use to ensure security.
      // In this example, AK and SK are stored in environment variables for authentication. Before running 
this example, set environment variables CLOUD_SDK_AK and CLOUD_SDK_SK in the local environment
      String ak = System.getenv("CLOUD_SDK_AK");
      String sk = System.getenv("CLOUD_SDK_SK");
      String projectId = "{project_id}";
      ICredential auth = new BasicCredentials()
           .withProjectId(projectId)
           .withAk(ak)
           .withSk(sk);
      RocketMQClient client = RocketMQClient.newBuilder()
           .withCredential(auth)
            .withRegion(RocketMQRegion.valueOf("<YOUR REGION>"))
           .build();
      ShowRocketMqConfigsRequest request = new ShowRocketMqConfigsRequest();
      request.withInstanceId("{instance_id}");
 try {
 ShowRocketMqConfigsResponse response = client.showRocketMqConfigs(request);
         System.out.println(response.toString());
      } catch (ConnectionException e) {
         e.printStackTrace();
      } catch (RequestTimeoutException e) {
         e.printStackTrace();
      } catch (ServiceResponseException e) {
        e.printStackTrace();
         System.out.println(e.getHttpStatusCode());
        System.out.println(e.getRequestId());
        System.out.println(e.getErrorCode());
         System.out.println(e.getErrorMsg());
      }
   }
}
```
### **Python**

# coding: utf-8

```
import os
from huaweicloudsdkcore.auth.credentials import BasicCredentials
from huaweicloudsdkrocketmq.v2.region.rocketmq_region import RocketMQRegion
from huaweicloudsdkcore.exceptions import exceptions
from huaweicloudsdkrocketmq.v2 import *
```

```
if __name__ == "__main__":
```

```
\overline{t} The AK and SK used for authentication are hard-coded or stored in plaintext, which has great security
risks. It is recommended that the AK and SK be stored in ciphertext in configuration files or environment 
variables and decrypted during use to ensure security.
```

```
 # In this example, AK and SK are stored in environment variables for authentication. Before running this 
example, set environment variables CLOUD_SDK_AK and CLOUD_SDK_SK in the local environment
```

```
 ak = os.environ["CLOUD_SDK_AK"]
 sk = os.environ["CLOUD_SDK_SK"]
 projectId = "{project_id}"
```
credentials = BasicCredentials(ak, sk, projectId)

```
 client = RocketMQClient.new_builder() \
```

```
 .with_credentials(credentials) \
      .with_region(RocketMQRegion.value_of("<YOUR REGION>")) \
      .build()
   try:
      request = ShowRocketMqConfigsRequest()
      request.instance_id = "{instance_id}"
      response = client.show_rocket_mq_configs(request)
      print(response)
   except exceptions.ClientRequestException as e:
      print(e.status_code)
      print(e.request_id)
     print(e.error_code)
      print(e.error_msg)
package main
import (
   "fmt"
   "github.com/huaweicloud/huaweicloud-sdk-go-v3/core/auth/basic"
   rocketmq "github.com/huaweicloud/huaweicloud-sdk-go-v3/services/rocketmq/v2"
   "github.com/huaweicloud/huaweicloud-sdk-go-v3/services/rocketmq/v2/model"
   region "github.com/huaweicloud/huaweicloud-sdk-go-v3/services/rocketmq/v2/region"
)
func main() {
   // The AK and SK used for authentication are hard-coded or stored in plaintext, which has great security 
risks. It is recommended that the AK and SK be stored in ciphertext in configuration files or environment 
variables and decrypted during use to ensure security.
   // In this example, AK and SK are stored in environment variables for authentication. Before running this 
example, set environment variables CLOUD_SDK_AK and CLOUD_SDK_SK in the local environment
   ak := os.Getenv("CLOUD_SDK_AK")
   sk := os.Getenv("CLOUD_SDK_SK")
   projectId := "{project_id}"
   auth := basic.NewCredentialsBuilder().
      WithAk(ak).
      WithSk(sk).
      WithProjectId(projectId).
      Build()
   client := rocketmq.NewRocketMQClient(
      rocketmq.RocketMQClientBuilder().
         WithRegion(region.ValueOf("<YOUR REGION>")).
         WithCredential(auth).
         Build())
   request := &model.ShowRocketMqConfigsRequest{}
  request.InstanceId = "{instance_id}"
   response, err := client.ShowRocketMqConfigs(request)
  if err == nil fmt.Printf("%+v\n", response)
   } else {
      fmt.Println(err)
   }
}
```
### 更多

**Go**

更多编程语言的SDK代码示例,请参见**[API Explorer](https://console.huaweicloud.com/apiexplorer/#/openapi/RocketMQ/sdk?api=ShowRocketMqConfigs)**的代码示例页签,可生成自动对应 的SDK代码示例。
# 状态码

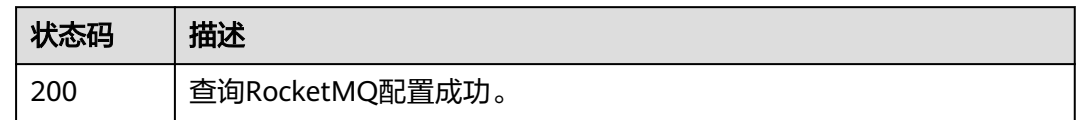

# 错误码

请参[见错误码。](#page-303-0)

# **5.7.2** 修改 **RocketMQ** 配置

# 功能介绍

该接口用于修改RocketMQ配置。

# 调用方法

请参[见如何调用](#page-8-0)**API**。

### **URI**

PUT /v2/{project\_id}/rocketmq/instances/{instance\_id}/configs

### 表 **5-156** 路径参数

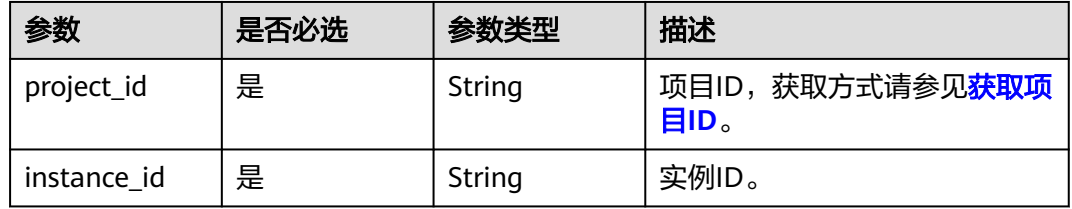

# 请求参数

表 **5-157** 请求 Body 参数

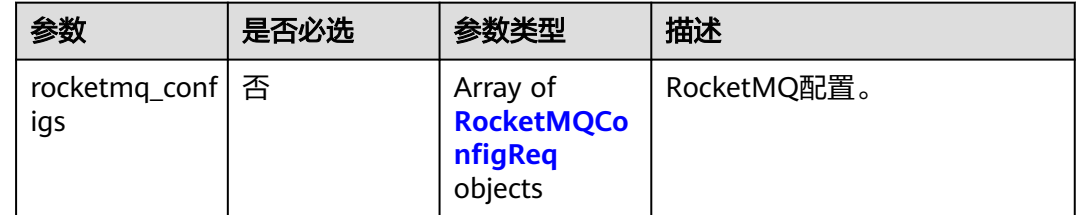

#### <span id="page-217-0"></span>表 **5-158** RocketMQConfigReq

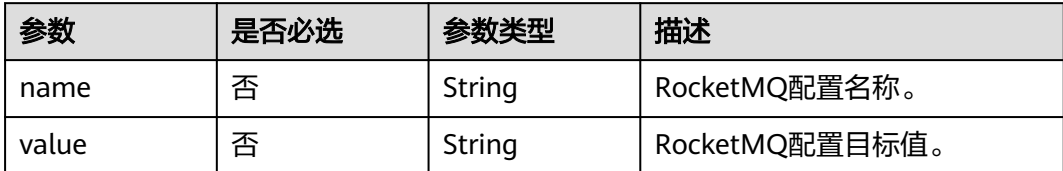

### 响应参数

无

### 请求示例

#### 修改RocketMQ配置的参数,将文件保留时间修改为72小时。

PUT https://{endpoint}/v2/{project\_id}/rocketmq/instances/{instance\_id}/configs

```
{
  "rocketmq_configs" : [ {
    "name" : "fileReservedTime",
    "value" : 72
 } ]
}
```
### 响应示例

无

# **SDK** 代码示例

SDK代码示例如下。

#### **Java**

修改RocketMQ配置的参数,将文件保留时间修改为72小时。

package com.huaweicloud.sdk.test;

```
import com.huaweicloud.sdk.core.auth.ICredential;
import com.huaweicloud.sdk.core.auth.BasicCredentials;
import com.huaweicloud.sdk.core.exception.ConnectionException;
import com.huaweicloud.sdk.core.exception.RequestTimeoutException;
import com.huaweicloud.sdk.core.exception.ServiceResponseException;
import com.huaweicloud.sdk.rocketmq.v2.region.RocketMQRegion;
import com.huaweicloud.sdk.rocketmq.v2.*;
import com.huaweicloud.sdk.rocketmq.v2.model.*;
```
import java.util.List; import java.util.ArrayList;

public class UpdateRocketMqConfigsSolution {

public static void main(String[] args) {

 // The AK and SK used for authentication are hard-coded or stored in plaintext, which has great security risks. It is recommended that the AK and SK be stored in ciphertext in configuration files or environment variables and decrypted during use to ensure security.

 // In this example, AK and SK are stored in environment variables for authentication. Before running this example, set environment variables CLOUD\_SDK\_AK and CLOUD\_SDK\_SK in the local environment String ak = System.getenv("CLOUD\_SDK\_AK");

```
 String sk = System.getenv("CLOUD_SDK_SK");
   String projectId = "{project_id}";
    ICredential auth = new BasicCredentials()
         .withProjectId(projectId)
         .withAk(ak)
         .withSk(sk);
    RocketMQClient client = RocketMQClient.newBuilder()
         .withCredential(auth)
         .withRegion(RocketMQRegion.valueOf("<YOUR REGION>"))
         .build();
    UpdateRocketMqConfigsRequest request = new UpdateRocketMqConfigsRequest();
    request.withInstanceId("{instance_id}");
    ModifyConfigReq body = new ModifyConfigReq();
    List<RocketMQConfigReq> listbodyRocketmqConfigs = new ArrayList<>();
   listbodyRocketmqConfigs.add(
      new RocketMQConfigReq()
         .withName(RocketMQConfigReq.NameEnum.fromValue("fileReservedTime"))
         .withValue("72")
    );
   body.withRocketmqConfigs(listbodyRocketmqConfigs);
   request.withBody(body);
    try {
      UpdateRocketMqConfigsResponse response = client.updateRocketMqConfigs(request);
      System.out.println(response.toString());
    } catch (ConnectionException e) {
      e.printStackTrace();
    } catch (RequestTimeoutException e) {
      e.printStackTrace();
   } catch (ServiceResponseException e) {
      e.printStackTrace();
      System.out.println(e.getHttpStatusCode());
      System.out.println(e.getRequestId());
      System.out.println(e.getErrorCode());
      System.out.println(e.getErrorMsg());
   }
 }
```
#### **Python**

#### 修改RocketMQ配置的参数,将文件保留时间修改为72小时。

# coding: utf-8

import os

}

from huaweicloudsdkcore.auth.credentials import BasicCredentials from huaweicloudsdkrocketmq.v2.region.rocketmq\_region import RocketMQRegion from huaweicloudsdkcore.exceptions import exceptions from huaweicloudsdkrocketmq.v2 import \*

if \_\_name\_\_ == "\_\_main\_\_":

 # The AK and SK used for authentication are hard-coded or stored in plaintext, which has great security risks. It is recommended that the AK and SK be stored in ciphertext in configuration files or environment variables and decrypted during use to ensure security.

 # In this example, AK and SK are stored in environment variables for authentication. Before running this example, set environment variables CLOUD\_SDK\_AK and CLOUD\_SDK\_SK in the local environment

```
 ak = os.environ["CLOUD_SDK_AK"]
 sk = os.environ["CLOUD_SDK_SK"]
 projectId = "{project_id}"
 credentials = BasicCredentials(ak, sk, projectId)
client = RocketMOClient.new_builder() \
    .with_credentials(credentials) \
    .with_region(RocketMQRegion.value_of("<YOUR REGION>")) \
    .build()
```

```
 try:
   request = UpdateRocketMqConfigsRequest()
   request.instance_id = "{instance_id}"
   listRocketmqConfigsbody = [
      RocketMQConfigReq(
         name="fileReservedTime",
         value="72"
      )
   ]
   request.body = ModifyConfigReq(
      rocketmq_configs=listRocketmqConfigsbody
   )
  response = client.update_rocket_mq_configs(request)
   print(response)
 except exceptions.ClientRequestException as e:
   print(e.status_code)
   print(e.request_id)
   print(e.error_code)
   print(e.error_msg)
```
**Go**

#### 修改RocketMQ配置的参数,将文件保留时间修改为72小时。

```
package main
```

```
import (
    "fmt"
   "github.com/huaweicloud/huaweicloud-sdk-go-v3/core/auth/basic"
   rocketmq "github.com/huaweicloud/huaweicloud-sdk-go-v3/services/rocketmq/v2"
   "github.com/huaweicloud/huaweicloud-sdk-go-v3/services/rocketmq/v2/model"
   region "github.com/huaweicloud/huaweicloud-sdk-go-v3/services/rocketmq/v2/region"
)
func main() {
   // The AK and SK used for authentication are hard-coded or stored in plaintext, which has great security 
risks. It is recommended that the AK and SK be stored in ciphertext in configuration files or environment 
variables and decrypted during use to ensure security.
   // In this example, AK and SK are stored in environment variables for authentication. Before running this 
example, set environment variables CLOUD_SDK_AK and CLOUD_SDK_SK in the local environment
   ak := os.Getenv("CLOUD_SDK_AK")
   sk := os.Getenv("CLOUD_SDK_SK")
  projectId := "{project_id}"
   auth := basic.NewCredentialsBuilder().
      WithAk(ak).
      WithSk(sk).
      WithProjectId(projectId).
      Build()
   client := rocketmq.NewRocketMQClient(
      rocketmq.RocketMQClientBuilder().
         WithRegion(region.ValueOf("<YOUR REGION>")).
         WithCredential(auth).
         Build())
   request := &model.UpdateRocketMqConfigsRequest{}
  request-InstanceId = "{instance_id}"
   nameRocketmqConfigs:= model.GetRocketMqConfigReqNameEnum().FILE_RESERVED_TIME
   valueRocketmqConfigs:= "72"
   var listRocketmqConfigsbody = []model.RocketMqConfigReq{
      {
         Name: &nameRocketmqConfigs,
         Value: &valueRocketmqConfigs,
      },
   }
   request.Body = &model.ModifyConfigReq{
      RocketmqConfigs: &listRocketmqConfigsbody,
   }
```
}

```
 response, err := client.UpdateRocketMqConfigs(request)
  if err == nil fmt.Printf("%+v\n", response)
 } else {
 fmt.Println(err)
   }
```
## 更多

更多编程语言的SDK代码示例,请参见**[API Explorer](https://console.huaweicloud.com/apiexplorer/#/openapi/RocketMQ/sdk?api=UpdateRocketMqConfigs)**的代码示例页签,可生成自动对应 的SDK代码示例。

### 状态码

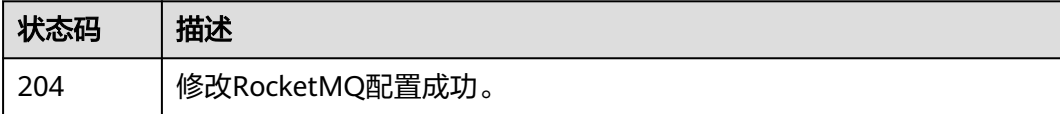

# 错误码

请参[见错误码。](#page-303-0)

# **5.8** 标签管理

# **5.8.1** 批量添加或删除实例标签

# 功能介绍

批量添加或删除实例标签。

## 调用方法

请参[见如何调用](#page-8-0)**API**。

### **URI**

POST /v2/{project\_id}/rocketmq/{instance\_id}/tags/action

#### 表 **5-159** 路径参数

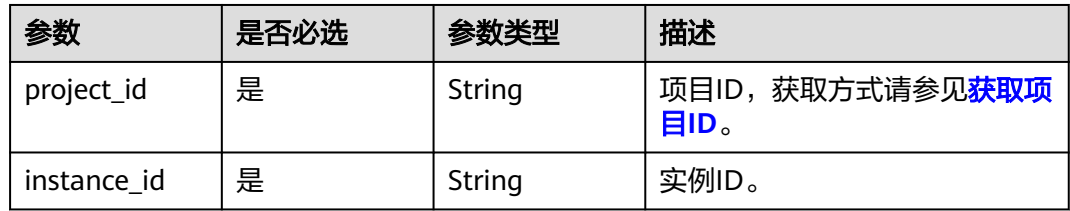

# 请求参数

### 表 **5-160** 请求 Body 参数

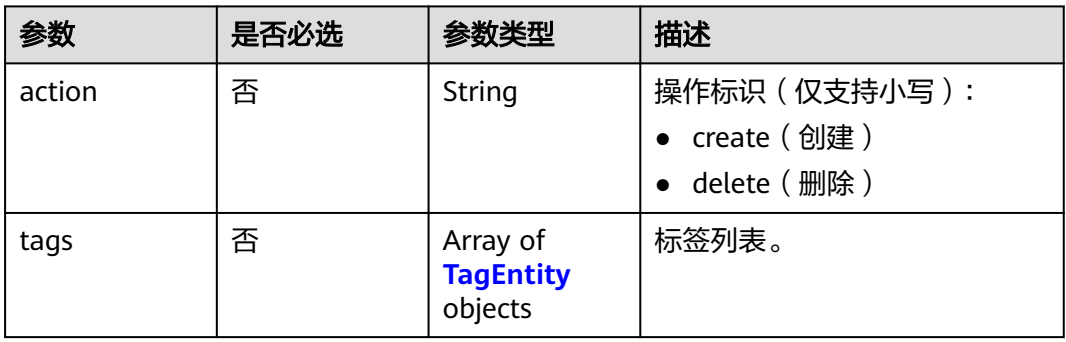

#### 表 **5-161** TagEntity

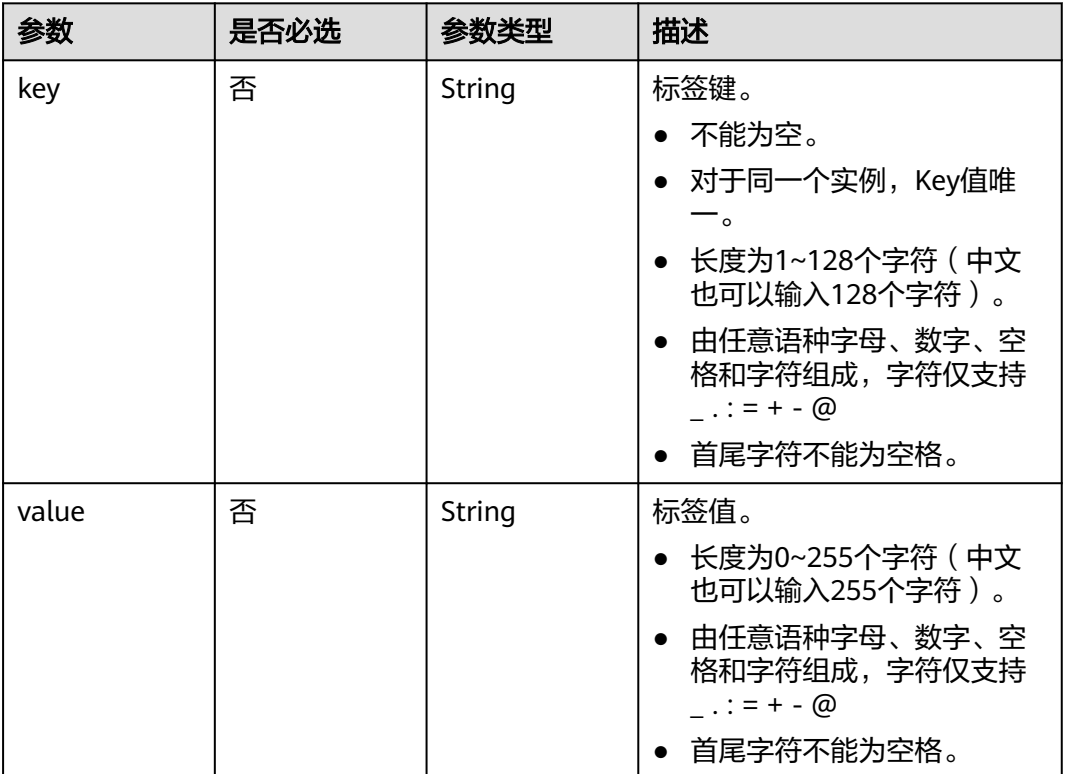

## 响应参数

无

# 请求示例

创建两个实例标签,标签名为key1、key2,值为value1、value2。

POST https://{endpoint}/v2/{project\_id}/rocketmq/{instance\_id}/tags/action

{

```
 "action" : "create",
 "tags" : [ {
 "key" : "key1",
    "value" : "value1"
  }, {
    "key" : "key2",
    "value" : "value2"
  } ]
}
```
### 响应示例

无

## **SDK** 代码示例

SDK代码示例如下。

#### **Java**

#### 创建两个实例标签,标签名为key1、key2,值为value1、value2。

package com.huaweicloud.sdk.test;

```
import com.huaweicloud.sdk.core.auth.ICredential;
import com.huaweicloud.sdk.core.auth.BasicCredentials;
import com.huaweicloud.sdk.core.exception.ConnectionException;
import com.huaweicloud.sdk.core.exception.RequestTimeoutException;
import com.huaweicloud.sdk.core.exception.ServiceResponseException;
import com.huaweicloud.sdk.rocketmq.v2.region.RocketMQRegion;
import com.huaweicloud.sdk.rocketmq.v2.*;
import com.huaweicloud.sdk.rocketmq.v2.model.*;
import java.util.List;
import java.util.ArrayList;
public class BatchCreateOrDeleteRocketmqTagSolution {
   public static void main(String[] args) {
      // The AK and SK used for authentication are hard-coded or stored in plaintext, which has great 
security risks. It is recommended that the AK and SK be stored in ciphertext in configuration files or 
environment variables and decrypted during use to ensure security.
      // In this example, AK and SK are stored in environment variables for authentication. Before running 
this example, set environment variables CLOUD_SDK_AK and CLOUD_SDK_SK in the local environment
      String ak = System.getenv("CLOUD_SDK_AK");
      String sk = System.getenv("CLOUD_SDK_SK");
      String projectId = "{project_id}";
      ICredential auth = new BasicCredentials()
           .withProjectId(projectId)
           .withAk(ak)
           .withSk(sk);
      RocketMQClient client = RocketMQClient.newBuilder()
           .withCredential(auth)
            .withRegion(RocketMQRegion.valueOf("<YOUR REGION>"))
          .buid():
      BatchCreateOrDeleteRocketmqTagRequest request = new BatchCreateOrDeleteRocketmqTagRequest();
      request.withInstanceId("{instance_id}");
      BatchCreateOrDeleteTagReq body = new BatchCreateOrDeleteTagReq();
      List<TagEntity> listbodyTags = new ArrayList<>();
      listbodyTags.add(
        new TagEntity()
           .withKey("key1")
           .withValue("value1")
      );
```

```
 listbodyTags.add(
         new TagEntity()
            .withKey("key2")
            .withValue("value2")
      );
      body.withTags(listbodyTags);
      body.withAction(BatchCreateOrDeleteTagReq.ActionEnum.fromValue("create"));
      request.withBody(body);
      try {
         BatchCreateOrDeleteRocketmqTagResponse response = 
client.batchCreateOrDeleteRocketmqTag(request);
         System.out.println(response.toString());
      } catch (ConnectionException e) {
         e.printStackTrace();
      } catch (RequestTimeoutException e) {
         e.printStackTrace();
      } catch (ServiceResponseException e) {
         e.printStackTrace();
         System.out.println(e.getHttpStatusCode());
         System.out.println(e.getRequestId());
         System.out.println(e.getErrorCode());
         System.out.println(e.getErrorMsg());
      }
   }
}
```
### **Python**

#### 创建两个实例标签,标签名为key1、key2,值为value1、value2。

# coding: utf-8

```
import os
from huaweicloudsdkcore.auth.credentials import BasicCredentials
from huaweicloudsdkrocketmq.v2.region.rocketmq_region import RocketMQRegion
from huaweicloudsdkcore.exceptions import exceptions
from huaweicloudsdkrocketmq.v2 import *
```
 $if\_name__ == "main$  ":

 # The AK and SK used for authentication are hard-coded or stored in plaintext, which has great security risks. It is recommended that the AK and SK be stored in ciphertext in configuration files or environment variables and decrypted during use to ensure security.

 # In this example, AK and SK are stored in environment variables for authentication. Before running this example, set environment variables CLOUD\_SDK\_AK and CLOUD\_SDK\_SK in the local environment

```
 ak = os.environ["CLOUD_SDK_AK"]
 sk = os.environ["CLOUD_SDK_SK"]
 projectId = "{project_id}"
 credentials = BasicCredentials(ak, sk, projectId)
client = RocketMQClient.new_builder() \
    .with_credentials(credentials) \
    .with_region(RocketMQRegion.value_of("<YOUR REGION>")) \
   .build()
 try:
   request = BatchCreateOrDeleteRocketmqTagRequest()
   request.instance_id = "{instance_id}"
   listTagsbody = [
      TagEntity(
         key="key1",
         value="value1"
      ),
      TagEntity(
         key="key2",
         value="value2"
      )
   ]
   request.body = BatchCreateOrDeleteTagReq(
```

```
 tags=listTagsbody,
      action="create"
   )
   response = client.batch_create_or_delete_rocketmq_tag(request)
   print(response)
 except exceptions.ClientRequestException as e:
   print(e.status_code)
    print(e.request_id)
   print(e.error_code)
   print(e.error_msg)
```
**Go**

#### 创建两个实例标签,标签名为key1、key2,值为value1、value2。

package main

```
import (
```
)

```
 "fmt"
 "github.com/huaweicloud/huaweicloud-sdk-go-v3/core/auth/basic"
 rocketmq "github.com/huaweicloud/huaweicloud-sdk-go-v3/services/rocketmq/v2"
 "github.com/huaweicloud/huaweicloud-sdk-go-v3/services/rocketmq/v2/model"
 region "github.com/huaweicloud/huaweicloud-sdk-go-v3/services/rocketmq/v2/region"
```
func main() {

 // The AK and SK used for authentication are hard-coded or stored in plaintext, which has great security risks. It is recommended that the AK and SK be stored in ciphertext in configuration files or environment variables and decrypted during use to ensure security.

 // In this example, AK and SK are stored in environment variables for authentication. Before running this example, set environment variables CLOUD\_SDK\_AK and CLOUD\_SDK\_SK in the local environment ak := os.Getenv("CLOUD\_SDK\_AK")

```
 sk := os.Getenv("CLOUD_SDK_SK")
   projectId := "{project_id}"
   auth := basic.NewCredentialsBuilder().
      WithAk(ak).
      WithSk(sk).
      WithProjectId(projectId).
      Build()
   client := rocketmq.NewRocketMQClient(
      rocketmq.RocketMQClientBuilder().
         WithRegion(region.ValueOf("<YOUR REGION>")).
        WithCredential(auth).
        Build())
   request := &model.BatchCreateOrDeleteRocketmqTagRequest{}
  request.InstanceId = "{instance_id}"
   keyTags:= "key1"
   valueTags:= "value1"
   keyTags1:= "key2"
   valueTags1:= "value2"
   var listTagsbody = []model.TagEntity{
      {
        Key: &keyTags,
        Value: &valueTags,
 },
\overline{\phantom{a}} Key: &keyTags1,
        Value: &valueTags1,
      },
   }
   actionBatchCreateOrDeleteTagReq:= model.GetBatchCreateOrDeleteTagReqActionEnum().CREATE
   request.Body = &model.BatchCreateOrDeleteTagReq{
      Tags: &listTagsbody,
      Action: &actionBatchCreateOrDeleteTagReq,
   }
   response, err := client.BatchCreateOrDeleteRocketmqTag(request)
```
}

```
if err == nil fmt.Printf("%+v\n", response)
 } else {
   fmt.Println(err)
 }
```
# 更多

更多编程语言的SDK代码示例,请参见**[API Explorer](https://console.huaweicloud.com/apiexplorer/#/openapi/RocketMQ/sdk?api=BatchCreateOrDeleteRocketmqTag)**的代码示例页签,可生成自动对应 的SDK代码示例。

# 状态码

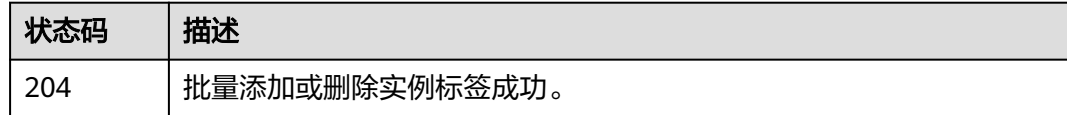

# 错误码

请参[见错误码。](#page-303-0)

# **5.8.2** 查询实例标签

# 功能介绍

查询实例标签。

# 调用方法

请参[见如何调用](#page-8-0)**API**。

### **URI**

GET /v2/{project\_id}/rocketmq/{instance\_id}/tags

#### 表 **5-162** 路径参数

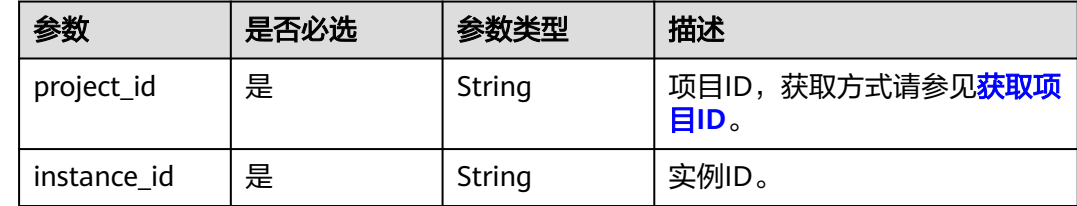

# 请求参数

无

# 响应参数

### 状态码: **200**

#### 表 **5-163** 响应 Body 参数

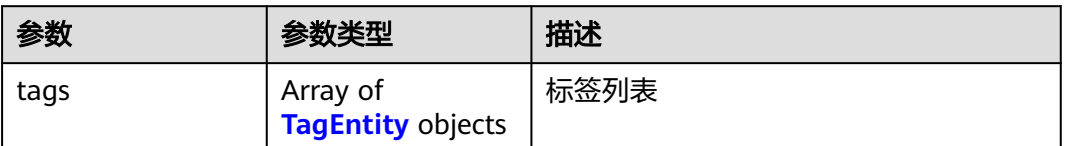

#### 表 **5-164** TagEntity

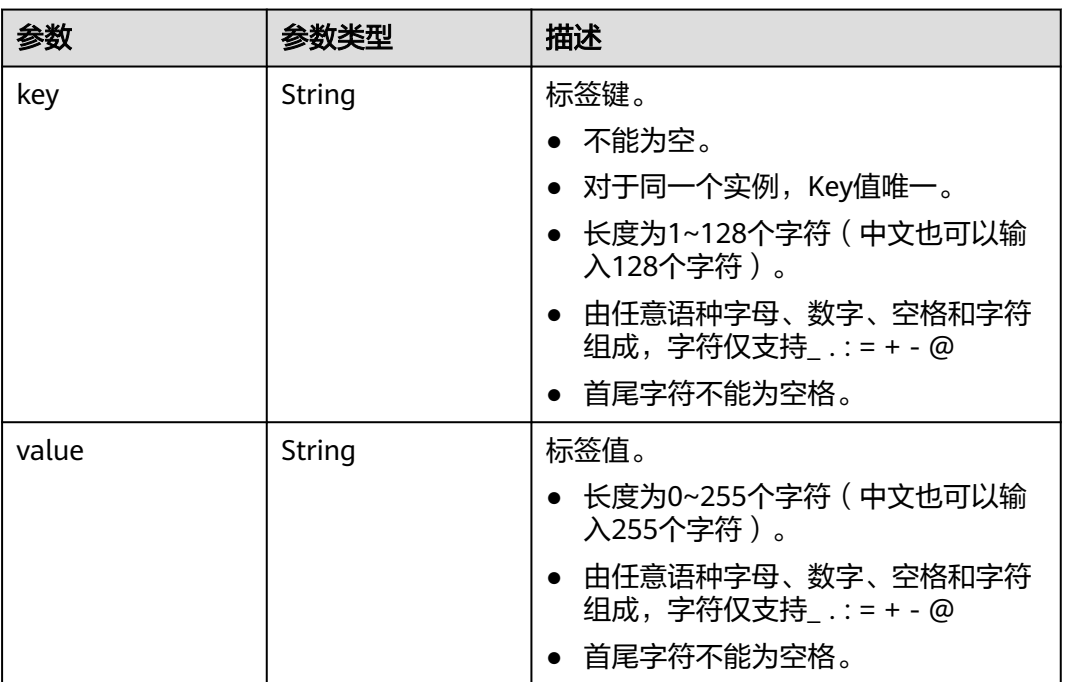

# 请求示例

### 查询实例标签。

GET https://{endpoint}/v2/{project\_id}/rocketmq/{instance\_id}/tags

# 响应示例

### 状态码: **200**

查询实例标签成功。

```
{
 "tags" : [ {
 "key" : "key1",
 "value" : "value1"
 }, {
 "key" : "key2",
 "value" : "value2"
```
 } ] }

# **SDK** 代码示例

SDK代码示例如下。

#### **Java**

package com.huaweicloud.sdk.test;

```
import com.huaweicloud.sdk.core.auth.ICredential;
import com.huaweicloud.sdk.core.auth.BasicCredentials;
import com.huaweicloud.sdk.core.exception.ConnectionException;
import com.huaweicloud.sdk.core.exception.RequestTimeoutException;
import com.huaweicloud.sdk.core.exception.ServiceResponseException;
import com.huaweicloud.sdk.rocketmq.v2.region.RocketMQRegion;
import com.huaweicloud.sdk.rocketmq.v2.*;
import com.huaweicloud.sdk.rocketmq.v2.model.*;
public class ShowRocketmqTagsSolution {
   public static void main(String[] args) {
      // The AK and SK used for authentication are hard-coded or stored in plaintext, which has great 
security risks. It is recommended that the AK and SK be stored in ciphertext in configuration files or 
environment variables and decrypted during use to ensure security.
      // In this example, AK and SK are stored in environment variables for authentication. Before running 
this example, set environment variables CLOUD_SDK_AK and CLOUD_SDK_SK in the local environment
      String ak = System.getenv("CLOUD_SDK_AK");
      String sk = System.getenv("CLOUD_SDK_SK");
      String projectId = "{project_id}";
      ICredential auth = new BasicCredentials()
           .withProjectId(projectId)
           .withAk(ak)
           .withSk(sk);
      RocketMQClient client = RocketMQClient.newBuilder()
           .withCredential(auth)
           .withRegion(RocketMQRegion.valueOf("<YOUR REGION>"))
           .build();
      ShowRocketmqTagsRequest request = new ShowRocketmqTagsRequest();
      request.withInstanceId("{instance_id}");
      try {
        ShowRocketmqTagsResponse response = client.showRocketmqTags(request);
        System.out.println(response.toString());
      } catch (ConnectionException e) {
        e.printStackTrace();
      } catch (RequestTimeoutException e) {
         e.printStackTrace();
      } catch (ServiceResponseException e) {
         e.printStackTrace();
         System.out.println(e.getHttpStatusCode());
        System.out.println(e.getRequestId());
         System.out.println(e.getErrorCode());
         System.out.println(e.getErrorMsg());
      }
   }
}
```
### **Python**

# coding: utf-8

import os from huaweicloudsdkcore.auth.credentials import BasicCredentials

```
from huaweicloudsdkrocketmq.v2.region.rocketmq_region import RocketMQRegion
from huaweicloudsdkcore.exceptions import exceptions
from huaweicloudsdkrocketmq.v2 import *
```
#### if  $name = "$  main ":

# The AK and SK used for authentication are hard-coded or stored in plaintext, which has great security risks. It is recommended that the AK and SK be stored in ciphertext in configuration files or environment variables and decrypted during use to ensure security.

 # In this example, AK and SK are stored in environment variables for authentication. Before running this example, set environment variables CLOUD\_SDK\_AK and CLOUD\_SDK\_SK in the local environment

 ak = os.environ["CLOUD\_SDK\_AK"] sk = os.environ["CLOUD\_SDK\_SK"] projectId = "{project\_id}"

credentials = BasicCredentials(ak, sk, projectId)

```
 client = RocketMQClient.new_builder() \
    .with_credentials(credentials) \
    .with_region(RocketMQRegion.value_of("<YOUR REGION>")) \
   .build()
```
try:

```
 request = ShowRocketmqTagsRequest()
   request.instance_id = "{instance_id}"
   response = client.show_rocketmq_tags(request)
   print(response)
 except exceptions.ClientRequestException as e:
   print(e.status_code)
   print(e.request_id)
  print(e.error_code)
   print(e.error_msg)
```
#### **Go**

package main import (

"fmt"

 "github.com/huaweicloud/huaweicloud-sdk-go-v3/core/auth/basic" rocketmq "github.com/huaweicloud/huaweicloud-sdk-go-v3/services/rocketmq/v2" "github.com/huaweicloud/huaweicloud-sdk-go-v3/services/rocketmq/v2/model" region "github.com/huaweicloud/huaweicloud-sdk-go-v3/services/rocketmq/v2/region"

### func main() {

)

 // The AK and SK used for authentication are hard-coded or stored in plaintext, which has great security risks. It is recommended that the AK and SK be stored in ciphertext in configuration files or environment variables and decrypted during use to ensure security.

 // In this example, AK and SK are stored in environment variables for authentication. Before running this example, set environment variables CLOUD\_SDK\_AK and CLOUD\_SDK\_SK in the local environment

```
ak := os.Getenv("CLOUD_SDK_AK")
 sk := os.Getenv("CLOUD_SDK_SK")
 projectId := "{project_id}"
 auth := basic.NewCredentialsBuilder().
```

```
 WithAk(ak).
 WithSk(sk).
 WithProjectId(projectId).
 Build()
```

```
 client := rocketmq.NewRocketMQClient(
   rocketmq.RocketMQClientBuilder().
      WithRegion(region.ValueOf("<YOUR REGION>")).
      WithCredential(auth).
      Build())
```

```
 request := &model.ShowRocketmqTagsRequest{}
 request.InstanceId = "{instance_id}"
 response, err := client.ShowRocketmqTags(request)
```
}

```
if err == nil fmt.Printf("%+v\n", response)
 } else {
   fmt.Println(err)
 }
```
# 更多

更多编程语言的SDK代码示例,请参见**[API Explorer](https://console.huaweicloud.com/apiexplorer/#/openapi/RocketMQ/sdk?api=ShowRocketmqTags)**的代码示例页签,可生成自动对应 的SDK代码示例。

# 状态码

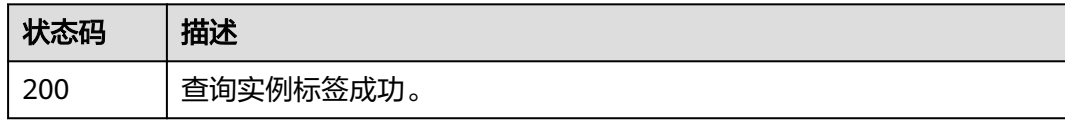

### 错误码

请参见<mark>错误码</mark>。

# **5.8.3** 查询项目标签

# 功能介绍

查询项目标签。

### 调用方法

请参[见如何调用](#page-8-0)**API**。

**URI**

GET /v2/{project\_id}/rocketmq/tags

### 表 **5-165** 路径参数

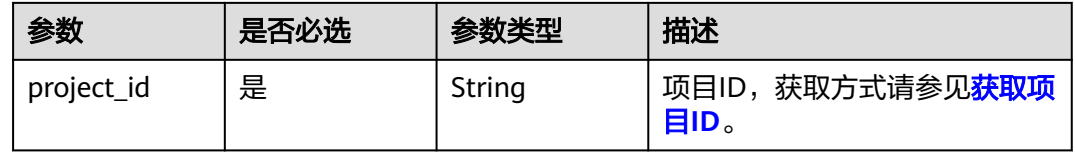

## 请求参数

无

## 响应参数

状态码: **200**

#### 表 **5-166** 响应 Body 参数

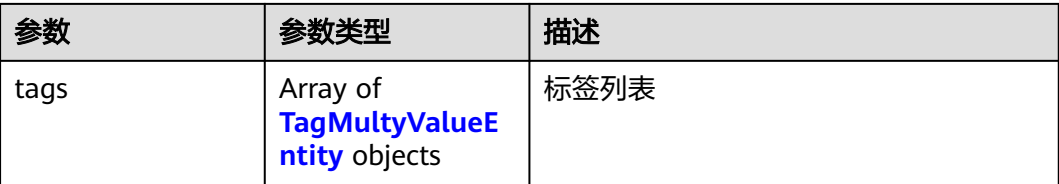

#### 表 **5-167** TagMultyValueEntity

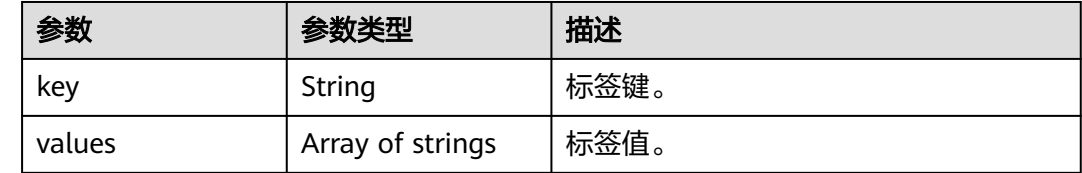

### 请求示例

### 查询项目标签。

GET https://{endpoint}/v2/{project\_id}/rocketmq/tags

# 响应示例

### 状态码: **200**

查询项目标签成功。

```
{
 "tags" : [ {
   "key" : "key1",
    "values" : [ "value-test", "value1" ]
 }, {
 "key" : "key2",
 "values" : [ "value2" ]
 } ]
}
```
# **SDK** 代码示例

SDK代码示例如下。

#### **Java**

package com.huaweicloud.sdk.test;

import com.huaweicloud.sdk.core.auth.ICredential; import com.huaweicloud.sdk.core.auth.BasicCredentials; import com.huaweicloud.sdk.core.exception.ConnectionException; import com.huaweicloud.sdk.core.exception.RequestTimeoutException; import com.huaweicloud.sdk.core.exception.ServiceResponseException; import com.huaweicloud.sdk.rocketmq.v2.region.RocketMQRegion; import com.huaweicloud.sdk.rocketmq.v2.\*; import com.huaweicloud.sdk.rocketmq.v2.model.\*;

public class ShowRocketmqProjectTagsSolution {

```
 public static void main(String[] args) {
      // The AK and SK used for authentication are hard-coded or stored in plaintext, which has great 
security risks. It is recommended that the AK and SK be stored in ciphertext in configuration files or 
environment variables and decrypted during use to ensure security.
      // In this example, AK and SK are stored in environment variables for authentication. Before running 
this example, set environment variables CLOUD_SDK_AK and CLOUD_SDK_SK in the local environment
      String ak = System.getenv("CLOUD_SDK_AK");
      String sk = System.getenv("CLOUD_SDK_SK");
      String projectId = "{project_id}";
      ICredential auth = new BasicCredentials()
           .withProjectId(projectId)
           .withAk(ak)
           .withSk(sk);
      RocketMQClient client = RocketMQClient.newBuilder()
           .withCredential(auth)
            .withRegion(RocketMQRegion.valueOf("<YOUR REGION>"))
            .build();
      ShowRocketmqProjectTagsRequest request = new ShowRocketmqProjectTagsRequest();
      try {
         ShowRocketmqProjectTagsResponse response = client.showRocketmqProjectTags(request);
         System.out.println(response.toString());
      } catch (ConnectionException e) {
         e.printStackTrace();
      } catch (RequestTimeoutException e) {
         e.printStackTrace();
      } catch (ServiceResponseException e) {
         e.printStackTrace();
         System.out.println(e.getHttpStatusCode());
         System.out.println(e.getRequestId());
         System.out.println(e.getErrorCode());
         System.out.println(e.getErrorMsg());
      }
   }
}
```
### **Python**

#### # coding: utf-8

```
import os
from huaweicloudsdkcore.auth.credentials import BasicCredentials
from huaweicloudsdkrocketmq.v2.region.rocketmq_region import RocketMQRegion
from huaweicloudsdkcore.exceptions import exceptions
from huaweicloudsdkrocketmq.v2 import *
```

```
if __name__ == "__main__":
```
 # The AK and SK used for authentication are hard-coded or stored in plaintext, which has great security risks. It is recommended that the AK and SK be stored in ciphertext in configuration files or environment variables and decrypted during use to ensure security.

 # In this example, AK and SK are stored in environment variables for authentication. Before running this example, set environment variables CLOUD\_SDK\_AK and CLOUD\_SDK\_SK in the local environment

```
 ak = os.environ["CLOUD_SDK_AK"]
 sk = os.environ["CLOUD_SDK_SK"]
 projectId = "{project_id}"
 credentials = BasicCredentials(ak, sk, projectId)
```

```
client = RocketMOClient.new_builder() \
   .with_credentials(credentials) \
   .with_region(RocketMQRegion.value_of("<YOUR REGION>")) \
   .build()
 try:
   request = ShowRocketmqProjectTagsRequest()
   response = client.show_rocketmq_project_tags(request)
```

```
 print(response)
```

```
 except exceptions.ClientRequestException as e:
```

```
 print(e.status_code)
 print(e.request_id)
 print(e.error_code)
 print(e.error_msg)
```
### **Go**

```
package main
import (
    "fmt"
   "github.com/huaweicloud/huaweicloud-sdk-go-v3/core/auth/basic"
   rocketmq "github.com/huaweicloud/huaweicloud-sdk-go-v3/services/rocketmq/v2"
   "github.com/huaweicloud/huaweicloud-sdk-go-v3/services/rocketmq/v2/model"
   region "github.com/huaweicloud/huaweicloud-sdk-go-v3/services/rocketmq/v2/region"
)
func main() {
   // The AK and SK used for authentication are hard-coded or stored in plaintext, which has great security 
risks. It is recommended that the AK and SK be stored in ciphertext in configuration files or environment 
variables and decrypted during use to ensure security.
   // In this example, AK and SK are stored in environment variables for authentication. Before running this 
example, set environment variables CLOUD_SDK_AK and CLOUD_SDK_SK in the local environment
   ak := os.Getenv("CLOUD_SDK_AK")
   sk := os.Getenv("CLOUD_SDK_SK")
  projectId := "{project_id}"
   auth := basic.NewCredentialsBuilder().
      WithAk(ak).
      WithSk(sk).
      WithProjectId(projectId).
      Build()
   client := rocketmq.NewRocketMQClient(
      rocketmq.RocketMQClientBuilder().
         WithRegion(region.ValueOf("<YOUR REGION>")).
         WithCredential(auth).
        Build())
   request := &model.ShowRocketmqProjectTagsRequest{}
   response, err := client.ShowRocketmqProjectTags(request)
   if err == nil {
      fmt.Printf("%+v\n", response)
   } else {
      fmt.Println(err)
   }
```
## 更多

更多编程语言的SDK代码示例,请参见**[API Explorer](https://console.huaweicloud.com/apiexplorer/#/openapi/RocketMQ/sdk?api=ShowRocketmqProjectTags)**的代码示例页签,可生成自动对应 的SDK代码示例。

### 状态码

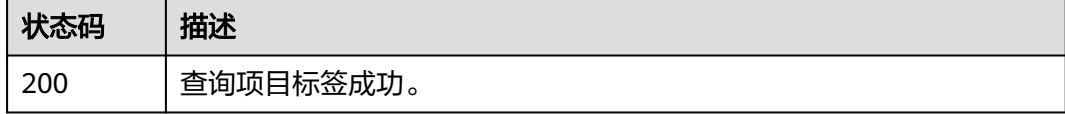

#### 错误码

请参[见错误码。](#page-303-0)

}

# **5.9** 其他接口

# **5.9.1** 查询可用区信息

# 功能介绍

在创建实例时,需要配置实例所在的可用区ID,可通过该接口查询可用区的ID。

# 调用方法

请参[见如何调用](#page-8-0)**API**。

### **URI**

GET /v2/available-zones

### 请求参数

无

### 响应参数

状态码: **200**

#### 表 **5-168** 响应 Body 参数

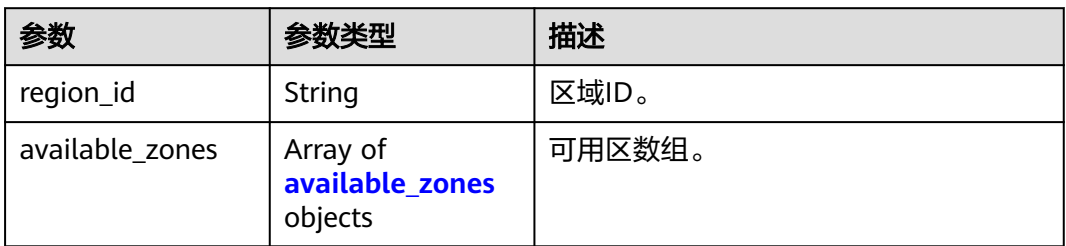

#### 表 **5-169** available\_zones

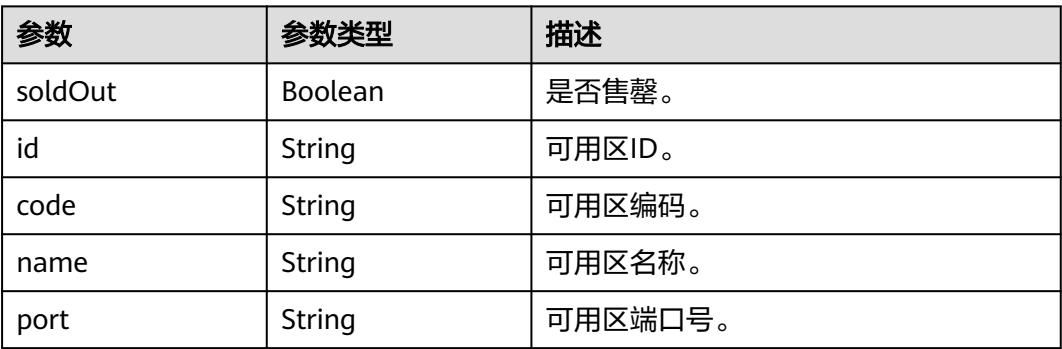

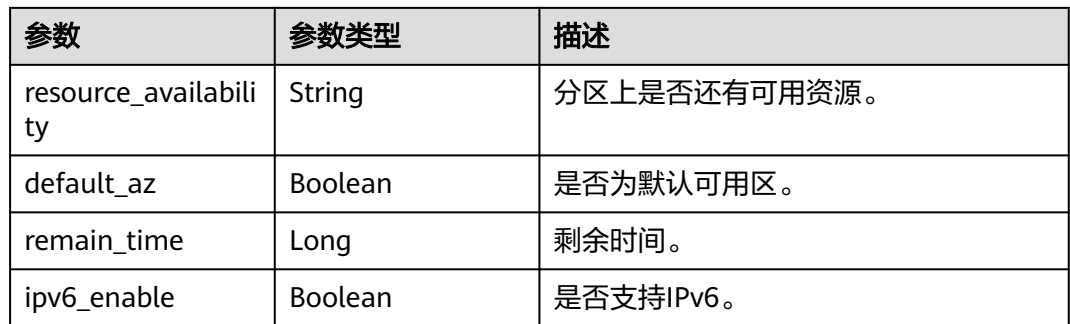

# 请求示例

#### 查询可用区信息。

GET https://{endpoint}/v2/available-zones?engine=reliability

## 响应示例

#### 状态码: **200**

#### 查询可用区信息成功。

```
{
  "region_id" : "xxx",
 "available_zones" : [ {
 "soldOut" : false,
   "id" : "8c90c2a4e2594c0782faa6b205afeca7",
 "code" : "xxx",
 "name" : "可用区1",
 "port" : "8002",
 "resource_availability" : "true",
   "default_az" : false,
   "remain_time" : 9223372036854776000,
   "ipv6_enable" : false
 }, {
 "soldOut" : false,
   "id" : "d539378ec1314c85b76fefa3f7071458",
 "code" : "xxx",
 "name" : "可用区2",
   "port" : "8003",
   "resource_availability" : "true",
   "default_az" : false,
   "remain_time" : 9223372036854776000,
   "ipv6_enable" : false
  }, {
   "soldOut" : false,
   "id" : "9f1c5806706d4c1fb0eb72f0a9b18c77",
 "code" : "xxx",
 "name" : "可用区3",
   "port" : "443",
   "resource_availability" : "true",
   "default_az" : true,
   "remain_time" : 9223372036854776000,
   "ipv6_enable" : false
 } ]
}
```
# **SDK** 代码示例

SDK代码示例如下。

#### **Java**

```
package com.huaweicloud.sdk.test;
import com.huaweicloud.sdk.core.auth.ICredential;
import com.huaweicloud.sdk.core.auth.BasicCredentials;
import com.huaweicloud.sdk.core.exception.ConnectionException;
import com.huaweicloud.sdk.core.exception.RequestTimeoutException;
import com.huaweicloud.sdk.core.exception.ServiceResponseException;
import com.huaweicloud.sdk.rocketmq.v2.region.RocketMQRegion;
import com.huaweicloud.sdk.rocketmq.v2.*;
import com.huaweicloud.sdk.rocketmq.v2.model.*;
public class ListAvailableZonesSolution {
   public static void main(String[] args) {
      // The AK and SK used for authentication are hard-coded or stored in plaintext, which has great 
security risks. It is recommended that the AK and SK be stored in ciphertext in configuration files or 
environment variables and decrypted during use to ensure security.
      // In this example, AK and SK are stored in environment variables for authentication. Before running 
this example, set environment variables CLOUD_SDK_AK and CLOUD_SDK_SK in the local environment
      String ak = System.getenv("CLOUD_SDK_AK");
      String sk = System.getenv("CLOUD_SDK_SK");
      ICredential auth = new BasicCredentials()
           .withAk(ak)
           .withSk(sk);
      RocketMQClient client = RocketMQClient.newBuilder()
           .withCredential(auth)
            .withRegion(RocketMQRegion.valueOf("<YOUR REGION>"))
            .build();
      ListAvailableZonesRequest request = new ListAvailableZonesRequest();
      try {
         ListAvailableZonesResponse response = client.listAvailableZones(request);
         System.out.println(response.toString());
      } catch (ConnectionException e) {
         e.printStackTrace();
      } catch (RequestTimeoutException e) {
         e.printStackTrace();
      } catch (ServiceResponseException e) {
        e.printStackTrace();
        System.out.println(e.getHttpStatusCode());
         System.out.println(e.getRequestId());
         System.out.println(e.getErrorCode());
         System.out.println(e.getErrorMsg());
      }
   }
}
```
### **Python**

# coding: utf-8

import os

from huaweicloudsdkcore.auth.credentials import BasicCredentials from huaweicloudsdkrocketmq.v2.region.rocketmq\_region import RocketMQRegion from huaweicloudsdkcore.exceptions import exceptions from huaweicloudsdkrocketmq.v2 import \*

```
if _name_ == "_main ":
```
 # The AK and SK used for authentication are hard-coded or stored in plaintext, which has great security risks. It is recommended that the AK and SK be stored in ciphertext in configuration files or environment variables and decrypted during use to ensure security.

 # In this example, AK and SK are stored in environment variables for authentication. Before running this example, set environment variables CLOUD\_SDK\_AK and CLOUD\_SDK\_SK in the local environment

```
 ak = os.environ["CLOUD_SDK_AK"]
```

```
 sk = os.environ["CLOUD_SDK_SK"]
```
credentials = BasicCredentials(ak, sk)

```
 client = RocketMQClient.new_builder() \
   .with_credentials(credentials) \
   .with_region(RocketMQRegion.value_of("<YOUR REGION>")) \
   .build()
 try:
   request = ListAvailableZonesRequest()
   response = client.list_available_zones(request)
   print(response)
 except exceptions.ClientRequestException as e:
   print(e.status_code)
    print(e.request_id)
  print(e.error_code)
   print(e.error_msg)
```
**Go**

package main

```
import (
    "fmt"
    "github.com/huaweicloud/huaweicloud-sdk-go-v3/core/auth/basic"
   rocketmq "github.com/huaweicloud/huaweicloud-sdk-go-v3/services/rocketmq/v2"
   "github.com/huaweicloud/huaweicloud-sdk-go-v3/services/rocketmq/v2/model"
   region "github.com/huaweicloud/huaweicloud-sdk-go-v3/services/rocketmq/v2/region"
)
func main() {
   // The AK and SK used for authentication are hard-coded or stored in plaintext, which has great security 
risks. It is recommended that the AK and SK be stored in ciphertext in configuration files or environment 
variables and decrypted during use to ensure security.
   // In this example, AK and SK are stored in environment variables for authentication. Before running this 
example, set environment variables CLOUD_SDK_AK and CLOUD_SDK_SK in the local environment
   ak := os.Getenv("CLOUD_SDK_AK")
   sk := os.Getenv("CLOUD_SDK_SK")
   auth := basic.NewCredentialsBuilder().
      WithAk(ak).
      WithSk(sk).
      Build()
   client := rocketmq.NewRocketMQClient(
      rocketmq.RocketMQClientBuilder().
        WithRegion(region.ValueOf("<YOUR REGION>")).
        WithCredential(auth).
        Build())
   request := &model.ListAvailableZonesRequest{}
   response, err := client.ListAvailableZones(request)
  if err == nil fmt.Printf("%+v\n", response)
   } else {
      fmt.Println(err)
   }
}
```
## 更多

更多编程语言的SDK代码示例,请参见**[API Explorer](https://console.huaweicloud.com/apiexplorer/#/openapi/RocketMQ/sdk?api=ListAvailableZones)**的代码示例页签,可生成自动对应 的SDK代码示例。

# 状态码

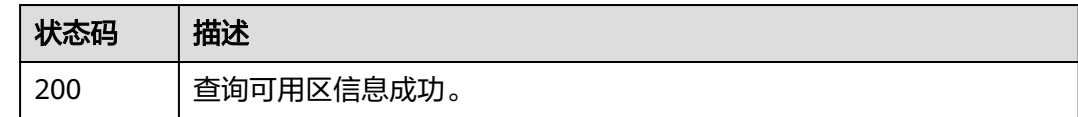

## 错误码

请参[见错误码。](#page-303-0)

# **5.9.2** 查询产品规格列表

# 功能介绍

查询相应引擎的产品规格列表。

### 调用方法

请参[见如何调用](#page-8-0)**API**。

**URI**

GET /v2/{engine}/products

#### 表 **5-170** 路径参数

| 参数     | 是否必选 | 参数类型   | 描述                          |
|--------|------|--------|-----------------------------|
| engine | 是    | String | 消息引擎的类型。支持的类型为<br>rocketmq. |

表 **5-171** Query 参数

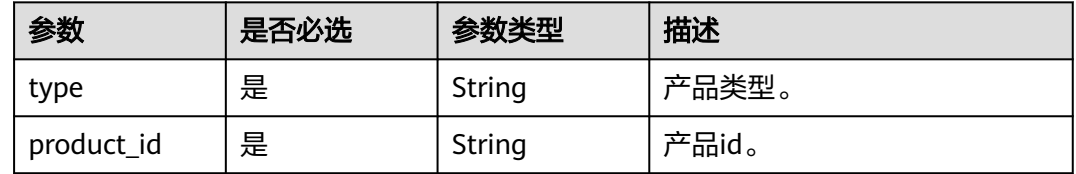

# 请求参数

无

# 响应参数

状态码: **200**

#### 表 **5-172** 响应 Body 参数

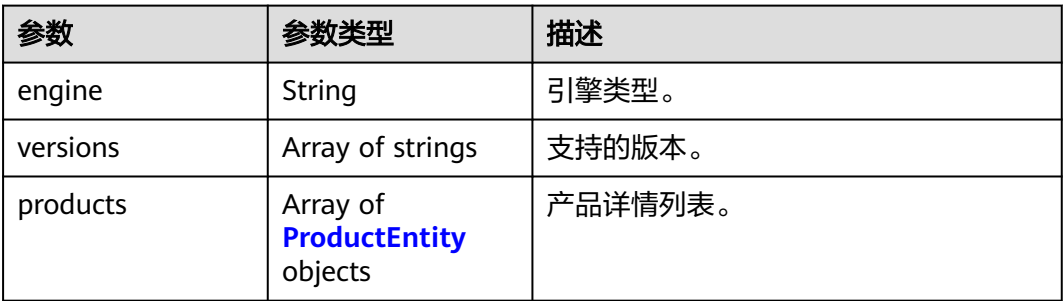

#### 表 **5-173** ProductEntity

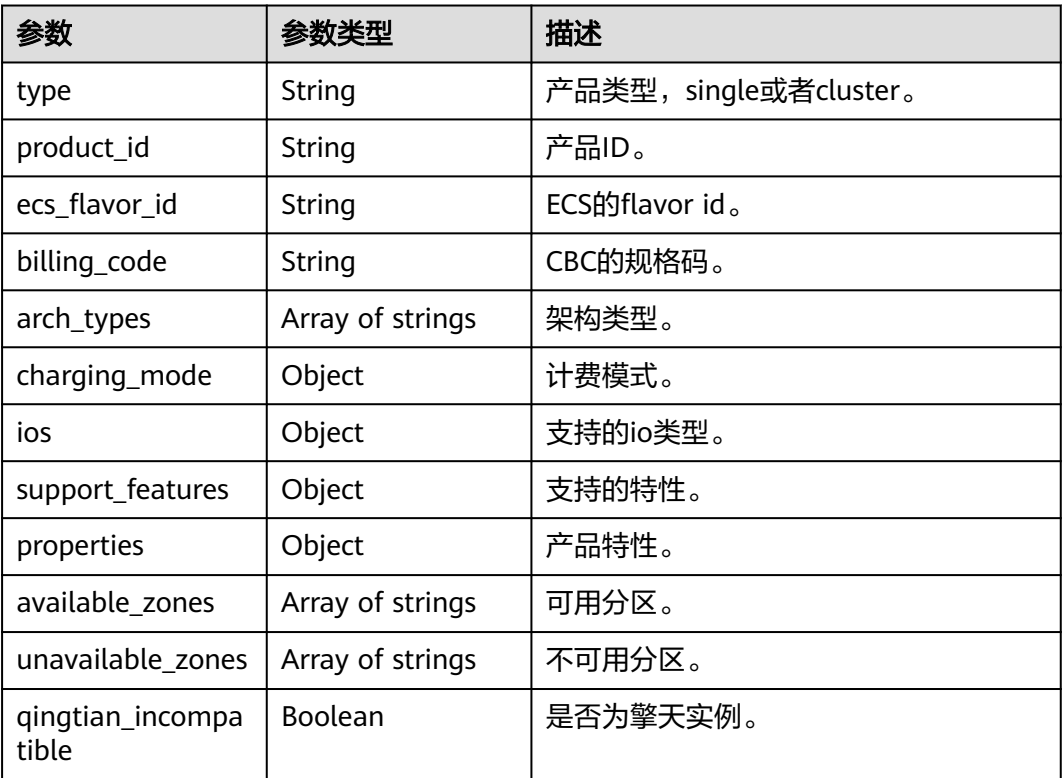

# 请求示例

GET https://{endpoint}/v2/{engine}/products

# 响应示例

### 状态码: **200**

查询产品规格列表成功。

```
{
 "engine" : "rocketmq",
 "versions" : [ ],
 "products" : [ ]
}
```
# 状态码

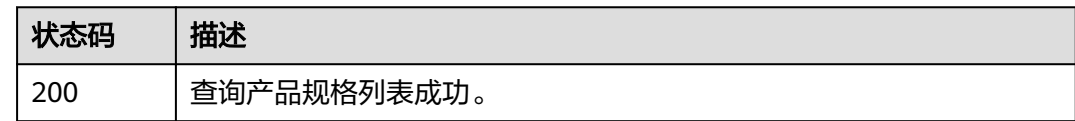

### 错误码

请参[见错误码。](#page-303-0)

# **5.9.3** 查询 **RocketMQ** 产品规格核数

# 功能介绍

查询RocketMQ产品规格核数。

# 调用方法

请参[见如何调用](#page-8-0)**API**。

### **URI**

GET /v2/rocketmq/products/cores

# 请求参数

无

# 响应参数

状态码: **200**

表 **5-174** 响应 Body 参数

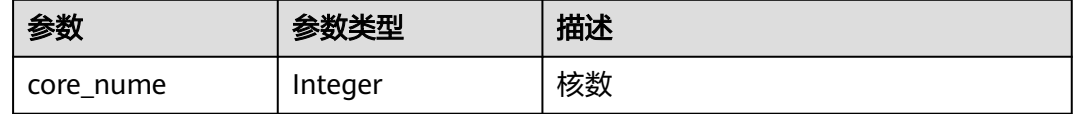

## 请求示例

GET https://{endpoint}/v2/rocketmq/products/cores

### 响应示例

状态码: **200**

查询成功。

{ "core\_nume" : 100 }

# 状态码

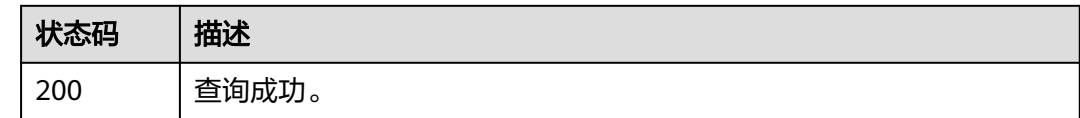

# 错误码

请参[见错误码。](#page-303-0)

# **5.10** 规格变更管理

# **5.10.1** 查询实例的扩容规格列表

# 功能介绍

查询实例的扩容规格列表。

### 调用方法

请参[见如何调用](#page-8-0)**API**。

## **URI**

GET /v2/{engine}/{project\_id}/instances/{instance\_id}/extend

#### 表 **5-175** 路径参数

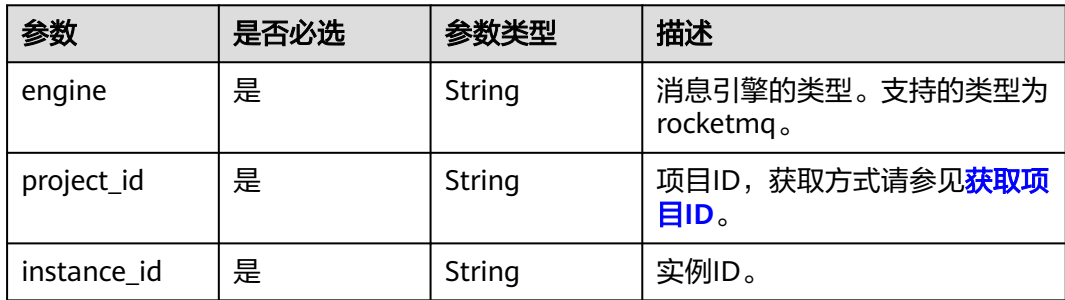

#### 表 **5-176** Query 参数

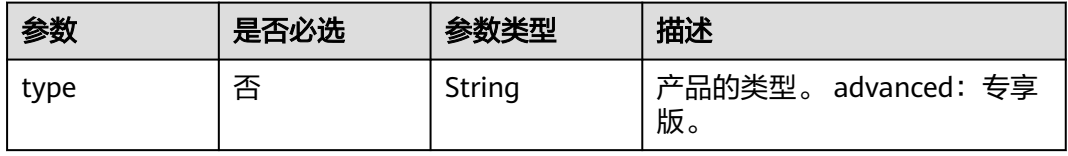

#### 5 API V2 (推荐)

# 请求参数

无

# 响应参数

### 状态码: **200**

### 表 **5-177** 响应 Body 参数

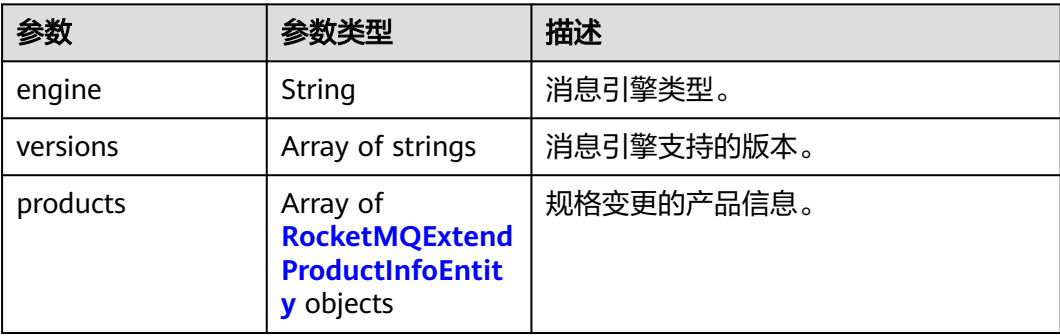

#### 表 **5-178** RocketMQExtendProductInfoEntity

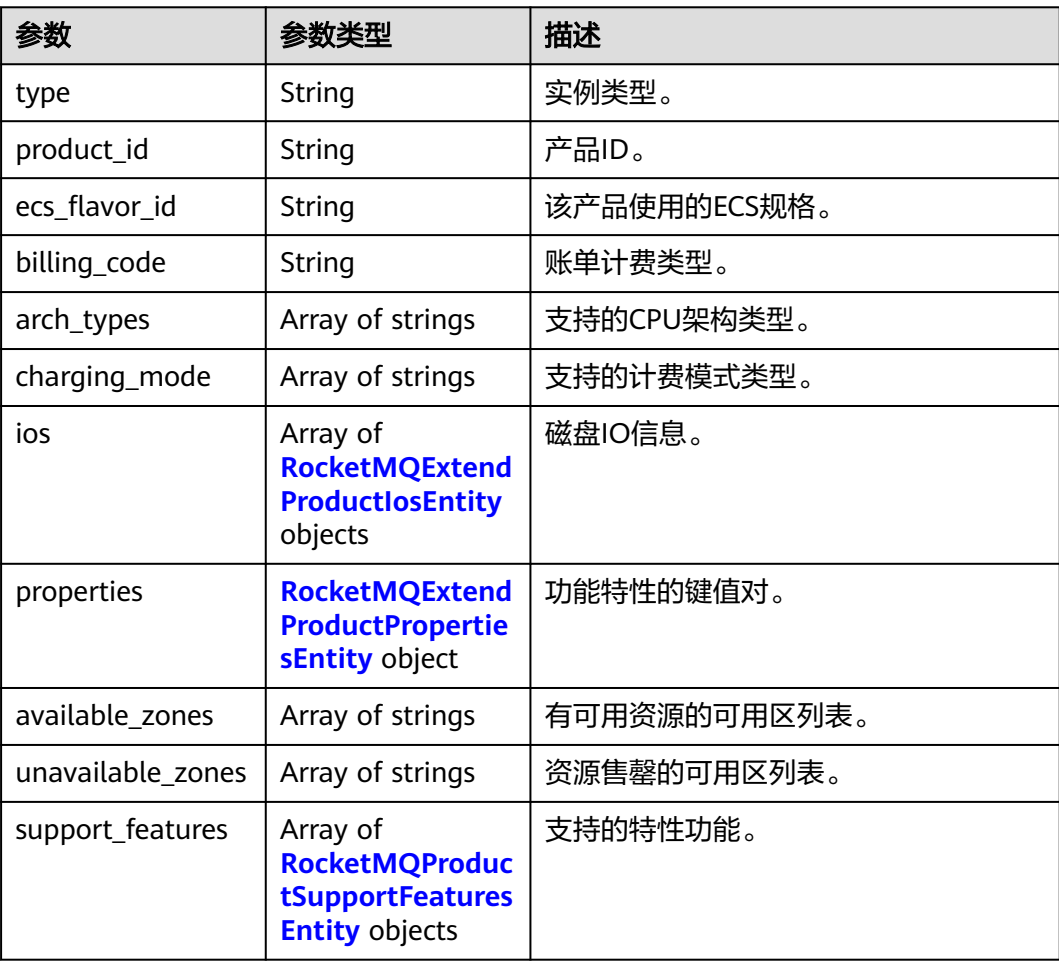

<span id="page-242-0"></span>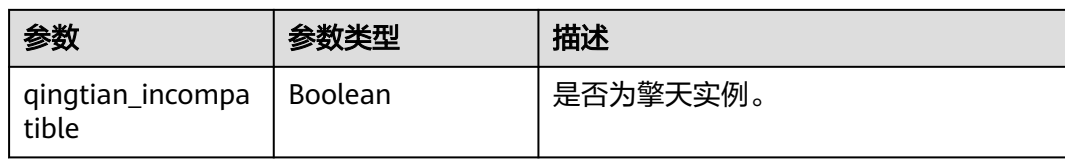

#### 表 **5-179** RocketMQExtendProductIosEntity

| 参数                | 参数类型             | 描述           |
|-------------------|------------------|--------------|
| io_spec           | String           | 存储IO规格。      |
| available_zones   | Array of strings | 有可用资源的可用区列表。 |
| type              | String           | IO类型。        |
| unavailable_zones | Array of strings | 资源售罄的可用区列表。  |

表 **5-180** RocketMQExtendProductPropertiesEntity

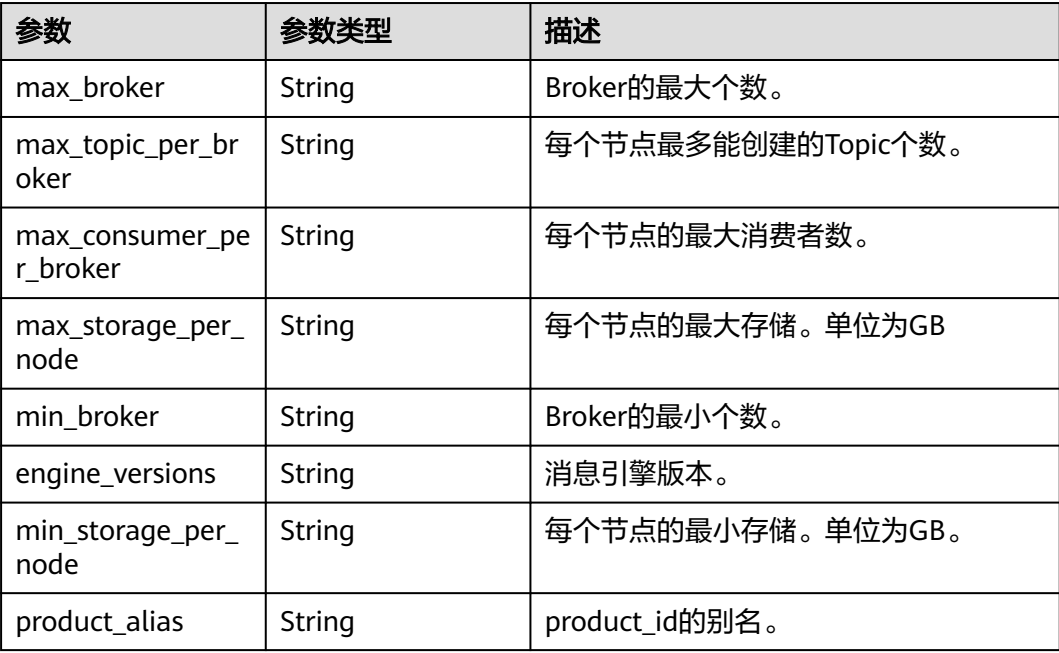

#### 表 **5-181** RocketMQProductSupportFeaturesEntity

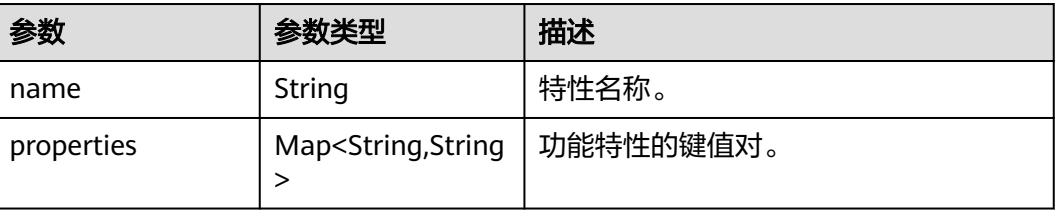

### 请求示例

查询实例扩容列表。

GET https://{endpoint}/v2/{engine}/{project\_id}/instances/{instance\_id}/extend

### 响应示例

#### 状态码: **200**

查询实例的扩容规格列表成功。

```
● {
  "engine" : "rocketmq",
  "versions" : [ "4.8.0" ],
 "products" : [ {
 "type" : "cluster.small",
   "product_id" : "c6.4u8g.cluster.small",
 "ecs_flavor_id" : "c6.xlarge.2",
 "billing_code" : "dms.platinum.c6",
 "arch_types" : [ "X86" ],
    "charging_mode" : [ "monthly", "hourly" ],
   "ios":\overline{1} {
     "io_spec" : "dms.physical.storage.high.v2",
     "available_zones" : [ "xxx" ],
     "type" : "evs",
     "unavailable_zones" : [ "xxx" ]
   }, {
     "io_spec" : "dms.physical.storage.ultra.v2",
     "available_zones" : [ ],
     "type" : "evs",
    "unavailable_zones" : [ "xxx" ]
   } ],
    "support_features" : [ ],
    "properties" : {
     "max_broker" : "2",
 "max_topic_per_broker" : "2000",
 "max_storage_per_node" : "30000",
     "max_consumer_per_broker" : "2000",
 "min_broker" : "1",
 "product_alias" : "rocketmq.4u8g.cluster.small",
 "engine_versions" : "4.8.0",
 "min_storage_per_node" : "300"
   },
   "available_zones" : [ "xxx" ],
   "unavailable_zones" : [ "xxx" ],
    "qingtian_incompatible" : false
  }, {
   "type" : "cluster",
 "product_id" : "c6.4u8g.cluster",
 "ecs_flavor_id" : "s6.xlarge.2",
 "billing_code" : "dms.platinum.c6",
   "arch_types" : [ "X86" ],
    "charging_mode" : [ "monthly", "hourly" ],
   "ios" : [ {
     "io_spec" : "dms.physical.storage.ultra.v2",
 "available_zones" : [ ],
 "type" : "evs",
    "unavailable_zones" : [ "xxx" ]
   }, {
     "io_spec" : "dms.physical.storage.high.v2",
     "available_zones" : [ "xxx" ],
     "type" : "evs",
     "unavailable_zones" : [ "xxx" ]
   } ],
    "support_features" : [ ],
    "properties" : {
     "max_broker" : "10",
```

```
 "max_topic_per_broker" : "4000",
     "max_storage_per_node" : "60000",
     "max_consumer_per_broker" : "4000",
 "min_broker" : "1",
 "product_alias" : "rocketmq.4u8g.cluster",
     "engine_versions" : "4.8.0",
     "min_storage_per_node" : "300"
   },
 "available_zones" : [ "xxx" ],
 "unavailable_zones" : [ "xxx" ],
   "qingtian_incompatible" : false
 }, {
   "type" : "cluster",
 "product_id" : "c6.8u16g.cluster",
 "ecs_flavor_id" : "c6s.2xlarge.2",
 "billing_code" : "dms.platinum.c6",
   "arch_types" : [ "X86" ],
   "charging_mode" : [ "monthly", "hourly" ],
   "ios" : [ {
     "io_spec" : "dms.physical.storage.high.v2",
     "available_zones" : [ "xxx" ],
     "type" : "evs",
    "unavailable_zones" : [ "xxx" ]
   }, {
     "io_spec" : "dms.physical.storage.ultra.v2",
    "available_zones" : [ ],
     "type" : "evs",
     "unavailable_zones" : [ "xxx" ]
   } ],
   "support_features" : [ ],
   "properties" : {
     "max_broker" : "10",
     "max_topic_per_broker" : "8000",
     "max_storage_per_node" : "90000",
     "max_consumer_per_broker" : "8000",
 "min_broker" : "1",
 "product_alias" : "rocketmq.8u16g.cluster",
     "engine_versions" : "4.8.0",
     "min_storage_per_node" : "300"
 },
 "available_zones" : [ "xxx" ],
 "unavailable_zones" : [ "xxx" ],
 "qingtian_incompatible" : false
 }, {
   "type" : "cluster",
 "product_id" : "c6.12u24g.cluster",
 "ecs_flavor_id" : "c6s.3xlarge.2",
   "billing_code" : "dms.platinum.c6",
 "arch_types" : [ "X86" ],
 "charging_mode" : [ "monthly", "hourly" ],
  "ios":\overline{1} {
     "io_spec" : "dms.physical.storage.ultra.v2",
     "available_zones" : [ ],
     "type" : "evs",
    "unavailable_zones" : [ "xxx" ]
 }, {
 "io_spec" : "dms.physical.storage.high.v2",
 "available_zones" : [ "xxx" ],
     "type" : "evs",
     "unavailable_zones" : [ "xxx" ]
   } ],
   "support_features" : [ ],
   "properties" : {
     "max_broker" : "10",
     "max_topic_per_broker" : "12000",
     "max_storage_per_node" : "90000",
     "max_consumer_per_broker" : "12000",
    "min_broker" : "1",
    "product_alias" : "rocketmq.12u24g.cluster",
```
 "engine\_versions" : "4.8.0", "min\_storage\_per\_node" : "300" }, "available\_zones" : [ "xxx" ], "unavailable\_zones" : [ "xxx" ], "qingtian\_incompatible" : false }, { "type" : "cluster" "product\_id" : "c6.16u32g.cluster", "ecs\_flavor\_id" : "c6.4xlarge.2", "billing\_code" : "dms.platinum.c6", "arch\_types" : [ "X86" ], "charging\_mode" : [ "monthly", "hourly" ], "ios" : [ { "io\_spec" : "dms.physical.storage.high.v2", "available\_zones" : [ "xxx" ], "type" : "evs", "unavailable\_zones" : [ "xxx" ] }, { "io\_spec" : "dms.physical.storage.ultra.v2", "available\_zones" : [ ], "type" : "evs", "unavailable\_zones" : [ "xxx" ] } ], "support\_features" : [ ], "properties" : { "max\_broker" : "10", "max\_topic\_per\_broker" : "16000", "max\_storage\_per\_node" : "90000", "max\_consumer\_per\_broker" : "16000", "min\_broker" : "1", "product\_alias" : "rocketmq.16u32g.cluster", "engine\_versions" : "4.8.0", "min\_storage\_per\_node" : "300" }, "available\_zones" : [ "xxx" ], "unavailable\_zones" : [ "xxx" ], "qingtian\_incompatible" : false } ] }

## **SDK** 代码示例

SDK代码示例如下。

#### **Java**

package com.huaweicloud.sdk.test;

```
import com.huaweicloud.sdk.core.auth.ICredential;
import com.huaweicloud.sdk.core.auth.BasicCredentials;
import com.huaweicloud.sdk.core.exception.ConnectionException;
import com.huaweicloud.sdk.core.exception.RequestTimeoutException;
import com.huaweicloud.sdk.core.exception.ServiceResponseException;
import com.huaweicloud.sdk.rocketmq.v2.region.RocketMQRegion;
import com.huaweicloud.sdk.rocketmq.v2.*;
import com.huaweicloud.sdk.rocketmq.v2.model.*;
```
public class ShowEngineInstanceExtendProductInfoSolution {

```
 public static void main(String[] args) {
```
 // The AK and SK used for authentication are hard-coded or stored in plaintext, which has great security risks. It is recommended that the AK and SK be stored in ciphertext in configuration files or environment variables and decrypted during use to ensure security.

 // In this example, AK and SK are stored in environment variables for authentication. Before running this example, set environment variables CLOUD\_SDK\_AK and CLOUD\_SDK\_SK in the local environment String ak = System.getenv("CLOUD\_SDK\_AK");

```
 String sk = System.getenv("CLOUD_SDK_SK");
      String projectId = "{project_id}";
      ICredential auth = new BasicCredentials()
            .withProjectId(projectId)
            .withAk(ak)
            .withSk(sk);
      RocketMQClient client = RocketMQClient.newBuilder()
            .withCredential(auth)
            .withRegion(RocketMQRegion.valueOf("<YOUR REGION>"))
            .build();
      ShowEngineInstanceExtendProductInfoRequest request = new 
ShowEngineInstanceExtendProductInfoRequest();
      request.withEngine("{engine}");
      request.withInstanceId("{instance_id}");
      try {
         ShowEngineInstanceExtendProductInfoResponse response = 
client.showEngineInstanceExtendProductInfo(request);
         System.out.println(response.toString());
      } catch (ConnectionException e) {
         e.printStackTrace();
      } catch (RequestTimeoutException e) {
         e.printStackTrace();
      } catch (ServiceResponseException e) {
         e.printStackTrace();
         System.out.println(e.getHttpStatusCode());
         System.out.println(e.getRequestId());
         System.out.println(e.getErrorCode());
         System.out.println(e.getErrorMsg());
      }
   }
```
### **Python**

# coding: utf-8

import os

}

```
from huaweicloudsdkcore.auth.credentials import BasicCredentials
from huaweicloudsdkrocketmq.v2.region.rocketmq_region import RocketMQRegion
from huaweicloudsdkcore.exceptions import exceptions
from huaweicloudsdkrocketmq.v2 import *
```
if \_\_name\_\_ == "\_\_main\_\_":

 $\frac{1}{4}$  The AK and SK used for authentication are hard-coded or stored in plaintext, which has great security risks. It is recommended that the AK and SK be stored in ciphertext in configuration files or environment variables and decrypted during use to ensure security.

 # In this example, AK and SK are stored in environment variables for authentication. Before running this example, set environment variables CLOUD\_SDK\_AK and CLOUD\_SDK\_SK in the local environment

```
 ak = os.environ["CLOUD_SDK_AK"]
 sk = os.environ["CLOUD_SDK_SK"]
 projectId = "{project_id}"
```
print(e.status\_code)

credentials = BasicCredentials(ak, sk, projectId)

```
 client = RocketMQClient.new_builder() \
    .with_credentials(credentials) \
    .with_region(RocketMQRegion.value_of("<YOUR REGION>")) \
   .build()
 try:
   request = ShowEngineInstanceExtendProductInfoRequest()
   request.engine = "{engine}"
   request.instance_id = "{instance_id}"
   response = client.show_engine_instance_extend_product_info(request)
   print(response)
 except exceptions.ClientRequestException as e:
```

```
 print(e.request_id)
 print(e.error_code)
 print(e.error_msg)
```
#### **Go**

```
package main
import (
    "fmt"
    "github.com/huaweicloud/huaweicloud-sdk-go-v3/core/auth/basic"
   rocketmq "github.com/huaweicloud/huaweicloud-sdk-go-v3/services/rocketmq/v2"
   "github.com/huaweicloud/huaweicloud-sdk-go-v3/services/rocketmq/v2/model"
   region "github.com/huaweicloud/huaweicloud-sdk-go-v3/services/rocketmq/v2/region"
)
func main() {
   // The AK and SK used for authentication are hard-coded or stored in plaintext, which has great security 
risks. It is recommended that the AK and SK be stored in ciphertext in configuration files or environment 
variables and decrypted during use to ensure security.
   // In this example, AK and SK are stored in environment variables for authentication. Before running this 
example, set environment variables CLOUD_SDK_AK and CLOUD_SDK_SK in the local environment
   ak := os.Getenv("CLOUD_SDK_AK")
   sk := os.Getenv("CLOUD_SDK_SK")
   projectId := "{project_id}"
   auth := basic.NewCredentialsBuilder().
      WithAk(ak).
      WithSk(sk).
      WithProjectId(projectId).
      Build()
   client := rocketmq.NewRocketMQClient(
      rocketmq.RocketMQClientBuilder().
         WithRegion(region.ValueOf("<YOUR REGION>")).
         WithCredential(auth).
        Build())
   request := &model.ShowEngineInstanceExtendProductInfoRequest{}
   request.Engine = "{engine}"
   request.InstanceId = "{instance_id}"
   response, err := client.ShowEngineInstanceExtendProductInfo(request)
  if err == nil fmt.Printf("%+v\n", response)
   } else {
      fmt.Println(err)
   }
}
```
### 更多

更多编程语言的SDK代码示例,请参见**[API Explorer](https://console.huaweicloud.com/apiexplorer/#/openapi/RocketMQ/sdk?api=ShowEngineInstanceExtendProductInfo)**的代码示例页签,可生成自动对应 的SDK代码示例。

### 状态码

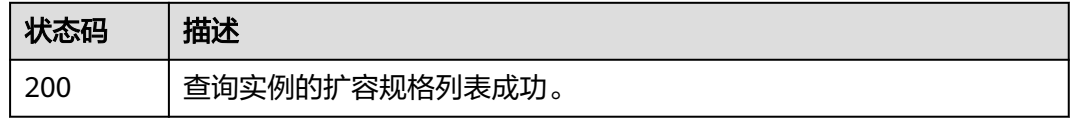

#### 错误码

请参[见错误码。](#page-303-0)

# **5.10.2** 实例规格变更

# 功能介绍

实例规格变更。

当前通过调用**API**,只支持按需实例进行实例规格变更。

## 调用方法

请参[见如何调用](#page-8-0)**API**。

# **URI**

POST /v2/{engine}/{project\_id}/instances/{instance\_id}/extend

#### 表 **5-182** 路径参数

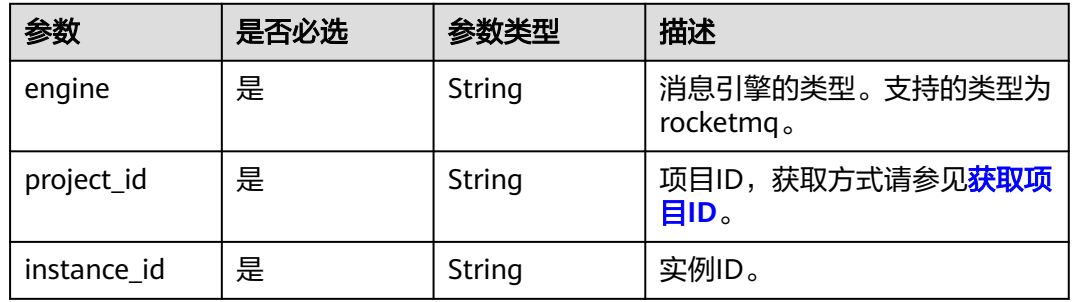

# 请求参数

#### 表 **5-183** 请求 Body 参数

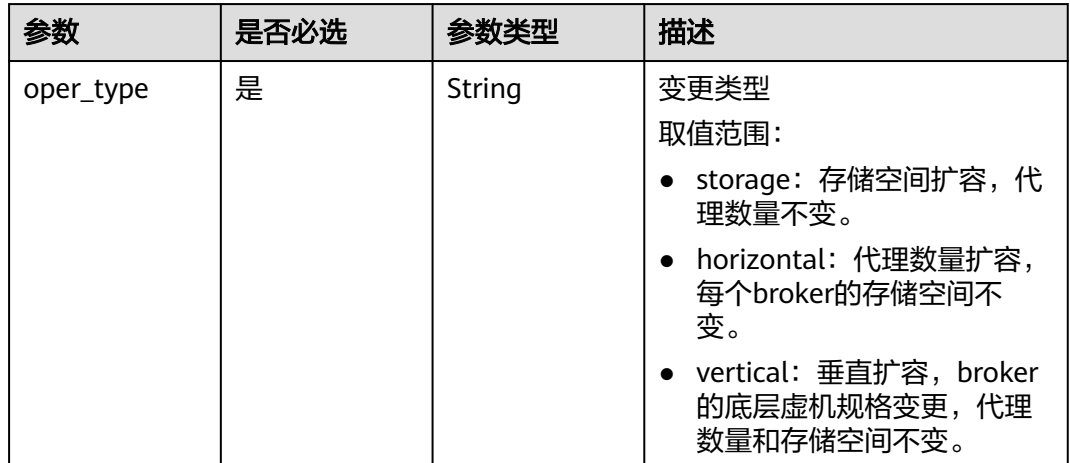

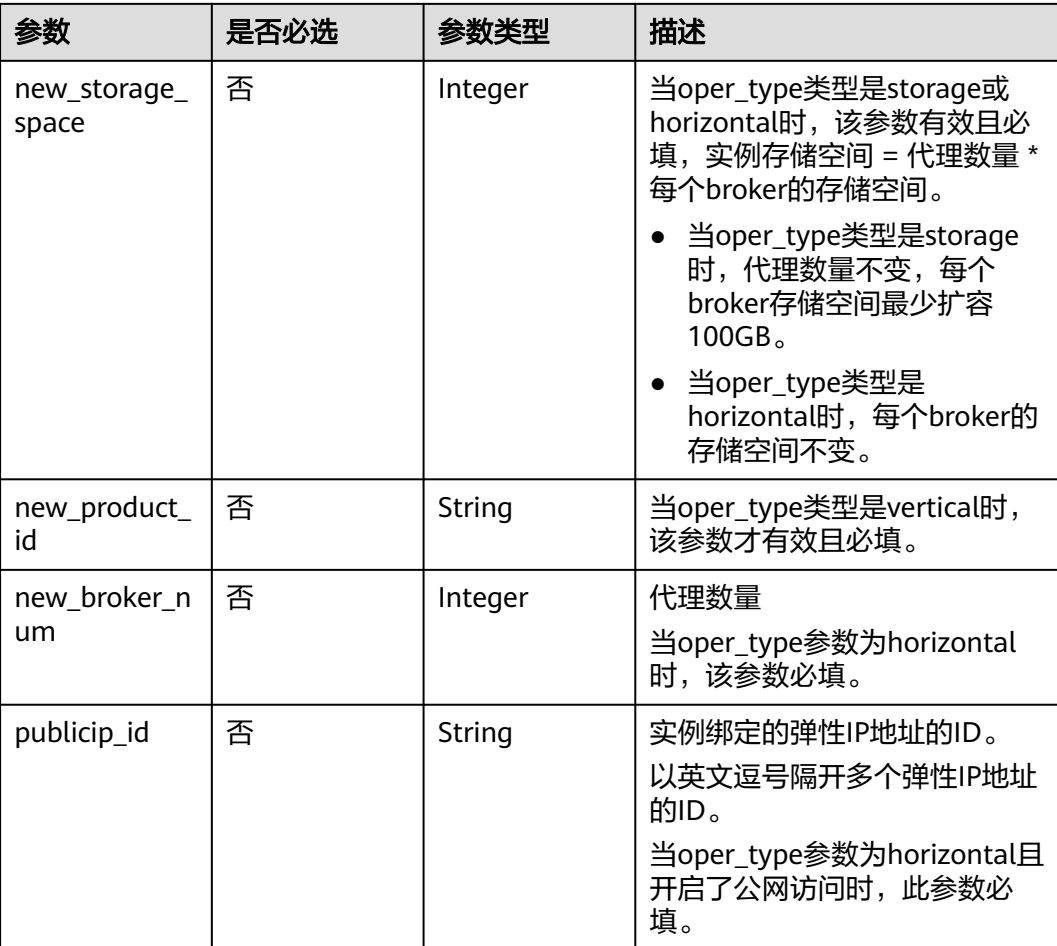

## 响应参数

状态码: **200**

表 **5-184** 响应 Body 参数

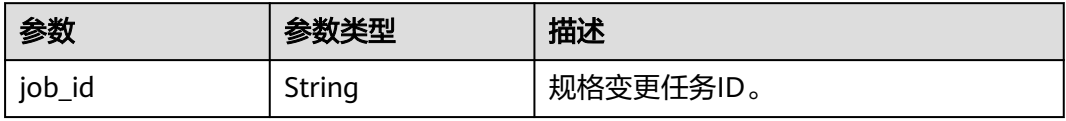

# 请求示例

POST https://{endpoint}/v2/rocketmq/{project\_id}/instances/{instance\_id}/extend

```
{
 "oper_type" : "horizontal",
 "new_product_id" : "c6.4u8g.cluster"
}
```
# 响应示例

状态码: **200**

#### 实例规格变更成功。

```
{
  "job_id" : "93b94287-728d-4bb1-a158-cb66cb0854e7"
}
```
### **SDK** 代码示例

#### SDK代码示例如下。

#### **Java**

```
package com.huaweicloud.sdk.test;
```

```
import com.huaweicloud.sdk.core.auth.ICredential;
import com.huaweicloud.sdk.core.auth.BasicCredentials;
import com.huaweicloud.sdk.core.exception.ConnectionException;
import com.huaweicloud.sdk.core.exception.RequestTimeoutException;
import com.huaweicloud.sdk.core.exception.ServiceResponseException;
import com.huaweicloud.sdk.rocketmq.v2.region.RocketMQRegion;
import com.huaweicloud.sdk.rocketmq.v2.*;
import com.huaweicloud.sdk.rocketmq.v2.model.*;
public class ResizeInstanceSolution {
   public static void main(String[] args) {
      // The AK and SK used for authentication are hard-coded or stored in plaintext, which has great 
security risks. It is recommended that the AK and SK be stored in ciphertext in configuration files or 
environment variables and decrypted during use to ensure security.
      // In this example, AK and SK are stored in environment variables for authentication. Before running 
this example, set environment variables CLOUD_SDK_AK and CLOUD_SDK_SK in the local environment
      String ak = System.getenv("CLOUD_SDK_AK");
      String sk = System.getenv("CLOUD_SDK_SK");
     String projectId = "{project_id}";
      ICredential auth = new BasicCredentials()
           .withProjectId(projectId)
            .withAk(ak)
           .withSk(sk);
      RocketMQClient client = RocketMQClient.newBuilder()
            .withCredential(auth)
            .withRegion(RocketMQRegion.valueOf("<YOUR REGION>"))
            .build();
      ResizeInstanceRequest request = new ResizeInstanceRequest();
      request.withEngine("{engine}");
      request.withInstanceId("{instance_id}");
     ResizeEngineInstanceReq body = new ResizeEngineInstanceReq();
      body.withNewProductId("c6.4u8g.cluster");
      body.withOperType("horizontal");
      request.withBody(body);
      try {
         ResizeInstanceResponse response = client.resizeInstance(request);
         System.out.println(response.toString());
      } catch (ConnectionException e) {
         e.printStackTrace();
      } catch (RequestTimeoutException e) {
         e.printStackTrace();
      } catch (ServiceResponseException e) {
         e.printStackTrace();
         System.out.println(e.getHttpStatusCode());
         System.out.println(e.getRequestId());
         System.out.println(e.getErrorCode());
         System.out.println(e.getErrorMsg());
      }
   }
```
}

### **Python**

# coding: utf-8

```
import os
from huaweicloudsdkcore.auth.credentials import BasicCredentials
from huaweicloudsdkrocketmq.v2.region.rocketmq_region import RocketMQRegion
from huaweicloudsdkcore.exceptions import exceptions
from huaweicloudsdkrocketmq.v2 import *
if __name__ == "__main__":
    # The AK and SK used for authentication are hard-coded or stored in plaintext, which has great security 
risks. It is recommended that the AK and SK be stored in ciphertext in configuration files or environment 
variables and decrypted during use to ensure security.
   # In this example, AK and SK are stored in environment variables for authentication. Before running this 
example, set environment variables CLOUD_SDK_AK and CLOUD_SDK_SK in the local environment
   ak = os.environ["CLOUD_SDK_AK"]
   sk = os.environ["CLOUD_SDK_SK"]
   projectId = "{project_id}"
   credentials = BasicCredentials(ak, sk, projectId)
   client = RocketMQClient.new_builder() \
      .with_credentials(credentials) \
      .with_region(RocketMQRegion.value_of("<YOUR REGION>")) \
      .build()
   try:
      request = ResizeInstanceRequest()
      request.engine = "{engine}"
     request.instance id = "finstein request.body = ResizeEngineInstanceReq(
         new_product_id="c6.4u8g.cluster",
        oper_type="horizontal"
      )
      response = client.resize_instance(request)
      print(response)
   except exceptions.ClientRequestException as e:
      print(e.status_code)
      print(e.request_id)
     print(e.error_code)
      print(e.error_msg)
```
#### **Go**

```
package main
```
)

```
import (
    "fmt"
   "github.com/huaweicloud/huaweicloud-sdk-go-v3/core/auth/basic"
   rocketmq "github.com/huaweicloud/huaweicloud-sdk-go-v3/services/rocketmq/v2"
   "github.com/huaweicloud/huaweicloud-sdk-go-v3/services/rocketmq/v2/model"
   region "github.com/huaweicloud/huaweicloud-sdk-go-v3/services/rocketmq/v2/region"
func main() {
   // The AK and SK used for authentication are hard-coded or stored in plaintext, which has great security 
risks. It is recommended that the AK and SK be stored in ciphertext in configuration files or environment 
variables and decrypted during use to ensure security.
   // In this example, AK and SK are stored in environment variables for authentication. Before running this 
example, set environment variables CLOUD_SDK_AK and CLOUD_SDK_SK in the local environment
   ak := os.Getenv("CLOUD_SDK_AK")
   sk := os.Getenv("CLOUD_SDK_SK")
   projectId := "{project_id}"
   auth := basic.NewCredentialsBuilder().
      WithAk(ak).
      WithSk(sk).
      WithProjectId(projectId).
```
}

 Build() client := rocketmq.NewRocketMQClient( rocketmq.RocketMQClientBuilder(). WithRegion(region.ValueOf("<YOUR REGION>")). WithCredential(auth). Build()) request := &model.ResizeInstanceRequest{} request.Engine = "{engine}"  $request-InstanceId = "finstance_id"$ newProductIdResizeEngineInstanceReq:= "c6.4u8g.cluster"

```
 request.Body = &model.ResizeEngineInstanceReq{
   NewProductId: &newProductIdResizeEngineInstanceReq,
   OperType: "horizontal",
 }
 response, err := client.ResizeInstance(request)
if err == nil fmt.Printf("%+v\n", response)
 } else {
   fmt.Println(err)
 }
```
# 更多

更多编程语言的SDK代码示例,请参见**[API Explorer](https://console.huaweicloud.com/apiexplorer/#/openapi/RocketMQ/sdk?api=ResizeInstance)**的代码示例页签,可生成自动对应 的SDK代码示例。

### 状态码

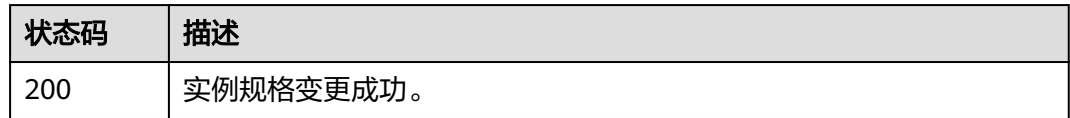

### 错误码

请参[见错误码。](#page-303-0)

# **5.11** 实例管理

# **5.11.1** 查询实例节点

# 功能介绍

查询实例节点信息。

## 调用方法

请参[见如何调用](#page-8-0)**API**。

#### **URI**

GET /v2/{project\_id}/{engine}/instances/{instance\_id}/nodes

#### 表 **5-185** 路径参数

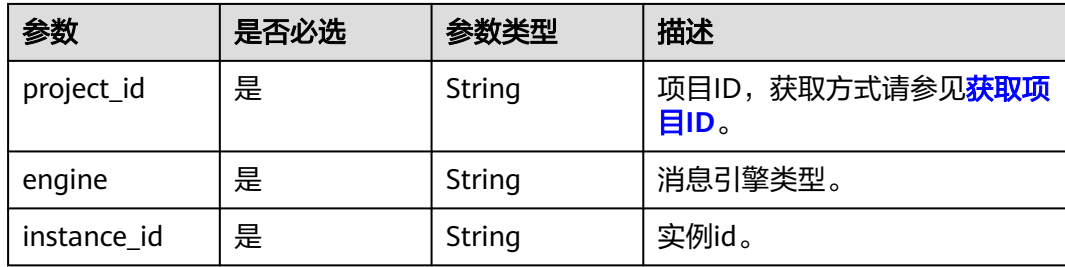

# 请求参数

无

# 响应参数

状态码: **200**

#### 表 **5-186** 响应 Body 参数

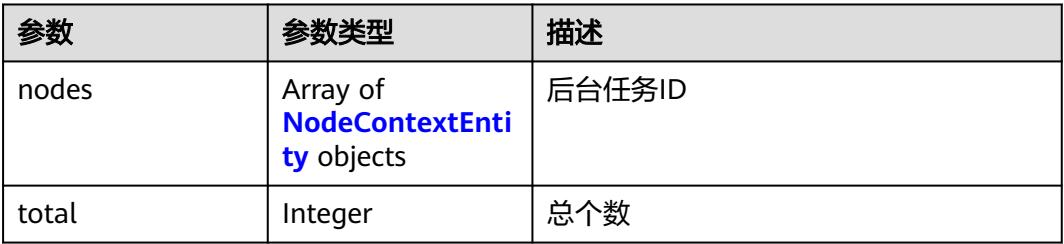

#### 表 **5-187** NodeContextEntity

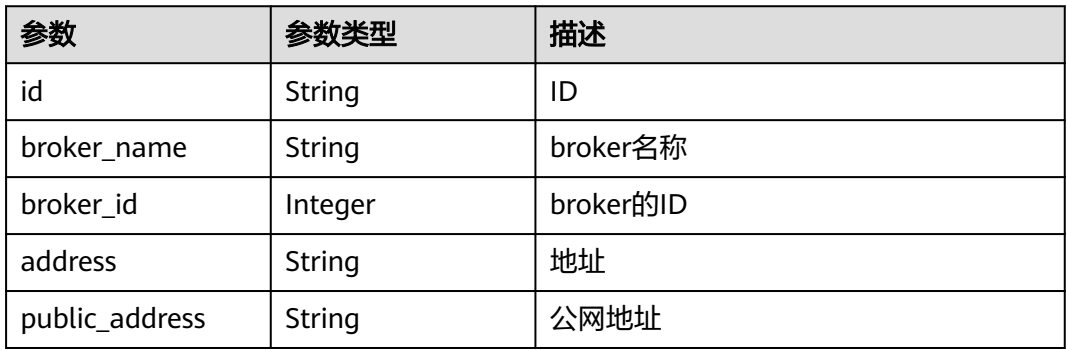

### 请求示例

GET https://{endpoint}/v2/{project\_id}/{engine}/instances/{instance\_id}/nodes

#### 响应示例

### 状态码: **200**

```
{
 "nodes" : [ {
 "id" : "node-1",
 "broker_name" : "broker-name-1",
 "broker_id" : "broker-1",
 "address" : "0.0.0.2",
   "public_address" : "1.0.0.2"
 }, {
 "id" : "node-2",
 "broker_name" : "broker-name-2",
 "broker_id" : "broker-2",
 "address" : "0.0.0.1",
   "public_address" : "1.0.0.1"
 } ],
 "total" : 2
}
```
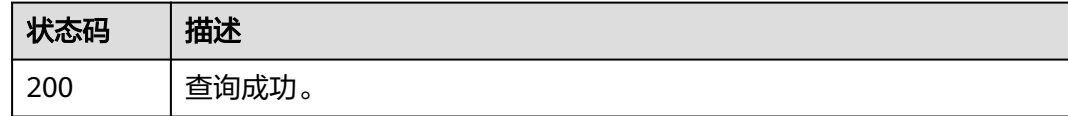

### 错误码

请参[见错误码。](#page-303-0)

# **5.11.2** 重启指定实例

# 功能介绍

重启指定实例。

#### 调用方法

请参[见如何调用](#page-8-0)**API**。

### **URI**

POST /v2/{project\_id}/{engine}/instances/{instance\_id}/restart

#### 表 **5-188** 路径参数

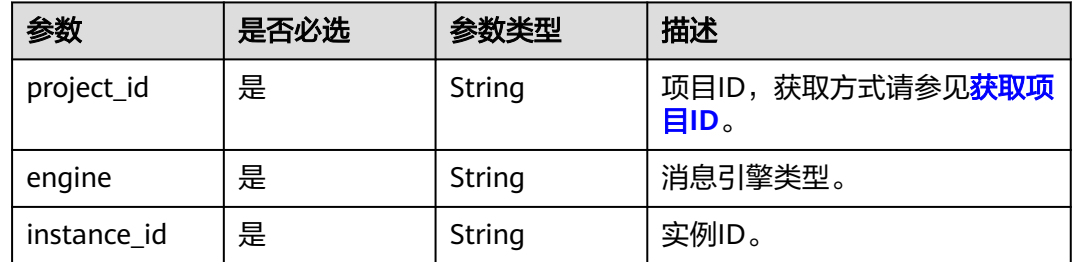

# 请求参数

无

# 响应参数

状态码: **200**

表 **5-189** 响应 Body 参数

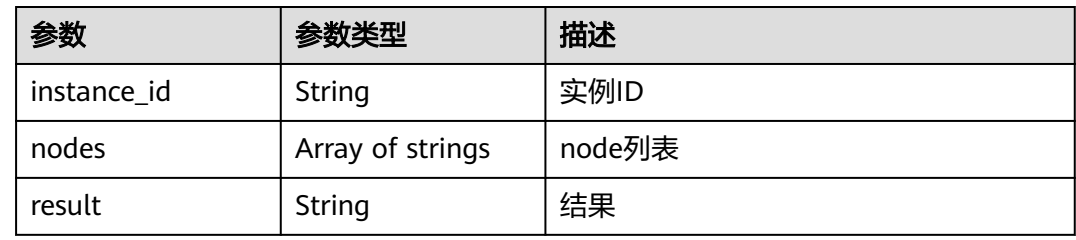

## 请求示例

POST https://{endpoint}/v2/{project\_id}/{engine}/instances/{instance\_id}/restart

# 响应示例

#### 状态码: **200**

操作成功。

```
{
 "instance_id" : "68fdc9a8-805e-439d-8dd9-25adc1c58bf6",
 "nodes" : [ {
 "name" : "broker-0"
 }, {
 "name" : "broker-1"
 }, {
 "name" : "broker-2"
  } ],
  "result" : "success"
}
```
# 状态码

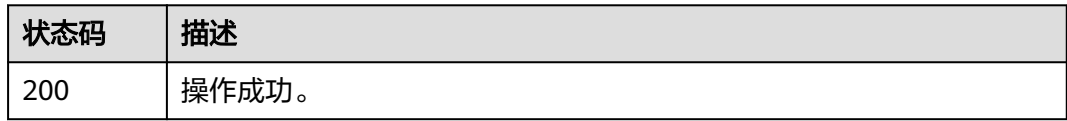

### 错误码

请参[见错误码。](#page-303-0)

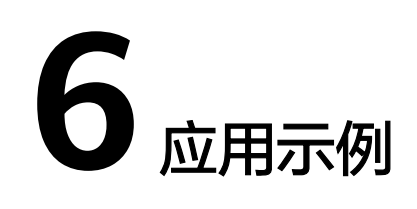

# <span id="page-256-0"></span>**6.1** 批量创建 **Topic**

RocketMQ未提供批量创建Topic接口,用户想批量创建Topic时只能手动多次调用接口 一个个创建,效率低下。现通过代码实现接口循环调用,可实现批量创建Topic的效 果。

#### 前提条件

- 已获取IAM和RocketMQ服务所在区域的Endpoint地址。
- 已获取RocketMQ实例的实例ID,以及实例所在区域的项目ID。

#### 使用华为云 **SDK 5.x** 版本批量创建不同类型的 **Topic**

1. 新建"topics.txt"文件,用于存放待创建的Topic信息。 文件内容格式为"Topic名称 消息类型",消息类型包含普通(NORMAL)、顺 序(FIFO)、定时(DELAY)、事务(TRANSACTION)四种。文件内容填写示 例如下:

topic-test01 NORMAL

topic-test02 FIFO

topic-test02 DELAY

topic-test02 TRANSACTION

一个Topic一行数据,您可以根据实际情况设置多个Topic名称和消息类型。

2. 通过代码实现接口循环调用,批量创建Topic。

#### 代码示例

其中加粗部分内容请根据实际情况修改。

package com.huaweicloud.sdk.test;

import com.huaweicloud.sdk.core.auth.ICredential;

import com.huaweicloud.sdk.core.auth.BasicCredentials;

import com.huaweicloud.sdk.core.exception.ConnectionException; import com.huaweicloud.sdk.core.exception.RequestTimeoutException;

import com.huaweicloud.sdk.core.exception.ServiceResponseException;

import com.huaweicloud.sdk.rocketmq.v2.region.RocketMQRegion;

import com.huaweicloud.sdk.rocketmq.v2.\*;

import com.huaweicloud.sdk.rocketmq.v2.model.\*;

```
import java.io.*;
import java.util.List;
import java.util.ArrayList;
public class CreateBatchTopicSolution {
    public static void main(String[] args) throws IOException {
      // The AK and SK used for authentication are hard-coded or stored in plaintext, which has great 
security risks. It is recommended that the AK and SK be stored in ciphertext in configuration files or 
environment variables and decrypted during use to ensure security.
      // In this example, AK and SK are stored in environment variables for authentication. Before 
running this example, set environment variables CLOUD_SDK_AK and CLOUD_SDK_SK in the local 
environment
      String ak = "{CLOUD_SDK_AK}"; //访问密钥ID。查看AK的方法请参见获取AK/SK。
     String sk = "{CLOUD_SDK_SK}"; //与访问密钥ID结合使用的密钥。查看SK的方法请参见获取
AK/SK。
      String projectId = "{project_id}"; //项目ID。查看项目ID的方法请参见获取项目ID。
      ICredential auth = new BasicCredentials()
           .withProjectId(projectId)
           .withAk(ak)
           .withSk(sk);
      RocketMQClient client = RocketMQClient.newBuilder()
           .withCredential(auth)
           .withRegion(RocketMQRegion.valueOf("<YOUR REGION>")) //项目所在的区域。在获取项
目ID中可以查看到项目ID对应的区域信息。
           .build();
      File file = new File("d:/topics.txt"); //1中topic文件所在路径。文件名称和文件路径可自定义。
      FileReader fileReader = new FileReader(file);
      BufferedReader bufferedReader = new BufferedReader(fileReader);
      String str = null;
      List<producer.TopicEntity> list = new ArrayList<>();
      while ;(str = bufferedReader.readLine()) != null) {
        String[] topic = str.split(" ");
        list.add(new producer.TopicEntity(topic[0],topic[1]));
      }
      bufferedReader.close();
      CreateTopicOrBatchDeleteTopicRequest request = new
CreateTopicOrBatchDeleteTopicRequest();
      request.withInstanceId("{instance_id}"); //RocketMQ实例的ID
      CreateTopicOrBatchDeleteTopicReq body = new CreateTopicOrBatchDeleteTopicReq();
     for (int i = 0; i < list.size(); i++) {
body.withMessageType(CreateTopicOrBatchDeleteTopicReq.MessageTypeEnum.fromValue(list.get(i).ge
tMessageType()));
        body.withName(list.get(i).getName());
        request.withBody(body);
        try {
           CreateTopicOrBatchDeleteTopicResponse response = 
client.createTopicOrBatchDeleteTopic(request);
           System.out.println(response.toString());
        } catch (ConnectionException e) {
           e.printStackTrace();
        } catch (RequestTimeoutException e) {
 e.printStackTrace();
 } catch (ServiceResponseException e) {
           e.printStackTrace();
           System.out.println(e.getHttpStatusCode());
           System.out.println(e.getRequestId());
           System.out.println(e.getErrorCode());
           System.out.println(e.getErrorMsg());
        }
     }
  }
}
//TopicEntity.java
public class TopicEntity {
   private String name; //Topic名称
```

```
 private String messageType; //消息类型
   public String getName() {
      return name;
   }
    public void setName(String name) {
      this.name = name;
   }
    public String getMessageType() {
      return messageType;
   }
    public void setMessageType(String messageType) {
      this.messageType = messageType;
   }
    public TopicEntity(String name, String messageType) {
      this.name = name;
      this.messageType = messageType;
   }
}
```
# **7** 权限和授权项

如果您需要对您所拥有的DMS for RocketMQ实例进行精细的权限管理,您可以使用 统一身份认证服务(Identity and Access Management,简称IAM),如果华为账号 已经能满足您的要求,不需要创建独立的IAM用户,您可以跳过本章节,不影响您使 用DMS for RocketMQ实例的其它功能。

默认情况下,新建的IAM用户没有任何权限,您需要将其加入用户组,并给用户组授 予策略或角色,才能使用户组中的用户获得相应的权限,这一过程称为授权。授权 后,用户就可以基于已有权限对云服务进行操作。

权限根据授权的精细程度,分为<mark>[角色和](https://support.huaweicloud.com/usermanual-iam/iam_01_0601.html)[策略](https://support.huaweicloud.com/usermanual-iam/iam_01_0017.html)</mark>。角色以服务为粒度,是IAM最初提供的 一种根据用户的工作职能定义权限的粗粒度授权机制。策略以API接口为粒度进行权限 拆分,授权更加精细,可以精确到某个操作、资源和条件,能够满足企业对权限最小 化的安全管控要求。

#### 说明

如果您要允许或是禁止某个接口的操作权限,请使用策略。

账号具备所有接口的调用权限,如果使用账号下的IAM用户发起API请求时,该IAM用 户必须具备调用该接口所需的权限,否则,API请求将调用失败。每个接口所需要的权 限,与各个接口所对应的授权项相对应,只有发起请求的用户被授予授权项所对应的 策略,该用户才能成功调用该接口。例如,用户要调用接口来创建RocketMQ实例,那 么这个IAM用户被授予的策略中必须包含允许"dms:instance:create"的授权项,该接 口才能调用成功。

### 支持的授权项

策略包含系统策略和自定义策略,如果系统策略不满足授权要求,管理员可以创建自 定义策略,并通过给用户组授予自定义策略来进行精细的访问控制。策略支持的操作 与API相对应,授权项列表说明如下:

- 权限: 允许或拒绝某项操作。
- 对应API接口:自定义策略实际调用的API接口。
- 授权项:自定义策略中支持的Action,在自定义策略中的Action中写入授权项, 可以实现授权项对应的权限功能。
- IAM项目 (Project)/企业项目 (Enterprise Project): 自定义策略的授权范围, 包括IAM项目与企业项目。授权范围如果同时支持IAM项目和企业项目,表示此授 权项对应的自定义策略,可以在IAM和企业管理两个服务中给用户组授权并生

效。如果仅支持IAM项目,不支持企业项目,表示仅能在IAM中给用户组授权并生 效,如果在企业管理中授权,则该自定义策略不生效。关于IAM项目与企业项目 的区别,详情请参见:**IAM**[与企业管理的区别。](https://support.huaweicloud.com/iam_faq/iam_01_0101.html)

DMS for RocketMQ的支持自定义策略授权项如下表所示。用户调用如下API时,需要 获取对应的权限。权限获取请参[考统一身份认证服务\(](https://support.huaweicloud.com/productdesc-iam/iam_01_0024.html)**IAM**)的帮助指导。

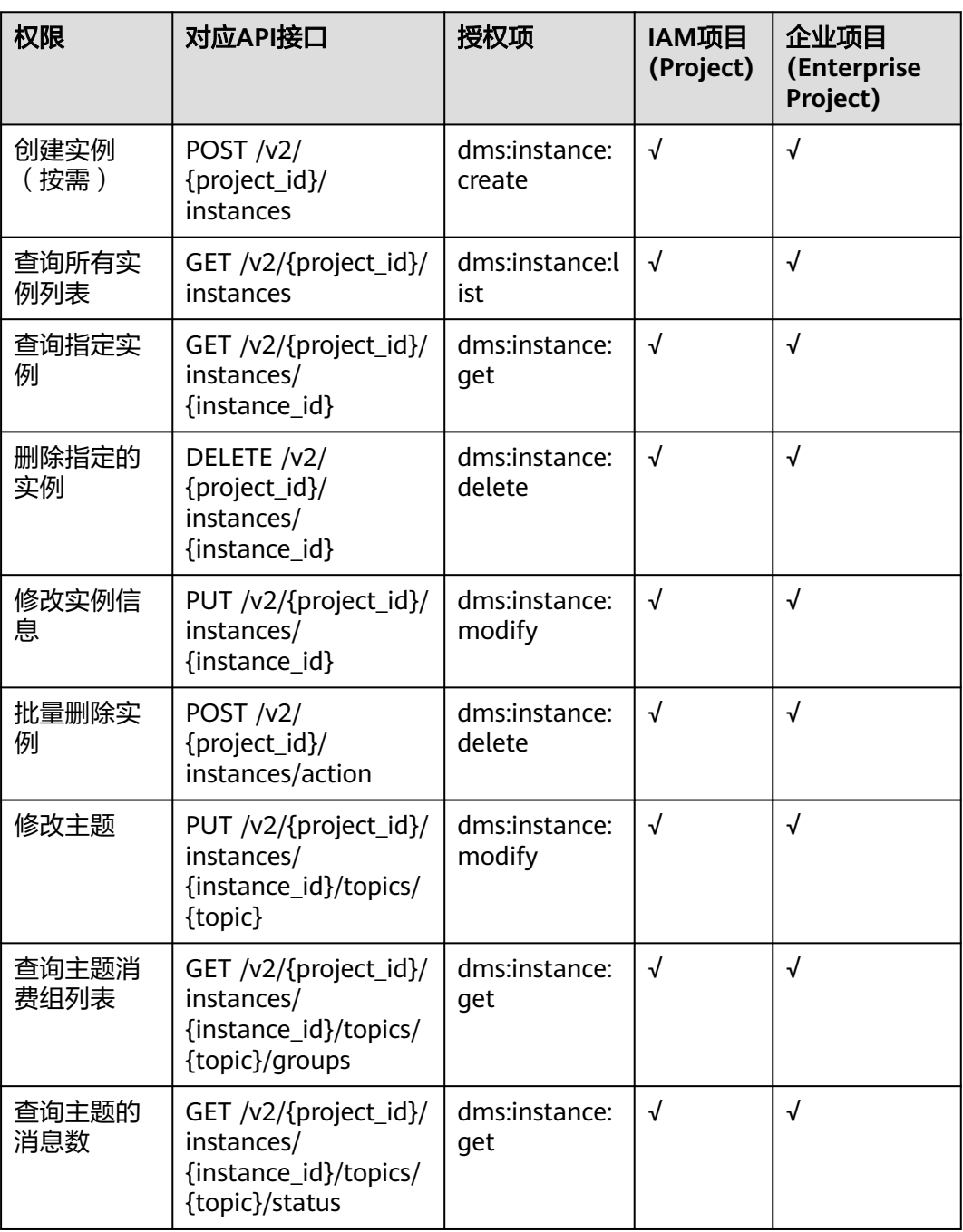

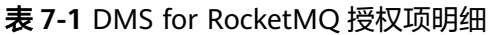

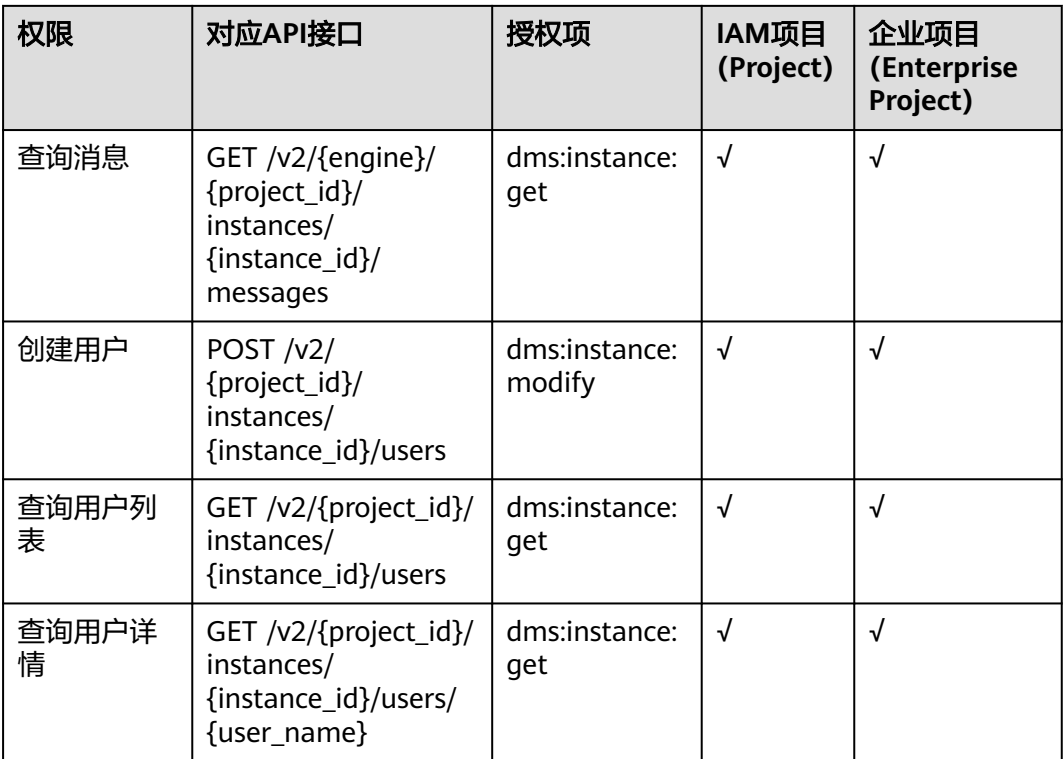

# **8** 历史 **API**

# **8.1 API V1**

# **8.1.1** 实例管理类接口

# **8.1.1.1** 创建实例

# 功能介绍

创建实例。

# 调用方法

请参[见如何调用](#page-8-0)**API**。

**URI**

POST /v1.0/{project\_id}/instances

#### 表 **8-1** 路径参数

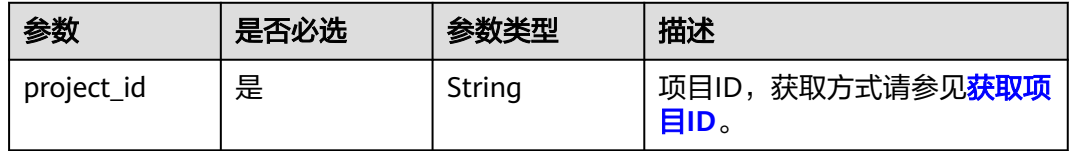

# 请求参数

无

### 响应参数

状态码: **200**

#### 表 **8-2** 响应 Body 参数

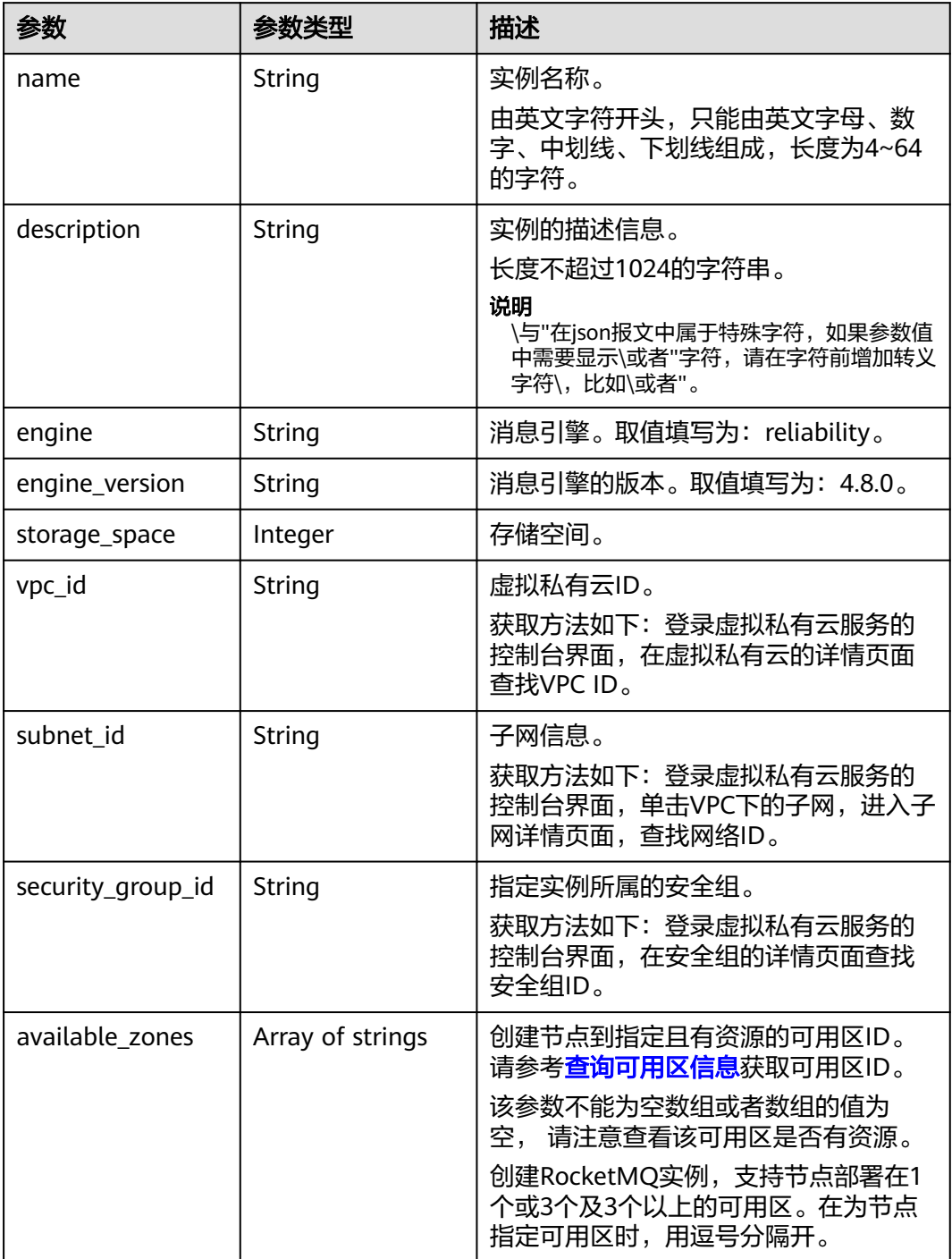

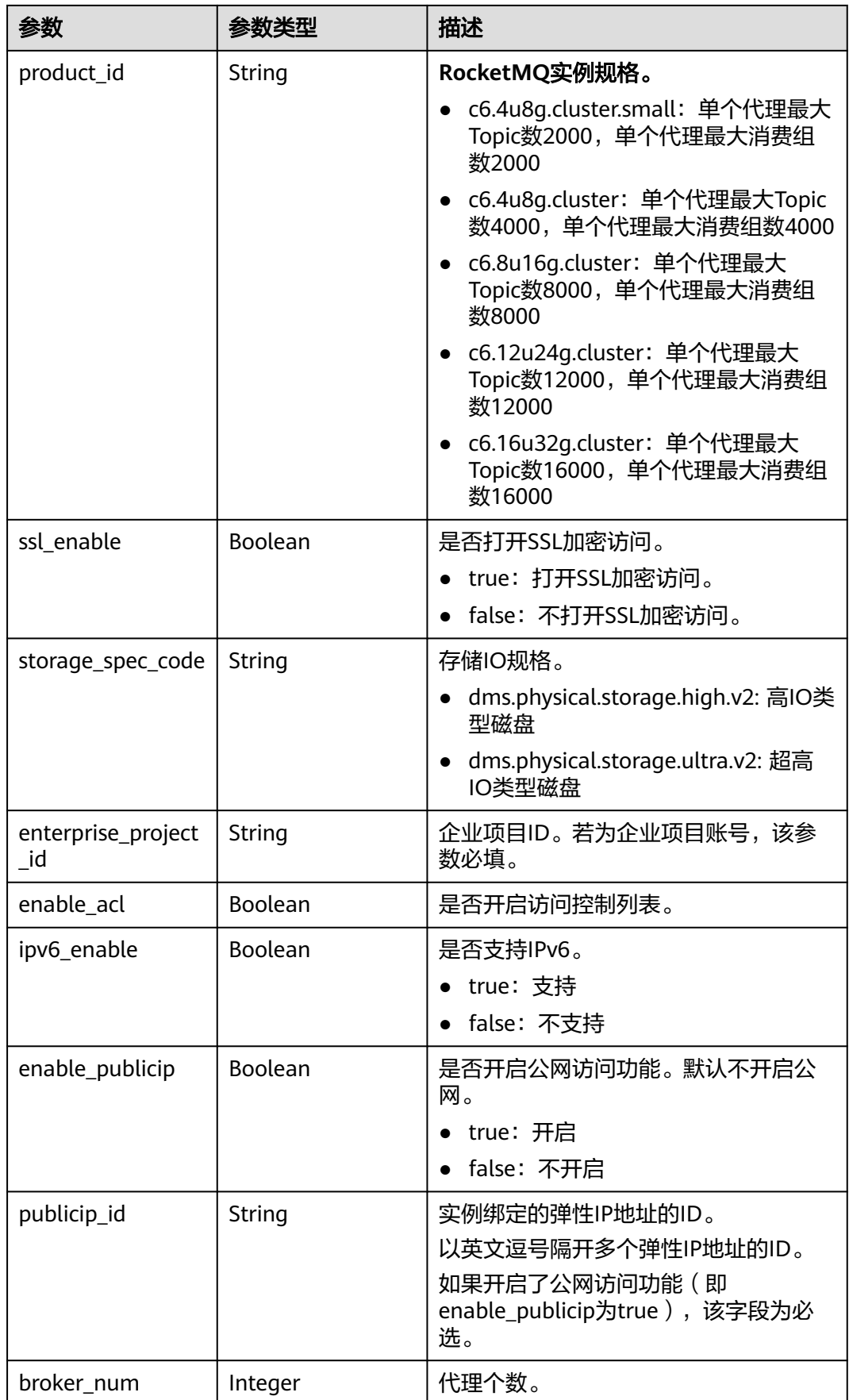

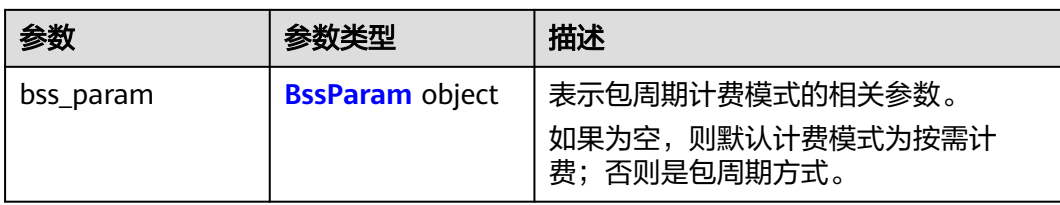

#### 表 **8-3** BssParam

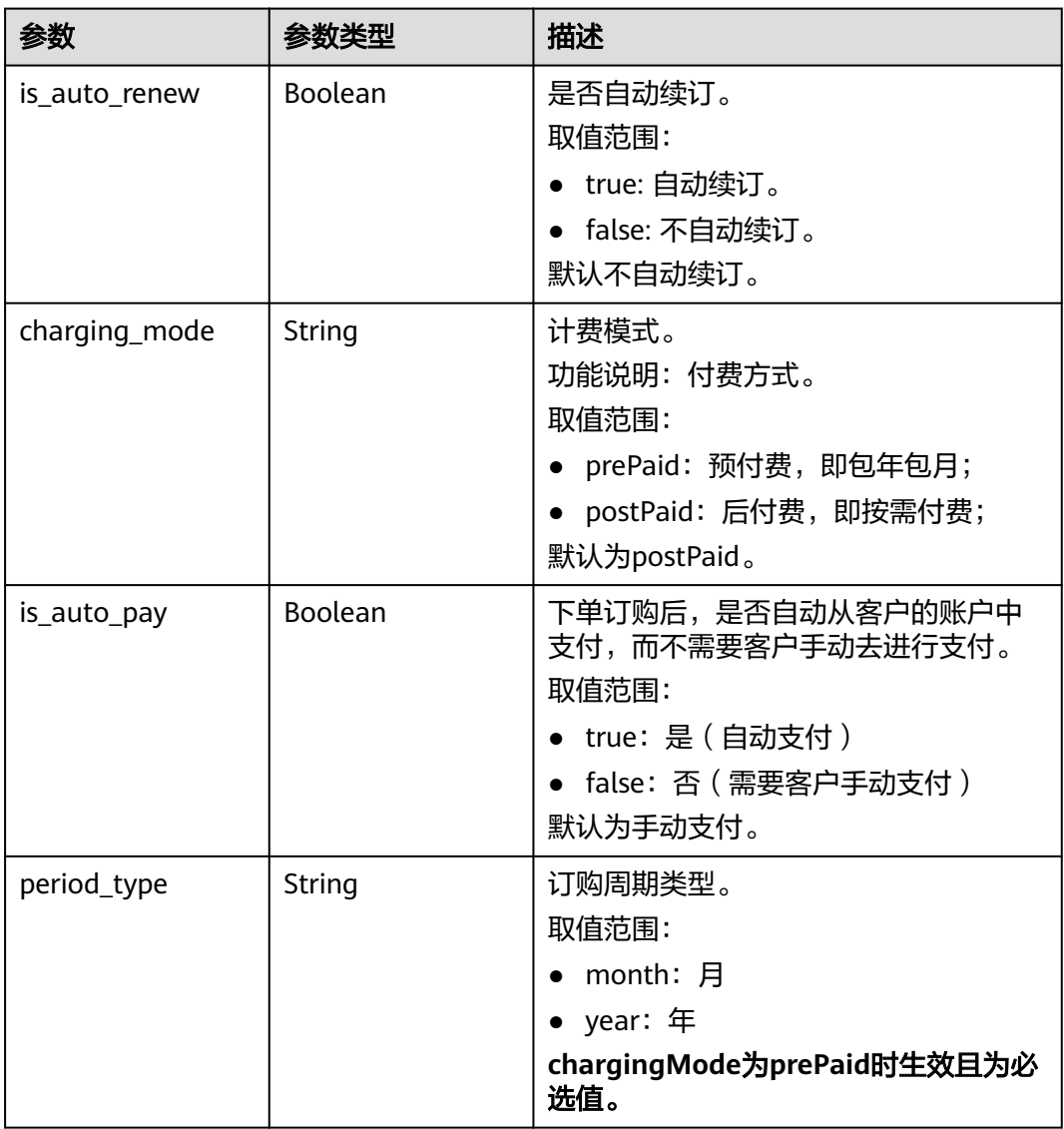

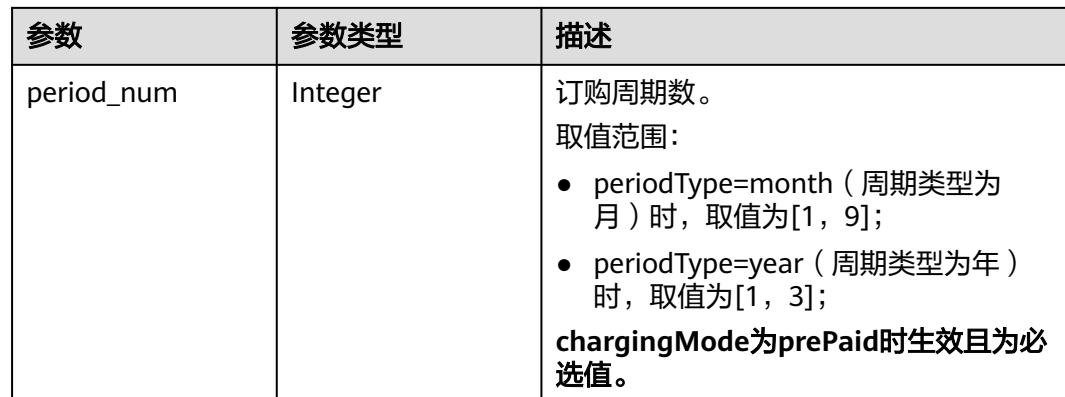

# 请求示例

POST https://{endpoint}/v1.0/dms/{project\_id}/instances

# 响应示例

#### 状态码: **200**

创建成功。

{ "instance\_id" : "8959ab1c-7n1a-yyb1-a05t-93dfc361b32d" }

# 状态码

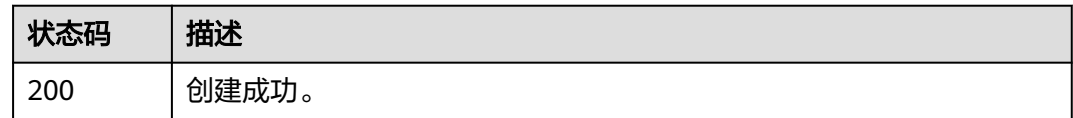

# 错误码

请参见<mark>错误码</mark>。

# **8.1.1.2** 查询实例

# 功能介绍

查询实例。

# 调用方法

请参[见如何调用](#page-8-0)**API**。

### **URI**

GET /v1.0/{project\_id}/instances/{instance\_id}

#### 表 **8-4** 路径参数

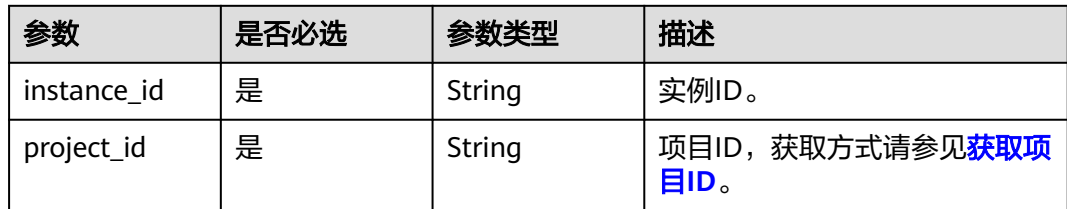

# 请求参数

无

# 响应参数

状态码: **200**

## 表 **8-5** 响应 Body 参数

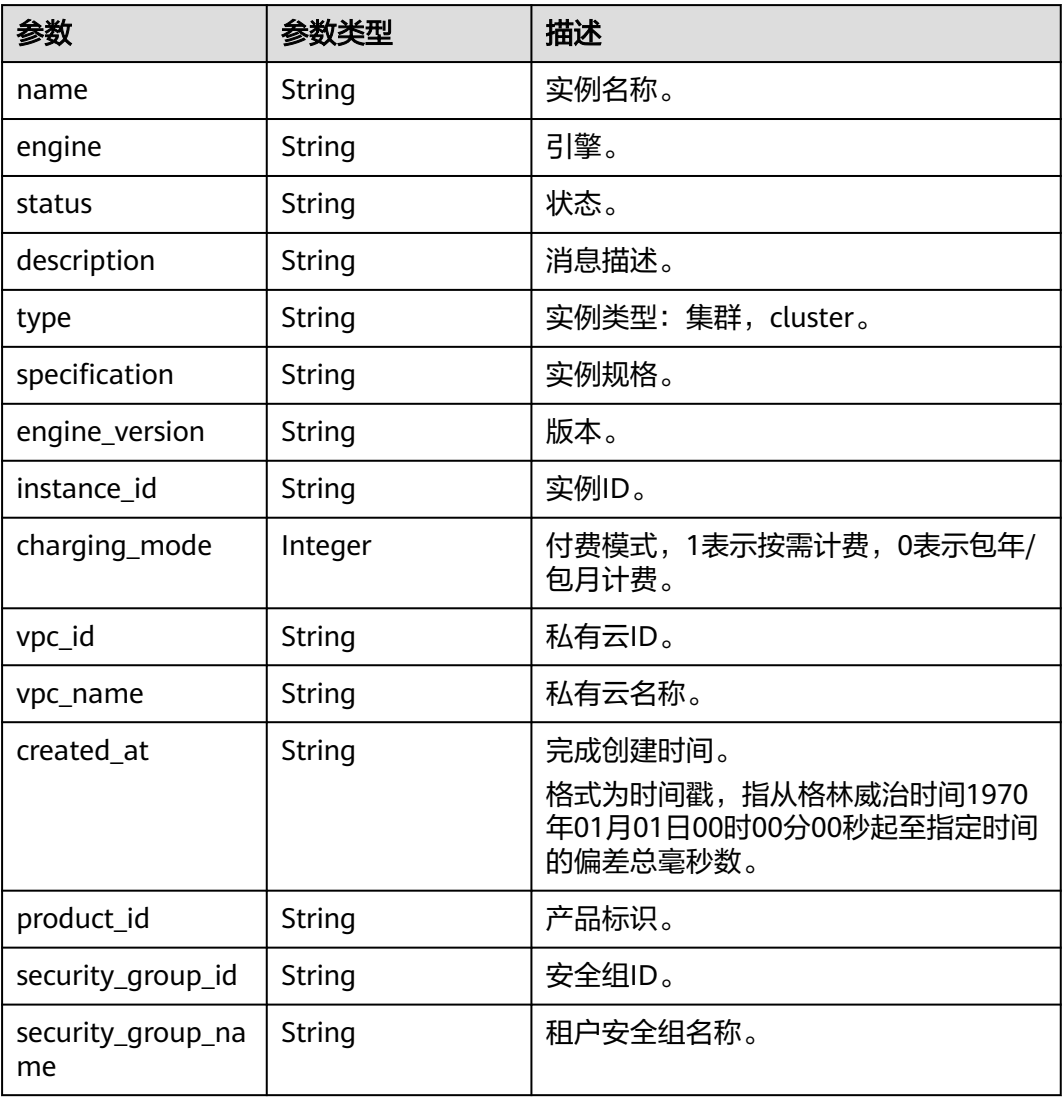

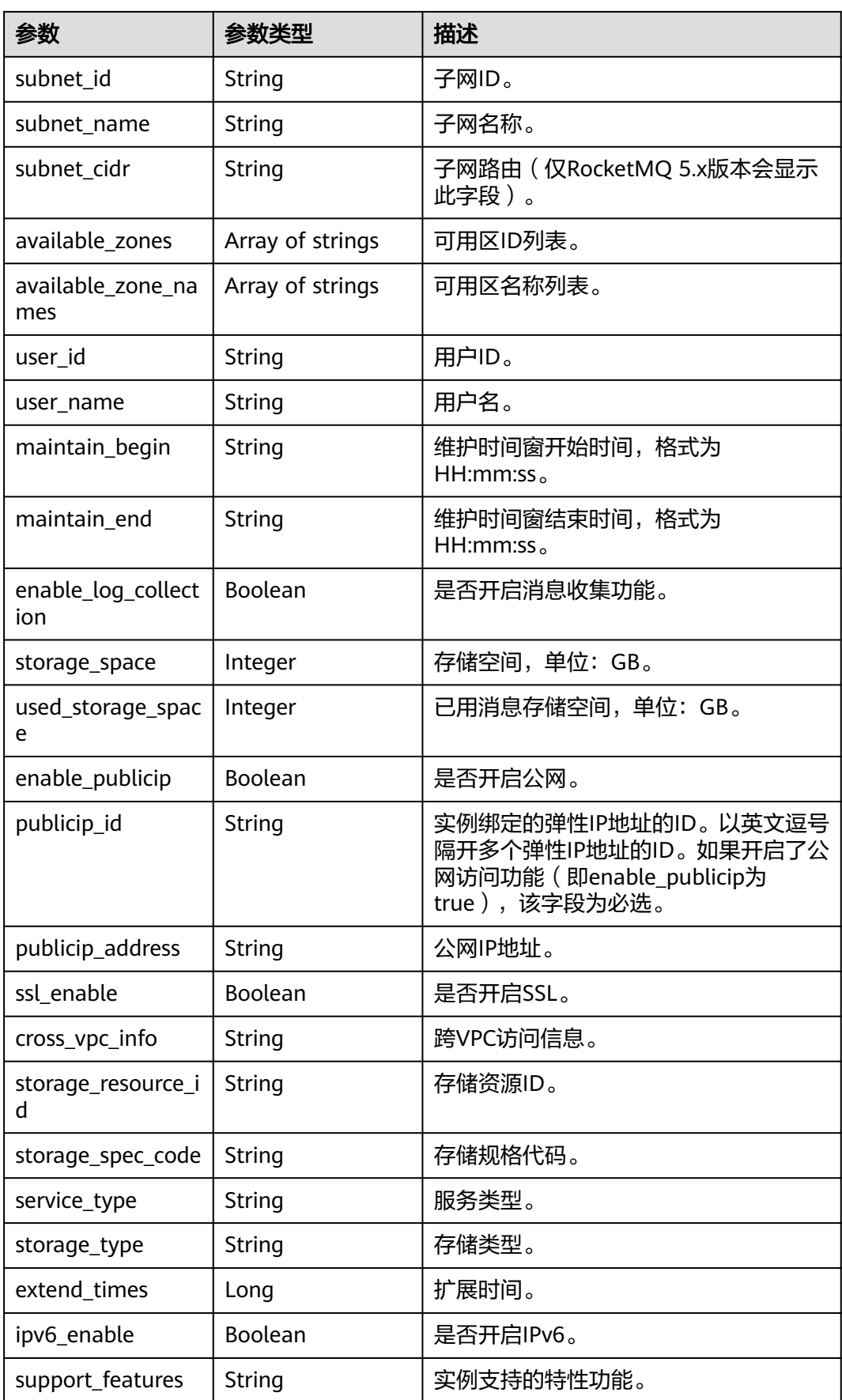

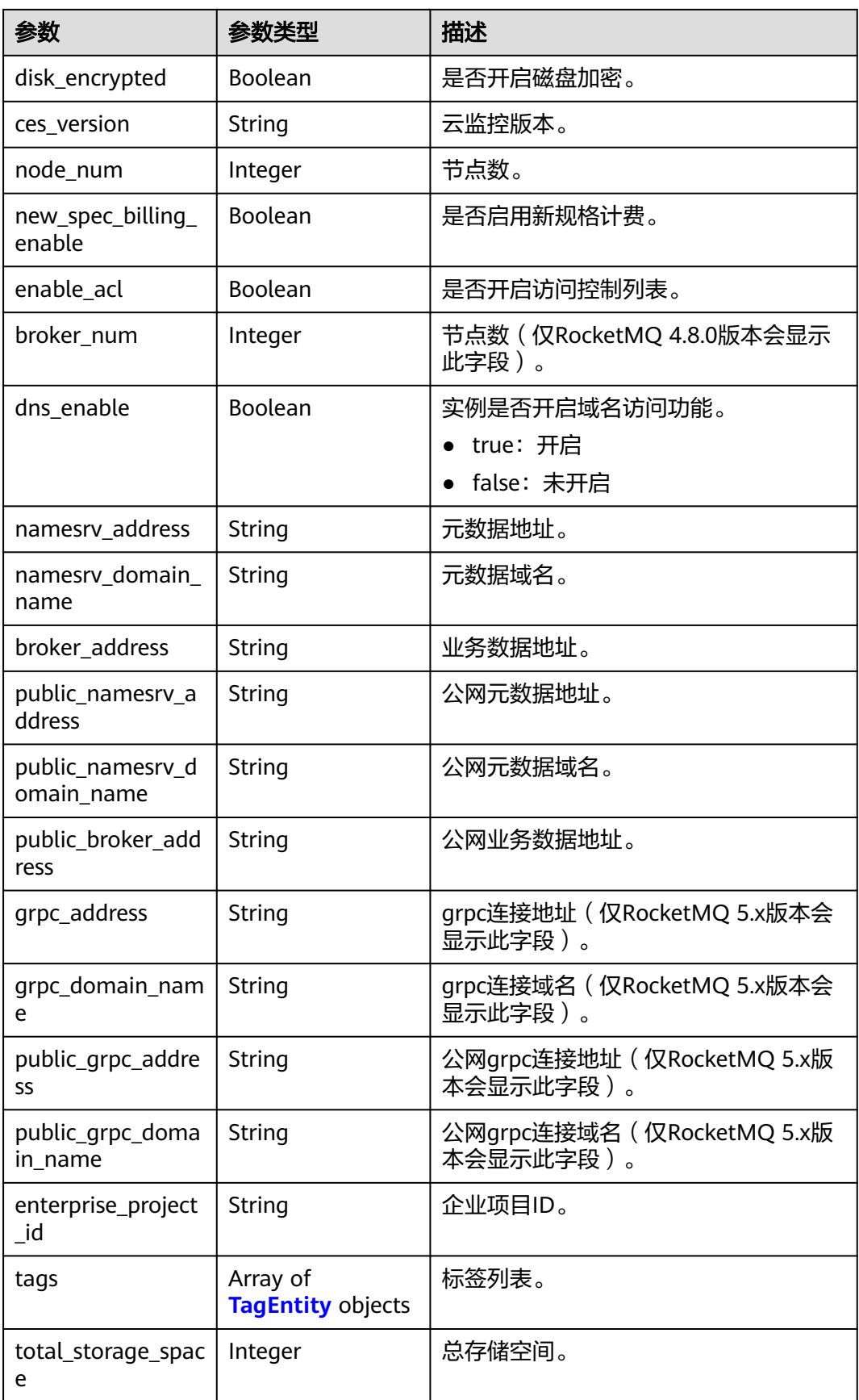

<span id="page-270-0"></span>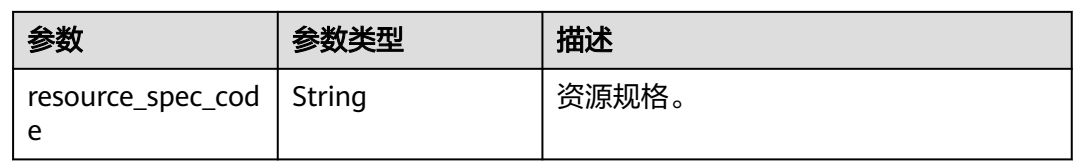

#### 表 **8-6** TagEntity

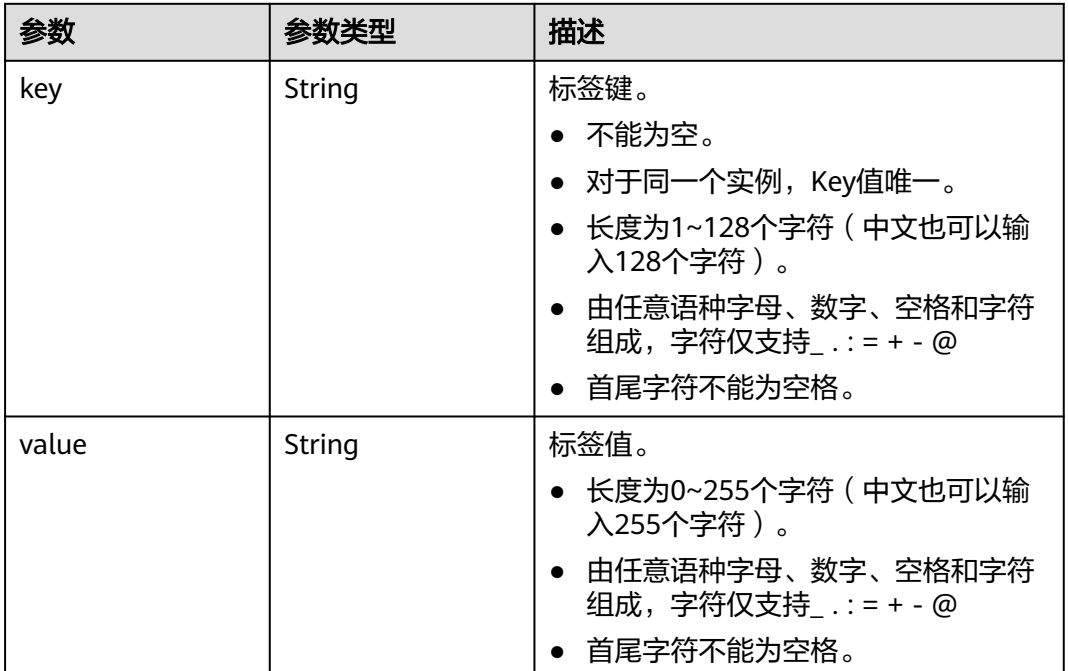

# 请求示例

GET https://{endpoint}/v1.0/dms/{project\_id}/instances/{instance\_id}

# 响应示例

#### 状态码: **200**

```
{
 "name" : "reliability-test",
 "engine" : "reliability",
 "status" : "RUNNING",
  "description" : "",
 "type" : "single.basic",
 "specification" : "rocketmq.b1.large.1, 500 tps",
 "engine_version" : "5.x",
  "instance_id" : "68fdc9a8-805e-439d-8dd9-25adc1c58bf6",
  "resource_spec_code" : "",
  "charging_mode" : 1,
  "vpc_id" : "3db8490c-4d6d-4d8f-8d3f-047b0de4c5cf",
 "vpc_name" : "vpc-1101840",
 "created_at" : "1636699753874",
 "product_id" : "rocketmq.b1.large.1",
  "security_group_id" : "23c5977f-ff33-4b95-a73e-08d8a0bc4e6c",
```
 <sup>&</sup>quot;security\_group\_name" : "security\_group\_test",

```
 "subnet_id" : "0a0f1fcb-f019-458d-b9e5-301867394d50",
  "subnet_name" : "subnet-test",
  "subnet_cidr" : "192.168.64.0/18",
  "available_zones" : [ "9f1c5806706d4c1fb0eb72f0a9b18c77" ],
  "available_zone_names" : [ "AZ3" ],
  "user_id" : "0b01fbb53600d4671fa8c00673c71260",
  "user_name" : "user_test",
  "maintain_begin" : "02:00:00",
  "maintain_end" : "06:00:00",
  "enable_log_collection" : false,
  "storage_space" : 558,
  "total_storage_space" : 600,
 "used_storage_space" : 28,
  "enable_publicip" : true,
  "publicip_id" : "83924171-7014-48f0-a6b2-c714e7a090dd",
  "publicip_address" : "***",
  "ssl_enable" : false,
  "cross_vpc_info" : "{\"192.168.93.114\":{\"advertised_ip\":\"192.168.93.114\",\"broker_port
\":\"10100\",\"port_id\":\"b3de3981-1f73-4e6f-b35a-78833b783364\",\"namesrv_port\":\"8300\"}}",
  "storage_resource_id" : "164bdaef-2e67-4fd5-be8b-a18f91d455a2",
  "storage_spec_code" : "dms.physical.storage.ultra.v2",
 "service_type" : "advanced",
 "storage_type" : "hec",
  "enterprise_project_id" : "0",
  "extend_times" : 0,
  "ipv6_enable" : false,
  "support_features" : 
"kafka.crossvpc.domain.enable,auto.create.topics.enable,rabbitmq.plugin.management,support.permissive.mo
de,auto_topic_switch,feature.physerver.kafka.user.manager,kafka.ssl.2way.modify.enable,kafka.new.pod.port,
message_trace_enable,features.pod.token.access,log.enable,features.log.collection,max.connections,rabbitmg.
manage.support,replica_port_standalone,feature.physerver.kafka.topic.accesspolicy,enable.kafka.quota.monit
or,rocketmq.acl,roma_app_enable,support.kafka.producer.ip,enable.new.authinfo,enable.kafka.quota,rabbitmq
_run_log_enable,max.ssl.connections,route,message_trace_v2_enable,kafka.config.dynamic.modify.enable,feat
ure.physerver.kafka.topic.modify,enable.topic.quota,kafka.ssl.cert.modify.enable,roma.user.manage.no.support
,auto.create.groups.enable,feature.physerver.kafka.pulbic.dynamic,kafka.config.static.modify.enable",
  "disk_encrypted" : false,
  "ces_version" : "linux,v1,v2,v3,v4",
  "new_spec_billing_enable" : true,
  "enable_acl" : false,
 "namesrv_address" : "192.168.93.114:8100",
 "broker_address" : "192.168.64.0/18:10100",
 "public_namesrv_address" : "100.85.116.211:8200",
 "public_broker_address" : "100.85.116.211:10101",
  "grpc_address" : "192.168.93.114:8080",
  "public_grpc_address" : "100.85.116.211:8081"
}
```
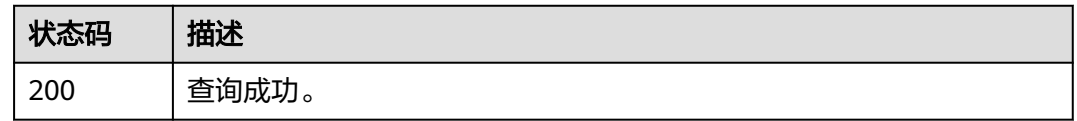

#### 错误码

请参[见错误码。](#page-303-0)

### **8.1.1.3** 查询实例列表

### 功能介绍

查询实例列表。

# 调用方法

请参[见如何调用](#page-8-0)**API**。

#### **URI**

GET /v1.0/{project\_id}/instances

#### 表 **8-7** 路径参数

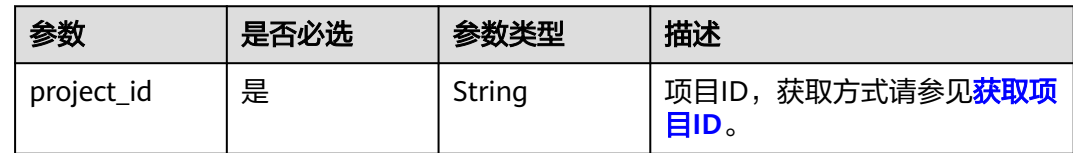

### 请求参数

无

# 响应参数

状态码: **200**

#### 表 **8-8** 响应 Body 参数

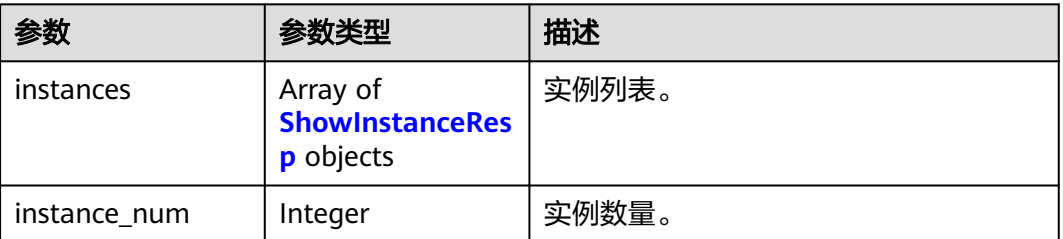

#### 表 **8-9** ShowInstanceResp

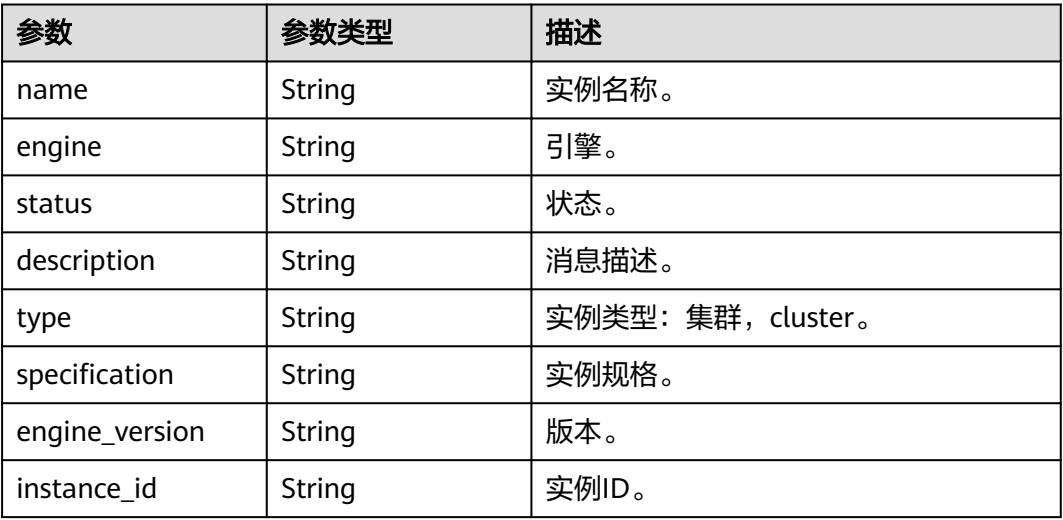

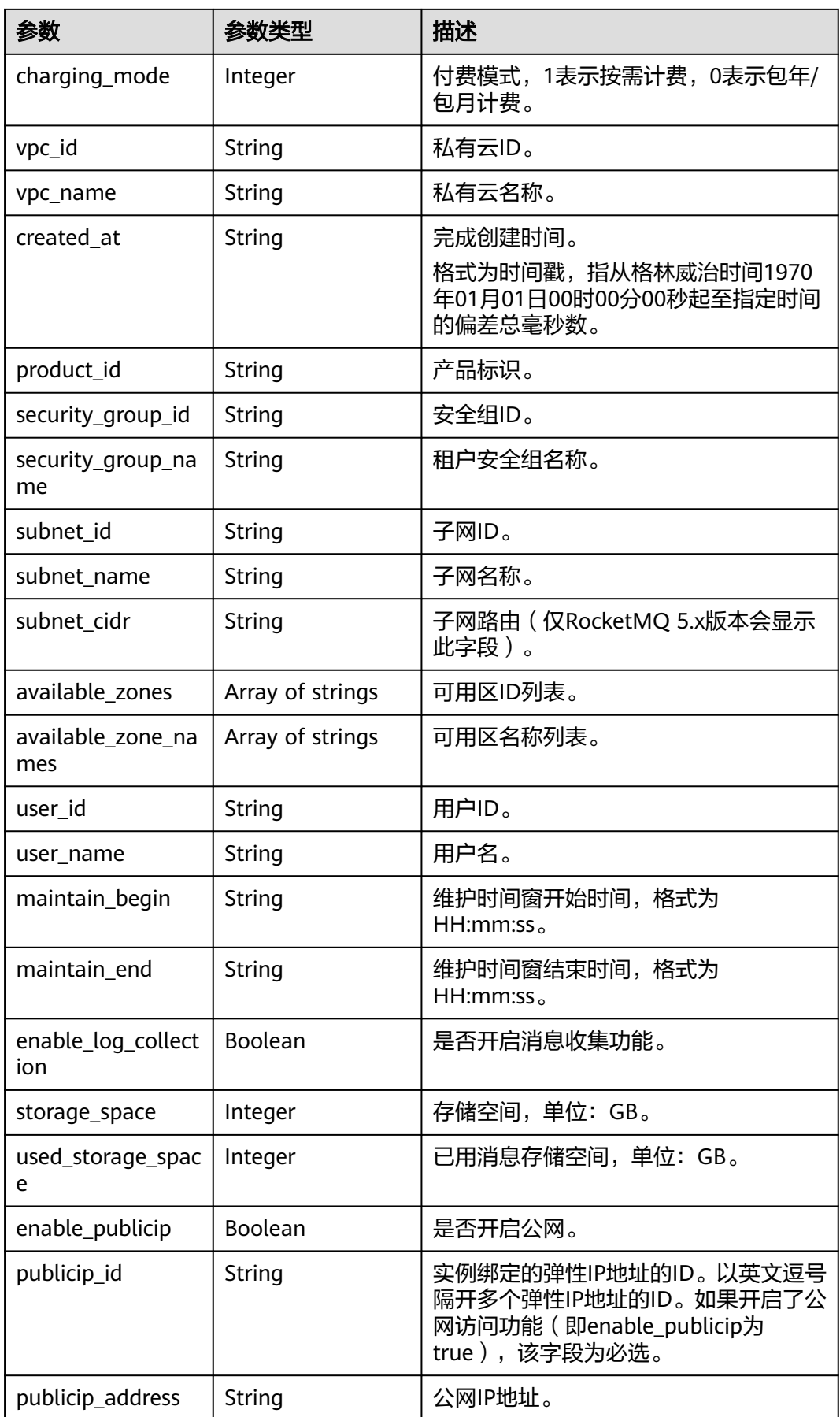

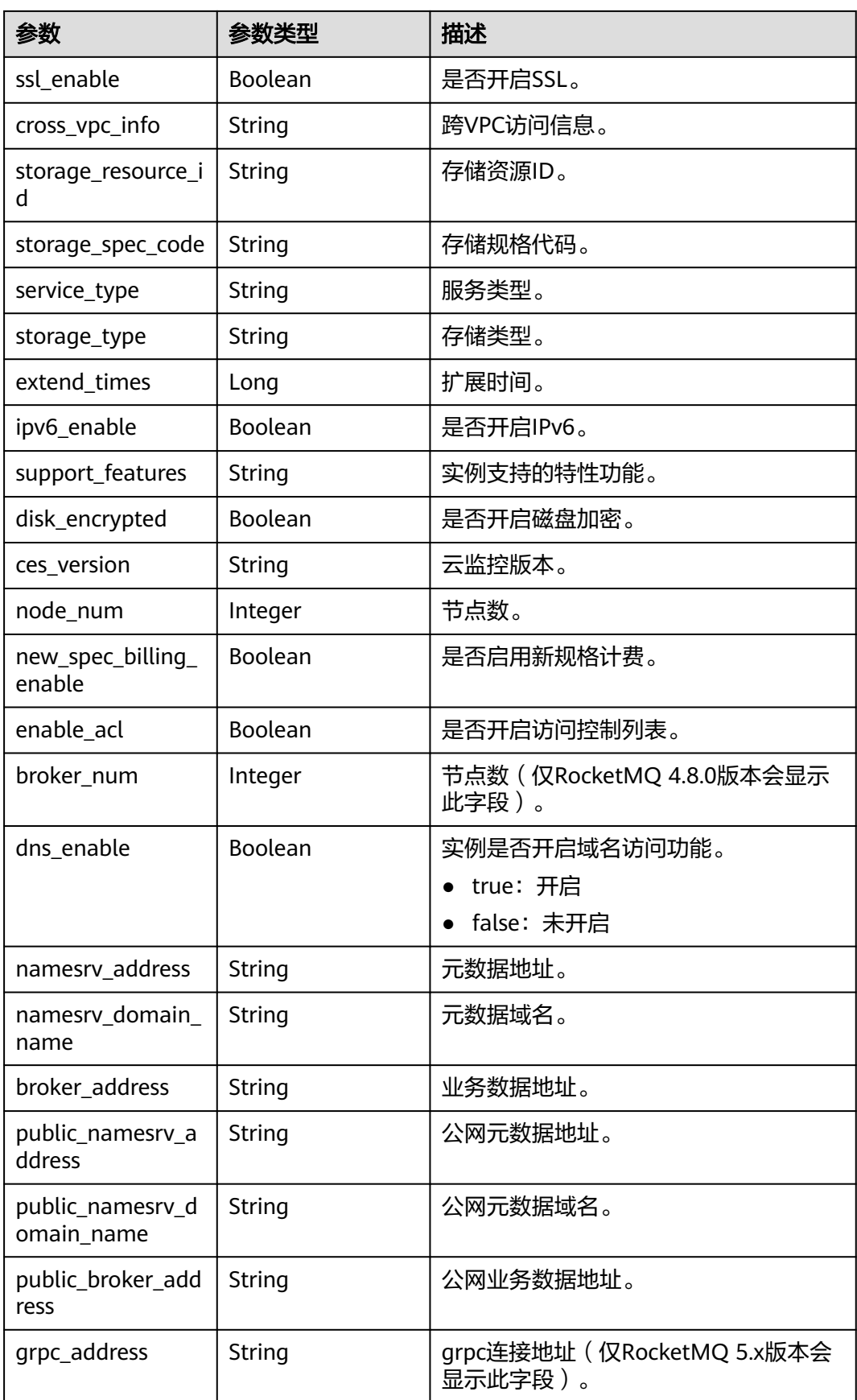

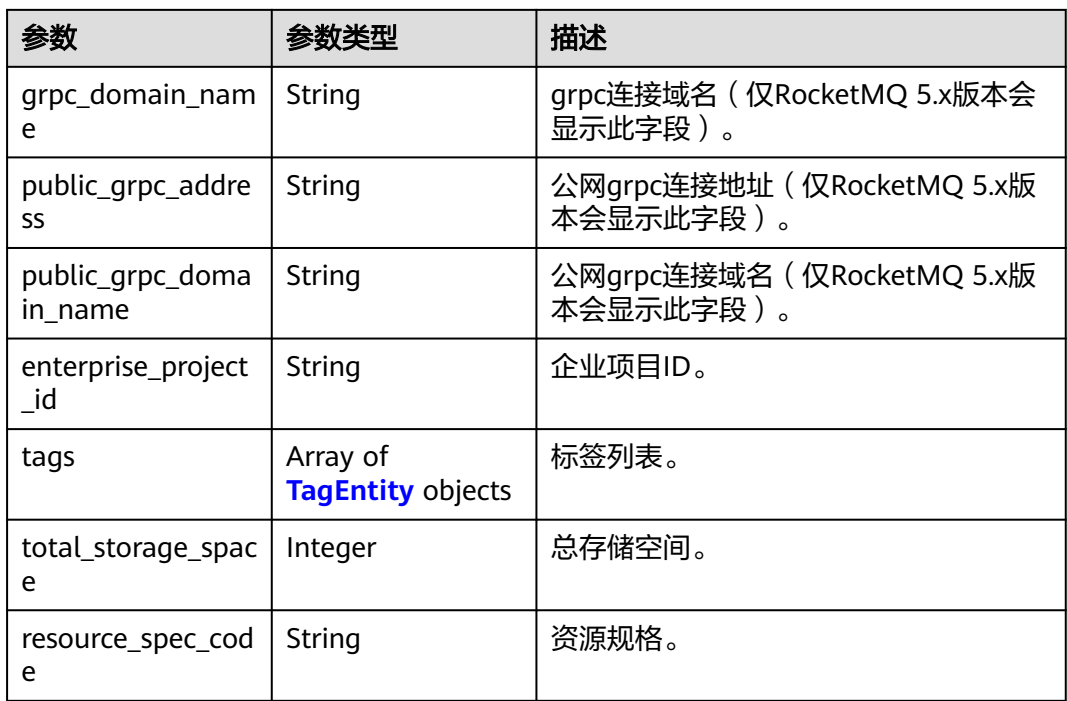

#### 表 **8-10** TagEntity

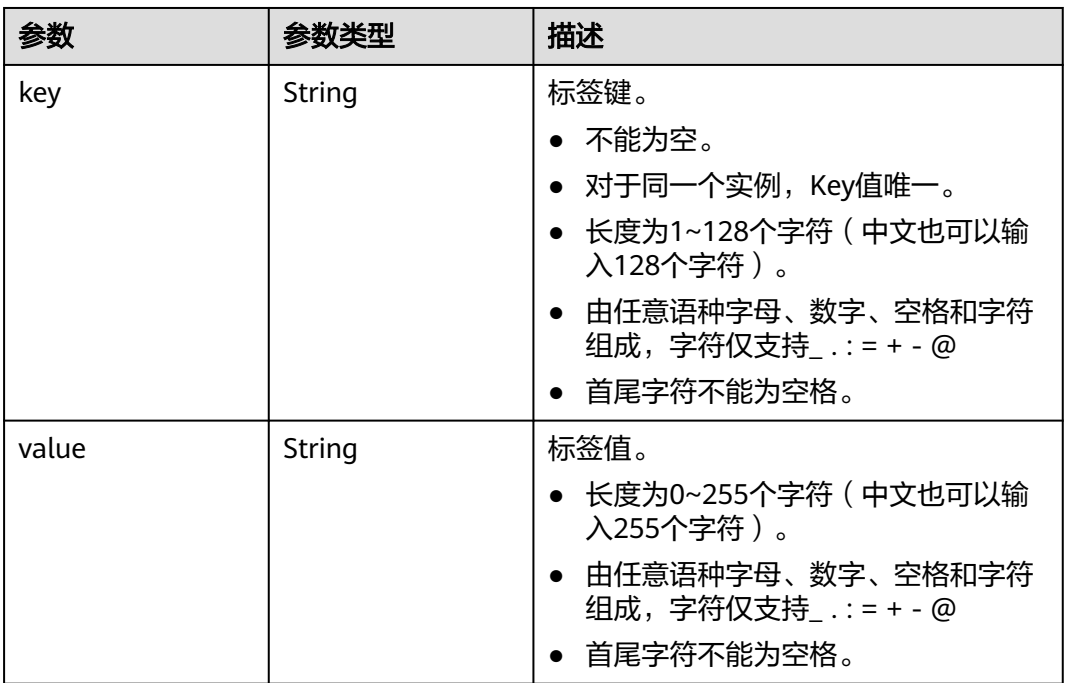

# 请求示例

GET https://{endpoint}/v1.0/dms/{project\_id}/instances

# 响应示例

状态码: **200**

```
{
  "instances" : [ {
 "name" : "reliability-ztest",
 "engine" : "reliability",
   "status" : "RUNNING",
  "description" : ""
 "type" : "cluster",
 "specification" : "c6.4u8g.cluster * 1 broker",
   "engine_version" : "4.8.0",
   "instance_id" : "68fdc9a8-805e-439d-8dd9-25adc1c58bf6",
   "resource_spec_code" : "",
   "charging_mode" : 1,
    "vpc_id" : "3db8490c-4d6d-4d8f-8d3f-047b0de4c5cf",
 "vpc_name" : "vpc-1101840",
 "created_at" : "1636699753874",
   "product_id" : "c6.4u8g.cluster",
    "security_group_id" : "23c5977f-ff33-4b95-a73e-08d8a0bc4e6c",
  "security_group_name" : "Sys-default",
   "subnet_id" : "0a0f1fcb-f019-458d-b9e5-301867394d50",
   "available_zones" : [ "9f1c5806706d4c1fb0eb72f0a9b18c77" ],
   "available_zone_names" : [ "AZ3" ],
   "user_id" : "0b01fbb53600d4671fa8c00673c71260",
  "user_name" : "
   "maintain_begin" : "02:00:00",
   "maintain_end" : "06:00:00",
   "enable_log_collection" : false,
   "storage_space" : 558,
   "total_storage_space" : 600,
   "used_storage_space" : 28,
   "enable_publicip" : false,
   "ssl_enable" : false,
   "cross_vpc_info" : "{\"192.168.1.21\":{\"advertised_ip\":\"192.168.1.21\",\"broker_port\":\"-\",\"port_id
\":\"fa020857-d899-497c-a5f8-8dd90ed67ff7\",\"namesrv_port\":\"8301\"},\"192.168.1.246\":{\"advertised_ip
\":\"192.168.1.246\",\"broker_port\":\"10100\",\"port_id\":\"c0f0586f-a4ee-41b5-a7f1-b4e554bbf12d
\",\"namesrv_port\":\"-\"},\"192.168.1.77\":{\"advertised_ip\":\"192.168.1.77\",\"broker_port
\":\"10101\",\"port_id\":\"8eb1d144-4315-402f-8498-37c9a10b630c\",\"namesrv_port\":\"-
\"},\"192.168.1.159\":{\"advertised_ip\":\"192.168.1.159\",\"broker_port\":\"-\",\"port_id\":\"d35b22af-
a202-4329-bda4-26e1bdf2aa8e\",\"namesrv_port\":\"8300\"},\"192.168.1.14\":{\"advertised_ip
\":\"192.168.1.14\",\"broker_port\":\"10102\",\"port_id\":\"5fcb50fd-3af5-4123-a455-
a67f1b926026\",\"namesrv_port\":\"-\"}}",
 "storage_resource_id" : "164bdaef-2e67-4fd5-be8b-a18f91d455a2",
 "storage_spec_code" : "dms.physical.storage.ultra.v2",
 "service_type" : "advanced",
 "storage_type" : "hec",
   "enterprise_project_id" : "0",
   "extend_times" : 0,
   "ipv6_enable" : false,
  "support_features"
"kafka.crossvpc.domain.enable,feature.physerver.kafka.topic.accesspolicy,rabbitmq.plugin.management,rocket
mq.acl,roma_app_enable,auto_topic_switch,feature.physerver.kafka.user.manager,enable.new.authinfo,route,k
afka.config.dynamic.modify.enable,kafka.new.pod.port,feature.physerver.kafka.topic.modify,message_trace_en
able,features.pod.token.access,kafka.ssl.cert.modify.enable,roma.user.manage.no.support,feature.physerver.ka
fka.pulbic.dynamic,features.log.collection,kafka.config.static.modify.enable",
    "disk_encrypted" : false,
    "ces_version" : "linux,v1,v2",
   "node_num" : 5,
   "new_spec_billing_enable" : true,
   "broker_num" : 1,
   "namesrv_address" : "***",
   "broker_address" : "***",
   "public_namesrv_address" : "***",
   "public_broker_address" : "***",
```

```
 "grpc_address" : "***",
    "public_grpc_address" : "***"
  } ],
   "instance_num" : 1
}
```
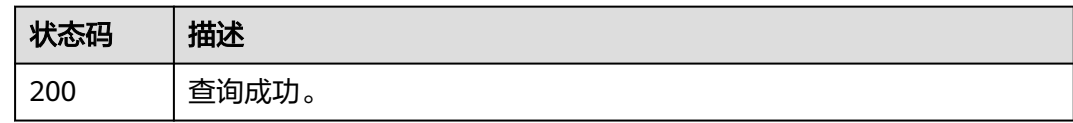

## 错误码

请参见<mark>错误码</mark>。

## **8.1.1.4** 修改实例

# 功能介绍

修改实例。

# 调用方法

请参[见如何调用](#page-8-0)**API**。

#### **URI**

PUT /v1.0/{project\_id}/instances/{instance\_id}

#### 表 **8-11** 路径参数

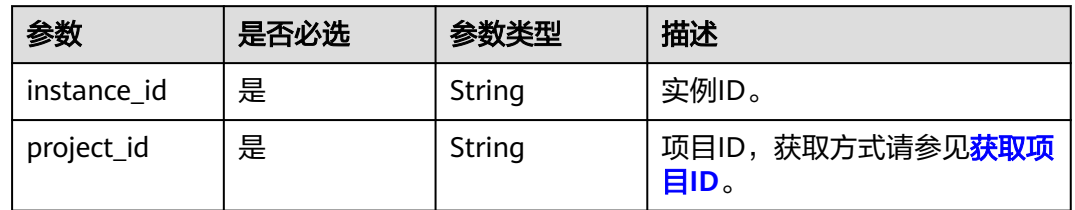

# 请求参数

无

响应参数

无

# 请求示例

PUT https://{endpoint}/v1.0/dms/{project\_id}/instances/{instance\_id}

# 响应示例

无

#### 错误码

请参见<mark>错误码</mark>。

# **8.1.1.5** 删除实例

# 功能介绍

删除实例。

# 调用方法

请参[见如何调用](#page-8-0)**API**。

**URI**

DELETE /v1.0/{project\_id}/instances/{instance\_id}

#### 表 **8-12** 路径参数

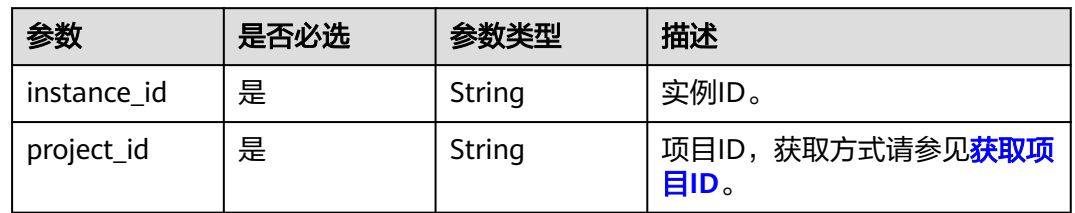

# 请求参数

无

响应参数

无

# 请求示例

DELETE https://{endpoint}/v1.0/dms/{project\_id}/instances/{instance\_id}

# 响应示例

无

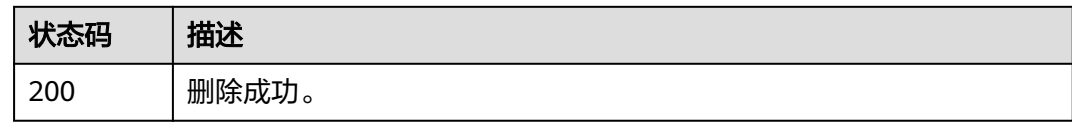

# 错误码

请参[见错误码。](#page-303-0)

# **8.1.2** 其他接口

# **8.1.2.1** 查询可用区

# 功能介绍

查询可用区。

# 调用方法

请参[见如何调用](#page-8-0)**API**。

#### **URI**

GET /v1.0/availableZones

# 请求参数

无

# 响应参数

状态码: **200**

表 **8-13** 响应 Body 参数

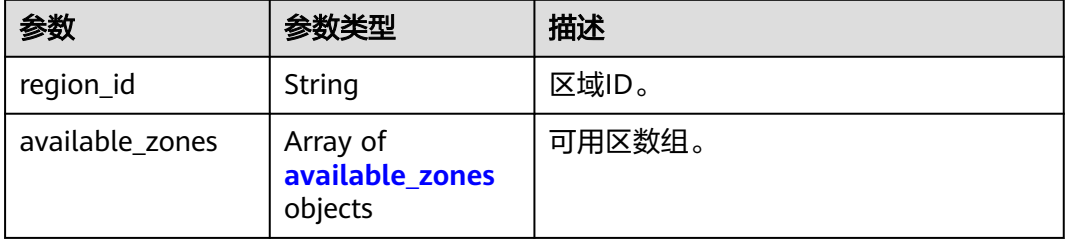

<span id="page-280-0"></span>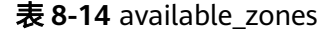

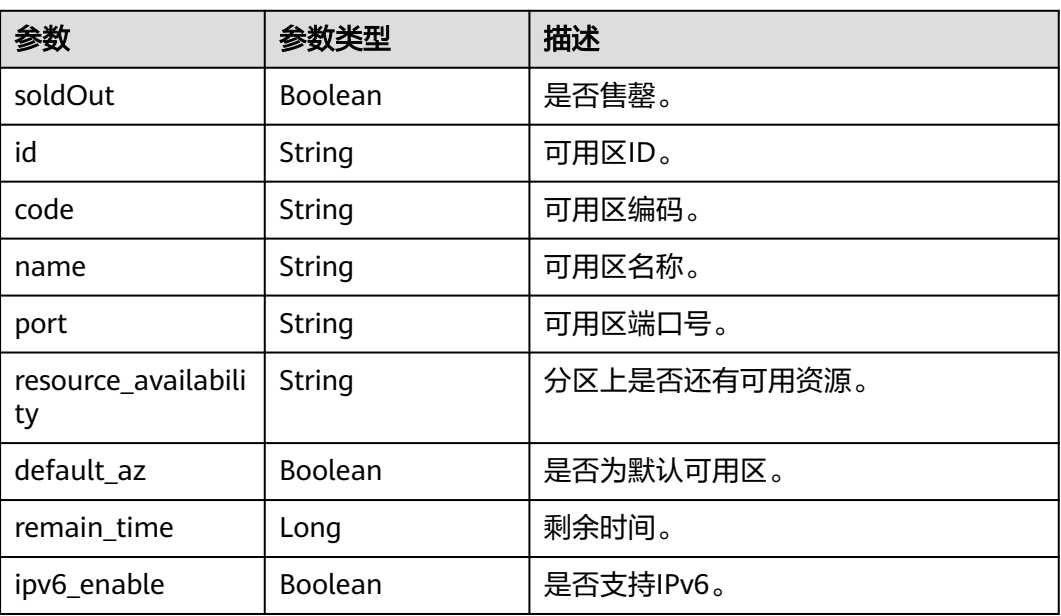

# 请求示例

GET https://{endpoint}/v1.0/availableZones

# 响应示例

#### 状态码: **200**

```
{
  "region_id" : "xxx",
  "available_zones" : [ {
   "soldOut" : false,
 "id" : "8c90c2a4e2594c0782faa6b205afeca7",
 "code" : "xxx",
 "name" : "可用区1",
   "port" : "8002",
   "resource_availability" : "true",
   "default_az" : false,
   "remain_time" : 9223372036854776000,
   "ipv6_enable" : false
 }, {
 "soldOut" : false,
 "id" : "d539378ec1314c85b76fefa3f7071458",
 "code" : "xxx",
 "name" : "可用区2",
   "port" : "8003",
 "resource_availability" : "true",
 "default_az" : false,
   "remain_time" : 9223372036854776000,
   "ipv6_enable" : false
 }, {
 "soldOut" : false,
   "id" : "9f1c5806706d4c1fb0eb72f0a9b18c77",
 "code" : "xxx",
 "name" : "可用区3",
 "port" : "443",
   "resource_availability" : "true",
   "default_az" : true,
```
}

```
 "remain_time" : 9223372036854776000,
   "ipv6_enable" : false
 } ]
```
## 状态码

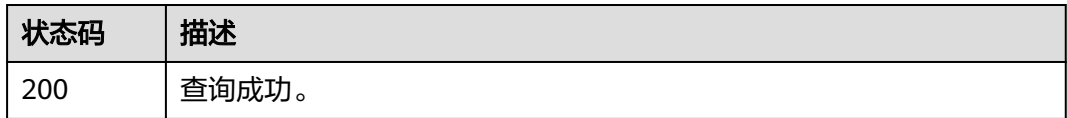

### 错误码

请参[见错误码。](#page-303-0)

# **8.1.2.2** 查询配额

# 功能介绍

查询配额信息。

# 调用方法

请参[见如何调用](#page-8-0)**API**。

# **URI**

GET /v1.0/{project\_id}/quotas/dms

#### 表 **8-15** 路径参数

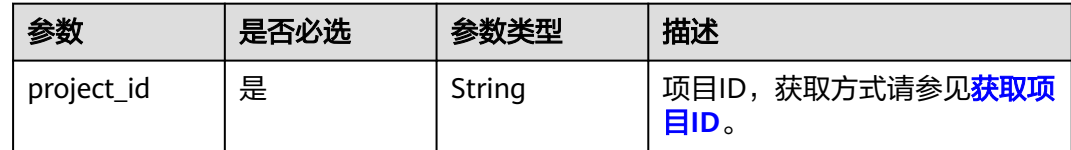

# 请求参数

无

# 响应参数

状态码: **200**

表 **8-16** 响应 Body 参数

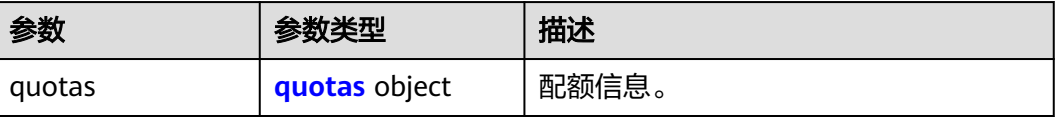

#### <span id="page-282-0"></span>表 **8-17** quotas

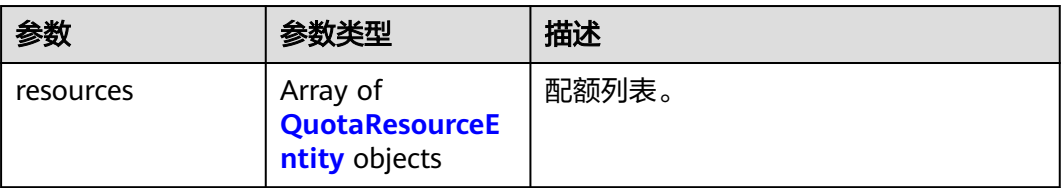

#### 表 **8-18** QuotaResourceEntity

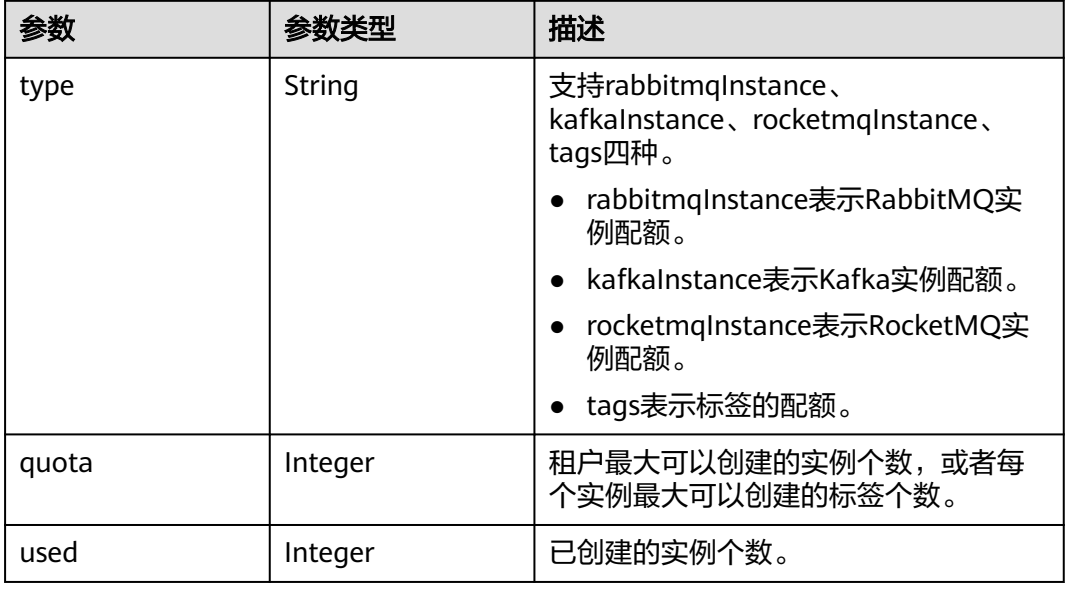

# 请求示例

GET https://{endpoint}/v1.0/{project\_id}/quotas/dms

# 响应示例

#### 状态码: **200**

```
{
 "quotas" : {
 "resources" : [ {
 "type" : "rabbitmqInstance",
 "quota" : 100,
 "used" : 3
 }, {
 "type" : "kafkaInstance",
 }, {<br>"type" : "kafkaInstance",<br>"quota" : 100,
    "used" : 17
 }, {
 "type" : "rocketmqInstance",
 "quota" : 100,
 "used" : 17
 }, {
 "tpye" : "tags",
 "quota" : 20
   } ]
```
 } }

# 状态码

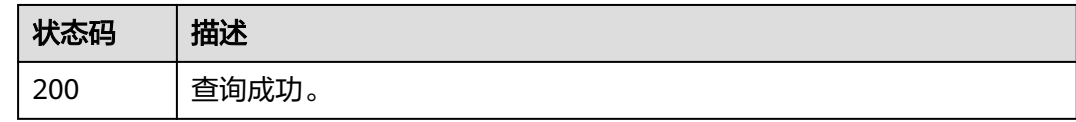

# 错误码

请参[见错误码。](#page-303-0)

# **8.1.2.3** 查询实例在 **CES** 的监控层级关系

#### 功能介绍

查询实例在CES的监控层级关系。

# 调用方法

请参[见如何调用](#page-8-0)**API**。

#### **URI**

GET /v1.0/{project\_id}/instances/{instance\_id}/ceshierarchy

#### 表 **8-19** 路径参数

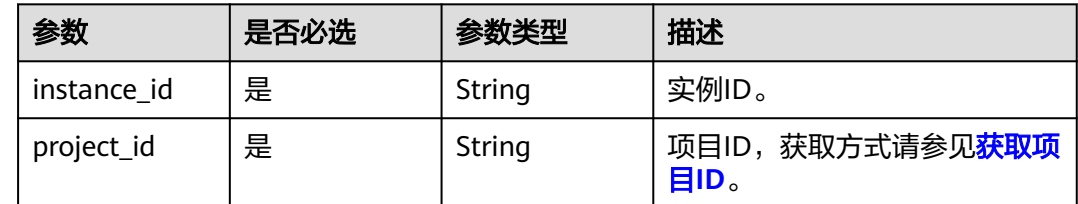

### 请求参数

无

# 响应参数

状态码: **200**

#### 表 **8-20** 响应 Body 参数

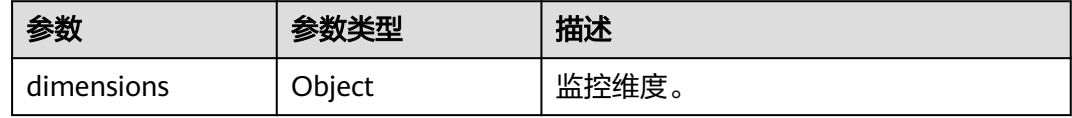

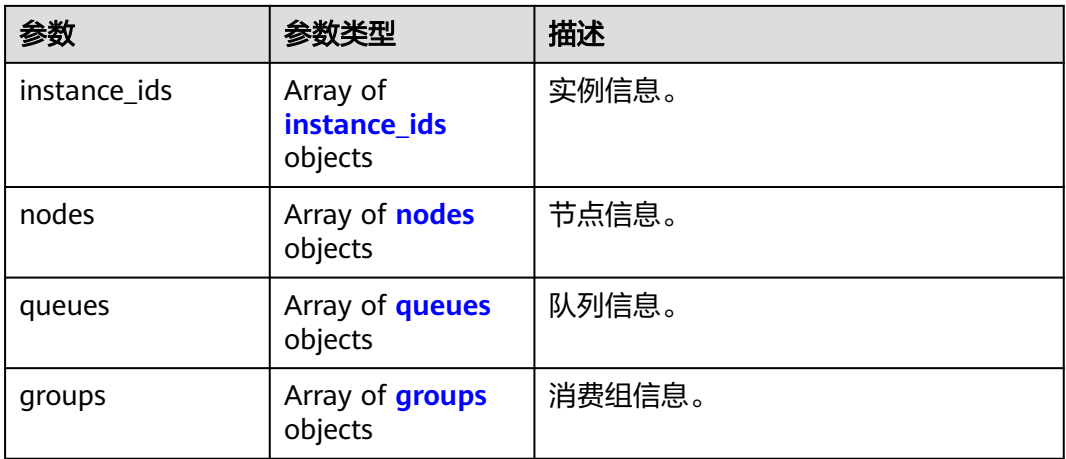

#### 表 **8-21** instance\_ids

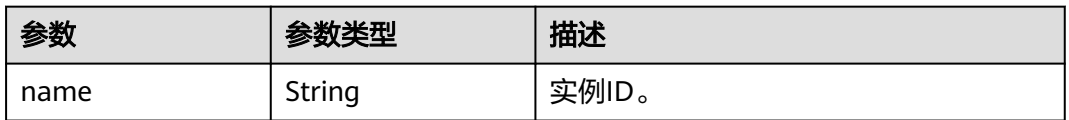

#### 表 **8-22** nodes

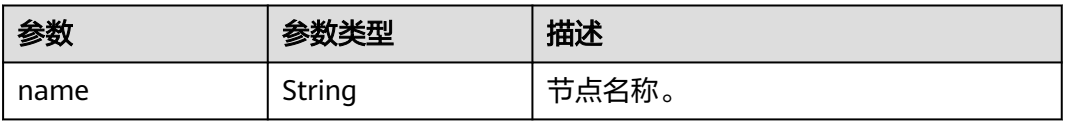

#### 表 **8-23** queues

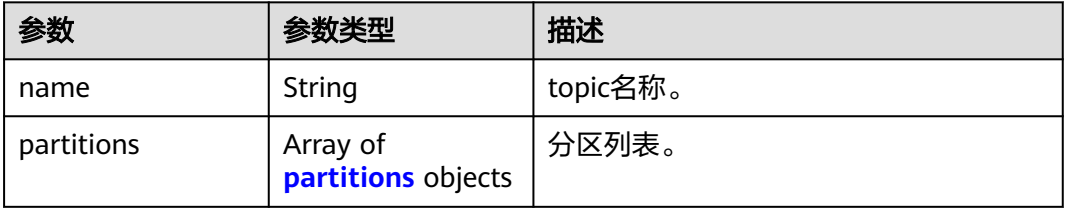

#### 表 **8-24** partitions

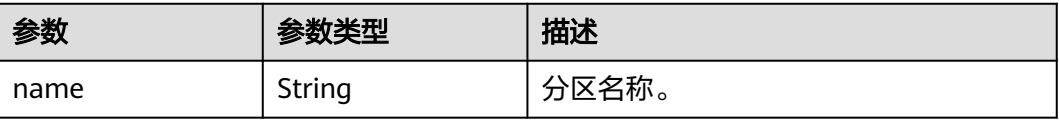

#### <span id="page-285-0"></span>表 **8-25** groups

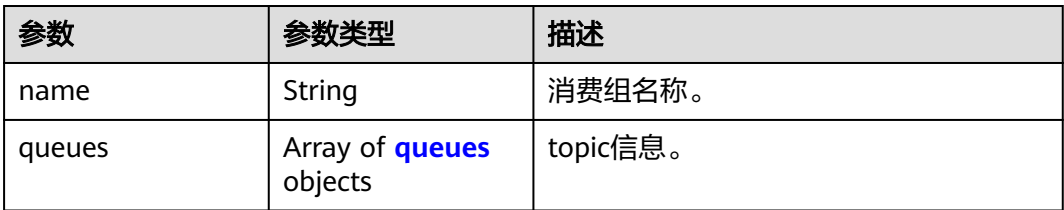

#### 表 **8-26** queues

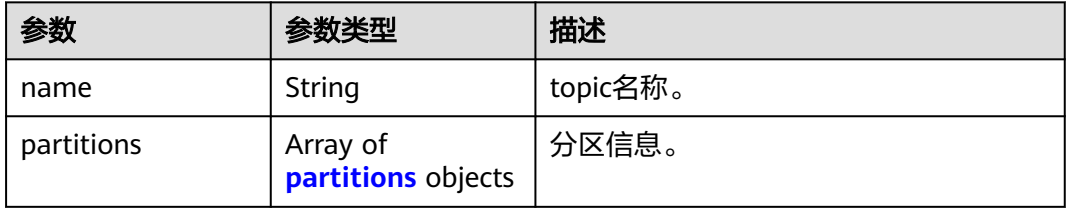

#### 表 **8-27** partitions

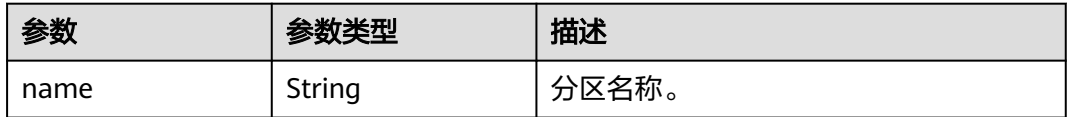

# 请求示例

GET https://{endpoint}/v1.0/{project\_id}/instances/{instance\_id}/ceshierarchy

### 响应示例

#### 状态码: **200**

```
{
  "dimensions" : [ {
   "name" : "kafka_instance_id",
   "metrics" : [ "current_partitions", "current_topics", "group_messages" ],
 "key_name" : [ "instance_ids" ],
 "dim_router" : [ "kafka_instance_id" ]
  }, {
   "name" : "kafka_broker",
   "metrics" : [ "broker_data_size", "broker_messages_in_rate", "broker_bytes_out_rate", 
"broker_bytes_in_rate", "broker_produce_mean", "broker_fetch_mean" ],
 "key_name" : [ "nodes" ],
 "dim_router" : [ "kafka_instance_id", "kafka_broker" ]
 }, {
 "name" : "kafka_rest",
   "metrics" : [ "rest_produce_success", "rest_produce_failed", "rest_produce_latency", 
"rest_produce_msg_num", "rest_produce_flow", "rest_consume_success", "rest_consume_failed", 
"rest_consume_latency", "rest_consume_msg_num", "rest_consume_flow", "rest_commit_success", 
"rest_commit_failed", "rest_commit_latency", "rest_commit_msg_num", "rest_commit_flow" ],
   "key_name" : [ "nodes" ],
   "dim_router" : [ "kafka_instance_id", "kafka_rest" ]
  }, {
   "name" : "kafka_topics",
```

```
 "metrics" : [ "topic_data_size", "topic_messages_in_rate", "topic_bytes_out_rate", "topic_bytes_in_rate", 
"topic_messages" ],
    "key_name" : [ "queues" ],
 "dim_router" : [ "kafka_instance_id", "kafka_topics" ],
 "children" : [ {
     "name" : "kafka_partitions",
     "metrics" : [ "produced_messages", "partition_messages" ],
 "key_name" : [ "queues", "partitions" ],
 "dim_router" : [ "kafka_instance_id", "kafka_topics", "kafka_partitions" ]
   } ]
 }, {
 "name" : "kafka_groups_partitions",
 "metrics" : [ "messages_consumed", "messages_remained" ],
 "key_name" : [ "groups", "queues", "partitions" ],
 "dim_router" : [ "kafka_instance_id", "kafka_groups", "kafka_groups_topics", "kafka_groups_partitions" ]
  } ],
  "instance_ids" : [ {
   "name" : "68f3f6a0-3741-453b-bda9-a6ff6b5bb6f7"
  } ],
 "nodes" : [ {
 "name" : "broker-0"
  }, {
   "name" : "broker-1"
  }, {
    "name" : "broker-2"
  } ],
  "queues" : [ {
    "name" : "aaaa",
    "partitions" : [ {
     "name" : "0"
   } ]
 \overline{\}, {
   "name" : "mytest",
    "partitions" : [ {
     "name" : "0"
   }, {
     "name" : "1"
   }, {
     "name" : "2"
   } ]
  }, {
    "name" : "topic-84234378",
    "partitions" : [ {
     "name" : "0"
 }, {
 "name" : "1"
   }, {
     "name" : "2"
   } ]
  } ],
   "groups" : [ {
 "name" : "test-consumer-group",
 "queues" : [ {
 "name" : "mytest",
     "partitions" : [ {
       "name" : "0"
     }, {
      "name" : "1"
     }, {
      "name" : "2"
    } ]
   } ]
 } ]
}
```
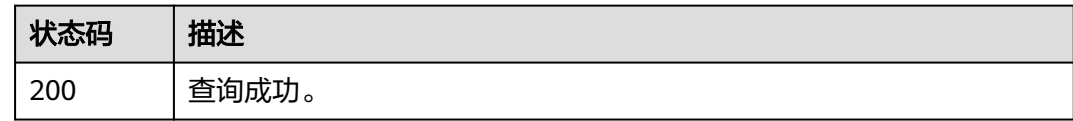

# 错误码

请参[见错误码。](#page-303-0)

# **8.1.2.4** 查询产品规格

# 功能介绍

查询产品规格信息。

# 调用方法

请参[见如何调用](#page-8-0)**API**。

#### **URI**

GET /v1.0/products

#### 表 **8-28** Query 参数

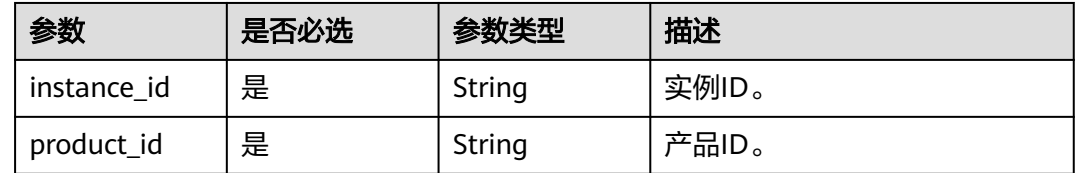

# 请求参数

无

# 响应参数

状态码: **200**

#### 表 **8-29** 响应 Body 参数

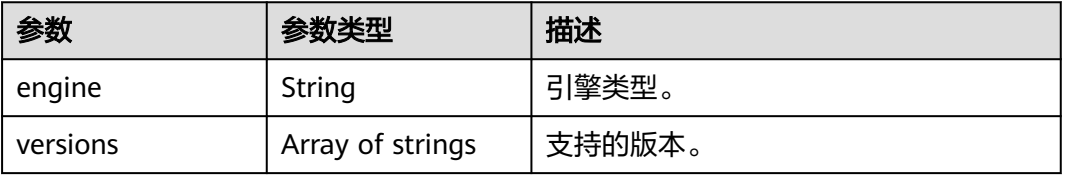
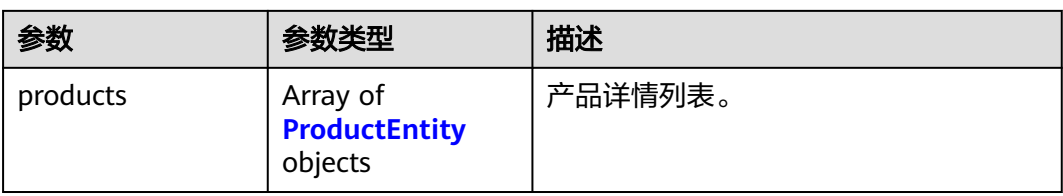

#### 表 **8-30** ProductEntity

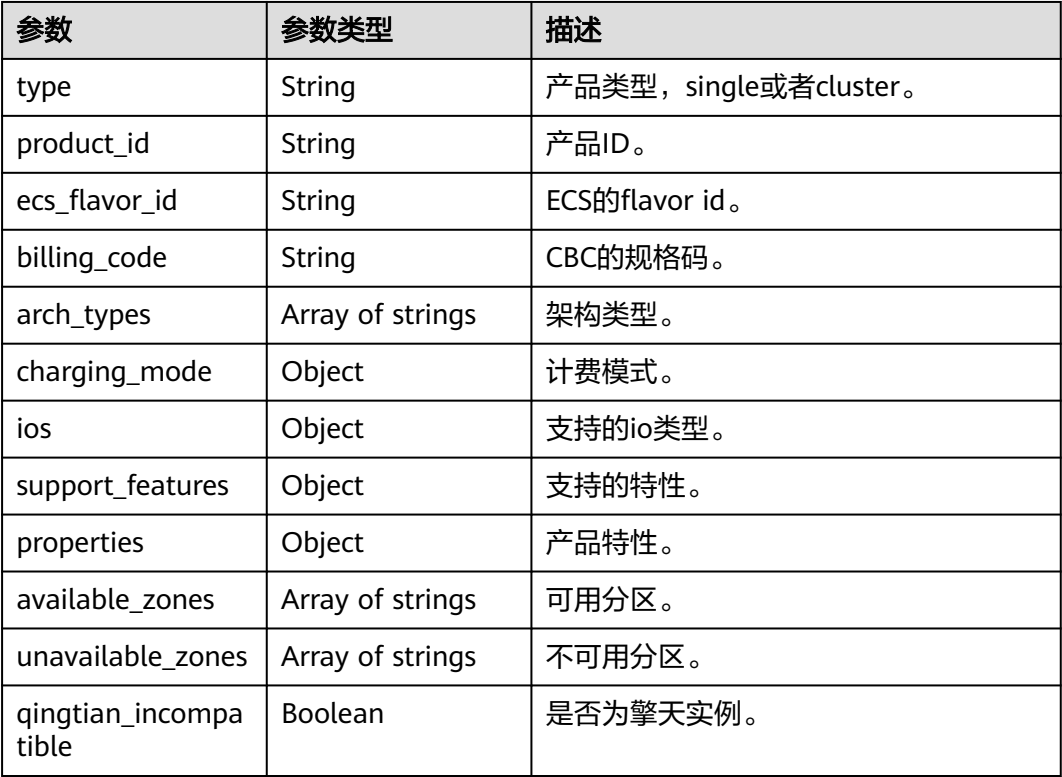

## 请求示例

GET https://{endpoint}/v1.0/products

## 响应示例

#### 状态码: **200**

查询成功。

```
{
 "engine" : "rocketmq",
 "versions" : [ ],
 "products" : [ ]
}
```
## 状态码

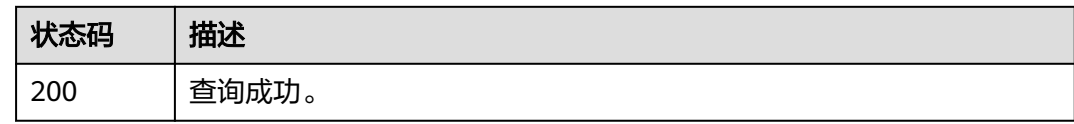

## 错误码

请参[见错误码。](#page-303-0)

# **8.2 API V2**

# **8.2.1** 查询指定实例

## 功能介绍

查询指定实例的详细信息。

#### 调用方法

请参[见如何调用](#page-8-0)**API**。

## **URI**

GET /v2/{engine}/{project\_id}/instances/{instance\_id}

#### 表 **8-31** 路径参数

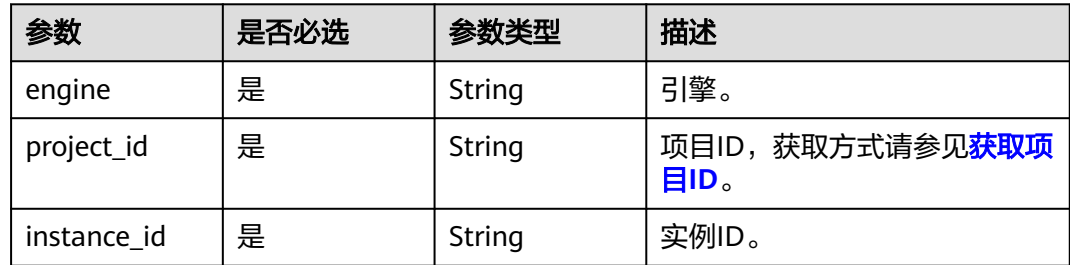

## 请求参数

无

## 响应参数

状态码: **200**

#### 表 **8-32** 响应 Body 参数

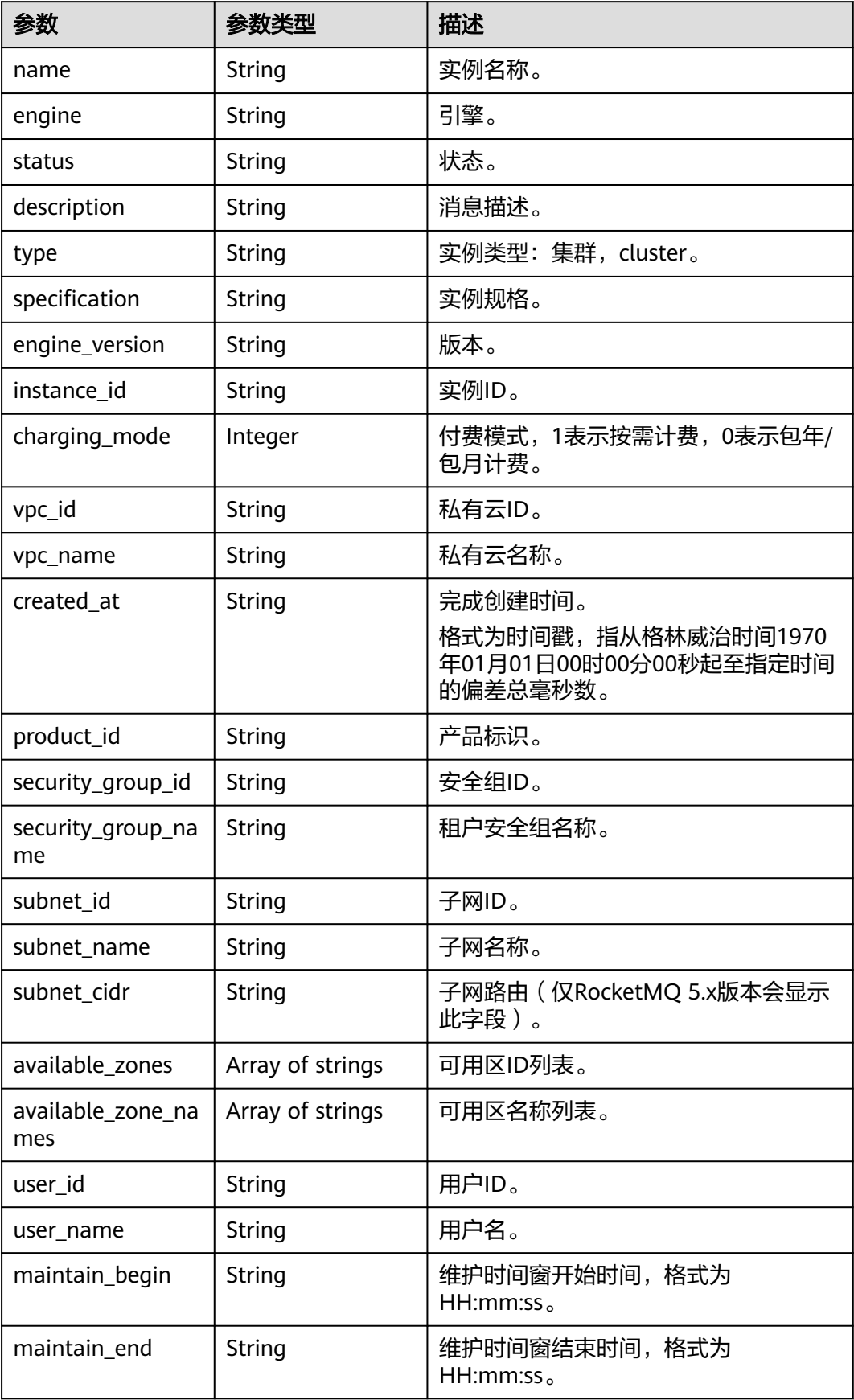

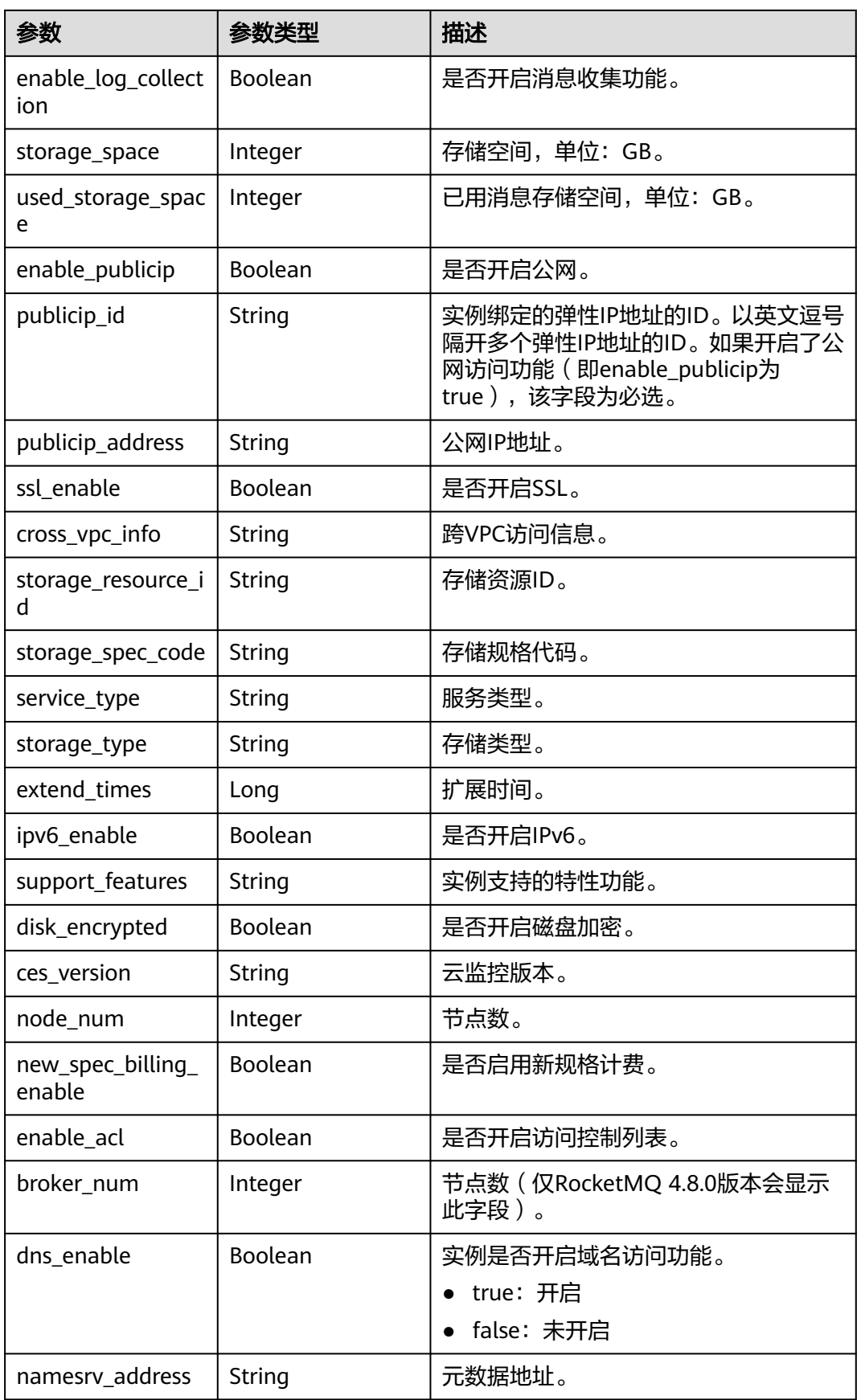

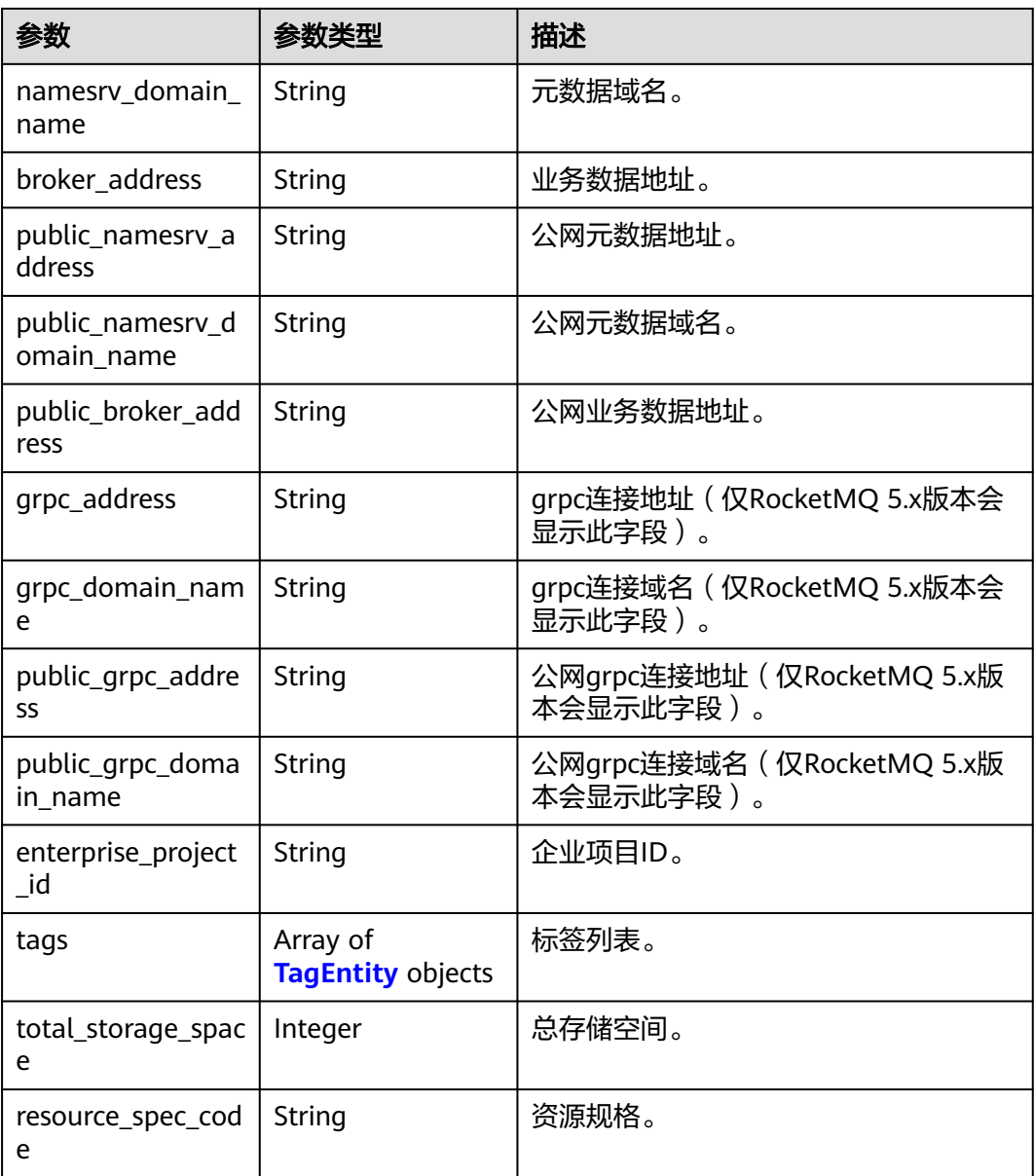

## 表 **8-33** TagEntity

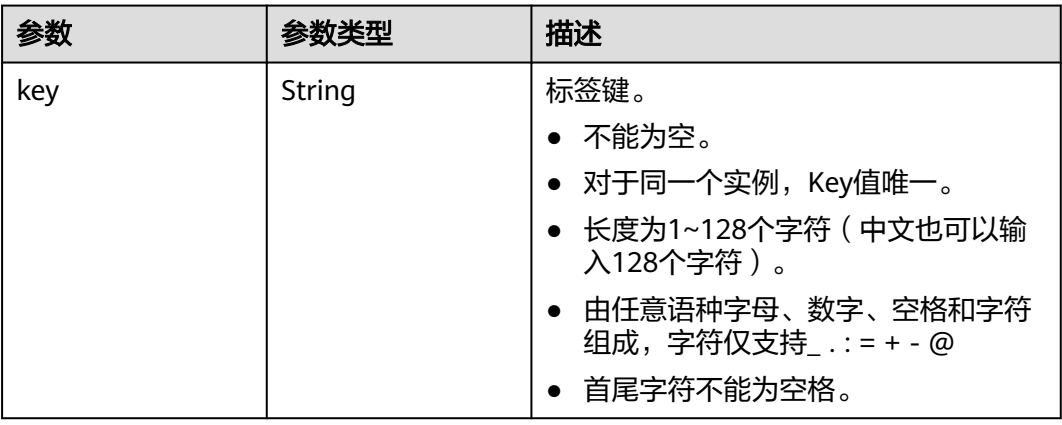

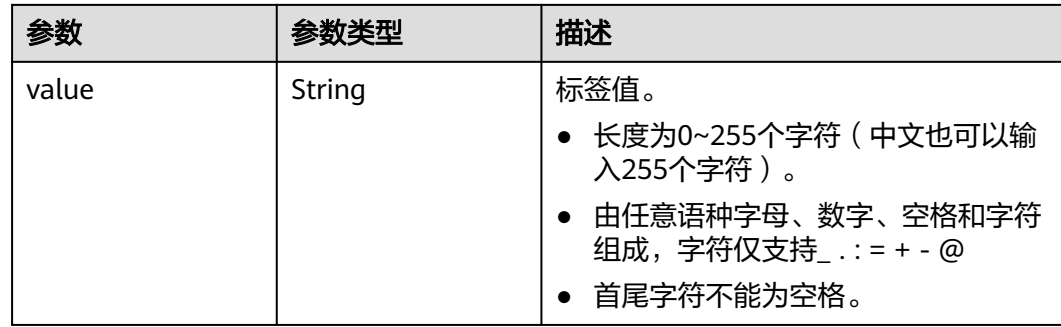

## 请求示例

GET https://{endpoint}/v2/{engine}/{project\_id}/instances/{instance\_id}

## 响应示例

#### 状态码: **200**

查询成功。

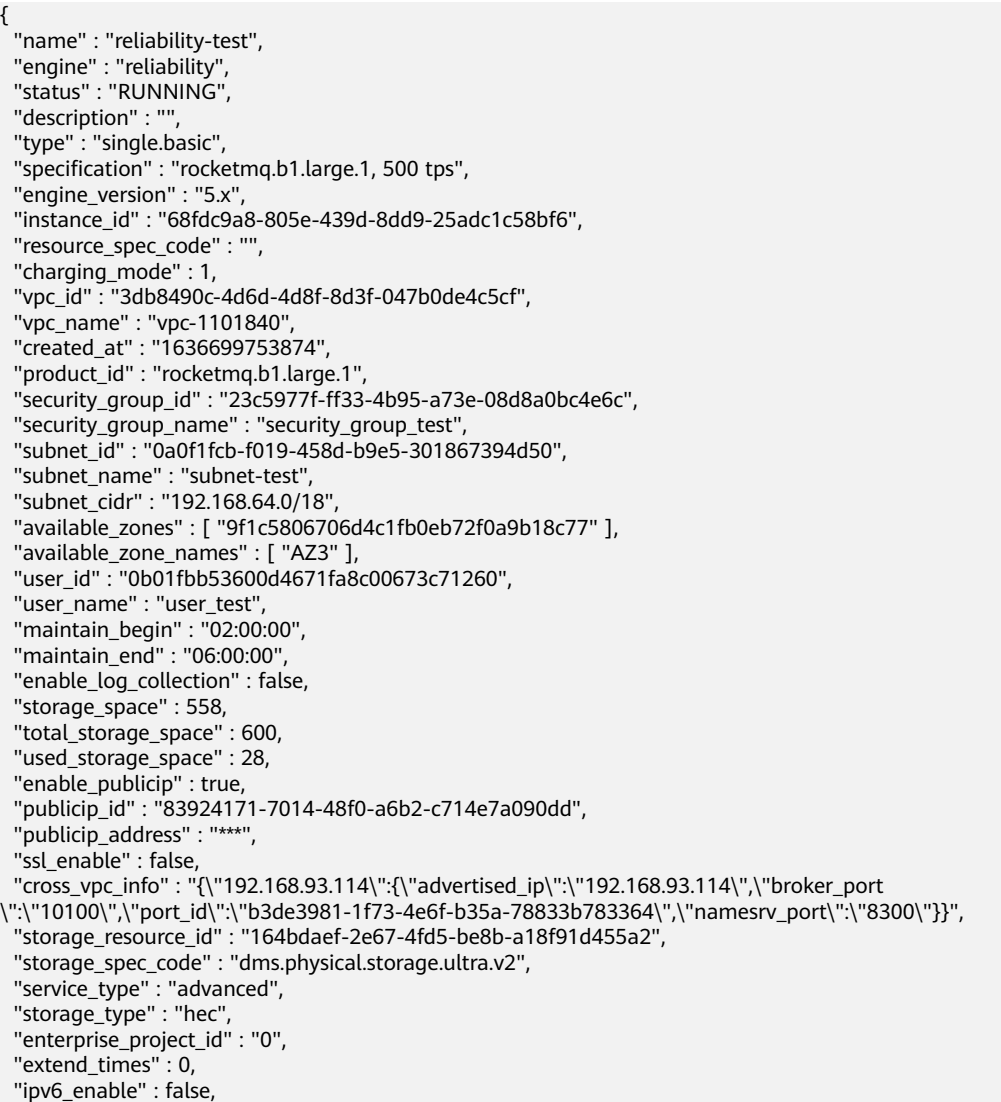

#### "support\_features" :

"kafka.crossvpc.domain.enable,auto.create.topics.enable,rabbitmq.plugin.management,support.permissive.mo de,auto\_topic\_switch,feature.physerver.kafka.user.manager,kafka.ssl.2way.modify.enable,kafka.new.pod.port, message\_trace\_enable,features.pod.token.access,log.enable,features.log.collection,max.connections,rabbitmq. manage.support,replica\_port\_standalone,feature.physerver.kafka.topic.accesspolicy,enable.kafka.quota.monit or,rocketmq.acl,roma\_app\_enable,support.kafka.producer.ip,enable.new.authinfo,enable.kafka.quota,rabbitmq \_run\_log\_enable,max.ssl.connections,route,message\_trace\_v2\_enable,kafka.config.dynamic.modify.enable,feat ure.physerver.kafka.topic.modify,enable.topic.quota,kafka.ssl.cert.modify.enable,roma.user.manage.no.support ,auto.create.groups.enable,feature.physerver.kafka.pulbic.dynamic,kafka.config.static.modify.enable", "disk\_encrypted" : false,

- "ces\_version" : "linux,v1,v2,v3,v4",
- "new\_spec\_billing\_enable" : true,
- "enable\_acl" : false,
- "namesrv\_address" : "192.168.93.114:8100",
- "broker\_address" : "192.168.64.0/18:10100",
- "public\_namesrv\_address" : "100.85.116.211:8200",
- "public\_broker\_address" : "100.85.116.211:10101",
- "grpc\_address" : "192.168.93.114:8080",
- "public\_grpc\_address" : "100.85.116.211:8081" }

#### 状态码

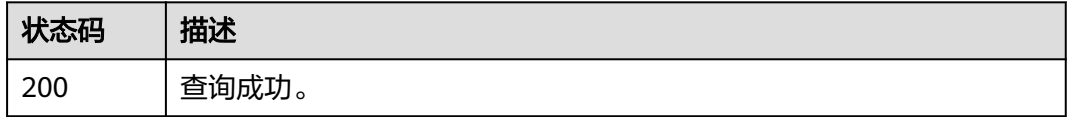

#### 错误码

请参[见错误码。](#page-303-0)

## **8.2.2** 查询所有消费组

## 功能介绍

查询所有消费组。

#### 调用方法

请参[见如何调用](#page-8-0)**API**。

#### **URI**

GET /v2/{engine}/{project\_id}/instances/{instance\_id}/groups

#### 表 **8-34** 路径参数

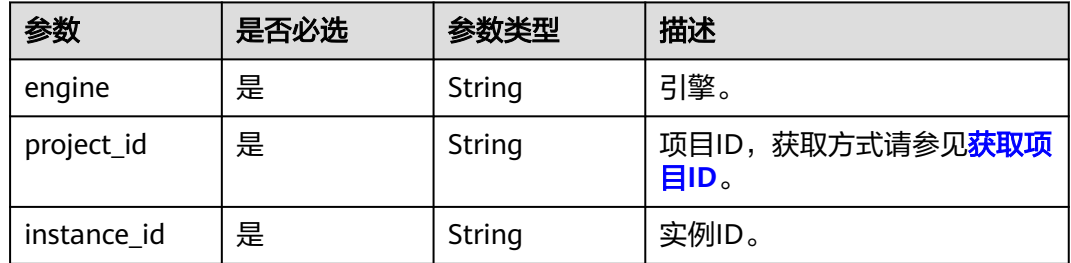

#### 表 **8-35** Query 参数

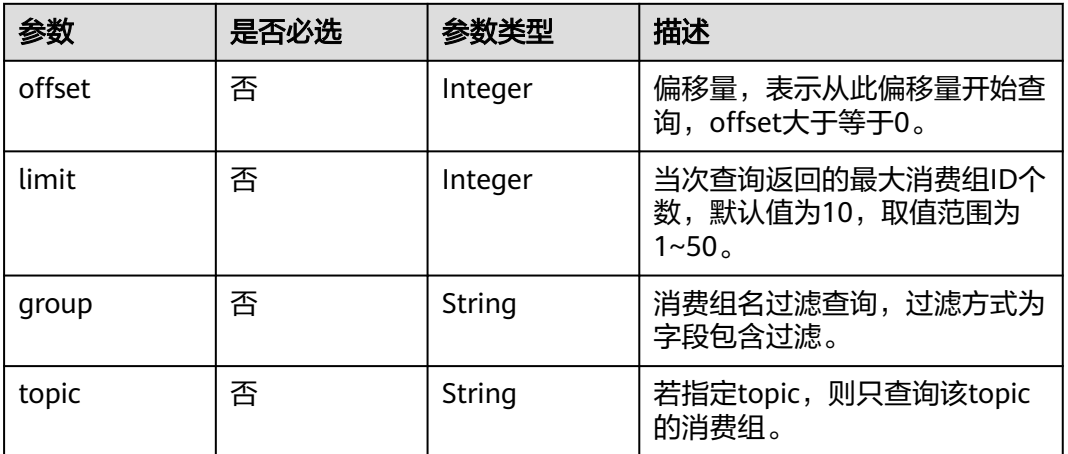

## 请求参数

无

## 响应参数

状态码: **200**

#### 表 **8-36** 响应 Body 参数

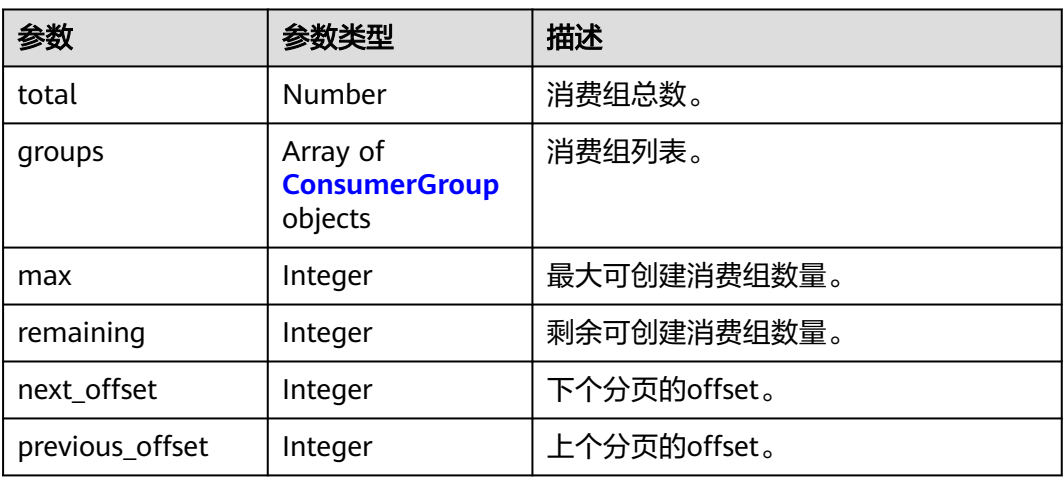

#### 表 **8-37** ConsumerGroup

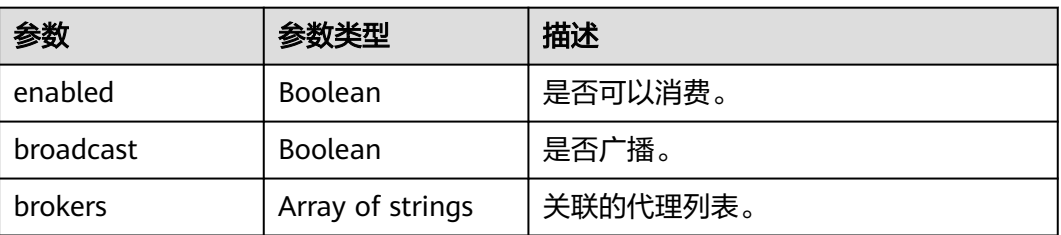

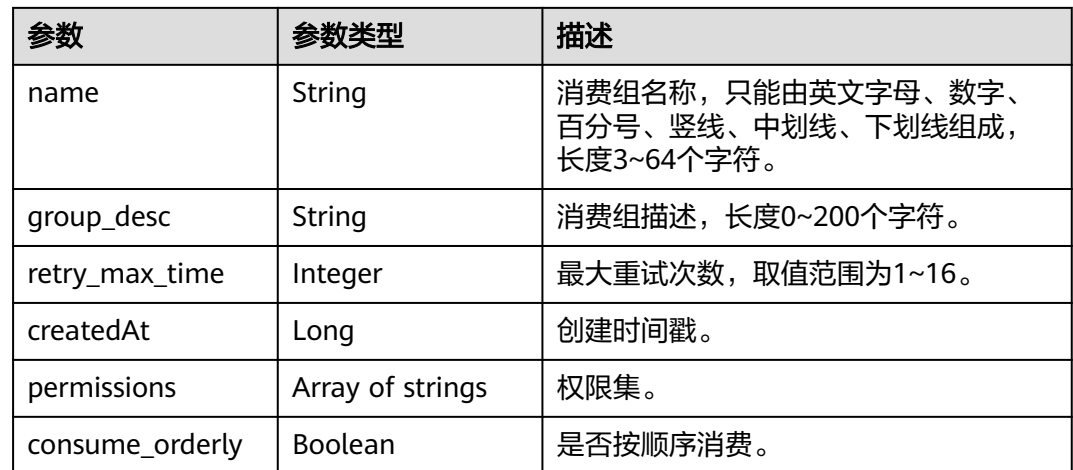

## 请求示例

GET https://{endpoint}/v2/{engine}/{project\_id}/instances/{instance\_id}/groups

## 响应示例

#### 状态码: **200**

查询成功。

```
{
 "total" : 1,
 "groups" : [ {
 "name" : "group-1",
 "enabled" : true,
 "broadcast" : false,
   "brokers" : [ "broker-0" ],
 "createdAt" : 1709087952686,
 "permissions" : [ ],
 "retry_max_time" : 16,
 "consume_orderly" : false
  } ],
  "max" : 4000,
 "remaining" : 3999,
 "next_offset" : -1,
 "previous_offset" : -1
}
```
## 状态码

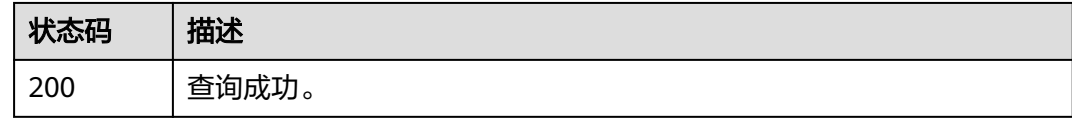

## 错误码

请参[见错误码。](#page-303-0)

# **8.2.3** 更新消费组

## 功能介绍

更新消费组。

## 调用方法

请参[见如何调用](#page-8-0)**API**。

**URI**

PUT /v2/{engine}/{project\_id}/instances/{instance\_id}/groups

#### 表 **8-38** 路径参数

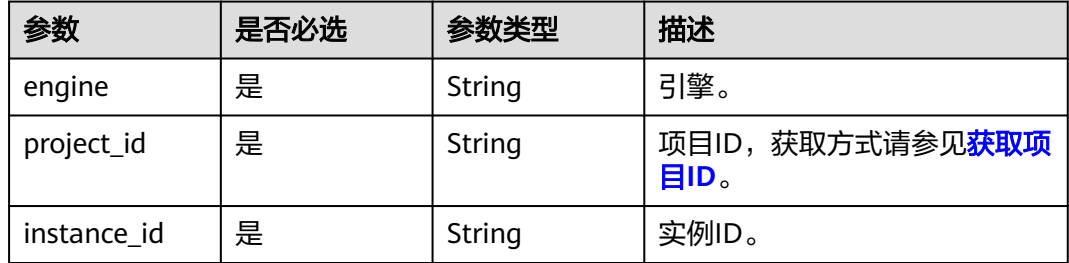

## 请求参数

无

## 响应参数

状态码: **200**

表 **8-39** 响应 Body 参数

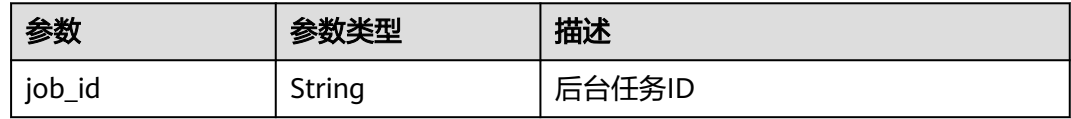

## 请求示例

PUT https://{endpoint}/v2/{engine}/{project\_id}/instances/{instance\_id}/groups

#### 响应示例

#### 状态码: **200**

操作成功。

{ "job\_id" : "8a2c259182ab0e9d0182ab1882560010" }

## 状态码

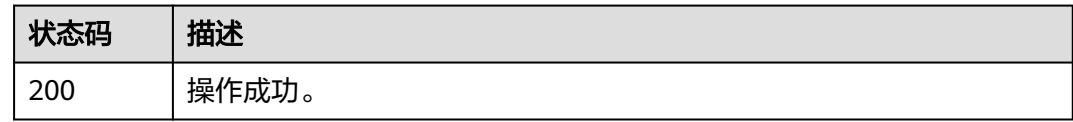

## 错误码

请参[见错误码。](#page-303-0)

# **8.2.4** 修改指定消费组

#### 功能介绍

修改指定消费组。

## 调用方法

请参[见如何调用](#page-8-0)**API**。

#### **URI**

PUT /v2/{engine}/{project\_id}/instances/{instance\_id}/groups/{group}

#### 表 **8-40** 路径参数

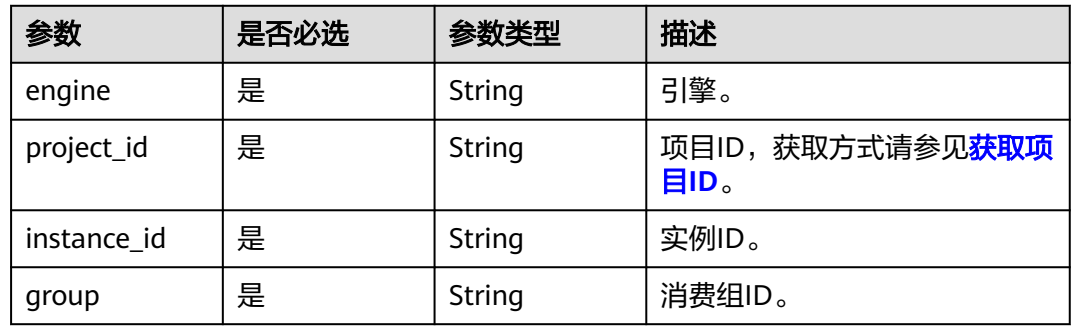

## 请求参数

无

## 响应参数

无

## 请求示例

PUT https://{endpoint}/v2/{engine}/{project\_id}/instances/{instance\_id}/groups/{group}

## 响应示例

无

## 状态码

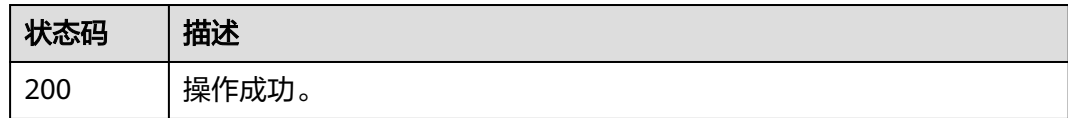

## 错误码

请参[见错误码。](#page-303-0)

# **8.2.5** 删除指定消费组

## 功能介绍

删除指定消费组。

## 调用方法

请参[见如何调用](#page-8-0)**API**。

#### **URI**

DELETE /v2/{engine}/{project\_id}/instances/{instance\_id}/groups/{group}

#### 表 **8-41** 路径参数

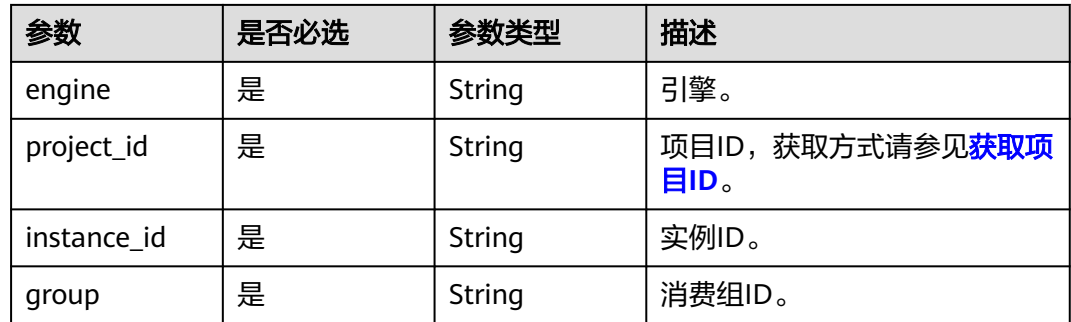

## 请求参数

无

## 响应参数

无

## 请求示例

DELETE https://{endpoint}/v2/{engine}/{project\_id}/instances/{instance\_id}/groups/{group}

## 响应示例

无

## 状态码

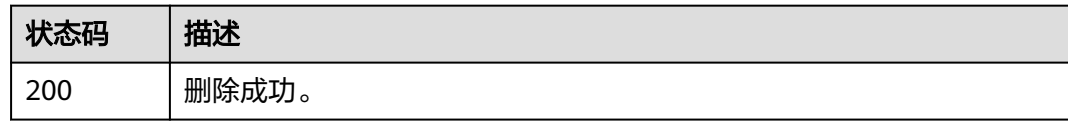

## 错误码

请参[见错误码。](#page-303-0)

# **9** 附录

# **9.1** 状态码

状态码如表**9-1**所示

## 表 **9-1** 状态码

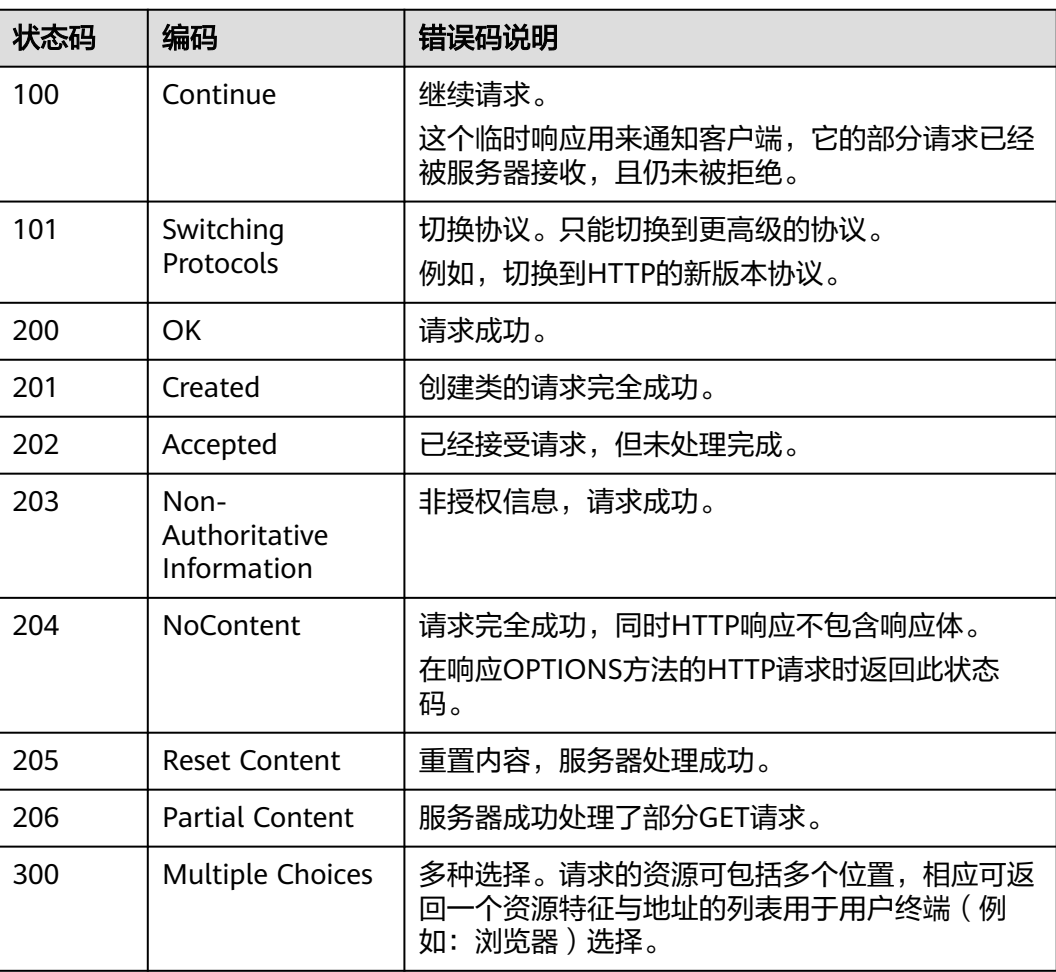

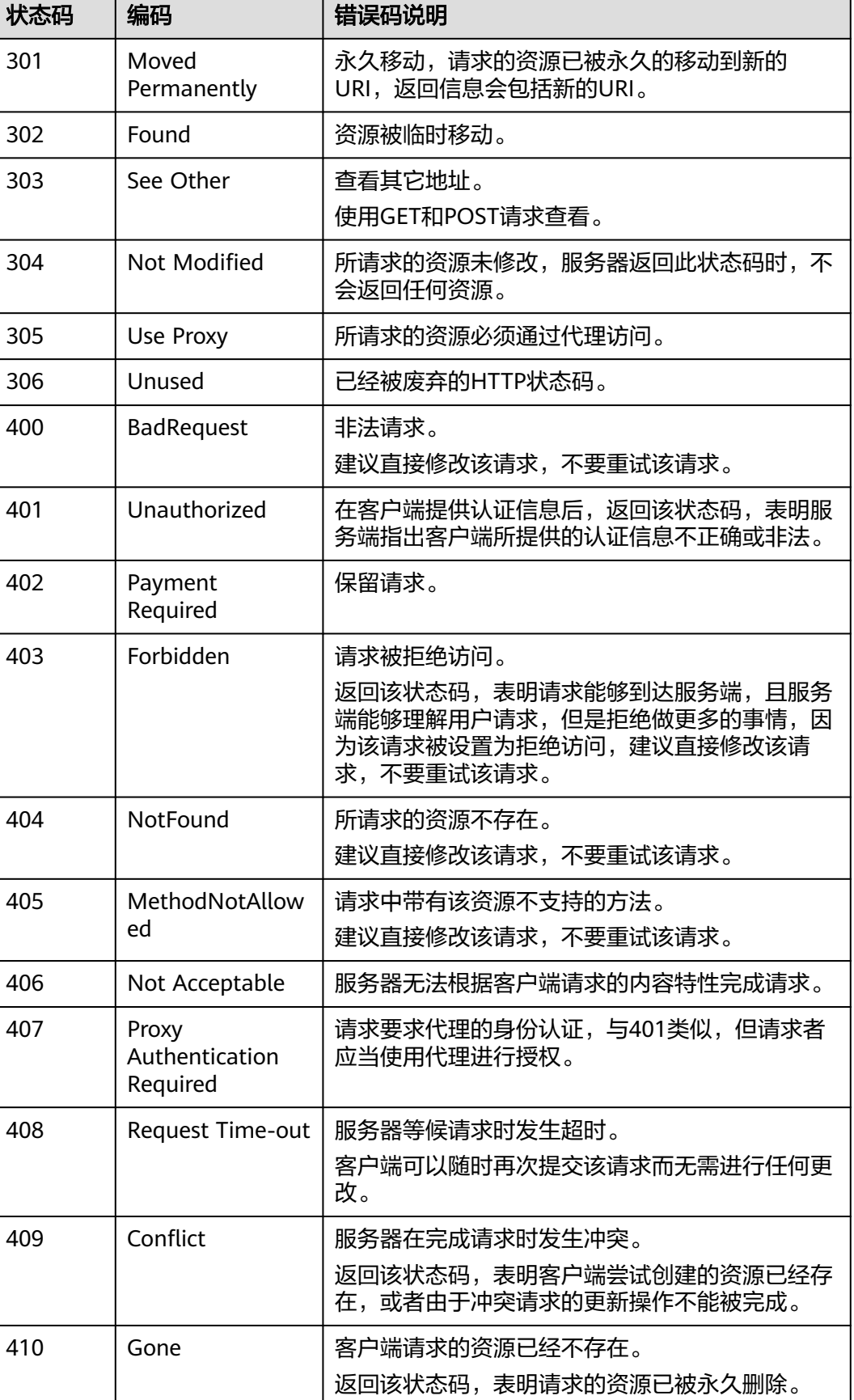

<span id="page-303-0"></span>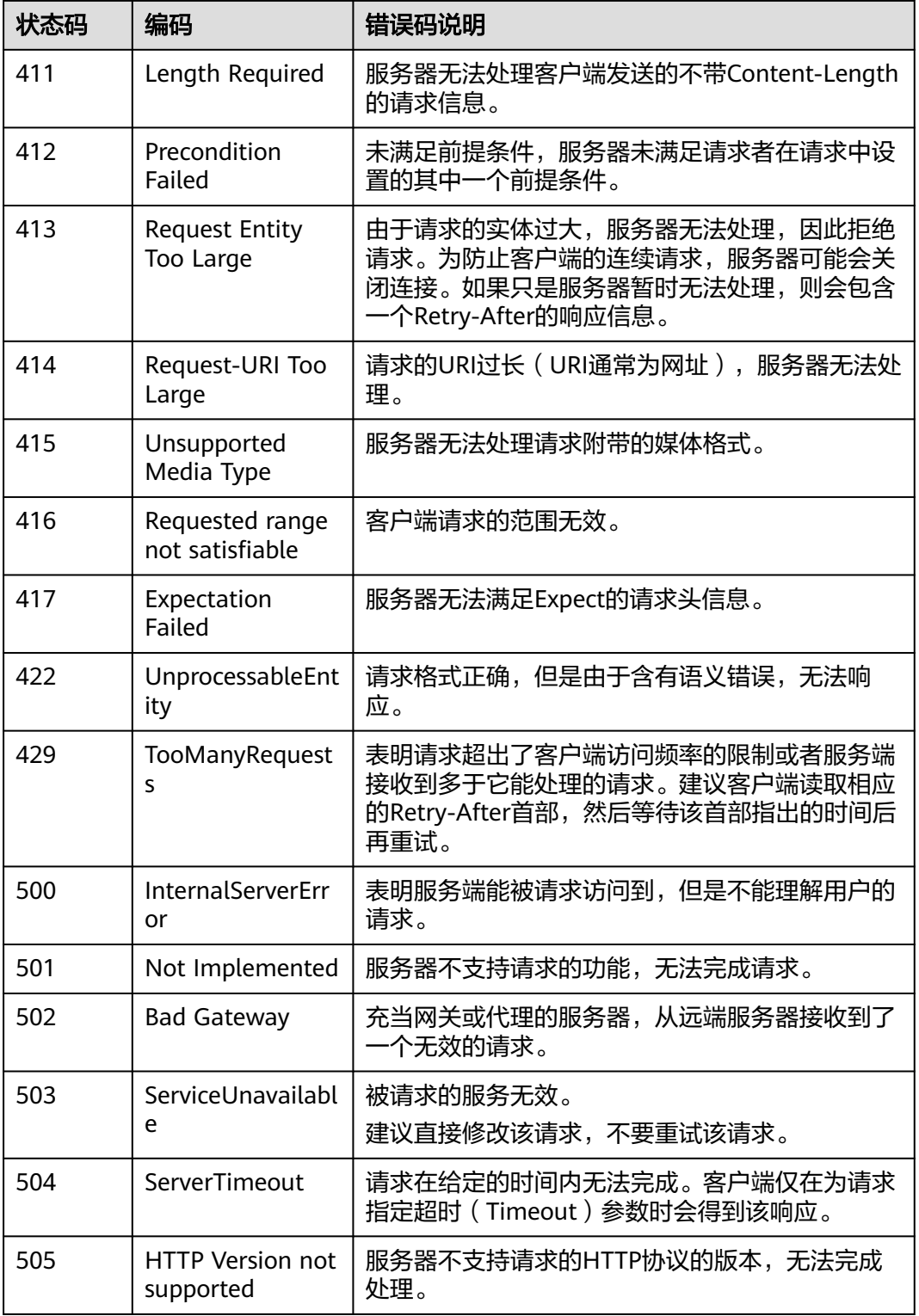

# **9.2** 错误码

当您调用API时,如果遇到"APIGW"开头的错误码,请参见**API**[网关错误码](https://support.huaweicloud.com/devg-apisign/api-sign-errorcode.html)进行处 理。

#### 更多服务错误码请参见**API**[错误中心。](https://apierrorcenter.developer.huaweicloud.com/apierrorcenter)

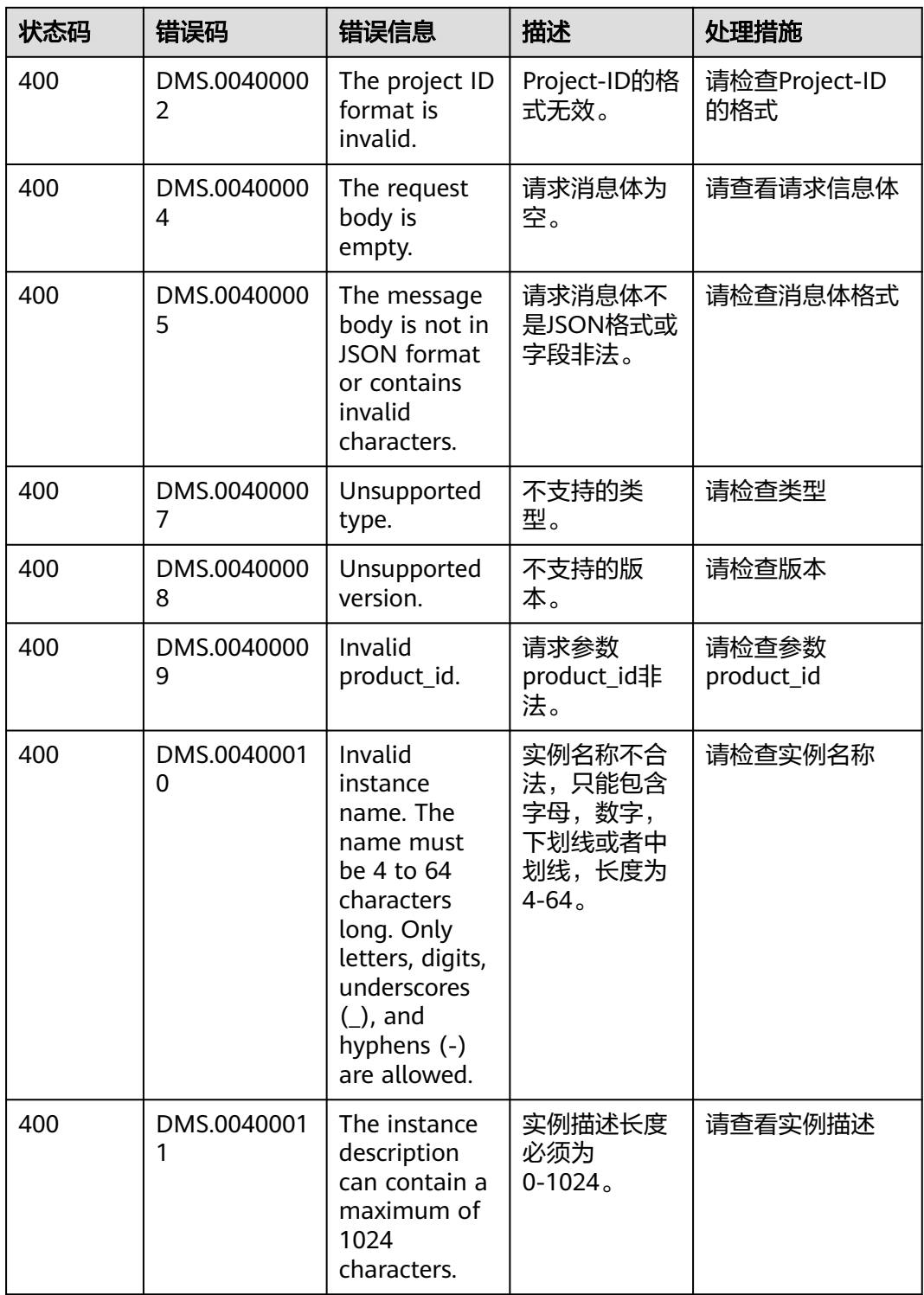

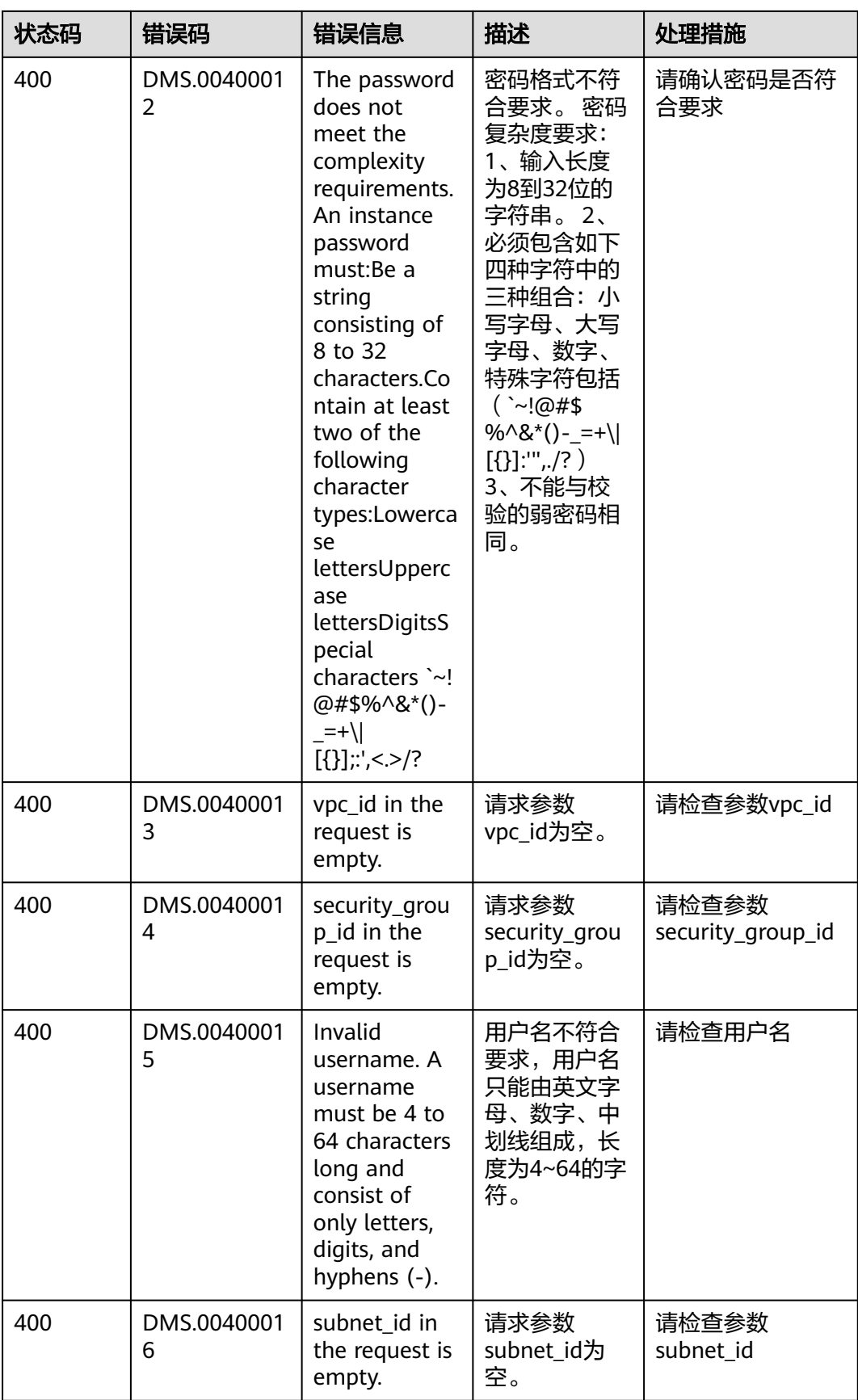

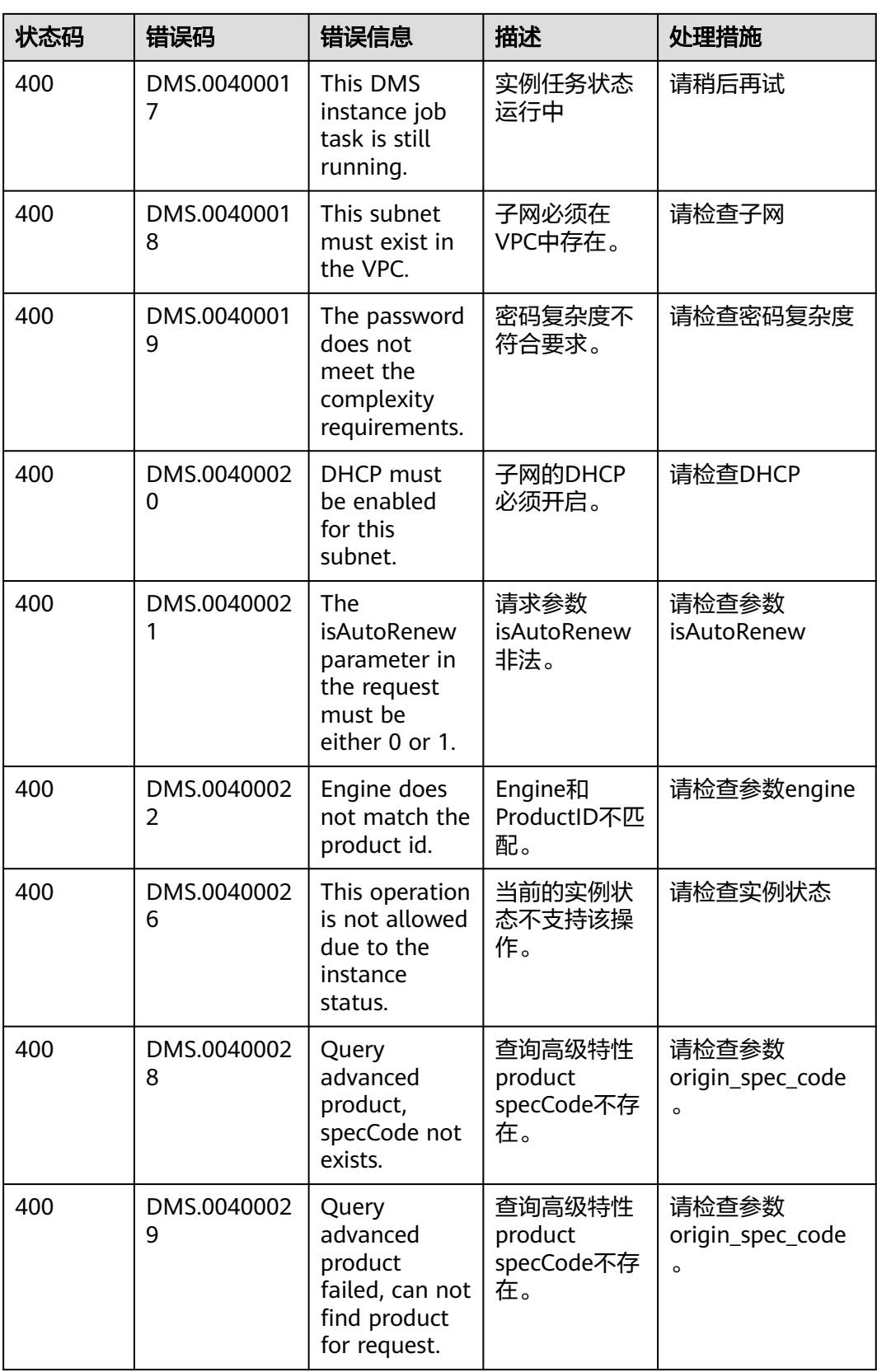

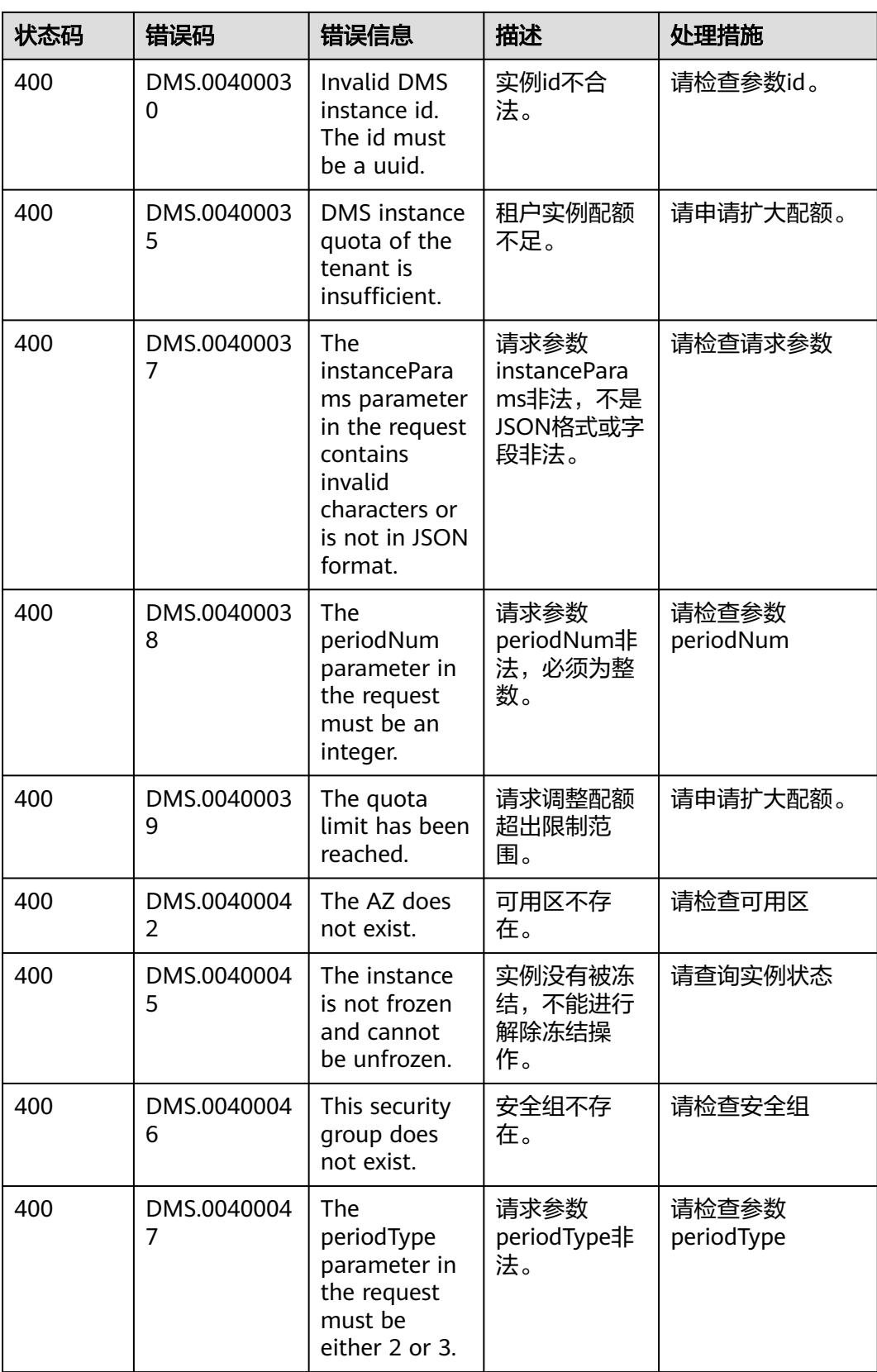

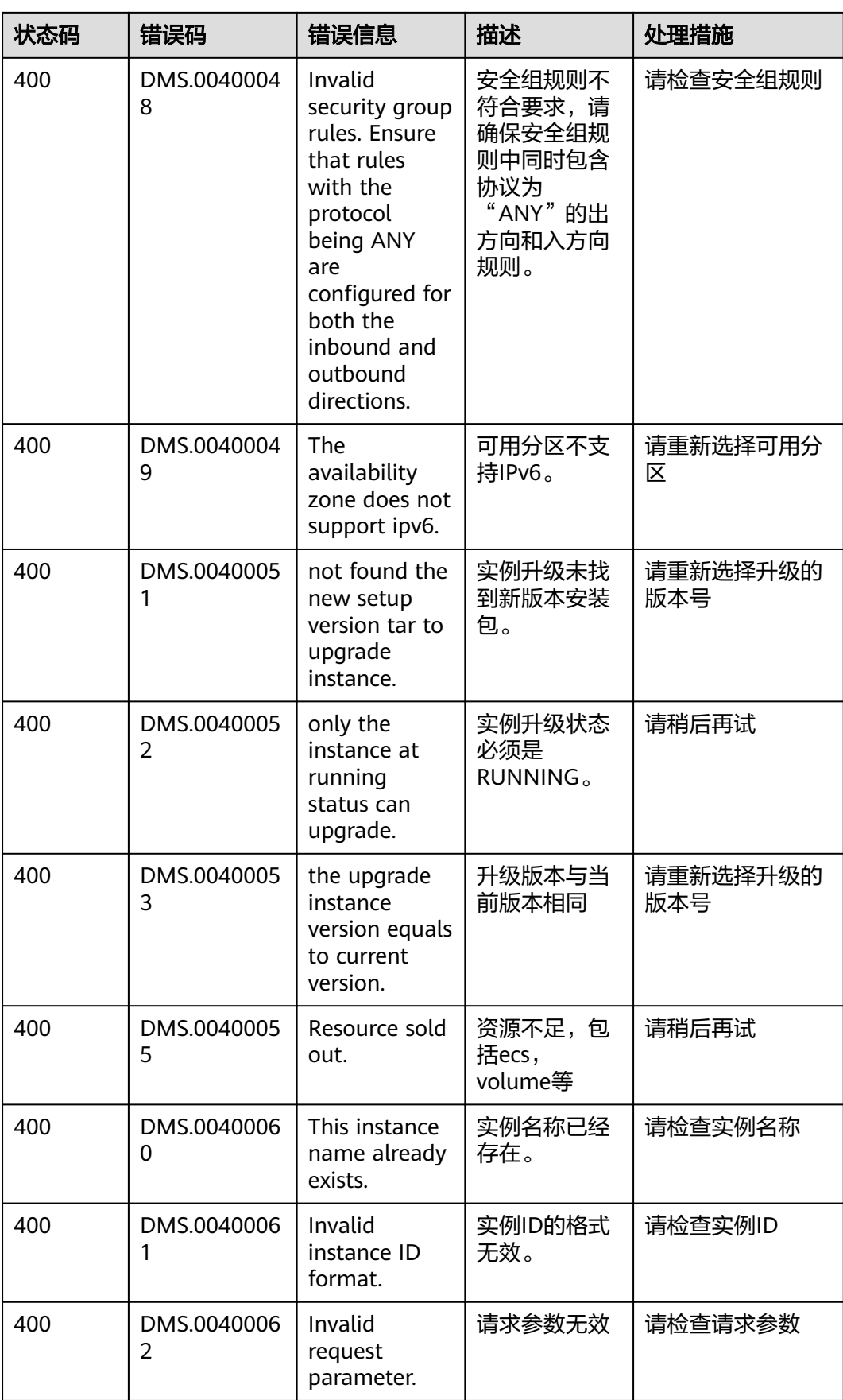

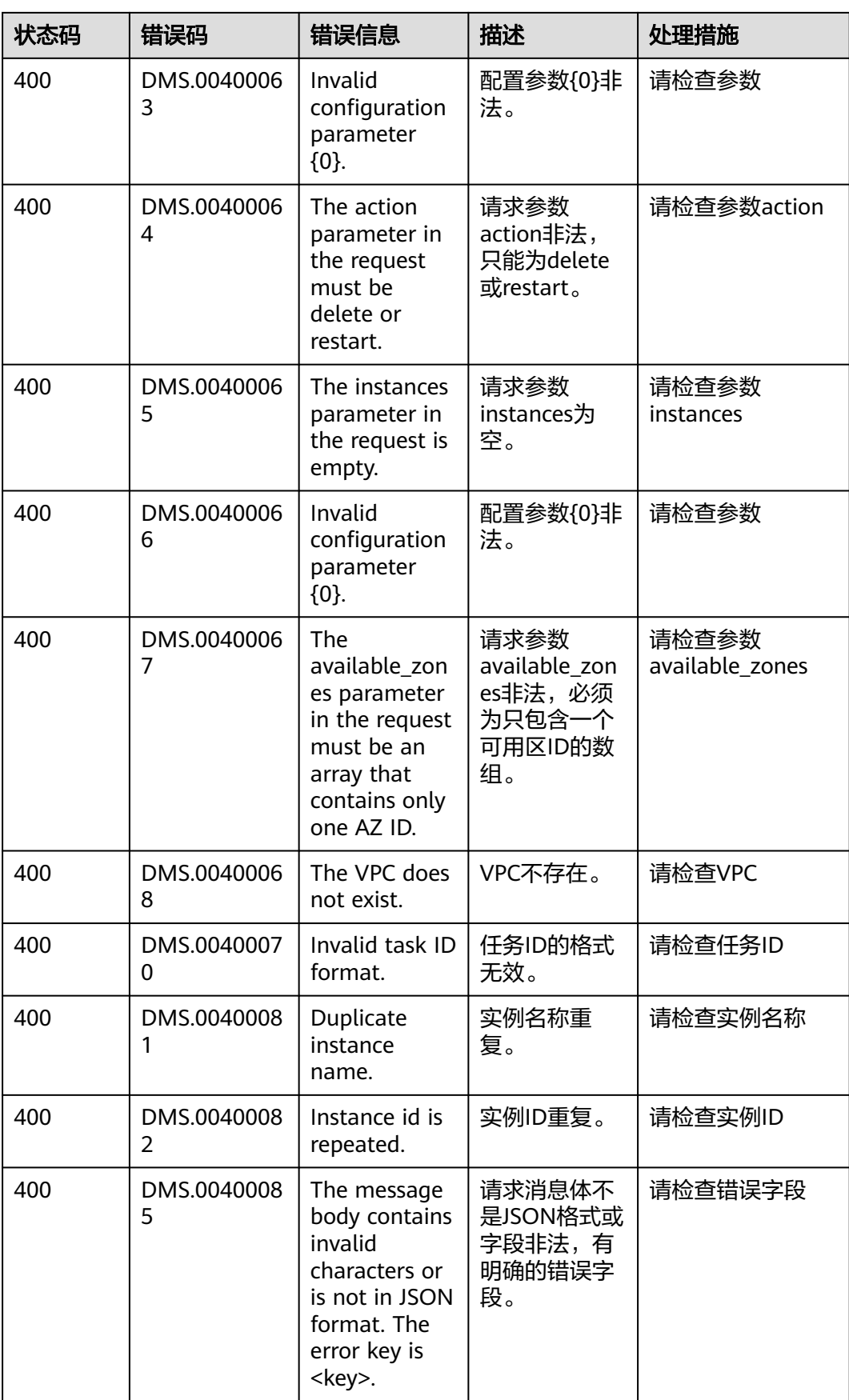

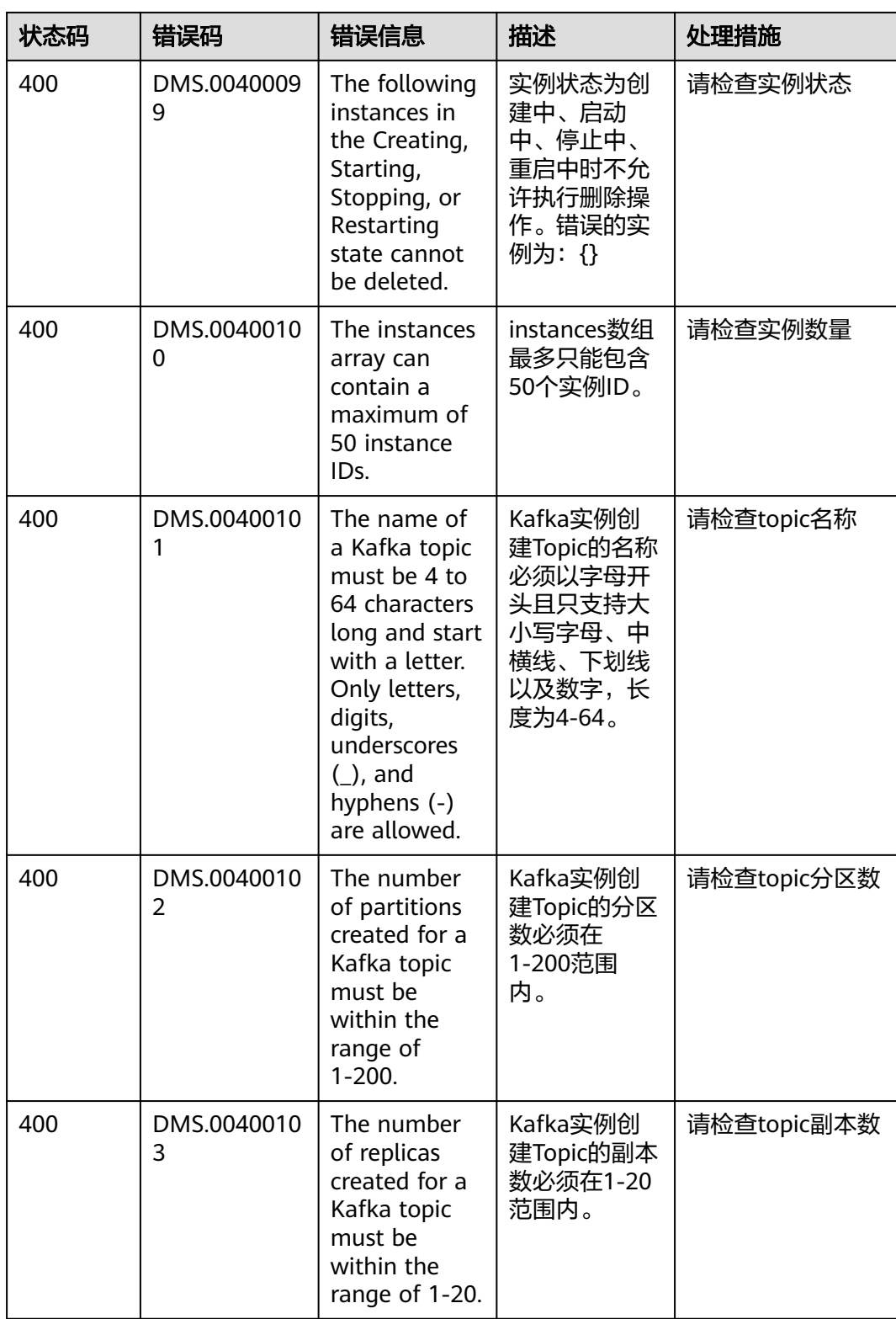

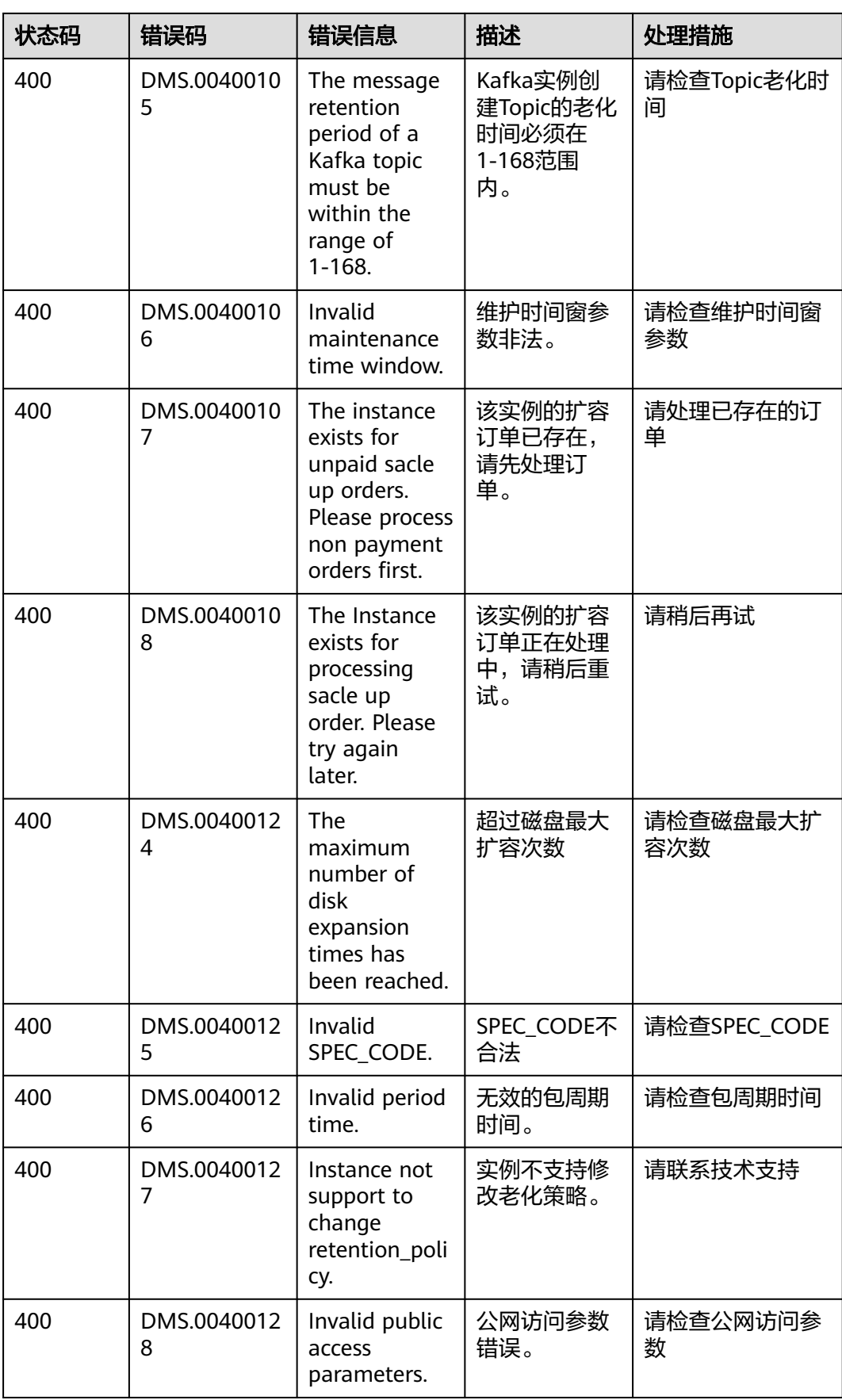

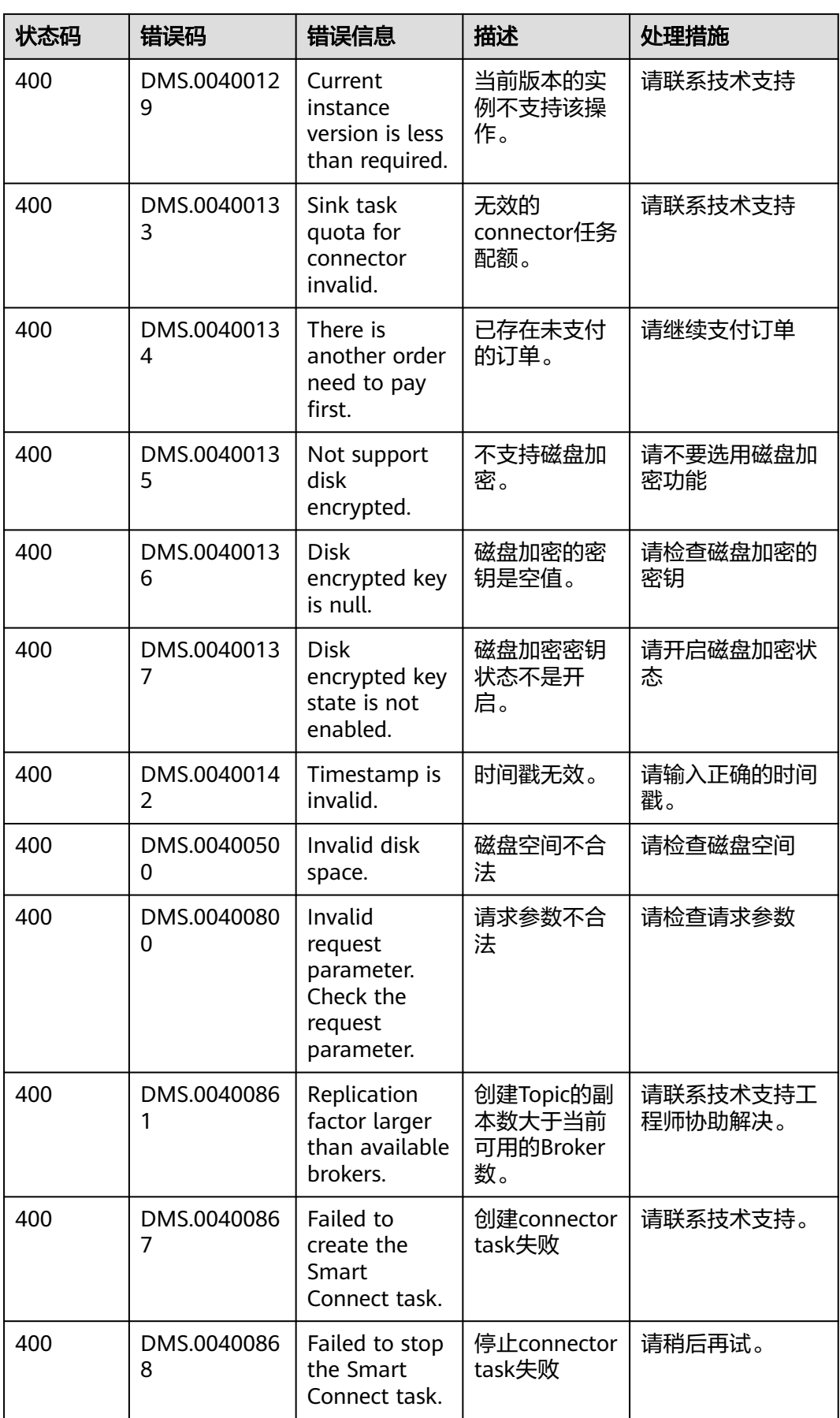

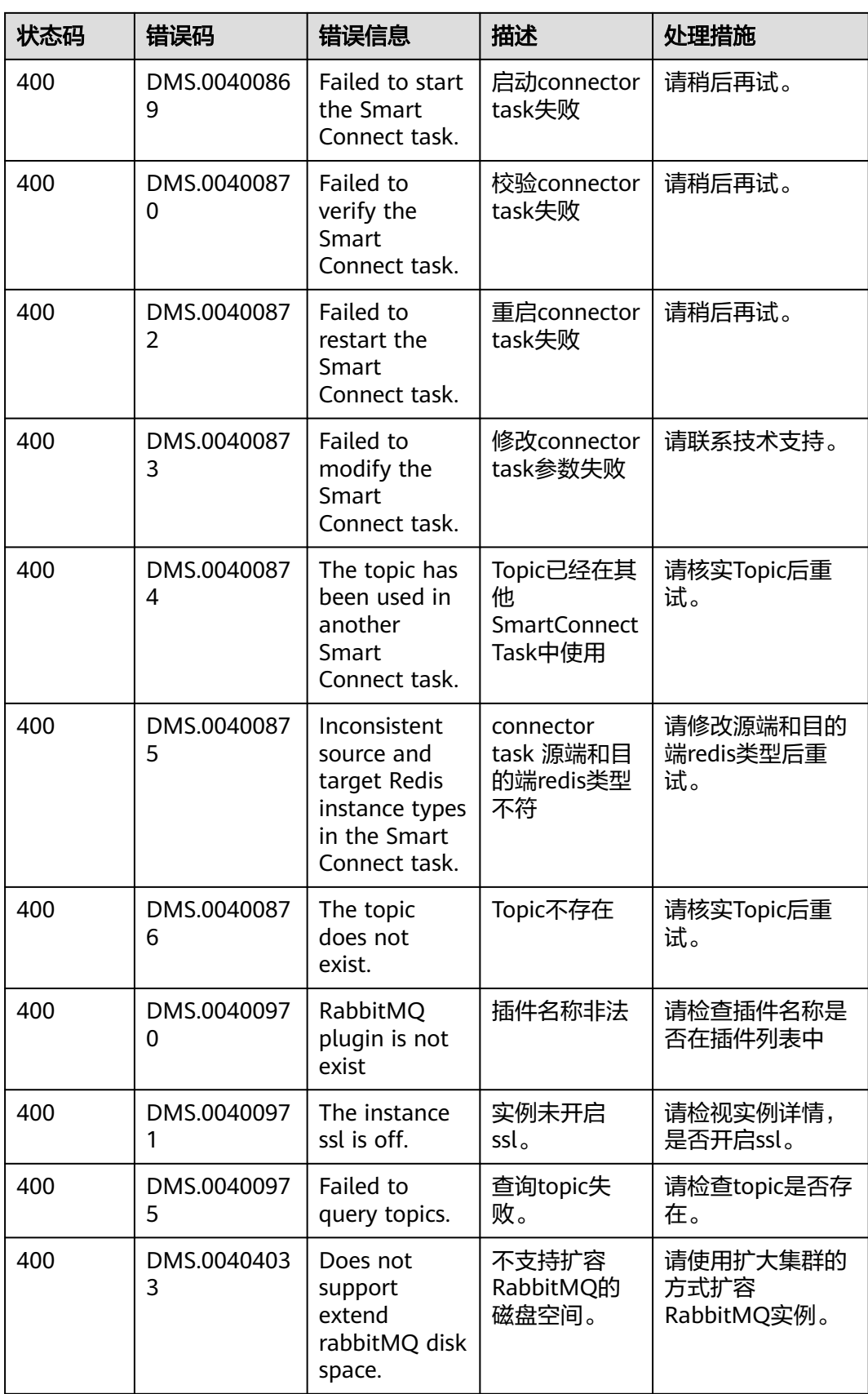

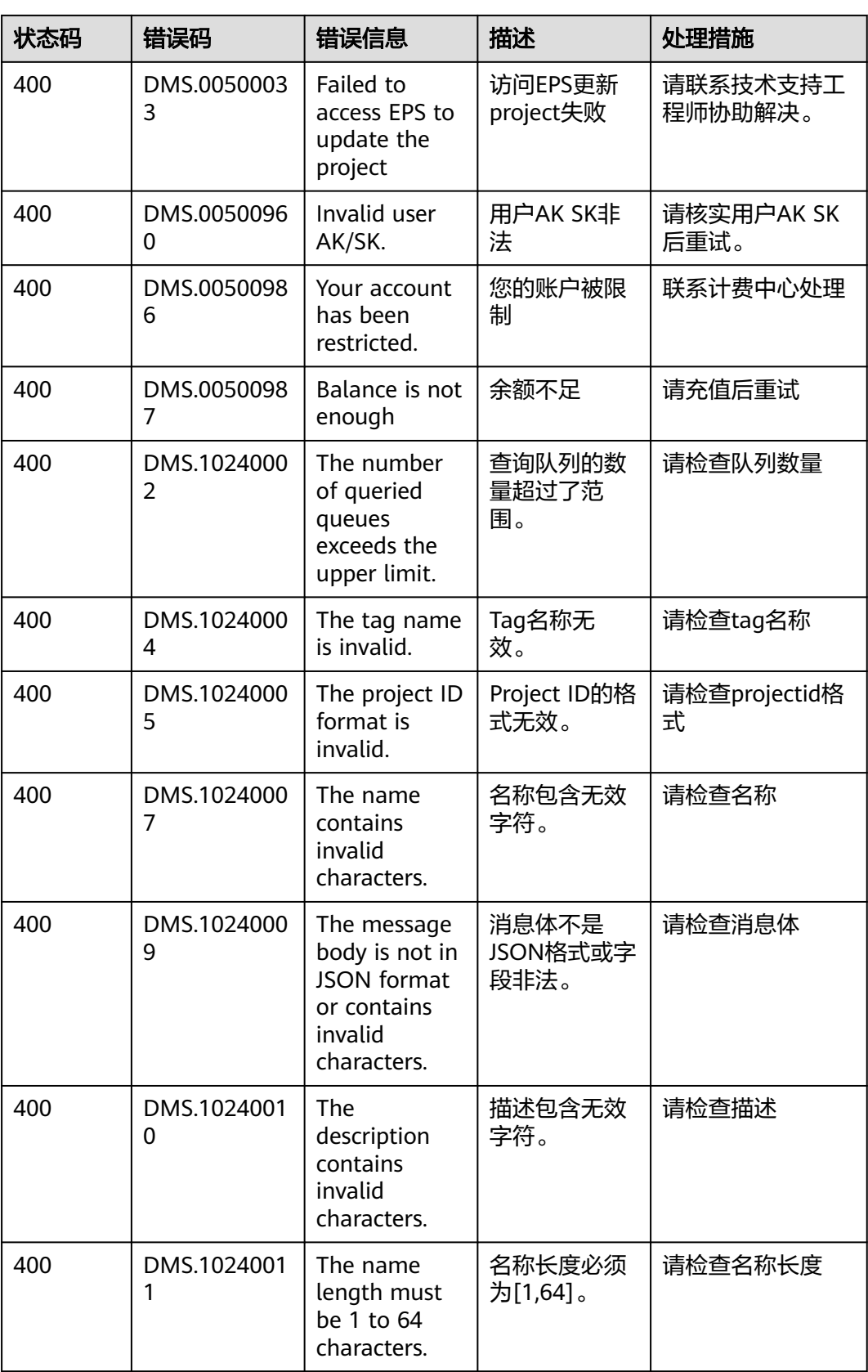

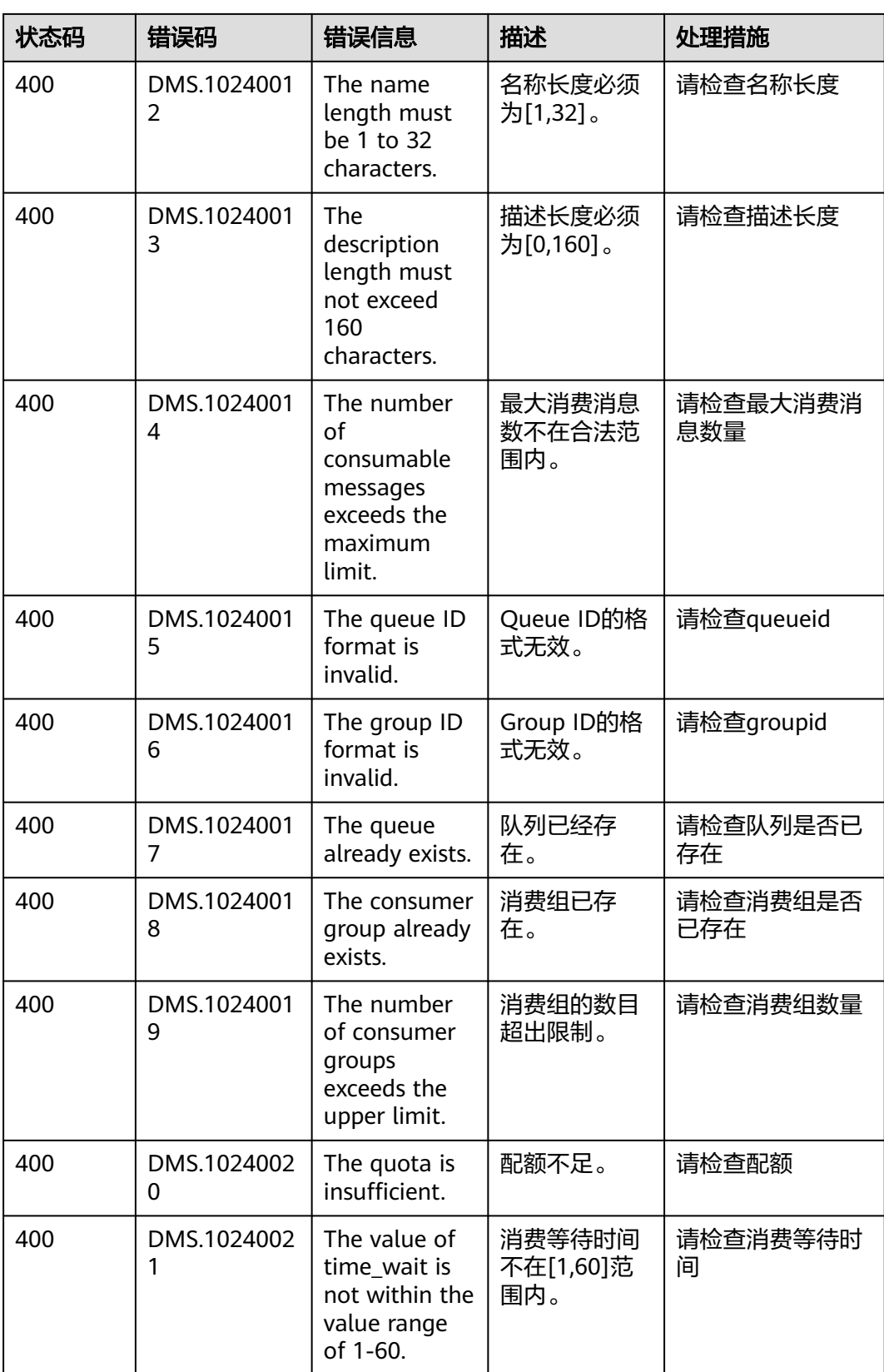

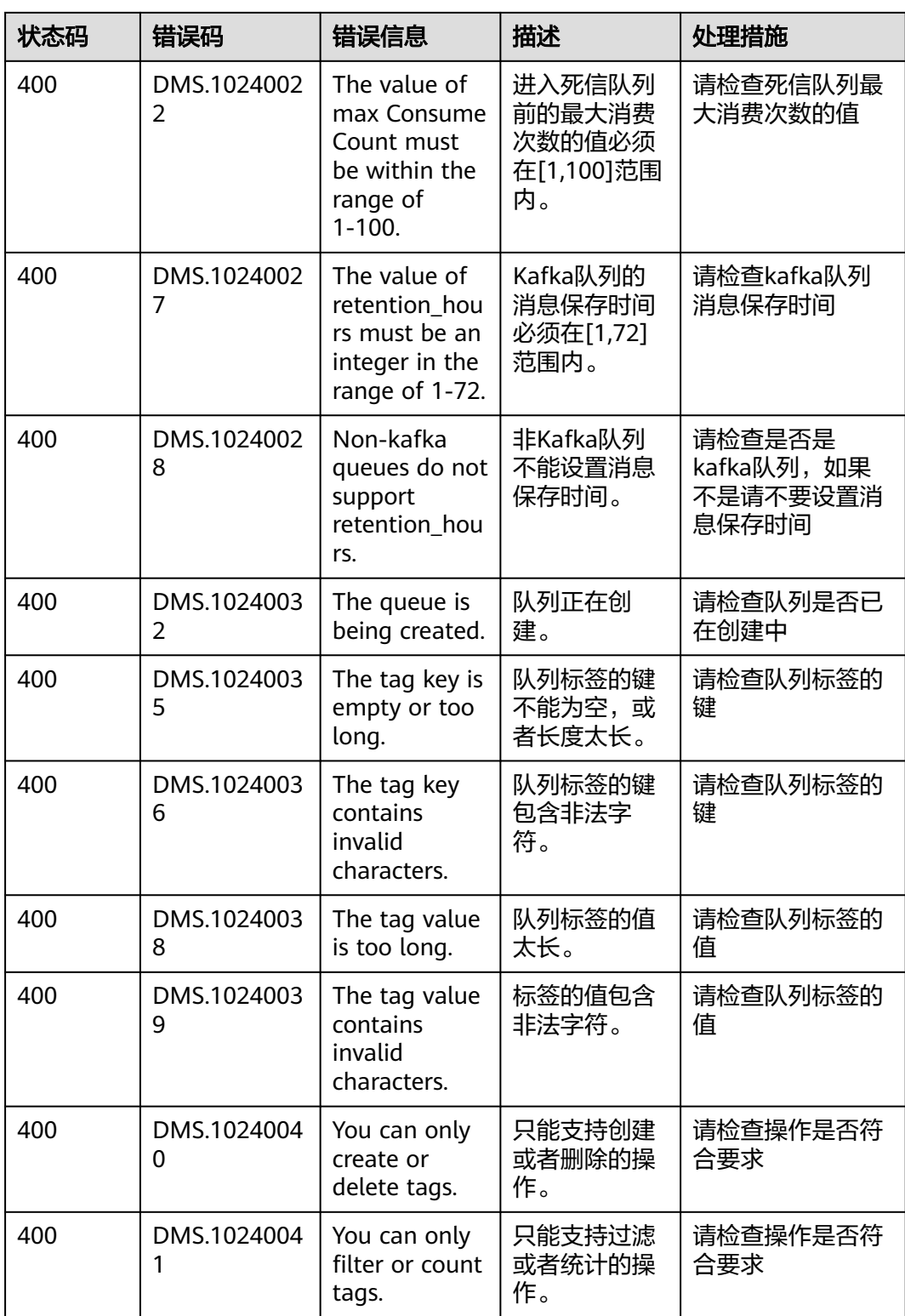

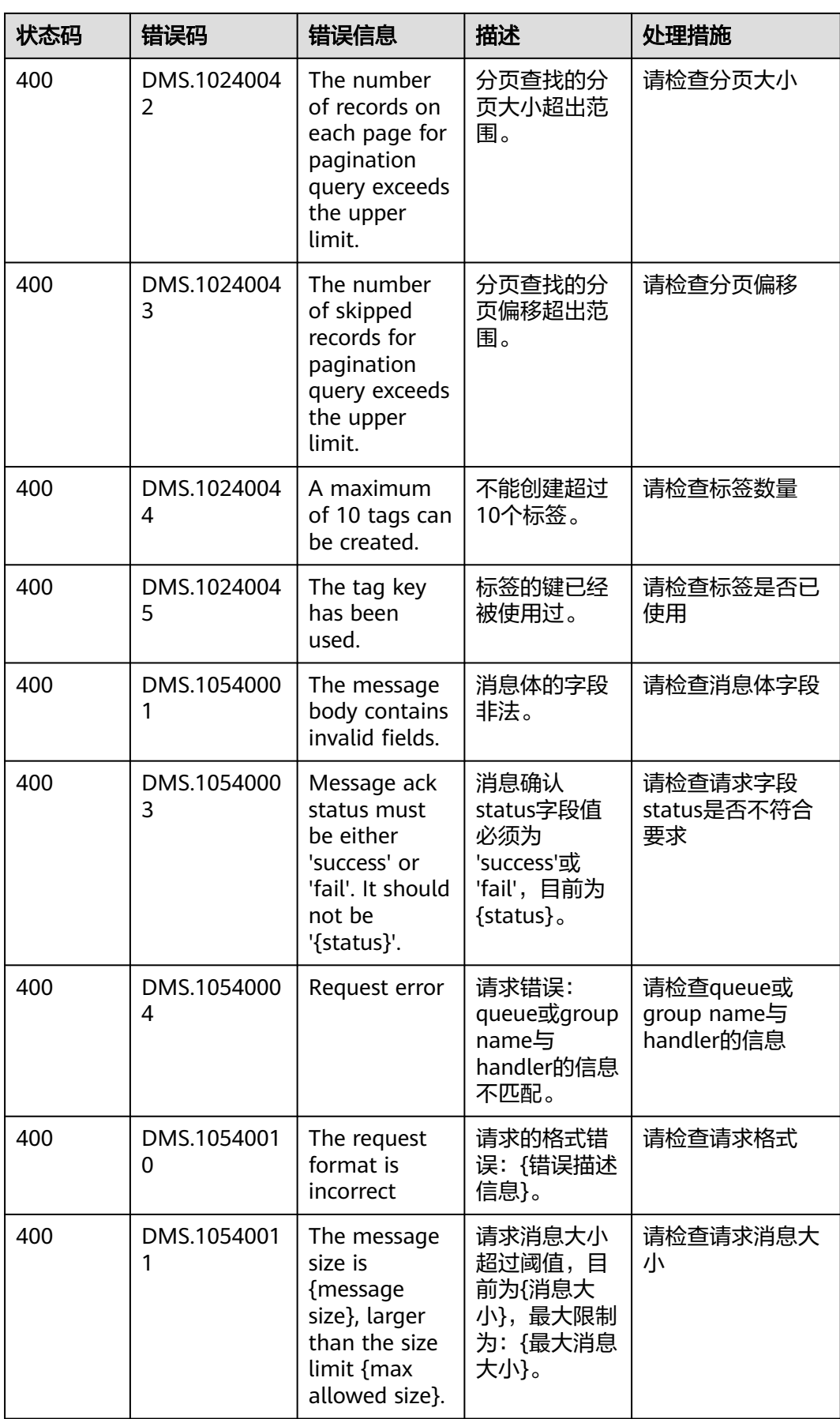

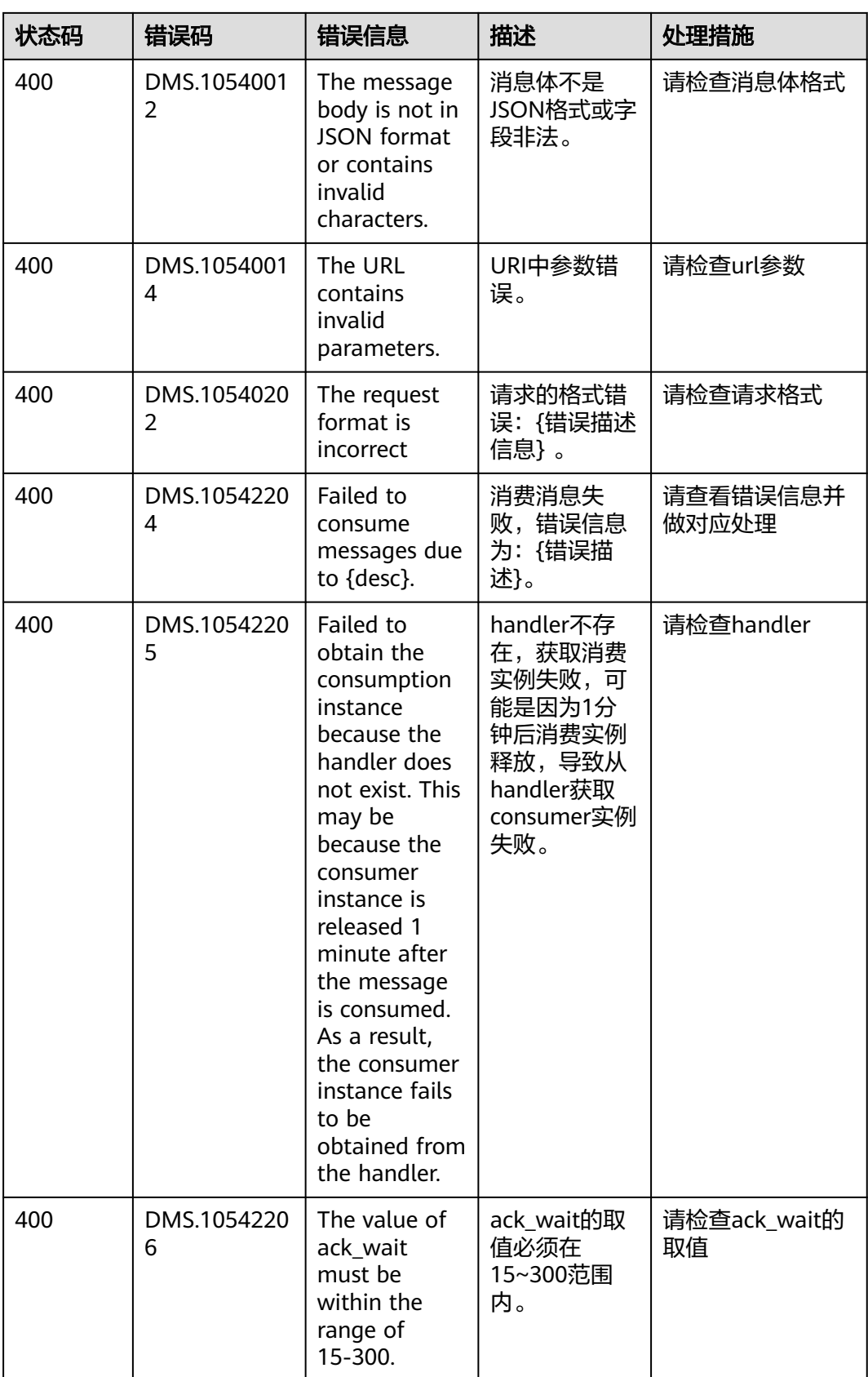

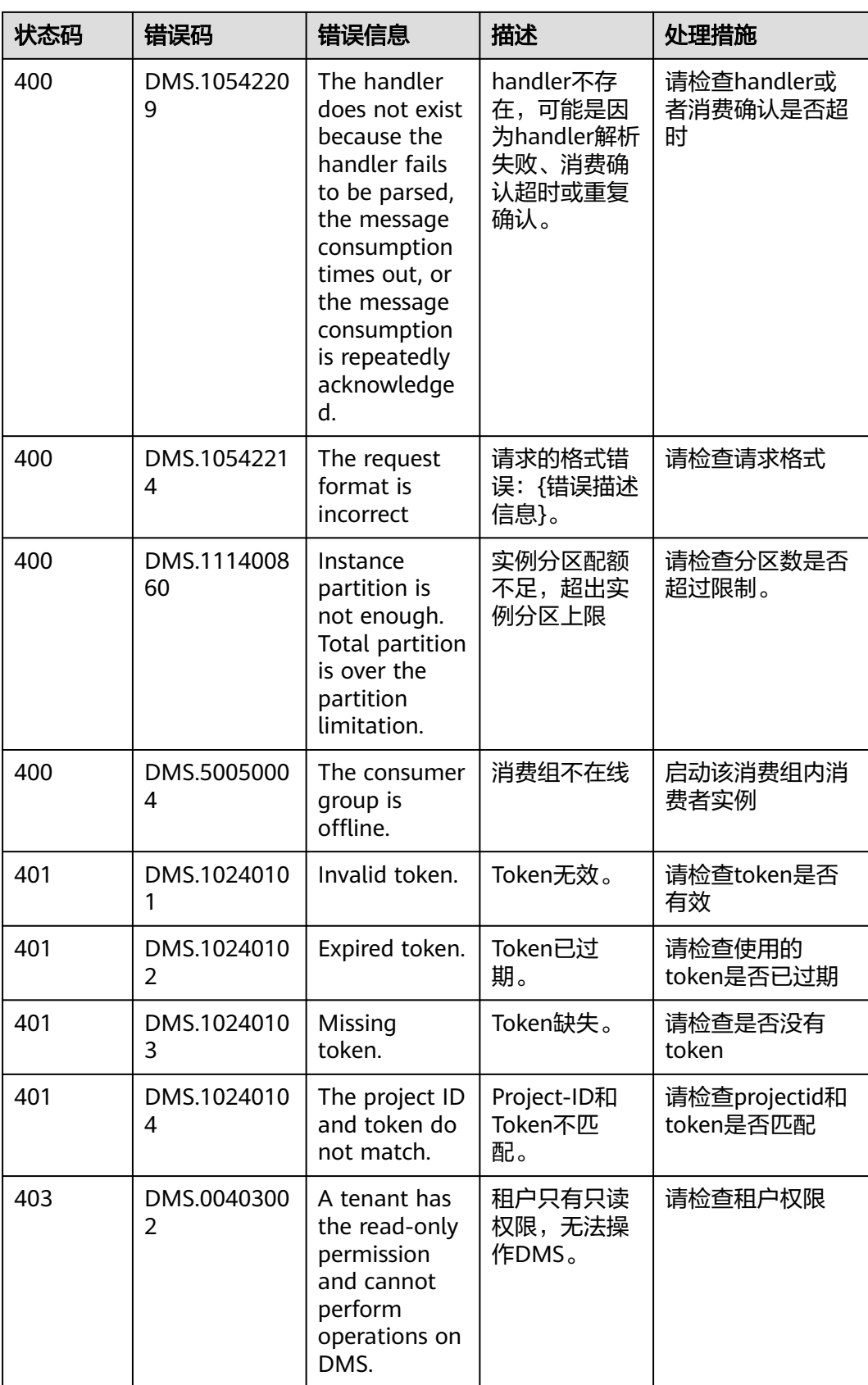

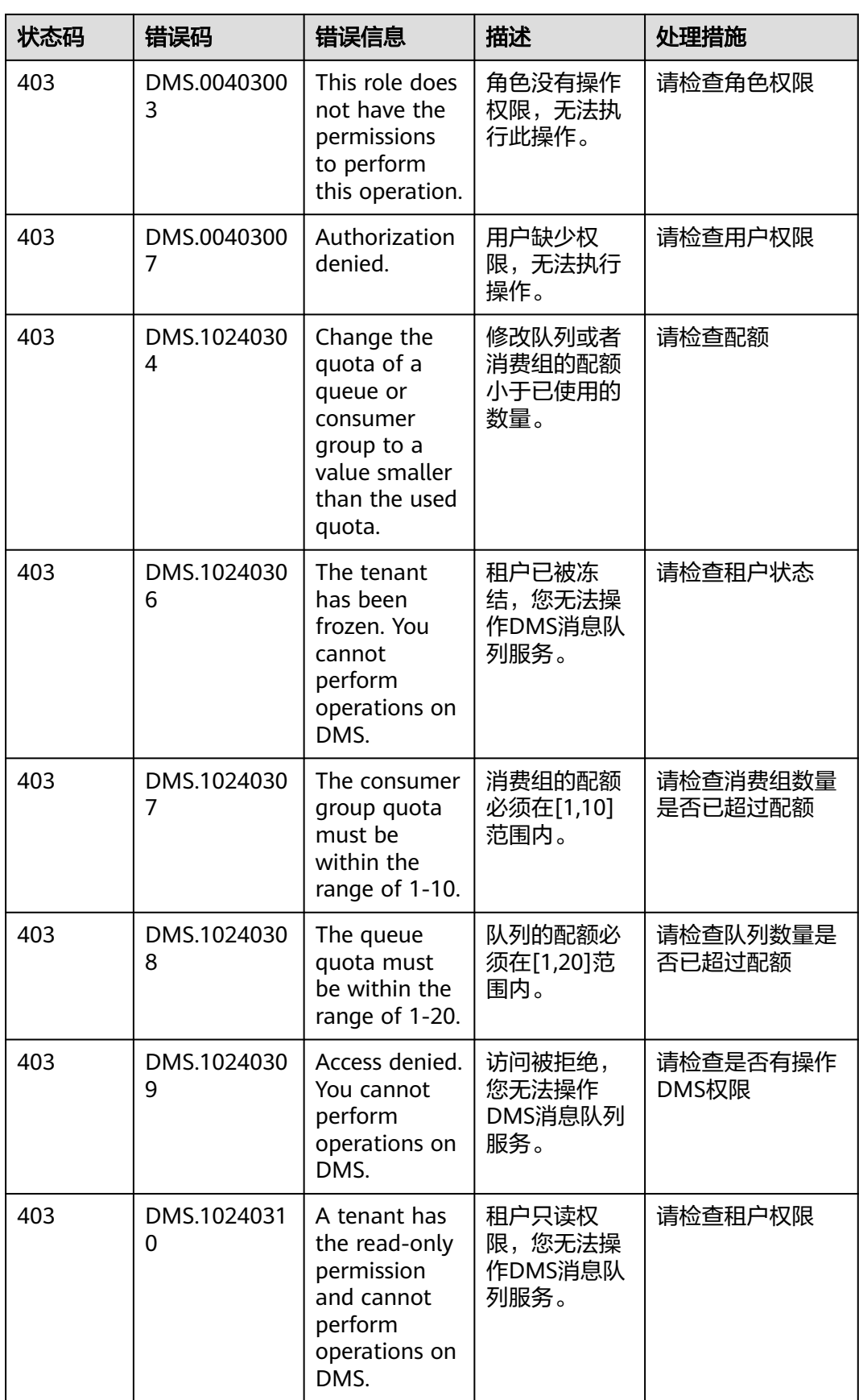

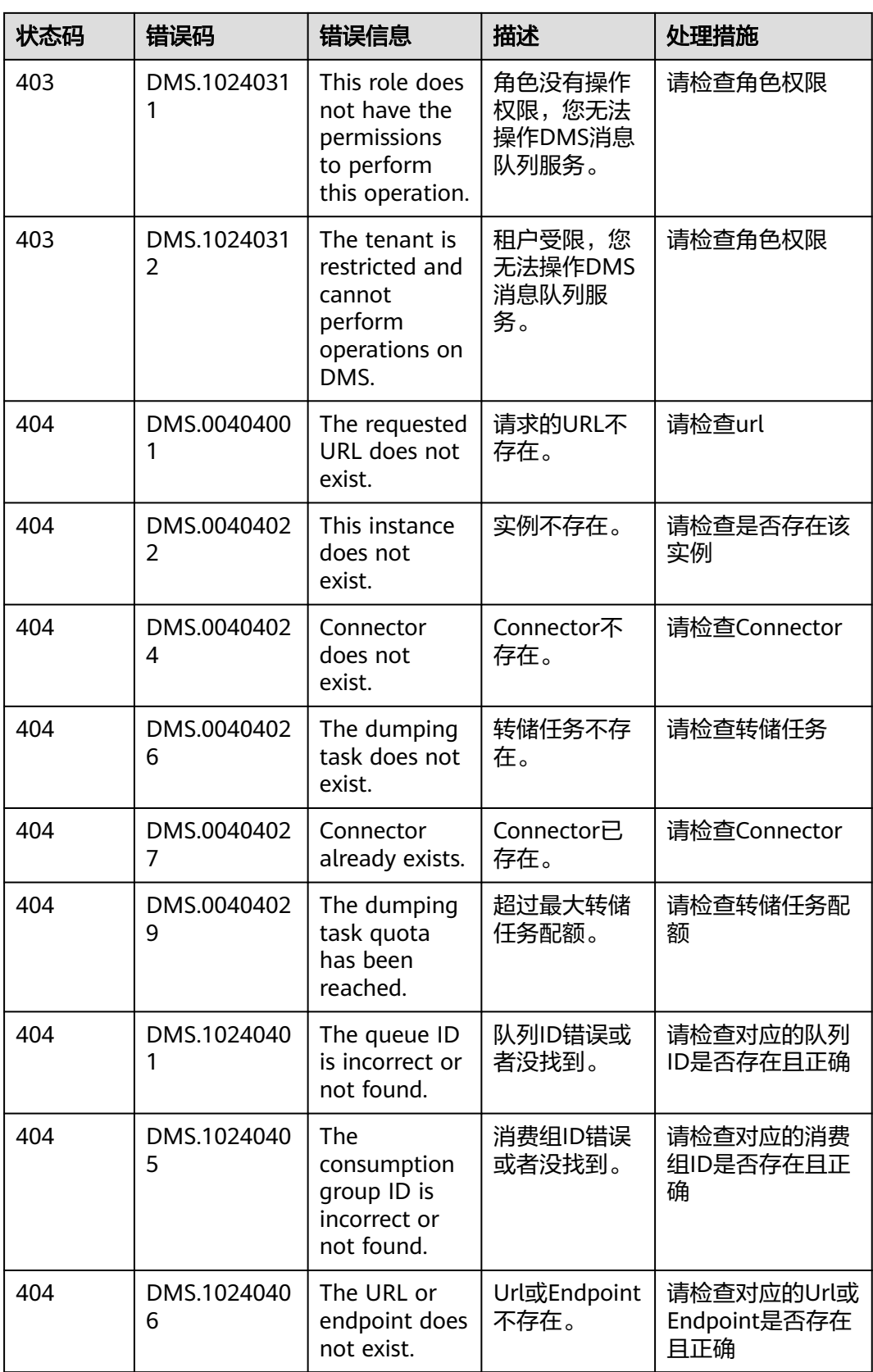

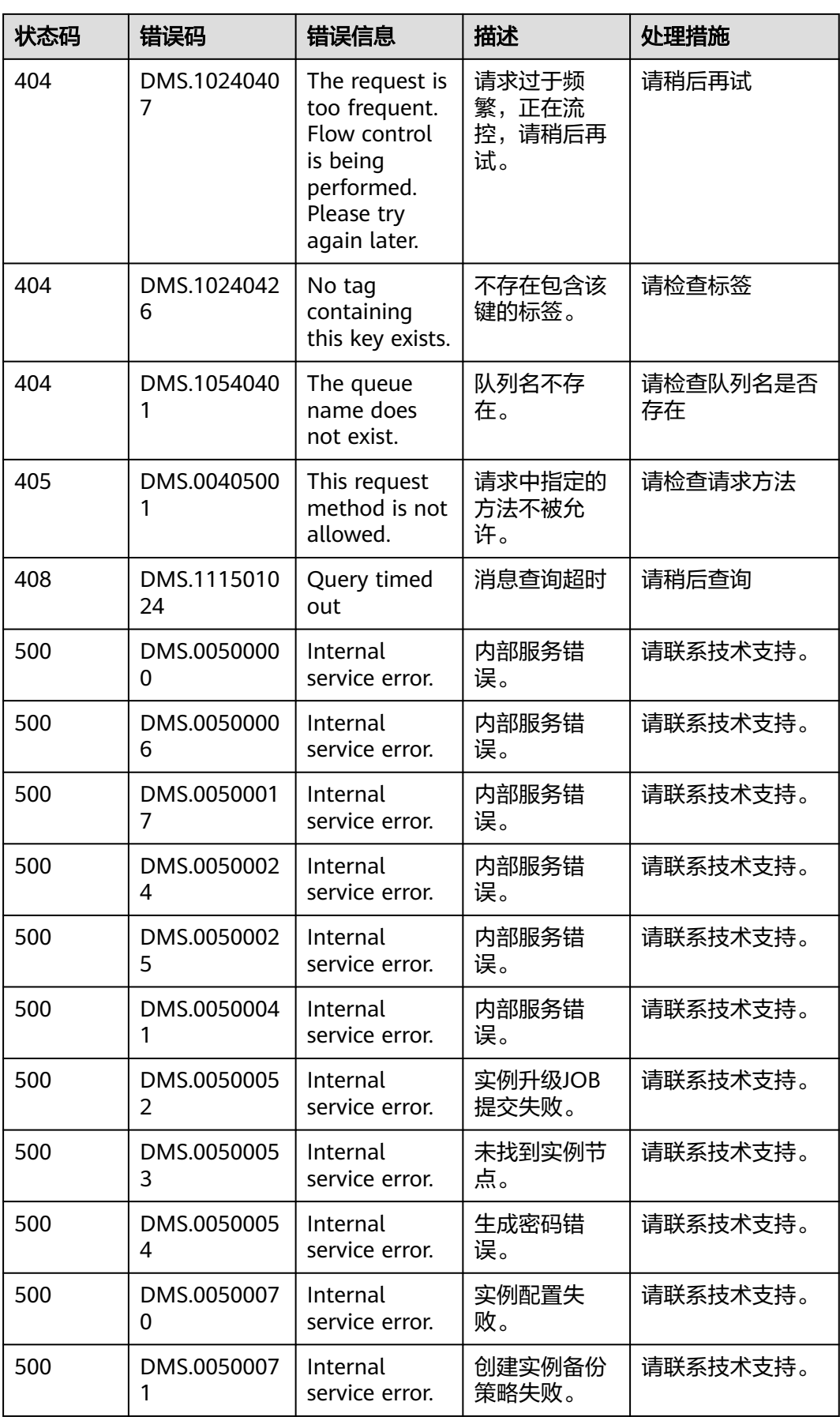

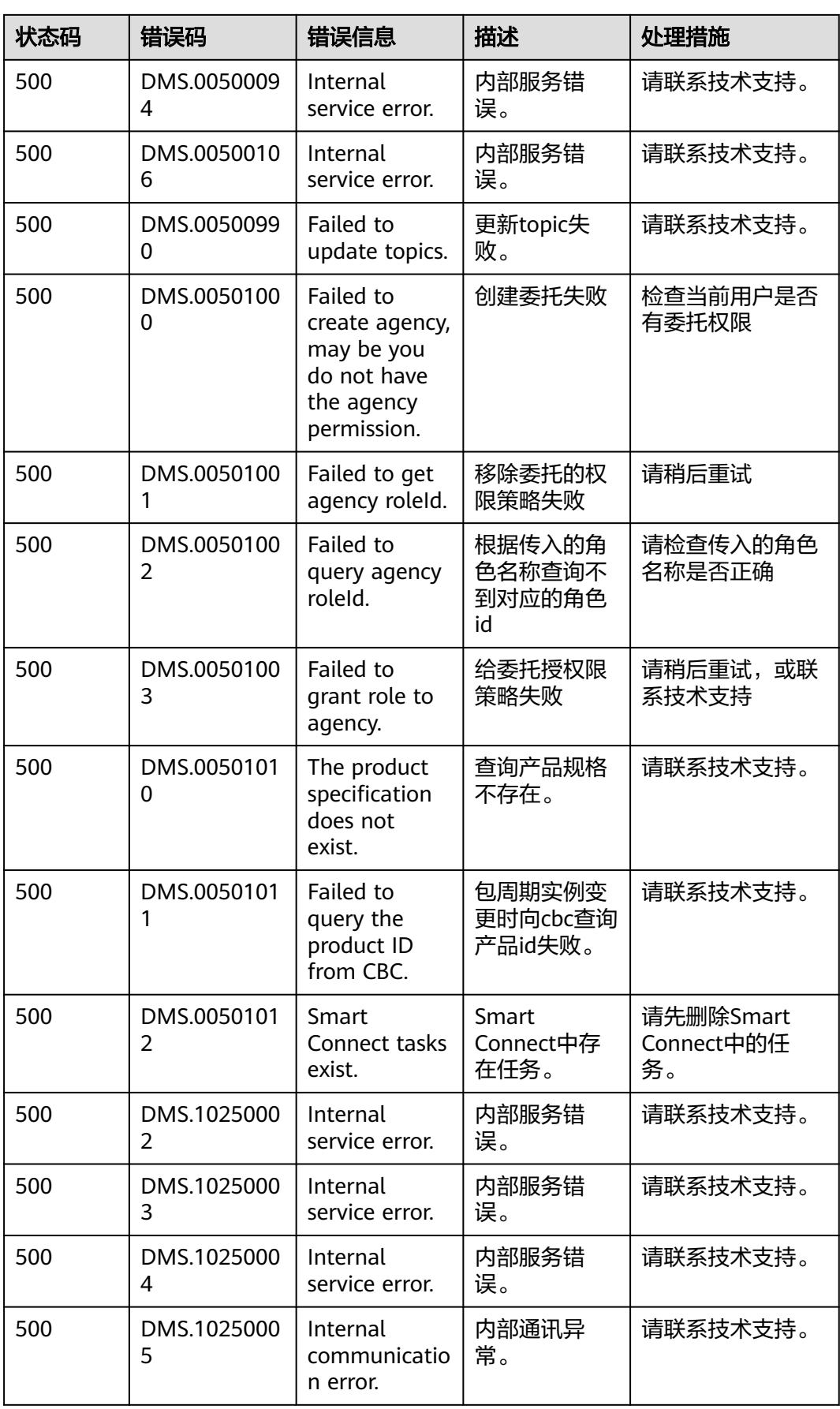
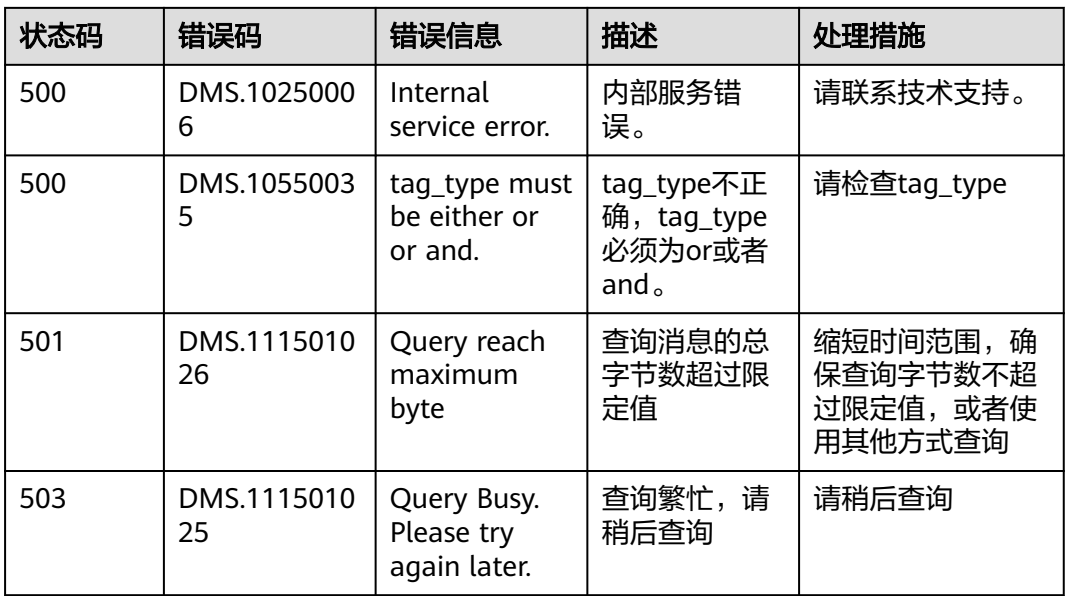

# **9.3** 实例状态说明

#### 表 **9-2** 实例状态说明

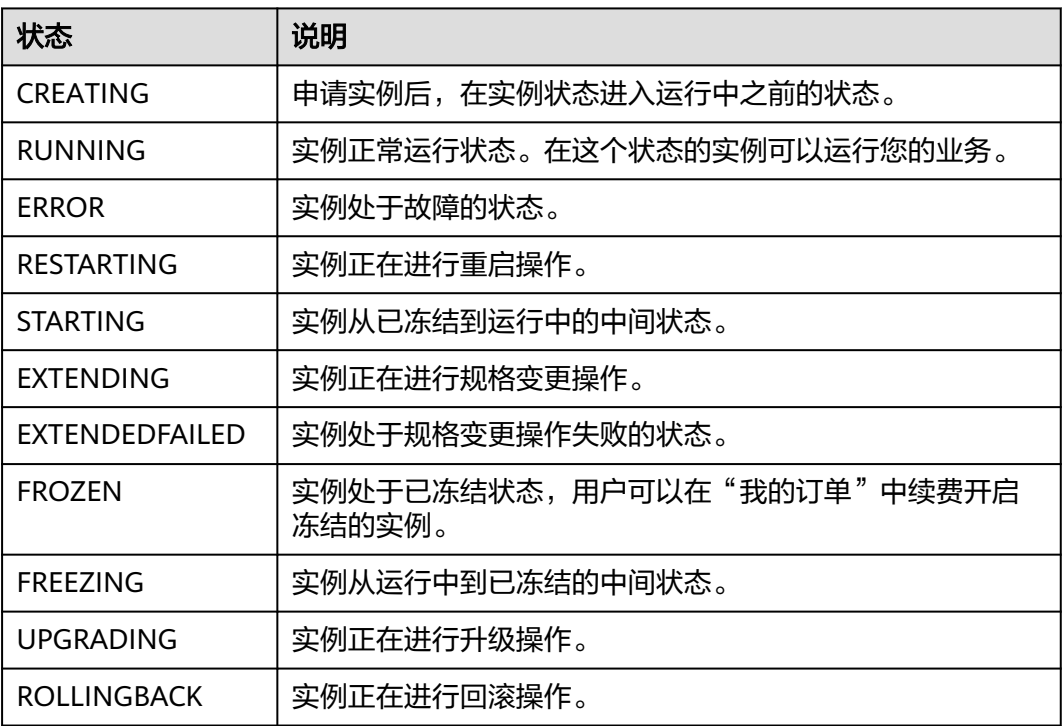

### **9.4** 获取项目 **ID**

#### 操作场景

在调用接口的时候,部分URL中需要填入项目ID,所以需要获取到项目ID。有如下两 种获取方式:

- 调用**API**获取项目**ID**
- 从控制台获取项目**ID**

### 调用 **API** 获取项目 **ID**

项目ID可以通过调[用查询指定条件下的项目信息](https://support.huaweicloud.com/api-iam/iam_06_0001.html)API获取。

获取项目ID的接口为"GET https://{Endpoint}/v3/projects",其中{Endpoint}为IAM 的终端节点,可以从<mark>地区和终端节点</mark>获取。接口的认证鉴权请参见<mark>认证鉴权</mark>。

响应示例如下,其中projects下的"id"即为项目ID。

```
{
   "projects": [
      {
        "domain_id": "65382450e8f64ac0870cd180d14e684b",
         "is_domain": false,
         "parent_id": "65382450e8f64ac0870cd180d14e684b",
        "name": "xxx-xxx-xxx",
         "description": "",
         "links": {
           "next": null,
 "previous": null,
 "self": "https://www.example.com/v3/projects/a4a5d4098fb4474fa22cd05f897d6b99"
        },
         "id": "a4a5d4098fb4474fa22cd05f897d6b99",
        "enabled": true
      }
   ],
    "links": {
      "next": null,
      "previous": null,
      "self": "https://www.example.com/v3/projects"
   }
}
```
#### 从控制台获取项目 **ID**

在调用接口的时候,部分URL中需要填入项目ID (project id),所以需要先在管理控 制台上获取到项目ID。

项目ID获取步骤如下:

- 步骤**1** 登录管理控制台。
- 步骤**2** 鼠标悬停在右上角的用户名,选择下拉列表中的"我的凭证"。

在"API凭证"页面的项目列表中查看项目ID。

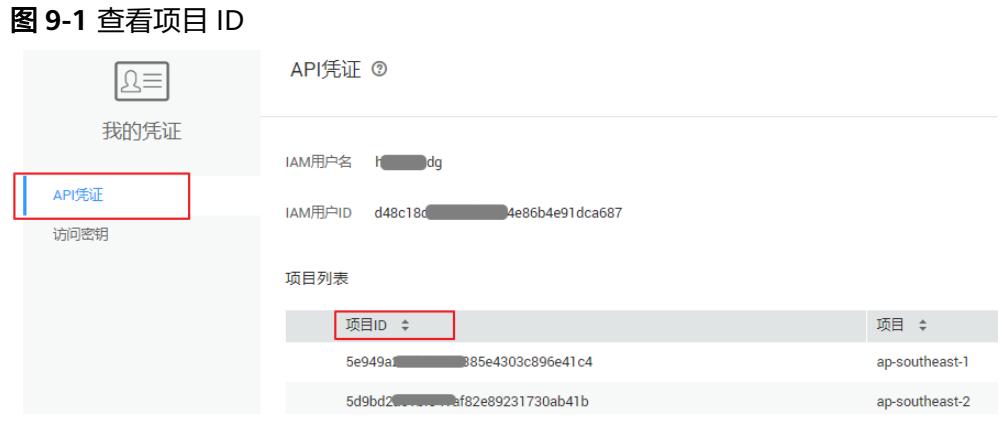

**----**结束

## **9.5** 获取账号名和账号 **ID**

在调用接口的时候,部分URL中需要填入账号名和账号ID,所以需要先在管理控制台 上获取到账号名和账号ID。账号名和账号ID获取步骤如下:

- 1. 登录管理控制台。
- 2. 鼠标悬停在右上角的用户名,选择下拉列表中的"我的凭证"。 查看账号名和账号ID。

#### 图 **9-2** 查看账号名和账号 ID

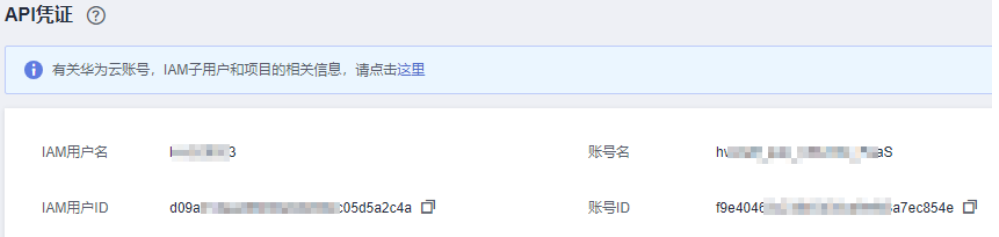

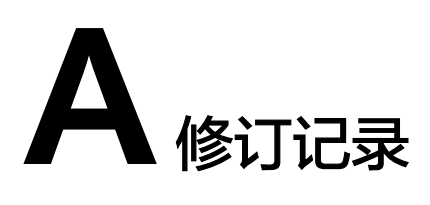

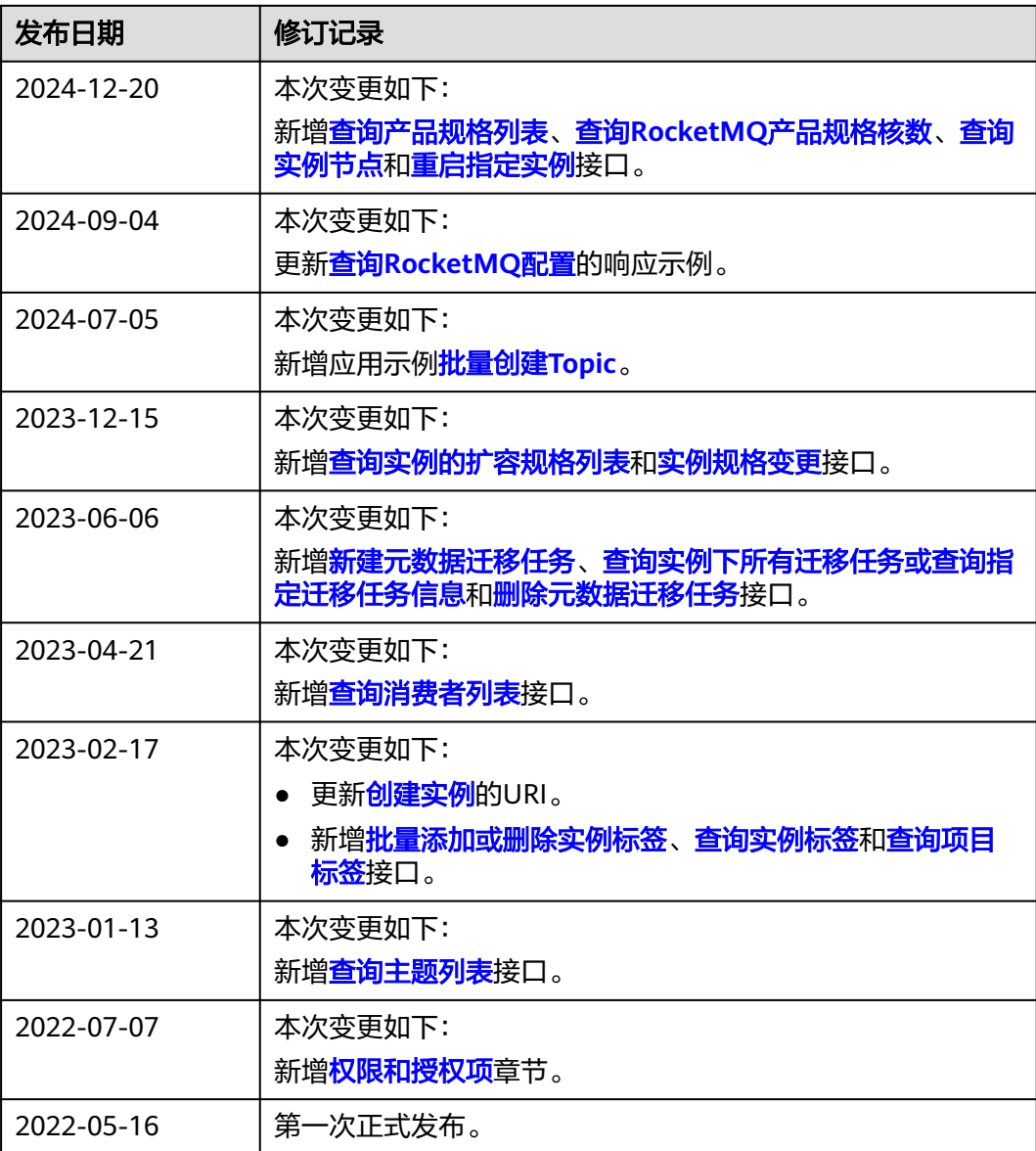